# Unity Pro 语言和程序结构参考手册

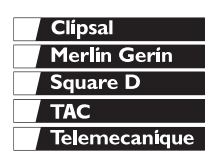

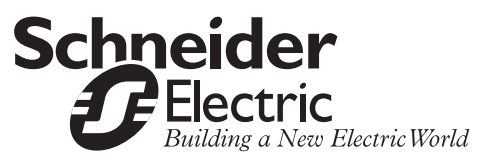

#### 创控教育PLC培训中心

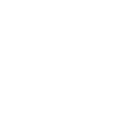

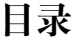

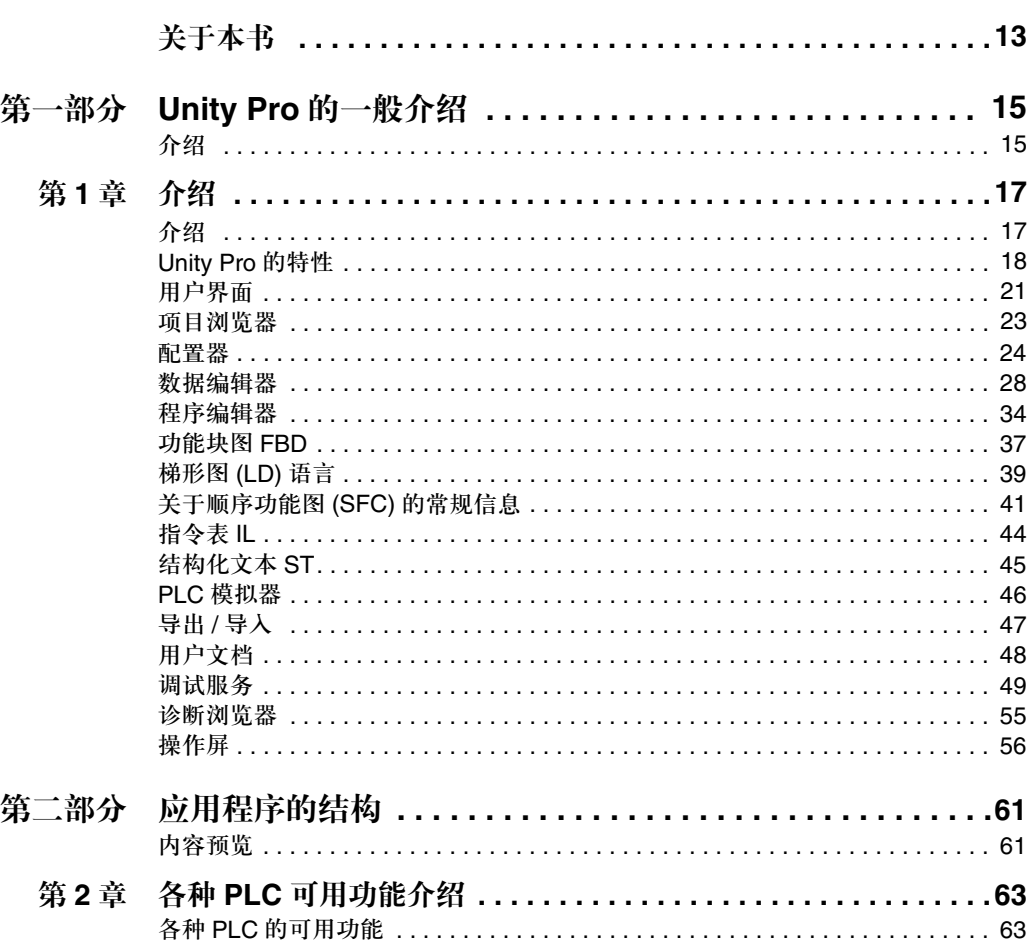

#### 目录

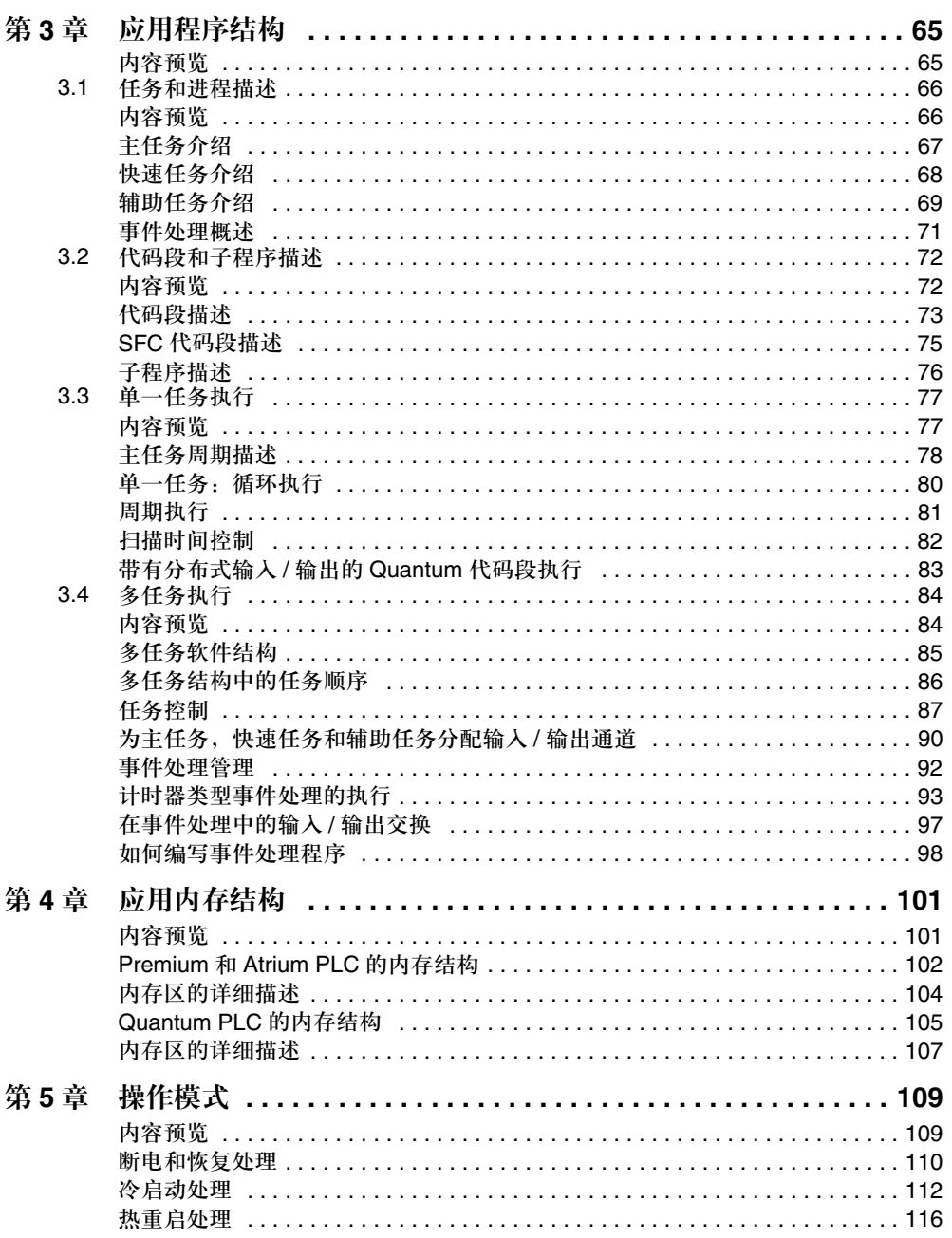

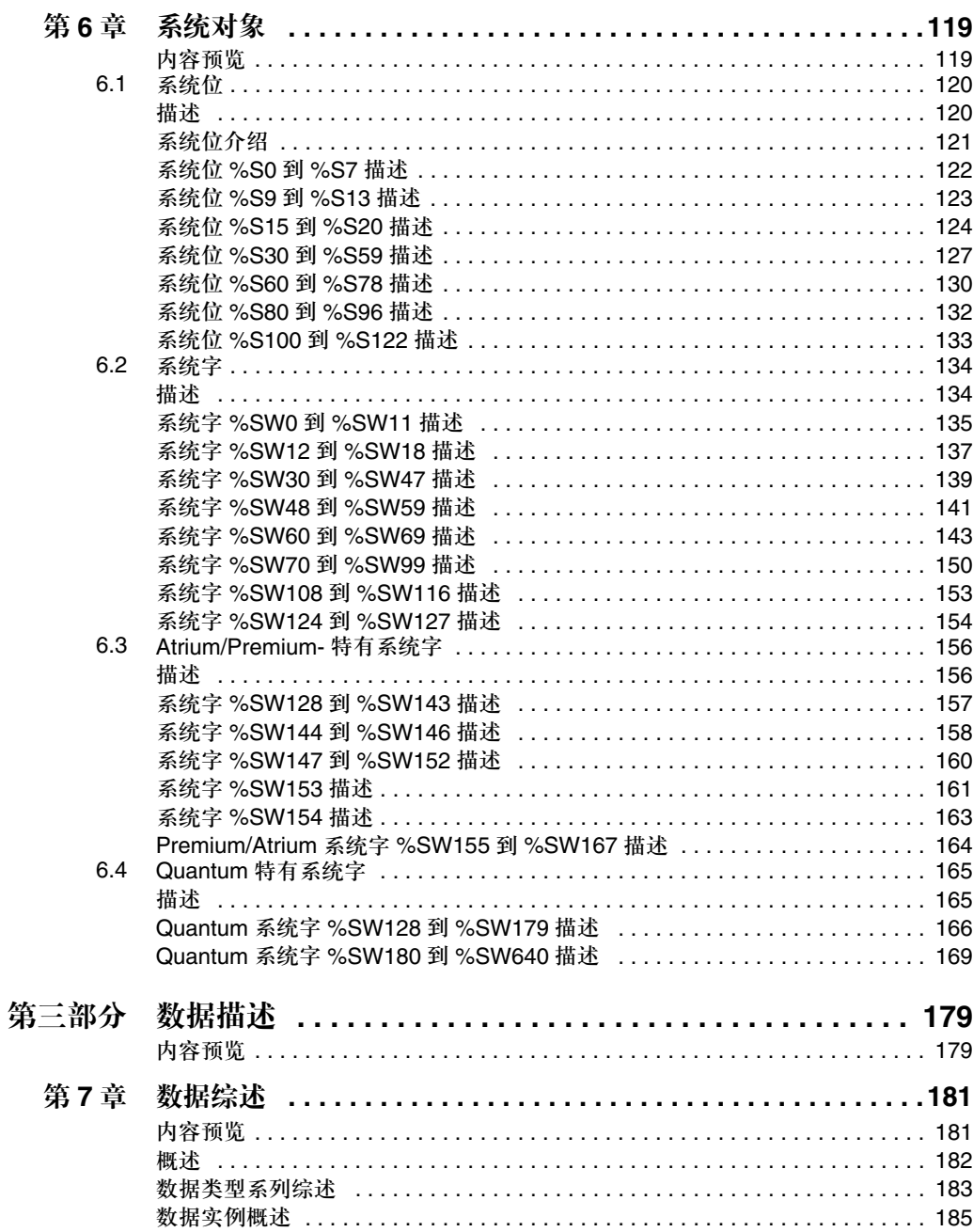

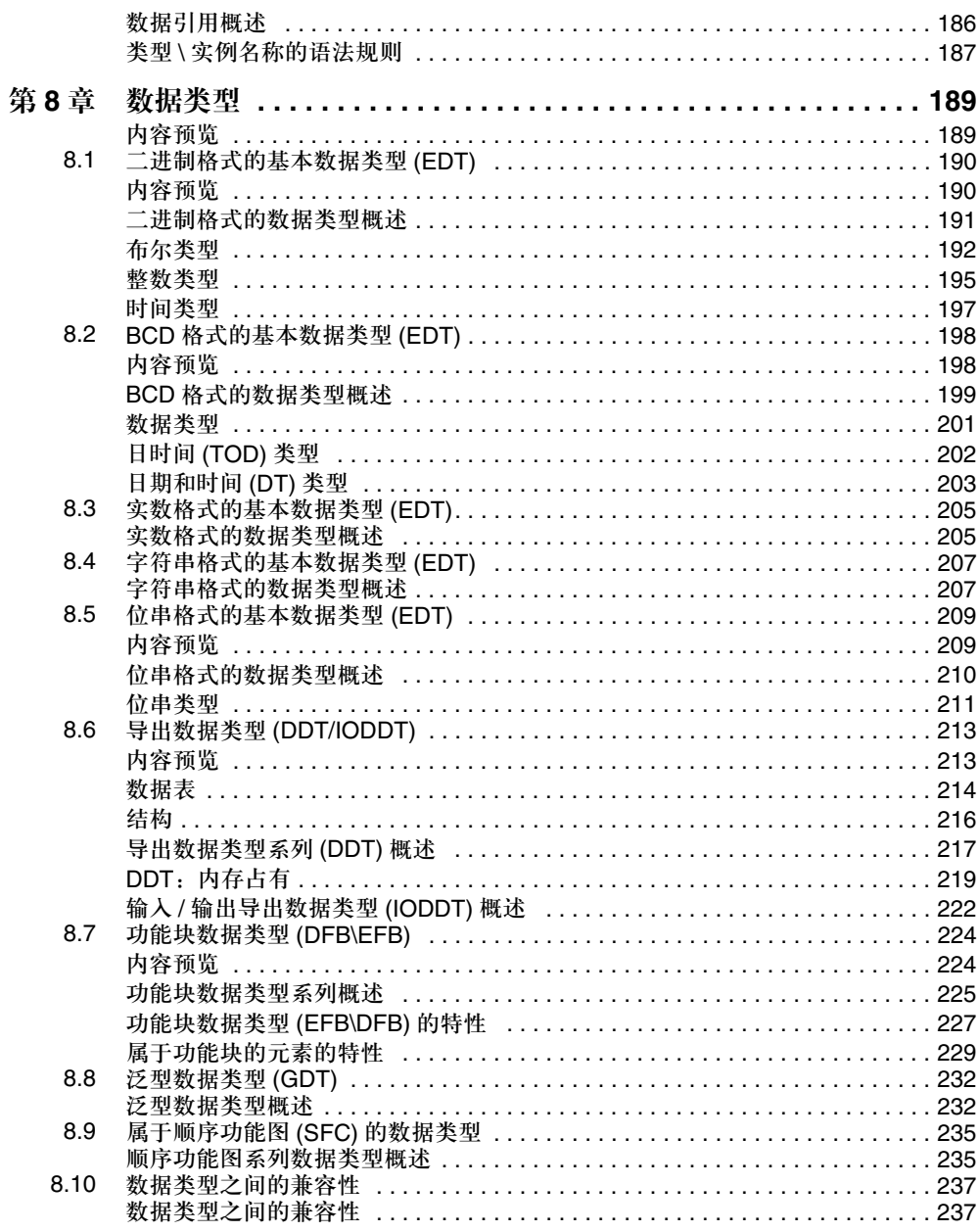

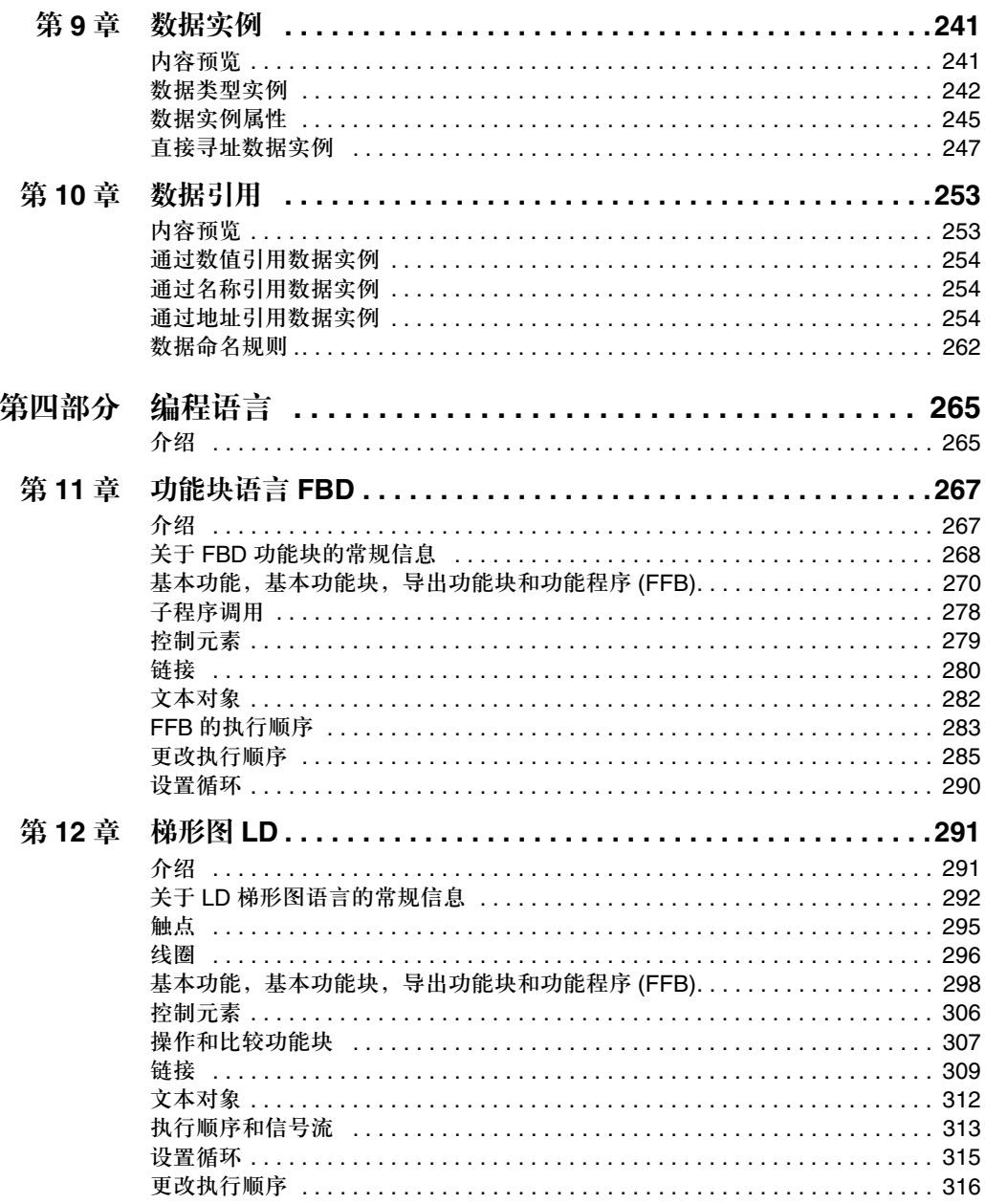

#### 目录

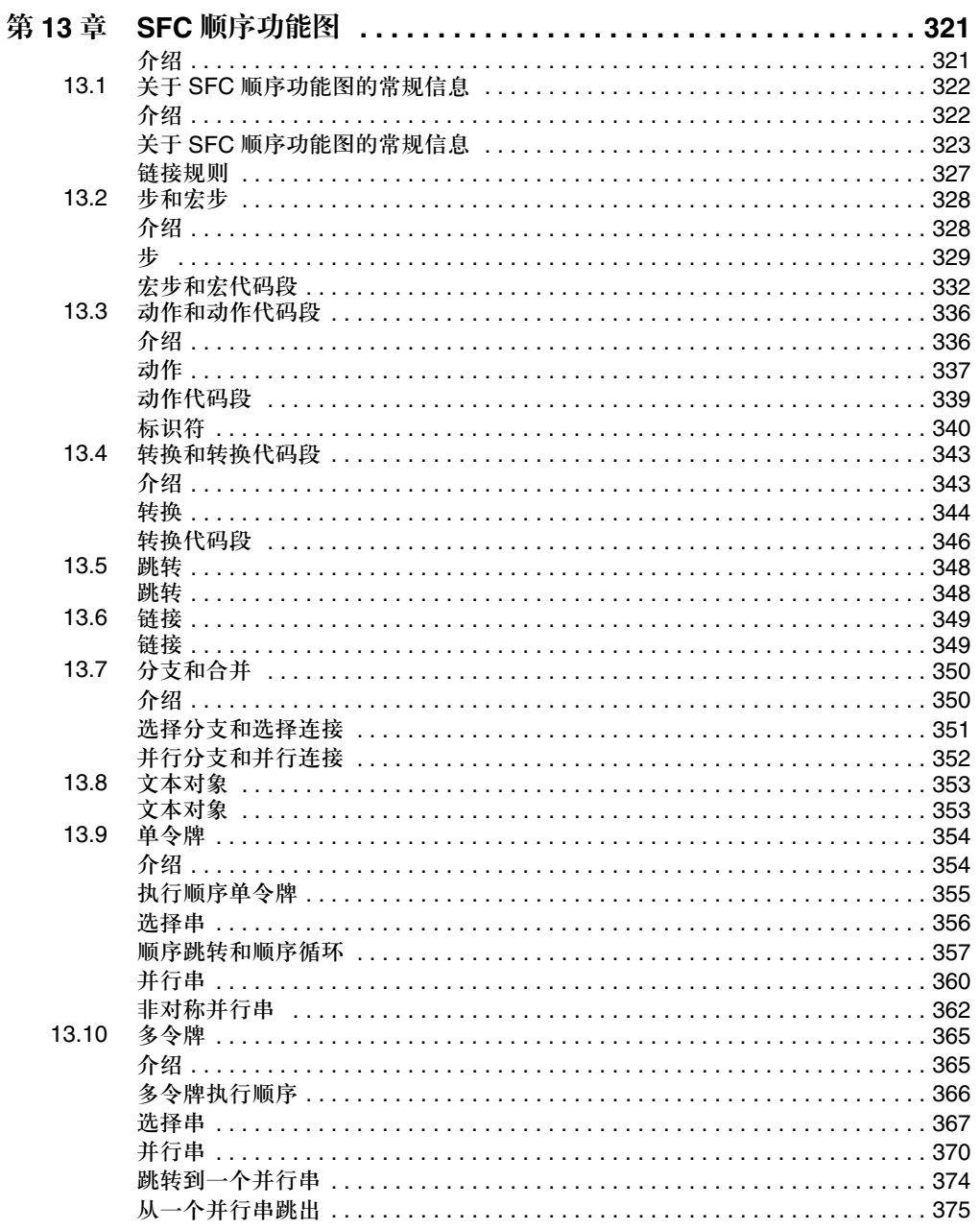

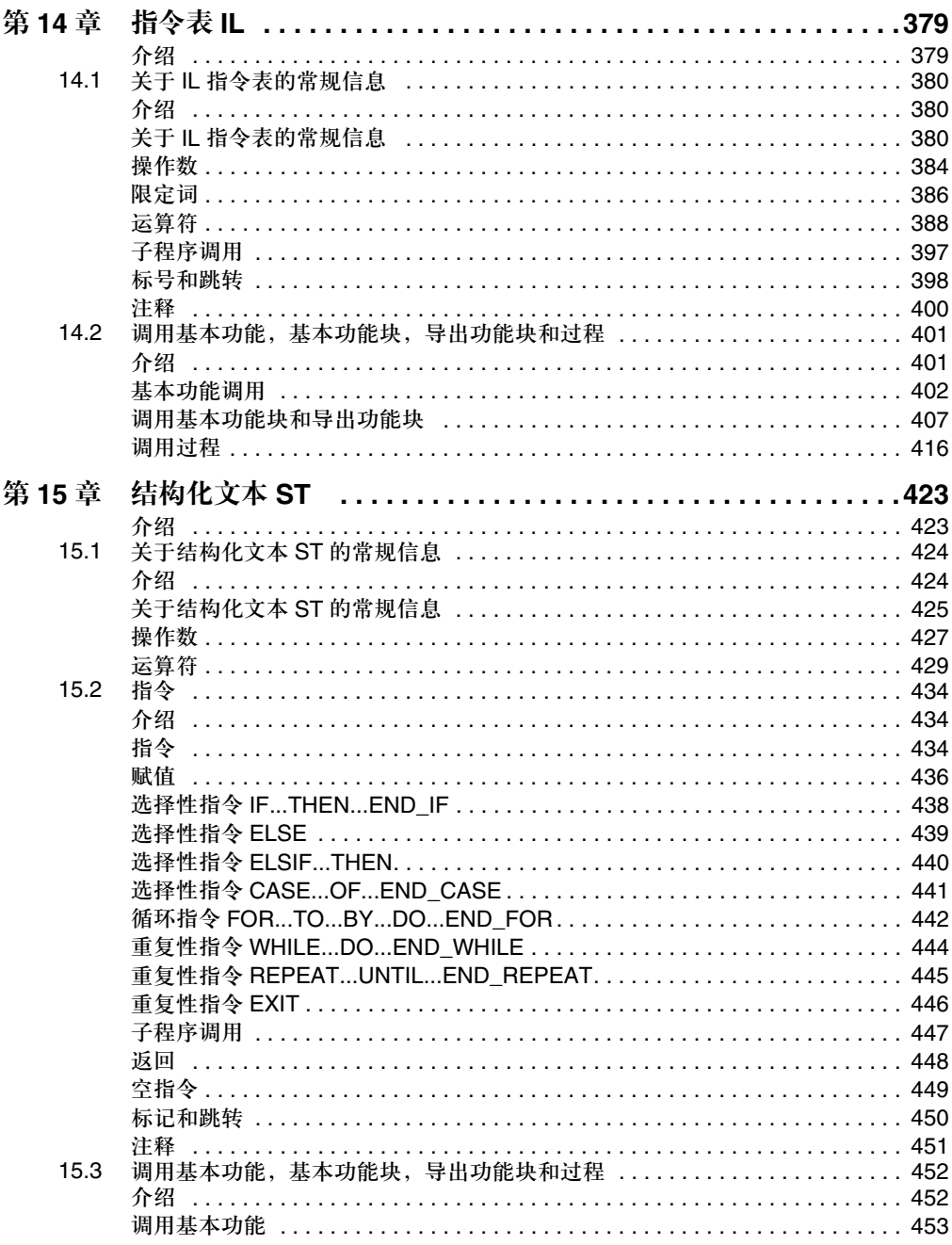

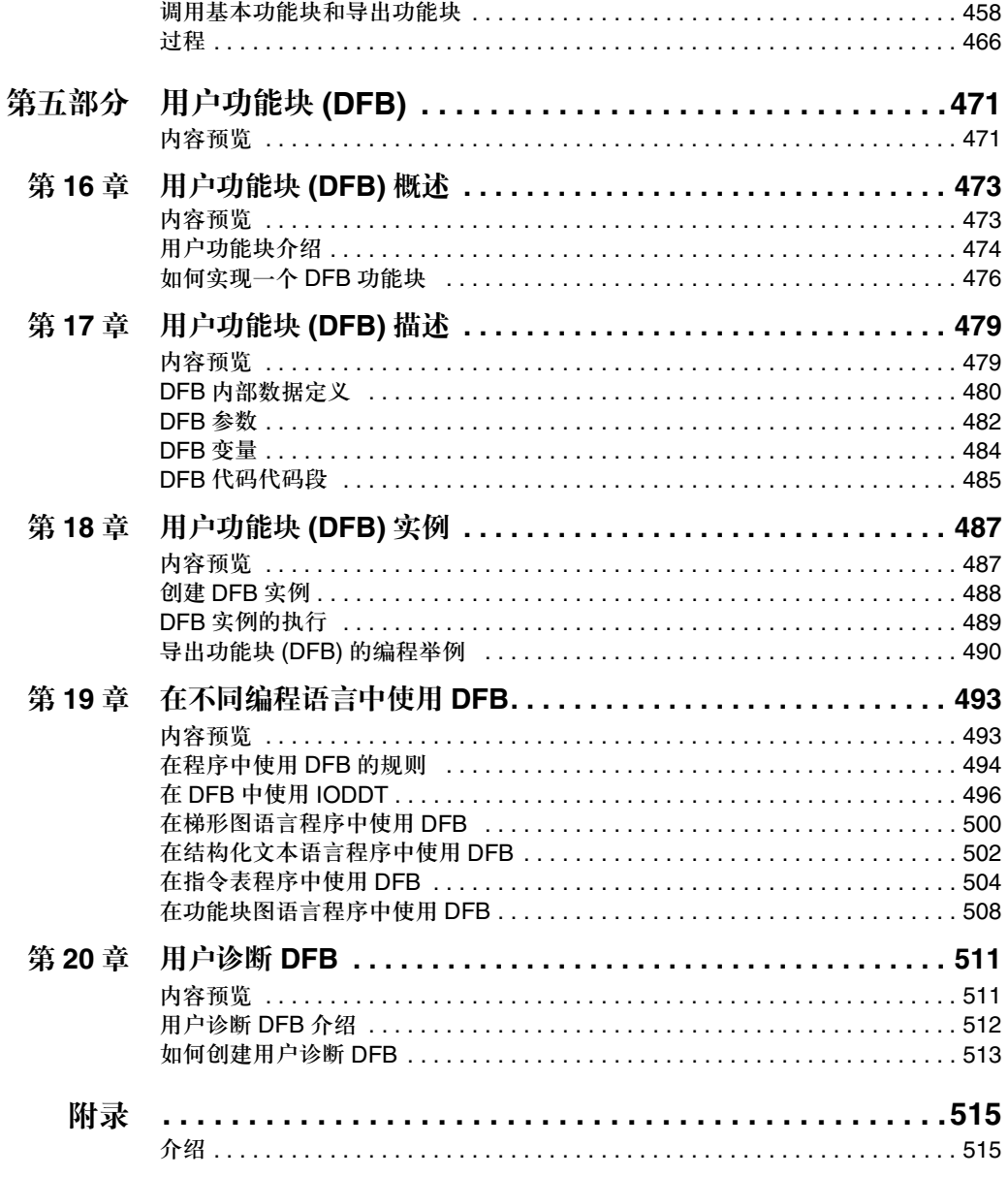

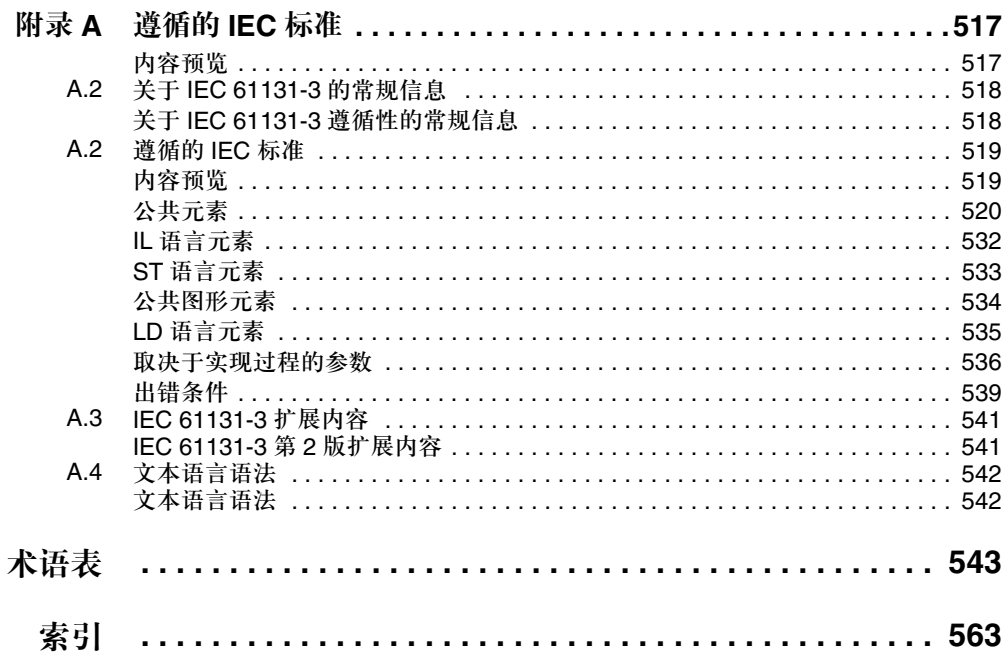

#### 创控教育PLC培训中心 www.200smart.com

# 关于本书

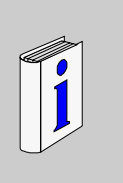

#### 内容预览

文档范围 本手册描述了使用 Unity Pro V1.0 编程工作时,进行 Premium、 Atrium 和 Quantum PLC 编程所需的基础内容。

有效性声明 本手册中的数据和演示并不具有约束力。我们保留因进行产品持续开发而修改产品 的权利。本文档中所包含的信息会在未给出事先通知的情况下进行更改,施耐德公 司不应该对此承担责任。

与产品相关的警告 施耐德电气公司对本文档中所出现的错误不承担任何责任。如果您对本文有任何改 进或更改建议,请通知我公司。 在未获得施耐德电气公司明确书面许可的情况下,本文档的任何部分都不能以任何 电子或者机械形式被复制,包括影印。 在安装和使用本产品的过程中,必须遵守所有相关的州,地区,地方安全法规。为 了保证安全,并确保文献系统资料的一致性,部件的维修只应由厂商来进行。 在带有技术安全要求的应用场合使用控制器时,请遵循相关说明。 如果不使用施耐德电气公司的软件,或者在我公司的硬件产品中未能使用经过核准 的软件,可能会造成伤害,损伤,或者导致错误的操作结果。 如果不遵守与本产品相关的警告,可能会导致伤害,或者损坏设备。

用户建议 菲常欢迎您对本文档提出相关建议。您也可以通过电子邮件 TECHCOMM@modicon.com 和我们联系。

**I**

# **Unity Pro** 的一般介绍

介绍

本节内容 本节介绍了通过 Unity Pro 创建的应用程序的常规设计和行为。

本部分内容 本部分包含以下各章:

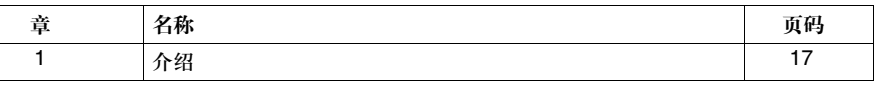

创控教育PLC培训中心 www.200smart.com

Unity Pro 的一般介绍

#### 创控教育PLC培训中心 www.200smart.com

# 介绍

# **1**

## 介绍

### 概述 本节介绍了通过 Unity Pro 创建的项目的常规设计和行为。

本章内容 本章包含以下内容:

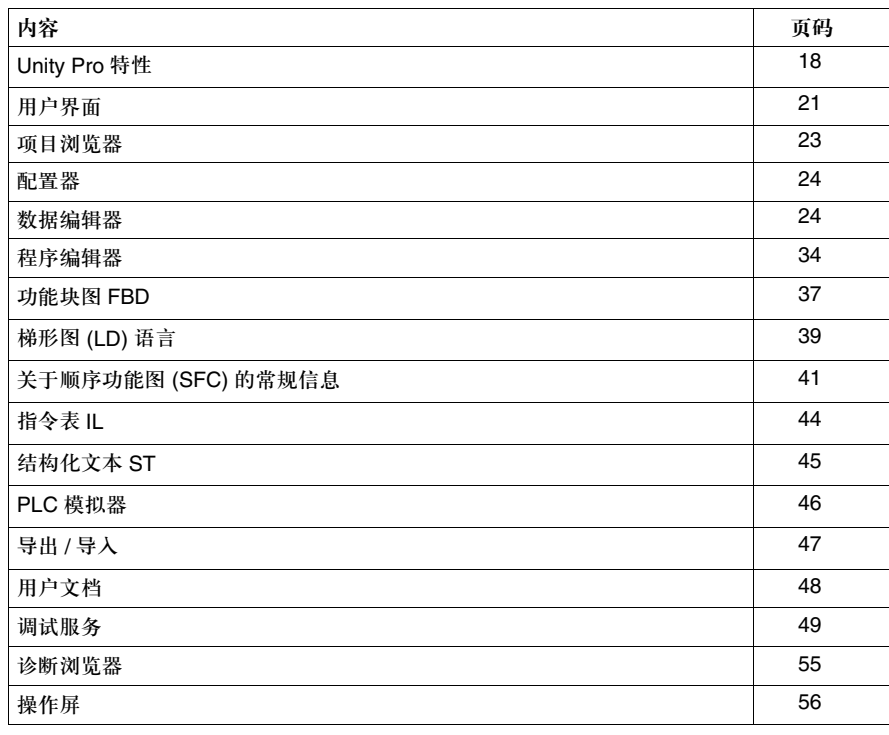

# **Unity Pro** 的特性

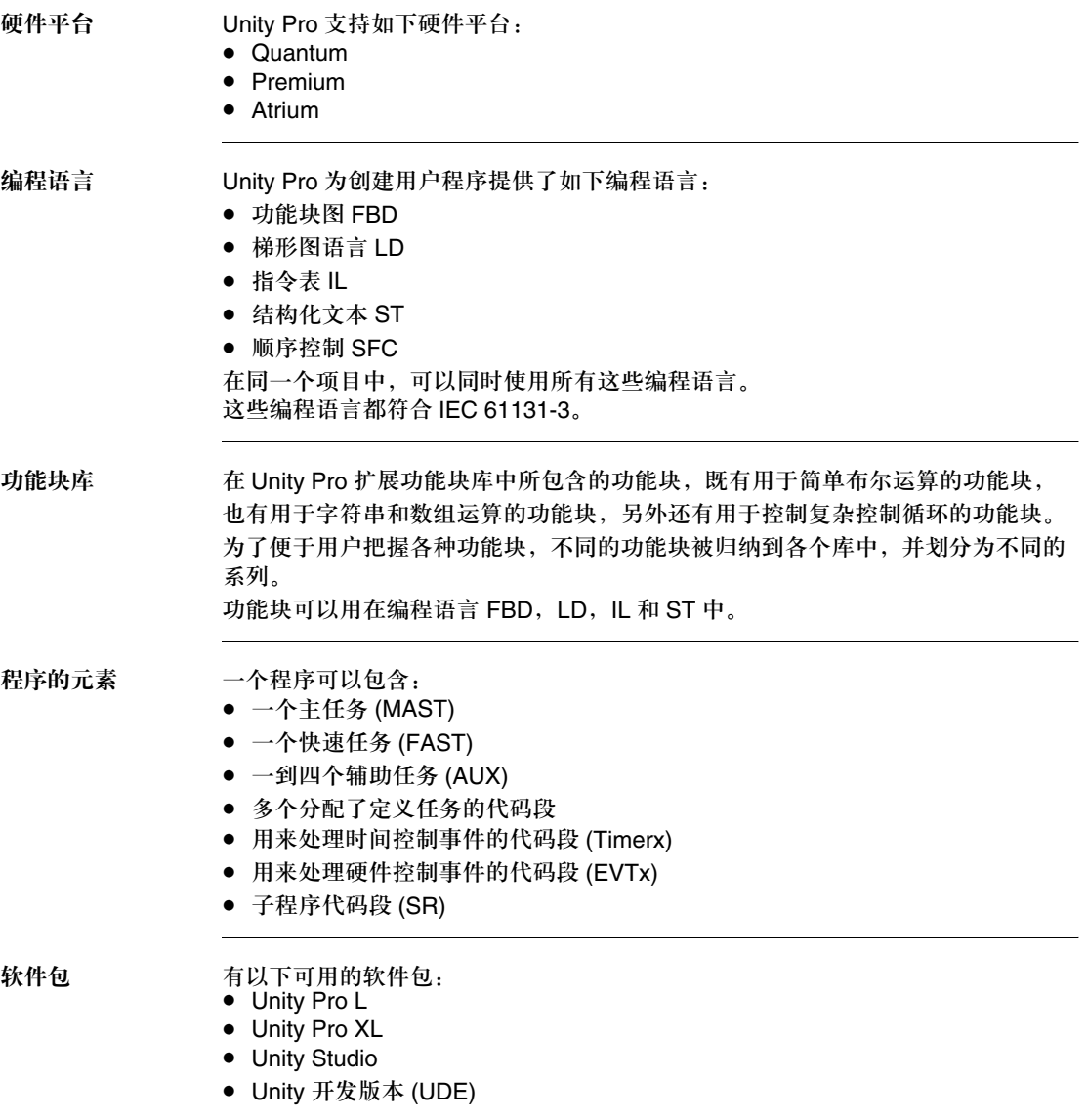

功能范围 下面的表格给出了个体软件包的主要特性:

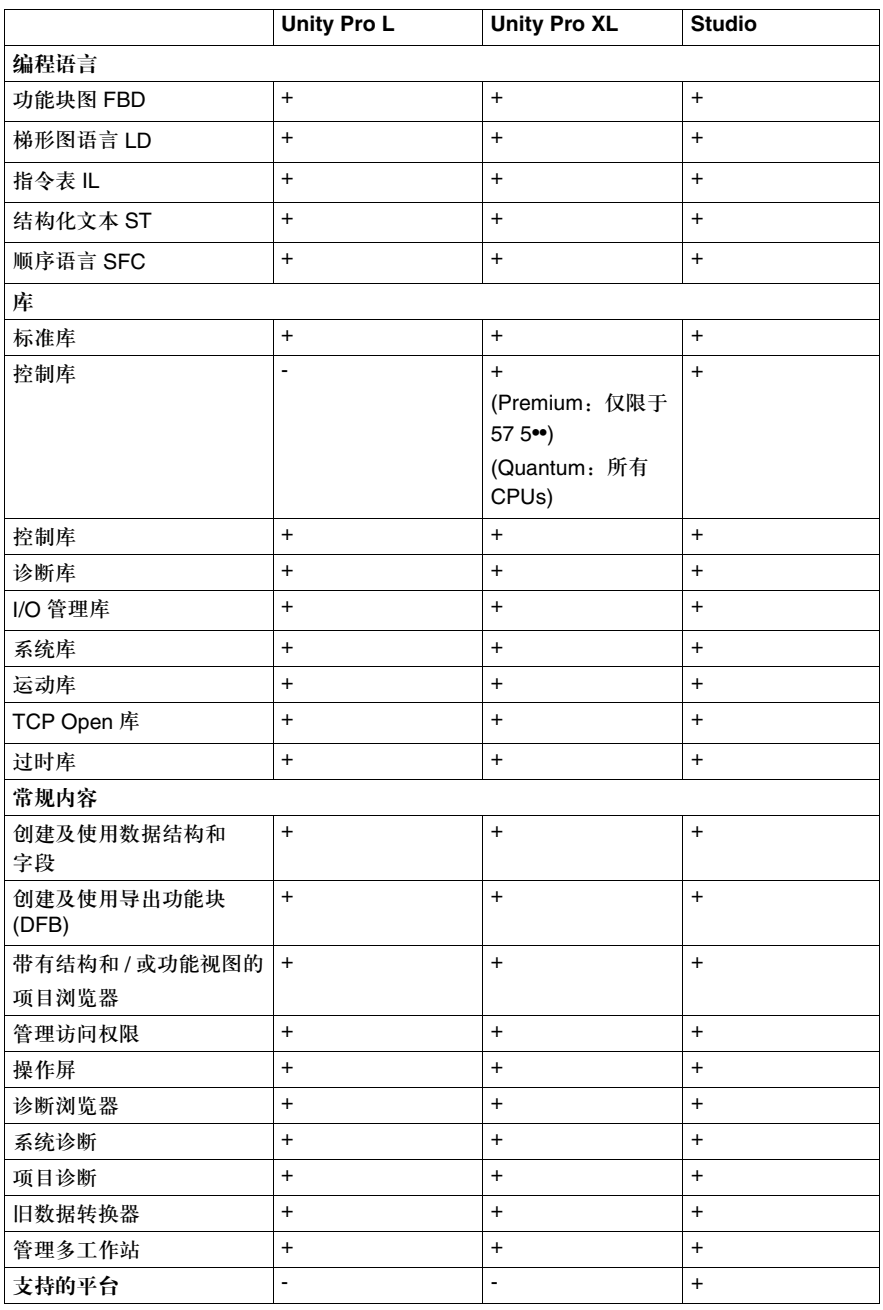

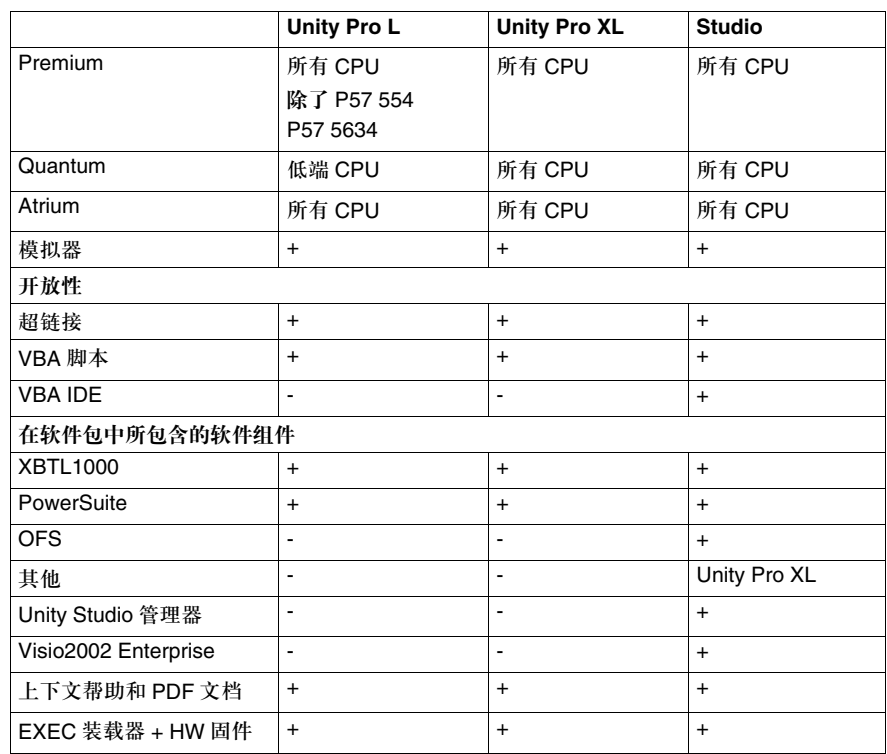

图例说明:

**+** = 可用

**-** = 不可用

命名规则 在后面的文档中,"Unity Pro L"和 "Unity Pro XL"统称为 "Unity Pro"。

#### 用户界面

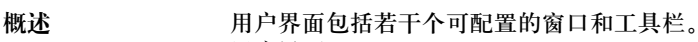

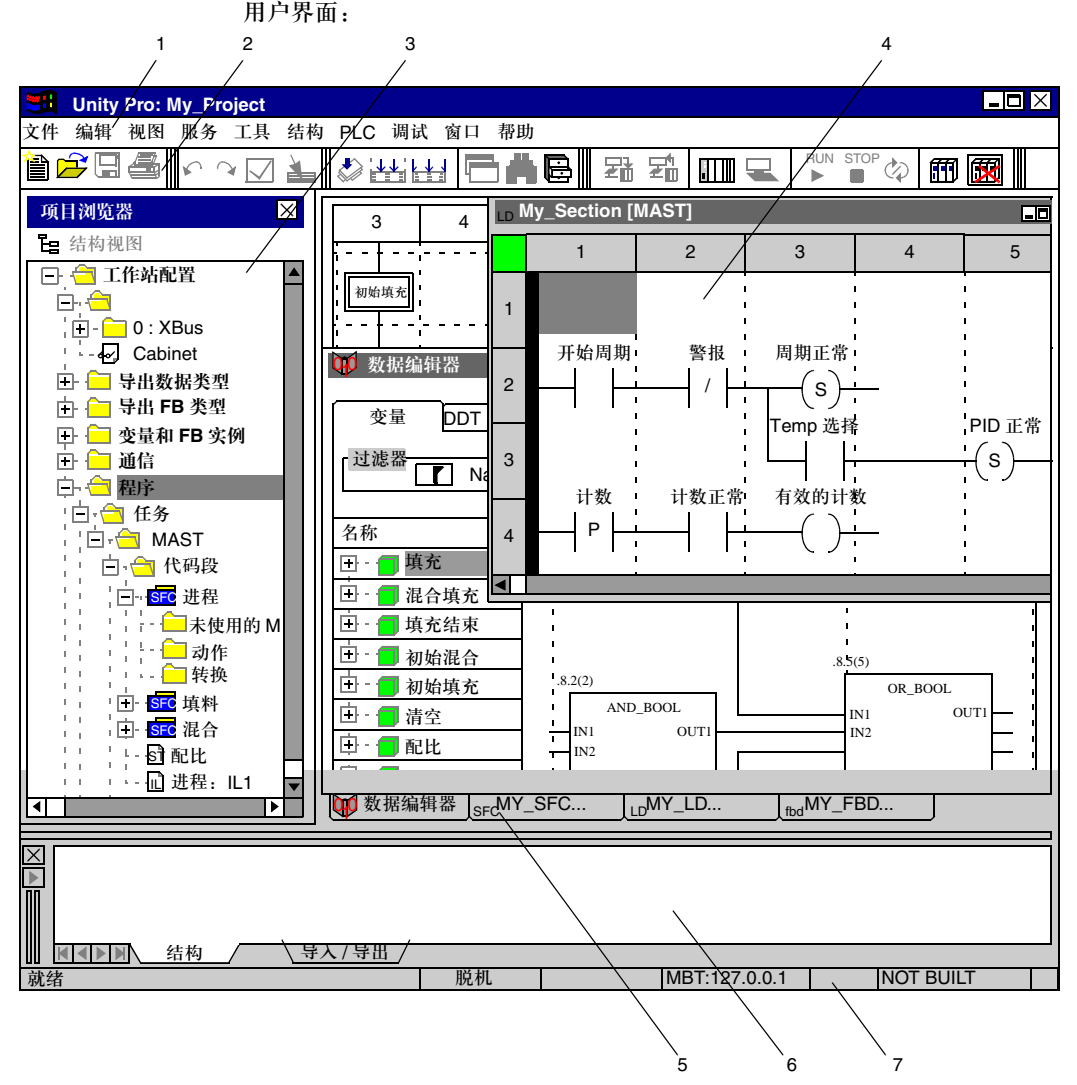

图例说明:

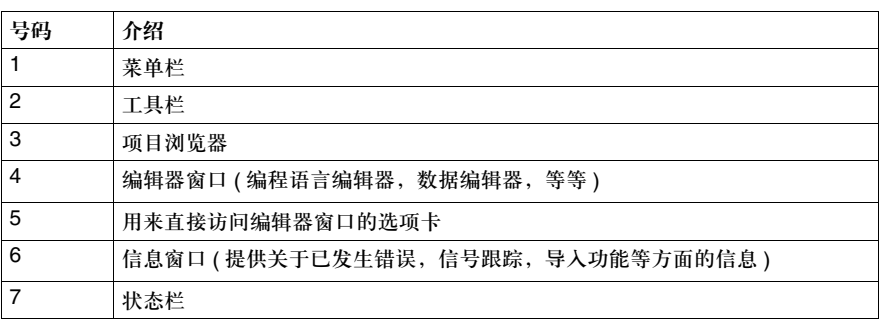

#### 项目浏览器

介绍 项目浏览器显示所有项目参数。浏览器的视图可以通过结构 ( 拓扑 ) 和 / 或功能视图 的形式显示出来。

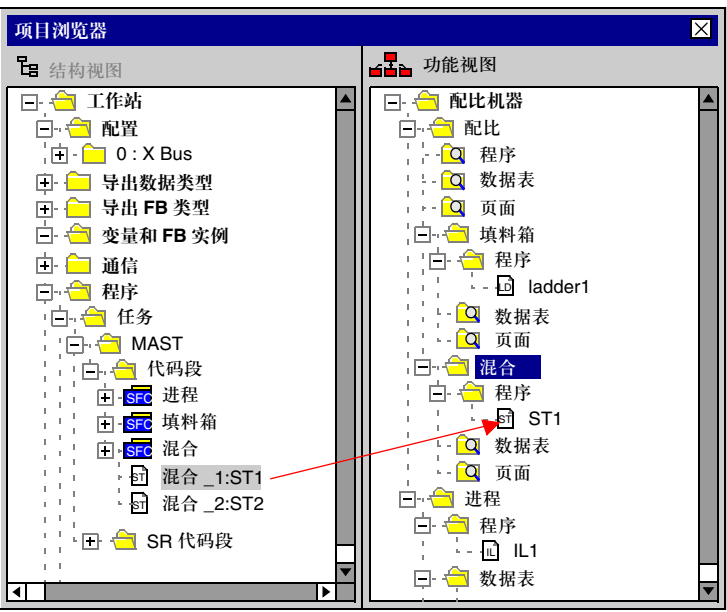

结构试图: 在结构视图中,项目浏览器提供了如下功能:

- 创建和删除元素
- 代码段符号显示了代码段的编程语言,还可以显示它是否受保护
- 浏览元素属性
- 创建用户目录
- 启动不同的编辑器
- 开启导入 / 导出功能

功能试图: 在功能试图中,项目浏览器提供了如下功能:

- 创建功能组件
- 从结构视图中,通过拖放操作,插入代码段,动态数据表,操作员屏幕等内容。
- 创建代码段
- z 浏览元素属性
- 启动不同的编辑器
- 代码段符号显示了编程语言和其他属性

#### 介绍

#### 配置器

配置器窗口 配置器窗口内又分为两个窗口:

- 目录窗口 可以在该窗口中选择一个模块,并通过拖放操作将其直接插入到 PLC 配置的图 形演示中去。
- PLC 配置的图形显示

配置器窗口的显示:

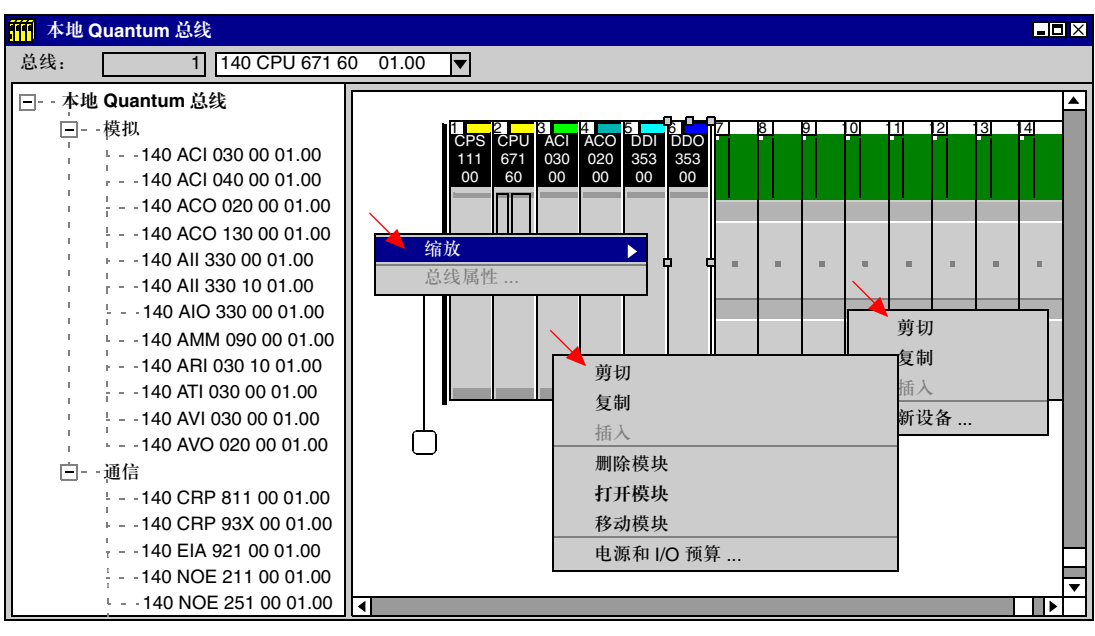

用户可以通过变换鼠标指针的位置来调用以下快捷菜单 ( 右键 ) 之一:

- 如果鼠标指针位于背景处:
	- 洗择不同的缩放比例
- 如果鼠标指针位于模块上:
	- 实现编辑功能 ( 删除, 复制, 移动 )
	- 打开用来定义模块特有参数的模块配置
	- 显示 I/O 属性和总电流
- 如果鼠标指针位于空插槽上:
	- 从目录中插入一个模块
	- 插入一个预先复制的模块,其中包括该模块预先定义的属性

模块配置 模块配置窗口 ( 通过模块快捷菜单或者双击模块来调用 ) 用来配置模块。它还包括通 道选择,为所选通道选择功能,分配 State RAM 地址 ( 仅用于 Quantum) 等内容。 一个 Premium I/O 模块的模块配置窗口:

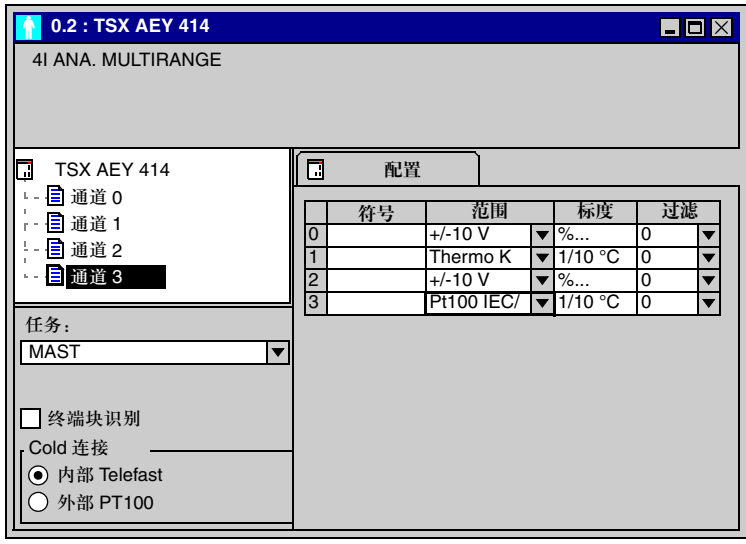

介绍

模块属性 **the orget of the orget of the orget of the controlled in the controlled in the controlled in the controll** 的数量 ( 仅限于 Premium),等等。

电源的模块属性窗口显示了背板的总电流:

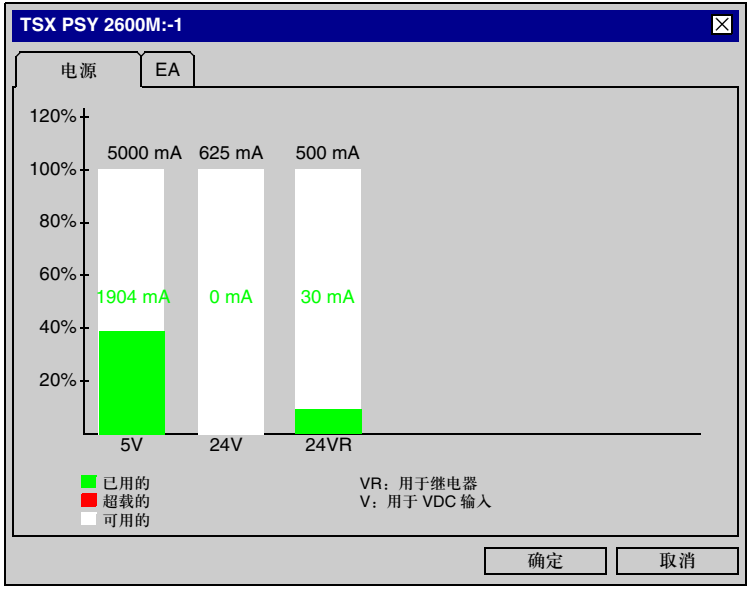

网络配置 网络配置通过通信文件夹进行调用。

网络配置:

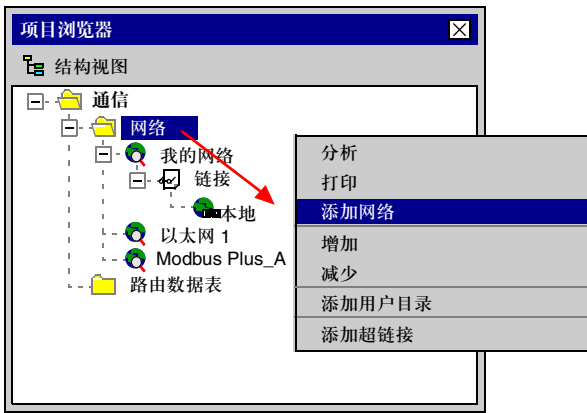

介绍

用户可以通过网络配置窗口:

- 创建网络
- 进行网络分析
- 打印输出网络配置

以下是一个配置网络的窗口:

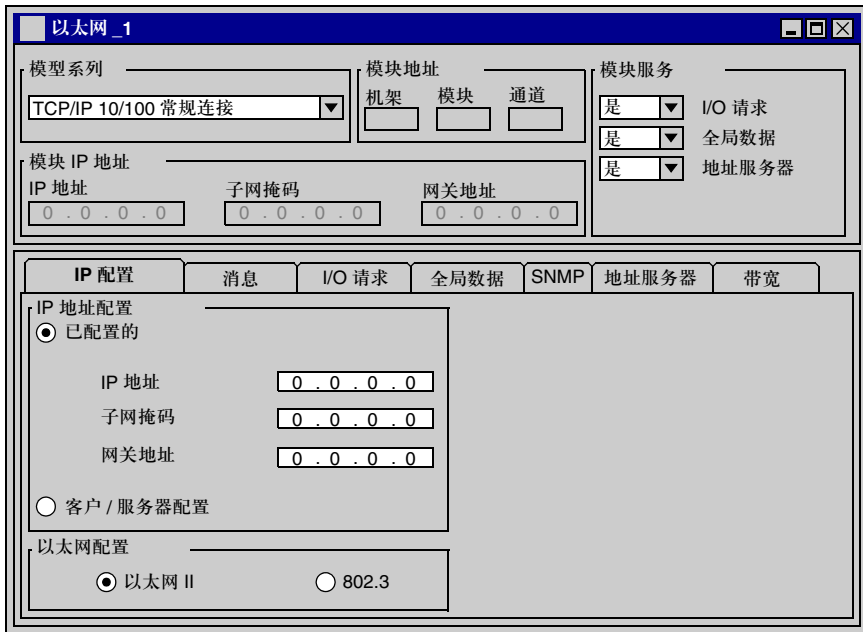

配置完成以后,要为网络分配一个通信模块。

#### 数据编辑器

介绍 数据编辑器具有以下功能:

- 对变量实例进行声明
- 对导出数据类型 (DDT) 进行定义
- 对基本和导出功能块 (EFB/DFB) 进行实例声明
- 对导出功能块 (DFB) 参数进行定义
- 在数据编辑器的所有选项卡中都可以使用以下功能:
- 复制, 剪切, 粘贴
- z 扩展 / 缩进结构化数据
- z 根据类型,符号,地址等进行分类
- 过滤器
- z 插入,删除和更改栏位
- 在数据编辑器和程序编辑器之间进行拖放操作
- 取消上一次更改
- 导出 / 导入

变量 变量选项卡用来声明变量。 变量选项卡:

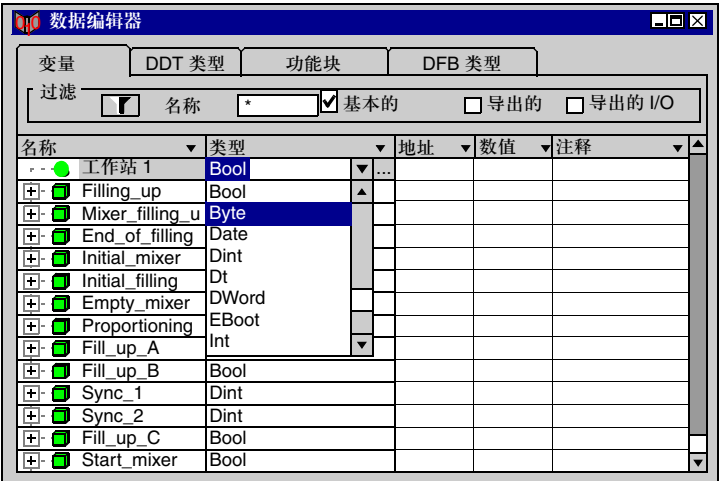

有以下可用功能:

- 为变量定义符号
- 分配数据类型
- 为导出数据类型提供选择对话框
- 分配一个地址
- 自动用符号表示 I/O 变量
- 为一个初始值赋值
- 输入一个注释
- 在数据属性窗口中浏览一个变量的所有属性

取决于硬件的数据 类型 **(IO DDT)**

IO DDT 用来把一个模块的完整 I/O 结构分配给一个个体变量。

IO DDT 分配:

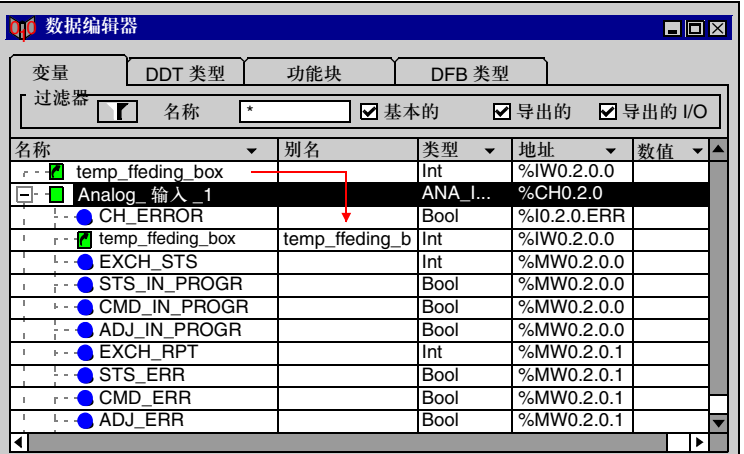

有以下可用功能:

- 完整的 I/O 结构可以通过 IO DDT 分配给个体变量。
- 在输入变量地址以后,系统会为结构的所有元素自动分配正确的输入 / 输出位 或字。
- 因为地址分配的操作可以稍后进行, 所以用户可以创建一个简单的标准模块, 并 在以后再定义名称。
- 用户可以为 I/O 结构的所有元素指定一个别名。

导出数据类型 **(DDT)**

**DDT** 类型选项卡用来定义导出数据类型 (DDT)。

导出数据类型是对任何来自已经定义的数据类型 ( 基本的或者导出的 ) 的结构或者 数组的定义。

**DDT** 类型选项卡:

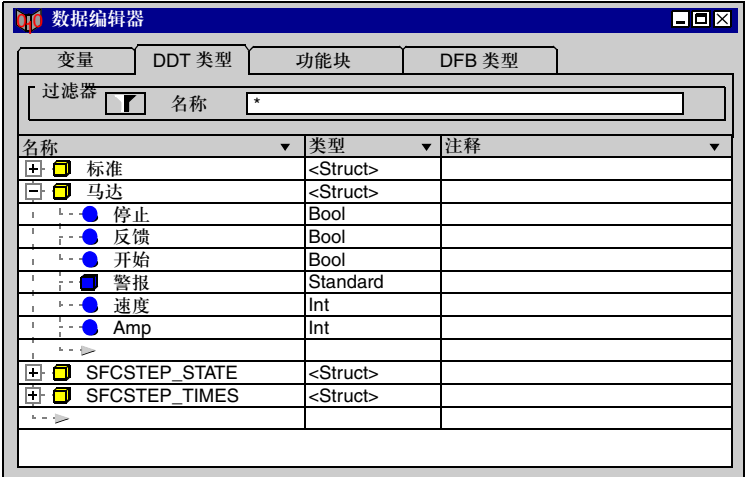

有以下可用功能:

- 嵌套 DDT 的定义 ( 最多 8 级 )
- 数组的定义,最多有 6 维
- 初始值的赋值
- 地址分配
- z 输入一个注释
- 导出数据类型分析
- 将导出数据类型分配给一个库
- 在数据属性窗口内浏览一个导出数据类型的所有属性

功能块 功能块选项卡用来对基本和导出功能块 (EFB/DFB) 的实例进行声明。 功能块选项卡:

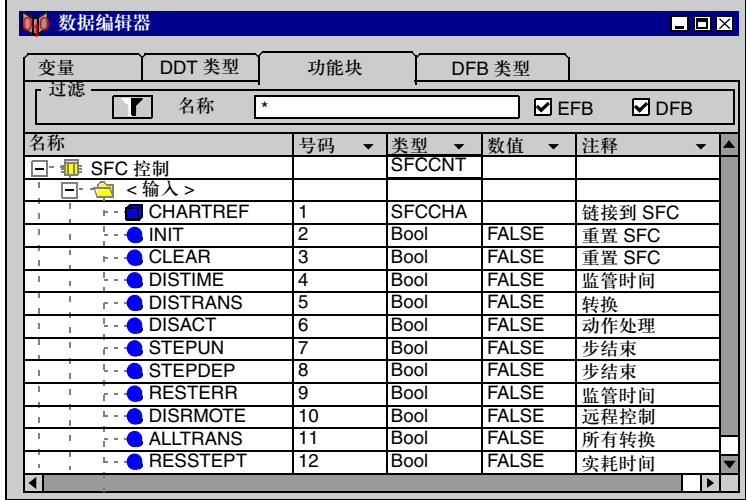

有以下可用的功能:

- 显示在项目中所使用的功能块
- 为项目中所使用的功能块定义一个符号
- z 自动激活在项目中所定义的符号
- z 输入一个关于功能块的注释
- z 浏览功能块的所有参数 ( 输入 / 输出 )
- z 将一个初始值赋给功能块输入 / 输出

**DFB** 类型 **DFB** 类型选项卡用来定义导出功能块 (DFB) 参数。

DFB 逻辑可以在 FBD, LD, IL 或者 ST 编程语言的一个或多个代码段内直接创建。 **DFB** 类型选项卡:

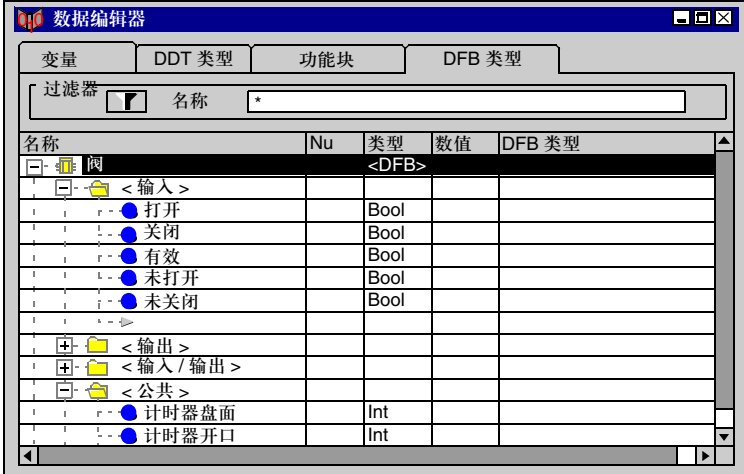

有以下可用的功能:

- 定义 DFB 名称
- z 定义 DFB 的所有参数,比如:
	- 输入
	- 输出
	- VAR IN OUT ( 联合输入 / 输出 )
	- 私有变量
	- 公共变量
- 为 DFB 参数分配数据类型
- 为导出数据类型提供选择对话框
- 为一个初始值赋值
- 嵌套 DFB
- 在一个 DFB 中使用若干个代码段
- 为 DFB 和 DFB 参数输入一个注释
- 对定义的 DFB 进行分析
- 版本管理
- 将定义的 DFB 分配给一个库

数据的使用 通过数据编辑器所创建的数据类型和实例可以插入到(取决于上下文)编程编辑器 中去。

有以下可用的功能:

- 访问所有编程语言编辑器
- 只有兼容的数据会被显示出来
- 浏览根据所属库来排列的功能,功能块,过程和导出数据类型。
- 在编程过程中可以对实例进行声明

数据选择对话框:

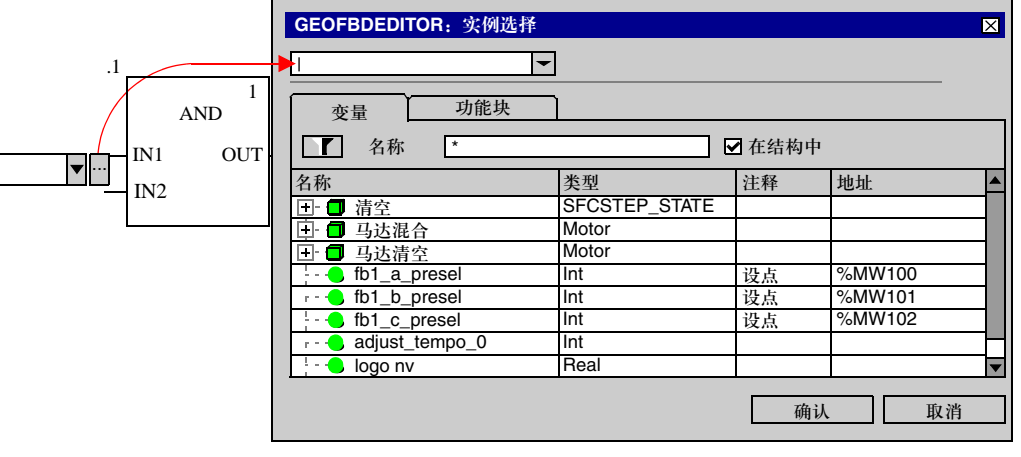

## 程序编辑器

介绍 可以从以下各项创建程序:

- z 任务,以周期或者循环方式执行。 可以从以下各项创建任务:
	- 代码段
	- 子程序
- z 事件处理,要在所有其他任务之前执行。 可以从以下各项创建事件处理:
	- 用来处理时间控制事件的代码段
	- 用来处理硬件控制事件的代码段

程序的例子:

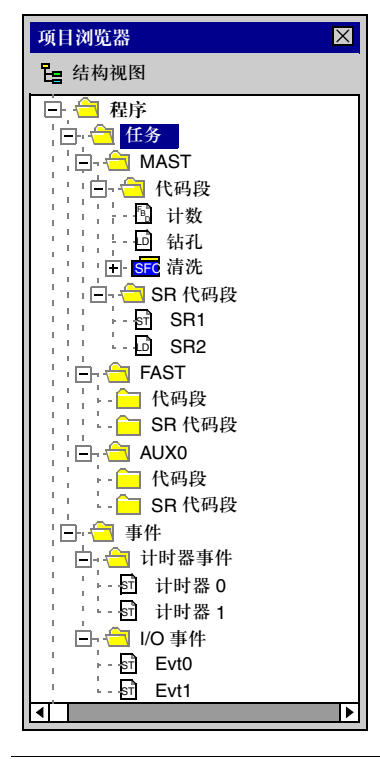

介绍

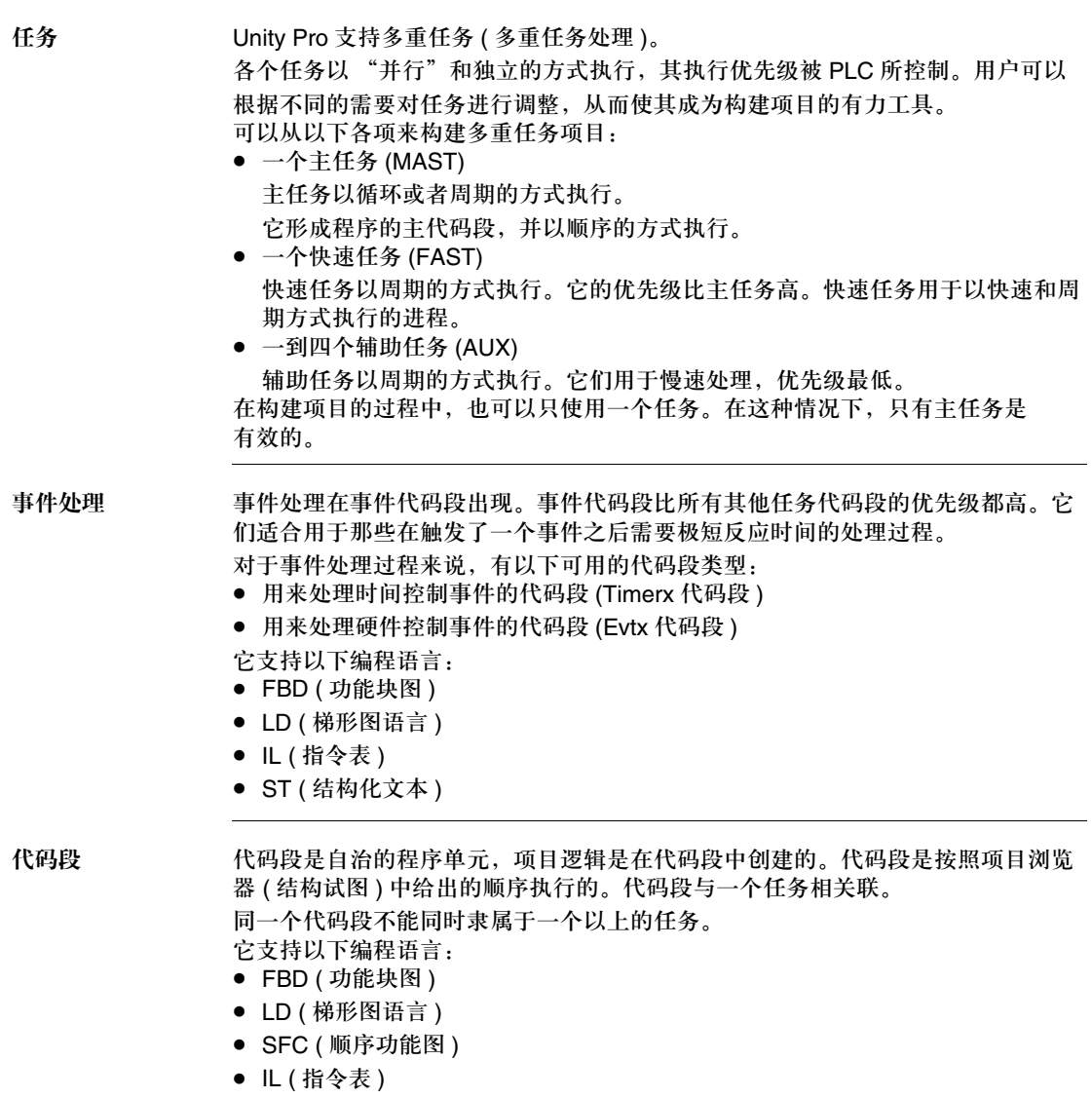

**● ST (结构化文本)** 

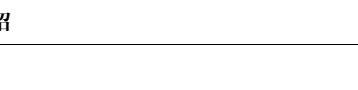

子程序 子程序是在子程序代码段中作为单独的单元来创建的。 子程序是从代码段或者另外的子程序中被调用的。 嵌套的级别最多可以有 8 级。 子程序不能调用自己 ( 非递归 )。 子程序会分配给一个任务。同一个子程序不能被不同的任务所调用。 它支持以下编程语言: ● FBD (功能块图)

- LD (梯形图语言)
- IL (指令表)
- ST ( 结构化文本 )
功能块图 **FBD**

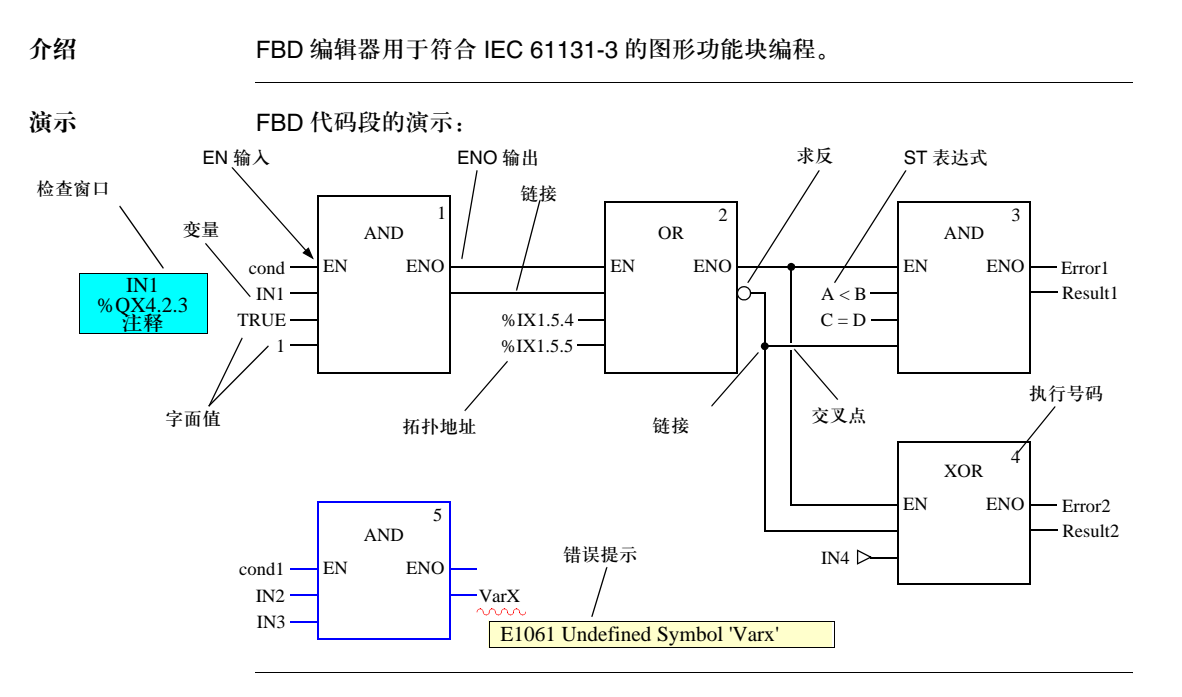

对象 有人向 中户可以借助 FBD (功能块图)编程语言的对象把一个程序段划分为若干个:

- **基本功能 (EF)**
- 基本功能块 (EFB)
- 导出功能块 (DFB)
- 功能程序
- 子程序
- 跳转
- 链接
- 实际参数
- z 文本对象,给出逻辑注释

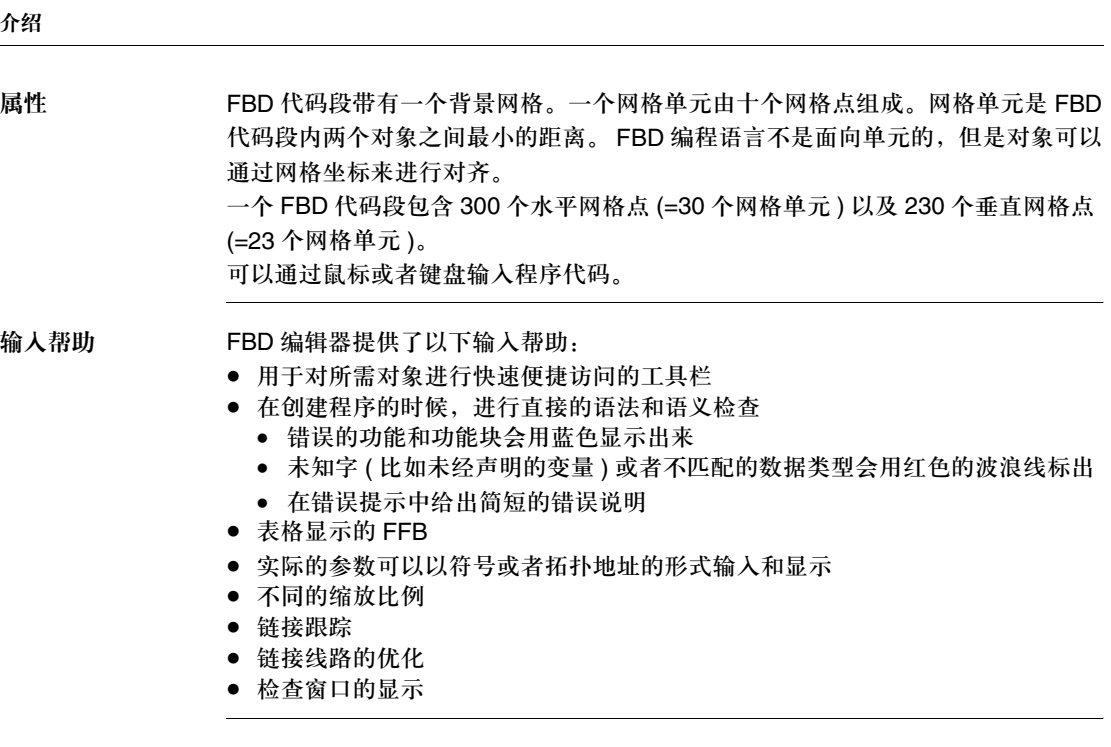

# 梯形图 **(LD)** 语言

介绍 LD 编辑器用于符合 IEC 61131-3 的梯形图编程。

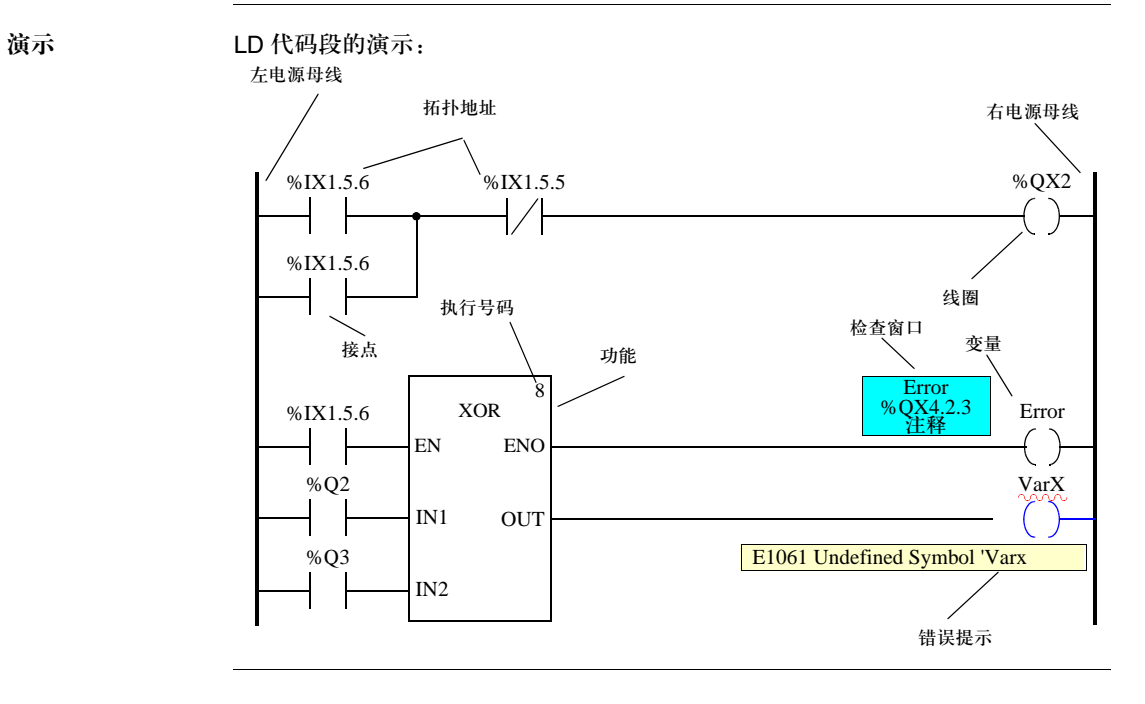

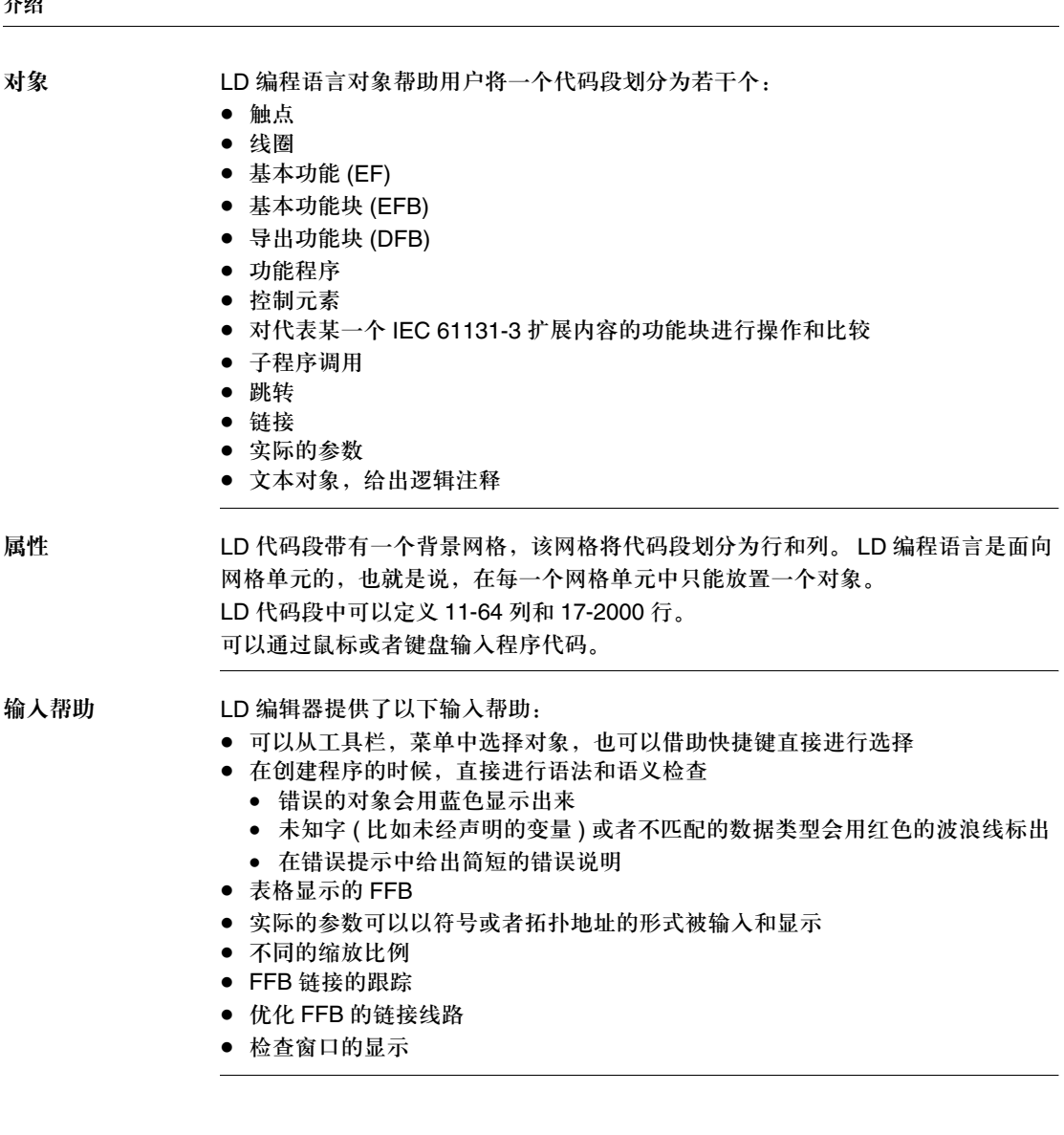

# 关于顺序功能图 **(SFC)** 的常规信息

介绍 **the conduct of the conduct of the conduct of the conduct of the conduct of the conduct of the conduct of t** 通过显示使能步骤,可以消除 IEC 的限制,进而使用户能够使用诸如多令牌,多重 初始步,与并行串之间进行跳转等功能。

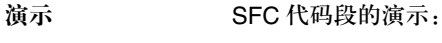

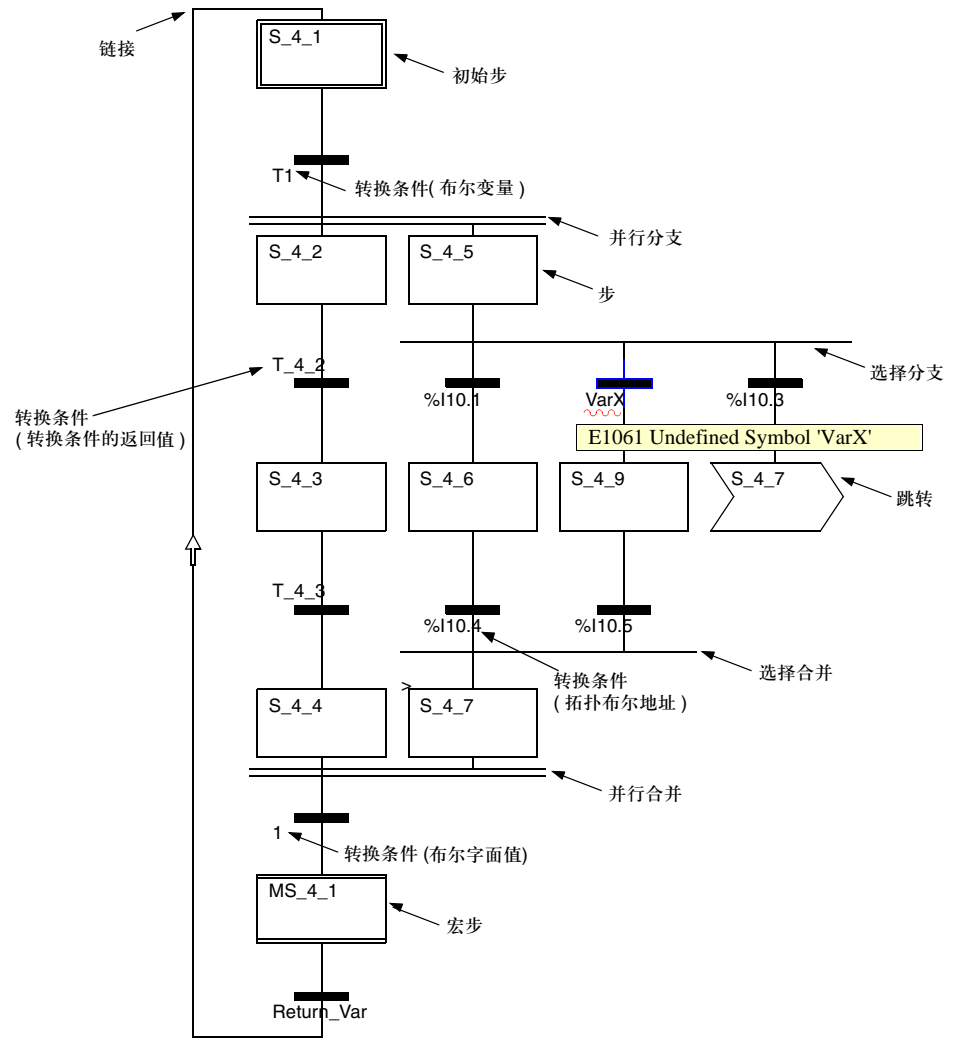

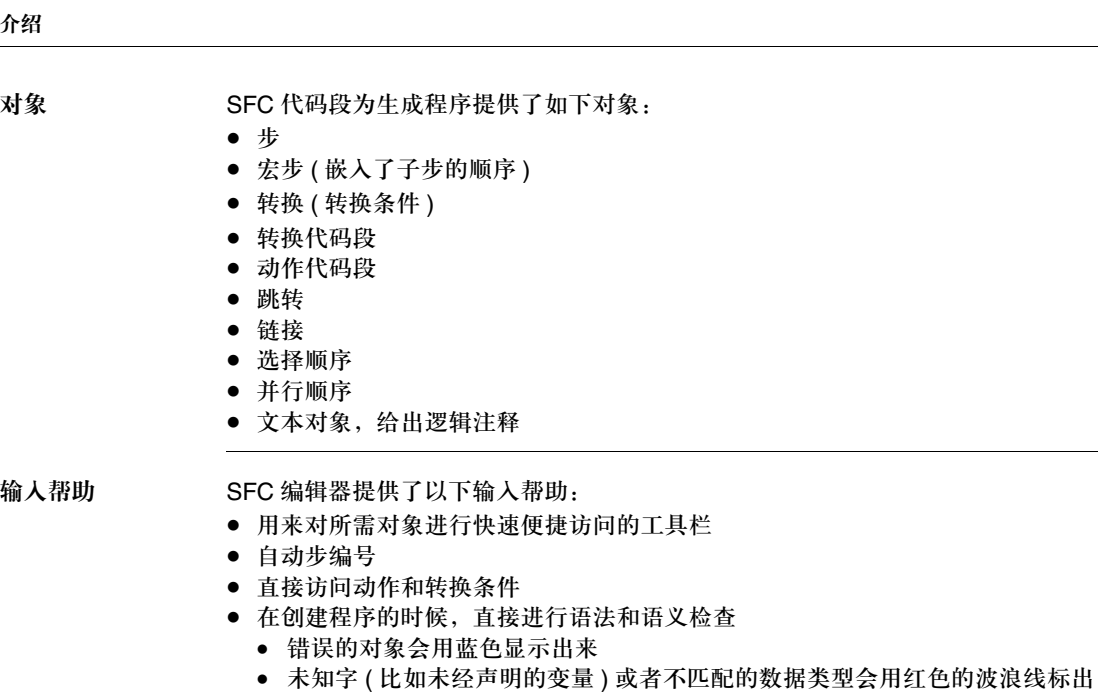

- 在错误的对象会用蓝色显示出来
- 不同的缩放比例
- 显示 / 隐藏分配的动作
- 链接跟踪
- 链接线路的优化

### 创控教育PLC培训中心 www.200smart.com

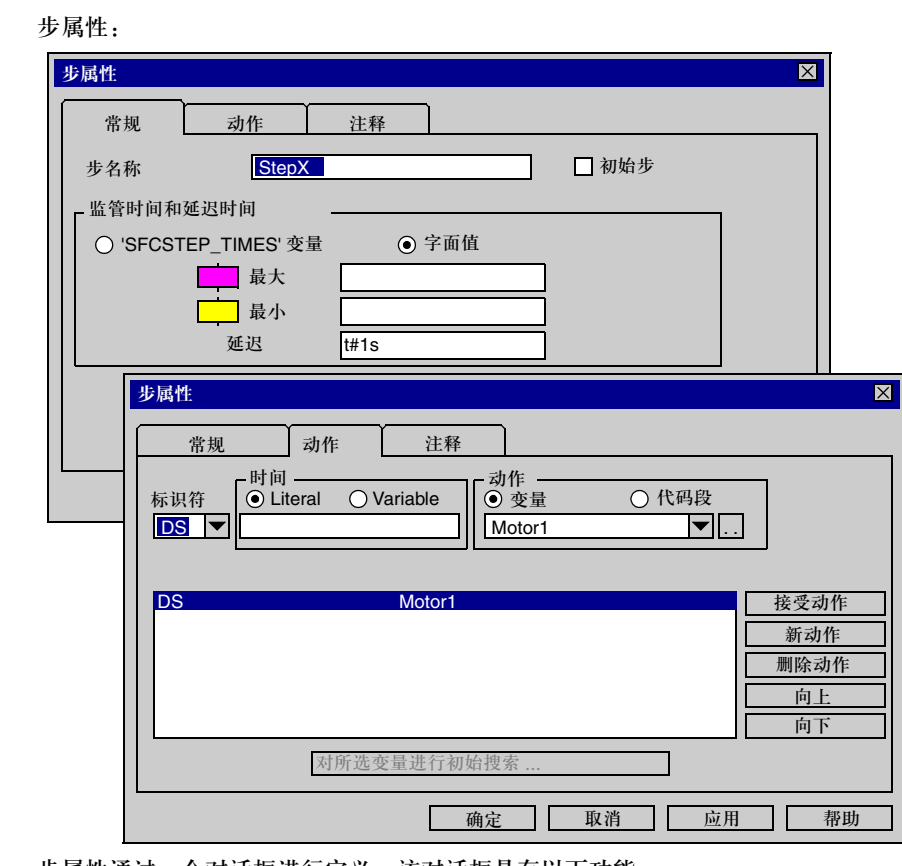

步属性通过一个对话框进行定义,该对话框具有以下功能:

- 定义初始步
- z 定义诊断时间
- 步注释

步属性 步属性:

● 分配动作及其标识符

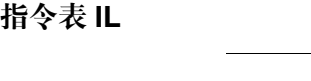

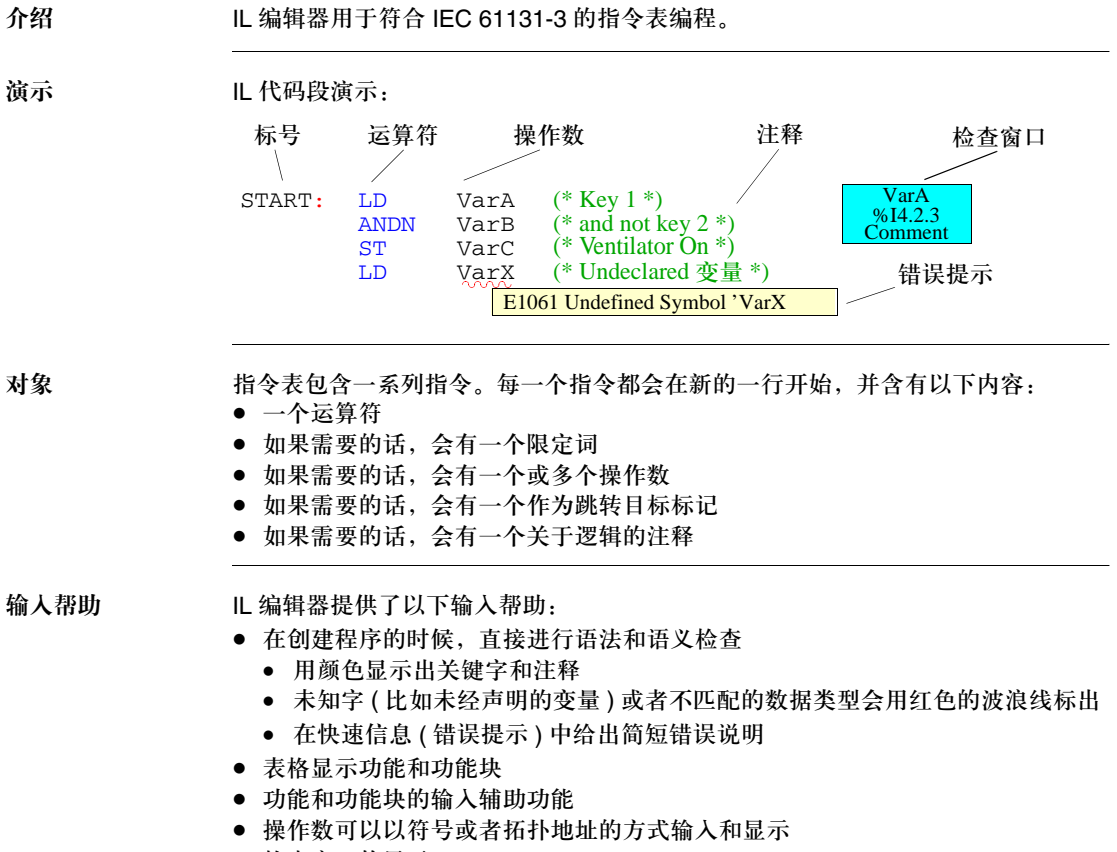

● 检查窗口的显示

# 结构化文本 **ST**

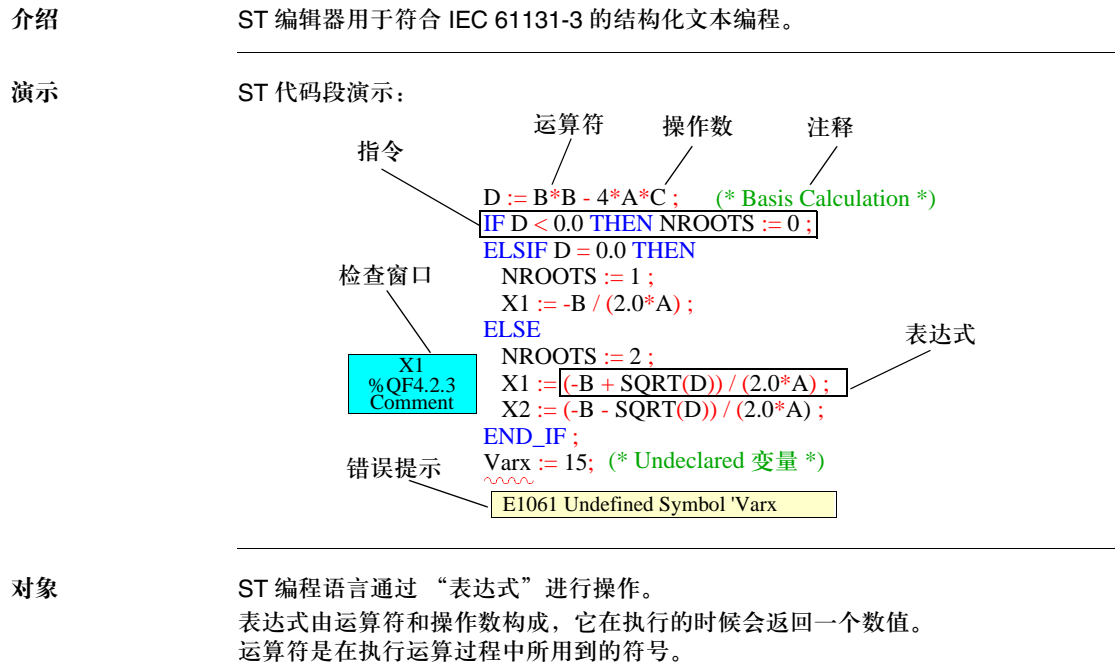

运算符用于操作数。操作数包括变量,字面值,功能以及功能块输入 / 输出,等等。 指令用来构建和控制表达式。

输入辅帮助 ST 编辑器提供了以下输入帮助:

- 在创建程序的时候, 直接进行语法和语义检查
	- 用颜色显示出关键字和注释
	- 未知字 ( 比如未经声明的变量 ) 或者不匹配的数据类型会用红色的波浪线标出
	- 在快速信息 ( 错误提示 ) 中给出简短错误说明
- 表格显示功能和功能块
- 功能和功能块的输入辅助功能
- 操作数可以以符号或者拓扑地址的方式输入和显示
- 检查窗口显示

# 介绍

# **PLC** 模拟器

介绍 通过 PLC 模拟器,用户可以不必连接到真实 PLC 的情况下进行程序调试。 在真实 PLC 上运行的所有项目任务 (Mast, Fast, AUX 和 Event),都可以在模拟 器上运行。该模拟器和真实 PLC 的区别在于它没有 I/O 模块和通信网络 ( 比如: ETHWAY, Fipio 和 Modbus Plus) 的非确定性实时行为。 PLC 模拟器也具有所有调试功能,动态仿真,断点,强制变量等内容。

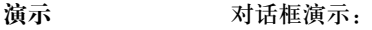

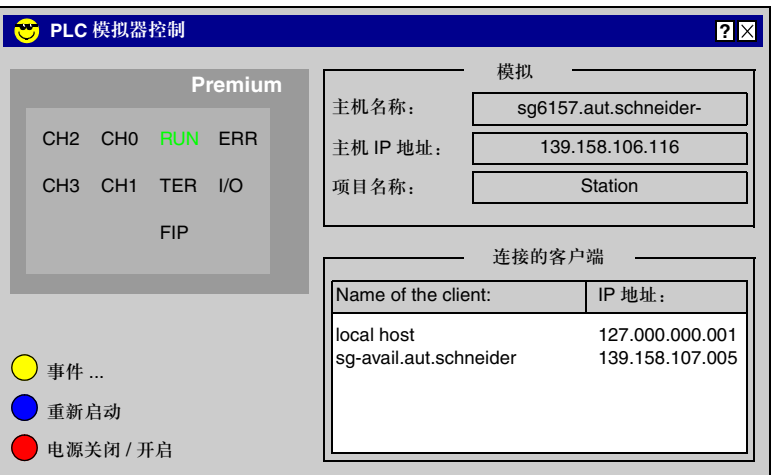

模拟器的结构 模拟器控制器提供了以下可视内容:

- 模拟的 PLC 的类型
- 模拟的 PLC 的当前状态
- 加载项目的名称
- 用于模拟器的主机 IP 地址和 DNS 名称, 以及所有建立连接的客户机
- 用来模拟 I/O 事件的对话框
- 用来重启模拟 PLC 的重新启动按钮 ( 模拟的冷启动 )
- 用来模拟热重启的电源关闭 / 开启按钮
- 用来控制模拟器的快捷菜单 ( 鼠标右键 )

# 导出 **/** 导入

介绍 导入和导出功能允许用户在新项目中使用已有的数据。借助 XML 导出 / 导入格式, 用户可以向 / 从外部软件提供 / 接受数据。

# 导出 以下对象可以被导出:

- 包括配置在内的完整的项目
- 所有编程语言的代码段
- 所有编程语言的子程序代码段
- 导出功能块 (DFB)
- 导出数据类型 (DDT)
- 变量声明
- 操作屏
- 配置 (FNES 格式)

导入 所有能够导出的对象也可以被导入。 有两种导入方式:

- 直接导人 完全按照导出时的情况将对象导入。 ● 通过辅助功能进行导人
	- 辅助功能允许用户更改变量名称,代码段或者功能组件。用户也可以修改地址的 映射。

# 用户文档

用户文档 用户文档范围:

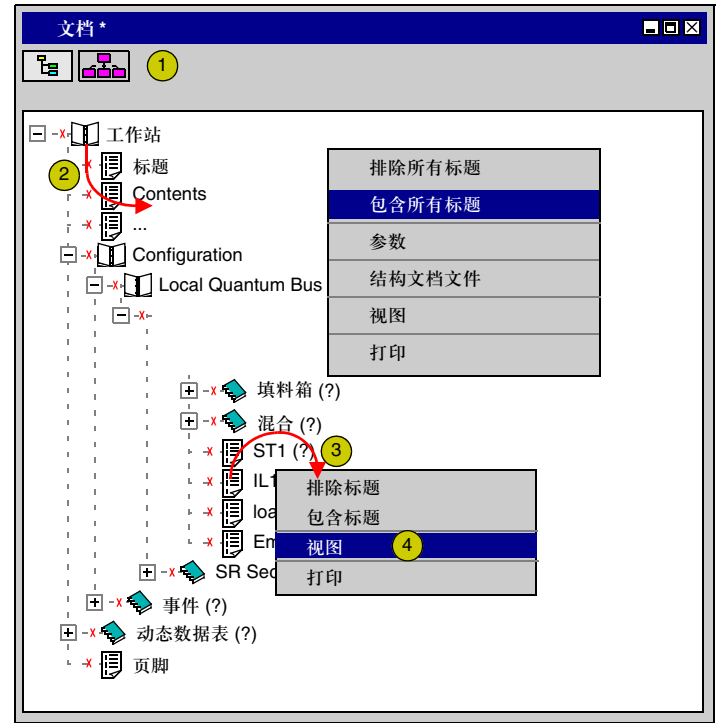

以下是针对项目文档操作所提供的一些服务功能:

- 对整个项目 (2) 或者按代码段进行打印 (3)
- 在结构和功能视图之间进行选择 (1)
- 调整结果 ( 页脚, 常规信息, 等等。 )
- z 为编程语言编辑器,配置器等进行本地打印
- 突出显示 (粗体) 关键字
- 可以选择文件格式
- 打印预览 (4)
- 保存文档

# 调试服务

在用户应用程序中

### 寻找错误

- 以下功能用来在项目中进行调试优化:
	- 在编程语言编辑器中设置断点
	- 逐步执行程序, 包括进入, 跳出和跨过每一步
	- 调用内存, 以便恢复整个程序路径
	- 控制输入和输出

# 联机模式 联机模式指个人计算机和 PLC 建立了连接的情况。用户可以在 PLC 上使用联机模 式来进行调试,动态操作以及更改程序。

在个人计算机和 PLC 建立了连接以后,系统会自动对个人计算机的项目和 PLC 的 项目进行比较。

- 比较可能有以下几种结果:
- z 个人计算机和 **PLC** 上的项目不同: 在这种情况下,联机模式会被限制。用户只能使用 PLC 控制命令 ( 比如开始,中 止), 诊断服务和变量监视。用户不能更改 PLC 程序逻辑或者配置。不过, 下载 和上传功能是可用的,可以在不受限制的模式下运行 ( 个人计算机和 PLC 上的项 目相同 )。
- z 个人计算机和 **PLC** 上的项目相同:
	- 有两种可能性: • 联机相同,创建的
		- 上一次在个人计算机上所创建的项目被下载到 PLC 上,此后没有发生更改, 也就是说,个人计算机上的项目和 PLC 上的是完全一致的。 在这种情况下,所有动态功能都是可用的,不受限制的。
	- <sup>z</sup> 联机相当,未创建的

上一次在个人计算机上所创建的项目被下载到 PLC 上,不过后来发生了改变。 在这种情况下,动态功能只能用于未改动过的项目组件中。

动态化 变量的动态化有各种可能性:

# ● 代码段动态化

所有编程语言 (FBD, LD, SFC, IL 和 ST) 都可以动态化。变量在连接时可以直 接在代码段中动态化。

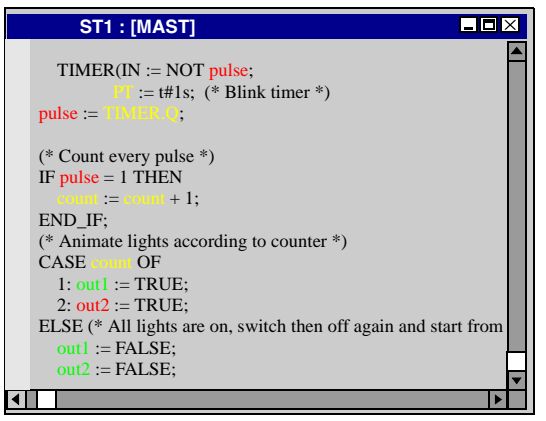

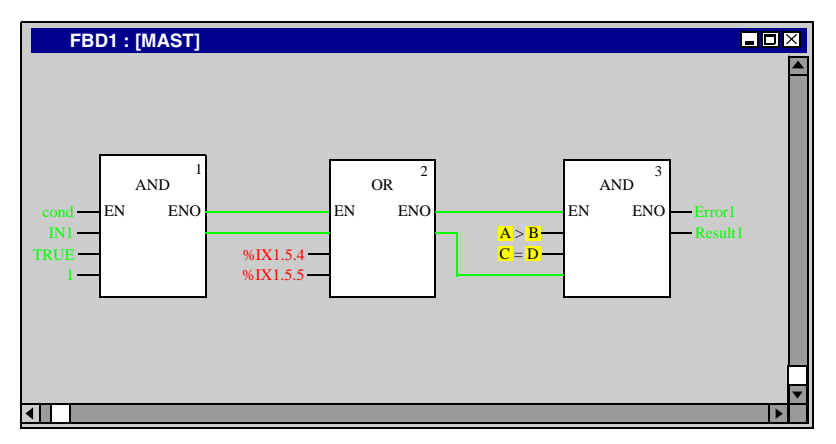

● 工具提示

带有一个变量值的工具提示会在鼠标掠过该变量区域的时候显示出来。

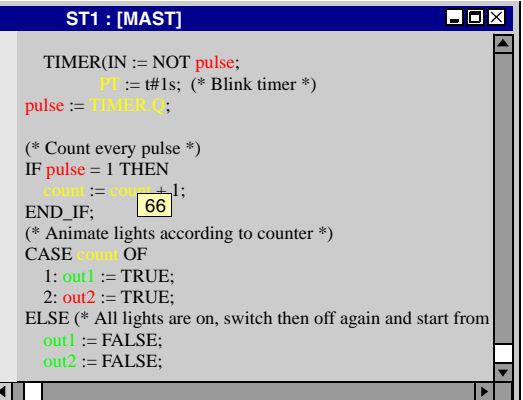

● 检查窗口

用户可以为任何变量创建一个检查窗口。该窗口显示变量值,地址和所有注释 ( 如果有的话 )。在所有编程语言中,该功能都可用。

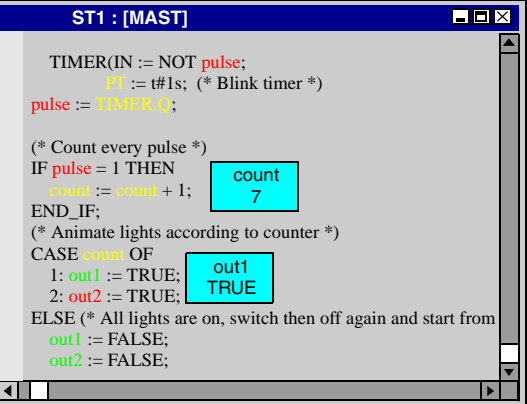

### ● 变量窗口

该窗口显示在当前代码段中所使用的所有变量。

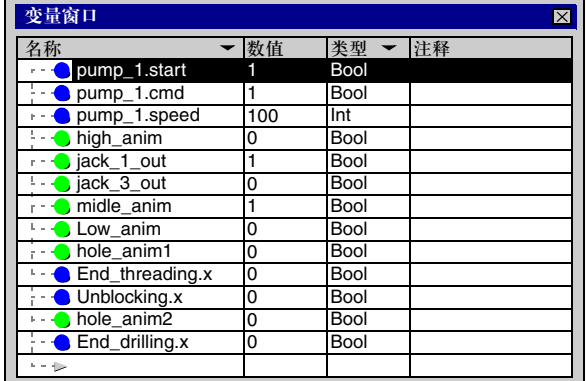

### z 动态数据表

用户可以在动态数据表中显示,更改任何变量的数值,或者对它们进行强制赋 值。用户可以更改某一个变量的数值,也可以同时更改多个变量的数值。

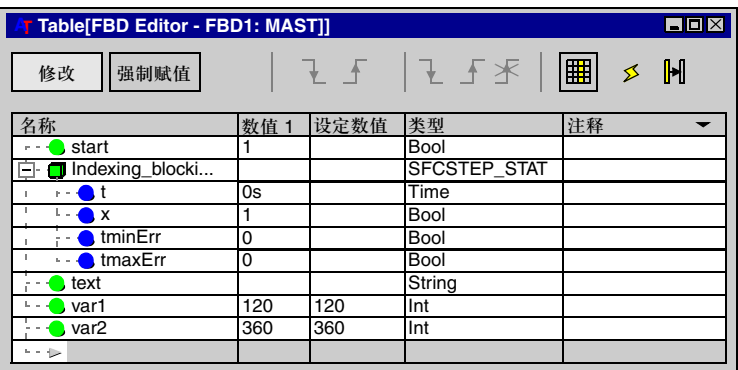

观察点 用户可以在创建观察点 (1) 的同时,借助这些观察点浏览 PLC 数据,而不必等到周 期结束。

动态数据表可以和观察点 (2) 同步。 观察点更新的频率由一个计数器 (3) 来决定。

带有观察点的 ST 代码段:

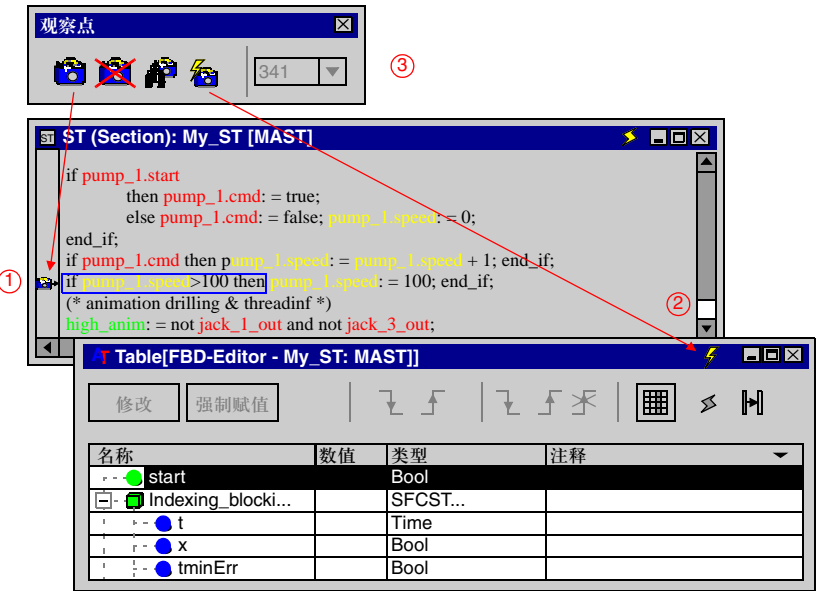

断点 借助断点,用户可以在项目的任意位置停止处理过程。 带有断点的 ST 代码段:

> **ST1: [MAST]**  $EZX$  $TIMER$ ( $IN := NOT pulse$ ;  $\mathbf{F} := \mathbf{t} \# 1 \mathbf{s};$  (\* Blink timer \*)  $pulse = TIMER.Q;$ 断点 (\* Count every pulse \*) IF pulse  $= 1$  THEN  $:=$  count + 1; END\_IF; (\* Animate lights according to counter \*) CASE<sup>c</sup>  $1: \text{out1} := \text{TRUE};$  $2:$  out $2:$  = TRUE; ELSE (\* All lights are on, switch then off again and start from  $out1 := FALSE;$  $out2 := FALSE$ ;  $\blacksquare$

单一步模式 单一步模式允许用户逐步执行程序。如果项目被某个断点所中止,或者已经处于单 一步模式,那么就会提供单一步功能。 在单一步模式下的 ST 代码段:

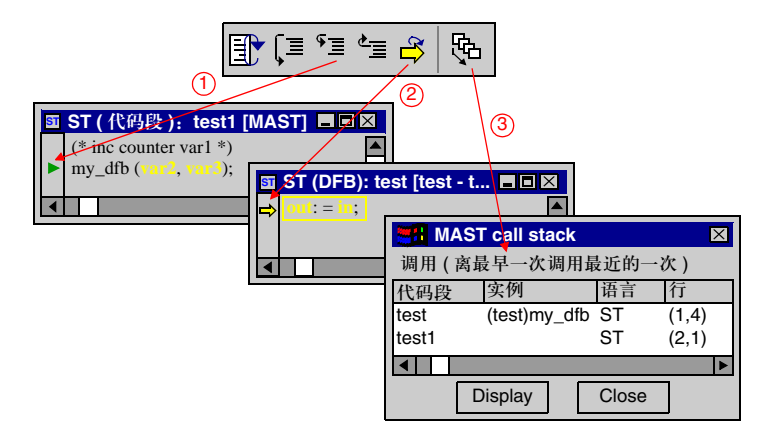

在单一步模式中提供了以下功能:

- 逐步执行程序
- 进入步 (1)
- 跳出步
- z 跨过步
- 显示当前步 (2)
- 调用内存 (3) 在 "步信息"功能被执行若干次以后,调用内存功能就会从第一个断点处起显示 整个路径。

书签 有助书签,用户可以对代码段进行选择,并且很容易地再次找到它们。

# 诊断浏览器

描述 Unity Pro 提供了系统和项目诊断功能。

发生的错误会在一个诊断窗口内显示出来。用户可以直接从诊断窗口打开引起错误 的代码段,以便于纠正错误。

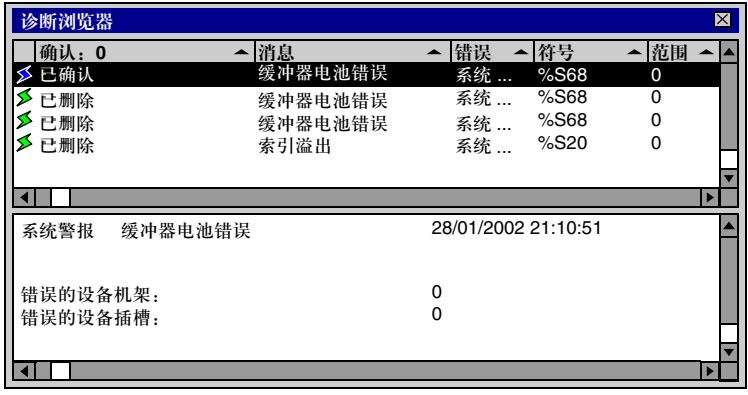

# 介绍

# 操作屏

介绍 操作员窗口显示自动化进程。 借助操作屏编辑器,用户可以很方便地创建,修改和管理操作屏。 用户借助项目浏览器来创建和访问操作屏。

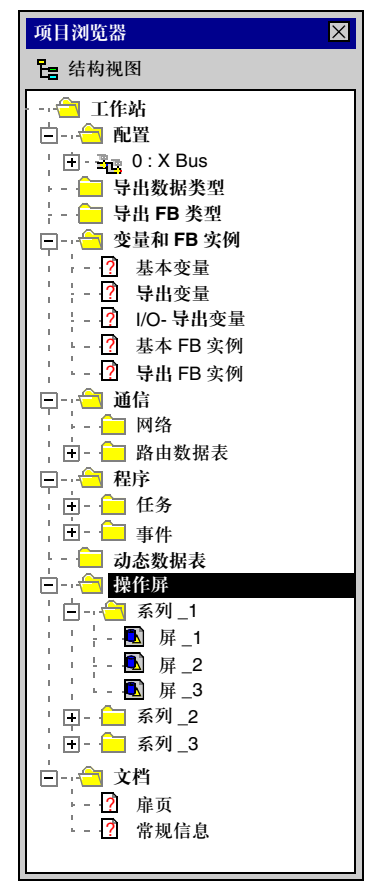

操作屏编辑器 操作员窗口中含有很多信息 ( 动态变量, 系统概览, 文本说明, 等等 ), 使得用户能 够方便地监视和更改自动化变量。 操作屏

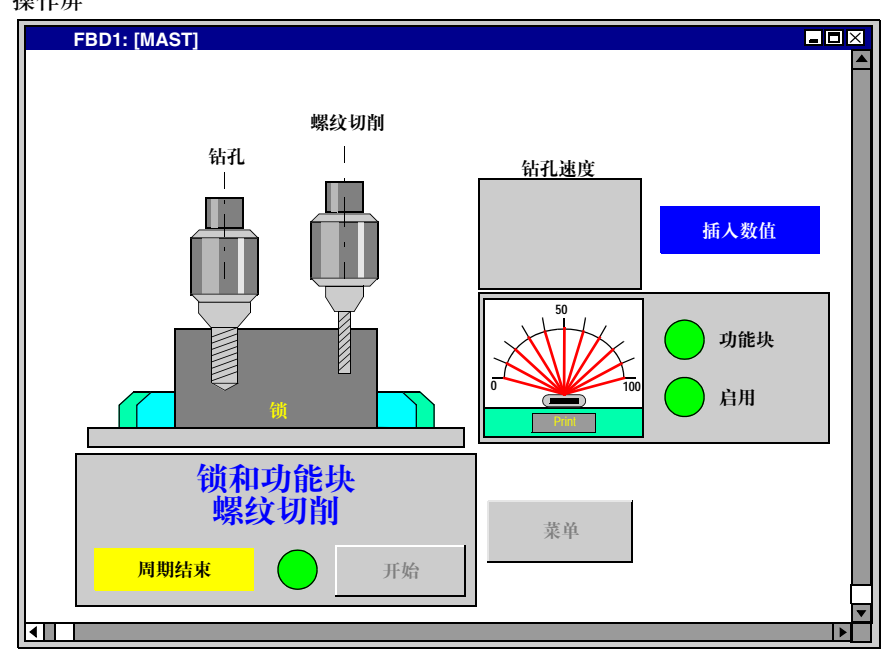

操作屏编辑器提供了如下功能:

- 丰富的显示功能
	- 几何元素 线,矩形,椭圆,曲线,多边形,位图,文本
	- 控制元素 按钮,控制箱,开关,页面浏览,超链接,输入区,旋转区
	- 动态元素 棒状图,趋势图,对话,日期,消失,闪烁色,变量动态化
- 为管理图形对象创建一个库
- 复制对象
- 创建一个在操作屏中使用的所有变量的列表
- 创建在操作屏中使用的消息
- 从操作屏直接访问动态数据表或者交叉引用数据表的一个或多个变量
- 工具提示给出关于变量的附加信息
- 按照系列来管理操作屏
- 导入 / 导出个体操作屏或整个系列

# 创控教育PLC培训中心 www.200smart.com

# 应用程序结构

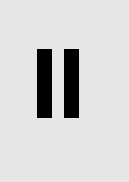

# 内容预览

本部分内容 本部分描述了与每种 PLC 相关的应用程序和内存结构。

本部分内容 本部分包含以下各章:

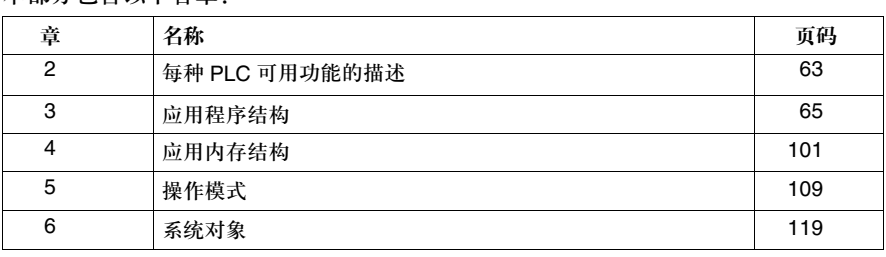

# 每种 **PLC** 可用功能的描述

# **2**

# 各种 **PLC** 的可用功能

编程语言 可用语言

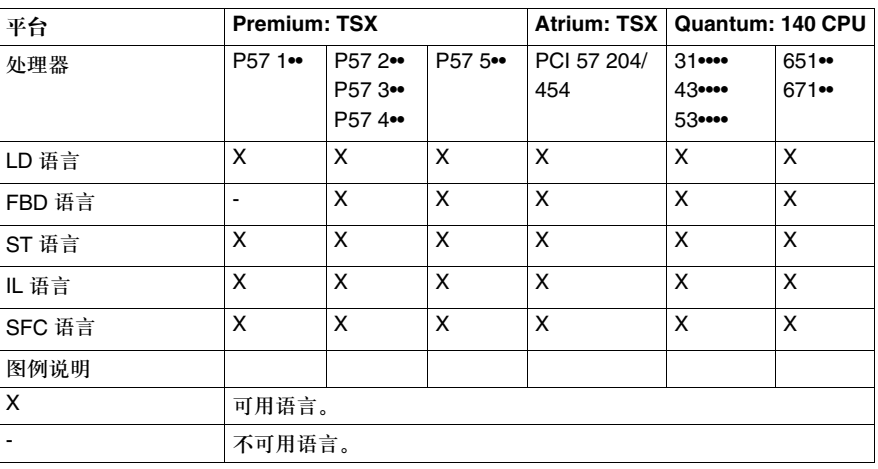

任务和处理 可用的任务和处理

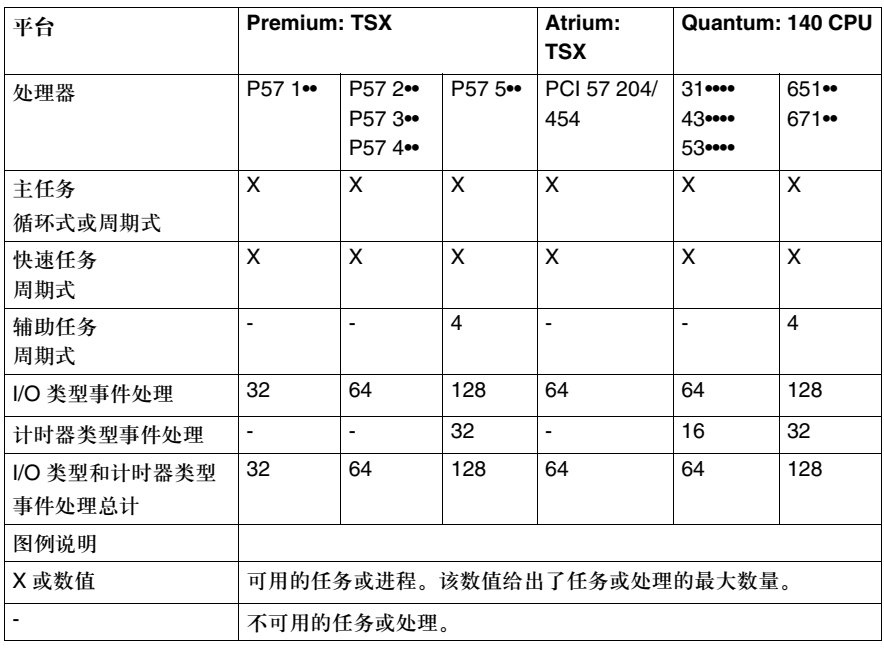

# 创控教育PLC培训中心 www.200smart.com

# 应用程序结构

# **3**

# 内容预览

# 本章主题 本章描述了通过 Unity Pro 软件创建的程序的结构和执行情况。

本章内容 本章包含以下各节:

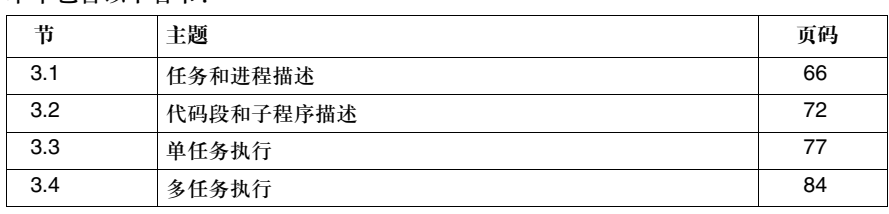

# **3.1** 任务和进程描述

# 内容预览

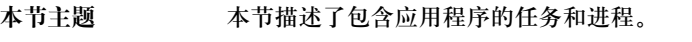

# 本节内容 本节包含以下主题:

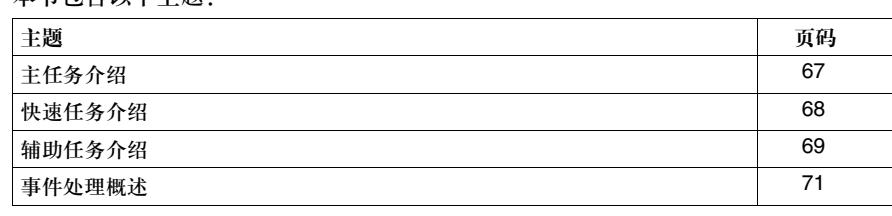

### 应用程序结构

# 主任务介绍

常规信息 主任务是应用程序的主要任务。它是必需的,以缺省的方式创建。

结构 主任务 (MAST) 由代码段和子程序组成。

主任务的每一个代码段都用以下语言进行编写:LD, FBD, IL, ST 或者 SFC。

子程序用 LD, FBD, IL 或者 ST 进行编写,在任务代码段中进行调用。

注意:SFC 只能用在主任务代码段。用 SFC 编写的代码段的数量不受限制。

### 执行 初于 用户可以选择执行主任务的类型: ● 循环式 ( 缺省的选择 )

● 或者周期式 (1 到 255 毫秒 )

注意:如果主任务是循环式的,那么辅助任务是被禁止的。

控制 主任务可以用程序通过位和系统字来控制。

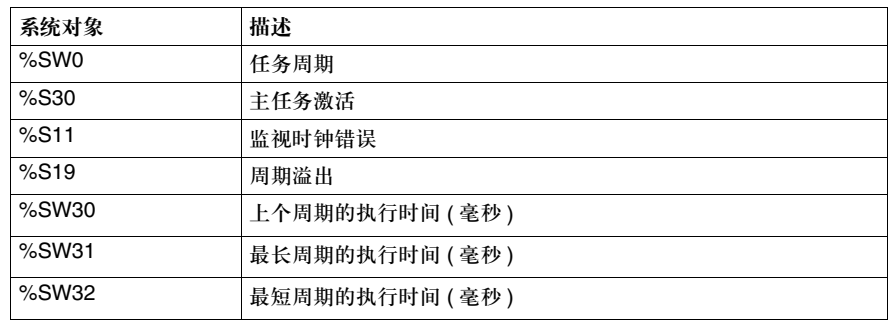

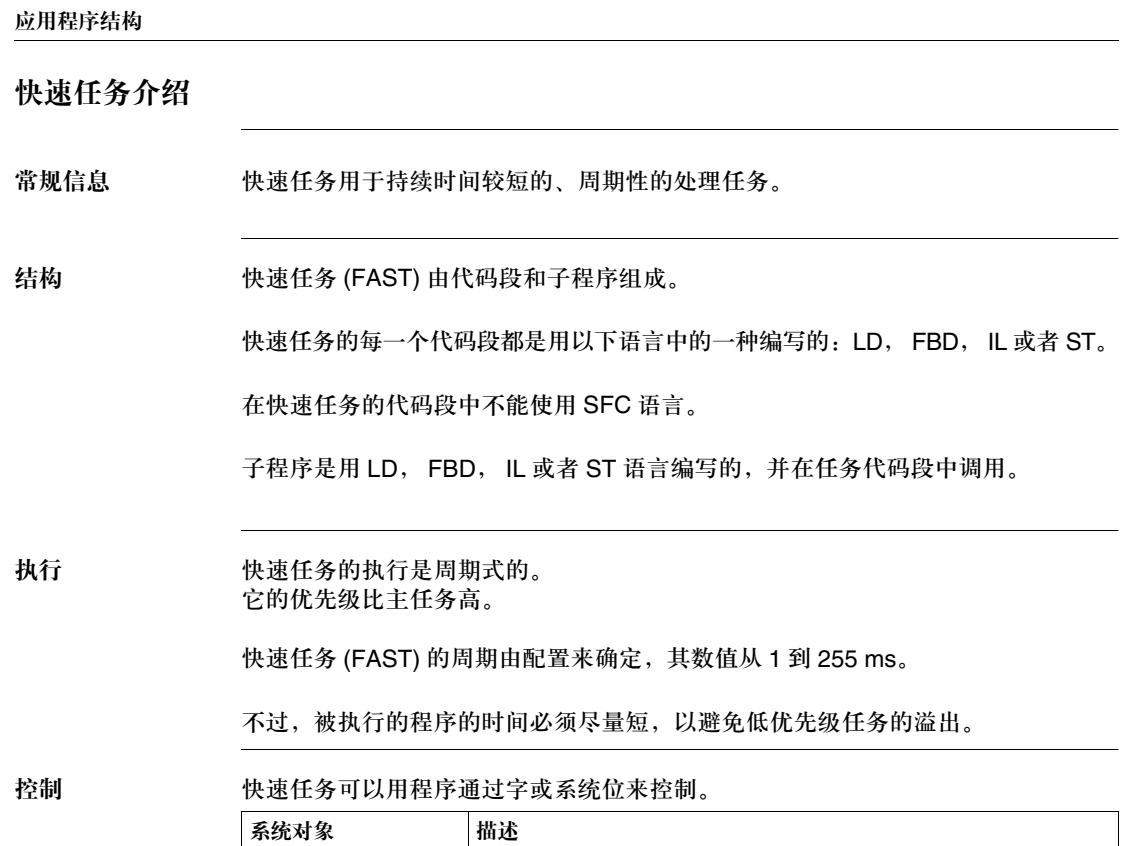

%SW1 任务周期 %S31 快速任务激活 %S11 监视时钟错误 %S19 周期溢出

%SW33 上个周期的执行时间 (ms) %SW34 最长周期的执行时间 (ms) %SW35 | 最短周期的执行时间 (ms)

### 应用程序结构

# 辅助任务介绍

常规信息 辅助任务用于较慢的处理任务。它们是优先级最低的任务。

在 Premium TSX P57 5•• 和 Quantum 140 CPU 6•••• PLC 上最多可以编写 4 个辅助 任务 (AUX0, AUX1, AUX2 或 AUX3)

结构 **精助任务 (AUX) 由代码段和子程序组成。** 

每一个辅助任务的代码段都是用以下几种语言之一编写的:LD, FBD, IL 或者 ST。

在辅助任务的代码段中不能使用 SFC 语言。

用 LD, FBD, IL 或者 ST 语言最多可以编写 64 个子程序。这些子程序由任务代码 段进行调用。

执行 辅助任务的执行是周期式的。

它们的优先级是最低的。

辅助任务的周期可以固定在 10 ms 到 2.55 s 之间。

# 控制 转动任务可以用程序通过位和系统字来控制。

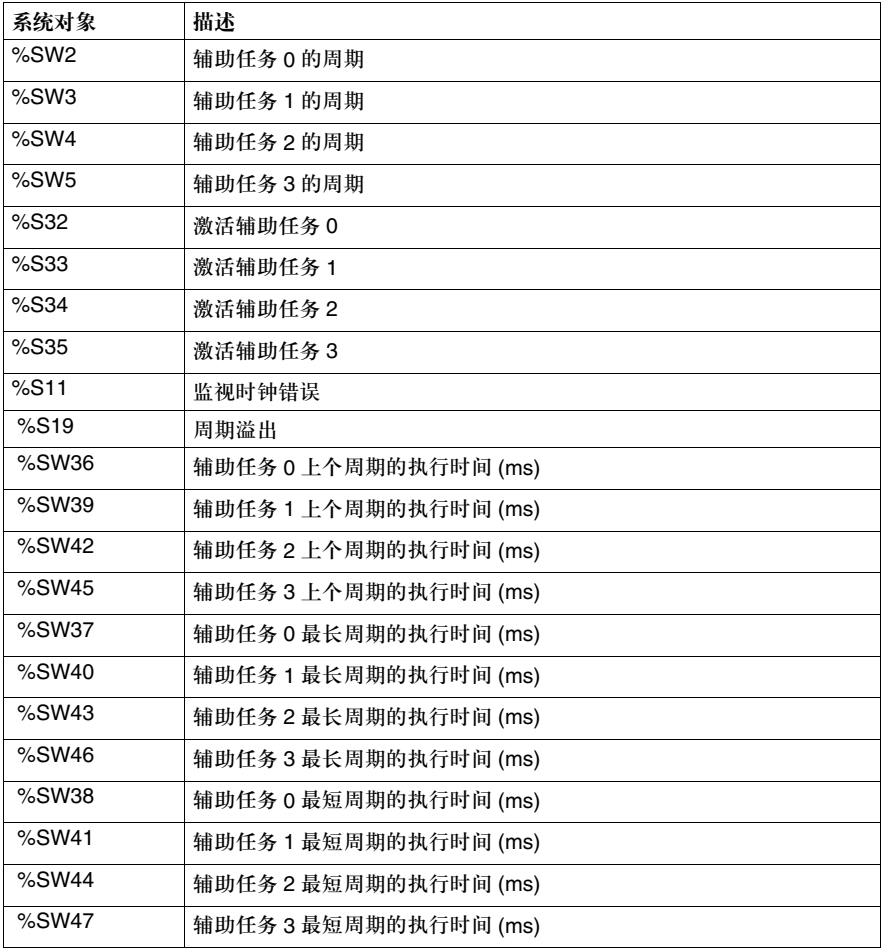

### 应用程序结构

事件处理概述

常规信息 事件处理用来缩短下列事件应用程序的响应时间: ● 来自输入 / 输出模块, ● 来自事件计时器。 这些处理任务的优先级高于任何其他任务。所以,它们适用于需要很短的事件响应 时间的处理任务。 能够编写的事件处理任务的数量 ( 参见任务和处理, *64* 页 ) 取决于处理器的类型。 结构 着性处理任务是单代码段的,它只含有一个 ( 无条件的 ) 代码段。 它是用 LD, FBD, IL 或 ST 语言中的一种来编写的。 有两种事件: ● EVTi: 用于来自输入 / 输出模块的事件 ● TIMERi: 用于来自事件计时器的事件 执行 有种处理任务的执行是异步的。 在出现了某个事件以后,系统会重新安排应用程序到输入 / 输出通道的路径。 控制 在执行程序的过程中,用户可以通过如下系统位和字来控制事件处理任务。 系统对象 描述 %S38 事件处理激活 %S39 | 事件调用管理堆栈饱和 %SW48 机行事件处理任务的数量

# **3.2** 代码段和子程序描述

# 内容预览

本节主旨 本节描述了构成任务的代码段和子程序。

# 本节内容 本节包含以下主题:

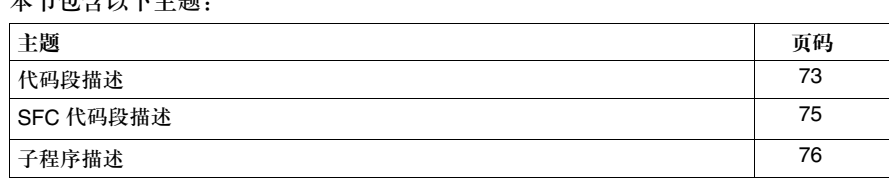
#### 代码段描述

代码段概述 代码段是自治的编程实体。

指令行的识别标号和接点网络等是每个代码段所专有的内容 ( 不能和别的代码段进 行程序跳转 )。

它们用下列语言中的一种来编写:

- 梯形图语言 (LD)
- 功能块语言 (FBD)
- 指令表 (IL)
- 结构化文本 (ST)
- 或者顺序功能图 (SFC)

编写的前提是相关的任务能够接受该语言。

代码段按照它们在浏览器窗口内的编写顺序来执行 ( 结构视图 )。

在主任务,快速任务和辅助任务中,可以把一个执行条件和一个或多个代码段相关 联,但不能用在事件处理任务中。

代码段与一个任务相链接。同一个代码段不能同时和多个任务相链接。

例子 下面的图表显示了一个组织成代码段的任务。

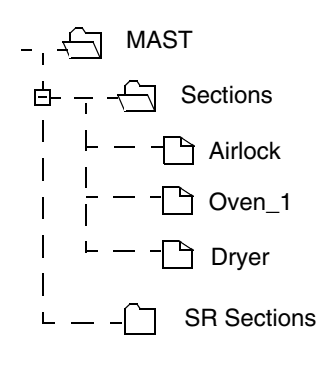

代码段的特性 下面的表格描述了代码段的特性。

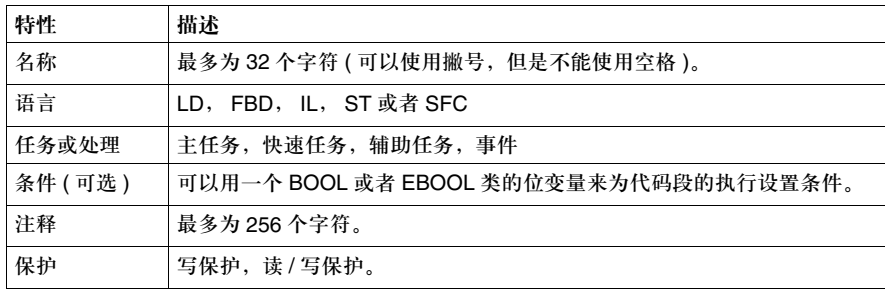

### **SFC** 代码段描述

常规信息 在顺序功能图语言中的代码段由以下内容组成:

- 一个用 SFC 编写的主图表
- 用 SFC 编写的宏步 (MS)
- 用 LD, FBD, ST, 或者 IL 编写的动作或转换。 SFC 代码段只能在主任务中编写 ( 请参见关于 SFC 代码段的详细描述 )

例子 下面的图表给出了一个 SFC 代码段的结构实例,并借助相关的图表显示了它所使用 的宏步调用。

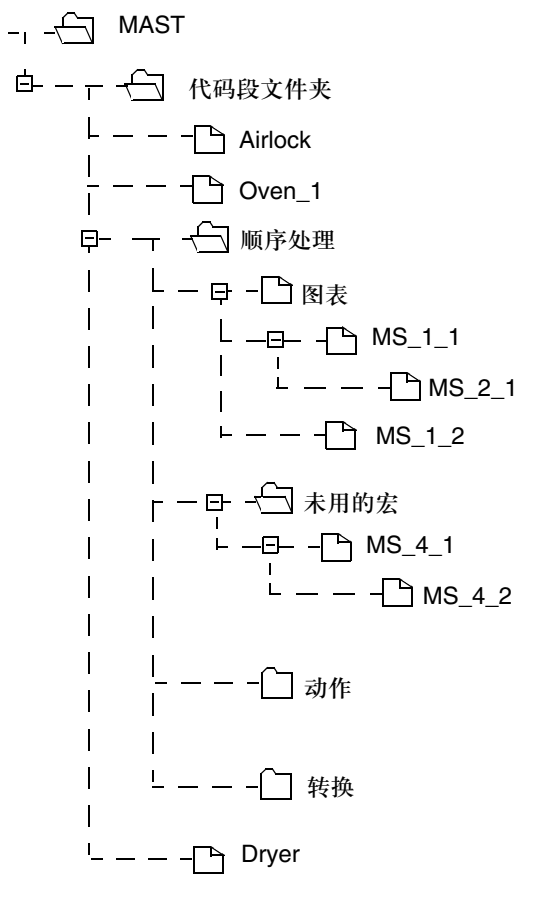

创控教育PLC培训中心 www.200smart.com

#### 应用程序结构

子程序描述

子程序概述 子程序作为单独的实体,使用以下几种语言之一进行编写:

- **梯形图语言 (LD),**
- 功能块语言 (FBD),
- 指令表 (IL),
- 结构化文本 (ST)。

子程序可以在代码段或者其他子程序中来调用。嵌套的数量最多为 8 个。 子程序不能调用自身 ( 非递归 )。

子程序也与一个任务相链接。同一个子程序不能被多个不同的任务所调用。

例子 网络罗丁面的图表显示了组织成代码段和子程序的任务。

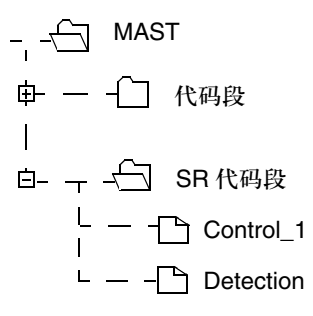

子程序的特性 下面的表格描述了子程序的特性。

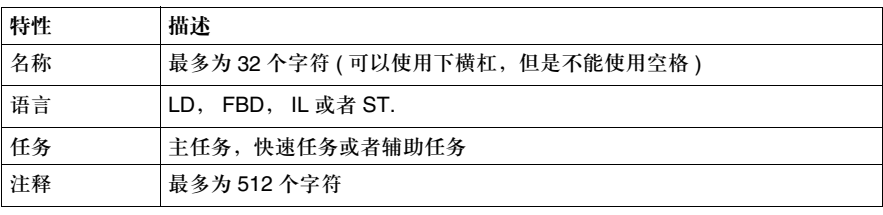

# **3.3** 单任务执行

## 内容预览

本节主题 本节描述了单任务应用程序的操作。

#### 本节内容 本节包含以下主题:

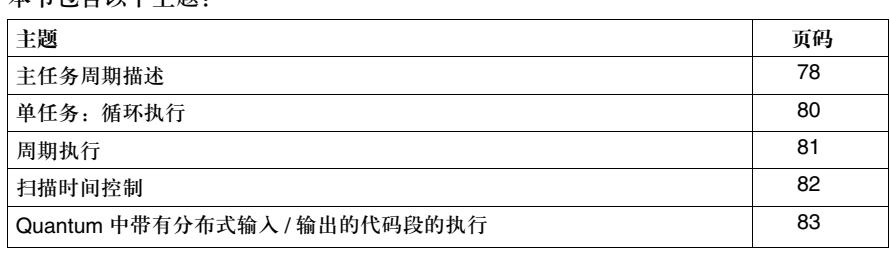

# 主任务周期描述

常规信息 单任务应用程序是指只有一个用户任务,也就是主任务 ( 参见*主任务介绍, 67 页* )。 您可以选择执行主任务的类型:

- 循环式
- 或者周期式

图例 下面的图例显示了操作周期。

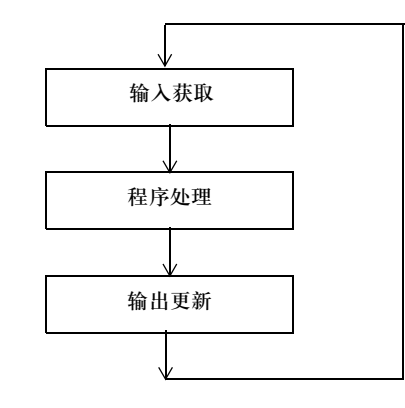

不同阶段的描述 下面的表格描述了各个操作阶段。

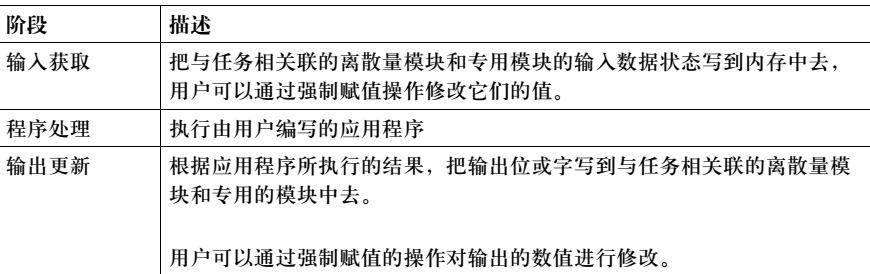

注意:在输入获取和输出更新阶段,系统还会隐式地监视 PLC ( 系统位和字的管理,实时时 钟当前值的更新,状态发光二极管和液晶显示屏的更新,运行 / 停止模式转换检测,等等 ) 和处理来自终端的请求 ( 修改和动态化 )。

操作模式 运行的 **PLC**,处理器按照顺序进行内部处理,输入获取,应用程序处理以及输出 更新。

停止的 **PLC**,处理器进行以下操作:

- 内部处理,
- 输入获取 (1),
- 根据所选择的配置:
	- 返回模式: 输出设置到返回值。
	- <sup>z</sup> 保持模式:保留上一个输出值。

(1) 适用于 Premium 和 Atrium PLCs ;对于 Quantum PLC 来说,当 PLC 处于停止 状态时,禁止进行输入获取。

# 单任务:循环式执行

常规信息 主任务按照下面所述的方式进行操作。此处描述了在单任务操作中循环执行主任务 的过程。

操作 下图显示了 PLC 周期的各个执行阶段。

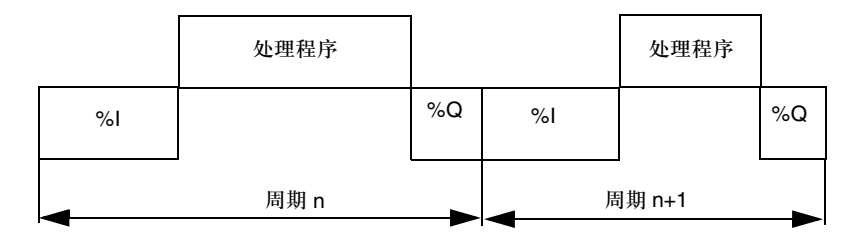

**%I** 读输入

**%Q** 写输出

描述 这种操作由连续的周期所构成。

在完成了输出更新以后,系统会执行自己的特殊处理操作,然后不间断地开始一个 新的周期。

周期检查 监视时钟会对周期进行检查 ( 参见扫描时间控制, *82* 页 )。

#### 周期式执行

描述 在这种操作模式下,输入获取,应用程序处理和输出更新会根据一个定义的扫描时 间周期执行,这个定义的扫描时间为 1 到 255 ms。

> 在每个 PLC 周期的开始阶段,一个根据定义的扫描时间对当前定时器进行初始化, 并启动倒计时。

在定时器时间用完以前, PLC 周期必须结束,以启动一个新的周期。

操作 下面的图表显示了 PLC 周期的各个执行阶段。

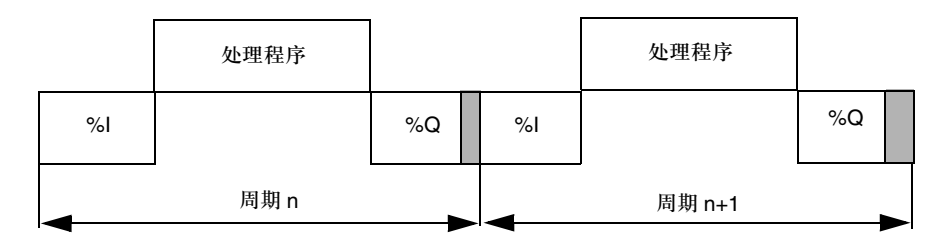

**%I** 读输入

**%Q** 写输出

操作模式 处理器按照顺序进行内部处理,输入获取,应用程序处理以及输出更新。

- 如果扫描时间尚未结束,处理器会通过进行内部处理操作来完成操作周期,直到 扫描时间耗尽。
- 如果操作时间大于分配的扫描时间, PLC会通过将任务的系统位%S19设置为1而 发出溢出信号。接下来系统就会继续处理过程,并完成操作 (不过,它必须不能 超过监视时钟的时间限定 )。在输出被当前周期明确写入以后,下一个周期就会 开始。

- 周期检查 有两种检查:
	- 周期溢出 ( 参见*扫描时间控制, 82 页* ),
	- 通过监视时钟 (参见*扫描时间控制, 82页*),

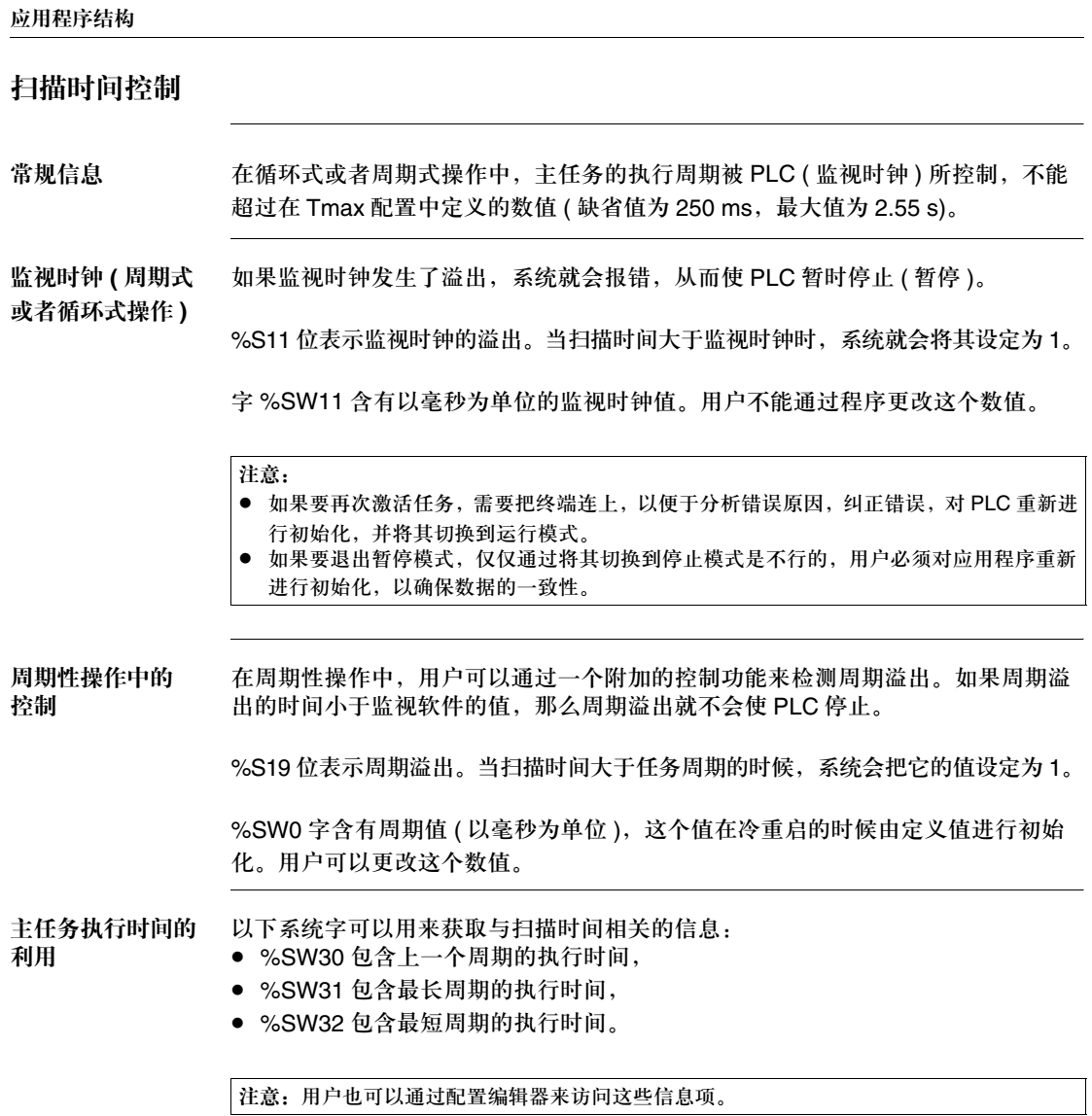

# 带有分布式输入 **/** 输出的 **Quantum** 代码段的执行

常规信息 Quantum PLC 有一个专用的代码段管理系统。它适用于带有远程输入 / 输出的站。 系统允许代码段以优化的响应时间,对输入 / 输出进行更新 ( 在更新输入 / 输出时, 不需要等待整个任务周期 )。

操作 下面的图表显示了一个带有 3 个代码段的任务的各个执行阶段,这 3 个代码段与 3 个远程输入 / 输出站相关联。

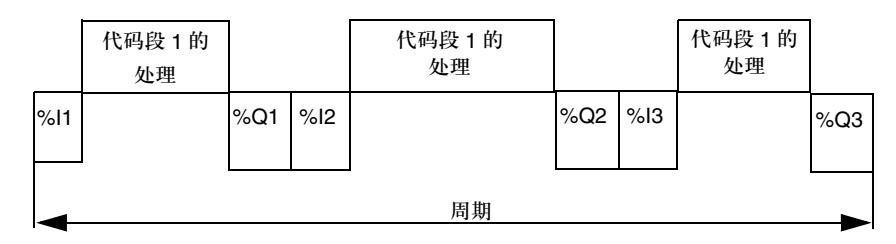

**%Ii** 读 i 号站的输入

**%Qi** 写 i 号站的输出

#### 描述

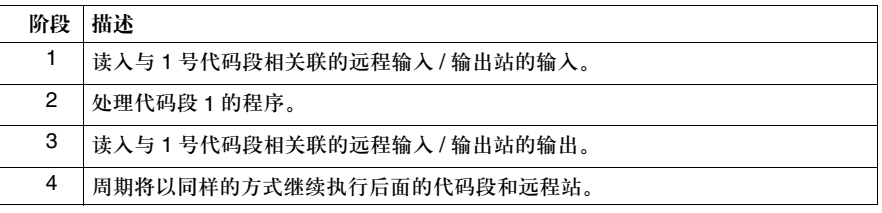

# **3.4** 多任务执行

#### 内容预览

本节主题 本节针对多任务应用程序的操作进行了描述。

#### 本节内容 本节包含以下主题:

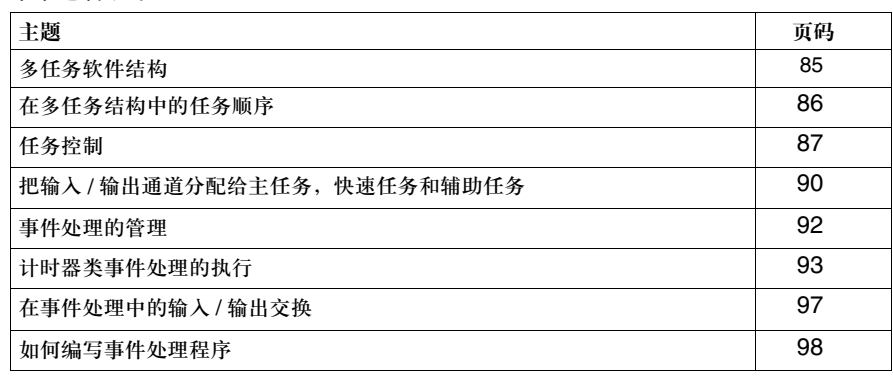

#### 多任务软件结构

任务和处理 这种应用程序的任务结构如下所示:

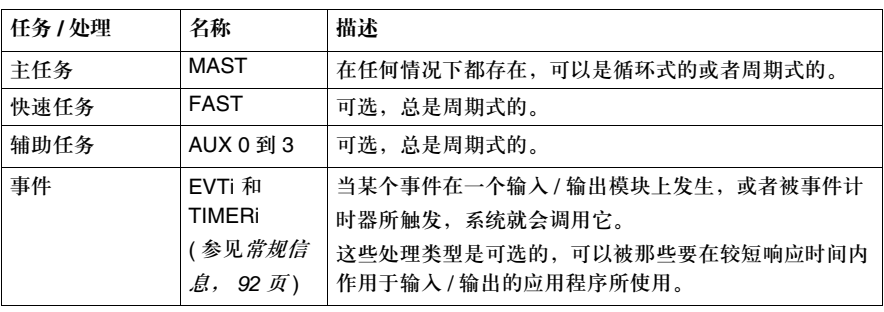

图例 以下图表显示了多任务结构中的任务,以及它们的优先级。

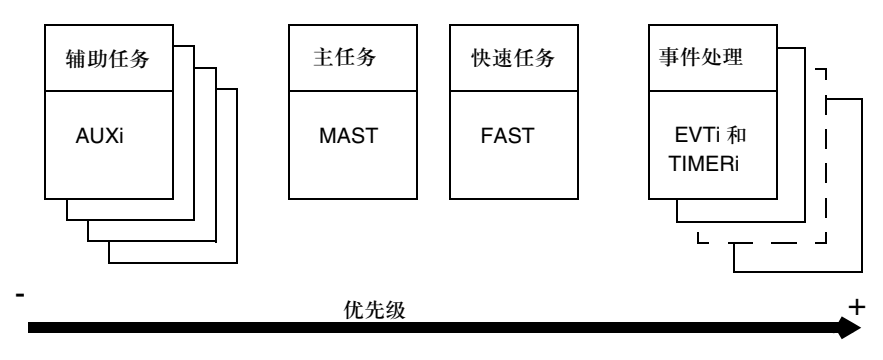

描述 主 (MAST) 任务仍然是应用程序的基础。其他任务则根据 PLC 的类型而有所不同 (参见*任务和处理, 64页*)。

> 每一个任务的优先级都是固定的,以便于用户能够在进行特定处理的过程中区分任 务的优先次序。

> 通过外部事件生成的命令可以通过与周期式任务不同步的方式激活事件处理。系统 会优先处理该命令,并停止所有正在处理的任务。

# 在多任务结构中的任务顺序

常规信息 在缺省的情况下, 主任务处于激活状态。 Fast 和辅助任务如果事先被编好,那么在缺省的情况下,它们也处于激活状态。事 件处理则在发生了相关事件的情况下被激活。

操作 下面的表格给出了具有高优先级的任务的执行情况 ( 下面的图表也演示了这一操作 )。

| 阶段 | 描述                       |
|----|--------------------------|
|    | 某一个事件发生,或者快速任务周期开始。      |
| 2  | 停止执行低优先级任务。              |
| З  | 执行高优先级的任务。               |
|    | 在高优先级任务执行完毕以后,重新恢复中断的任务。 |

任务顺序描述 下面的图表演示了多任务处理的顺序,其中包括一个循环式主任务,一个具有 20 毫秒周期的快速任务,以及事件处理。

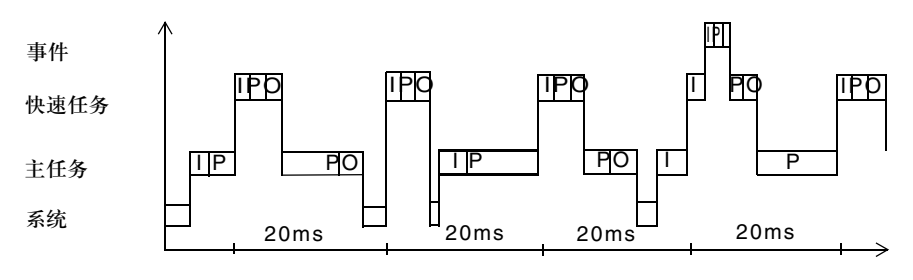

#### 图例说明:

I:输入获取

P:程序处理

O:输出更新

任务控制 用户可以通过程序,借助系统位控制快速任务和事件处理任务的执行:

- %S30 用来控制 MAST 主任务是否被激活。
- z %S31 用来控制 FAST 任务是否被激活。
- %S32 到 %S35 用来控制辅助任务 AUX0 到 AUX3 是否被激活。
- %S38 用来控制 EVTi 事件处理是否被激活。

注意:基本功能 MASKEVT 和 UNMASKEVT 也允许程序对事件进行全局掩码和消除掩码操作。

#### 任务控制

循环式和周期式 操作 在多任务处理中,具有最高优先级的任务应该使用周期式模式,以便具有较低优先 级的任务能够拥有足够的执行时间。 出于这个原因,只有具有最低优先级的任务才应该使用循环模式。因而,如果为主 任务选择了循环操作模式,那么就不能使用辅助任务。

任务持续时间的 测量 系统会不断测量任务的持续时间。这种测量会给出任务执行开始和结束之间的持续 时间。

> 这种测量包含由较高优先级的任务所占有的时间,这些任务可能会中断正在测量的 任务的执行过程。

以下系统字给出了每一个任务的当前,最大和最小扫描时间 ( 以 ms 为单位 )

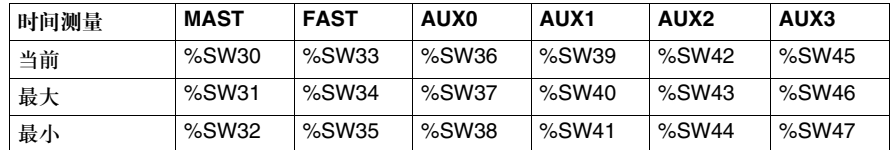

注意:最大和最小时间来自上一次冷重启以后测得的时间。

任务周期 任务周期在任务属性中进行定义。它们可以被以下系统字所修改。

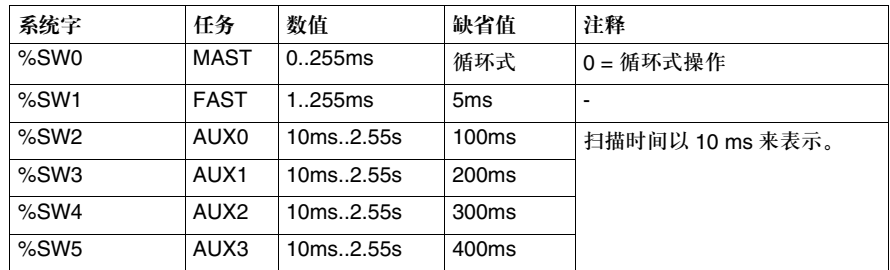

当任务的扫描时间超过了这个周期以后,系统会将任务的系统位 %S19 设为 1,并 继续进行下一个扫描周期的操作。

注意:周期的数值与任务的优先级没有关系。用户可以定义比主任务更长的快速任务周期。

监视时钟 通过任务属性,用户可以使用监视时钟来控制每一个任务的执行。 下面的表格给出了监视时钟针对每一种任务的取值范围:

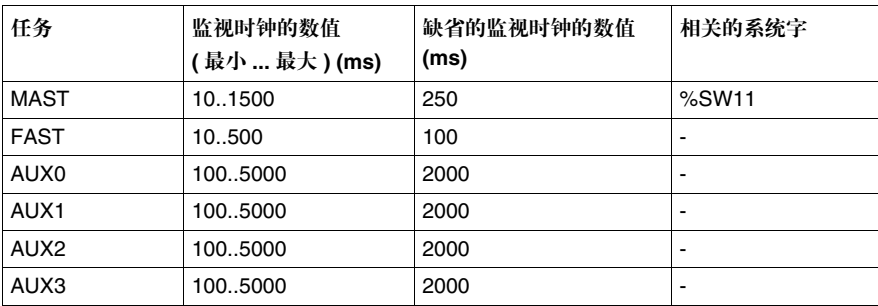

如果监视时钟发生了溢出,系统就会报错,从而使 PLC 暂时停止 ( 暂停 )。

%SW11 字包含主任务的监视时钟数值,该数值以毫秒为单位,它的数值不能被程 序所修改。

%S11 位表示监视时钟的溢出。如果扫描时间比监视时钟更大,那么系统就会把它 设定为 1。

注意:

- 如果要再次激活任务,需要把终端连上,以便于分析错误原因,纠正错误,对 PLC 重新进 行初始化,并将其切换到运行模式。
- 如果要退出暂停模式, 仅仅通过将其切换到停止模式是不行的, 用户必须对应用程序重新 进行初始化,以确保数据的一致性。

#### 创控教育PLC培训中心 www.200smart.com

应用程序结构

任务控制 在执行应用程序的过程中,用户可以通过以下系统位激活或者禁止某个任务:

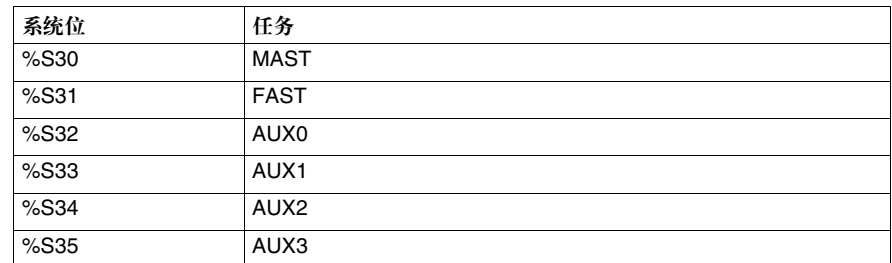

当相关的系统位被设定为 1 时,任务就会被激活。在主任务结束的时候,系统会对 这些位进行检测。

如果某个任务被禁止,系统会连续读输入,写输出。

在启动应用程序的时候,在第一个执行周期,只有主任务会被激活。在第一个周期 结束的时候,其他未被程序禁止 ( 相关的系统位被设为 0) 的任务会自动激活。

在读输入和写输出 阶段的控制

以下系统字的位可以用来禁止读输入和写输出阶段。

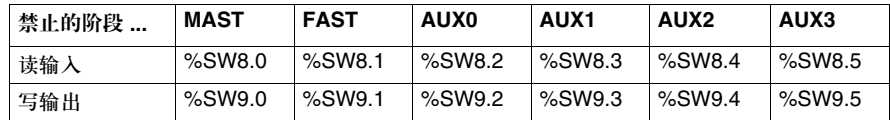

注意:

在缺省的情况下,读输入和写输出阶段是被激活的 ( 系统字的 %SW8 和 %SW9 位 被设为 0)。

在 Quantum 上, 通过 DIO 总线进行分配的输入 / 输出没有被 %SW8 和 %SW9 字所分配。

#### 将输入 **/** 输出通道分配给主任务,快速任务和辅助任务

常规信息 每一个任务都会对分配给它的输入 / 输出进行写操作和读操作。

在通道,通道组,或者输入 / 输出模块与任务之间建立关联的操作,是在相应模块 的配置页面进行定义的。 在缺省情况下的关联任务是 MAST 任务。

在 **Premium** 上的 读输入和写输出 所有内置模块的输入 / 输出通道, 都可以与一个任务 (MAST, FAST 或者 AUX 0..3) 建立关联。

本地和远程输入 **/** 输出 **(X** 总线 **)**:

对于每一个任务周期来说,输入都在任务开始的时候被读入,输出都在任务结束的 时候被写出。

在 **Fipio** 总线上的远程输入 **/** 输出:

在受控模式下,输入 / 输出的更新与任务周期相关。系统能够保证输入 / 输出在一 个周期内被更新。只有与该任务相关的输入 / 输出会被更新。 在这种模式下, PLC 任务 (MAST, FAST or AUX) 的周期必须大于或者等于网络扫 描时间。

在自由模式下,对任务周期没有限制。 PLC 任务周期 (MAST, FAST 或者 AUX) 可 以小于网络周期。在这种情况下,在执行任务的时候不必更新输入 / 输出。如果选 择了这种模式,您就可以为那些速度至为关键的任务获取最短的任务时间。

在 **Quantum** 上的 本地输入 **/** 输出:

读输入和写输出 每一个输入 / 输出模块或者模块组都可以与一个任务 (MAST, FAST 或者 AUX 0..3) 进行关联。

#### 远程输入 **/** 输出:

远程输入 / 输出工作站只能与主 (MAST) 任务相关联。代码段可进行相关的分配 ( 参见带有分布式输入 */* 输出的 *Quantum* 代码段的执行, *83* 页 ),每一个代码段可 以与 31 个远程站中的一个站输入和 31 个远程输出站中的一个站输出相关联。

#### 分布式输入 **/** 输出:

分布式输入 / 输出工作站只能与主 (MAST) 任务相关联。输入会在主任务开始的时 候读入,输出会在主任务结束的时候写出。

**Premium** 上的 例子 Premium 离散量模块的输入 / 输出可以按 8 个连续的通道为一组 ( 通道 0 到 7,通 道 8 到 15,等等 ),分配给 MAST, AUXi 或者 FAST 任务。

例子:可以将一个 28 输入 / 输出模块的通道进行如下分配:

- z 把输入 0 到 7 分配给 MAST 任务,
- 把输入 8 到 15 分配给 FAST 任务,
- 把输出 0 到 7 分配给 MAST 任务,
- 把输出 8 到 15 分配给 AUX0 任务。

#### 事件处理管理

常规信息 事件处理的优先级比其他任务高。

下面的图例说明了 3 种定义的优先级级别:

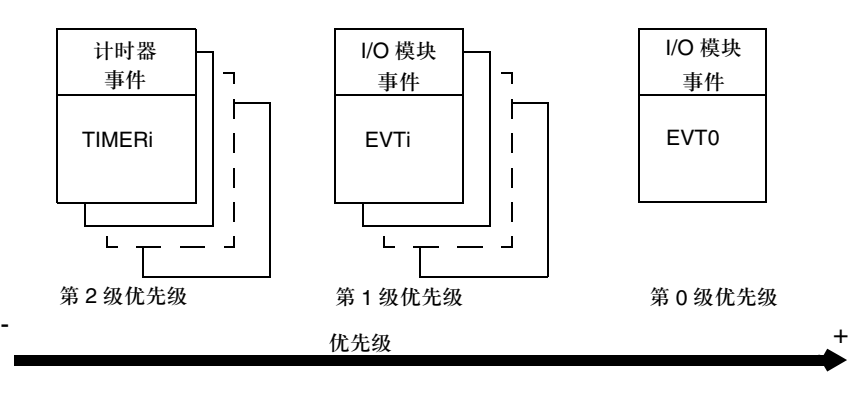

- 优先级管理 z EVT0 事件处理是最高的优先级处理。它可以中断其他类型的事件处理。
	- 由输入/输出模块触发的EVTi事件处理的优先级(第1级优先级)比由计时器所触发 的 TIMERi 事件处理 ( 第 2 级优先级 ) 高。
	- 在 Premium 和 Atrium PLC 上: 具有第1级优先级的事件处理会按照顺序进行 存储和处理。
	- 在 Quantum PLC 上:具有第 1 级优先级的处理类型,其优先级由以下因素决定:
		- <sup>z</sup> 由机架上输入 / 输出模块的位置决定,
		- <sup>z</sup> 由模块上通道的位置决定。
		- 位置号最小的模块具有最高的优先级。
	- 由计时器所触发的事件处理具有第 2 级优先级。处理优先级是由最小的计时器号 码决定的。

控制 通过系统位 %S38,应用程序可以激活或者禁止各种类型的事件处理。如果在禁止 的过程中发生了一个或者多个事件,相关的处理就会丢失。

> 在应用程序中所使用的两种基本功能块 MASKEVT() 和 UNMASKEVT(), 也可以用 来对事件处理进行掩码或者消除掩码操作。

> 如果在对事件处理进行掩码操作的过程中发生了一个或多个事件,系统会把它们存 储起来,在进行消除掩码操作以后会进行相关的处理。

# 计时器类型事件处理的执行

描述 在所有进程中,计时器类型事件处理都是由 ITCNTRL 功能触发的。这个计时器功 能会在每次达到了预定值以后,周期性地激活事件处理。

参考 在事件处理属性中可以选择如下参数。

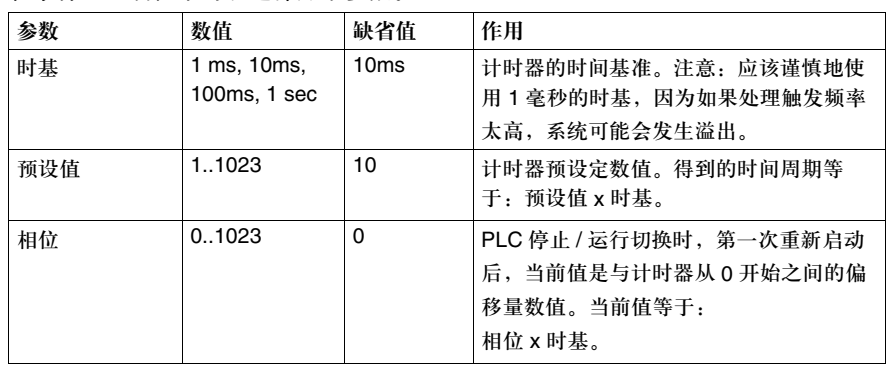

#### **ITCNTRL** 功能 FBD 中的演示:

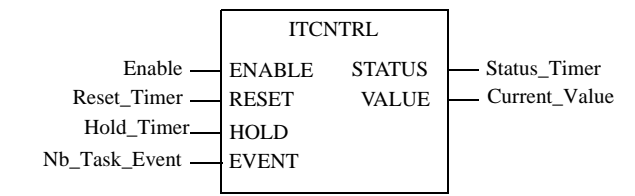

#### 下面的表格描述了输入参数:

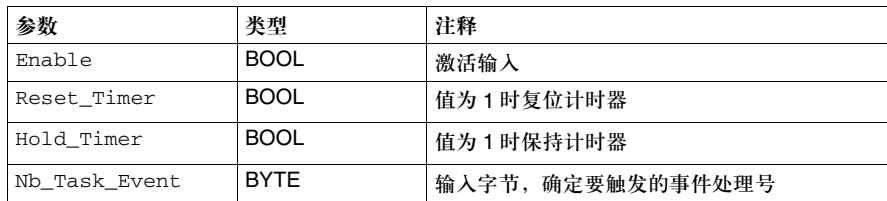

#### 下面的表格描述了输出参数:

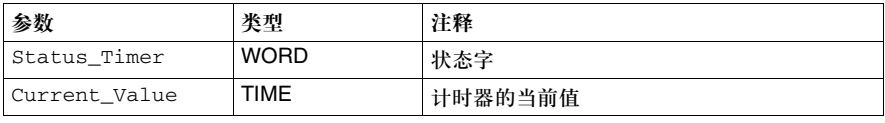

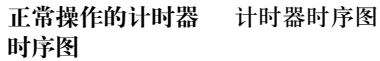

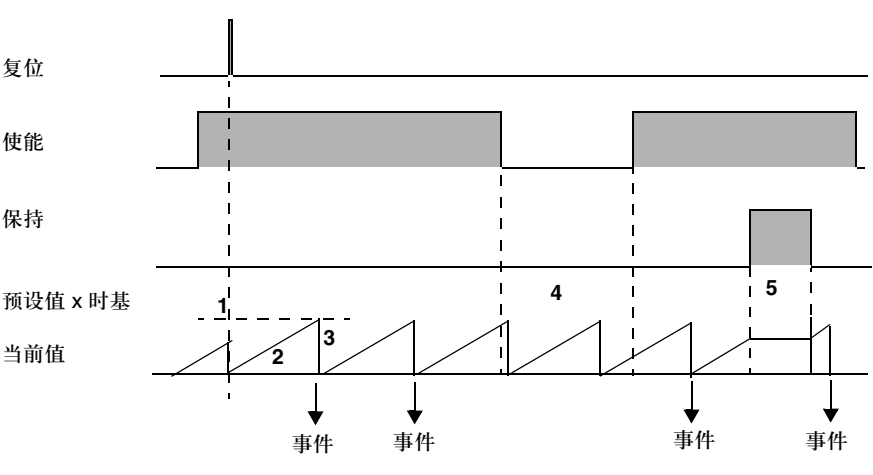

正常操作 下面的表格描述了计时器类型事件处理操作的触发 ( 参见上文的计时器图表 )。

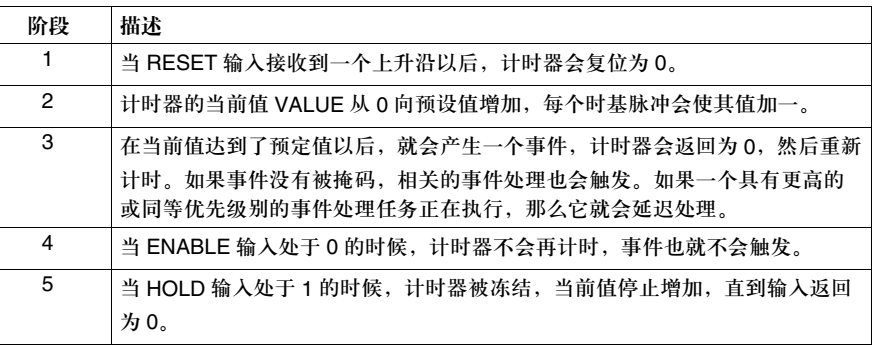

事件处理同步 相位参数用来定位触发不同计时器类型的事件处理任务。

这个参数设定为一个带有绝对时间原点的当前偏移值,绝对时间原点是 PLC 上一次 从停止模式转换到运行模式而获得的。

#### 操作条件:

- 事件处理任务必须具有同样的时基和预设值
- RESET 和 HOLD 输入不能被设定为 1。

例子:2 个事件处理任务 Timer1 和 Timer2 要以 70 毫秒的时间间隔执行。

第一个任务 Timer1 用相位 0 来进行定义, 第二个任务 Timer2 用一个 70 ms 的相位 进行定义 (相位 7, 时间基准为 10 ms)。

任何触发 Timer1 相关任务的事件,都会在 70 ms 的时间间隔以后触发 Timer2 的相 关任务。

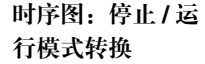

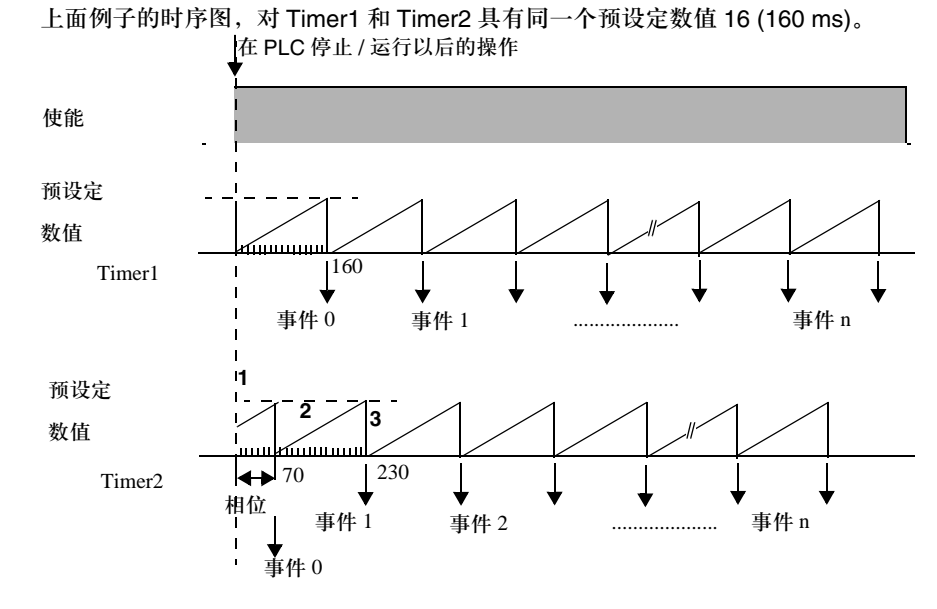

#### 在 **PLC** 停止 **/** 运 行以后的操作

#### 下面的表格描述了 PLC 从停止模式转换到运行模式以后的操作 ( 参见上面的时序图 ):

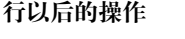

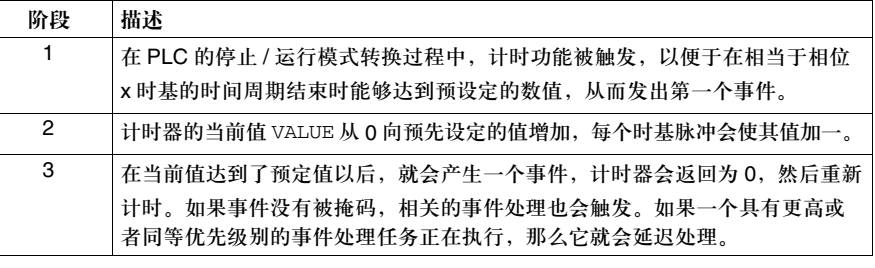

#### 事件处理中的输入 **/** 输出交换

 $(\%Q)$ .

常规信息 对于每一种事件处理来说,除了处理事件任务以外,还可以使用其他输入/输出通道。 和其他任务一样,系统会执行隐式交换,在程序之前处理 (%I), 在程序之后处理

操作 下面的表格描述了被执行的交换和处理。

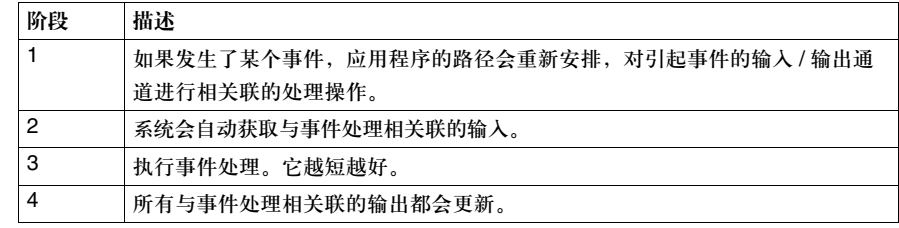

**Premium/Atrium PLCs**

获取输入和更新输出包括:

- 与引起事件相关联的输入通道,
- 在事件处理过程中所使用的输入和输出。

注意:这些交换可能会与以下内容相关:

- z 一个通道 ( 比如计数模块 ),
- 或者一组通道组 ( 离散量模块 )。在这种情况下, 如果数据发生改变, 比如说, 一个离散量 模块的输出 2 和 3 发生变化,那么输出 0 到 7 的映射就会传递到该模块。

**Quantum PLC** 获取输入和更新输出在配置中选定。用户只能选择本地的输入 / 输出。

编程规则 在事件处理执行过程中交换的输入 ( 以及相关联的通道组 ) 会被更新 ( 历史值丢失, 从而边沿值也会丢失 )。所以您应该避免在主任务 (MAST),快速任务 (FAST) 或者 辅助 (AUXi) 任务中对这些输入的边沿进行测试。

### 如何编写事件处理程序

过程 下面的表格概述了编写事件处理程序的基本步骤。

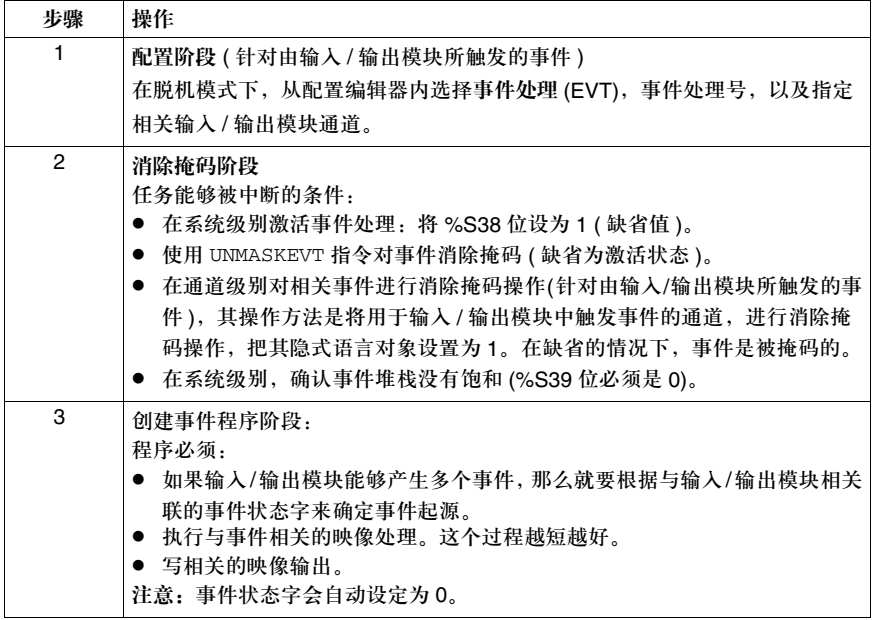

事件消除掩码图例 这个图例显示了 MAST 任务中的事件消除掩码操作。

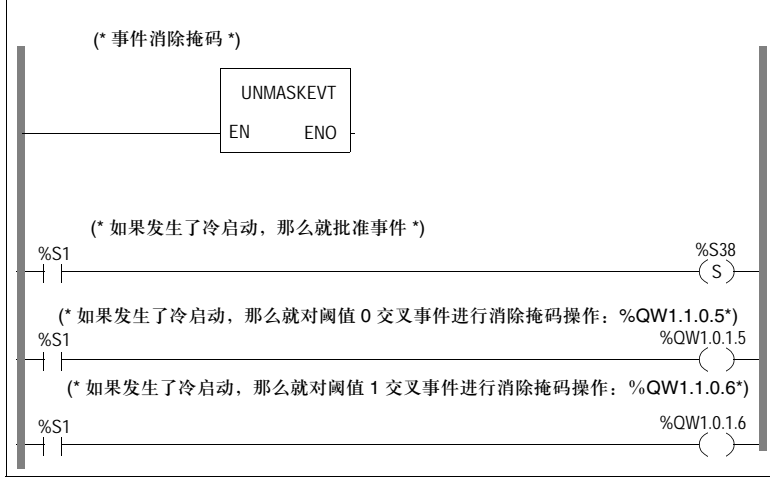

事件处理内容图例 这个图例显示了事件处理可能含有的内容 ( 位测试和操作 )。

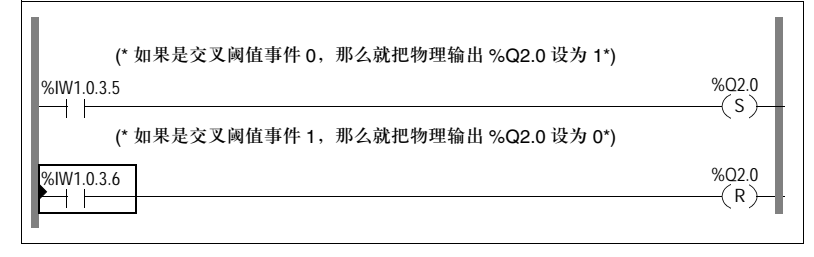

#### 创控教育PLC培训中心 www.200smart.com

# 应用程序内存结构

# **4**

# 内容预览

本章主题 本章描述了 Premium, Atrium 和 Quantum PLC 的应用程序内存结构。

本章内容 本章包含以下内容:

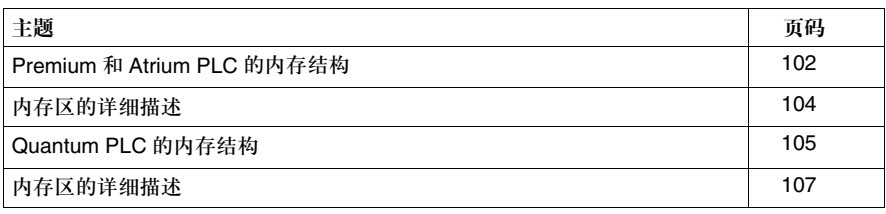

# **Premium** 和 **Atrium PLC** 的内存结构

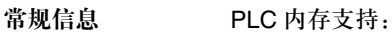

- z 定位型应用程序数据,
- z 非定位型应用程序数据,
- 程序: 任务描述和可执行代码, 常数字, 初始值和输入 / 输出配置。

不带内存扩展卡的 结构 处理器模块的内部 RAM 包含了数据和程序。下面的图表描述了内存结构。 .

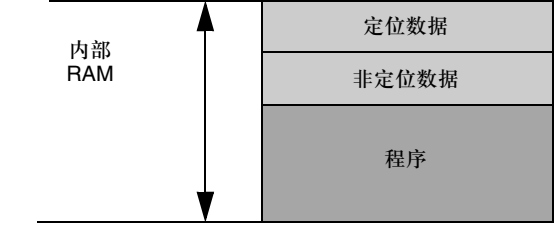

带有内存扩展卡的 结构

处理器模块的内部 RAM 只有数据。 程序放于扩展存储卡。

下面的图表描述了内存结构。 .

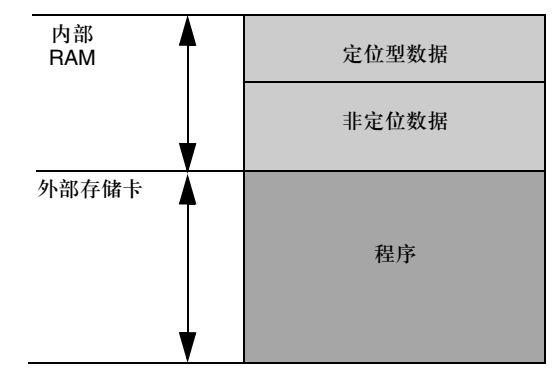

内存备份 内部的 RAM 由一个 Ni-Cad 电池进行备份。 RAM 存储卡也由一个 Ni-Cad 电池进行备份。

102

应用程序内存结构

- 存储卡的种类 有三种存储卡:
	- 应用程序: 这种存储卡含有应用程序。它们使用 RAM 或者 Flash EPROM 技术
	- 应用程序 + 文件存储:除了程序之外, 这种存储卡还包含一个区域, 可以使用程 序进行备份 / 恢复数据。这种存储卡使用 RAM 或者 Flash EPROM 技术
	- 文件存储: 这种存储卡使用程序进行备份 / 恢复数据。它们使用 SRAM 技术 下面的图表描述了带有一个应用程序和文件存储卡的内存结构。 .

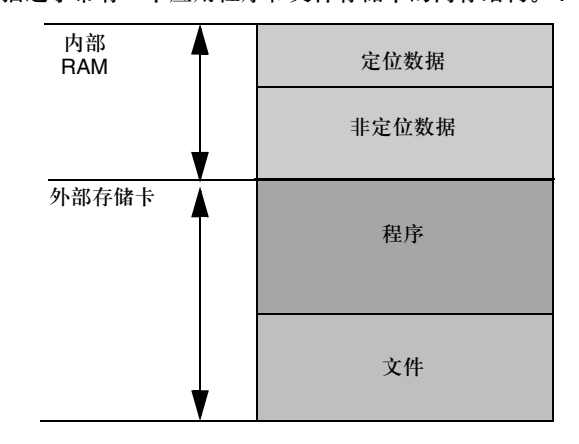

注意: 在带有 2 个存储卡插槽的处理器上,较低位置的插槽预留给文件存储功能。

#### 内存区的详细描述

用户数据 该区域包含了定位型和非定位型应用程序数据。

- 定位型数据:
	- %M, % 布尔数据和 %MW, %SW 数字数据
	- 与模块相关联的数据 (%I, %Q, %IW, %QW,%KW 等)
- z 非定位型数据:
	- 布尔和数字数据 ( 实例 )
	- EFB 和 DFB 实例

用户程序和常数 该区域包含了应用程序的可执行代码和常数。

- 可执行代码:
	- 程序代码
	- 与 EF, EFB 以及 I/O 模块管理相关的代码
	- 与 DFB 相关的代码
- 常数:
	- KW 常数字
	- 与输入 / 输出相关的常数
	- 初始数据值

该区域还包含了下载应用程序所必需的信息:图形代码,符号,等等。

#### 其他信息 其他与应用程序配置和结构相关的信息也存储在内存中 ( 根据信息的类型, 存储在 一个数据区或者程序区 )。

- 配置: 其他与配置相关的数据 ( 硬件配置, 软件配置 )。
- 系统:由操作系统所使用的数据 ( 任务堆栈, 等等 )。
- 诊断: 有关进程或系统的诊断, 诊断缓冲器相关的信息。

#### 应用程序内存结构

# **Quantum PLC** 的内存结构

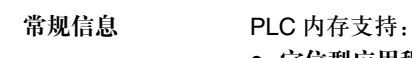

- 定位型应用程序数据 (State Ram),
- z 非定位型应用程序数据,
- 程序: 任务描述和可执行代码, 初始值和输入 / 输出的配置。

不带内存扩展卡的 结构 处理器模块的内部 RAM 包含数据和程序。 下面的图表描述了内存结构。

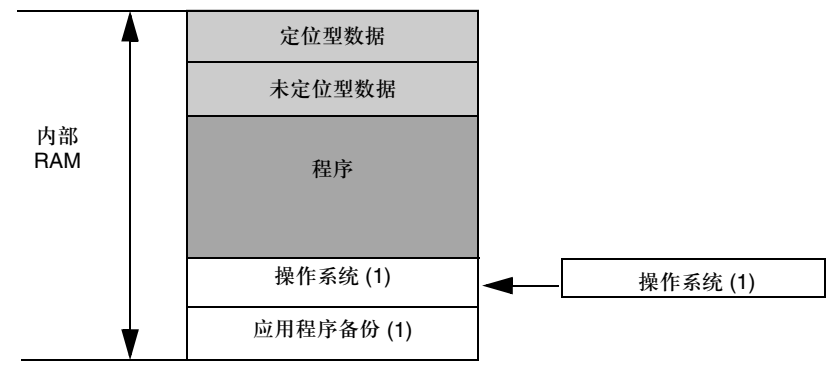

(1) 仅限于 140 CPU 31 •• /43 •• /53 •• 处理器。

带有内存扩展卡的 结构 Quantum 140 CPU 6 ••• 处理器可以带有一个内存扩展卡。处理器模块的内部 RAM 只有数据。

扩展存储卡中包含程序。 下面的图表描述了内存结构。

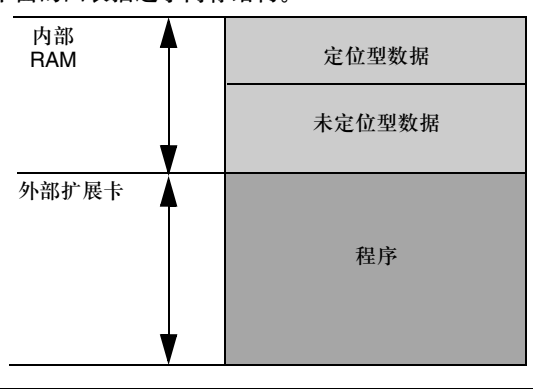

内存备份 中的部的 RAM 由一个 Ni-Cad 电池进行备份,该电池由处理器模块所支持。 RAM 存储卡由一个 Ni-Cad 电池进行备份。

存储卡的种类 有三种存储卡:

- 应用程序: 这种存储卡含有应用程序。它们使用 RAM 或者 Flash EPROM 技术
- z 应用程序 **+** 文件存储:除了程序之外,这种存储卡还包含一个区域,可以使用程 序进行数据备份 / 恢复。这种存储卡使用 RAM 或者 Flash EPROM 技术
- 文件存储: 这种存储卡使用程序进行数据备份 / 恢复。它们使用了 SRAM 技术

下面的图表描述了带有一个应用程序和文件存储卡的内存结构。

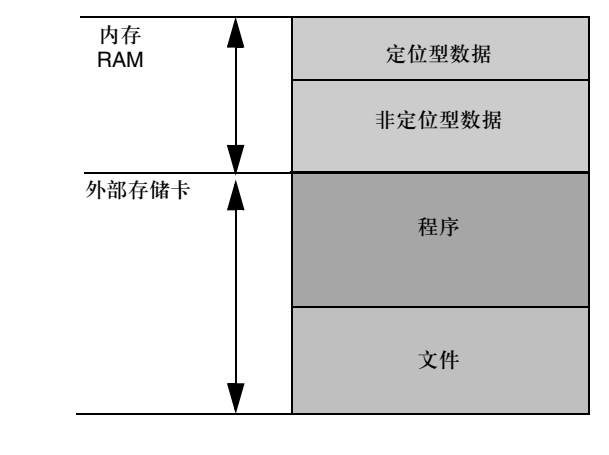

注意:在带有 2 个存储卡插槽的处理器上,较低位置的插槽预留给文件存储功能。

#### 应用程序内存结构

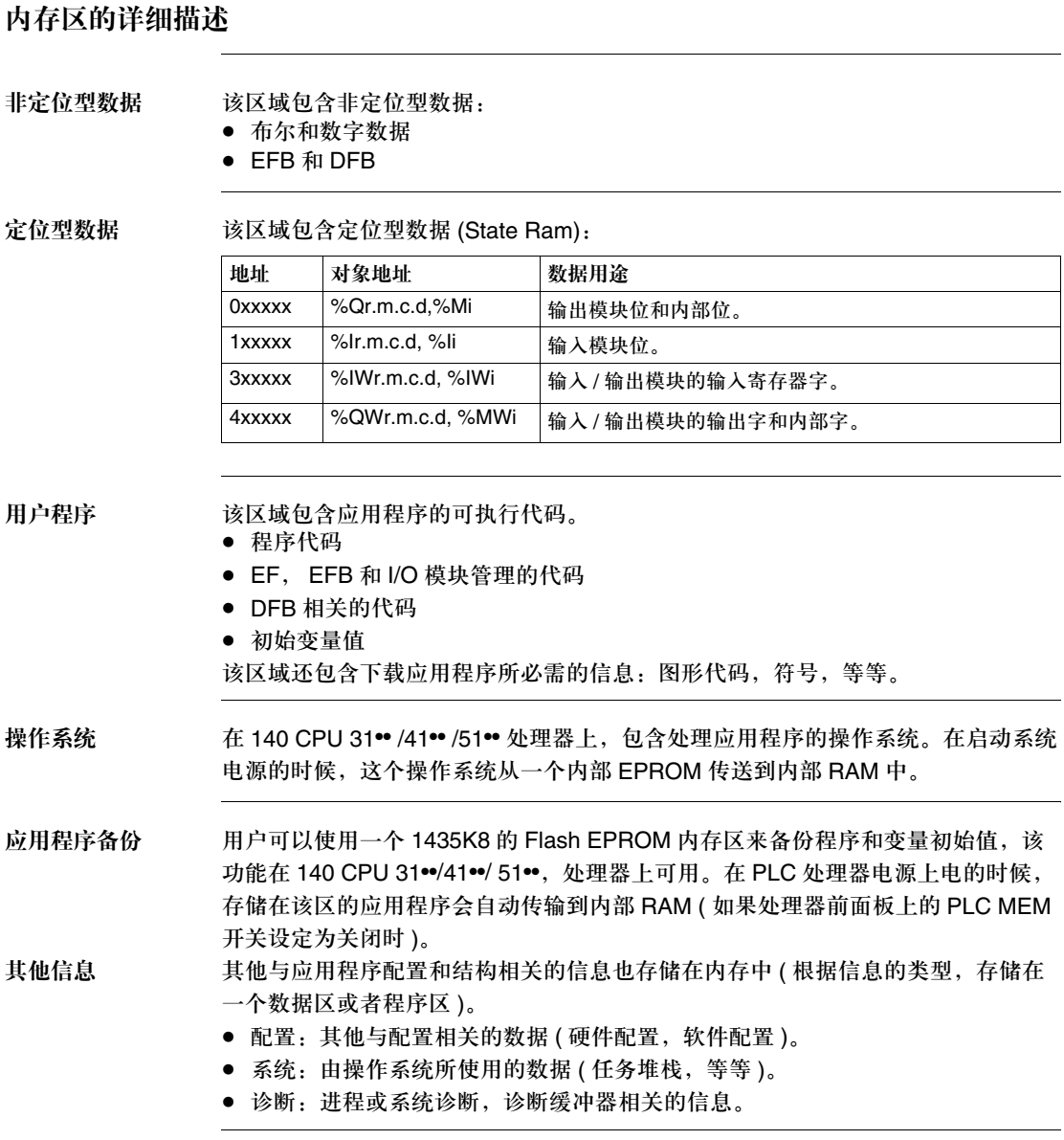

应用程序内存结构
#### 创控教育PLC培训中心 www.200smart.com

#### 操作模式

# **5**

#### 内容预览

本章主题 本章描述了 PLC 在断电和恢复过程中的操作模式,对应用程序和输入/输出更新的 影响。

#### 本章内容 本章包含以下内容:

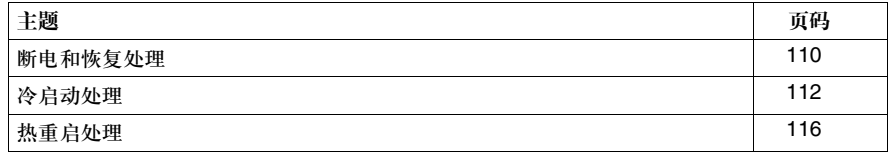

#### 断电和恢复处理

常规信息 如果断电时间小于电源的过滤时间,它不会影响到程序的持续运行。如果断电时间 大于电源的过滤时间,那么程序就会被中断,系统就会进行电源恢复操作。

过滤时间:

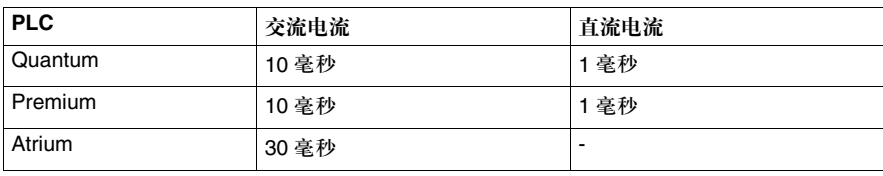

图例 这个图例显示了由系统所检测的各种电源恢复。

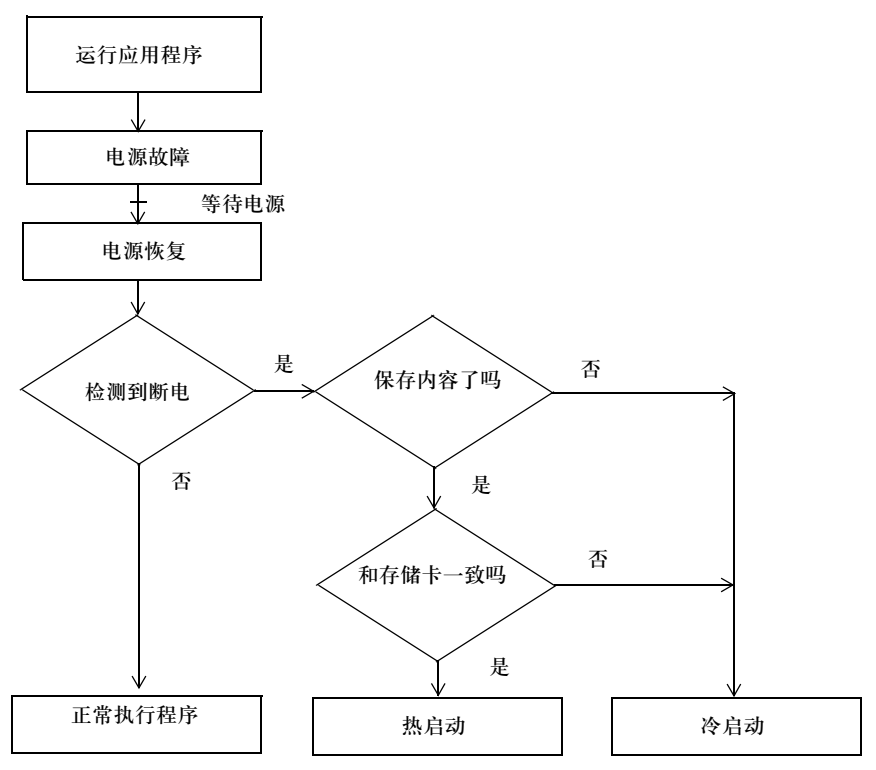

操作 下面的表格描述了断电处理的各个阶段。.

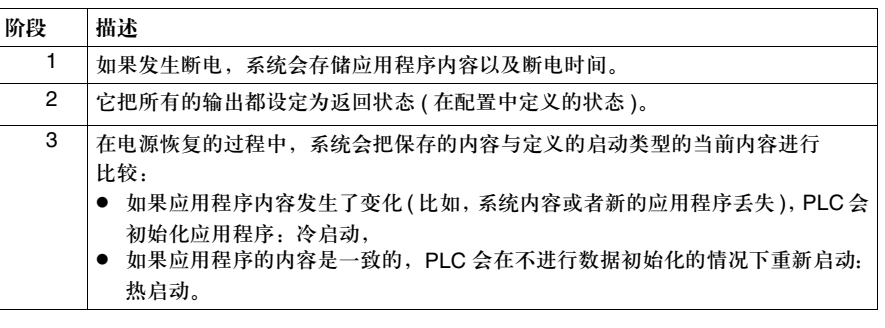

除机架 **0** 之外的机 架断电 在这个机架上的所有通道都被处理器看作是出错通道,但是其他机架则不受影响。 错误的输入值在应用程序内存中不再更新,它们会在离散量输入模块中复位为 0, 如果它们已经被强制赋值,那么它们则会保持该数值。

如果断电时间小于电源的过滤时间,它不会影响到程序的持续运行。

#### 冷启动处理

冷启动的原因 下面的表格描述了冷启动各种可能的原因。 .

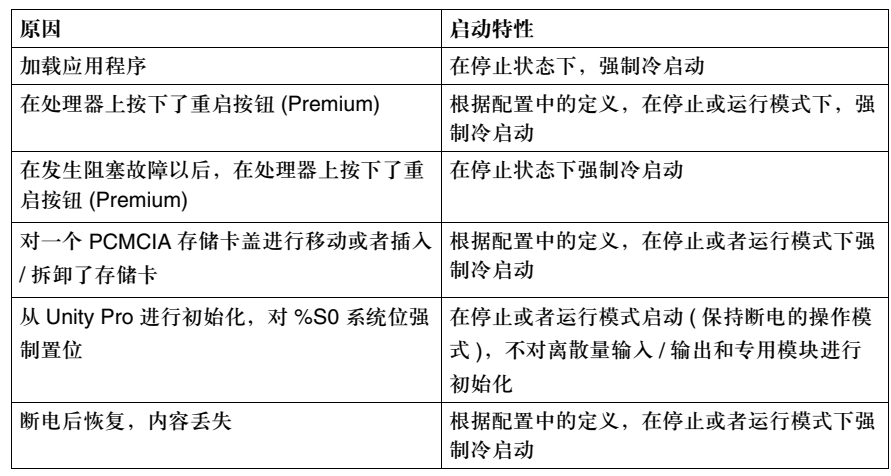

图例 下面的图表描述了冷重启的操作。.

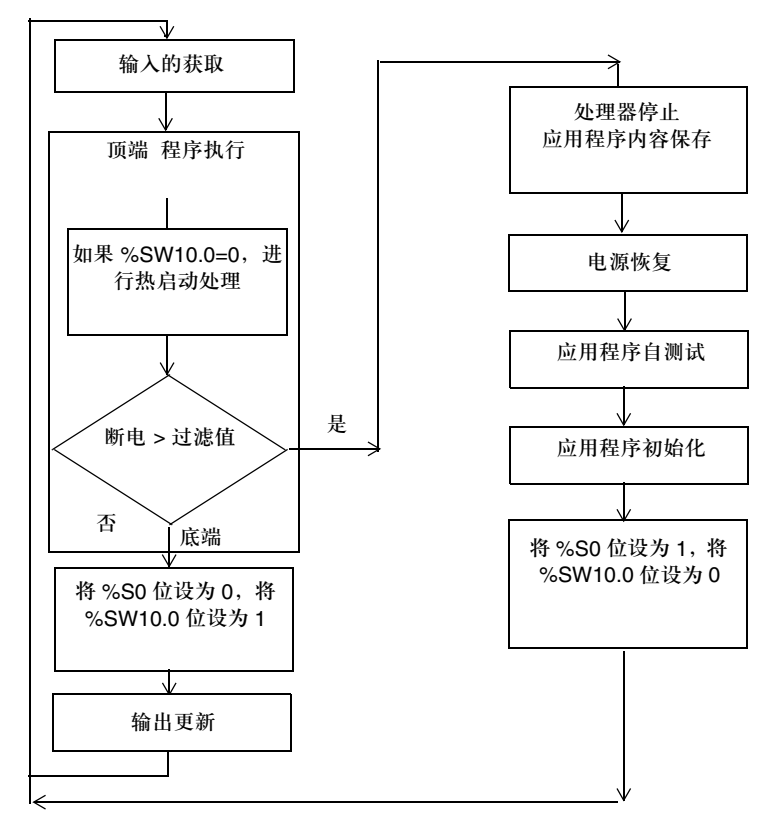

操作 下面的表格描述了在冷重启中程序执行重新启动的各个阶段。.

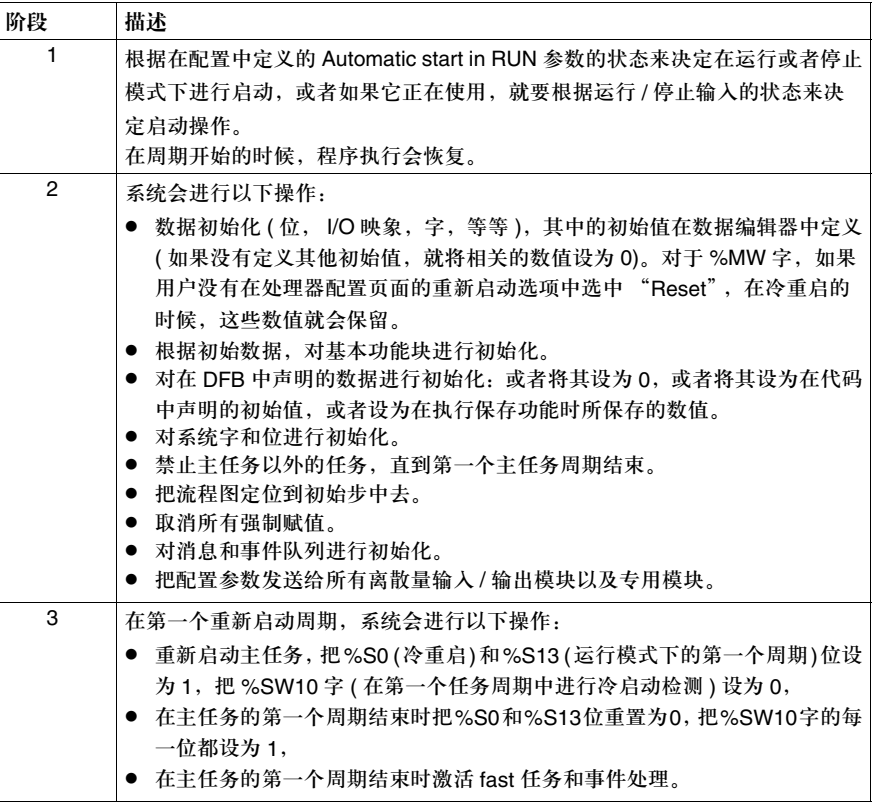

通过一个程序处理 冷启动 建议您对 %SW10.0 位进行测试,以便于检测冷启动,并开始与该冷启动相关的处 理过程。

> 注意:如果已经选择了 **Automatic start in RUN** 参数,就可以测试 %S0 位。如果没有选择 该参数, PLC 会从停止模式开始运行,接下来,在重新启动之后, %S0 位会在第一个周期 置 1,但是因为没有被执行,所以它对于程序来说是不可见的。

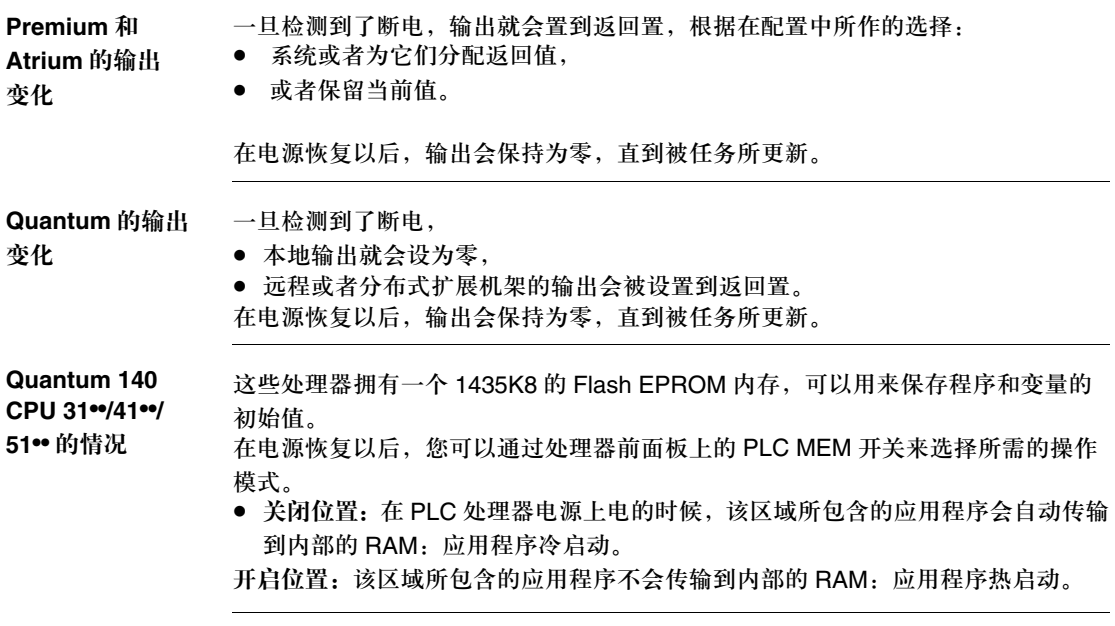

处理热启动

热启动的原因 热启动可能有以下原因:

- 电源恢复,内容没有丢失,
- 程序将系统位 %S1 设置为 1,
- 通过来自终端的 Unity Pro 进行热启动,
- 按下机架 0 (在 Premium PLC 上 ) 电源模块上的重启动按钮。

图例 下面的图表描述了热启动的过程。

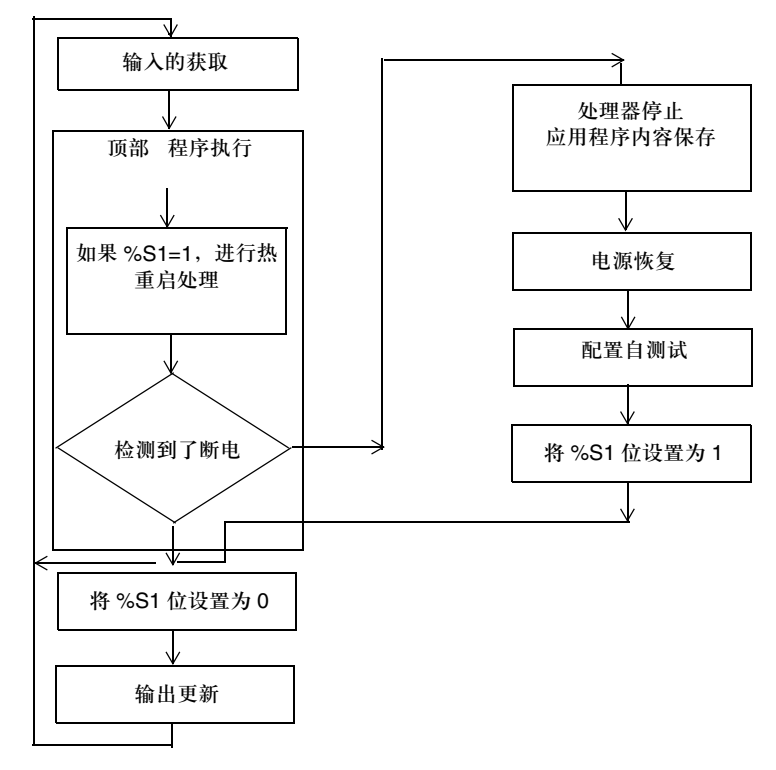

#### 创控教育PLC培训中心 www.200smart.com

操作模式

操作 下面的表格描述了在热启动中程序执行重新启动的各个阶段。.

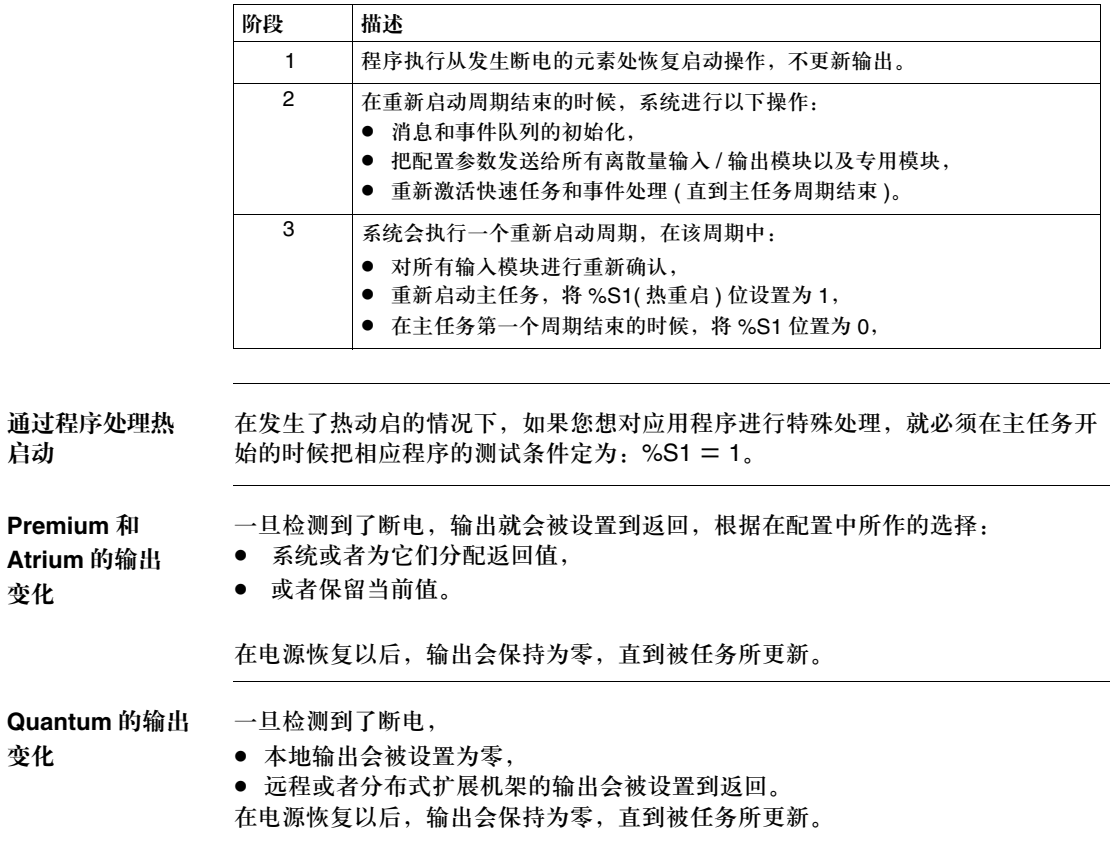

#### 创控教育PLC培训中心 www.200smart.com

## **6** 系统对象 内容预览 本章主题 本章描述了 Unity Pro 语言的系统位和字。 注意:与每一个位对象或者系统字相关的符号都会在这些对象的说明表格中给出, 它们不是软件中的标准,但是可以通过数据编辑器输入。 这些符号是按照顺序排列的,这样能够确保在不同的应用程序中保持一致。

本章内容 本章包含以下各节:

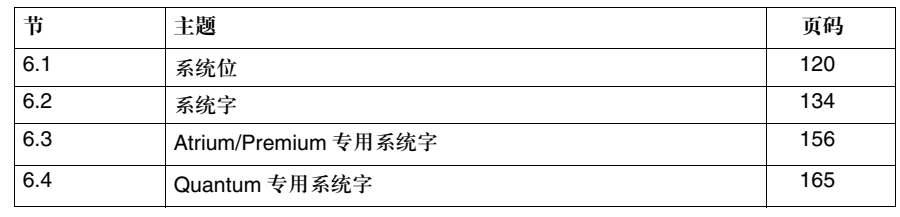

### **6.1** 系统位

#### 描述

本节主题 本节描述了系统字。

本节内容 本节包含以下主题:

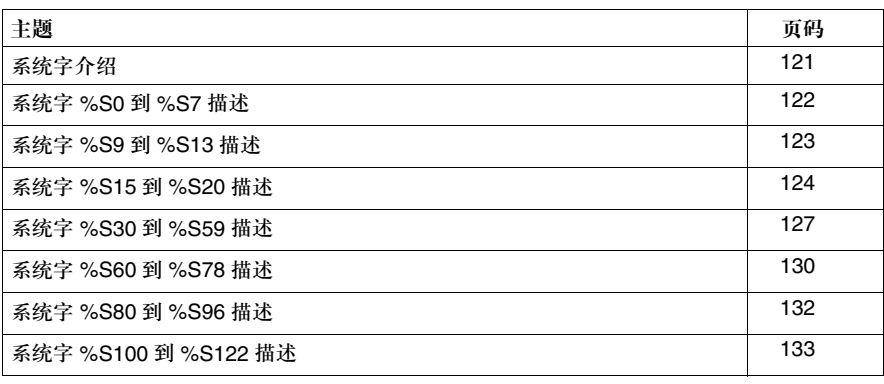

#### 系统位介绍

常规信息 Premium, Atrium 和 Quantum PLC 使用的 %Si 系统位用来显示 PLC 状态, 它们 也可以用来控制 PLC 的操作。 可以在用户程序中测试这些系统位,以便于对需要用到一套处理程序的功能开发进 行检测。 程序在使用某些系统位的时候,必须把它们置为初始值,或者正常状态。但是,那 些被系统置为初始值或者正常状态的系统位,则不能用程序或者终端复位。

#### 系统位 **%S0** 到 **%S7** 描述

详细的描述 系统位 %S0 到 %S7 描述:

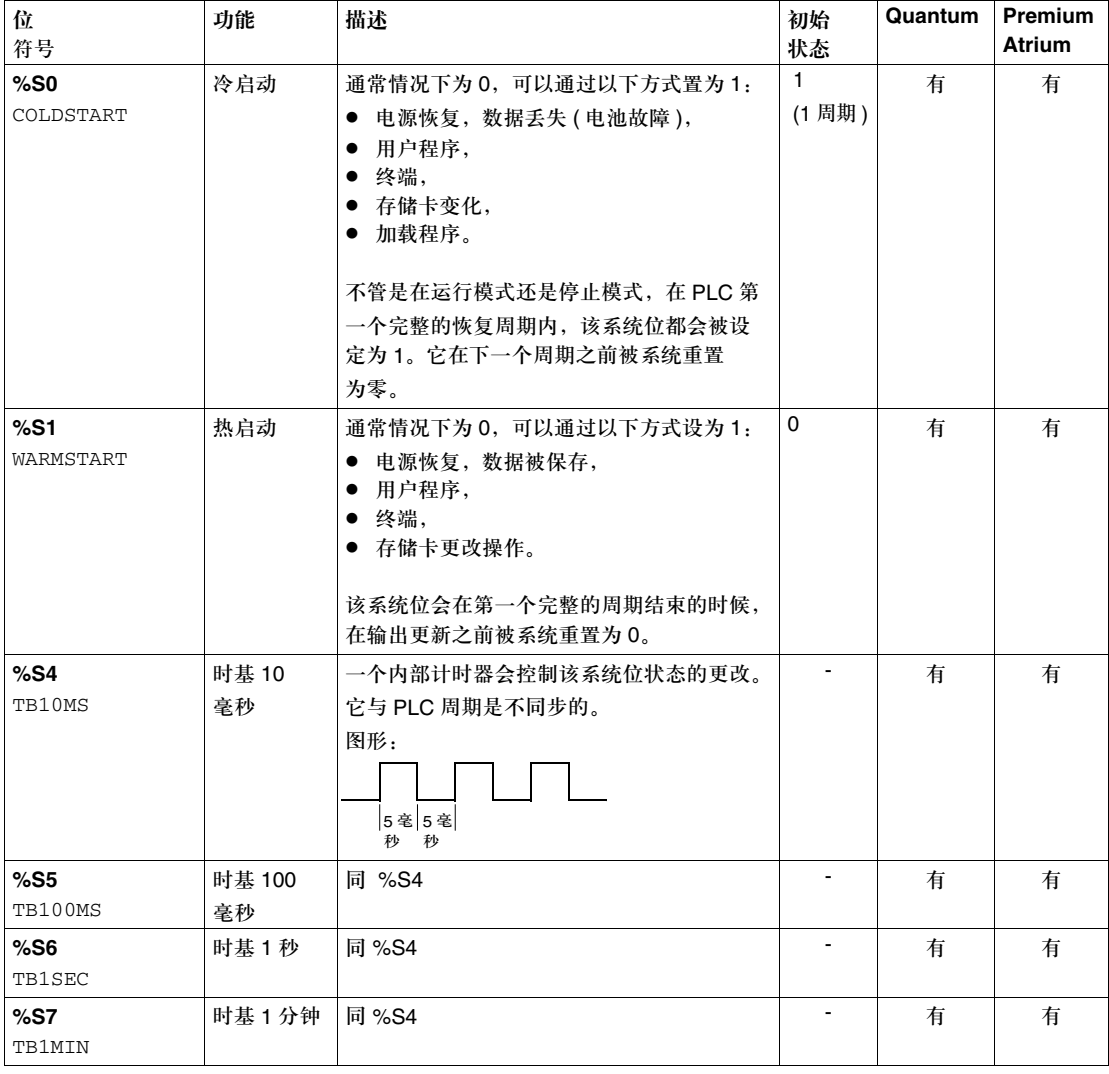

#### 系统位 **%S9** 到 **%S13** 描述

详细的描述 系统位 %S9 到 %S13 描述:

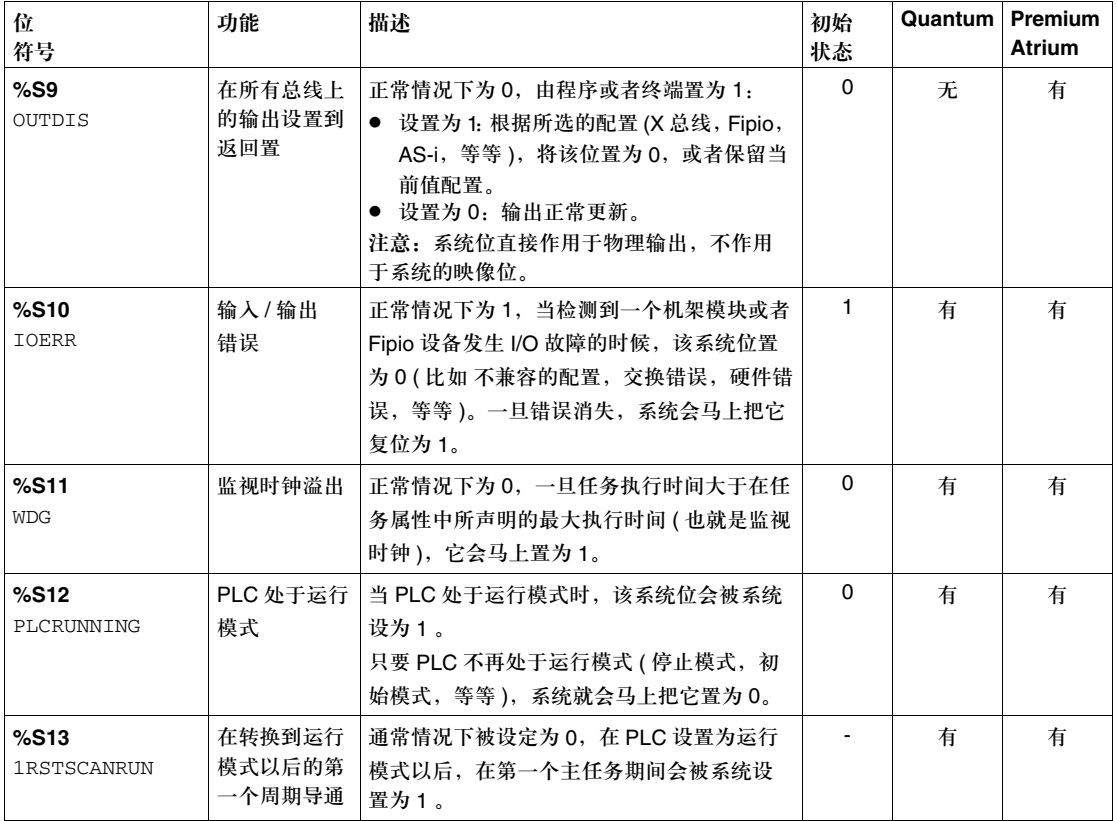

#### 系统位 **%S15** 到 **%S20** 描述

详细的描述 系统位 %S15 到 %S20 描述:

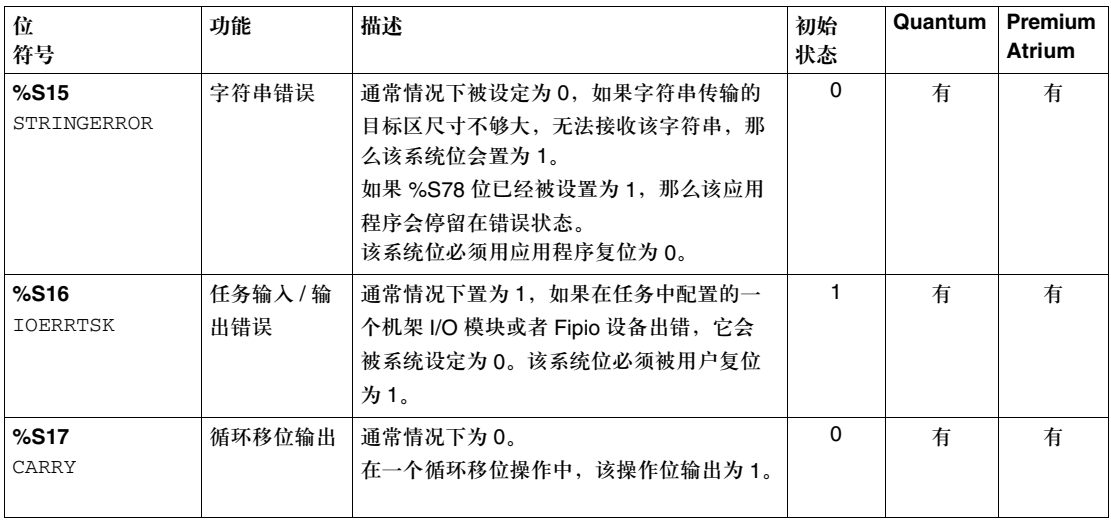

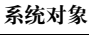

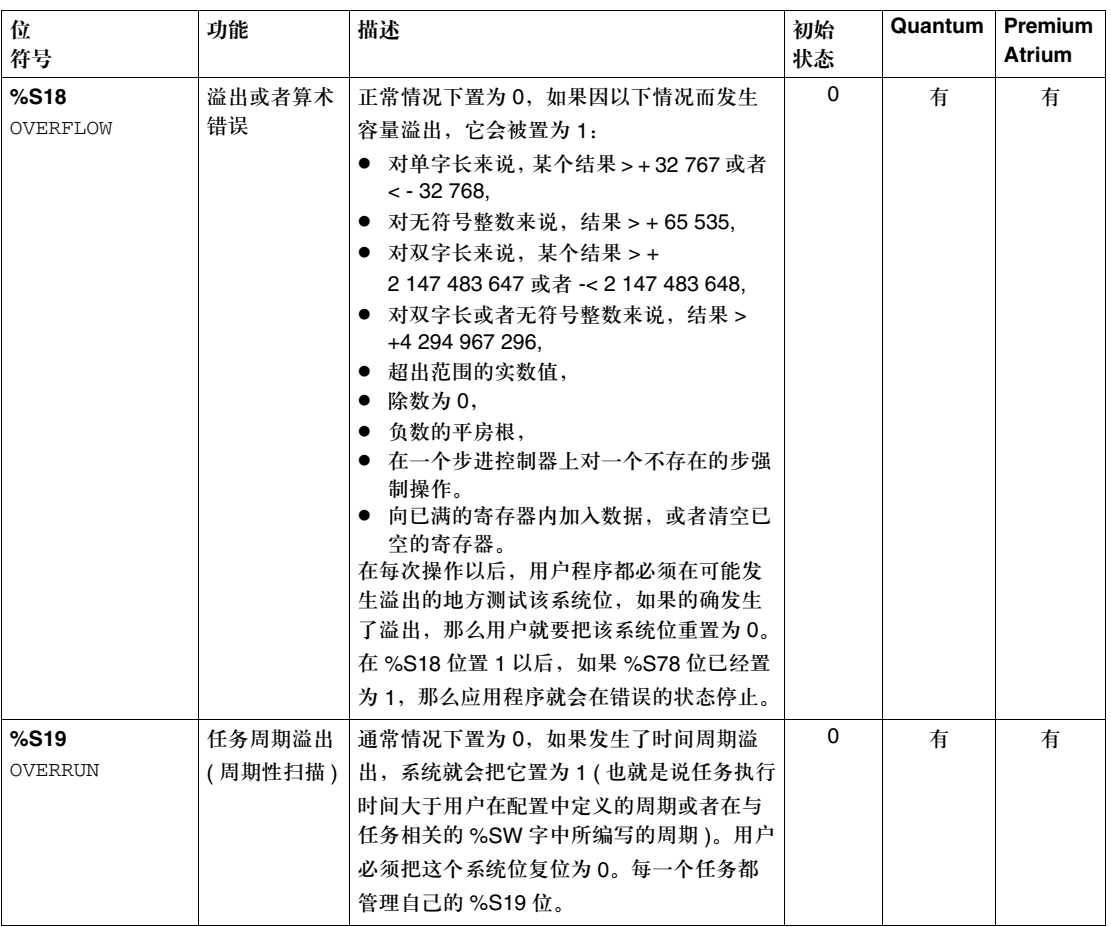

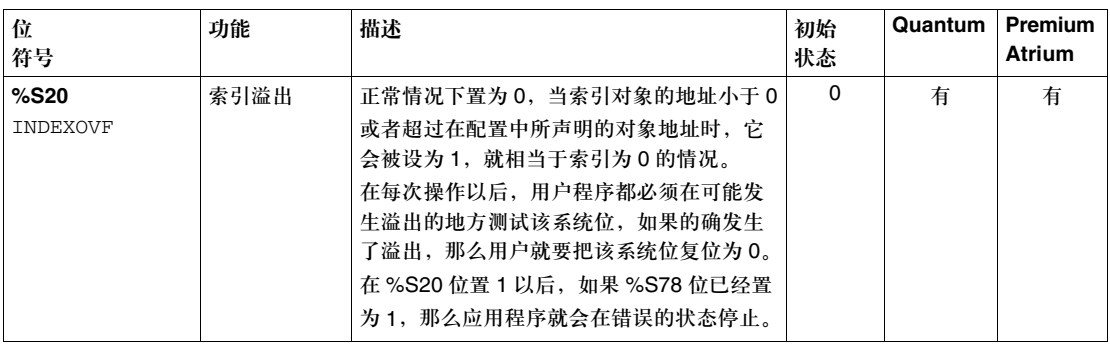

#### 系统位 **%S30** 到 **%S59** 描述

详细的描述 系统位 %S30 到 %S59 描述:

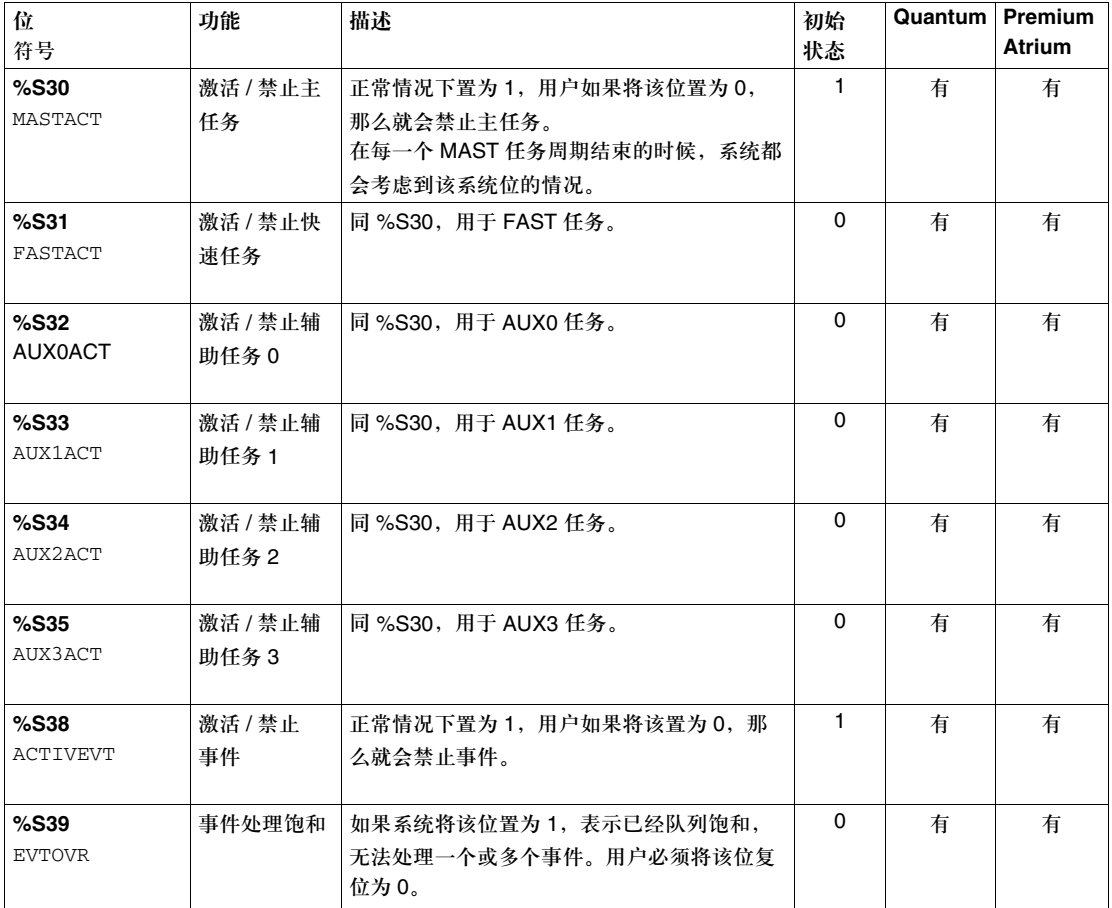

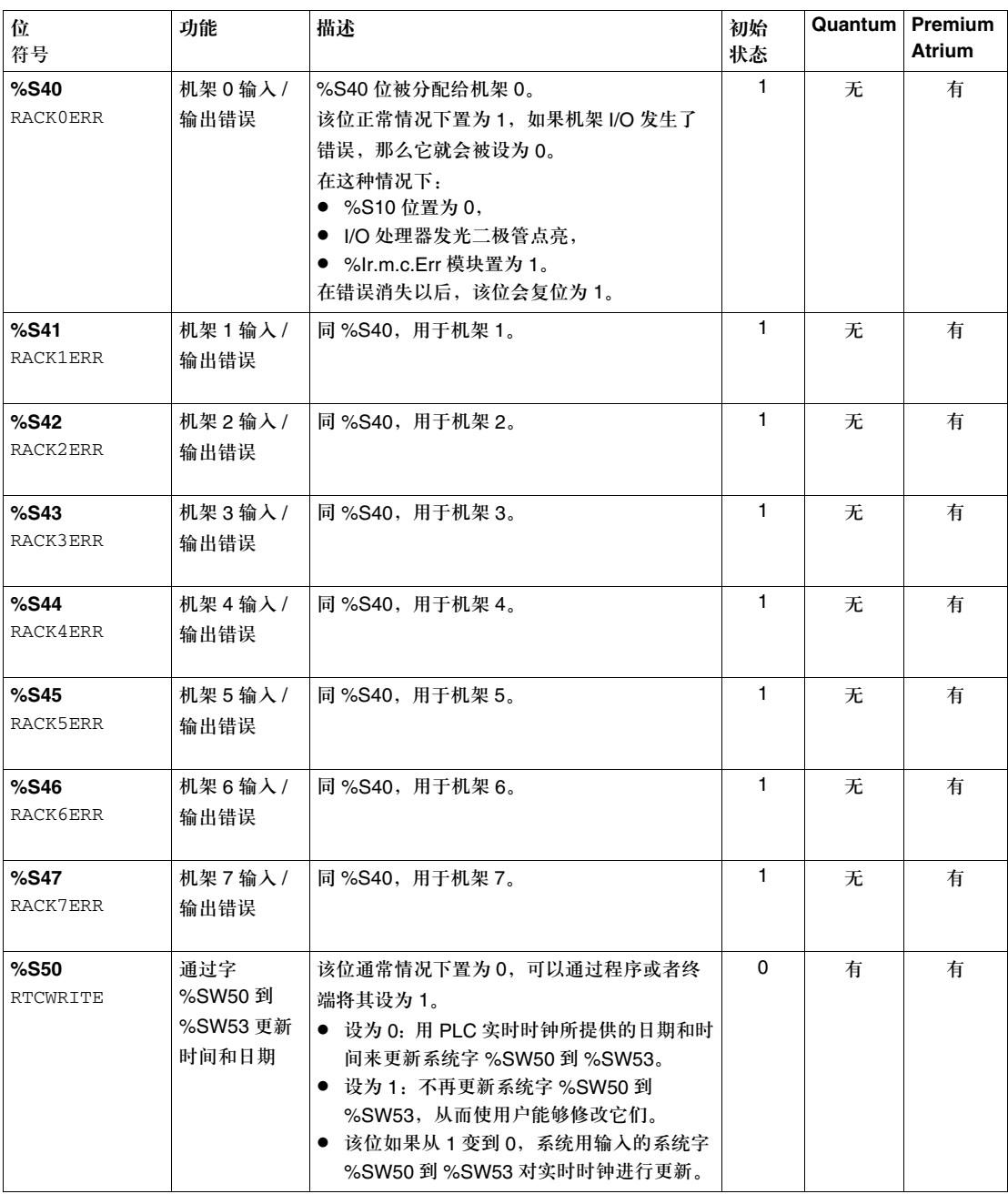

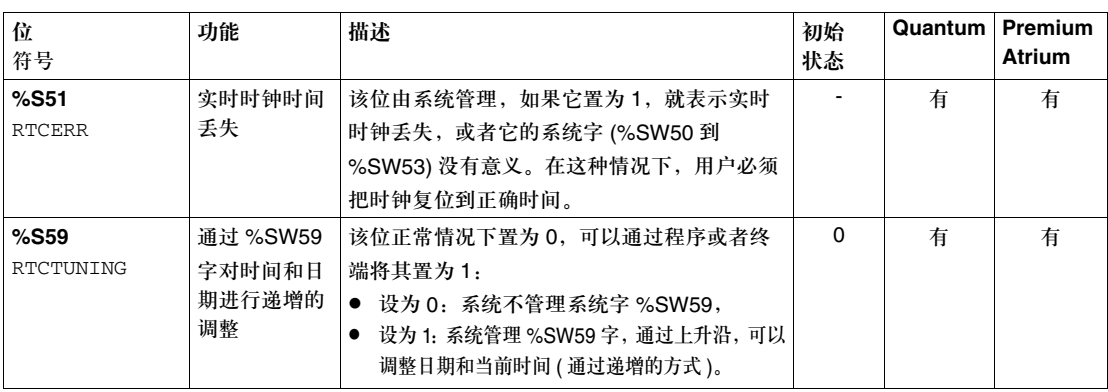

#### 系统位 **%S60** 到 **%S78** 描述

详细的描述 系统位 %S60 到 %S78 描述:

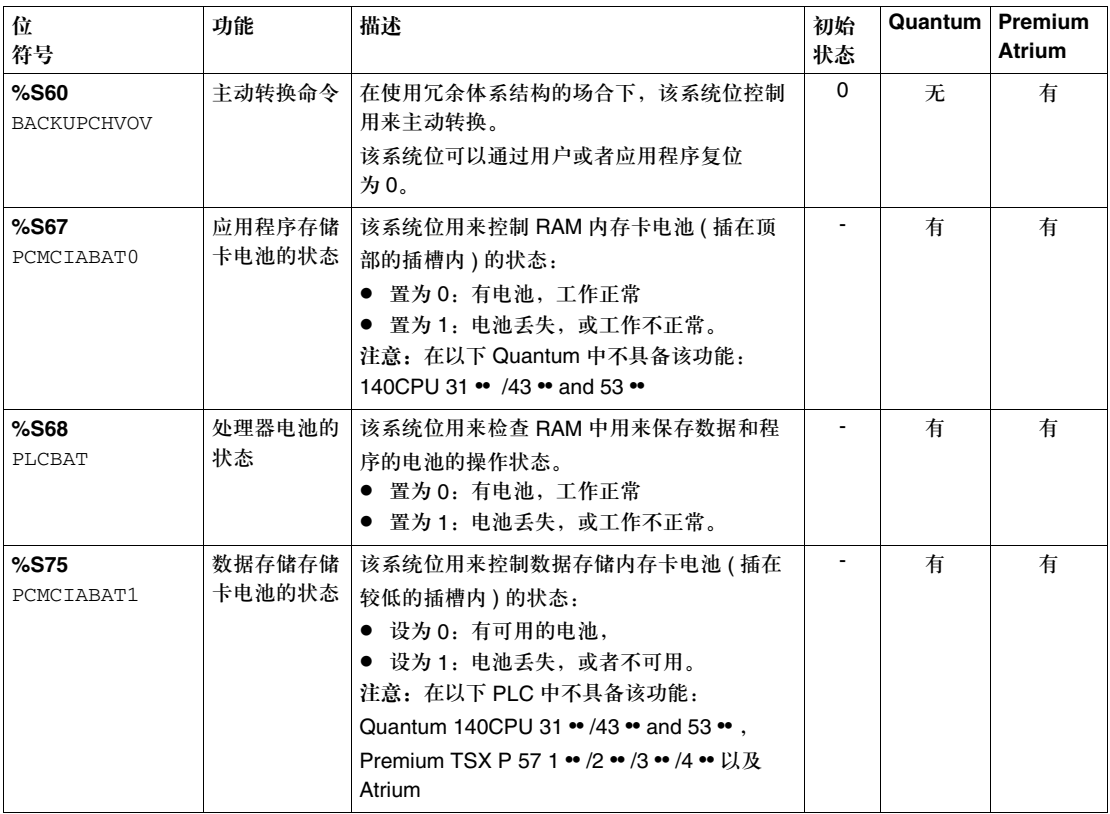

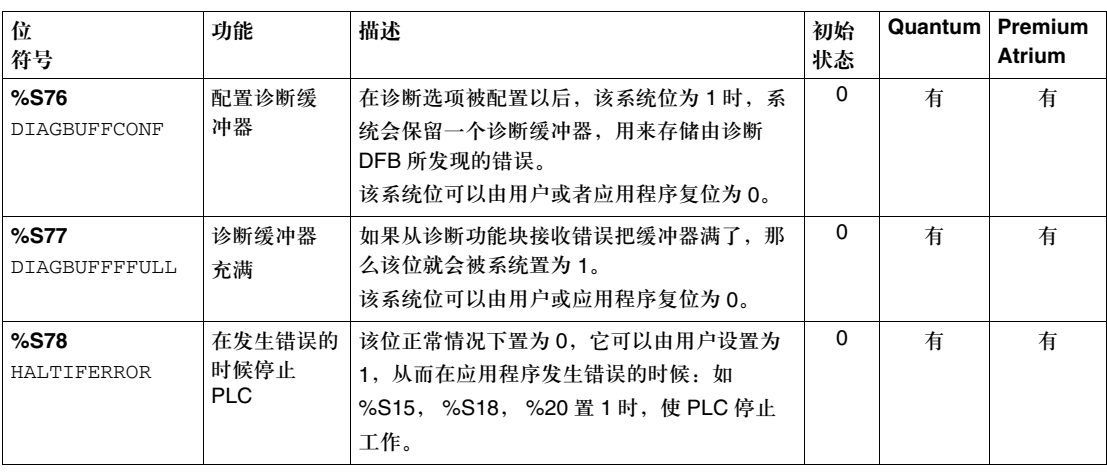

#### 系统位 **%S80** 到 **%S94** 描述

详细的描述 系统位 %S80 到 %S94 描述:

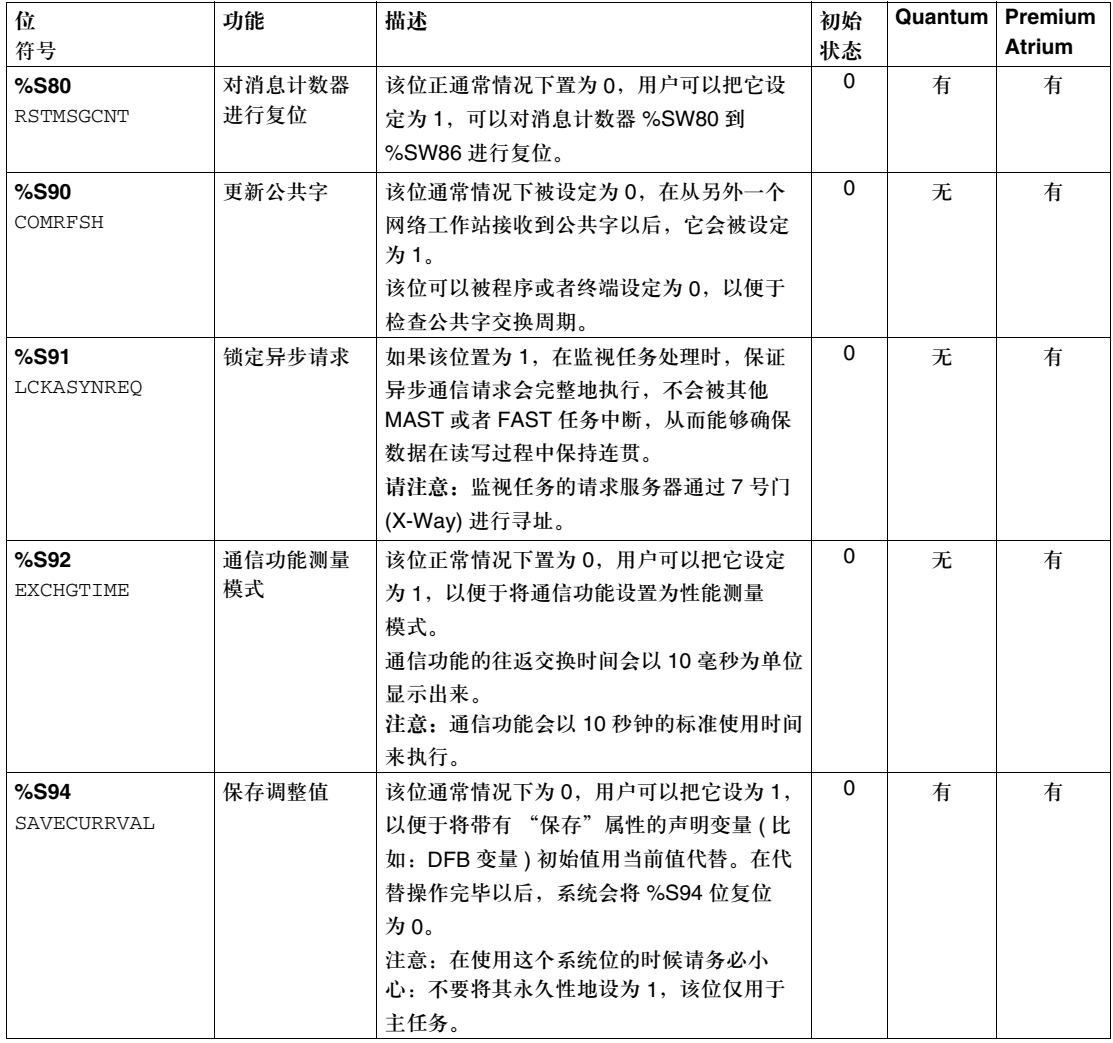

#### 系统位 **%S100** 到 **%S122** 描述

详细的描述 系统位 %S100 到 %S122 描述:

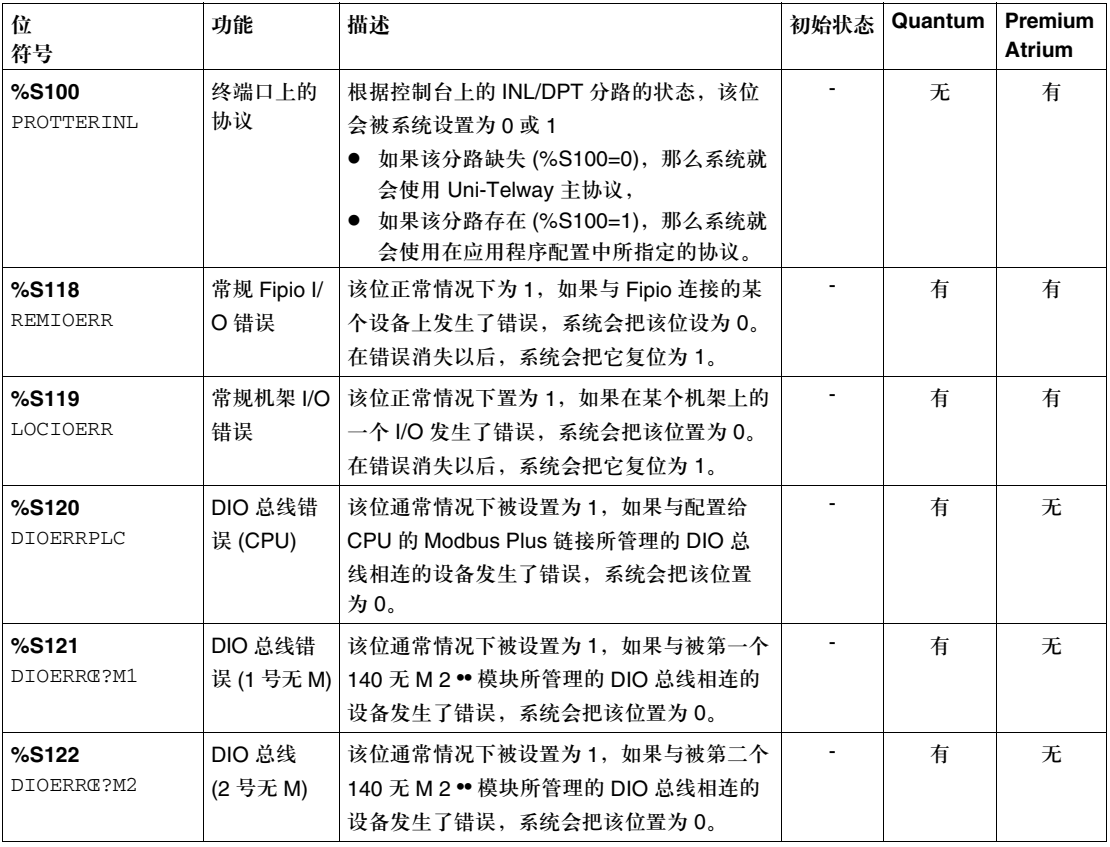

#### 创控教育PLC培训中心 www.200smart.com

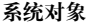

#### **6.2** 系统字

#### 描述

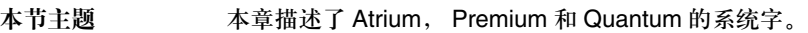

本节内容 本节包含以下主题::

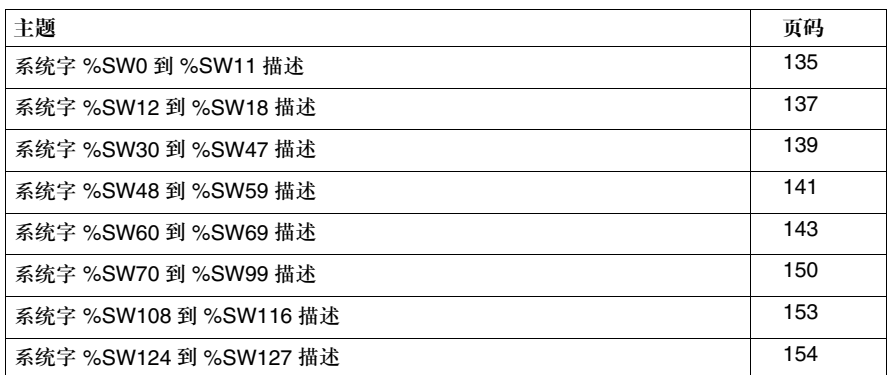

#### 系统字 **%SW0** 到 **%SW11** 描述

详细的描述 系统字 %SW0 到 %SW11 描述:

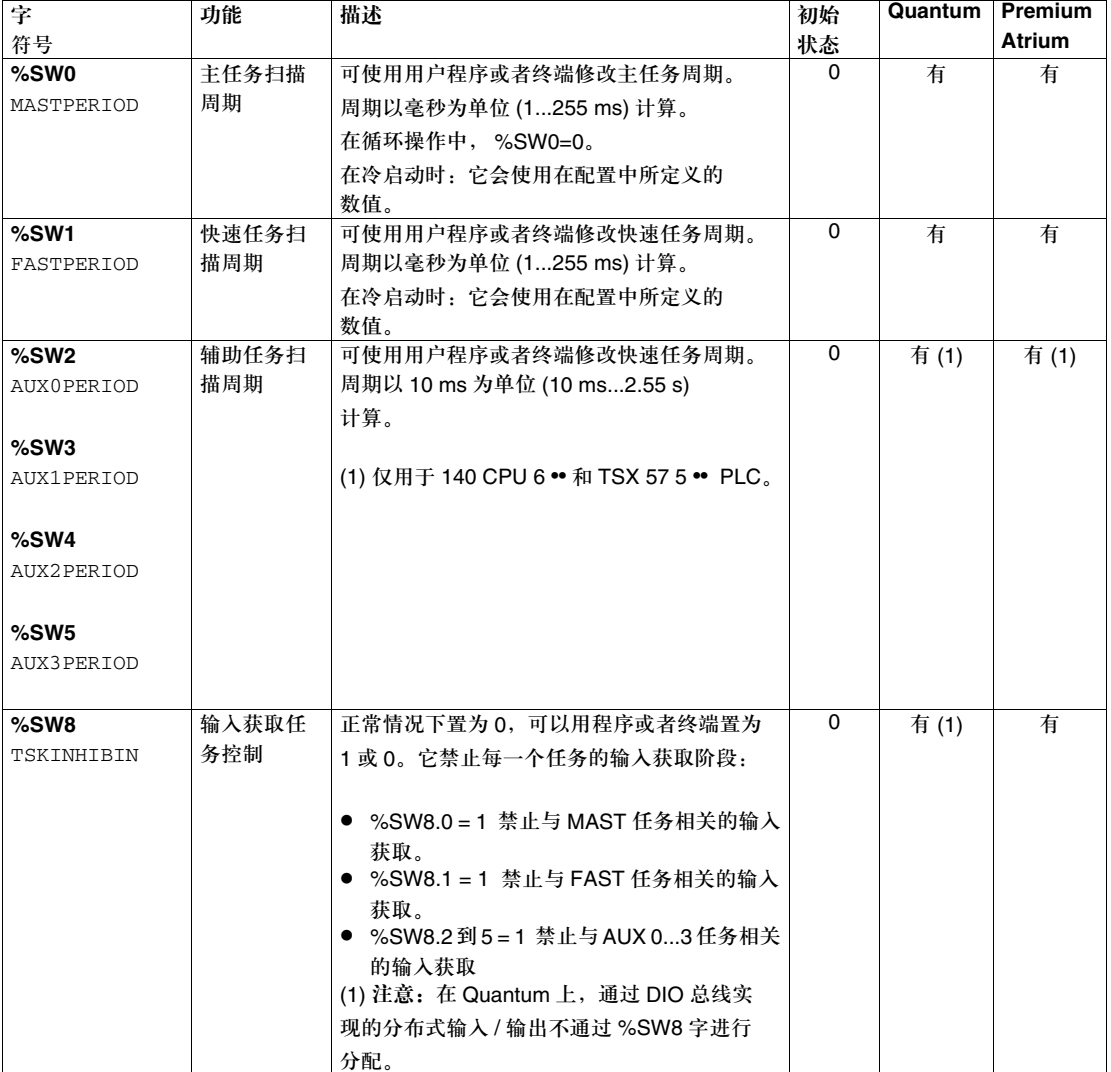

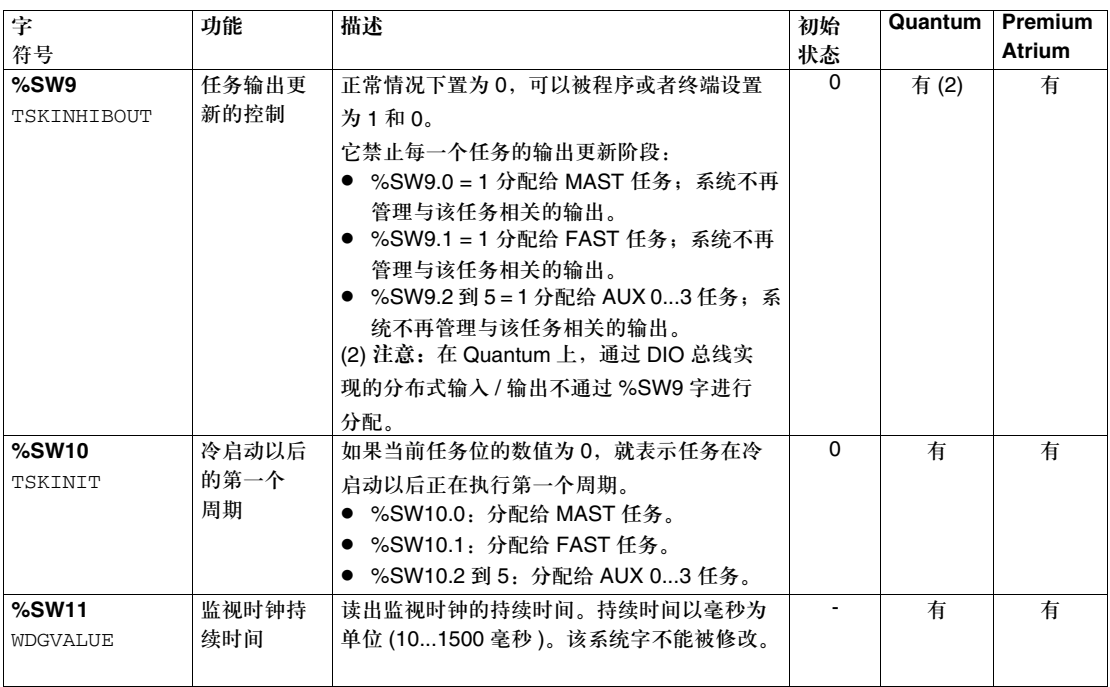

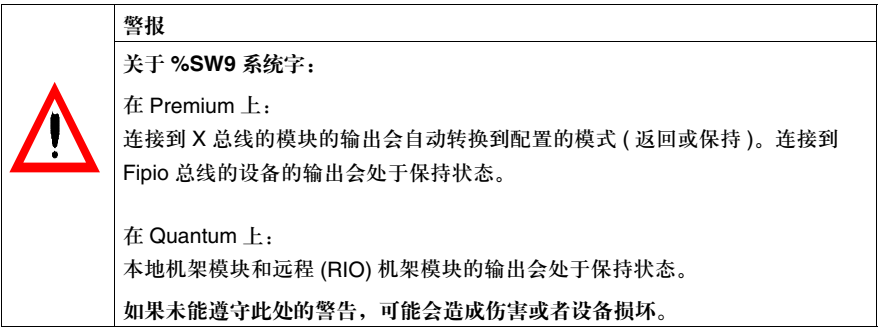

#### 系统字 **%SW12** 到 **%SW18** 描述

#### 详细的描述 系统字 %SW12 到 %SW18 描述:

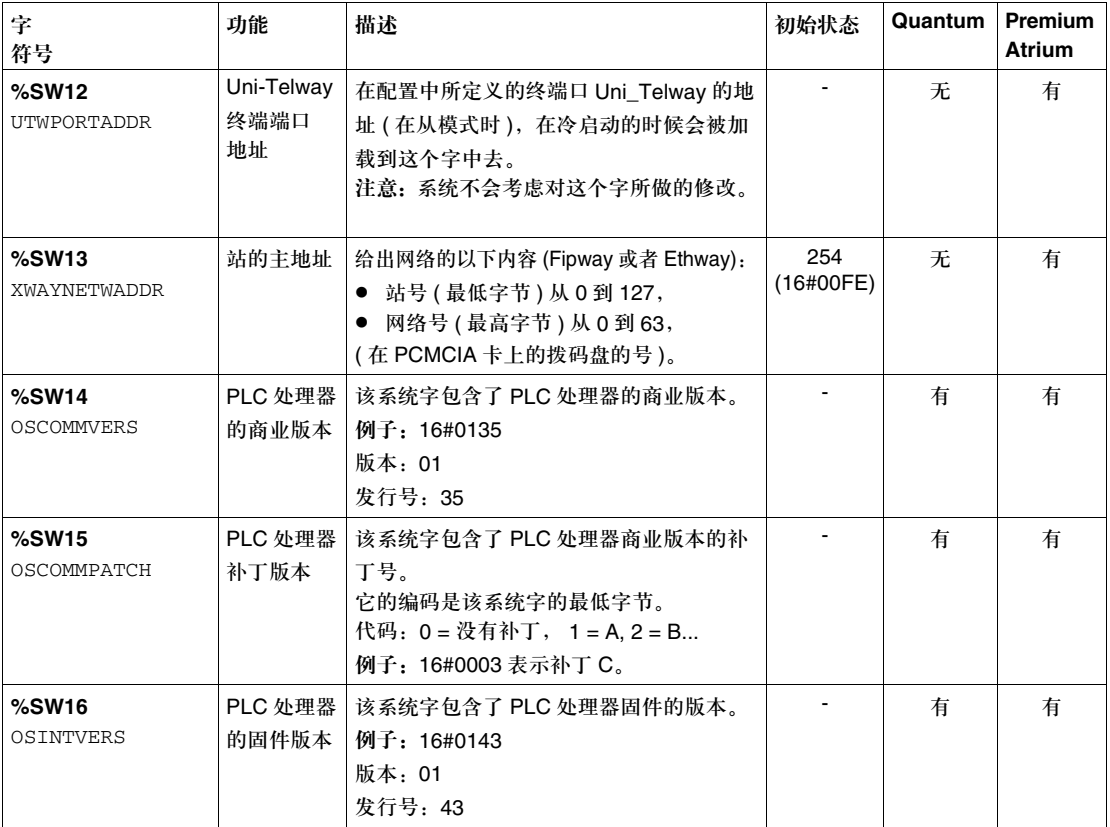

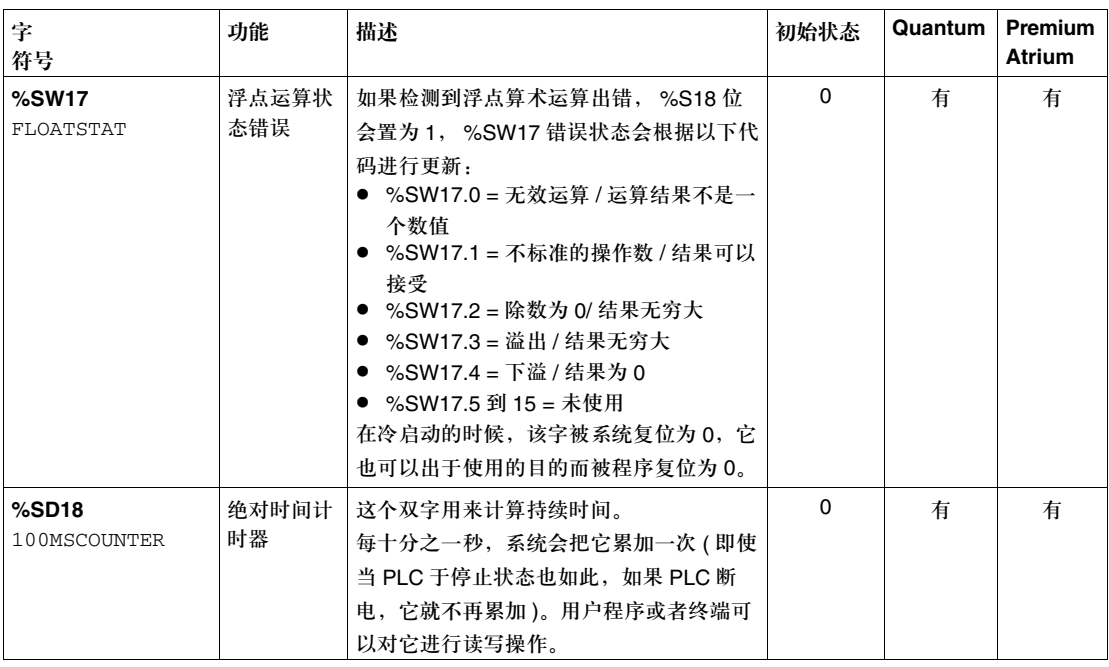

#### 系统字 **%SW30** 到 **%SW47** 描述

详细的描述 系统字 %SW30 到 %SW35 描述:

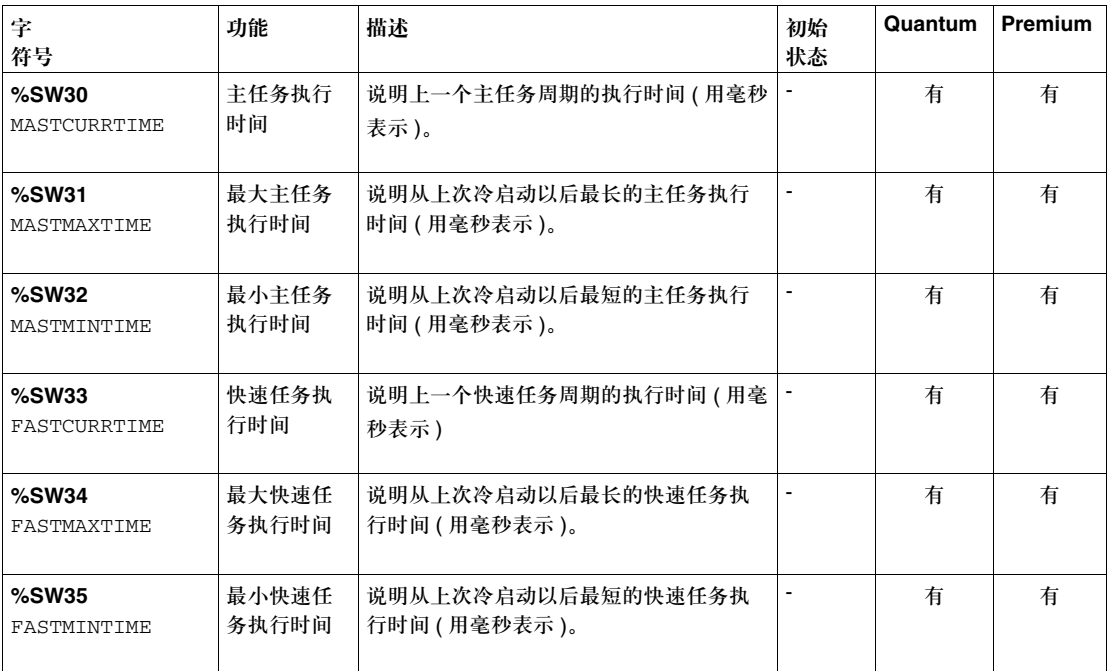

注意:执行时间是在一个扫描周期开始 ( 输入获取 ) 和结束 ( 输出更新 ) 之间的实耗时间。这 个时间包括事件任务,快速任务处理,以及控制台请求处理。

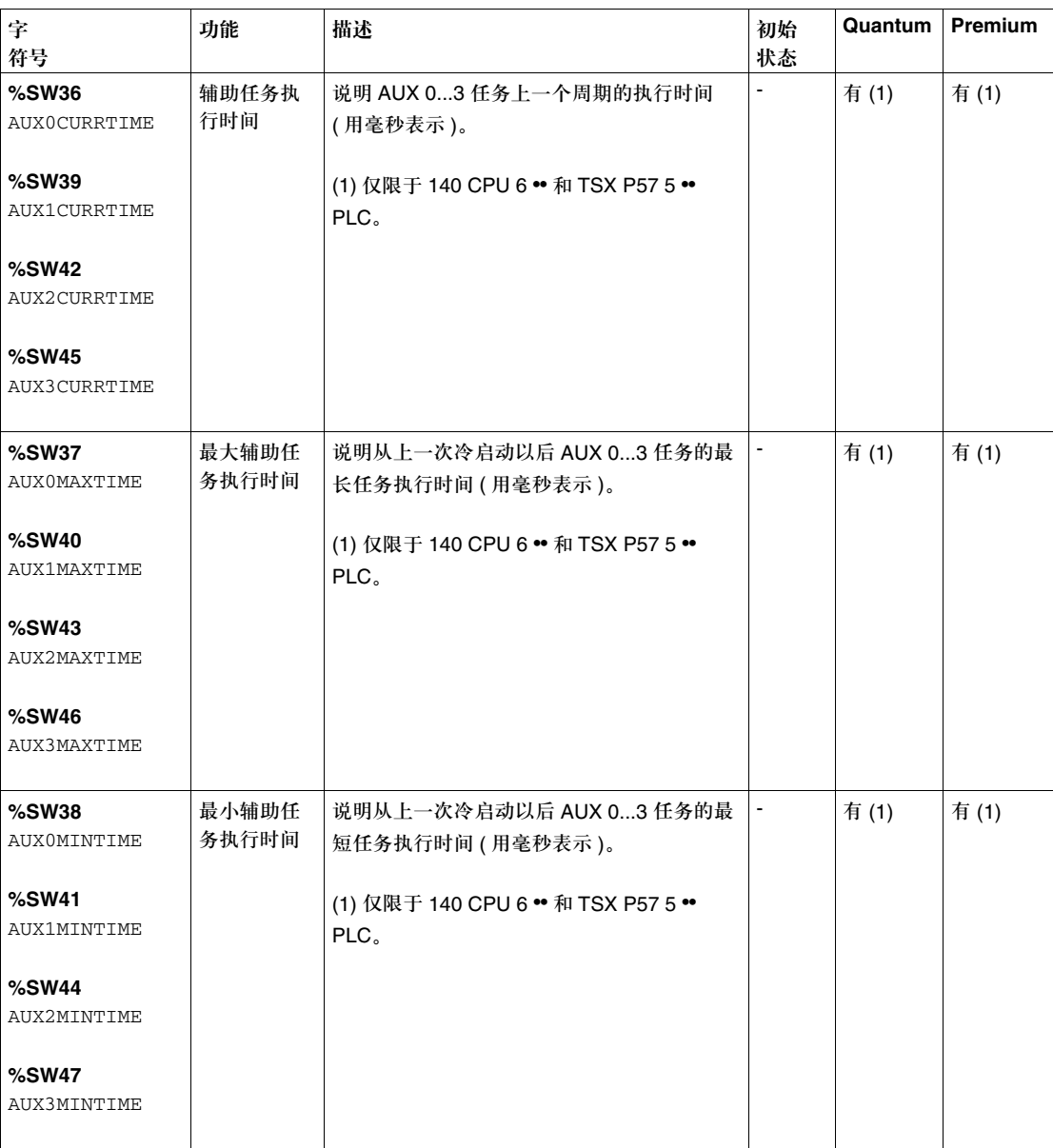

系统字 %SW36 到 %SW47 描述:

#### 系统字 **%SW48** 到 **%SW59** 描述

详细的描述 系统字 %SW48 到 %SW59 描述:

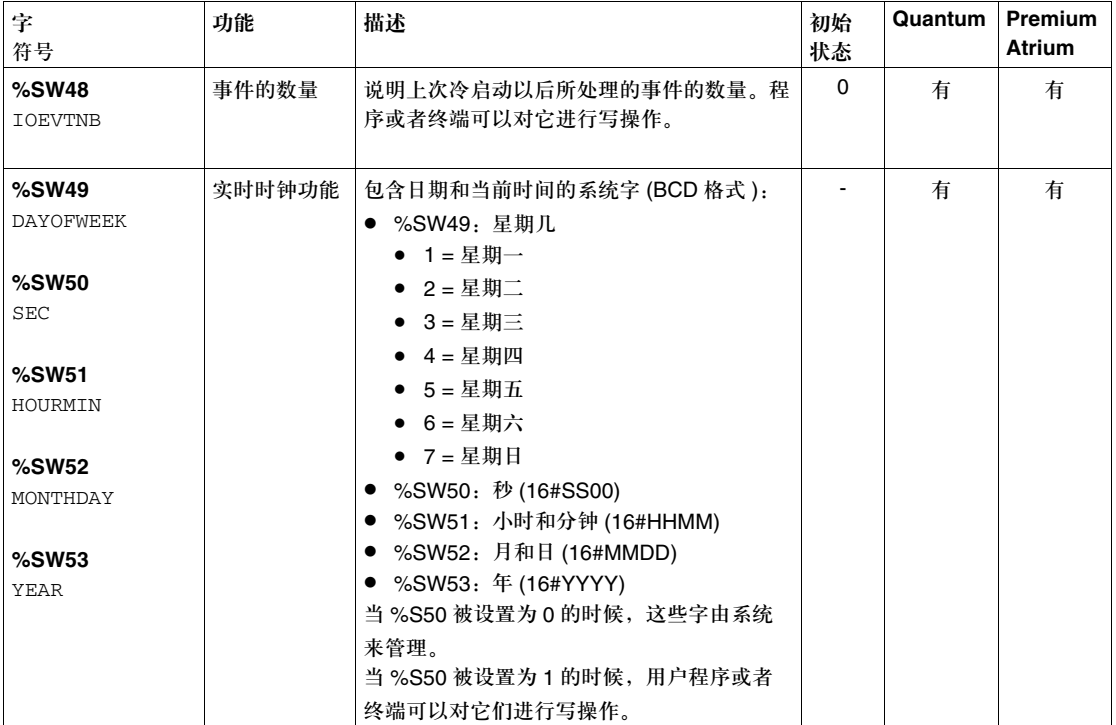

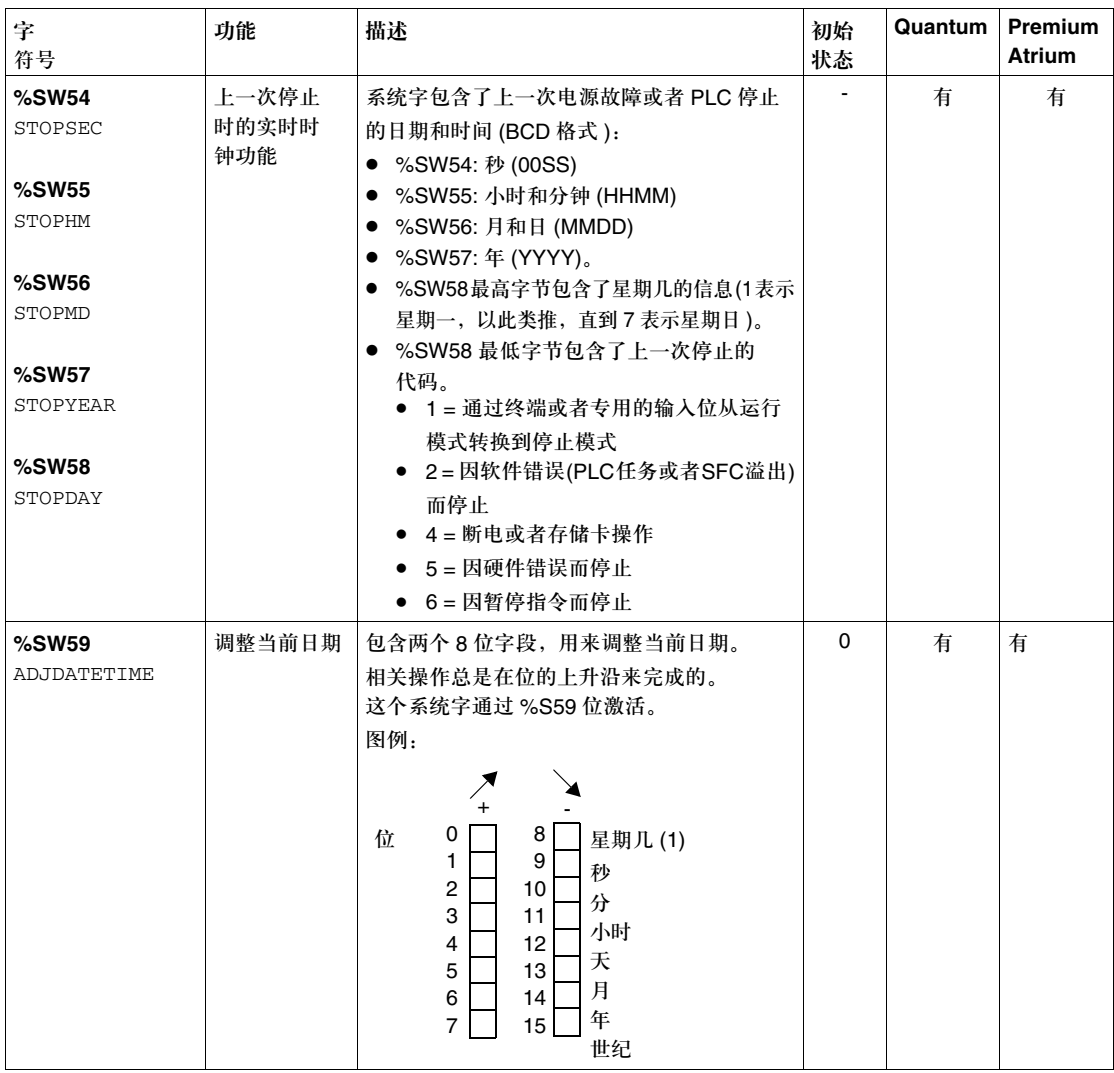

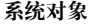

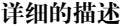

系统字 %SW60 到 %SW69 描述:

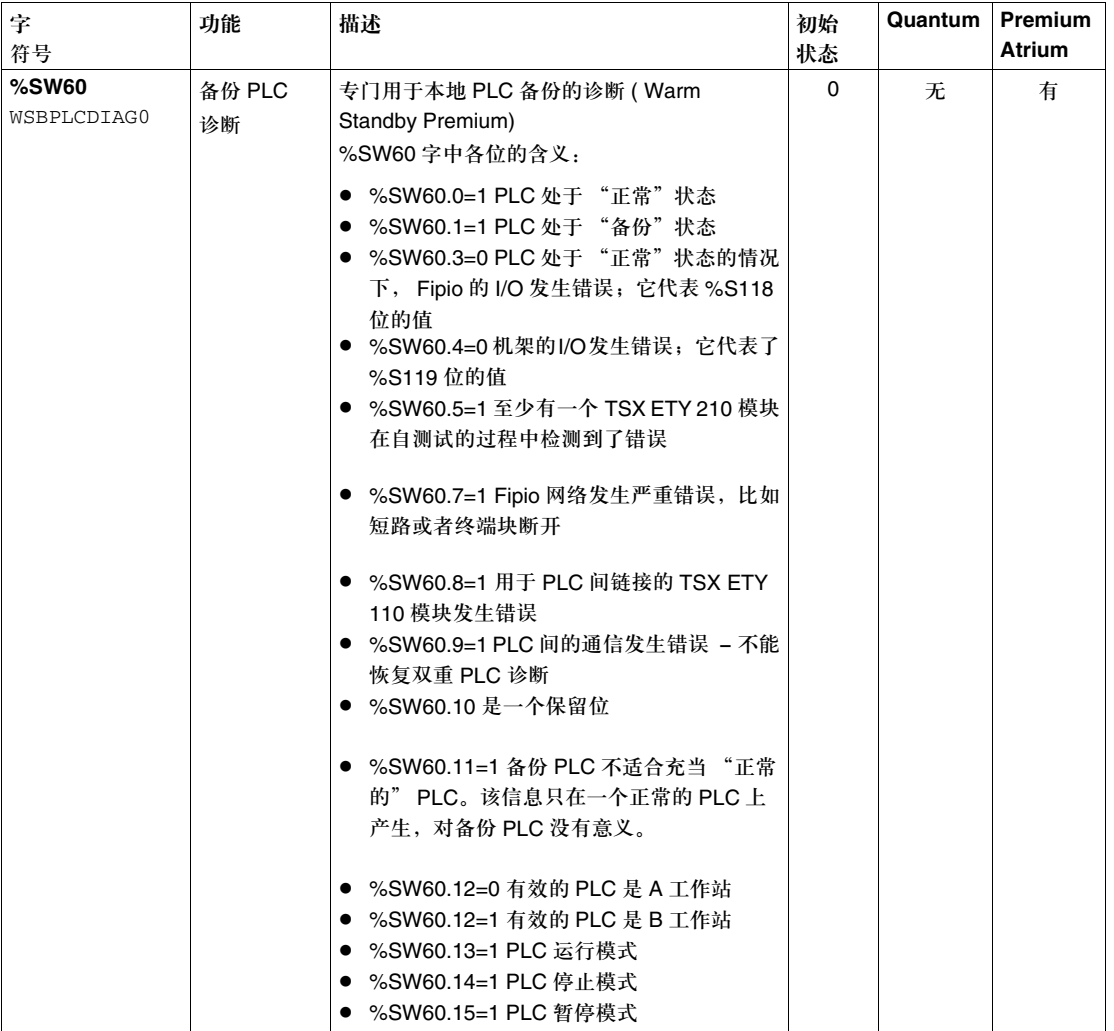

#### 创控教育PLC培训中心 www.200smart.com

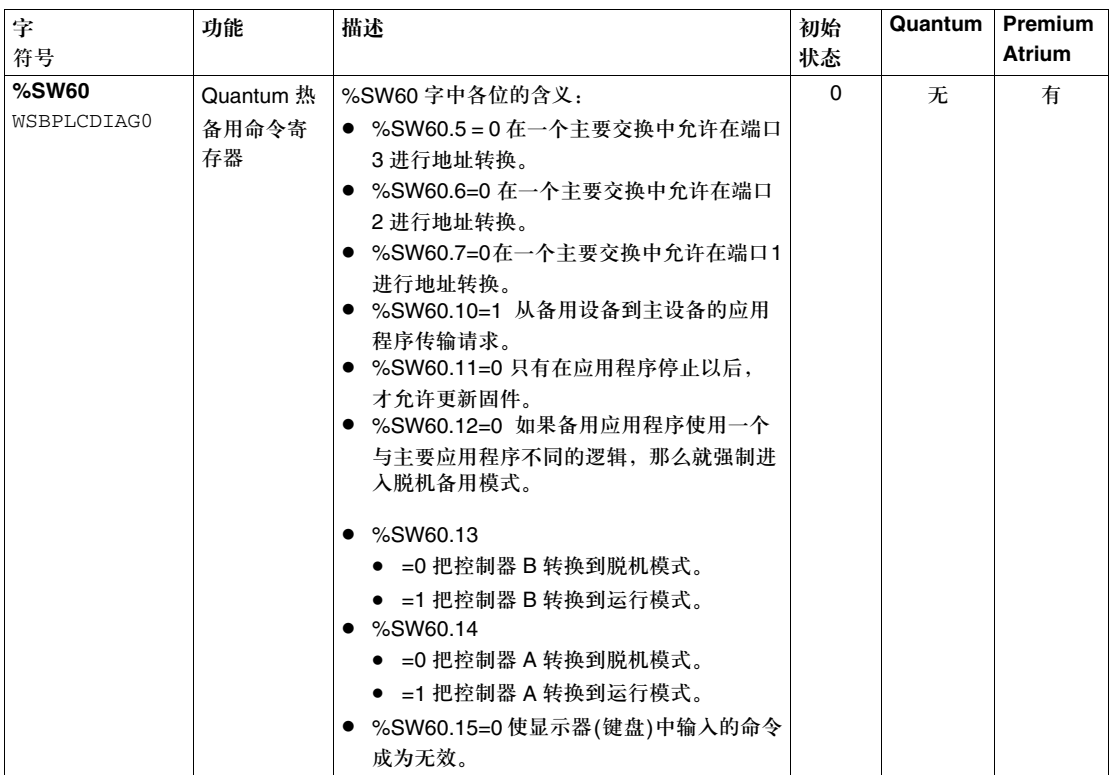
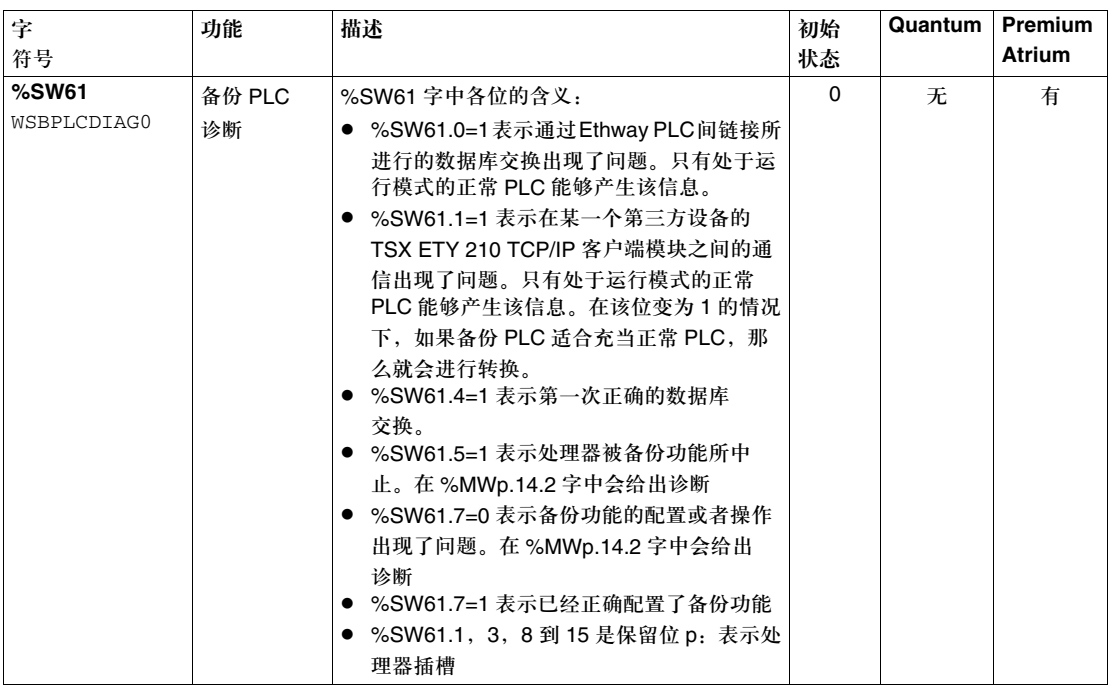

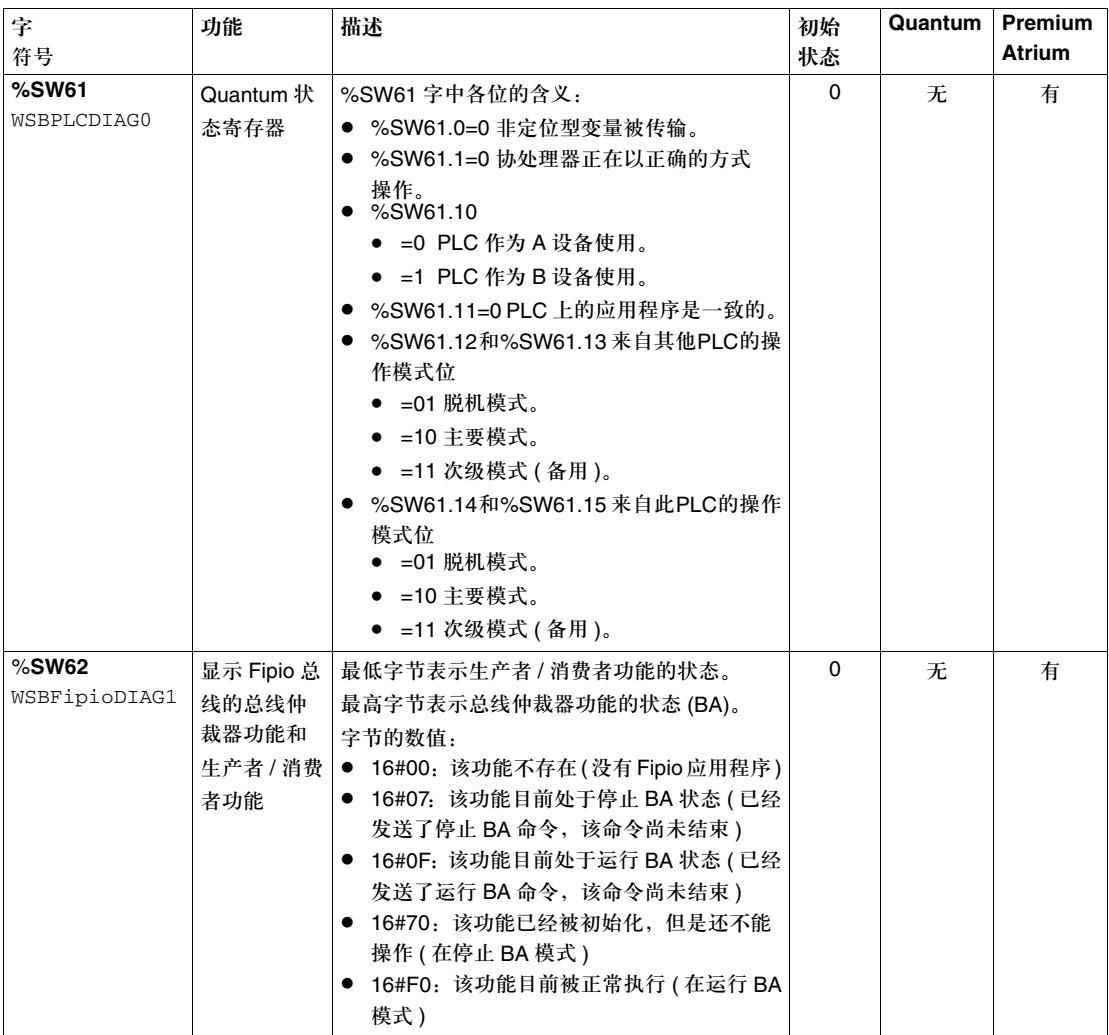

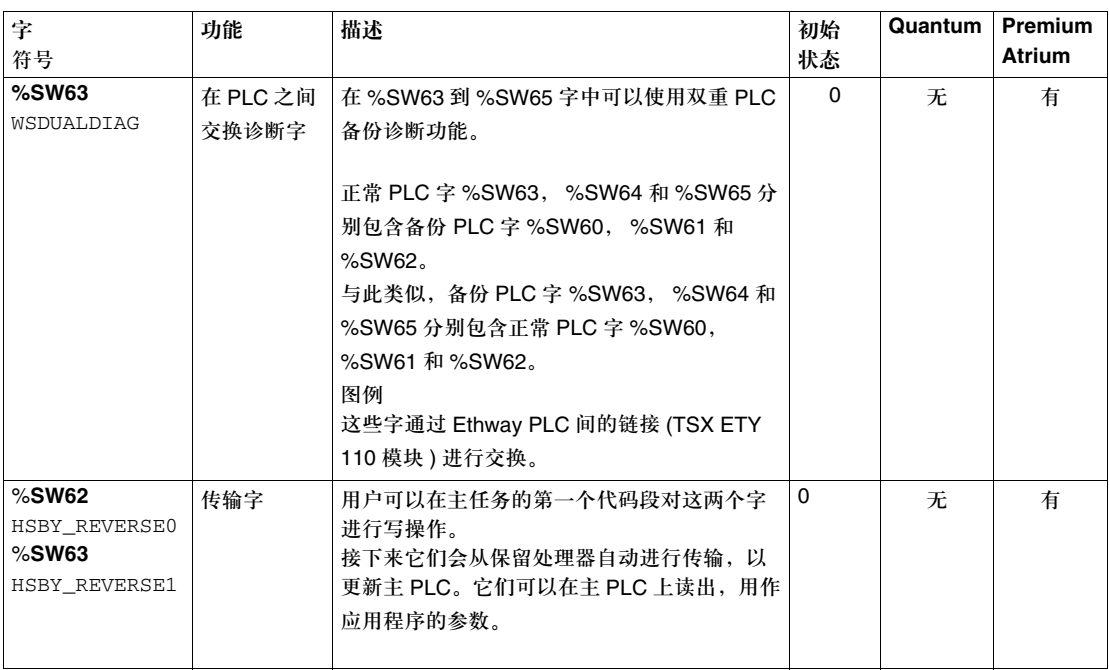

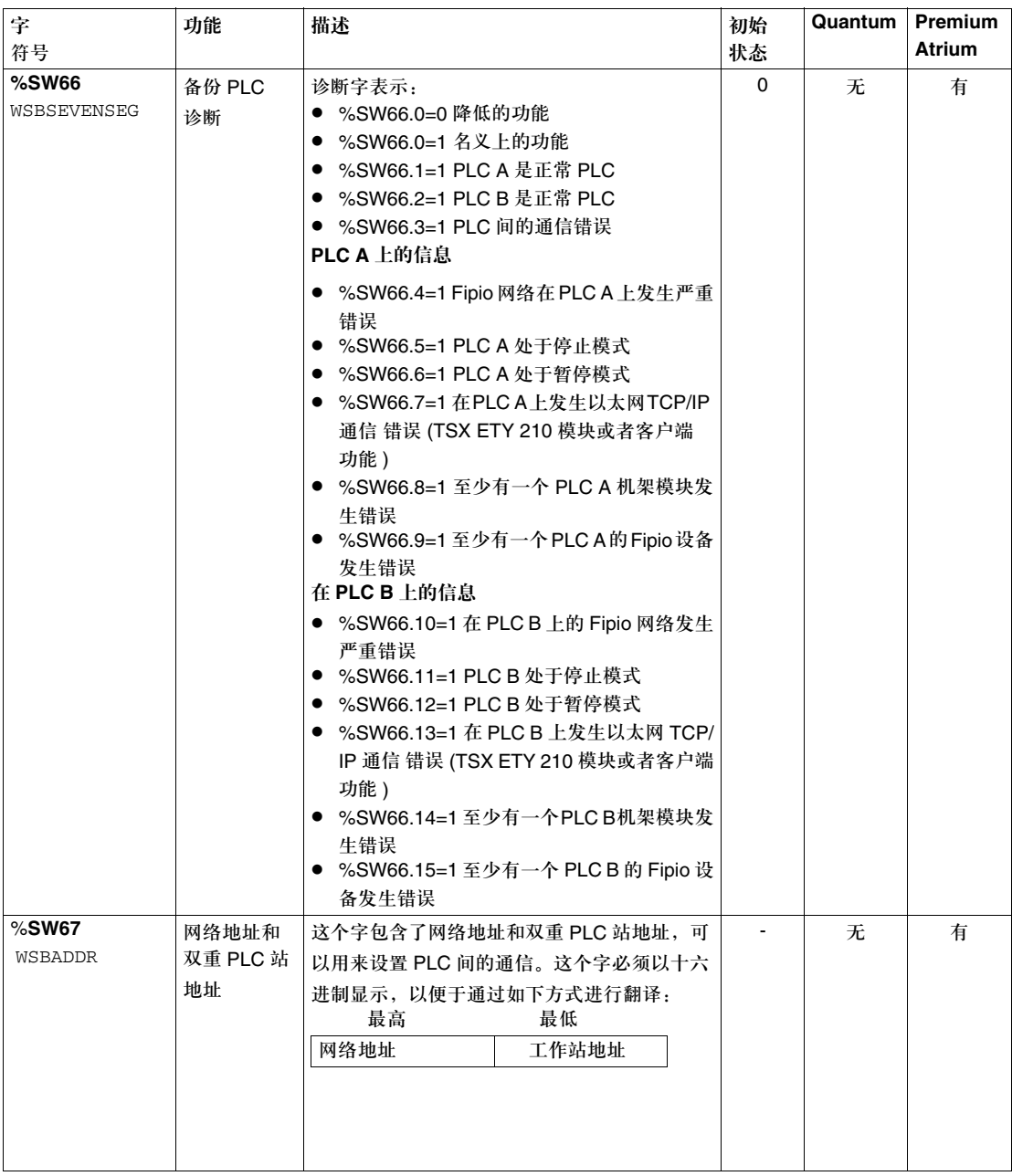

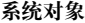

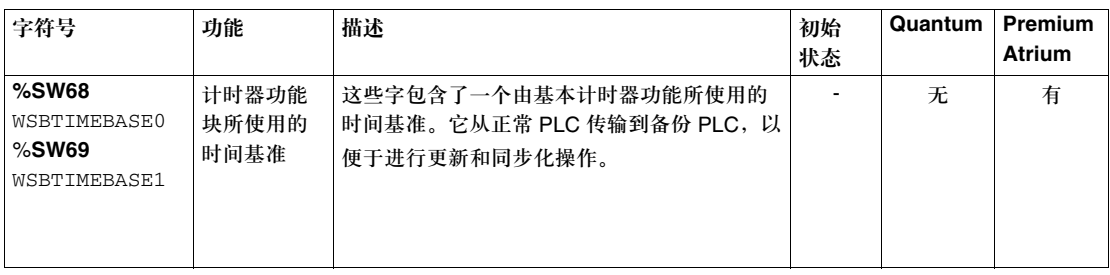

## 系统字 **%SW70** 到 **%SW99** 描述

详细的描述 系统字 %SW70 到 %SW99 描述:

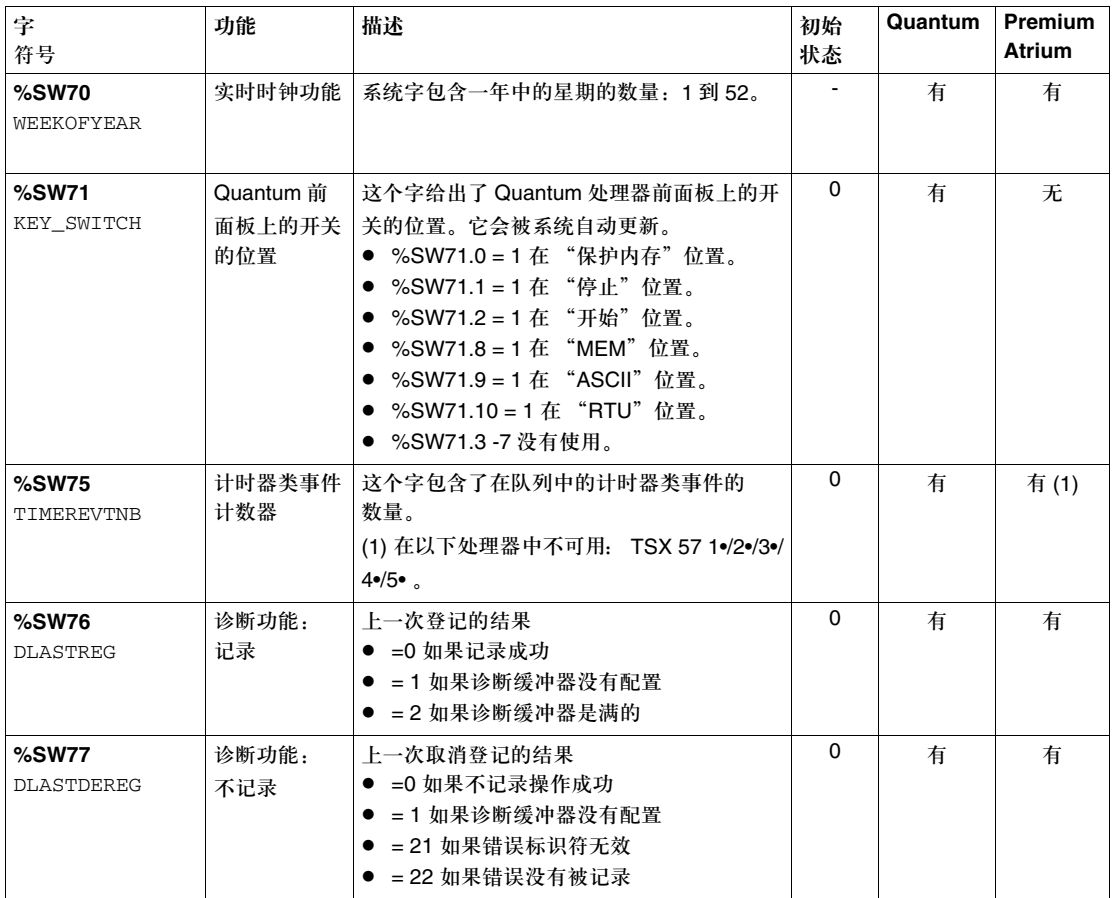

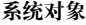

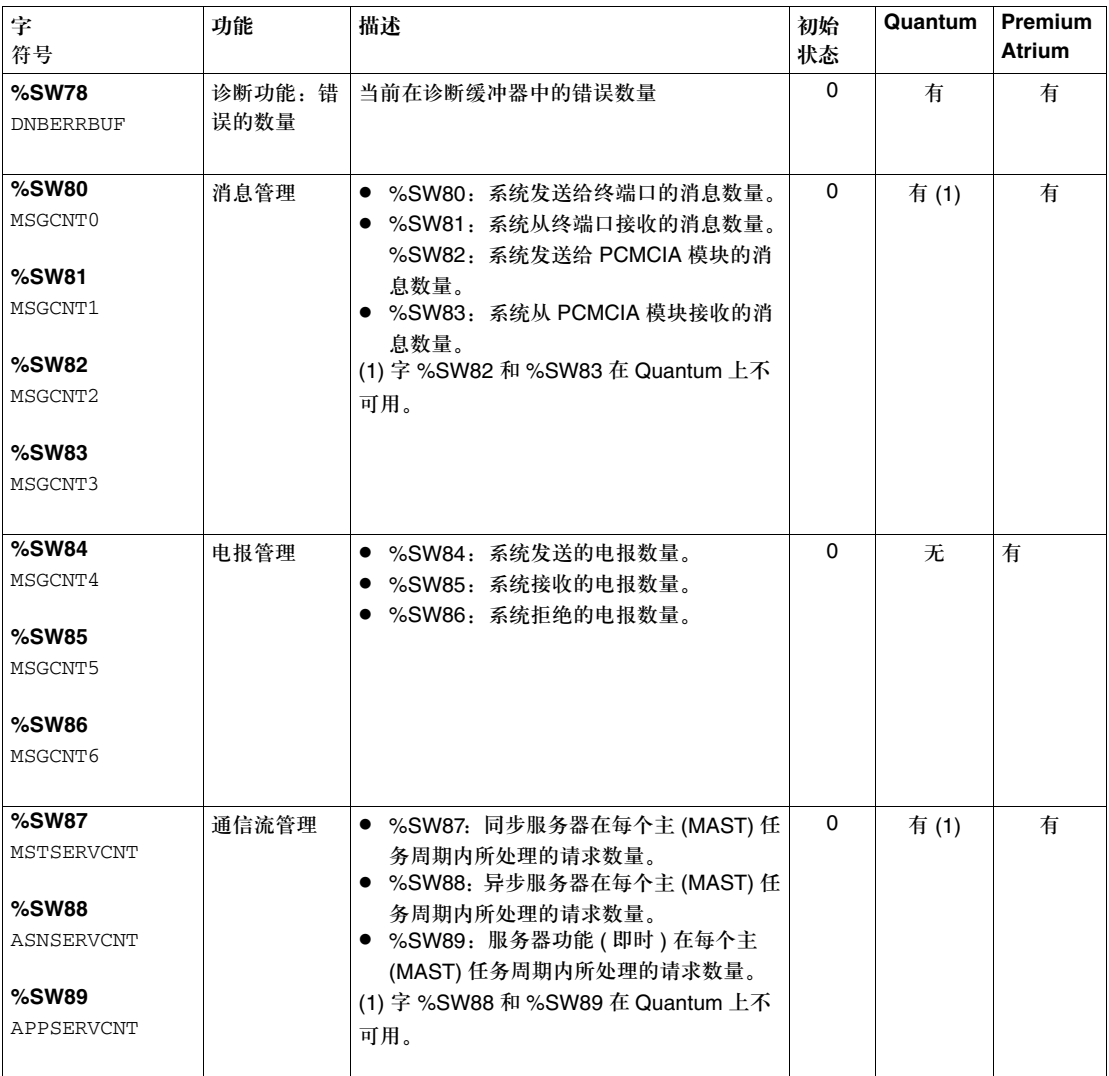

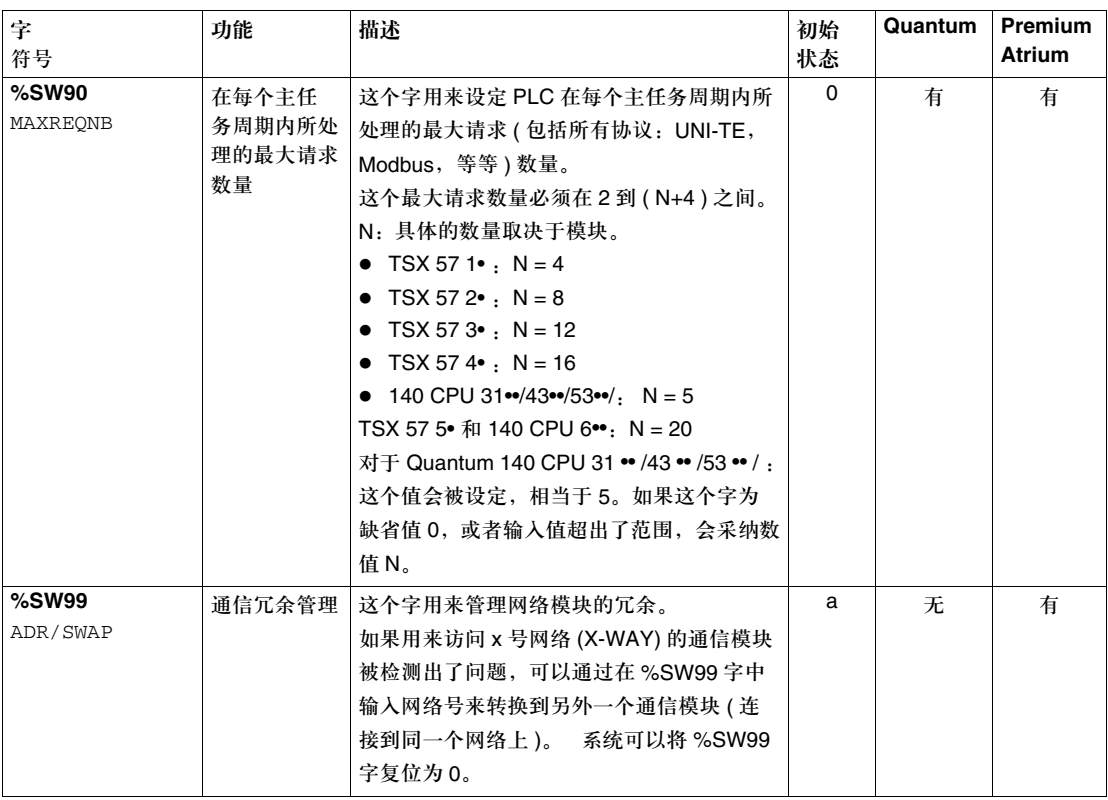

## 系统字 **%SW108** 到 **%SW116** 描述

详细的描述 系统字 %SW108 到 %SW116 描述:

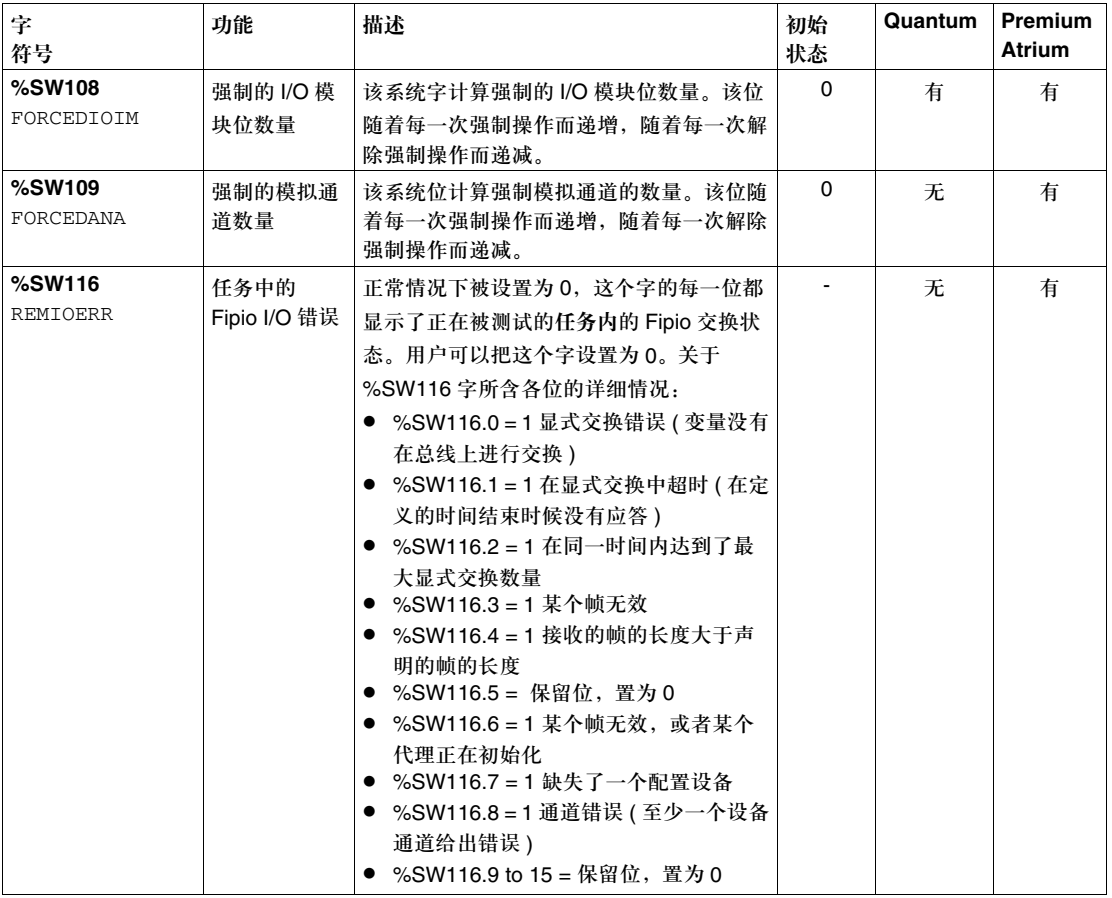

## 系统字 **%SW124** 到 **%SW127** 描述:

详细的描述 系统字 %SW124 到 %SW127 描述:

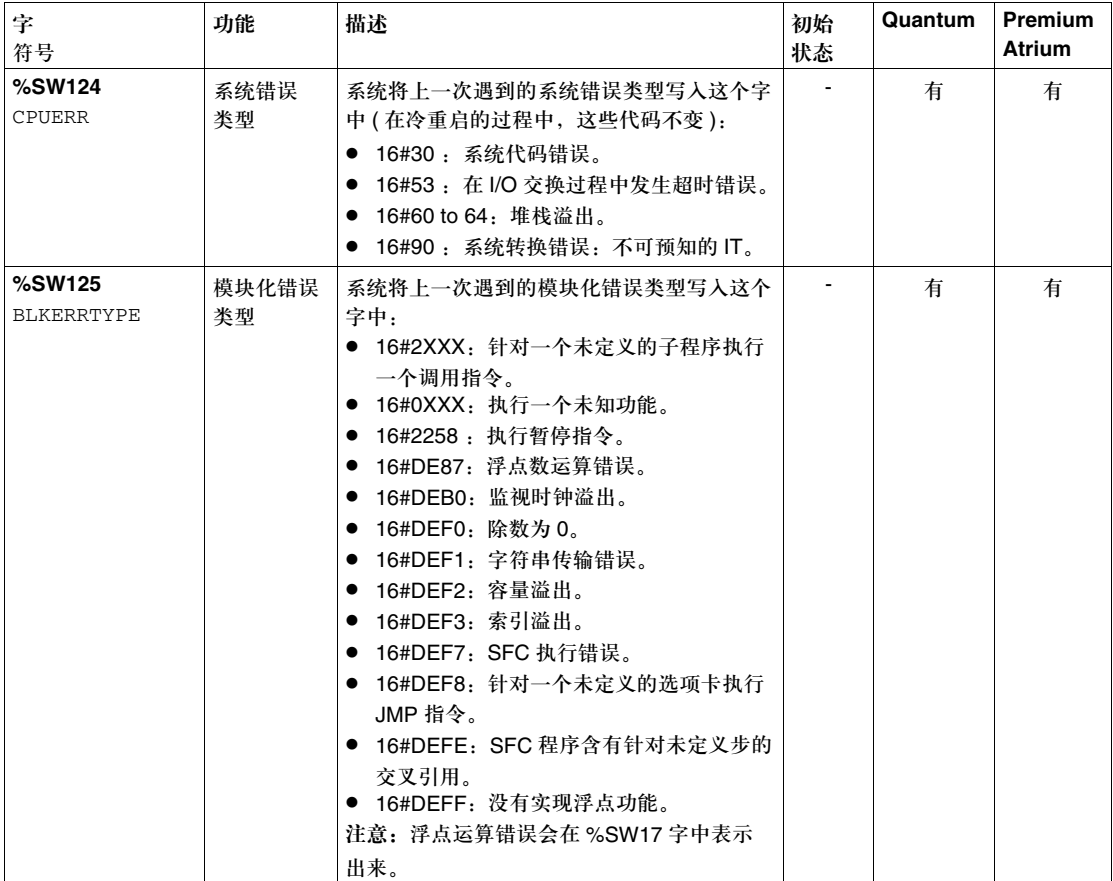

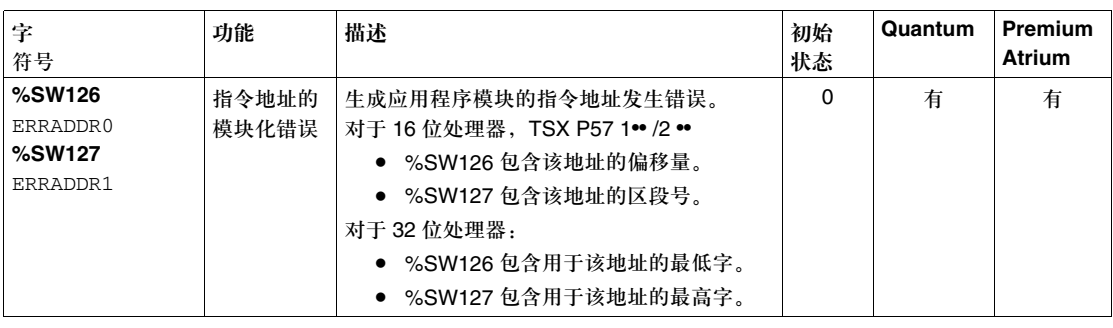

# **6.3 Atrium/Premium -** 专用系统字

## 描述

#### 本节主题 本节描述了 Premium 和 Atrium PLC 的系统字 %SW128 到 %SW167。

#### 本节内容 本节包含以下主题:

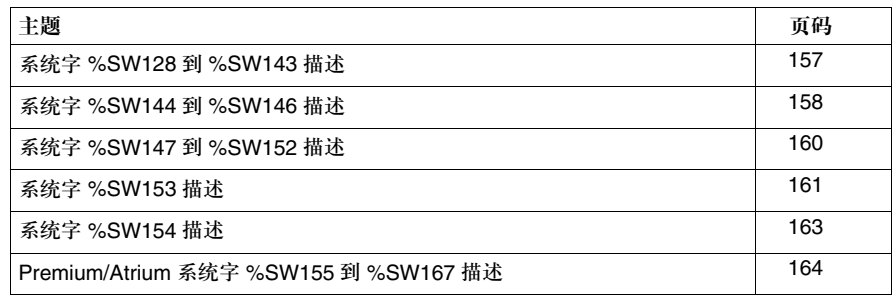

## 系统字 **%SW128** 到 **%SW143** 描述

#### 详细的描述 系统字 %SW128 到 SW143 描述:

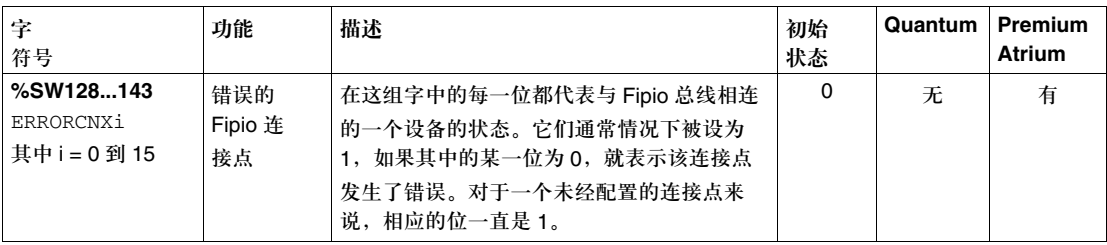

### 下面的表格给出了字的各位与连接点地址之间的关系:

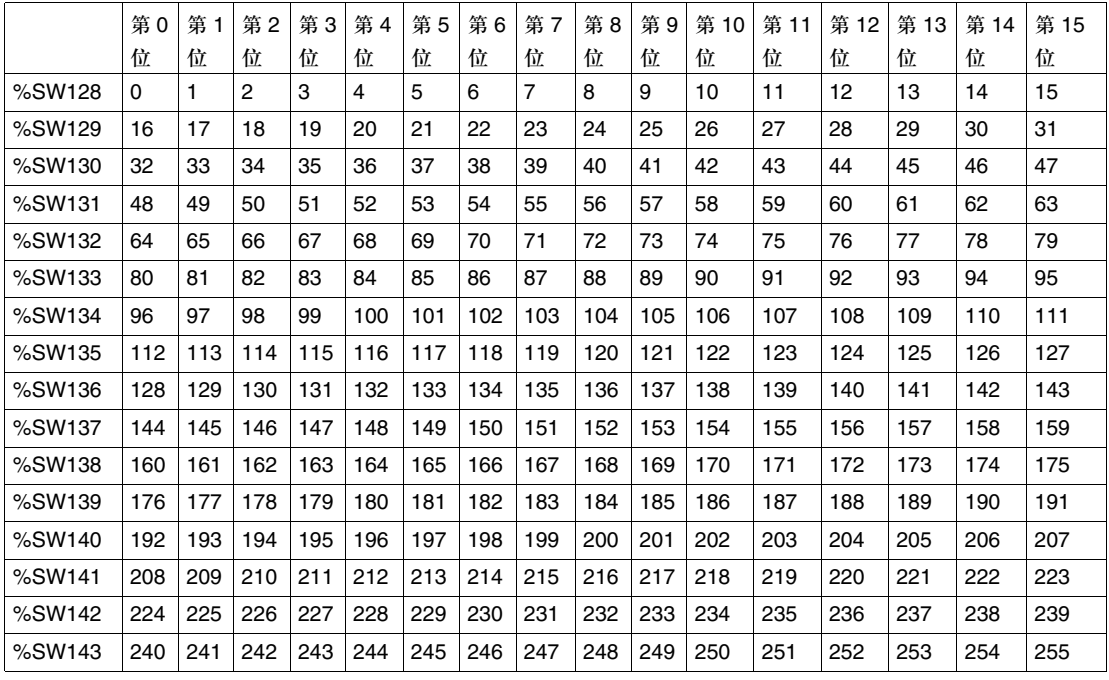

## 系统字 **%SW144** 到 **%SW146** 描述

详细的描述 系统字 %SW144 到 %SW146 描述:

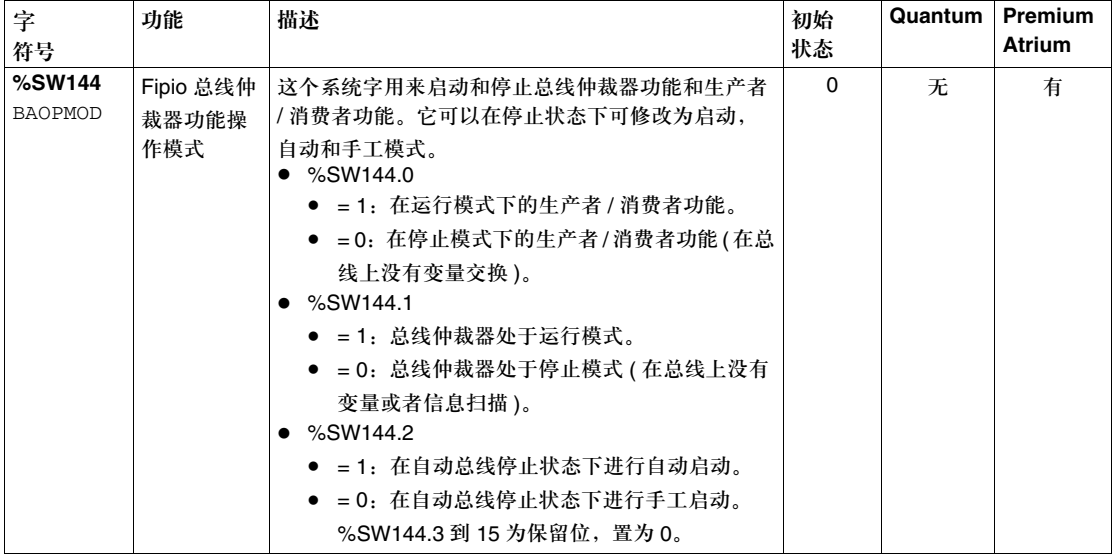

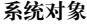

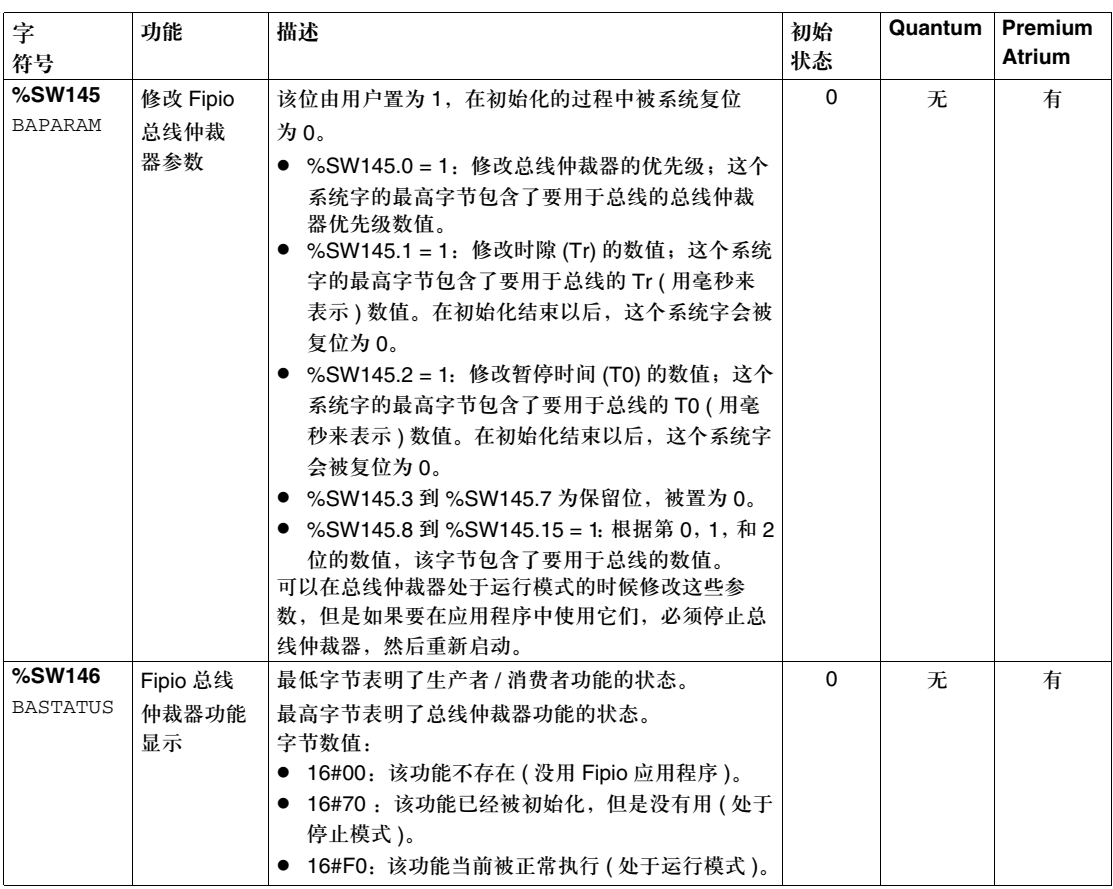

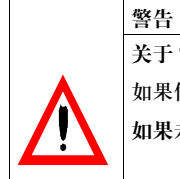

关于 **%SW144** 和 **%SW145** 字

如果修改这些系统字,会使 PLC 工作站停止。

如果未能遵守此处的警告,可能会造成伤害或者设备损坏。

## 系统字 **%SW147** 到 **%SW152** 描述

详细的描述 系统字 %SW147 到 %SW152 描述:

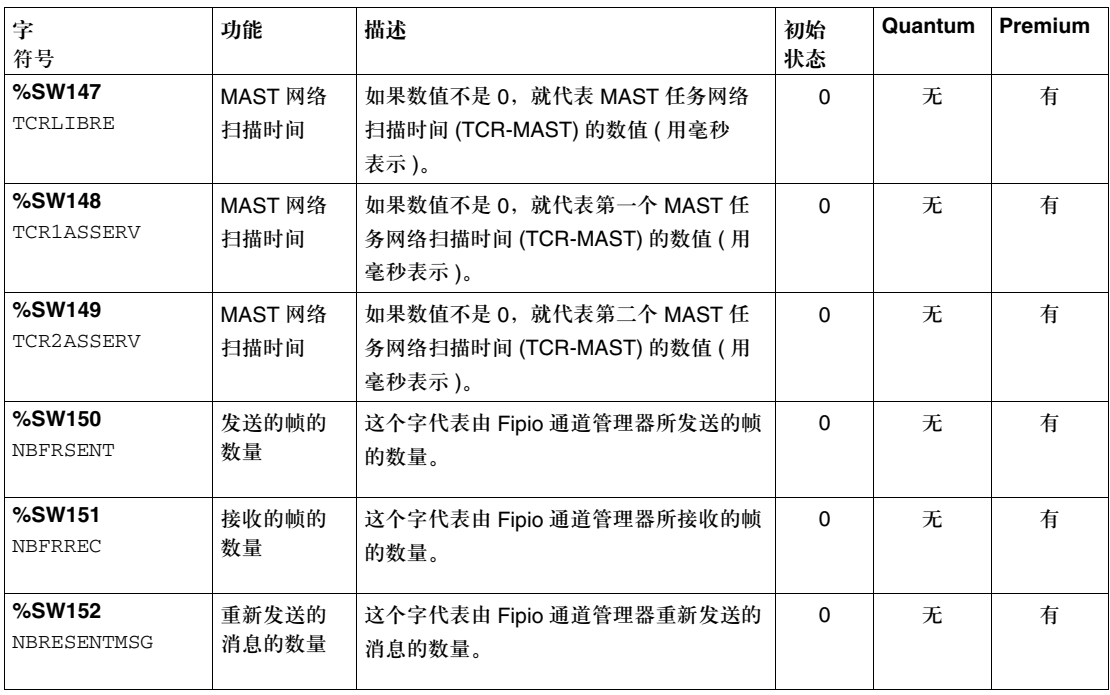

## 系统字 **%SW153** 描述

详细的描述 系统字 %SW153 描述:

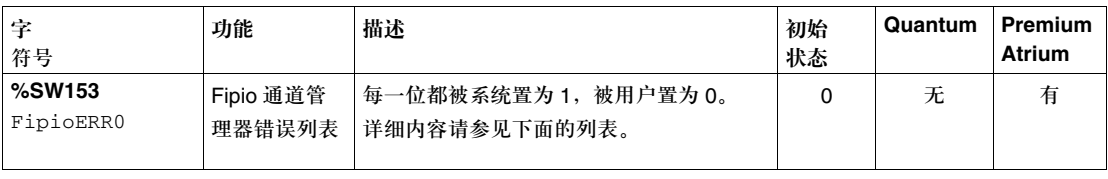

- 位的描述 z 第 0 位 = "站上溢错误":表示在接收的过程中丢失 MAC 符号 与接收器相链接 的站反应太慢。
	- 第 1 位 = "消息拒绝错误":表示接收了被拒绝的确认消息,或者接收的 MAC 根 本没有经过确认。
	- 第 3 位 = "站下溢错误":表示站无法按希望速度在网络上实现传输。
	- 第 4 位 = "物理层错误": 表示在物理层缺少延时发射功能。
	- 第5位 = "无反应错误":表示发射器已经正常发射信号,并且符合操作范围的 发射电流,但是,在同一个通道内没有检测到返回信号。
	- 第6位 = "对话错误":表示发射器当前控制线路的时间超过了系统设定的最大 操作范围,从而发生错误。这个错误可能是由于调节器性能退化,或者错误的数 据链接层所引起的。
	- 第 7 位 = "电流不足的错误":表示发射器在收到请求以后所产生的电流小于系 统设定的最小操作范围,从而发生错误。这个错误是由增加的阻抗引起的 ( 比如 开路等情况 )。
	- 第 8 位 = "帧被分开的错误":表示帧的起始定界符已经被识别,但是结尾定界 符尚未被识别,此时在帧体内接收到暂停信息。在正常操作模式下,在结尾定界 符被识别以后,暂停信息才会出现。
	- 第 9 位 = "接收帧 CRC 错误": 表示在正常接收的帧上所计算的 CRC 和在该帧内 所包含的 CRC 具有不同的数值。
	- 第 10 位 = "接收帧代码错误":表示专属于帧头和帧尾定界顺序的符号出现在帧 体中。
	- 第 11 位 = "接收帧长度错误": 收到的帧体长度超过了 256 个字节。
	- 第 12 位 = "接收到了未知的帧类型": 在帧体内, 第一个字节标明帧链接的类 型。在 WorldFip 的标准链接协议中定义了一系列帧类型。在帧中所发现的任何 其他代码都属于未知帧类型。
	- 第 13 位 = "接收到了一个被删剪的帧": 目标站在等待帧头的过程中, 识别出标 定帧尾的顺序符号。
	- 第 14 位 = "未使用, 无意义的数值"。
	- 第 15 位 = 未使用,无意义的数值

### 系统字 **%SW154** 描述

详细的描述 系统字 %SW154 描述:

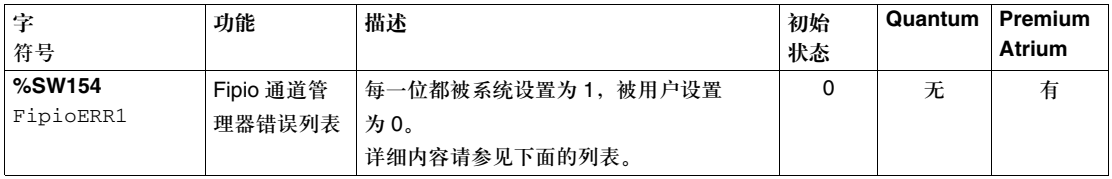

- 位的描述 → 第 0 位 = "非周期性顺序超时":表示消息或非周期性变量窗口在宏周期超过了 一个基本周期的范围。
	- 第 1 位 = "拒绝消息请求":表示消息队列已经饱和 目前总线仲裁器无法锁定或 者响应一个请求。
	- 第 2 位 = "紧急更新命令被拒绝":表示用于紧急非周期性变量交换请求的队列 已经饱和 - 目前总线仲裁器无法锁定或者响应一个请求。
	- 第3位 = "非紧急更新命令被拒绝":表示用于非紧急非周期性变量交换请求的 队列已经饱和 - 目前总线仲裁器无法锁定或者满足一个请求。
	- 第 4 位 = "暂停错误":总线仲裁器在大于标准 WorldFip 时间周期的时间周期内 没有检测到任何总线信息。
	- 第5位 = "在发送标识符的时候发生网络冲突":表示在理论暂停周期内发生了 网络活动。在发送和等待总线仲裁器回复期间,总线上应该没有任何信息。如果 总线仲裁器检测到了信息,它会生成一个冲突错误 ( 比如当总线上有若干个仲裁 器同时有效时 )。
	- 第6位 = "总线仲裁器溢出错误":表示在访问总线仲裁器站内存的时候出现了 冲突。
	- 第 7 位 = "未使用, 无意义的数值"。
	- 第 8 到第 15 位 = 保留位, 置为 0。

## **Premium/Atrium** 系统字 **%SW155** 到 **%SW167** 描述

详细的描述 系统字 %SW155 到 %SW167 描述:

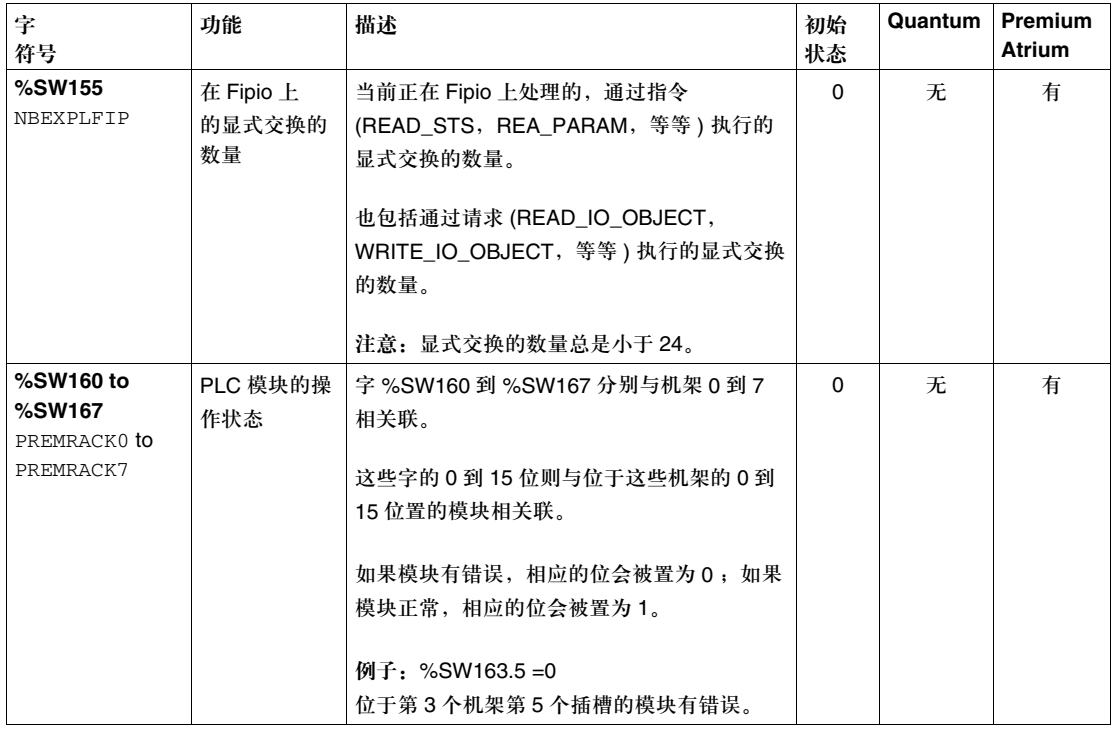

# **6.4 Quantum-** 专用系统字

### 描述

本节主题 本节描述了 Quantum PLC 的系统字 %SW128 到 %SW547。

#### 本节内容 本节包含以下主题:

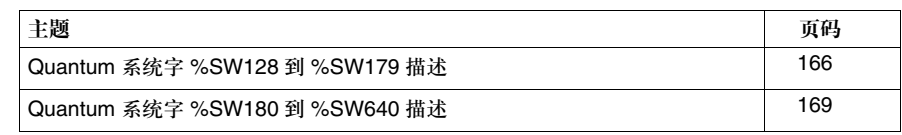

## **Quantum** 系统字 **%SW128** 到 **%SW179** 描述

详细的描述 系统字 %SW128 到 %SW179 描述;这些字在 Quantum 140 CPU 6 ••• PLC 上是有 效的:

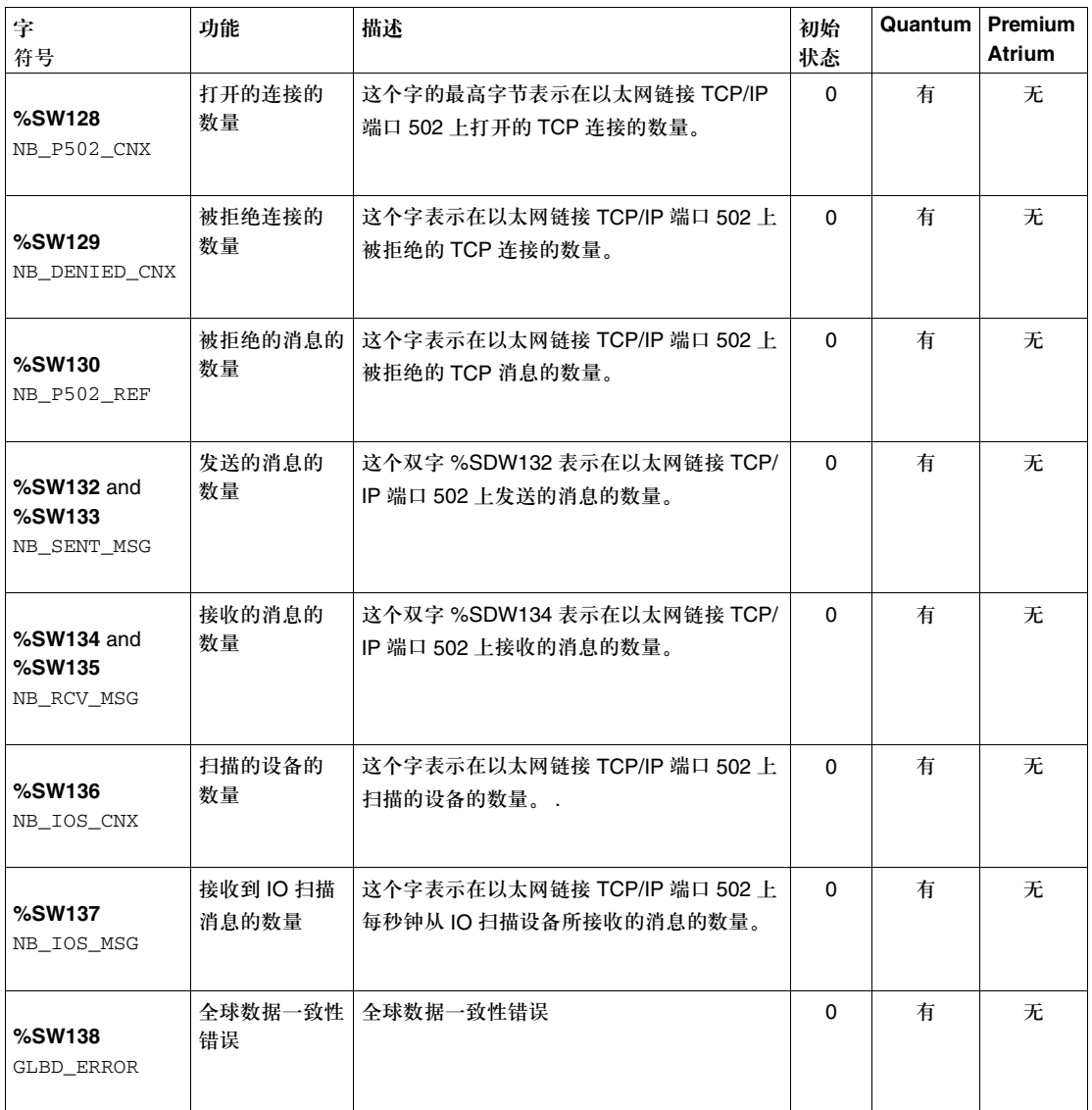

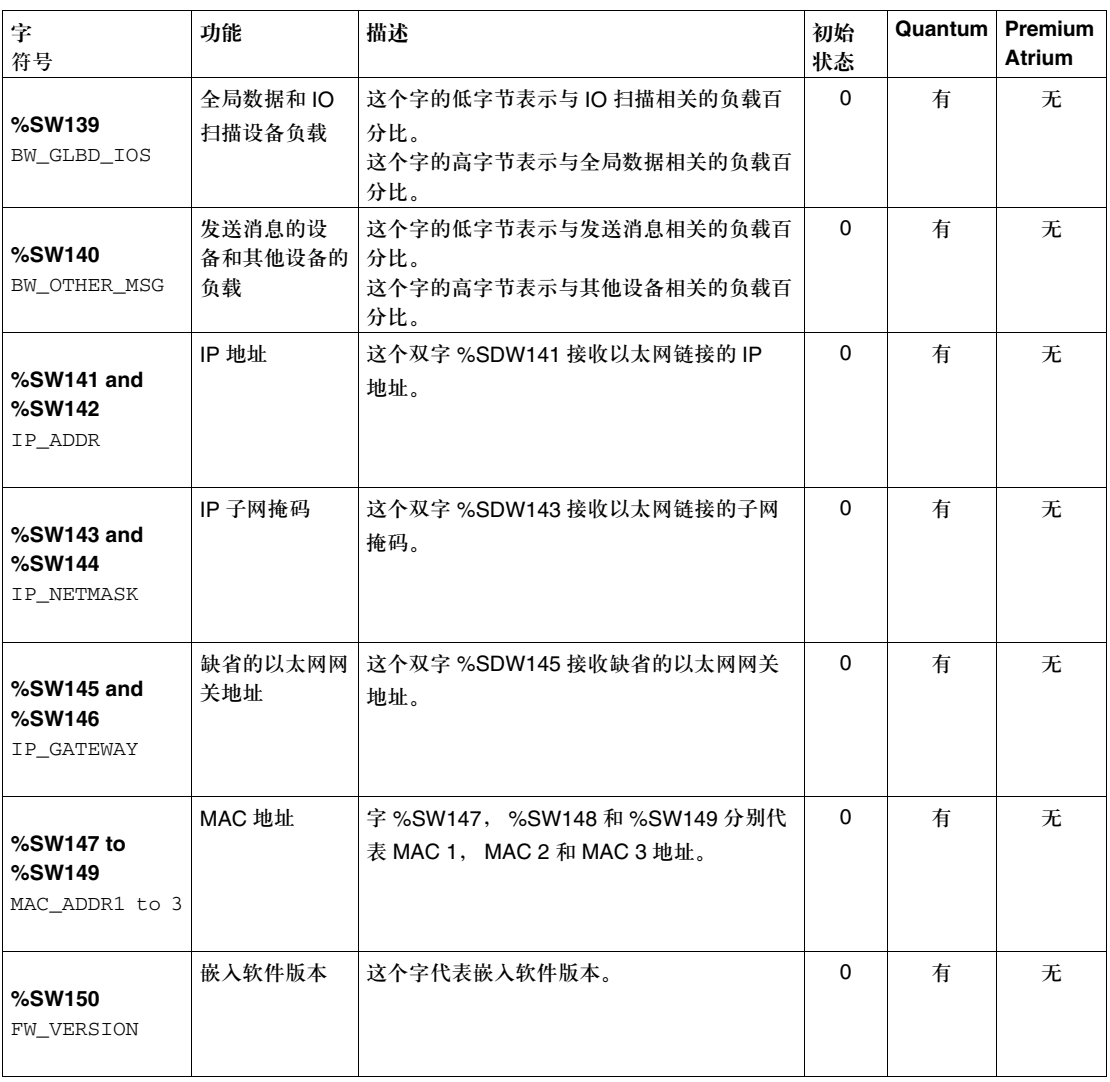

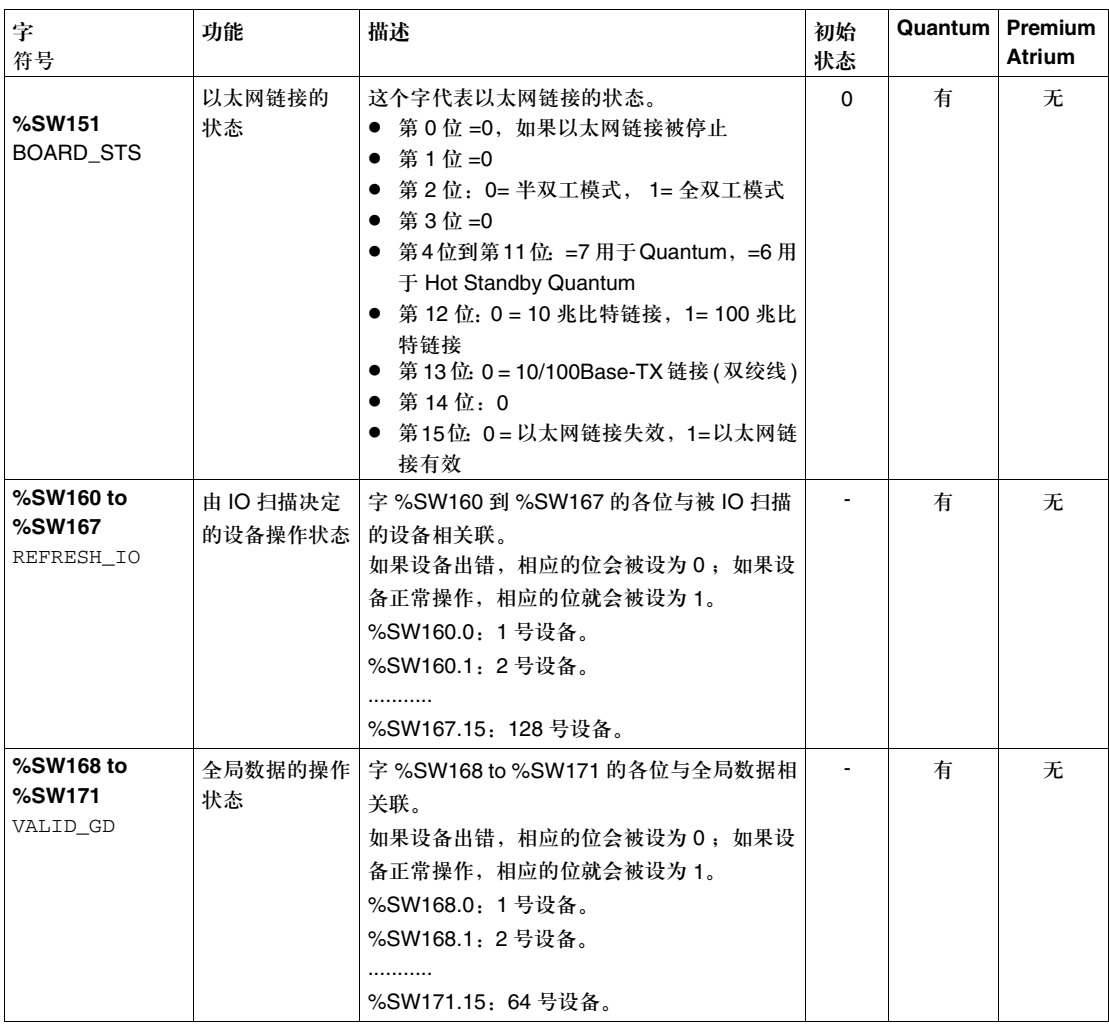

## **Quantum** 系统字 **%SW180** 到 **%SW640** 描述

详细的描述 系统字 %SW180 到 %SW640 描述:

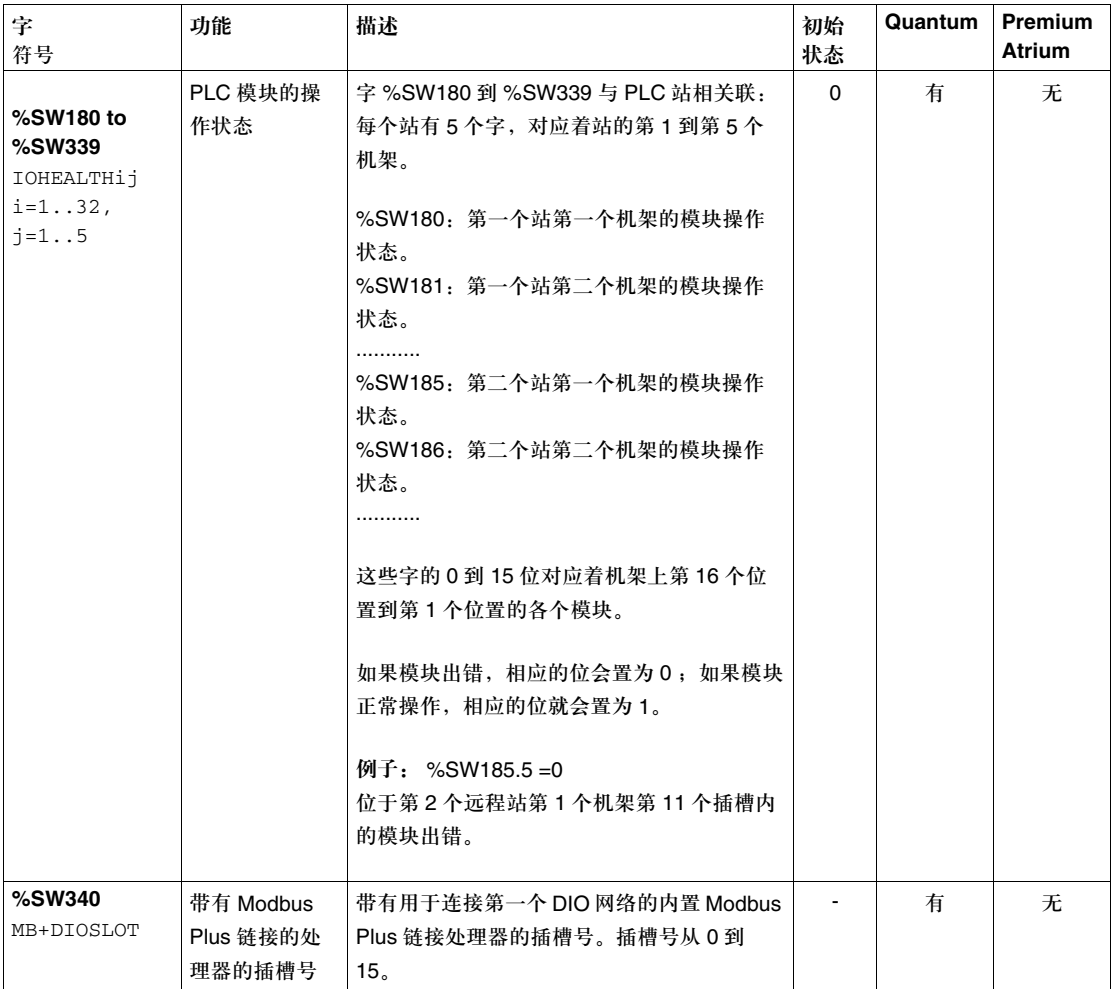

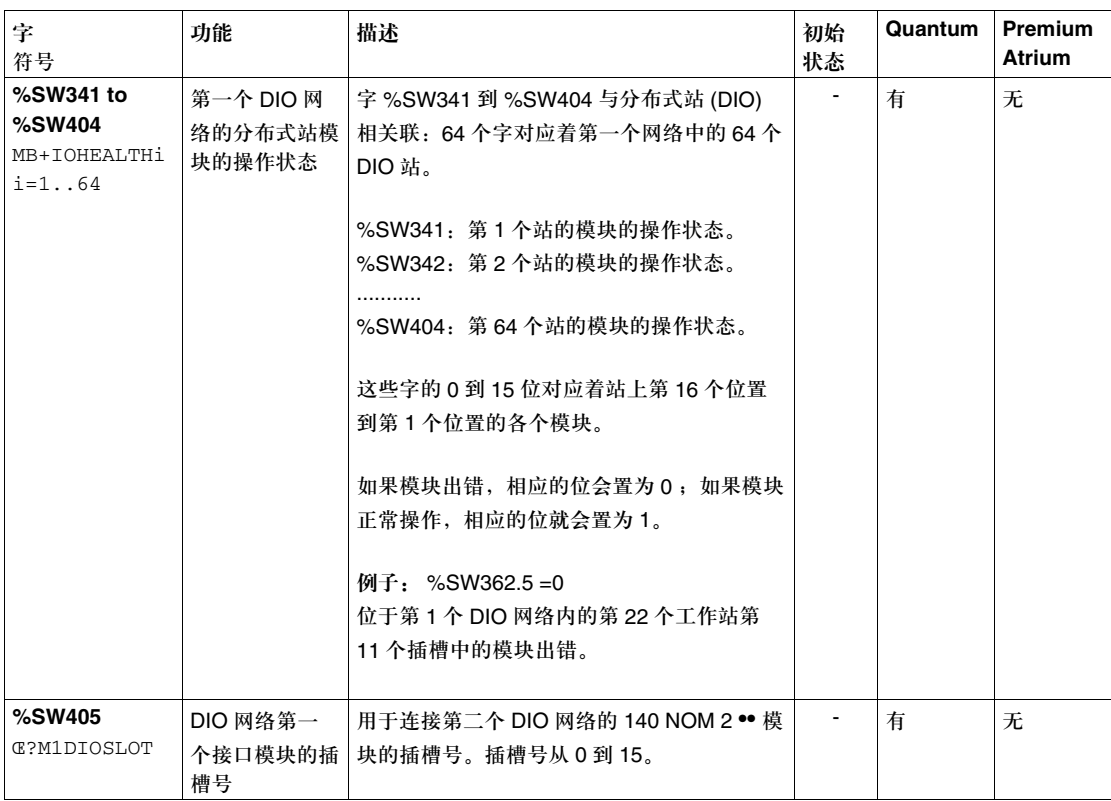

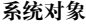

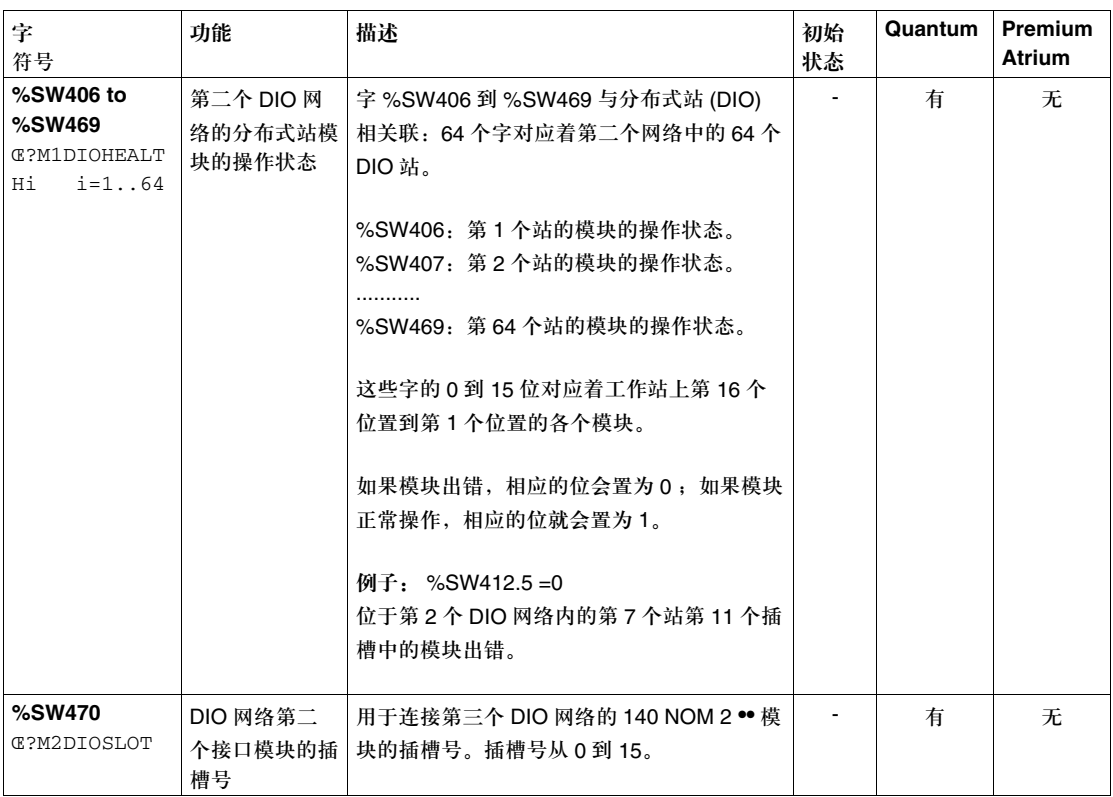

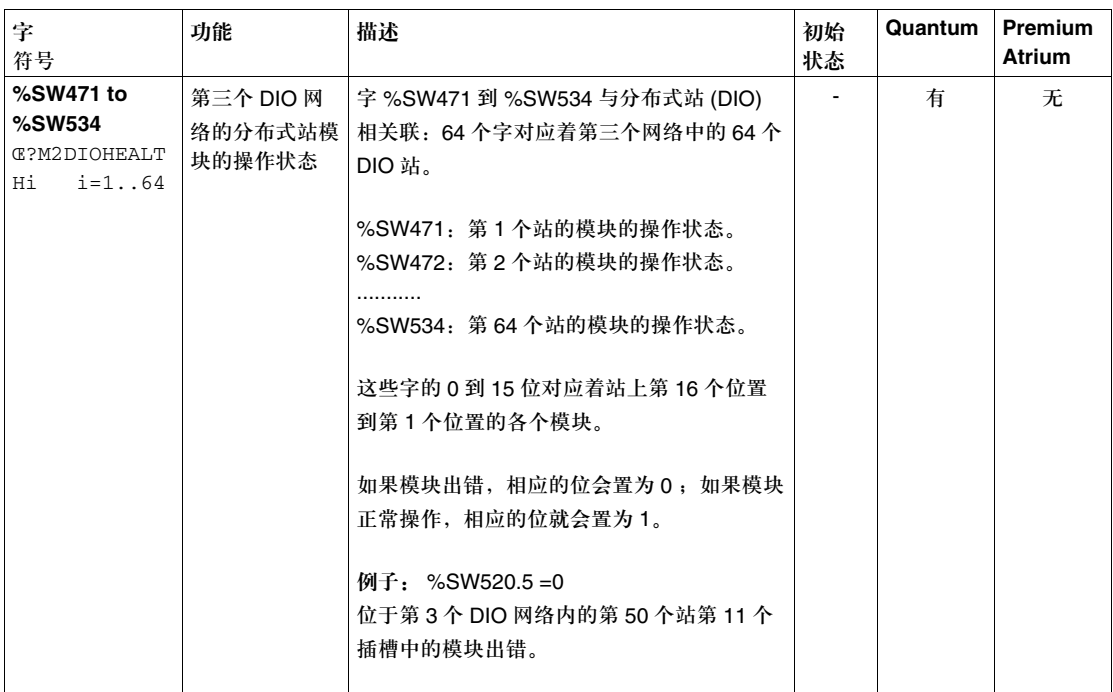

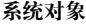

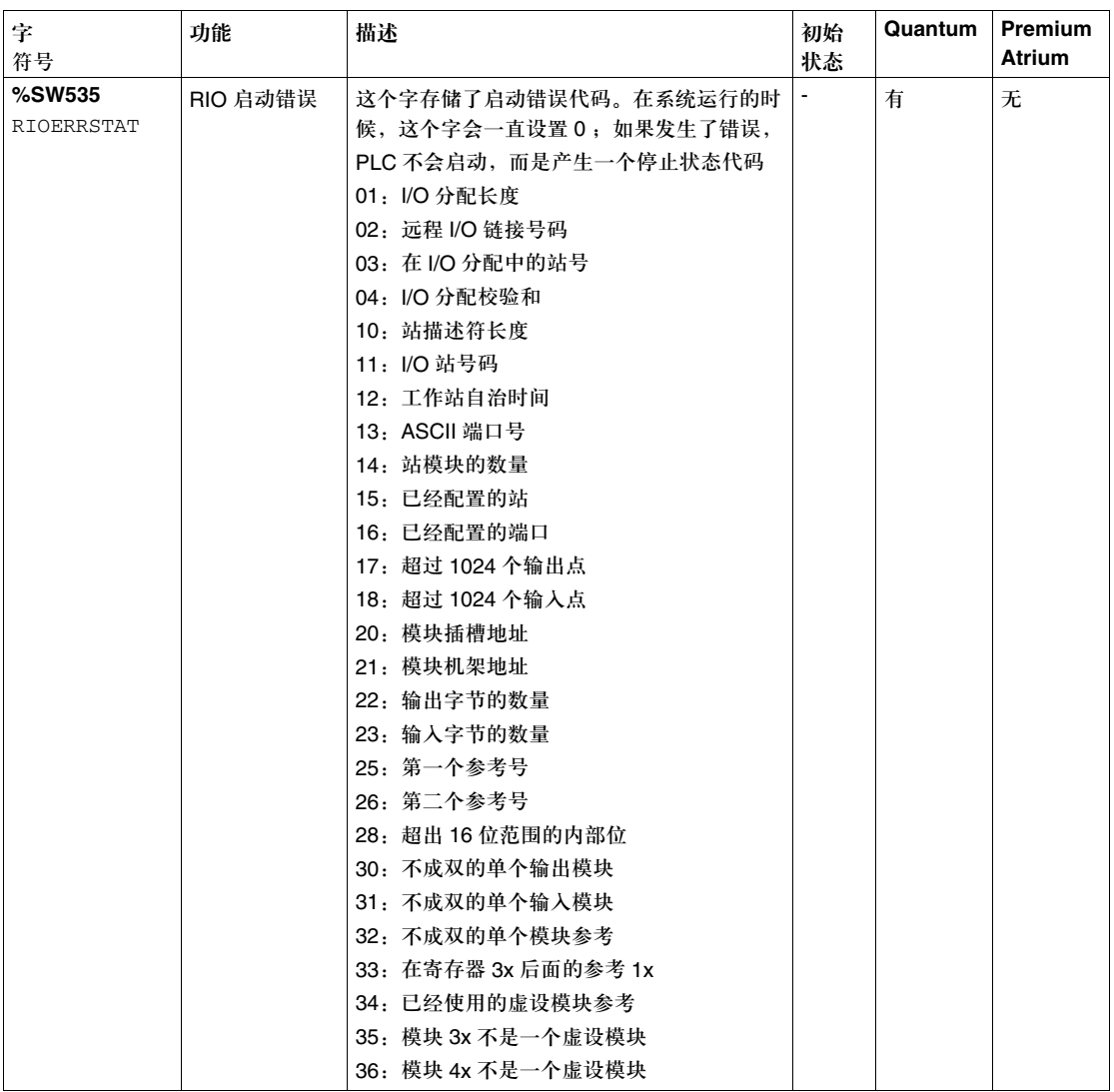

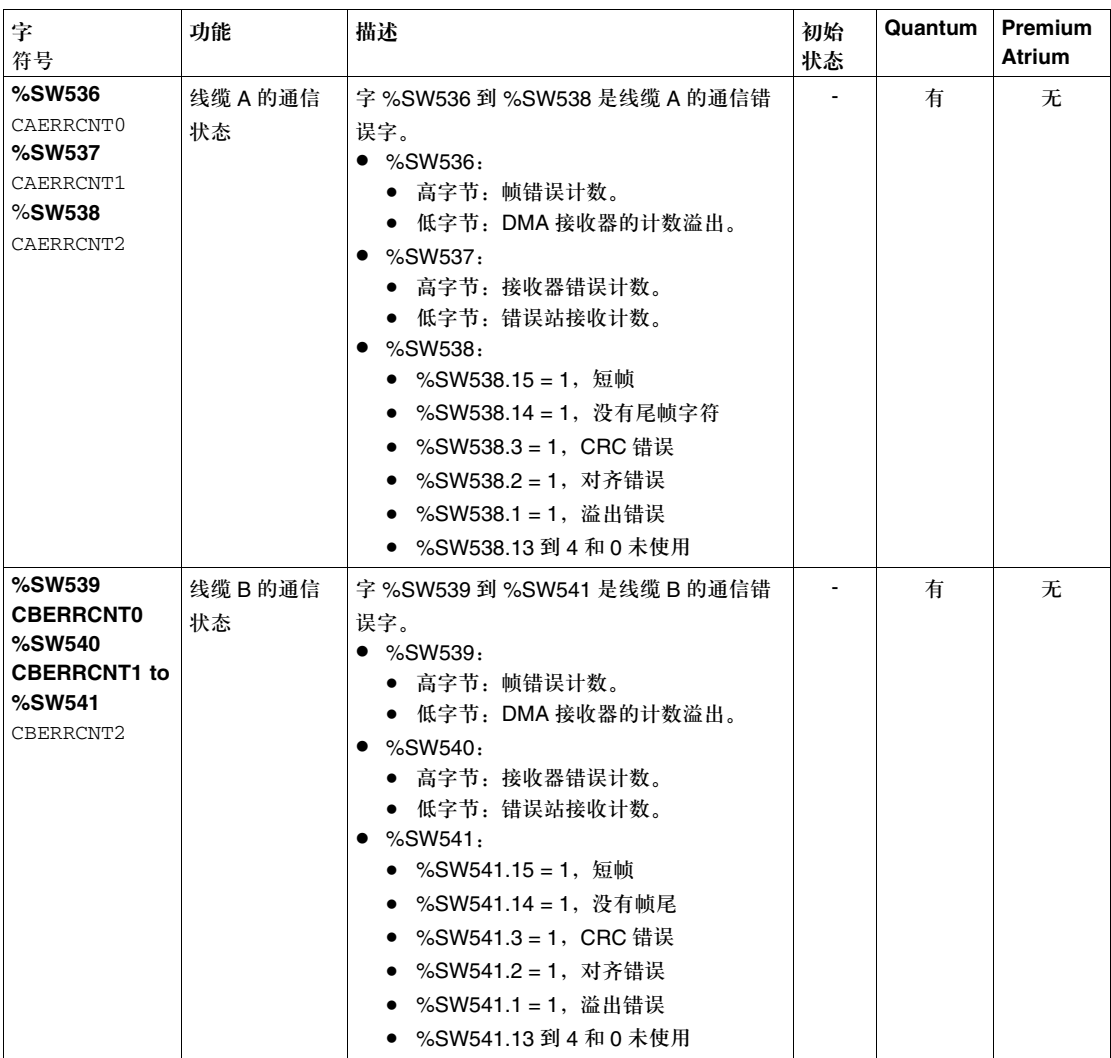

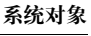

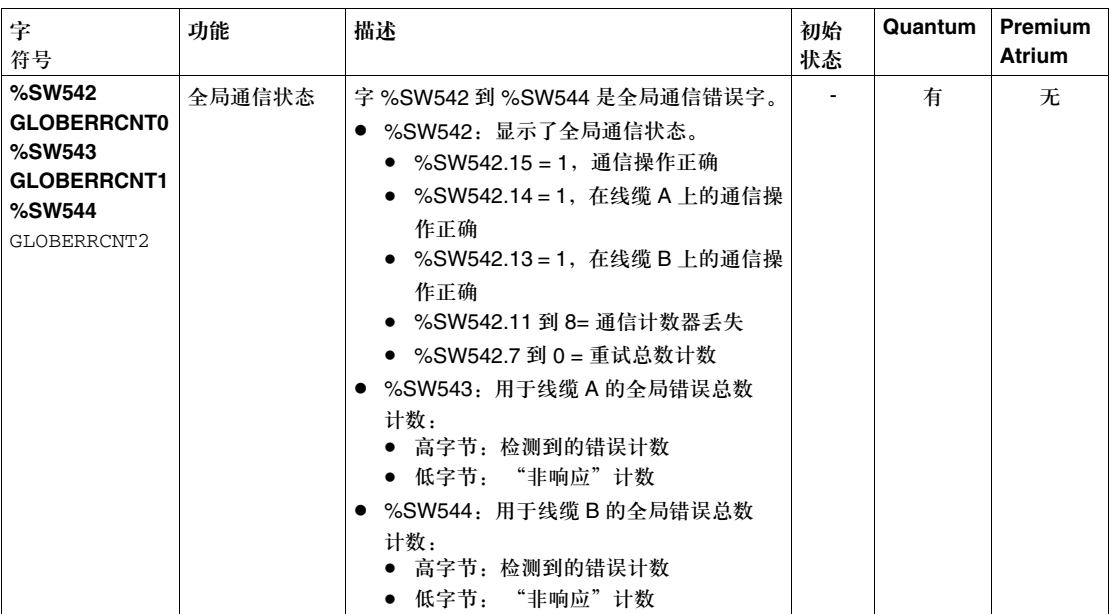

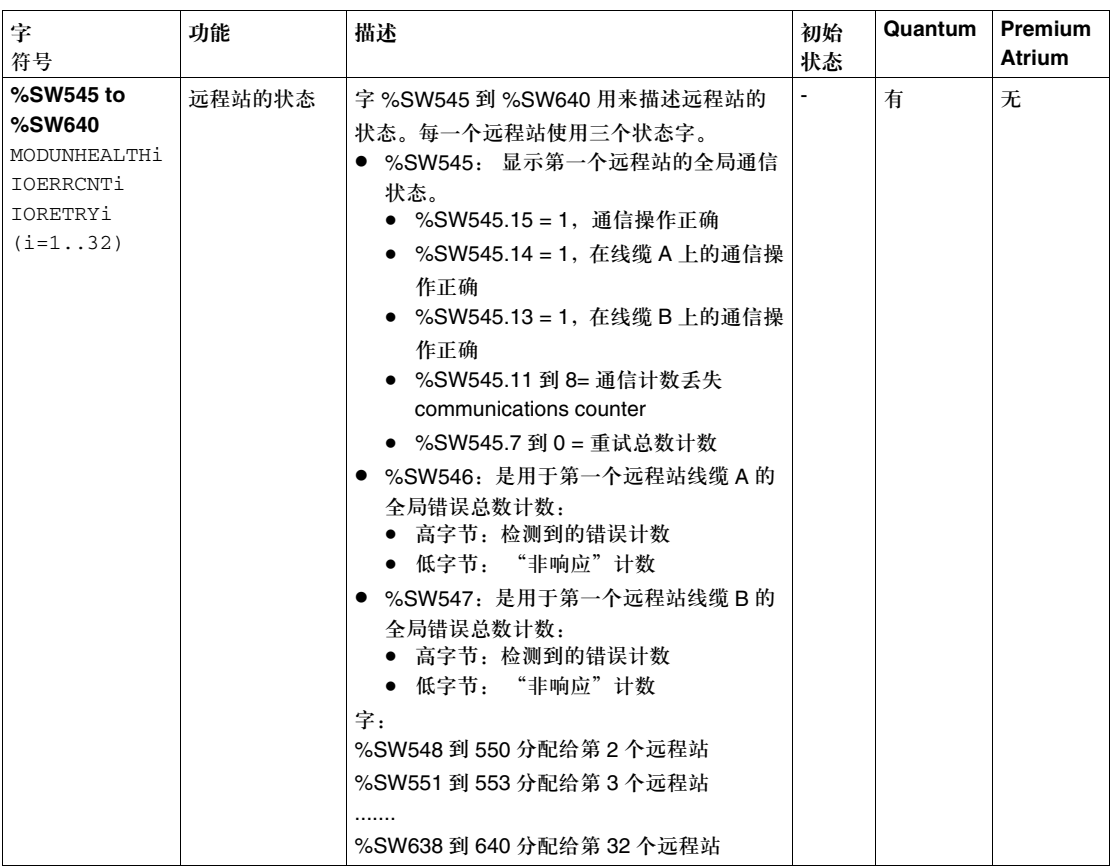

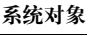

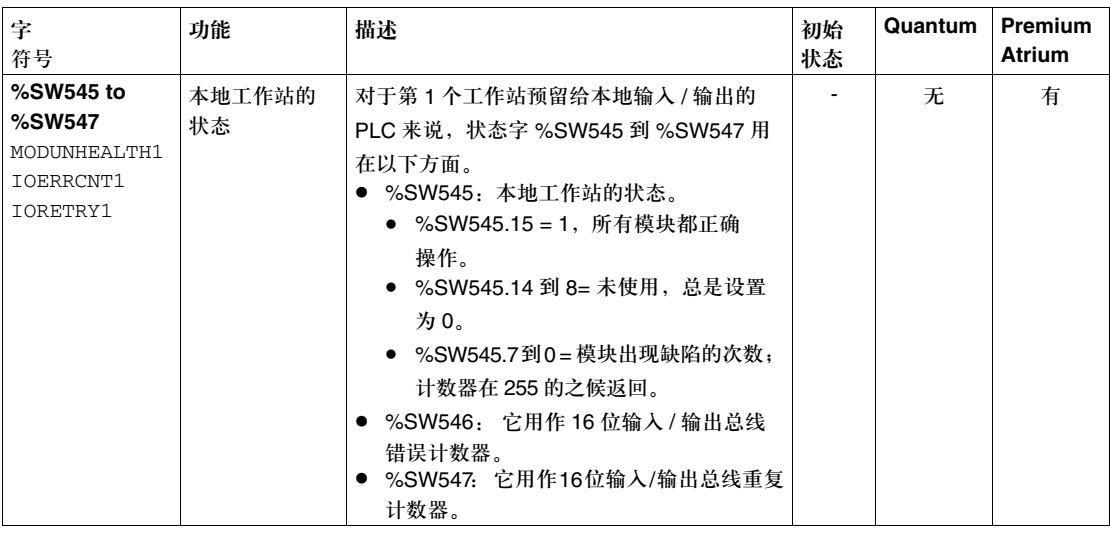

# 数据描述

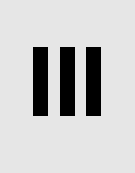

## 内容预览

本章内容 本部分描述了可以用在项目中的各种数据类型,以及它们的应用。

本部分内容 本部分包含以下各章:

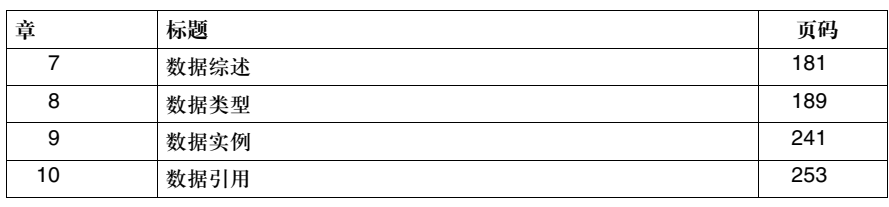
#### 创控教育PLC培训中心 www.200smart.com

# 数据综述

# **7**

# 内容预览

本章主题 本章给出了以下内容的综述:

- z 各种数据类型
- 数据实例
- z 数据引用

本章内容 本章包含以下内容:

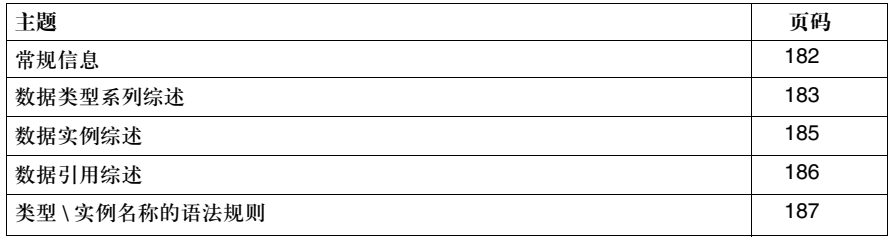

### 数据综述

常规信息

介绍 数据项指定了一个可以被实例化的对象,比如:

- z 一个变量,
- 一个功能块。

数据分三个阶段被定义,分别是:

- 数据类型阶段,说明以下内容:
	- 它的类别,
	- <sup>z</sup> 它的格式。
- 数据实例阶段, 定义它的存储位置和属性, 它可以是:
	- <sup>z</sup> 定位的,或者
	- <sup>z</sup> 非定位的。
- z 数据引用阶段,定义它的访问方式:
	- 通过立即值,
	- <sup>z</sup> 通过名称,
	- <sup>z</sup> 通过地址。

图例 下面是定义数据的三个阶段:

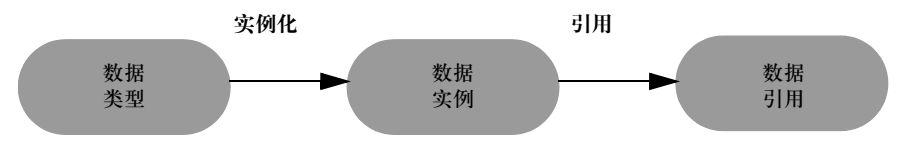

在对一个数据项进行实例化的时候,要根据它的类型为它分配一个内存插槽。

在对一个数据项进行引用的时候,要为它定义一个引用 ( 名称, 地址, 等等 ), 从而 允许在内存中访问数据项。

数据综述

# 数据类型系列综述

介绍 数据类型是一个软件信息,它为数据项说明以下内容:

- 它的结构
- 它的格式
- 它的属性列表
- 它的行为

这些属性会被该数据类型的所有实例所共享。

图例 数据类型系列被归为各种类别 (深灰色):

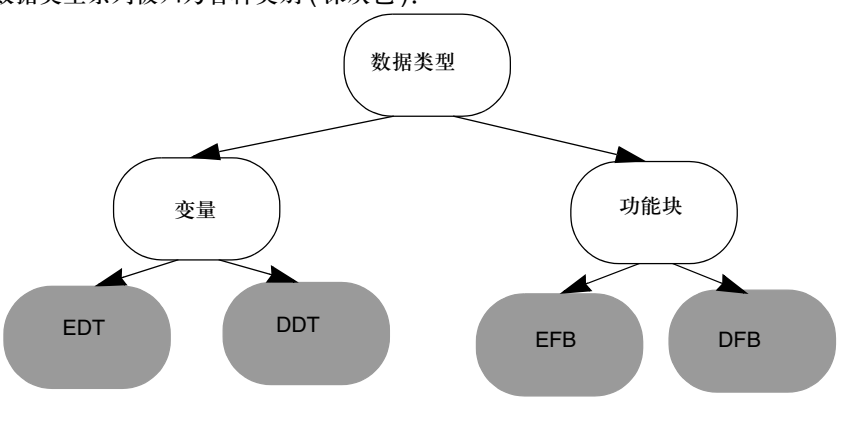

定义 数据类型系列及其定义

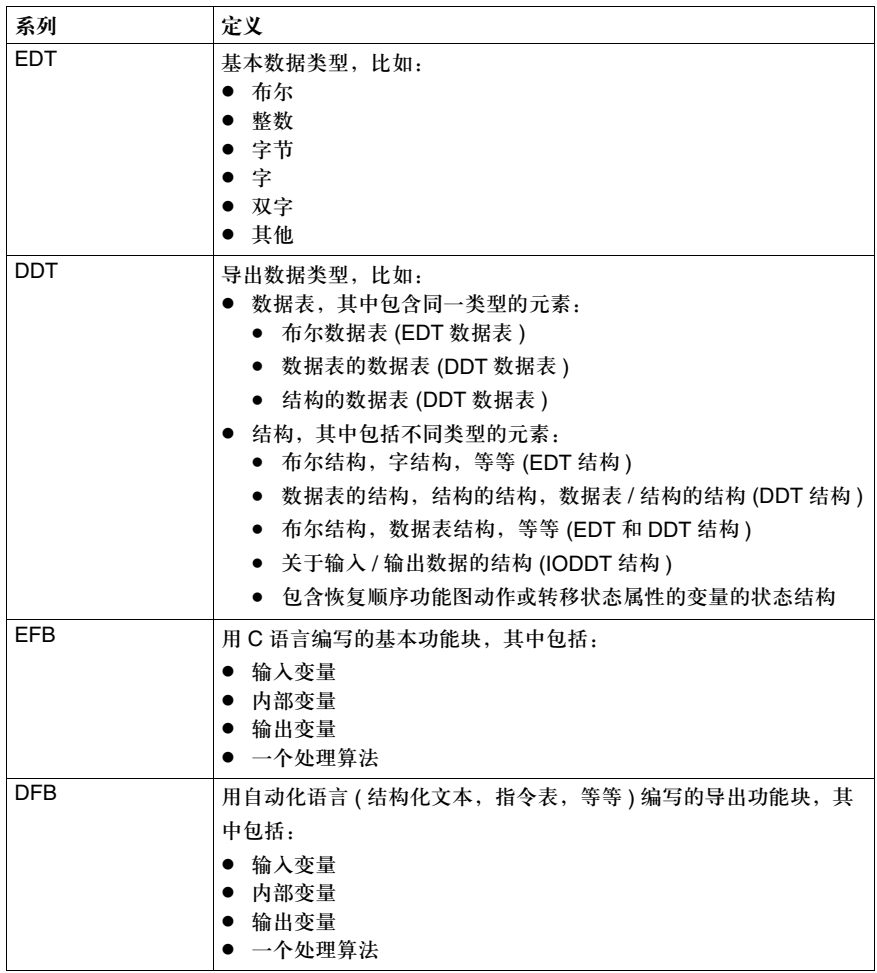

数据综述

# 数据实例概述

介绍 数据实例是一个单独的功能实体,它具有它所属的数据类型的所有特性。

一个数据类型可以拥有一个或多个实例。

数据实例可以有一个如下的内存分配:

- 未定位型
- 或者定位型

图例 家属于不同类型的实例内存分配 (深灰):

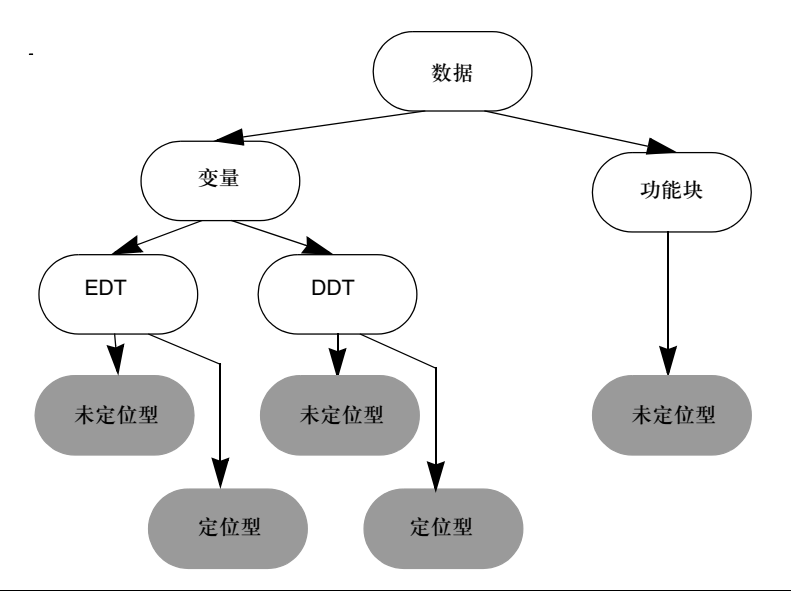

定义 数据实例内存分配定义:

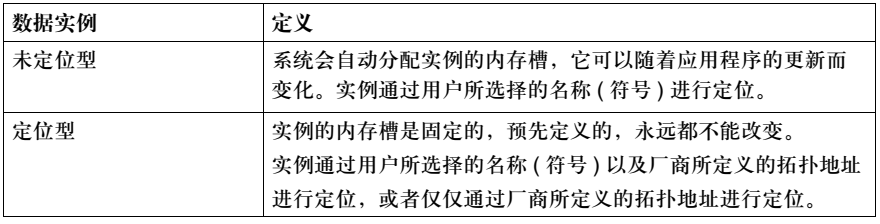

# 数据引用概述

介绍 数据引用允许用户通过以下方式之一访问该数据的实例:

- z 立即值,仅对于 EDT 类型的数据是真的
- 地址设置, 仅对于 EDT 类型的数据是真的
- 名称(符号), 对于所有 EDT, DDT, EFB, DFB数据类型以及 SFC 对象都是真的

图例 根据数据类型的情况,可能出现的数据引用 (深灰):

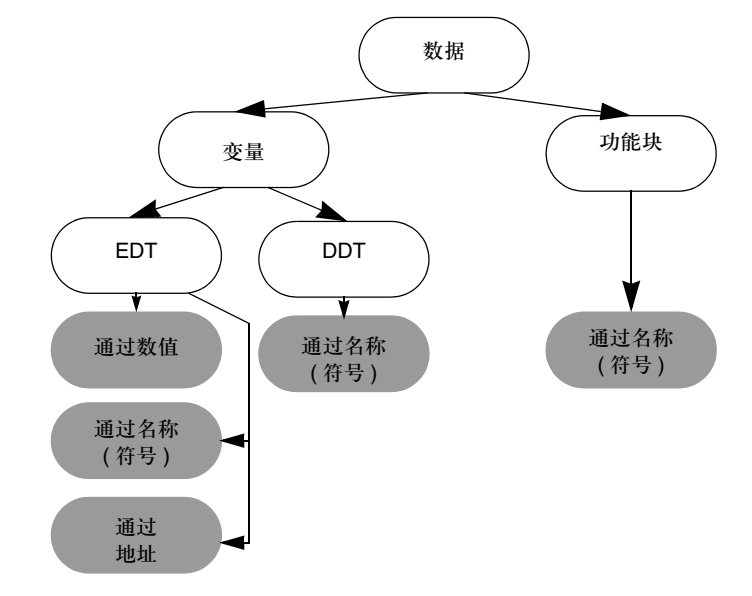

数据综述

# 类型 **\** 实例名称的语法规则

介绍 类型和变量的语法名称可以在有扩展字符集的情况下编写,也可以在没有扩展字符 集的情况下编写。该选项可以在工具 **->** 项目设置菜单中的语言扩展选项卡中进行 选择。

- 如果选择了允许扩展字符集选项, 应用程序就遵循 IEC 标准
- 如果没有选择允许扩展字符集选项,用户拥有一定的自由度,但是应用程序不遵 循 IEC 标准

用于输入到应用程序的名称的扩展字符集涉及到:

- DFB ( 导出功能块 ) 用户功能块或者 DDT ( 导出数据类型 )
- 组成 DFB/EFB 功能块数据类型或者导出数据类型 (DDT) 的内部元素
- 数据实例

如果没有选择了 输入的名称是由字母数字字符和下划线字符所组成的字符串。

"允许扩展…"复 选框

相关的规则如下:

- 名称的第一个字符是一个字母数字字符或者一个下划线
- 不能连续使用两个下划线字符

如果选择 "允许 输入的名称是由字母数字字符和下划线字符所组成的字符串。

扩展…"复选框

另外可以使用一些附加字符,比如:

- 对应 ASCII 码 192 到 223 的字符 ( 除了 215 号 )
- 对应 ASCII 码 224 到 255 的字符 (除了 247 号)

相关的规则如下:

- 名称的第一个字符是一个字母数字字符或者一个下划线
- 可以连续使用下划线字符

#### 创控教育PLC培训中心 www.200smart.com

# 数据类型

**8**

# 内容预览

本章主题 本章描述了可以用于应用程序的所有数据类型。

本章内容 本章包含以下各节:

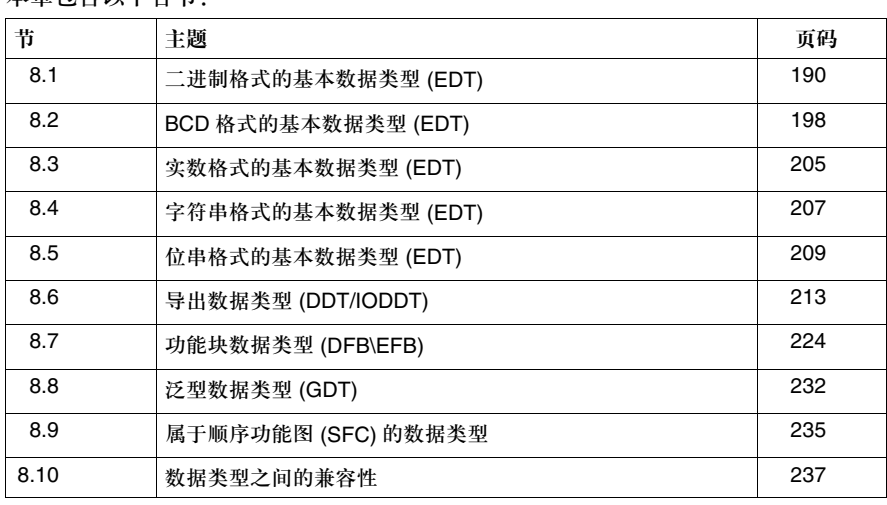

# **8.1** 二进制格式的基本数据类型 **(EDT)**

# 内容预览

本节主题 本节描述了二进制格式的数据类型,它们是:

- 布尔类型
- 整数类型
- 时间类型

#### 本节内容 本节包含以下主题:

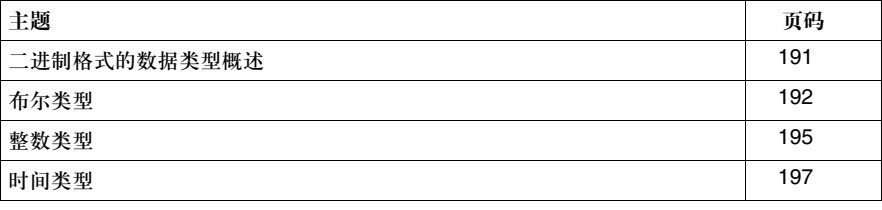

# 二进制格式的数据类型概述

介绍 二进制格式的数据类型属于 EDT ( 基本数据类型 ) 系列,该系列包含单一数据类 型,而不包括导出数据类型(数据表,结构,功能块)。

关于二进制格式的 提示 一个二进制格式的数据项由一位或者多位组成,其中的每一位都用 2 个基数 (0 或 1) 来表示。

数据项的大小由它的位数来决定。比如:

 $1$  1 位格式

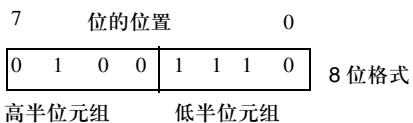

数据项可以是:

- z 有符号的。最高位是符号位:
	- <sup>z</sup> 0 表示正数
	- <sup>z</sup> 1 表示负数

数值的范围是:

 $[-2^{\langle \hat{\boxplus} -1 \rangle} \cdot 2^{\langle \hat{\boxplus} -1 \rangle} -1]$ 

● 无符号的。所有的位都用来表示数值 数值的范围是:

 $[ 0, 2 <sup>4</sup> - 1 ]$ 

位 = 位数 ( 格式 )。

二进制格式的数据 数据类型列表:

类型

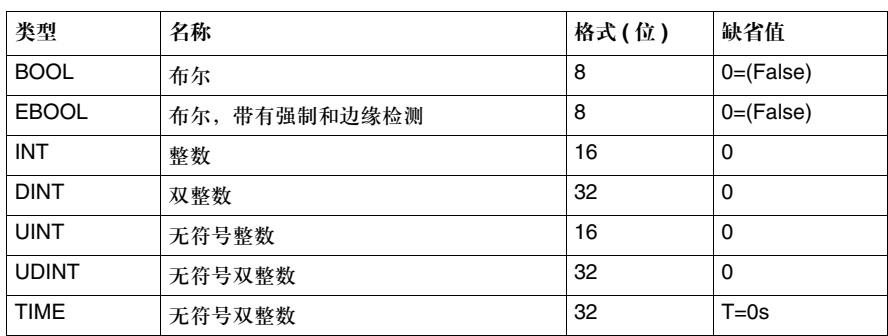

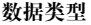

布尔类型

内容预览 有两种布尔类型:

- BOOL 类型, 只包含数值 FALSE (=0) 或者 TRUE (=1)
- EBOOL 类型, 包含数值 FALSE (=0) 或者 TRUE (=1), 另外还包含关于对上升沿 或下降沿以及强制进行管理的信息

**BOOL** 类型的原则 该类数据占据一个内存字节,但是其数值只存储在一位中。

可以通过一个含有相关字节偏移的地址对该类数据进行访问:

地址设置:

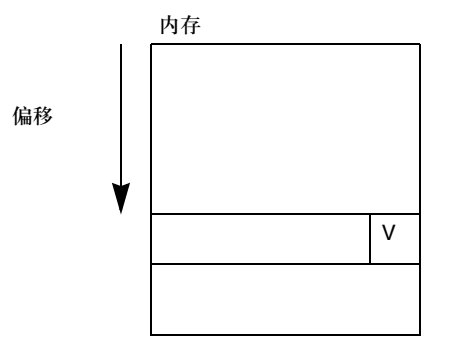

如果相关的位是从字中提取的,可以通过一个包含如下信息的地址对它进行访问:

● 相关字节的偏移

● 定义它在字中的位置的次序信息 地址设定:

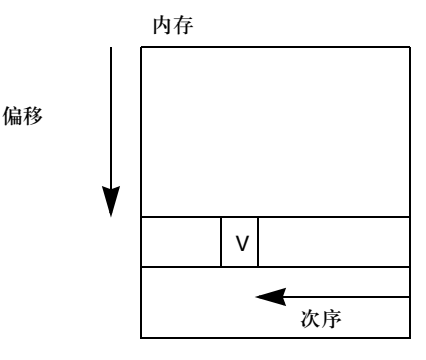

192

**EBOOL** 类的原则 该类数据占据一个内存字节。

在对该类数据进行操作的过程中,有三位是必需的:

- 包含当前状态的位 (V)
- 包含以前状态的位 (H)
- 包含强制状态的位 (F)

可以通过一个给定相关字节偏移的地址来访问该类数据: 地址设定:

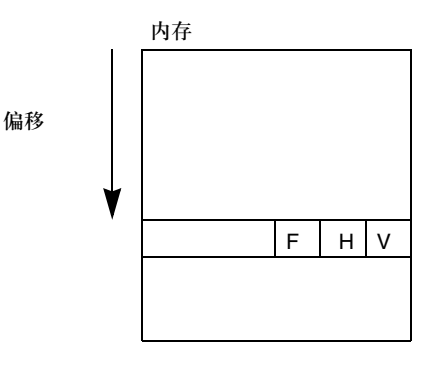

属于布尔类型的 **PLC** 变量

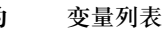

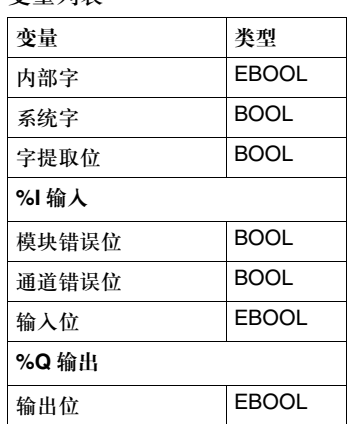

**BOOL** 和 **EBOOL** 的兼容性

可以在这两种变量之间进行的操作包括:

● 数值复制

● 地址复制

### 在类型之间进行复制

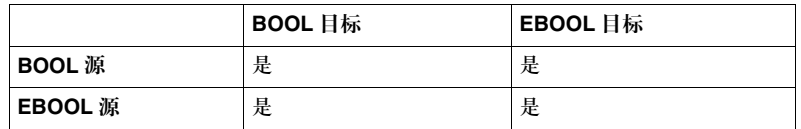

在基本功能 (EF) 参数之间的兼容性

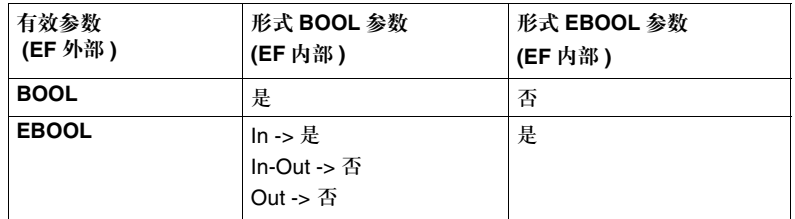

### 在功能块 (EFB\DFB) 参数之间的兼容性

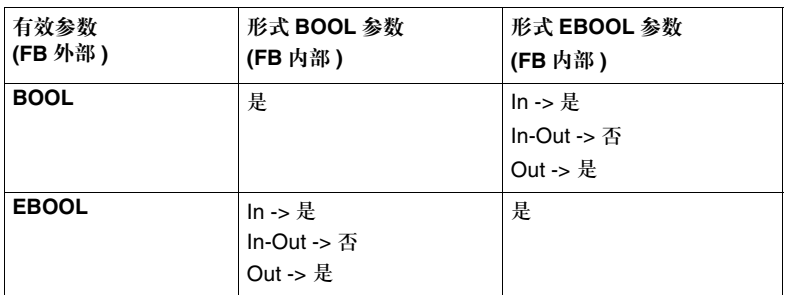

## 数据表变量之间的兼容性

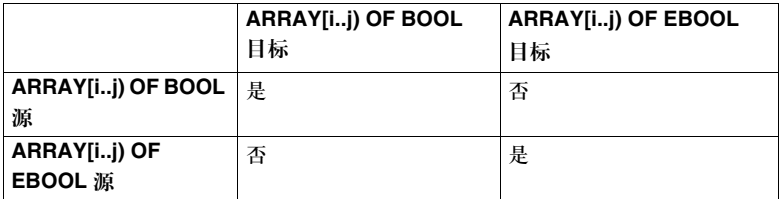

## 静态变量之间的兼容性

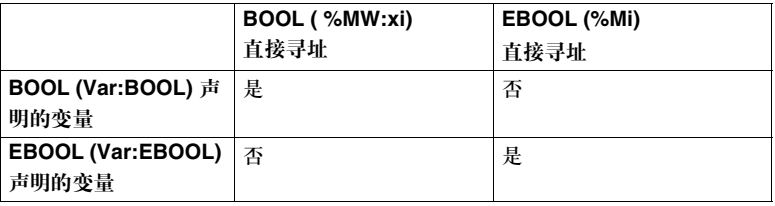

# 整数类型

内容预览 整数类型通过各种基数来表示一个数值。这些基数包括:

- 基数 10 ( 十进制 ), 它是缺省的基数。根据整数类型的不同, 其数值可以是有符号 的,也可以是无符号的。
- z 基数 2 ( 二进制 )。其数值是无符号的,带有前缀 **2#**
- z 基数 8 ( 八进制 )。其数值是无符号的,带有前缀 **8#**
- z 基数 16 ( 十六进制 )。其数值是无符号的,带有前缀 **16#**

注意:在十进制的演示中,如果所选的类型是有符号的,数值前面可以带有 + 或 - 号 (+ 号是 可选的 )。

#### 整数类型 **(INT)** 具有 16 位格式的有符号类型。

下面的表格给出了每一种基数对应的取值范围:

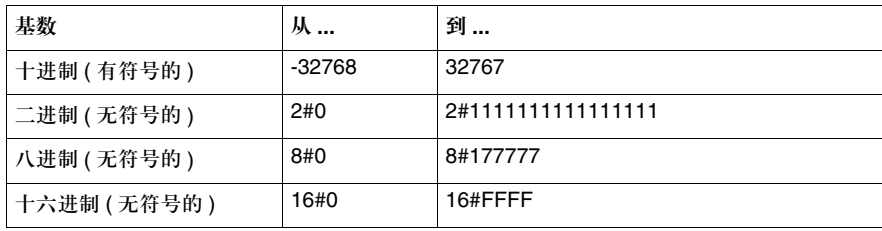

双整数类型 **(DINT)**

具有 32 位格式的有符号类型。

下面的表格给出了每一种基数对应的取值范围:

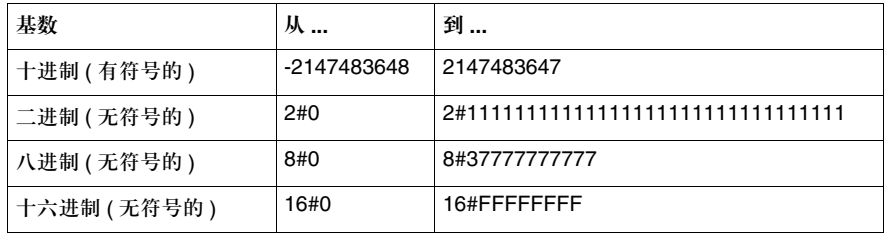

无符号的整数类型 **(UINT)**

具有 16 位格式的无符号类型。

下面的表格给出了每一种基数对应的取值范围:

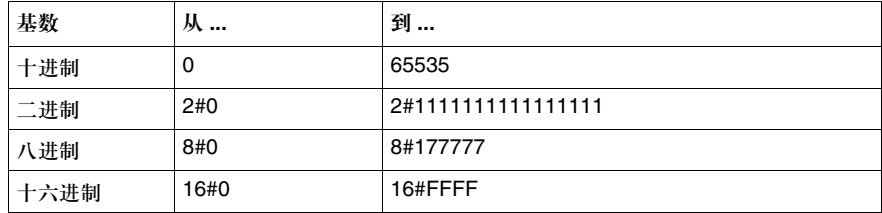

无符号的双整数类 型 **(UDINT)**

具有 32 位格式的无符号类型。

下面的表格给出了每一种基数对应的取值范围:

| 基数   | 外…   | 到…                                 |
|------|------|------------------------------------|
| 十进制  | 0    | 4294967295                         |
| 二进制  | 2#0  | 2#11111111111111111111111111111111 |
| 八进制  | 8#0  | 8#37777777777                      |
| 十六进制 | 16#0 | 16#FFFFFFFFF                       |

# 时间类型

内容预览 时间类型 **T**# 或者 **TIME#** 由一个无符号的双整数 (UDINT) 类型 ( 参见整数类型, *195* 页 ) 来表示。

它代表一个以毫秒来计算的时间,最多大约可以表示 49 天的时间。

可以表示数值的时间类型数据的单位包括:

- 天 (D)
- z 小时 **(H)**
- z 分钟 **(M)**
- z 秒 **(S)**
- **毫秒 (MS)**

输入一个数值 下面的表格针对允许的时间单位给出了输入时间类型最大数值的可能方式。

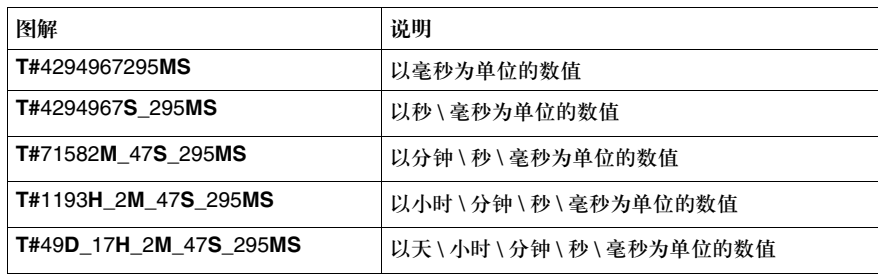

# **8.2 BCD** 格式的基本数据类型 **(EDT)**

# 内容预览

本节主题 本节描述了 BCD 格式 (二进制编码的十进制) 的数据类型, 其中包括:

- 数据类型
- 日时间类型 (TOD)
- 日期和时间 (DT) 类型

#### 本节内容 本节包含以下主题:

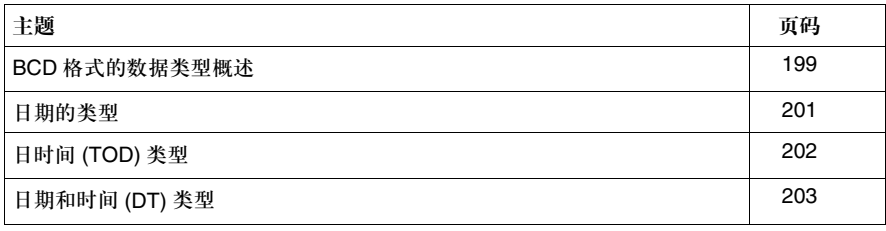

# **BCD** 格式的数据类型概述

介绍 BCD 格式的数据类型属于 EDT ( 基本数据类型 ) 系列,该系列包含单一数据类型, 而不包括导出数据类型 ( 数据表, 结构, 功能块 )。

关于 **BCD** 格式的 提示 二进制编码的十进制 (BCD) 格式通过四个位 ( 半字节 ) 来表示 **0** 和 **9** 之间的十进 制数。

在这个格式中,用来对十进制数进行编码的四个位的组合会出现闲置的情况。

相关的表格:

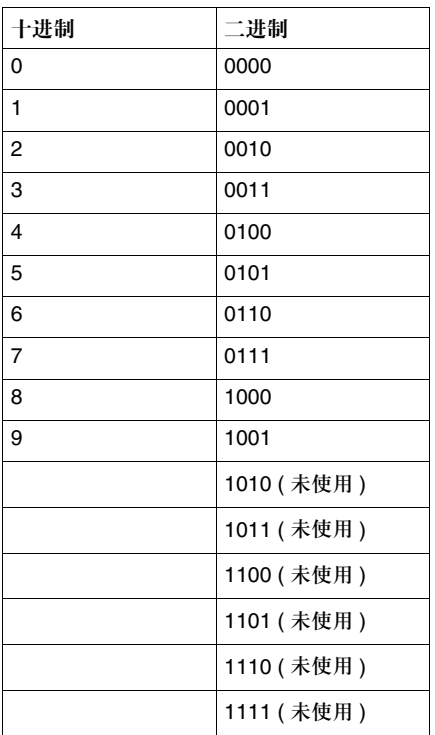

## 用一个 **16** 位格式进行编码的例子:

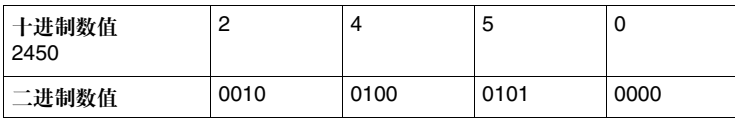

# 用一个 **32** 位格式进行编码的例子:

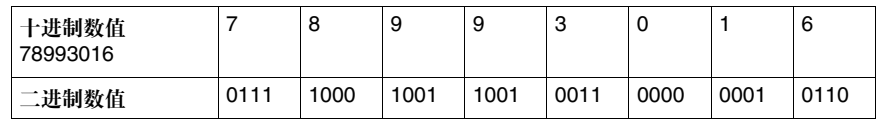

**BCD** 格式的数据

共有三种数据类型:

类型

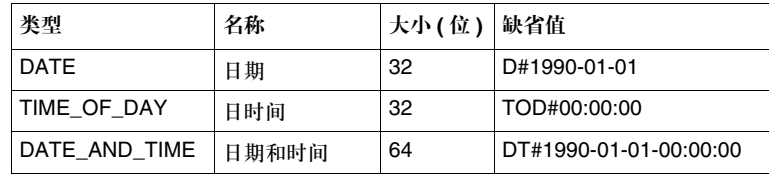

# 日期类型

内容预览 32 位格式编码的日期类型数据包含以下信息:

- 用一个 16 位栏 (4 个最高半字节) 编码的年
- 用一个 8 位栏 (2 个半字节 ) 编码的月
- 用一个 8 位栏 (2 个最低半字节 ) 编码的日

用 BCD 格式表示日期 2001-09-20:

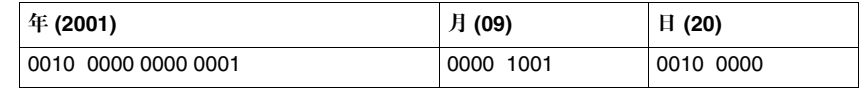

语法规则 日期类型数据通过以下方式输入:**D#**< 年 >-< 月 >-< 日 >

下面的表格显示了每个栏的上限 / 下限:

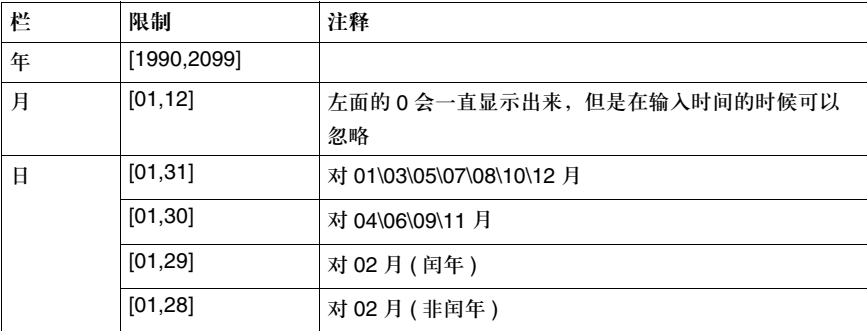

例子:

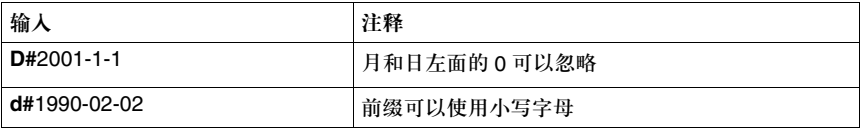

# 日时间 **(TOD)** 类型

内容预览 32 位格式编码的日时间类型包含如下信息:

- 用一个 8 位栏 (2 个最高半字节 ) 编码的点钟
- 用一个 8 位栏 (2 个半字节 ) 编码的分
- 用一个 8 位栏 (2 个半字节 ) 编码的秒

注意:最低的 8 位未使用。

用 BCD 格式表示日时间 13:25:47:

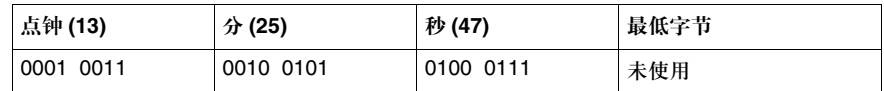

语法规则 日时间类型数据按照以下方式输入:**TOD#**< 点钟 >:< 分 >:< 秒 >

下面的表格显示了每个栏的上限 / 下限:

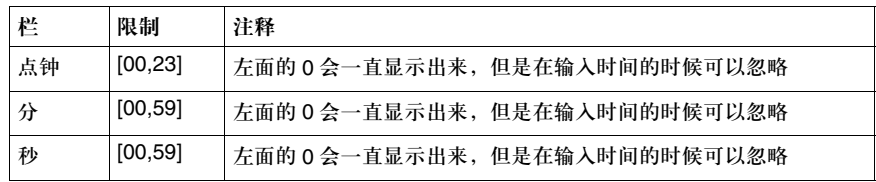

例子:

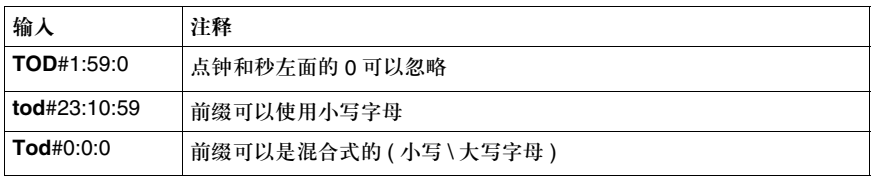

# 日期和时间 **(DT)** 类型

内容预览 用 64 位格式编码的日期和时间类型数据包含如下信息:

- 用一个 16 位栏 (4 个最高半字节) 编码的年
- 用一个 8 位栏 (2 个半字节 ) 编码的月
- 用一个 8 位栏 (2 个半字节 ) 编码的日
- 用一个 8 位栏 (2 个半字节 ) 编码的点钟
- 用一个 8 位栏 (2 个半字节 ) 编码的分
- 用一个 8 位栏 (2 个半字节 ) 编码的秒

注意:8 个最低位未使用。

例子:用 BCD 格式表示日期和时间 2000-09-20:13:25:47。

| 年<br>(2000)            | (09)         | (20)           | 点钟<br>(13) | 分<br>(25)    | 秒<br>(47) | 最低<br>字节 |
|------------------------|--------------|----------------|------------|--------------|-----------|----------|
| 0010 0000<br>0000 0000 | 0000<br>1001 | 0010 0000 0001 | 0011       | 0010<br>0101 | 0100 0111 | 未使用      |

语法规则 日期和时间类型数据按照以下方式输入: **DT#**< 年 >-< 月 >-< 日 >-< 点钟 >:< 分 >:< 秒 >

下面的表格显示了每个栏的上限 / 下限:

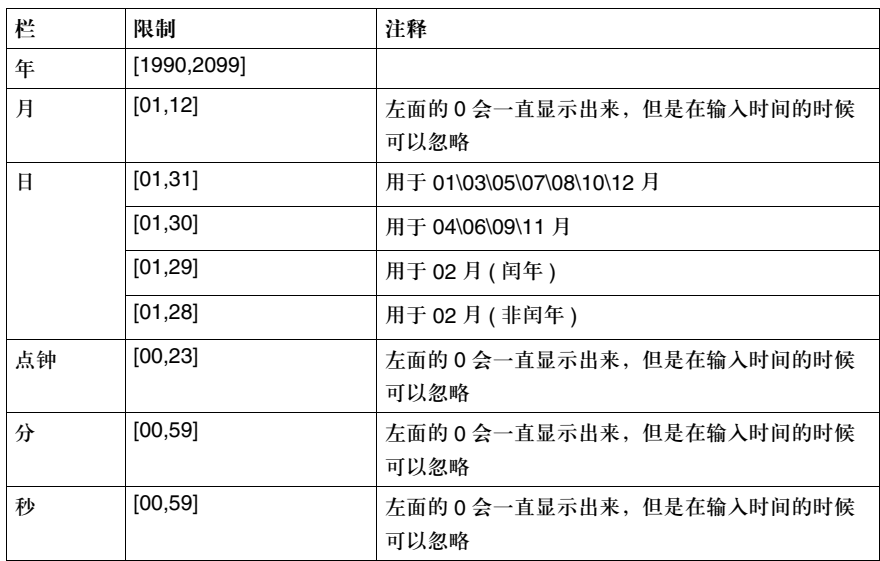

例子:

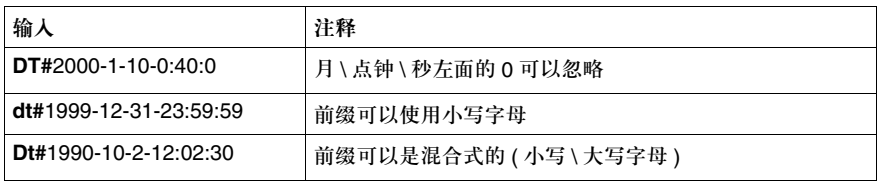

# **8.3** 实数格式的基本数据类型 **(EDT)**

# 实数格式的数据类型概述

介绍 实数格式的数据类型属于 EDT ( 基本数据类型 ) 系列,该系列包含单一数据类型, 而不包括导出数据类型 ( 数据表, 结构, 功能块 )。

关于实数格式的 提示 实数格式 (ANSI/IEEE 标准中的浮点) 以 32 位格式编码, 相当于十进制的单精度浮 点数。

表示浮点数值的 32 位被组织成 3 栏, 它们是:

- z **S**,符号位,可具有以下值
	- <sup>z</sup> 0,表示正浮点数
	- <sup>z</sup> 1,表示负浮点数
- z **e**,用一个 8 位栏编码的指数
- f, 用一个 23 位栏编码的定点部分 表示:

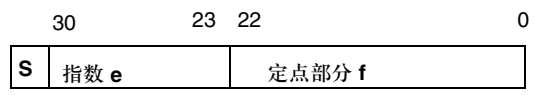

定点部分的值 ( 尾数 ) 在 [1, 0] 之间,通过以下公式来计算:

$$
f = \frac{22}{\mathsf{I} = 0} (2^{1-23} \cdot b_i)
$$

bi 代表对应于次序 (i=0 ~ 22) 的位值 (0 或 1)

可以表示的数的 类型

以下数可以被表示出来:

- 标准的
- 非标准的
- 无穷大值
- 正 0 和负 0 值

下面的表格针对数的类型给出了各个栏内的数值:

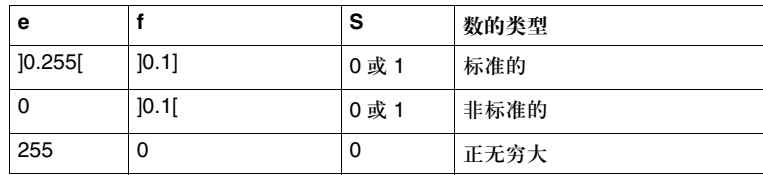

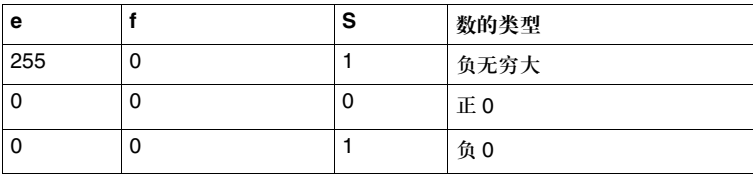

下面的表格给出了浮点数数值 V 的计算公式:

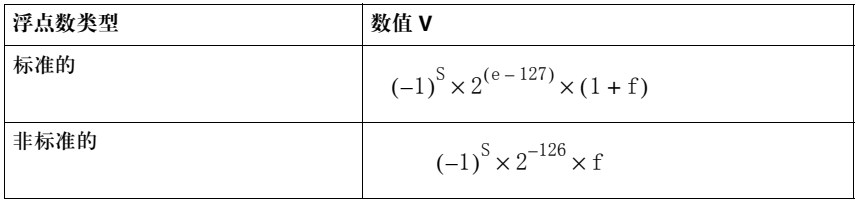

实数类型 介绍:

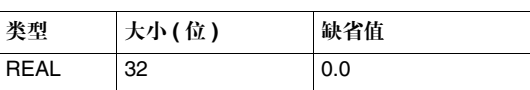

数值范围 ( 灰色的部分 ):

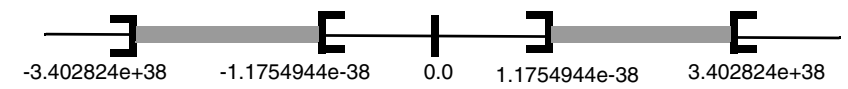

如果一个计算结果:

- 在 -1.175494e-38 和 1.175494e-38 之间, 它会被近似为 0
- 小于 -3.402824e+38, 会显示 -INF 符号 ( 负无穷 )
- 大于 +3.402824e+38, 会显示 INF 符号 ( 正无穷 )
- 未定义 ( 负数的平方根 ), 会显示 NAN 符号

例子: 浮点数 -5.934113e-18 的表示。

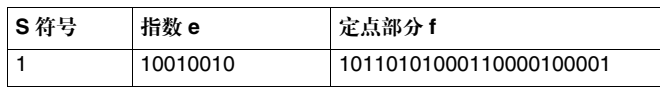

等价输入的例子:

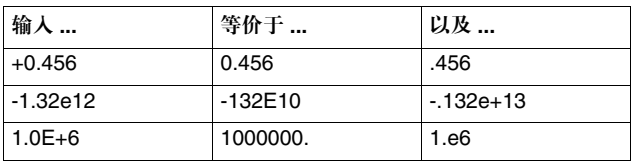

# **8.4** 字符串格式的基本数据类型 **(EDT)**

# 字符串格式数据类型概述

介绍 字符串格式的数据类型属于 EDT ( 基本数据类型 ) 系列,该系列包含单一数据类 型,而不包括导出数据类型(数据表,结构,功能块)。

字符串类型 字符串格式用来表示一个 ASCII 字符串,其中的每一个字符都用 8 位格式编码。

字符串类型数据的特性如下:

- 缺省情况下,一个字符串内含有 16 个字符 ( 不包括字符串尾 )
- 字符串由 16#20 和 16#FF 之间的 ASCII 字符组成 ( 十六进制表示 )
- 如果字符串是空的, 那么字符串尾 (ASCII 代码 "ZERO") 是字符串的第一个 字符
- 字符串的最大尺寸是 65534 个字符

字符串的尺寸可以在使用 **STRING[<size>]** 命令进行类型定义的时候进行优化,借 助无符号整数 UINT <size> 定义 1 到 65534 ASCII 字符之间的字符串。

语法规则 输入的两端带有单引号字符 "' " (ASCII 代码为 16#27)。

\$ ( 美元 ) 符号是一个特殊字符,它后面会带有特定的字母,这些字母表示:

- \$L 或者 \$l, 到下一行 ( 进入行 )
- \$N 或者 \$n, 到下一行的起始处 ( 新的一行 )
- \$P 或者 \$p, 到下一页
- \$R 或者 \$r, 回车换行
- \$T 或者 \$t 制表 (Tab)
- \$\$, 代表字符串中的 \$ 字符
- \$', 代表字符串中的单引号字符

例子 输入的例子:

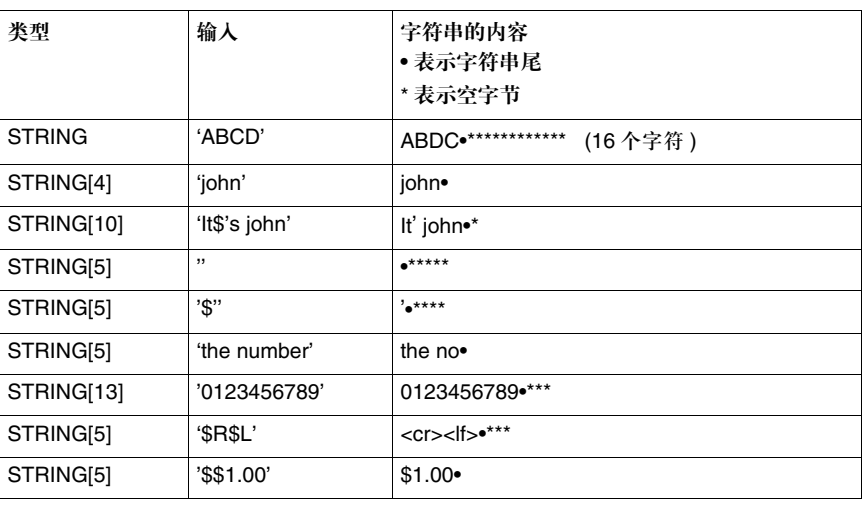

# **8.5** 位串格式的基本数据类型 **(EDT)**

# 内容预览

本节主题 本节描述了位串格式的数据类型,其中包括:

- 字节类型
- 字类型
- 双字类型

#### 本节内容 本节包含以下主题:

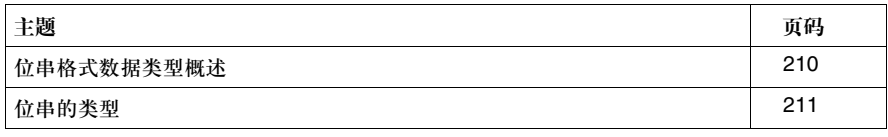

# 位串格式的数据类型概述

介绍 位串格式的数据类型属于 EDT ( 基本数据类型 ) 系列,该系列包含单一数据类型, 而不包括导出数据类型 (数据表,结构,功能块)。

关于位串格式的 提示 这种格式的特点在于它所有的组成位都不表示数值,而是一个独立位的组合。

属于这种格式类型的数据可以用三种基数表示。这些基数是:

- 十六进制 (16#)
- 八进制 (8#)
- 二进制 (2#)

位串格式的数据

有三种数据类型:

类型

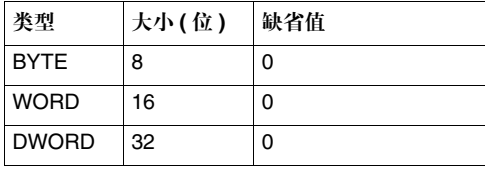

# 位串类型

字节类型 字节类型用 8 位格式进行编码。

下面的表格给出了每一种可用基数对应的下限 / 上限:

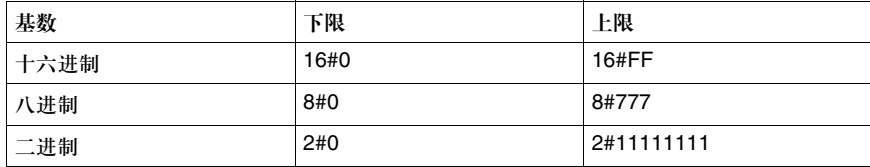

## 演示实例:

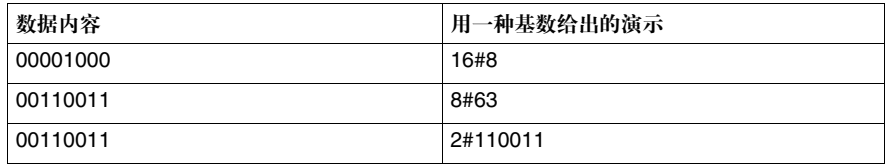

#### 字类型用 16 位格式进行编码。

下面的表格给出了每一种可用基数对应的下限 / 上限:

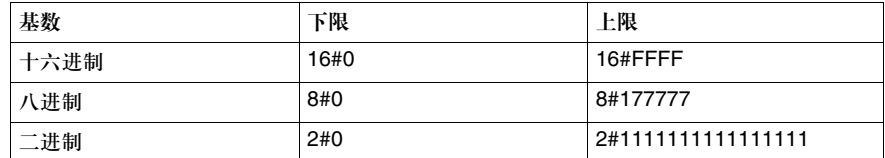

#### 演示实例:

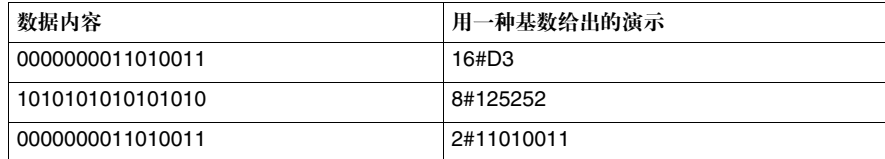

双字类型 双字类型用 32 位格式进行编码。

下面的表格给出了每一种可用基数对应的下限 / 上限:

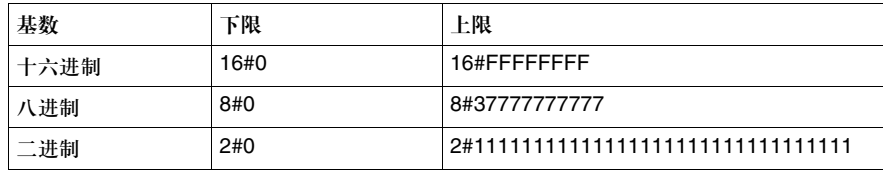

### 演示实例:

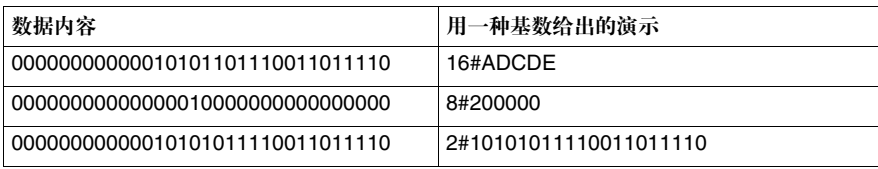

# **8.6** 导出数据类型 **(DDT/IODDT)**

# 内容预览

本节主题 本节介绍导出数据类型,其中包括:

- **数据表 (DDT)**
- 结构
	- 关于输入 / 输出数据 (IODDT) 的结构
	- <sup>z</sup> 关于其他数据 (DDT) 的结构

本节内容 本节包含以下主题:

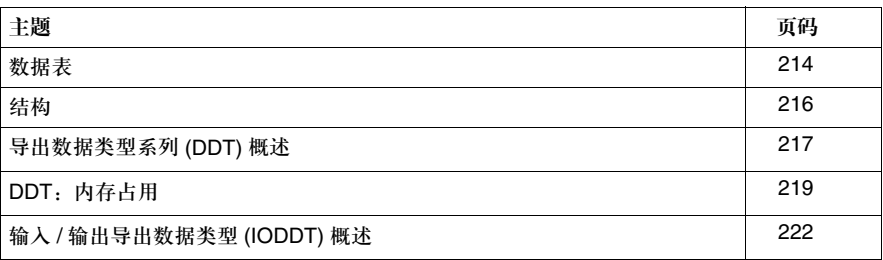

# 数据表

什么是数据表 **?** 数据表是包含一系列同类数据的数据项,比如:

- **基本数据 (EDT)** 
	- 一组 BOOL 字
	- $\bullet$  一组 UINT 整数字
	- 其他
- 导出数据 (DDT)
	- $\bullet$  一组 WORD 数据表
	- 一组结构
	- 其他

- 特性 数据表的特性通过两个参数体现出来:
	- 一个定义它的组织形式的参数 ( 数据表维数 )
	- 一个定义它包含的数据类型的参数

注意:最复杂的数据表有六维。

包含这两个参数的语法如下所示:

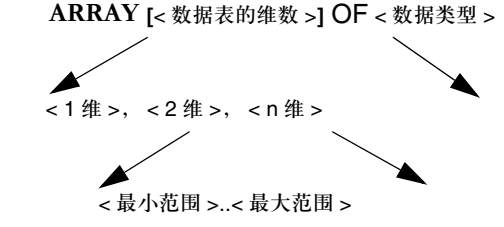

< 最小范围 > 必须小于 < 最大范围 >

对数据表进行定义 和实例化 定义数据表类型: X: ARRAY[1..10] OF BOOL

#### 对数据表进行实例化

Tab\_1: X Tab\_2: ARRAY[1..10] OF BOOL

实例 Tab\_1 和 Tab\_2 是同样的类型, 具有相同的维数, 它们唯一的区别就是在实 例化的过程中:

- Tab\_1 类型采用 X 名称,
- Tab 2 类型必须被定义 ( 未命名的数据表 )。

注意:对类型进行命名会给使用者带来方便,因为在这种情况下,只需要一次操作就可以完 成所需的修改。如果没有命名,那么有每一个实例都要进行一次修改。

例子 不面的表格各种维数的数据表的实例:

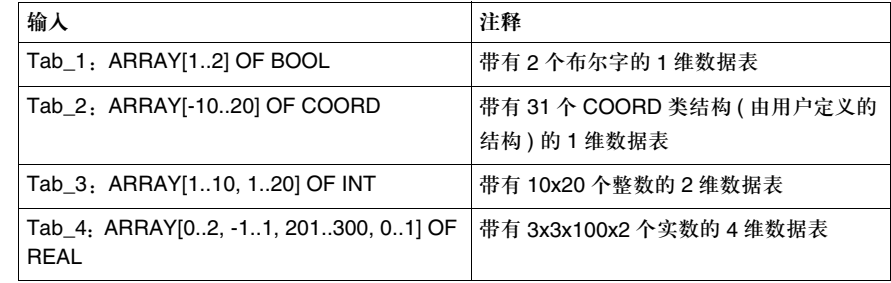

访问数据表 Tab\_1 和 Tab\_3 的一个数据项:

Tab\_1[2] ;To access second element

Tab\_3[4][18] ;To access eighteenth element of the fourth sub-table

数据表间的分配 规则

有如下 4 个数据表:

Tab\_1:ARRAY[1..10] OF INT Tab\_2:ARRAY[1..10] OF INT Tab\_3:ARRAY[1..11] OF INT Tab\_4:ARRAY[101..110] OF INT

Tab\_1:=Tab\_2; Assignment authorized Tab 1:=Tab 3; Assignment refused (non-IEC compliant) Tab\_1:=Tab\_4; Assignment refused (non-IEC compliant)

# 结构

什么是结构 ? 是包含一系列异类数据的数据项, 比如:

- 一组 BOOL, 字, UINT, 等等 (EDT 结构)
- 一组数据表 (DDT 结构)
- 一组实数, 双字, 数据表, 等等 (EDT 和 DDT 结构 )

特性 对成结构的数据具有以下内容:

- 一个类型
- 一个用来识别该数据的名称
- z 一个描述该数据的作用的注释 ( 可选 )

结构类型定义:

```
IDENT
Surname: STRING[12]
First name: STRING[16]
Age: UINT
```
;The IDENT type structure contains a UINT type data item and two STRING type data

一个 IDENT 类型结构的两个数据实例定义:

Person\_1: IDENT Person\_2: IDENT

;The 实例 Person\_1 and Person\_2 are of IDENT Structure type

访问结构的数据 Person\_1 IDENT 类型实例的数据:

Person\_1.Name ;To access name of Person\_1 Person\_1.Age ;To access age of Person\_1
## 导出数据类型系列 **(DDT)** 概述

介绍 DDT( 导出数据类型 ) 系列包括 "导出"数据类型, 比如:

z 数据表 ● 结构

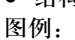

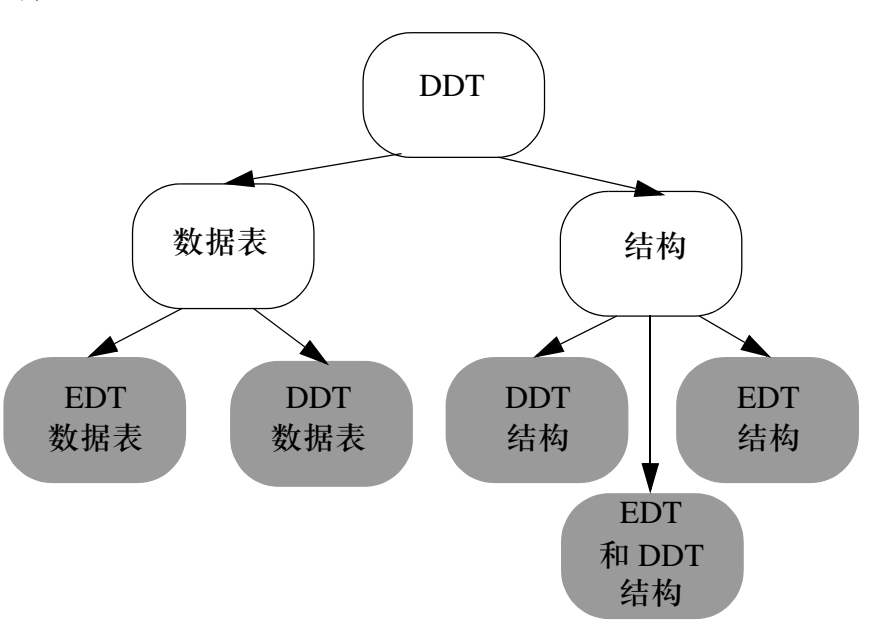

特性 原于 DDT 系列的数据项由以下内容组成:

- 由用户定义的类型名称(参见*类型\实例名称的语法规则, 187页*) (最多为32个字符) (对数据表来说不是必需的,但是推荐用户采用)(参见对数据表进行定义和实例 化, *214* 页 )
- 类型 ( 结构或者数据表 )
- 一个可选的注释 ( 最多为 1024 个字符 )。可用的字符对应 ASCII 码的 32 到 255
- 这些元素的描述 (结构)
	- 元素名称 ( 参见*类型 \ 实例名称的语法规则, 187 页* ) ( 最多为 32 个字符 )
	- 元素类型
	- 一个可选的注释 ( 最多为 1024 个字符 ), 用来描述它的作用。可用的字符对应 ASCII 码的 32 到 255
- 以下等方面的信息:
- 类型版本号
- 上一次修改代码或者内部变量或接口变量的日期
- 一个可选的描述文件 (32767 个字符), 用来描述块功能和相关的各种修改

注意:数据表或者结构的总尺寸不超过 64 K 字节。

```
例子 类型定义
```

```
COORD
     X: INT
     Y: INT
;COORD type structure
SEGMENT 
    Origin: COORD
     Destination: COORD
;SEGMENT type structure containing 2 COORD type structures
OUTLINE: ARRAY[0..99] OF SEGMENT 
;OUTLINE type table containing 100 SEGMENT type structures
DRAW 
     Color: INT
    Anchor: COORD
     Pattern: ARRAY[0..15,0..15] OF WORD
     Contour: OUTLINE
;DRAW type structure
```
### 访问 DRAW 类型结构实例的数据

Cartoon: DRAW ;Instance of DRAW type structure

Cartoon.Pattern[15,15] ;Access to last data item in the Pattern table of the Cartoon structure

Cartoon.Contour[0].Origin.X ;Access to data item X of the COORD structure belonging to the first SEGMENT structure of the Contour table.

## **DDT**:内存占用

内容预览 DDT 存储在 PLC 的内存中,它的存储顺序与其元素的声明顺序一致。 不过,下面的规则同样也适用。

原则 存储原则如下:

- 元素按照它们在结构中被声明的顺序进行存储,
- 基本元素是字节 ( 在内存字节上的数据对齐 ),
- 每一个元素都有一个对齐规则:

警告

- BOOL 和 BYTE 类型在奇数字节或者偶数字节都要进行对齐,
- 所有其他基本类型都在偶数字节进行对齐,
- 结构和数据表如果只包含BOOL和BYTE元素, 那么它们要根据BOOL和BYTE 类型的对齐规则进行对齐,否则它们在内存的偶数字节进行对齐。

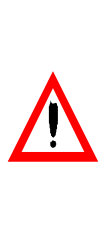

请留意从 **Concept** 转换的应用程序的兼容性。 在 **Concept** 应用程序中,数据结构不会处理偏移量的任何移位 ( 在内存中,所

有类型的元素都是依次排列 )。所以,我们建议您检查一切相关内容,尤其是在 使用定位于 "状态 RAM" ( 存在着移位的风险 ) 的 DDT 或者用来和其他设备进 行通信的功能 ( 传输所用尺寸与 Concept 程序不同 ) 时,要检查数据的一致性。 如果未能遵守此处的警告,可能会造成伤害或者设备损坏。

## 例 **1** 下面的表格给出了数据结构的一些例子:

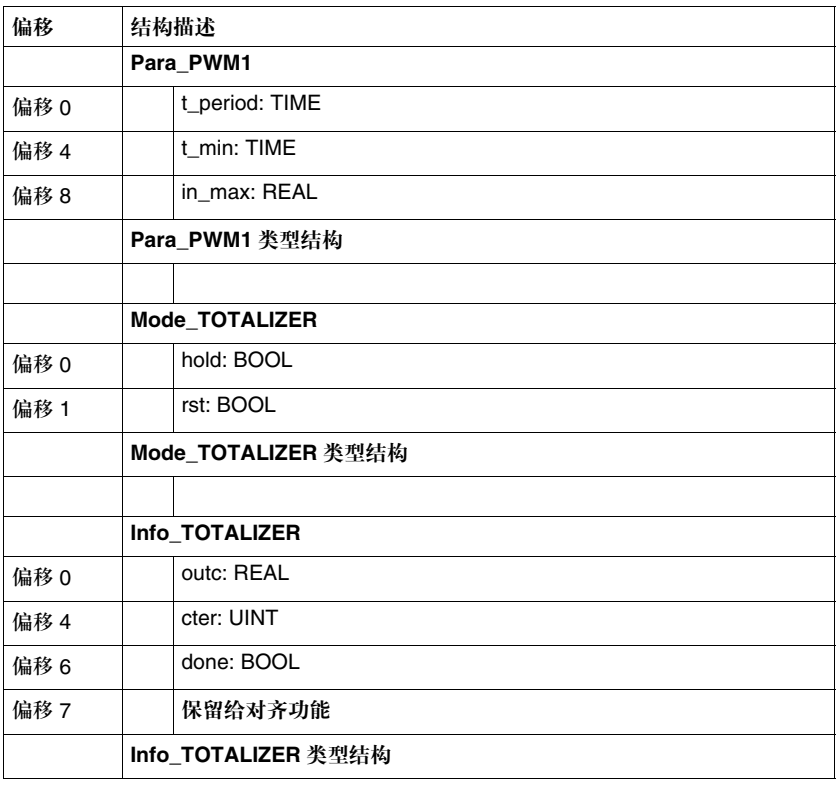

例 **2** 下面的表格给出了两个带有数据表的数据结构:

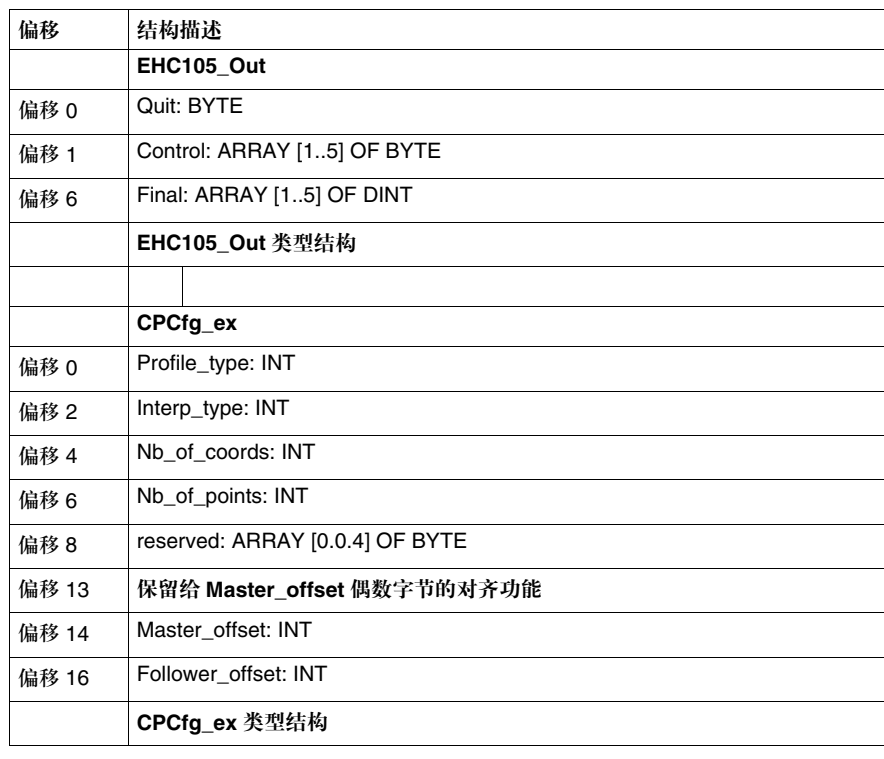

## 输入 **/** 输出导出数据类型 **(IODDT)** 概述

内容预览 IODDT ( 输入输出导出数据类型 ) 由厂商定义,它包含了属于应用程序专用模块通 道的 EDT 系列语言对象。

图例:

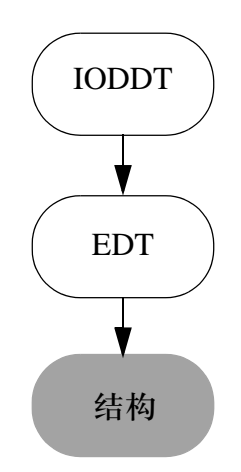

IODDT 类型结构的尺寸 ( 组成它们的元素的数量 ) 取决于它们所表示的通道或者输 入 \ 输出模块。

一个特定的输入 \ 输出模块可以拥有多个 IODDT。

它与常规结构的不同之处在于:

- IODDT 结构由厂商预先定义好
- 组成 IODDT 结构的元素没有连续的内存分配,但是在模块中拥有一个明确的地址

## 例子 **No. 2000 电工程** 机模块输入 \ 输出通道的 IODDT 结构

ANA\_IN\_GEN ;ANA\_IN\_GEN type structure Value:INT ;Input value Err: BOOL ;Channel error

### 访问 ANA\_IN\_GEN 类型的实例数据:

 Cistern\_Level: ANA\_IN\_GEN ; ANA\_IN\_GEN type instance which corresponds for example to a tank level sensor

Cistern\_Level.Value ;Reading of the channel input value Cistern\_Level.Err ;Reading of channel error bit

#### 通过直接寻址进行访问:

For channel 0 of module 2 of rack 0 we obtain:

Cistern Level corresponds to %CH0.2.0 Cistern\_Level.Value corresponds to %IW0.2.0.0 Cistern\_Level\_Err corresponds to %I0.2.0.ERR

# **8.7** 功能块数据类型 **(DFB\EFB)**

## 内容预览

本节主题 本节描述了功能块数据类型,其中包括:

- 用户功能块 (DFB)
- **基本功能块 (EFB)**

本节内容 本节包含以下主题:

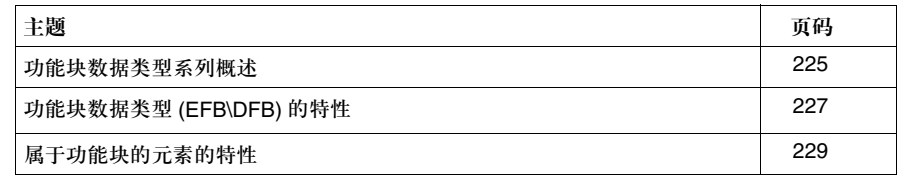

## 功能块数据类型系列概述

介绍 功能块数据类型系列包括:

- 基本功能块 (EFB) ( 参见*数据类型系列综述, 183 页*) 类型系列
- 用户功能块 (DFB) ( 参见*数据类型系列综述, 183 页* ) 类型系列 图例:

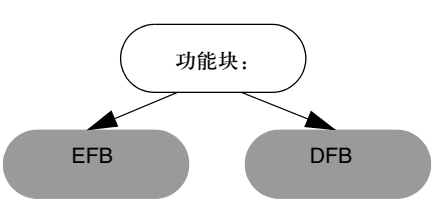

功能块是包含如下内容的实体:

- 充当应用程序接口的输入和输出变量
- 一个对输入变量进行算法处理并完成输出变量的操作
- 通过处理算法对私有和公共内部变量进行操作

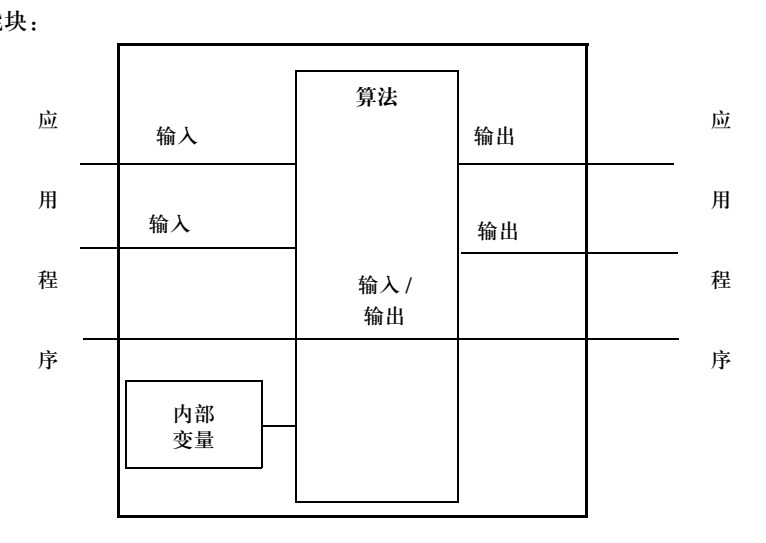

图例 对能块:

用户功能块 **(DFB)** 用户功能块类型 ( 导出功能块 ) 由用户通过一种或者多种语言进行开发 ( 根据代码段 的数量 )。这些语言包括:

- z 梯形图语言
- 结构化文本语言
- 指令表语言
- 功能块语言 FBD

DFB 类型可以具有一个或者多个实例,每个实例通过一个名称 ( 符号 ) 来引用, 并 拥有 DFB 数据类型。

基本功能块 **(EFB)** 基本功能块 (EFB) 由厂商提供,用 C 语言编写。

用户可以创建自己的 EFB,在创建过程中要用到一个可选的软件工具 "**SDKC**"。

EFB 类型可以具有一个或者多个实例,每个实例通过一个名称 ( 符号 ) 来引用,并 拥有 EFB 数据类型。

## 功能块数据类型 **(EFB\DFB)** 的特性

类型定义 EFB 或者 DFB 功能块类型通过如下内容进行定义:

- 类型名称 ( 参见*类型 \ 实例名称的语法规则, 187 页 )*, 由用户为 DFB 进行定义,
- 一个可选的注释。可用的字符串对应 ASCII 码的 32 到 255,
- 应用程序接口数据:
	- 输入, 在读 \ 写模式下不能对应用程序进行访问, 但是可以被功能块代码 读入,
	- 输入 \ 输出, 在读 \ 写模式下不能对应用程序进行访问, 但是可以被功能块代码 读入和写出,
	- 输出, 在只读模式下可以对应用程序进行访问, 可以被功能块代码读入和 写出。
- z 内部数据:
	- 公共内部数据, 在读 \ 写模式下可以对应用程序进行访问, 可以被功能块代码 读入和写出,
	- 私有内部数据,不能对应用程序进行访问,但是可以被功能块代码读入和 写出。
- 代码:
	- 对于 DFB, 用户用 PLC 语言 ( 结构化文本, 指令表, 梯形图语言, 功能块语言 ) 编写,如果 IEC 选项有效,它可以在一个单一的代码段内进行结构化处理; 如果该选项无效,它可以在若干个代码段中进行结构化处理
	- <sup>z</sup> 对于 EFB,它用 C 语言编写。
- z 如下信息:
	- 类型版本号,
	- 代码,内部变量或者接口变量上一次修改的日期。
	- 一个可选的描述文件 (32767 个字符 ),描述功能块和与之相关的各种修改。

## 特性 下面的表格给出了构成一个类型的元素的特性:

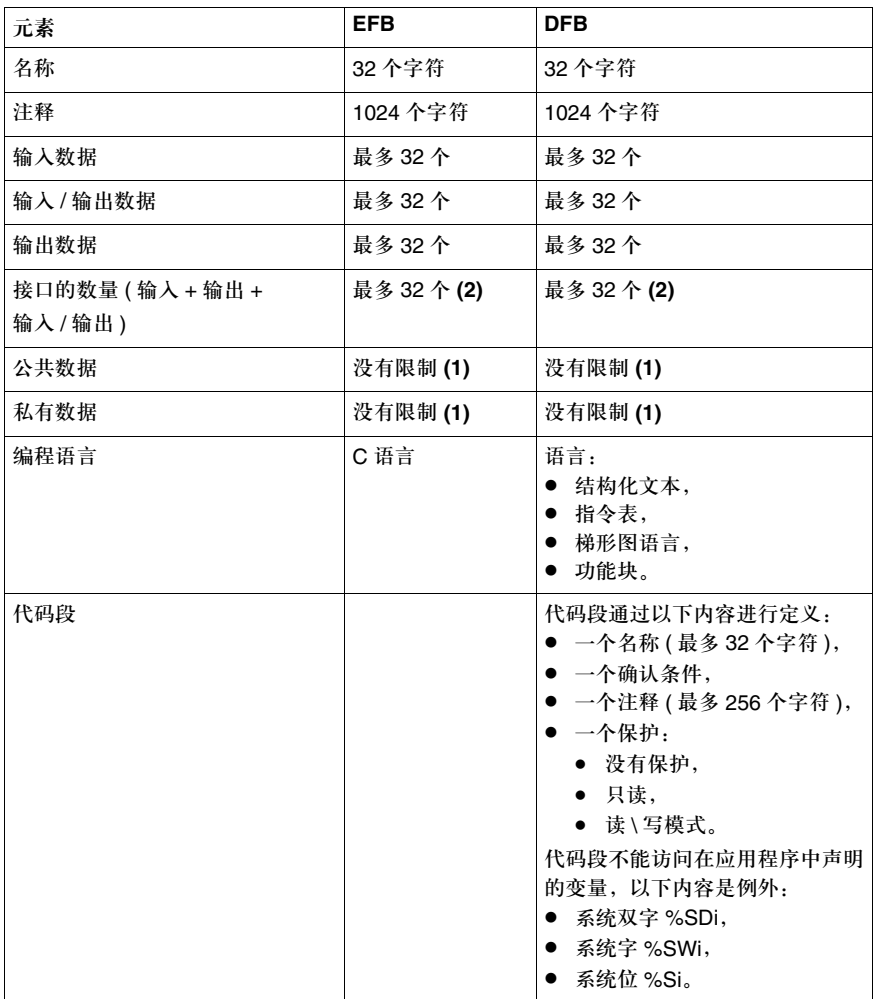

**(1)**:唯一的限制是 PLC 内存的大小。

**(2)**:EN 输入和 ENO 输出不予考虑。

## 属于功能块的元素的特性

什么是元素 ? → 每一个元素 ( 接口数据或者内部数据 ) 都通过以下内容进行定义:

- 一个名称 ( 参见*类型 \ 实例名称的语法规则, 187 页* ) ( 最多 32 个字符 ), 由用户 定义,
- z 一个类型,可以隶属于以下系列:
- 基本数据类型 (EDT),
- 导出数据类型 (DDT),
- 功能块数据类型 (EFB\DFB)。
- 一个可选的注释 ( 最多 1024 个字符 )。可用的字符串对应 ASCII 码的 32 到 255,
- z 一个初始值,
- 一个从应用程序进行访问的权限 ( 属于 DFB 的应用程序代码段或者应用程序 参见 "功能块类型定义 ( 接口和内部变量 )" ( 参见类型定义, *227* 页 ),
- z 一个从通信请求进行访问的权限,
- z 一个公共变量备份标记。

属于 **DFB** 的元素

可用数据类型包括:

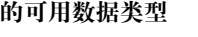

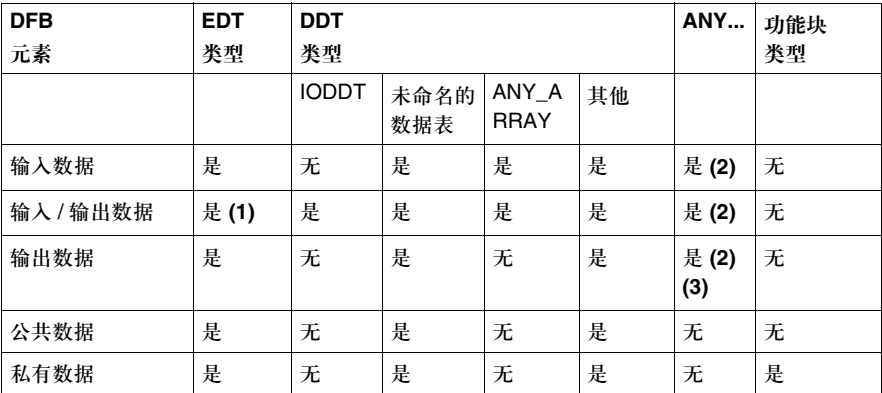

**(1)**:对于在 Quantum PLC 上使用的 EBOOL 类静态数据不可用

**(2)**:对于 BOOL 和 EBOOL 类数据不可用

**(3)**:必须在 DFB 的执行期间完成,在 DFB 以外不可用

的可用数据类型

属于 EFB 的元素——可用的数据类型包括:

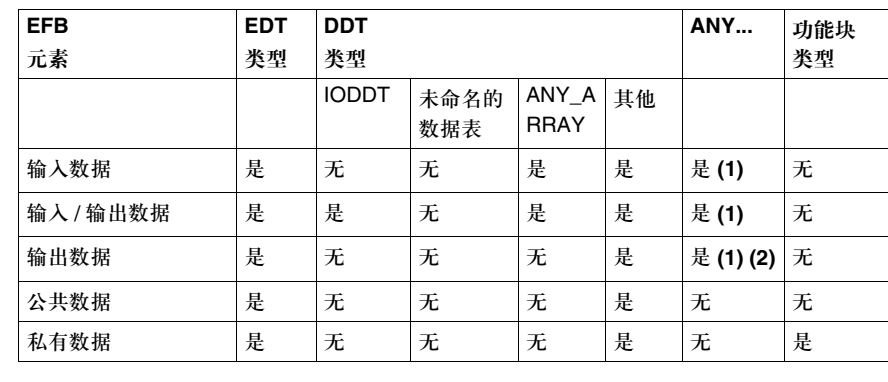

**(1)**:对 BOOL 和 EBOOL 类数据不可用

**(2)**:必须在 EFB 的执行期间完成,在 EFB 以外不可用

属于 **DFB** 的元素 的初始值

下面的表格说明了是否能够从 DFB 类型定义或者 DFB 实例中输入初始值:

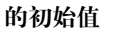

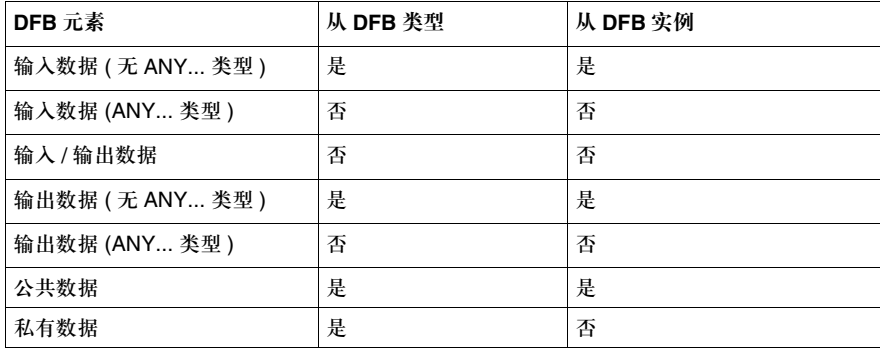

# 的

属于 **EFB** 的元素 下面的表格说明了是否能够从 EFB 类型定义或者 EFB 实例中输入初始值:

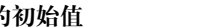

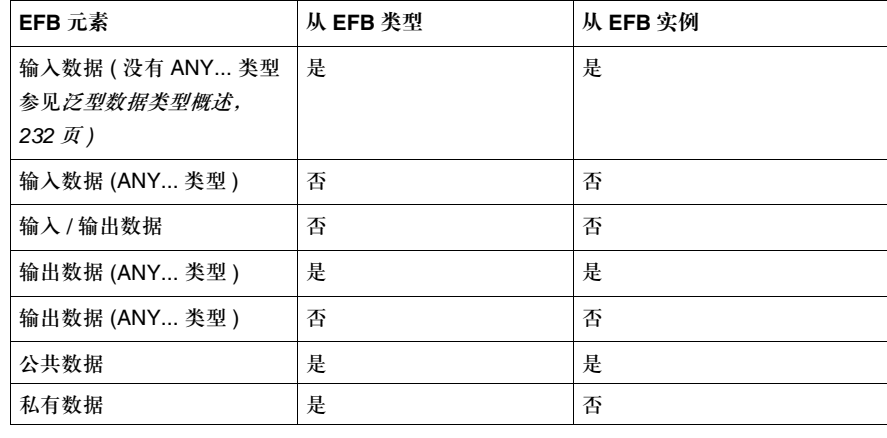

# **8.8** 泛型数据类型 **(GDT)**

## 泛型数据类型概述

介绍 2000年 泛型数据类型是按照一定层次结构组织起来的常规数据类型 (EDT, DDT) 组, 它们 能够专门确定这些常规数据类型组之间的兼容性。

> 这些数据类型组通过前缀 **ANY\_xxx** 来识别,不过这些前缀在任何情况下都不能用 于数据实例。

> 普通数据类型被应用于以下方面:功能块 **(EFB\DFB)** 和基本功能 **(EF)** 数据类型系 列,其作用是定义哪些数据类型能够和它们与如下各项的接口兼容:

- z 输入,
- 输入 / 输出,
- z 输出。

内容预览 泛型数据类型的层次结构介绍 **ANY**

 **ANY\_ELEMENTARY ANY\_MAGNITUDE\_OR\_BIT ANY\_MAGNITUDE ANY\_NUM ANY\_REAL REAL ANY\_INT DINT, INT, UDINT, UINT TIME ANY\_BIT DWORD, WORD, BYTE, BOOL ANY\_STRING STRING ANY\_DATE** DATE\_AND\_TIME, DATE, TIME\_OF\_DAY  **EBOOL ANY\_DERIVED ANY\_ARRAY ANY\_ARRAY\_ANY\_EDT ANY\_ARRAY\_ANY\_MAGNITUDE ANY\_ARRAY\_ANY\_NUM ANY\_ARRAY\_ANY\_REAL ANY\_ARRAY\_REAL ANY\_ARRAY\_ANY\_INT ANY\_ARRAY\_DINT ANY\_ARRAY\_INT ANY\_ARRAY\_UDINT ANNY\_ARRAY\_UINT ANY\_ARRAY\_TIME ANY\_ARRAY\_ANY\_BIT ANY\_ARRAY\_DWORD ANY\_ARRAY\_WORD ANY\_ARRAY\_BYTE ANY\_ARRAY\_BOOL ANY\_ARRAY\_ANY\_STRING ANY\_ARRAY\_STRING ANY\_ARRAY\_ANY\_DATE ANY\_ARRAY\_DATE\_AND\_TIME ANY\_ARRAY\_DATE ANY\_ARRAY\_TIME\_OF\_DAY ANY\_ARRAY\_EBOOL ANY\_ARRAY\_ANY\_DDT ANY\_STRUCTURE ANY\_DDT ANY\_IODDT ANY\_FFB ANY\_EFB ANY\_DFB** 

例子 以如下 DFB 为例:

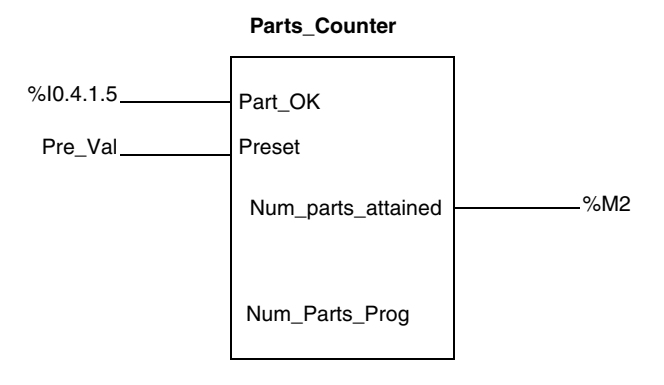

**Preset** 输入参数可以被定义为 ANY\_INT 类型,这表示 **Pre\_Val** 变量可以 是 INT, UINT, DINT 或者 UDINT 类型。

# **8.9** 属于顺序功能图 **(SFC)** 的数据类型

## 顺序功能图系列的数据类型概述

介绍 顺序功能图 (SFC) 数据类型系列包括导出数据类型,比如恢复图表属性和状态及其 组件行为的结构。

每一个步都用两个结构来表示,亦即:

- **SFCSTEP\_STATE** 结构,
- **SFCSTEP\_TIMES** 结构。

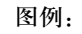

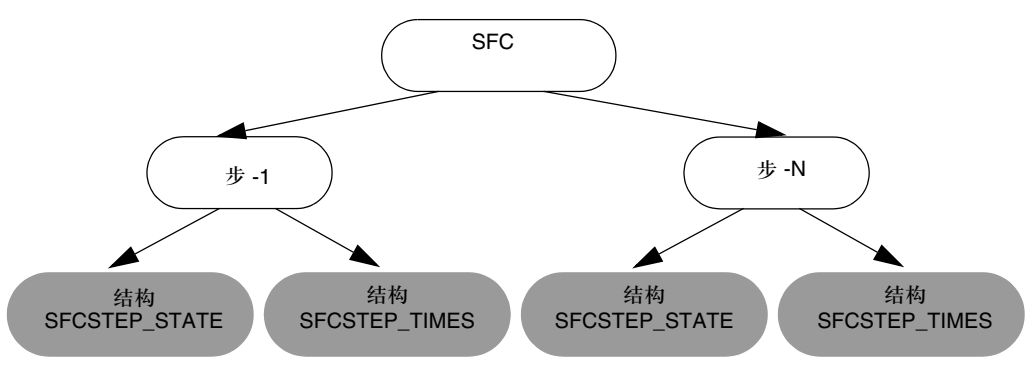

注意:两个结构类型 **SFCSTEP\_STATE** 和 **SFCSTEP\_TIMES** 也都与顺序功能图的每一个 宏步相链接。

#### **SFCSTEP\_STATE**  该结构包括与步或者宏步状态相链接的所有数据类型。

结构类型定义

- 这些数据类型包括: ● x: BOOL 基本数据类型 (EDT), 在步处于有效状态时, 它就为 TRUE 值,
- t: TIME 基本数据类型 (EDT), 包含步的活动时间。当它处于无效状态时, 步会 保持其数值不变,直到再次被激活为止,
- tminErr: BOOL 基本数据类型 (EDT), 如果步的活动时间小于程序设定的最小活 动时间, 它就为 TRUE 值,
- tmaxErr: BOOL 基本数据类型 (EDT), 如果步的活动时间大于程序设定的最大 活动时间,它就为 TRUE 值,

这些数据类型可以在只读模式下被应用程序访问。

**SFCSTEP\_TIMES**  结构类型定义 这个结构包括与步或者宏步的运行参数定义相链接的所有数据类型。 这些数据类型包括:

- delay:TIME 基本数据类型 (EDT),定义位于有效步下游的转换的查询延迟时间,
- tmin: TIME 基本数据类型 (EDT), 包含一个最小数值, 在该数值范围内, 步必须 被执行。如果未能做到这一点,数据 tmin.Err 会变为 TRUE,
- tmax: TIME 基本数据类型 (EDT), 包含一个最大数值, 在该数值范围内, 步必 须被执行。如果未能做到这一点,数据 tmax.Err 会变为 TRUE。

这些数据类型只能从 **SFC** 编辑器进行访问。

这个结构的实例名称与顺序功能图的步或者宏步相对应

### **SFCSTEP\_STATE**

结构的数据访问 语法

语法 在释 Name\_Step.x | 用来查看步的状态 (有效\无效) Name\_Step.t | 用来发查看步当前或者总有效时间 Name\_Step.tminErr 用来查看步的最小有效时间是否小于在 Name\_Step.tmin 中所设定 的时间 Name\_Step.tmaxErr 用来查看步的最大有效时间是否大于在 Name\_Step.tmax 中所设定 的时间

# **8.10** 数据类型之间的兼容性

## 数据类型之间的兼容性

介绍 本节介绍了以下各个系列内部的类型兼容性的各种规则:

- 基本数据类型 (EDT) 系列,
- 导出数据类型 (DDT) 系列,
- 泛型数据类型 (GDT) 系列。

基本数据类型 **(EDT)** 系列

- 基本数据类型 (EDT) 系列包含以下子系列: ● 二进制格式数据类型子系列,
	- BCD 格式数据类型子系列,
	- 实数格式数据类型子系列,
	- 字符串格式数据类型子系列,
	- 位串格式数据类型子系列,

在两种不同的数据类型之间不存在任何兼容性,即便它们属于同一个子系列也是 如此。

导出数据类型 **(DDT)** 系列 导出数据类型 (DDT) 系列包含以下子系列: ● 数据表类型子系列, ● 结构类型子系列: <sup>z</sup> 关于输入 / 输出数据 (IODDT) 的结构, <sup>z</sup> 关于其他数据的结构。 关于结构的规则: 两种结构的元素如果满足以下条件,那么这两种结构是兼容的: ● 名称相同, ● 类型相同, ● 组织顺序相同。 有四种结构: 结构类型之间的兼容性 类型 **ELEMENT\_1 ELEMENT\_2 ELEMENT\_3 ELEMENT\_4 ELEMENT\_1** 是否否 **ELEMENT\_2** | 是 **New Property Defined A** | 否 | 不 ELEMENT\_1 My\_Element: INT Other\_Element: BOOL ;ELEMENT\_1 type structure ELEMENT\_2 My\_Element: INT Other\_Element: BOOL ;ELEMENT\_2 type structure ELEMENT\_3 Element: INT Other\_Element: BOOL ;ELEMENT\_3 type structure ELEMENT\_4 Other\_Element: BOOL My\_Element: INT ;ELEMENT\_4 type structure

**ELEMENT\_3** 本 本 本 本 本

**ELEMENT\_4** | 否 | 否 | 否

#### 关于数据表的规则

两个数据表如果满足如下条件,那么它们就是兼容的:

- 它们的维数和维的顺序一致,
- z 每一个相应的维都是同样的类型。

### 有五种数据表:

TAB\_1: ARRAY[10..20]OF INT ;Table one dimension of TAB\_1 type

TAB\_2: ARRAY[20..30]OF INT ;Table one dimension of TAB\_2 type

TAB\_3: ARRAY[20..30]OF INT ;Table one dimension of TAB\_3 type

TAB\_4: ARRAY[20..30]OF TAB\_1 ;Table one dimension of TAB\_4 type

TAB\_5: ARRAY[20..30,10..20]OF INT ;Table two dimensions of type TAB\_5

#### 数据表类型之间的兼容性:

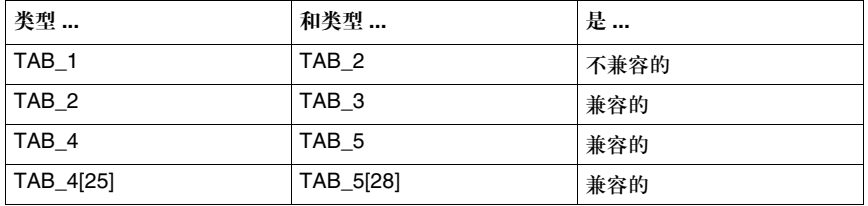

泛型数据类型 **(GDT)** 系列 泛型数据类型 (GDT) 系列是由一些组构成,这些组按照一定的层次结构组织起来, 它们包含属于如下系列的数据类型:

- 基本数据类型 (EDT),
- z 导出数据类型 (DDT)。

#### 规则:

如果一个泛型数据类型与一个常规数据类型在层次结构上相关联,那么它们就是兼 容的 ( 参见 "泛型数据类型"一节 ) ( 参见内容预览, *233* 页 )。

如果一个泛型数据类型与一个普通数据类型在层次结构上相关联,那么它们就是兼 容的 ( 参见 "泛型数据类型"一节 ) ( 参见内容预览, *233* 页 )。

#### 例子:

The INT type is compatible with the ANY\_INT or ANY\_NUM or ANY MAGNITUDE types.

The INT type is not compatible with the ANY\_BIT or ANY\_REAL types.

The ANY\_INT generic type is compatible with the ANY\_NUM type.

The ANY\_INT generic type is not compatible with the ANY\_REAL type.

## 创控教育PLC培训中心 www.200smart.com

# 数据实例

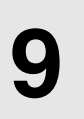

## 内容预览

本章内容 本章描述了数据实例及其特性。这些数据实例包括:

- z 非定位数据实例,
- z 定位型数据实例,
- z 直接寻址数据实例。

本章内容 本章包含以下内容:

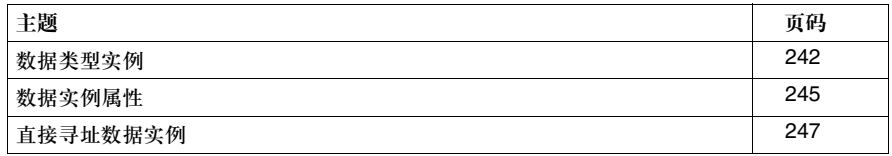

#### 数据实例

数据类型实例

介绍 **185 年 计么是数据类型实例** ? ( 参见*数据实例概述, 185 页* )

数据类型实例通过以下方式引用:

- 一个名称 ( 符号 ),在这种情况下,我们将数据称为非定位型的,因为它没有定义 内存地址,但是系统会自动进行内存分配,
- z 由厂商定义的一个名称 **(** 符号 **)** 和一个拓扑地址,在这种情况下,我们将数据称为 定位型的,因为它有已知的内存地址,
- 由厂商定义的一个拓扑地址,在这种情况下,我们将数据称为直接寻址,它有已 知的内存地址。

非定位数据实例 非定位数据实例由 PLC 操作系统进行管理,用户不知道它们在内存中的物理位置。

非定位数据实例通过属于以下系列之一的数据类型进行定义:

- 基本数据类型 (EDT),
- 导出数据类型 (DDT),
- 功能块数据类型 (EFB\DFB)。

#### 例子:

```
Var_1: BOOL
;Instance of EDT family of Boolean type with 1 byte memory allocation
```
#### Var\_2: UDINT

;Instance of EDT family of double unsigned integer type with 4 byte memory allocation

Var\_3: ARRAY[1..10]OF INT ;Instance of DDT family of table type with 20 byte memory allocation

COORD

 X: INT Y: INT Var\_4: COORD ;Instance of DDT family of COORD type structure with 4 byte memory allocation

数据实例

定位数据实例 定位数据实例在 PLC 中有一个预先定义的内存位置,用户知道该位置。

定位数据实例通过属于以下系列之一的数据类型进行定义:

- 基本数据类型 (EDT),
- 导出数据类型 (DDT),
- 顺序功能图数据类型 (SFC)。
- 例子:

Var\_1: EBOOL AT %M100 ;Instance of EDT family of Boolean type (with 1 byte memory allocation) predefined in %M100

Var\_2: BOOL AT %I2.1.0.ERR ;Instance of EDT family of Boolean type (with 1 byte memory allocation) predefined in %I2.1.0.ERR

Var\_3: INT AT %MW10 ;Instance of EDT family of integer type (with 2 byte memory allocation) predefined in %MW10

Var\_4: INT AT %MW10 ;**Prohibited** as Var\_3 has the same memory allocation and is of the same type

Var\_5: WORD AT %MW10 ;Instance of EDT family of WORD type (with 2 byte memory allocation) predefined in %MW10

Var 6: ARRAY[1..10]OF INT AT %MW50 ;Instance of EDT family of table type (with 20 byte memory allocation) predefined from %MW50

COORD

 X: INT Y: INT

Var\_7: COORD AT %MW20 ;Instance of DDT family of COORD structure type (with 4 byte memory allocation) predefined from %MW20

注意:顺序功能图 (SFC) 数据类型实例在插入到应用程序的时候被创建,它有一个缺省的名 称,用户可以修改这个名称。

直接寻址数据实例 直接寻址数据实例在 PLC 内存或者应用程序专用模块内有一个预先定义的位置,用 户知道该位置

直接寻址数据实例通过属于基本数据类型 (EDT) 系列的类型进行定义

直接寻址数据实例的例子:

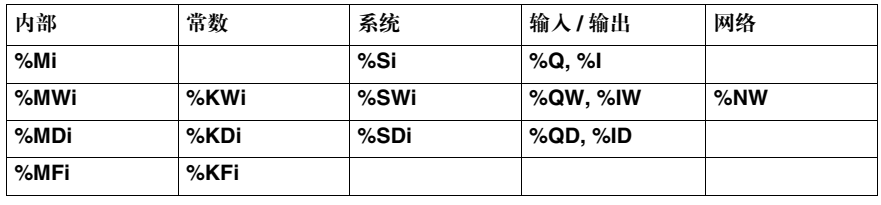

数据实例

## 数据实例属性

内容预览 数据实例的属性是定义的信息,这些信息包括:

- 它的名称(参见*类型\实例名称语法规则, 187页*) (除了直接寻址数据实例(参见*直* 接寻址数据实例, *247* 页 )),
- 它的拓扑地址 ( 除了非定位数据类型实例 ),
- z 它的数据类型,可以属于以下系列中的一种:
	- 基本数据类型 (EDT),
	- 导出数据类型 (DDT),
	- 功能块数据类型 (EFB\DFB),
	- 顺序功能图数据类型 (SFC)。
- 一个可选的描述性注释(最多1024个字符)。可用的字符对应 ASCII码的32到255

数据实例的名称 用户通过选择一个符号 ( 最多 32 个字符 ) 来引用实例,这个符号必须是唯一的。

一些名称是不能使用的,比如说:

- 在文本语言中所使用的关键字,
- 程序代码段的名称,
- 由用户事先定义或选择的数据类型的名称 (结构, 数据表 ),
- 由用户事先定义或选择的 DFB/EFB 数据类型的名称,
- 由用户事先定义或选择的基本功能 (EF) 的名称。

属于 **SFC** 系列的 实例的名称 在用户设计顺序功能图的时候,实例的名称会隐式地被声明。它们是由厂商提供的 缺省名称,用户可以修改这个名称。

厂商提供的缺省名称:

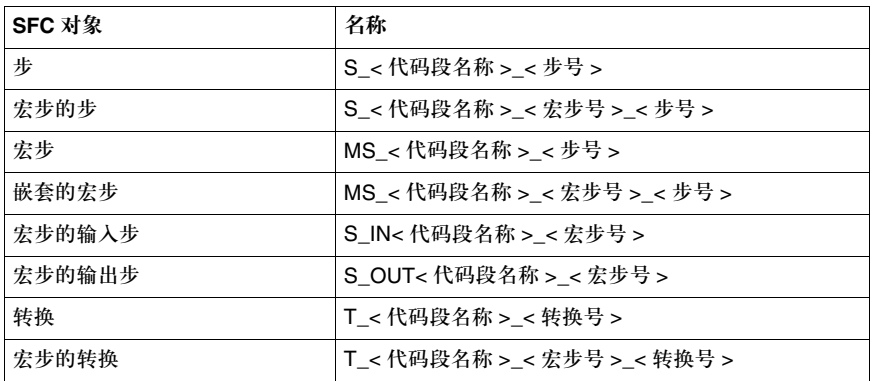

属于功能块系列的 实例的名称 在用户把实例插入到应用程序代码段中去的时候,实例的名称会隐式地被声明。它 们是由厂商提供的缺省名称,用户可以修改这个名称。 厂商提供的缺省名称的语法:

FB\_<name of function block type>\_<instance No.>

注意:实例名称不包括使用实例的代码段的名称,因为它可以用于应用程序的不同代码 段中。

访问 **DDT** 系列实 访问的语法如下所示:

例的元素 **For structure type data** <Instance name>**.**<Element name>

#### **For table type data**

<Instance name>[Element index]

#### 规则:

访问语句最多可以有 1024 个字符,导出数据类型可能的限制范围如下所示:

- 10 个嵌套级别 (数据表 / 结构),
- 每个数据表有 6 维,
- 定义数据表元素索引的 4 位 (数字)。

数据实例

## 直接寻址数据实例

内容预览 什么是直接寻址数据实例 ? (参见*直接寻址数据实例, 244 页*)

访问语法 有接寻址数据实例的语法通过 % 符号进行定义,该符号后面有一个内存位置前缀, 在某些情况下,还会有一些附加信息。内存位置前缀可以是:

- z **M**,用于内部变量,
- K, 用于常数 (Premium),
- z **S**,用于系统变量,
- N, 用于网络变量,
- z **I**, 用于输入变量,
- z **Q**,用于输出变量。

**%M** 内部变量 访问语法:

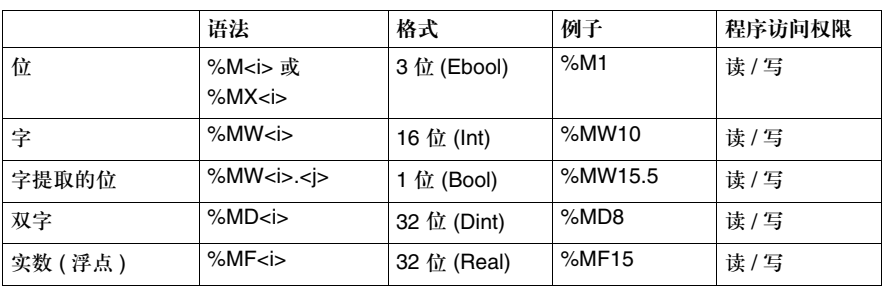

<i> 代表实例号 ( 对 Premium 从 0 开始,对 Quantum 从 1 开始 )。

注意: %M<i> 或者 %MX<i> 检测边界值并可进行强制管理。

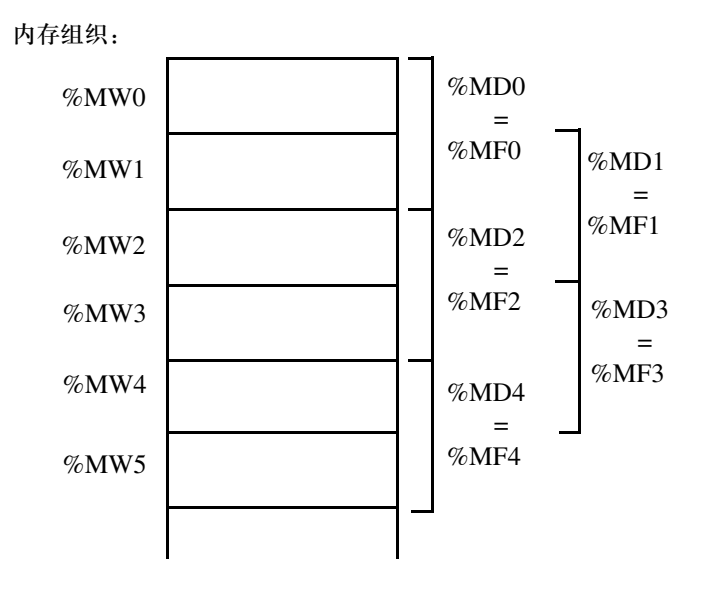

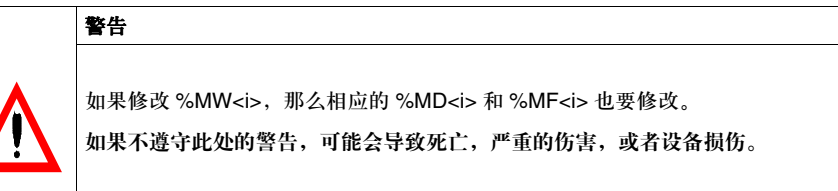

%K 常数 **访问语法:** 

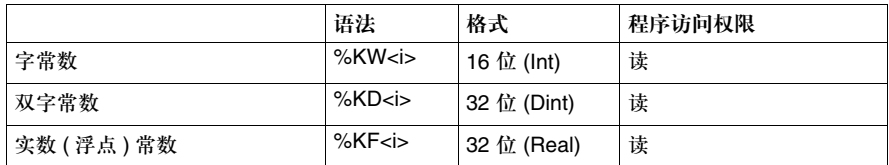

<i> 代表实例号。

注意:内存组织与内部变量的情况是一样的。要注意这些变量在 Quantum PLC 上不可用。

数据实例

**%I** 常数 访问语法:

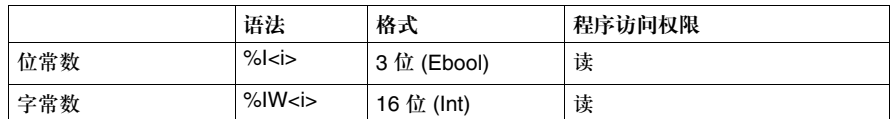

<i> 代表实例号。

注意:这些数据仅在 Quantum PLC 上可用。

**%S** 系统变量 访问语法:

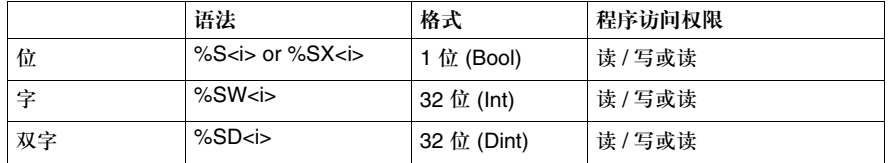

<i> 代表实例号。

注意: 内存组织与内部变量的情况是一样的。%S<i> 和 %SX<i> 数据不用来检测边界值, 也 不能进行强制管理。

**%N** 网络变量 这些变量包含要在若干个应用程序之间通过通信网络进行交换的信息。

访问语法:

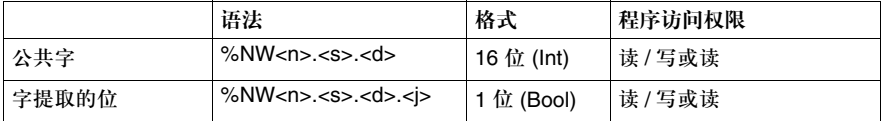

<n> 表示网络号。 <s> 表示站号。 <d> 表示数据号。 <j> 表示位在字中的位置。 输入 **/** 输出变量的 这些变量包含在应用程序专用模块中。

情况

访问语法:

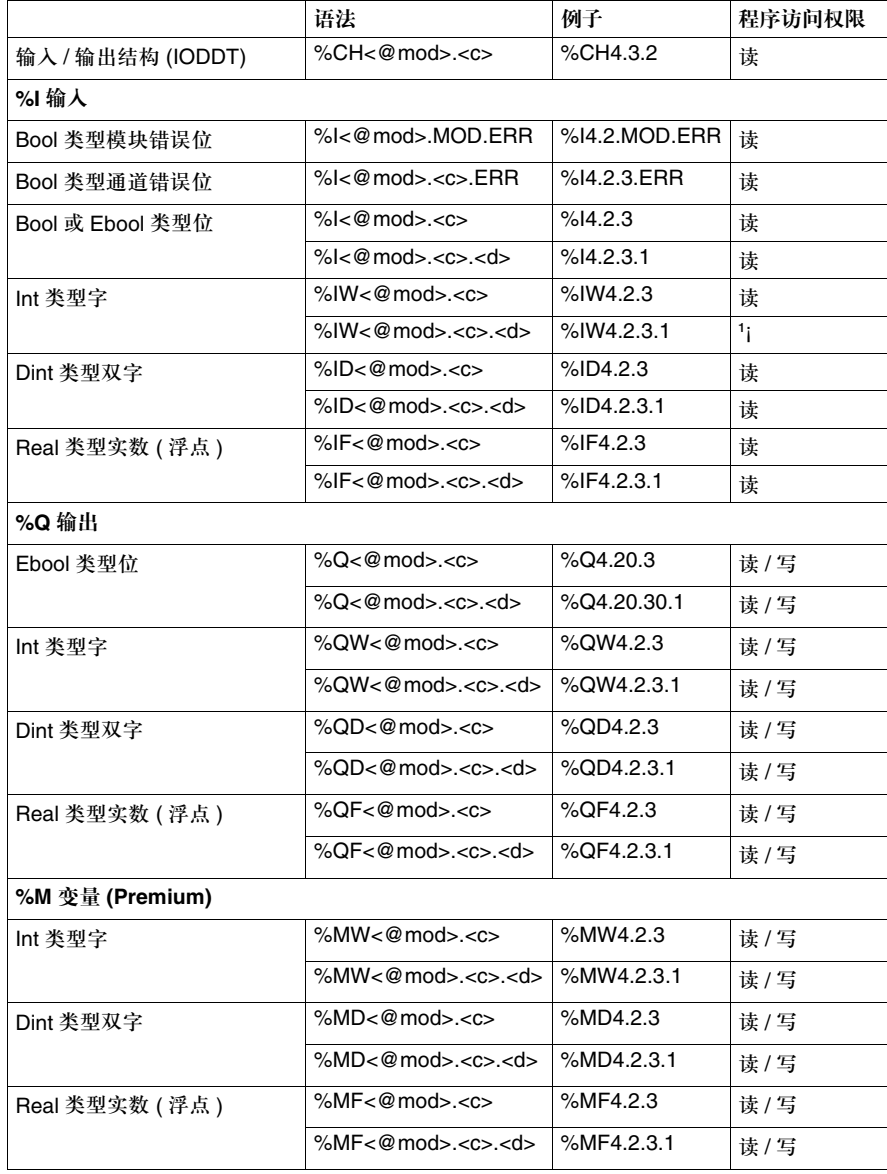

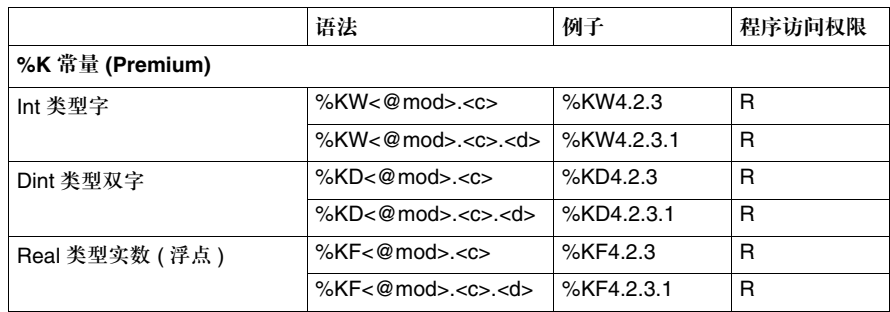

<@mod = \<b>.<e>\<r>.<m>

<b> 总线号 (如果站是本地的, 则被忽略)。

<e> 设备连接点号 ( 如果站是本地的,则被忽略,连接点也称为 Quantum 用户的 分站 )。

<r> 机架号。

<m> 模块插槽。

<c> 通道号 (0 到 999) 或者 MOD 保留的字。

<d> 数据号 (0 到 999) 或者 ERR 保留的字。

创控教育PLC培训中心 www.200smart.com

例子:用于 Quantum 和 Premium PLC 的本地站和总线上的站。

Quantum 例子 **Contract Contract Contract Contract Contract Contract Contract Contract Contract Contract Contract Contract Contract O** 

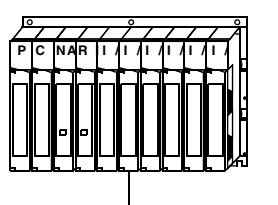

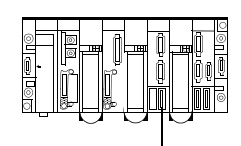

(第0个机架, 第4个模块第1个通道第5个数据项)

%IW1.4.1.5 (第 1 个机架, 第 4 个模块第 1 个通道第 5 个数据项 )

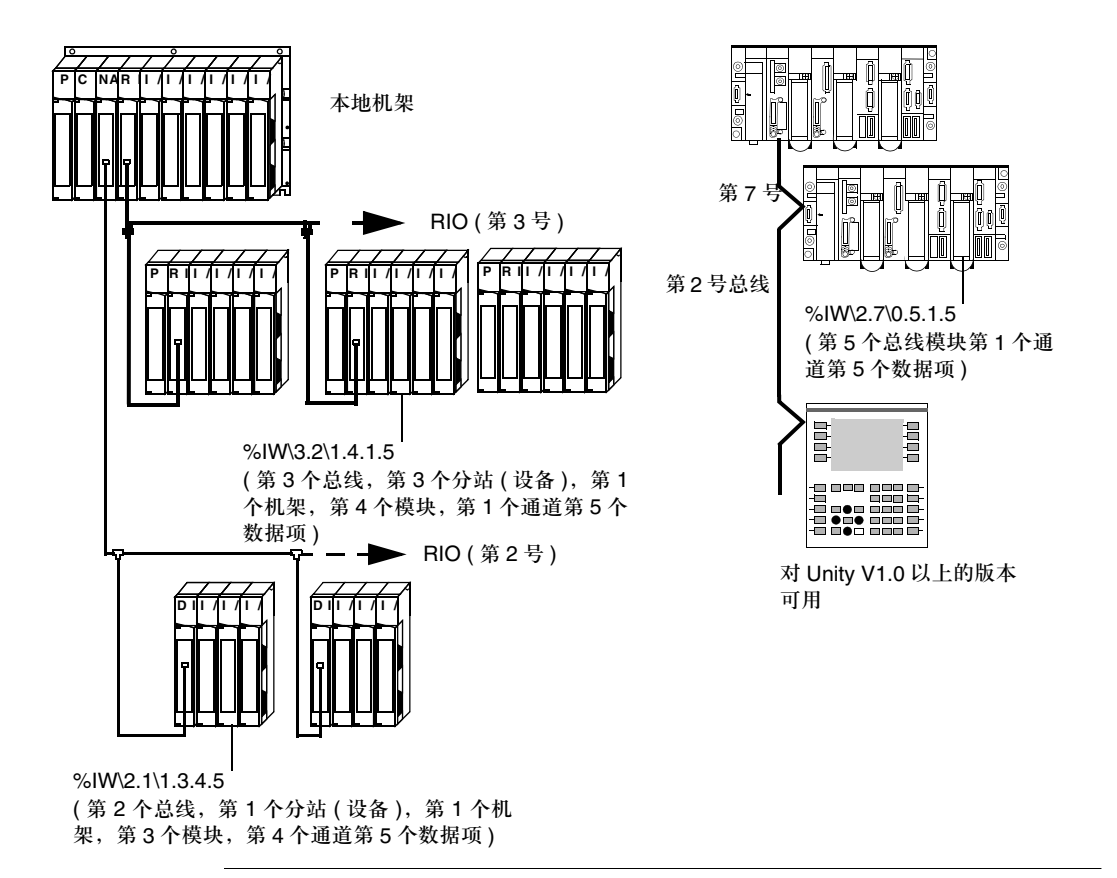
#### 创控教育PLC培训中心 www.200smart.com

## 数据引用

## **10**

### 内容预览

本章内容 本章描述了数据实例的引用。这些引用包括:

- z 基于数值的引用,
- z 基于名称的引用,
- z 基于地址的引用。

本章内容 本章包含以下内容:

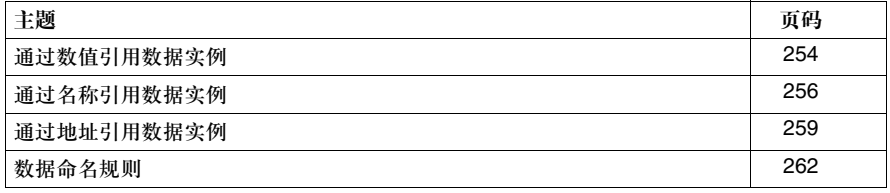

#### 通过数值引用数据实例

介绍 **186页 计么是数据实例的引用 ? ( 参见***数据引用概述,* **186** 页 )

内容预览 通过数值引用的数据实例,是一个不含有名称 ( 符号 ) 或拓扑地址的实例。

它相当于分配给属于 EDT 系列的数据类型实例一个立即值。

标准的 IEC 1131 允许在以下数据类型的实例中使用立即值:

- z 布尔类型,比如说:
	- $\bullet$  BOOL,
	- $\bullet$  EBOOL.
- 整数类型,
	- $\bullet$  INT,
	- $\bullet$  UINT,
	- DINT,
	- UDINT,
	- $\bullet$  TIME.
- 实数类型
	- $\bullet$  REAL.
- 日期和时间,
	- DATE,
	- DATE AND TIME,
	- $\bullet$  TIME OF DAY.
- z 字符串。
	- $\bullet$  STRING.

编程软件在这些标准之外,还可以添加位串类型。

- $\bullet$  BYTE,
- $\bullet$  WORD,
- $\bullet$  DWORD.

数据引用

立即值的例子: 下面的表格显示了立即值和实例类型之间的关联。

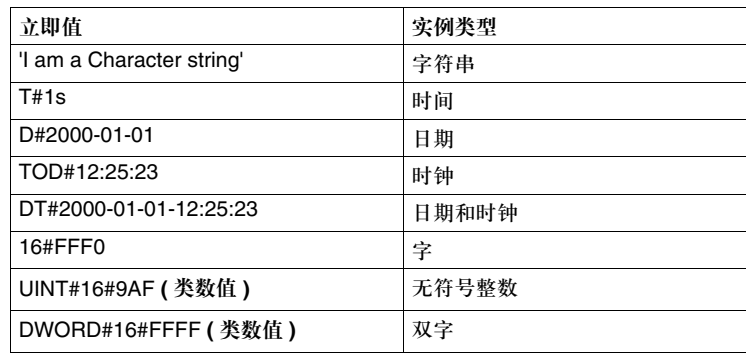

实例

#### 通过名称引用数据实例

介绍 **186** 天什么是数据实例的引用 ? (参见*数据引用概述, 186 页*)

引用 **EDT** 系列的 用户选择一个名称 ( 符号 ) 来访问数据实例:

**Valve\_State**: BOOL

**Upper\_Threshold**: EBOOL AT %M10

**Hopper\_Content**: UINT

**Oven\_Temperature**: INT AT %MW100

**Encoder\_Value**: WORD

引用 **DDT** 系列的 实例 数据表:

用户选择一个名称 ( 符号 ) 来访问数据实例:

Giving 2 types of table:

Color\_Range ARRAY[1..15]OF STRING Vehicles ARRAY[1..100]OF Color\_range ;

**Car**: Vehicles Instance name of the Vehicles-type table

**Car[11, 5]** Access to car 11 of the color corresponding to element 5 of the Color\_range table

数据引用

#### 结构: 用户选择一个名称 ( 符号 ) 来访问数据实例: Giving the 2 structures: ADDRESS Street: STRING[20] Post\_Code: UDINT Town: STRING: [20] IDENT Surname: STRING[15] First name: STRING[15] Age: UINT Date\_of\_Birth: DATE Location: ADDRESS **Person\_1** :IDENT ;Instance name of structure of IDENT type **Person\_1.Age**

Access to the age of Person\_1

#### **Person\_1.Location.Town**

;Access to the location where Person\_1 resides

引用 DFB\EFB 系 用户选择一个名称 ( 符号 ) 来访问数据实例。

列的实例

Giving the DFB type:

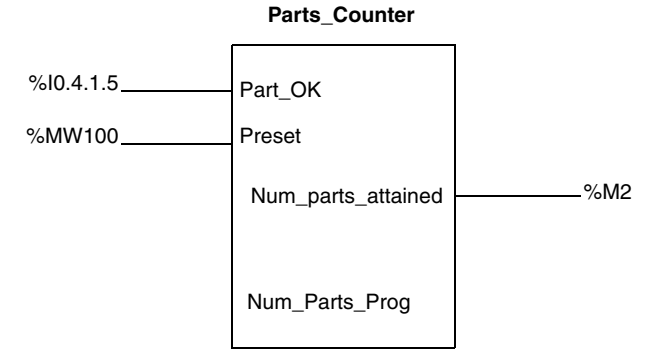

**Screw\_Counter**: Parts\_Counter Instance name of block of Parts\_Counter type

#### **Screw\_Counter.Num\_Parts\_Prog**

Access to public variable Num\_Parts\_Prog

**Screw\_Counter.Num\_parts\_attained** Access to the output interface Num\_parts\_attained

数据引用

#### 通过地址引用数据实例

介绍 **186页** 计么是数据实例的引用 ? (参见*数据引用概述, 186页*) 内容预览 只有属于 **EDT** 系列的特定数据实例,才能通过地址进行引用。这些实例包括: ● 内部变量 (%M<i>, %MW<i>, %MD<i>, %MF<i>), ● 常数 (%KW<i>,%KD<i>,%KF<i>, ● 输入 / 输出 (%I<address>, %Q<address>)。 通过直接寻址进行 引用 如果实例的地址是固定的,那么我们就认为寻址是直接的。 例子: 通过索引地址进行 引用 如果实例的地址通过一个索引来完成,我们就认为寻址方式是间接的。 索引可以通过以下内容之一进行定义: z 一个属于整数类型的数值, ● 一个由整数类型构成的算术表达式。 **%M1** Access to first bit of the memory %MW12 Access to twelfth word of the memory **%MD4** Access to fourth double word of the memory **%KF100** ;Access to hundredth floating pointing word of the memory **%Q0.4.0.5** Access to fifth bit of the output module in position 4 of rack 0

- 
- 一个索引变量总是拥有一个非索引的等价变量:

%MW<i>[<index>] <=> %MW<j>

计算 <j> 的规则如下

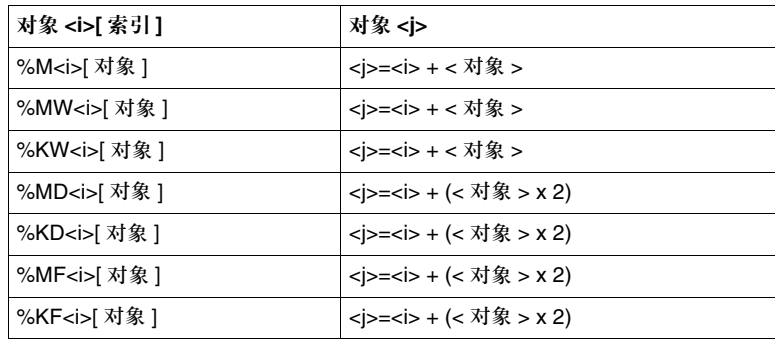

例子:

%MD6[10] <=> %MD26

%MW10[My\_Var+8] <=> %MW20 (with My\_Var=2)

在编程的过程中,要检查确认如下内容

- z 索引不是负值,
- 索引没有超过分配给这三种数据类型的内存空间。

字提取位 可以提取单字 (%MW, %SW; %KW, %IW, %QW) 的 16 位中的一位。 实例的地址通过提取位 (<j>) 的次序来完成:

WORD<i> . <j>

例子: **%MW10.4**  Bit No. 4 of word %MW10

**%SW8.4** Bit No. 4 of system word %SW8

**%KW100.14** Bit No. 14 of constant KW100

**%QW0.5.1.0.10** Bit No. 10 of word 0 of channel 1 of output module 5 of rack 0

数据引用

#### 位和字数据表 有一系列同样类型的,而且具有同样长度的相邻对象 ( 位或字 )

#### OBJECT<i>:L

#### 位数据表介绍:

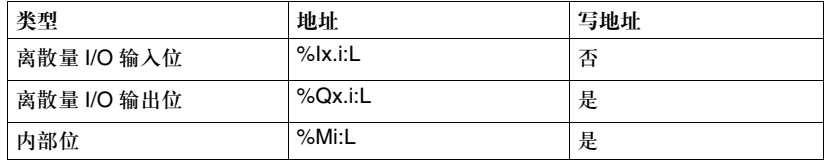

#### 字数据表介绍:

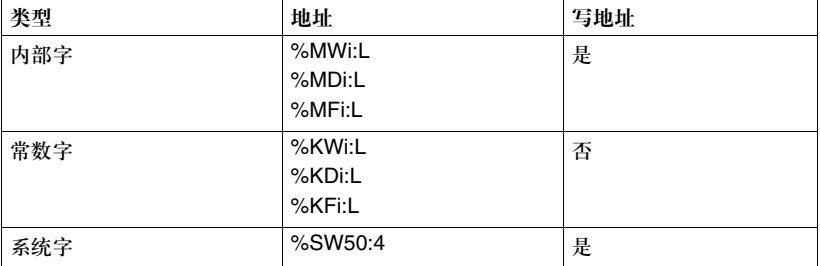

#### 例子:

#### **%M2:65**

Defines an EBOOL table from %M2 to %M66

#### **%MW125:30**

Defines an INT table from %MW125 to %MW 154

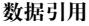

数据命名规则

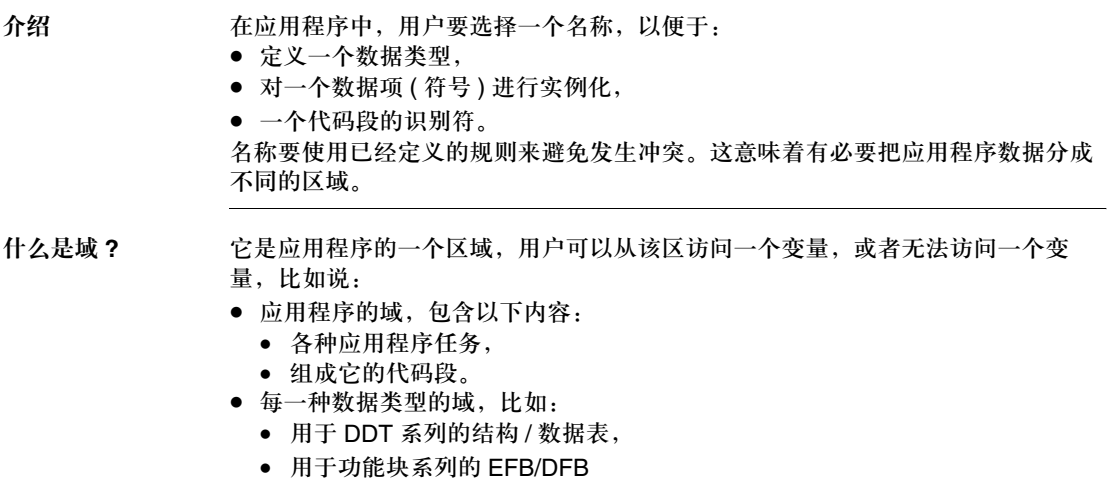

数据引用

规则 下面的数据表定义了是否能够把一个已经存在于应用程序的名称用于新创建的 元素中:

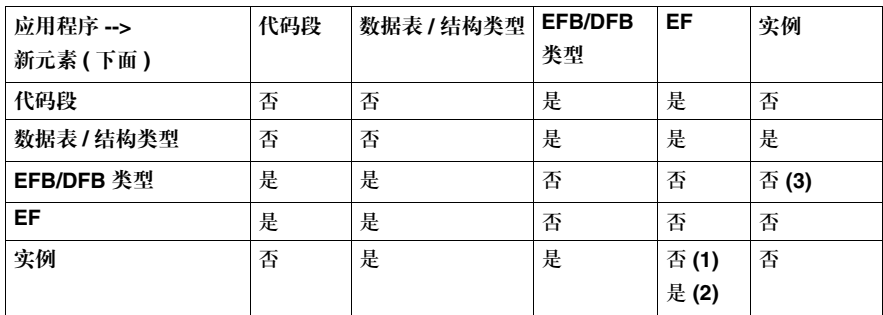

**(1)**:属于应用程序域的实例不能和 EF 具有同样的名称。

**(2)**:属于类型域 ( 内部变量 ) 的实例可以和 EF 具有同样的名称。相关的 EF 不能用 于这种类型。

**(3)**:禁止创建或导入与已有实例同名的 EFB/DFB。

注意:除了在上表中给出的规则以外,还有一些如下所述的附加注意事项:

● 在一个类型中,实例 ( 内部变量 ) 不能和它所属的对象类型同名,

● 在属于应用程序代码段的实例名称和属于 DFB 代码段的实例名称之间没有冲突,

● 在属于任务的代码段名称和属于 DFB 的代码段名称之间没有冲突。

#### 创控教育PLC培训中心 www.200smart.com

## 编程语言

# **IV**

介绍

本节内容 本部分描述了可用编程语言的语法。

本部分内容 本部分包含以下内容:

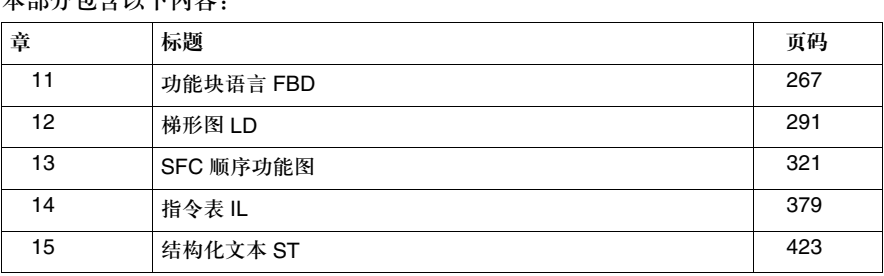

#### 创控教育PLC培训中心 www.200smart.com

## 功能块语言 **FBD**

## **11**

### 介绍

概述 **本章描述了遵循 IEC-61131 的功能块语言 FBD。** 

本章内容 本章包含以下内容:

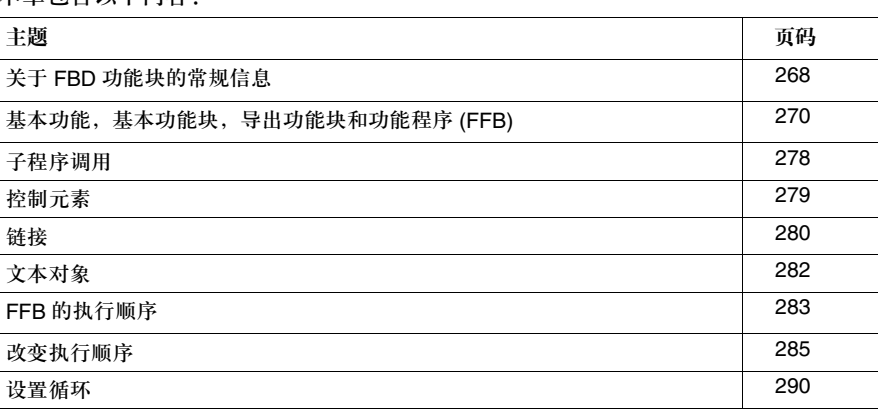

#### 关于 **FBD** 功能块的常规信息

介绍 FBD 编辑器用于根据 IEC 61131-3 标准进行图形化功能块的编程。

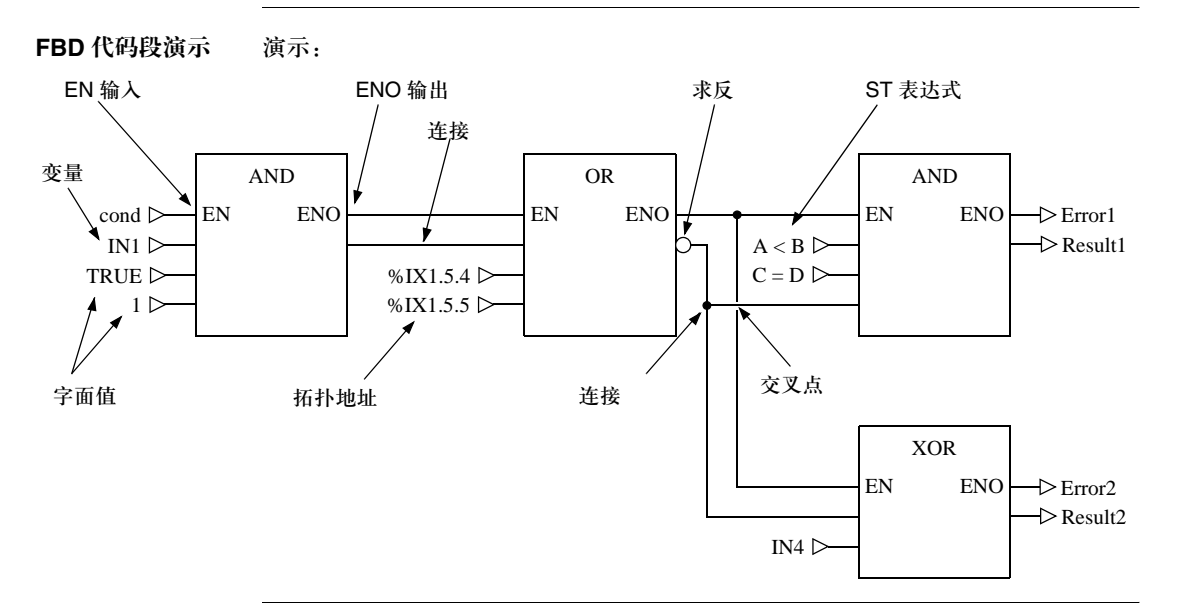

对象 有效的 编程语言 FBD (功能块图) 的对象把一个代码段划分为若干个:

- EF 和 EFB ( 基本功能 ( 参见*基本功能, 270 页* ) 和基本功能块 ( 参见*基本功能块, 271* 页 )),
- DFB ( 导出功能块 ) ( 参见 *DFB, 272 页* ),
- 功能程序 ( 参见*功能程序, 272 页* ) 以及
- 控制元素 ( 参见*控制元素, 279 页* )。

这些对象通过 FFB 名称进行组合, 它们可以通过以下方式彼此建立链接:

- 链接 ( 参见*链接, 280 页* ) 或者
- 实际参数 ( 参见*参数, 273 页* )。

可以通过文本对象 ( 相关的主题文本对象, *282* 页 ) 为代码段的逻辑提供注释。

代码段大小 一个 FBD 代码段含有一个单页面窗口。 该页码带有灰色的背景。一个网格单元含有 10 个坐标点。在一个 FBD 代码段中, 网格单元是两个对象之间最小的间距。 FBD 编程语言不是面向单元的,不过对象仍然可以通过网格来对齐。 一个 FBD 代码段有 300 个水平网格坐标点 (=30 个网格单元 ) 和 230 个垂直网格坐 标点 (=23 个网格单元 )。

遵循的 IEC 标准 关于 FBD 编程语言所遵循的 IEC 标准,请参见 "遵循的 IEC 标准"。

基本功能,基本功能块,导出功能块和功能程序 **(FFB)**

介绍 **FFB 是以下各项的统称:** 

- 基本功能 (EF) ( 参见*基本功能, 270 页* )
- 基本功能块 (EFB) ( 参见*基本功能块, 271 页* )
- DFB ( 导出功能块 ) ( 参见 *DFB, 272 页* )
- 功能程序 ( 参见*功能程序, 272 页* )

基本功能 **基本功能 (EF) 没有内部状态。如果输入值是相同的,那么每次执行该功能的输出**就 都是一样的 ( 比如针对两个数值相加的操作,所有功能执行都会给出相同的结果 )。 基本功能可以以图形的方式表示为一个框架,它带有输入和一个输出。输入总是位 于框架的左侧,输出则总是位于框架的右侧。 功能的名称,亦即功能类型,会在框架的中间给出。 功能的执行号 ( 参见 *FFB* 执行顺序, *283* 页 ) 在功能类型的右侧给出。 功能计数器会在框架的上方给出。功能计数器是当前代码段中的功能序号。功能计 数器不能被修改。 基本功能 DIV IN1 IN2 .1 OUT 1

对于某些基本功能来说,可以增加输入的数量。

基本功能块 基本功能块 (EFB) 具有内部状态。如果输入值相同, 每个功能执行的输出可能都是 不一样的 ( 比如对一个计数器来说,输出的数值是递增的 )。 基本功能块以图形的方式表示为一个框架,它带有输入和输出。输入总是位于框架 的左侧,输出则总是位于框架的右侧。 功能块可以有多个输出。 功能块的名称,亦即功能块类型,会在框架的中间给出。 功能块的执行号 ( 参见 *FFB* 执行顺序, *283* 页 ) 在功能块类型的右侧给出。 实例的名称在框架的上方给出。 实例名称在项目中充当功能块的唯一标识。 实例名称是自动创建的, 它具有以下结构: FBI\_n  $FBI = H\hat{B}$ 能块实例 n = 项目中的功能块的序号 这个自动生成的名称可以被修改,以便于用户识别。实例名称 ( 最多 32 个字符 ) 在

项目中必须是唯一的,不区分大小写。实例名称必须遵循常规命名惯例。

注意: 根据 IEC61131-3, 实例名称的第一个字符只能是字母。如果您想要使用一个数字作 为第一个字符,必须激活该功能。

基本功能块

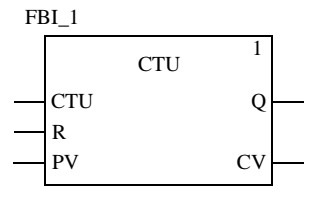

**DFB** 导出功能块 (DFB) 和基本功能块具有同样的特性。用户可以用编程语言 FBD,LD, IL 和 / 或 ST 来创建它们。

> 它和基本功能块的唯一区别就在于导出功能块用一个带有垂直双线的框架来表示。 导出功能块

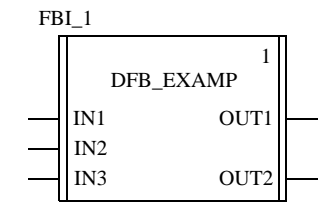

功能程序 功能程序是着眼于技术层面的功能。

它和基本功能的唯一区别就在于功能程序可以占据多个输出,并且支持数据类型 VAR\_IN\_OUT。

功能程序是 IEC 61131-3 的补充内容, 必须被明确激活。除此之外, 功能程序和基 本功能没有什么区别。

功能程序

.2

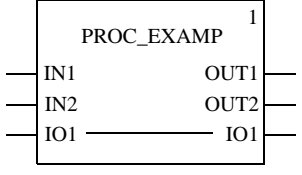

参数 在向 FFB 传递数值和从 FFB 接收数值的过程中,需要用到输入和输出。它们被称 为形式参数。

> 对象被连到包含当前进程状态的形式参数上。它们也称为实际参数。 形式参数和实际参数:

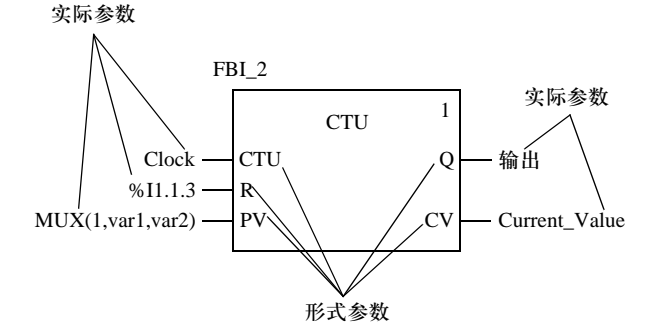

在程序的运行时,来自进程的数值通过实际参数传递到 FFB,在经过处理以后又重 新传回输出。

只有下面的类型,可以作为一个对象 ( 实际参数 ) 链接到 FFB 输入:

- 变量
- z 地址
- 字面值
- ST 表达式 ( 参见*表达式, 4*25 *页* )

连接到 FFB 输入的 ST 表达式是 IEC 61131-3 的附加内容,必须被明确激活。

● 链接

下面对象 ( 实际参数 ) 的组合可以和 FFB 输出进行链接:

- 一个变量
- 一个变量和一个或多个连接
- 一个地址
- 一个地址和一个或多个连接
- 一个或多个连接

要连接的对象的数据类型必须与 FFB 输入 / 输出的数据类型相匹配。如果所有实际 参数都由字面值组成,那么就要为功能块选择一个合适的数据类型。 例外:对于带有 ANY\_BIT 数据类型的泛型 FFB 输入 / 输出,可以把对象与数据类 型 INT 或者 DINT ( 不是 UINT 和 UDINT) 建立关联。 它是 IEC 61131-3 的附加内容,必须被明确激活。

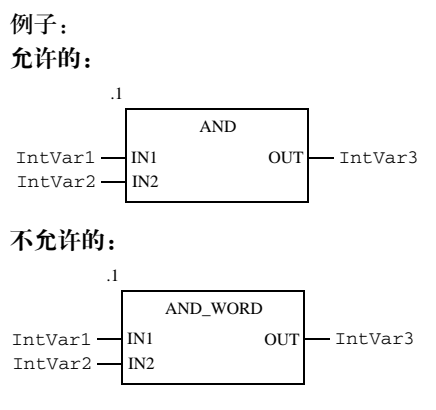

( 在这种情况下,必须使用 AND\_INT 。 )

并不是所有形式参数都需要分配一个实际参数。求反管脚却不然,它们总要分配一 个实际参数。还有一些形式参数类型的情况也是这样。您可以在下表中察看这些 类型。

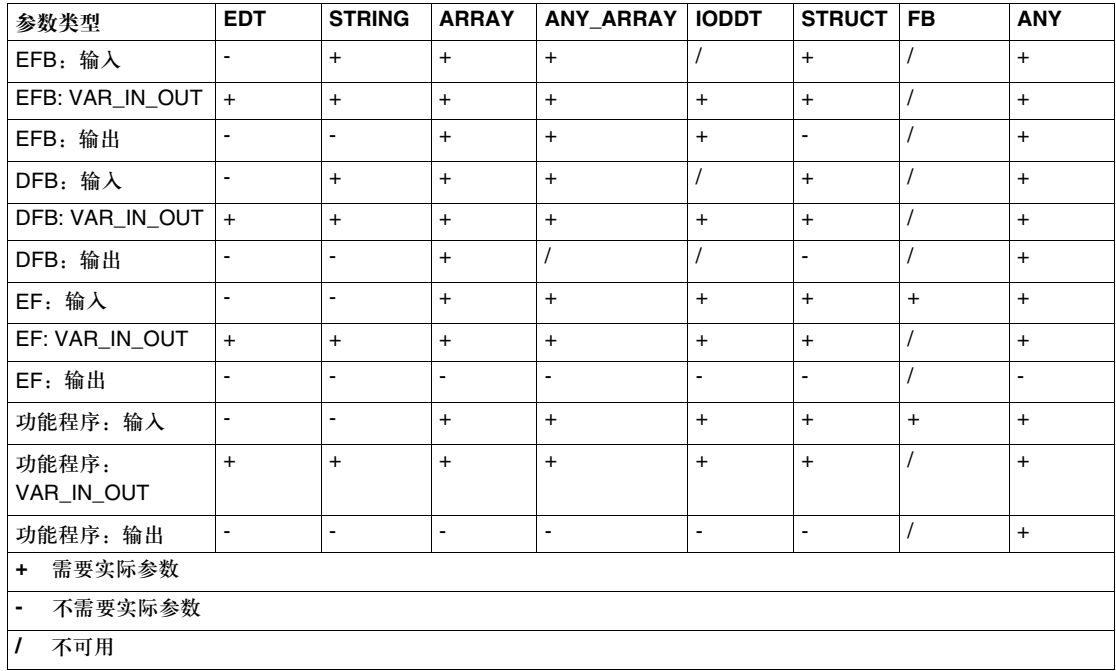

形式参数类型的表格:

在没有接收任何数值分配的输入上使用实际参数的 FFB,会用这些实际参数的初始 值进行相关操作。

如果形式参数没有被赋值,那么在执行功能块的时候会使用初始值。如果没有定义 初始值,就会使用缺省值 (0)。 如果形式参数没有被赋值,并且功能块 /DFB 被多次实例化,那么后面的实例会使 用原来的数值进行操作。

公共变量 除了输入 / 输出, 一些功能块还提供了公共变量。这些变量传递统计数值 ( 不受进 程影响的数值 ) 传送给功能块。它们用来为功能块设定参数。 公共变量是 IEC 61131-3 的补充内容。 对公共变量的赋值是通过它们的初始值来完成的。 公共变量可以通过功能块的实例名称和公共变量的名称读出。 例子: FBI\_1

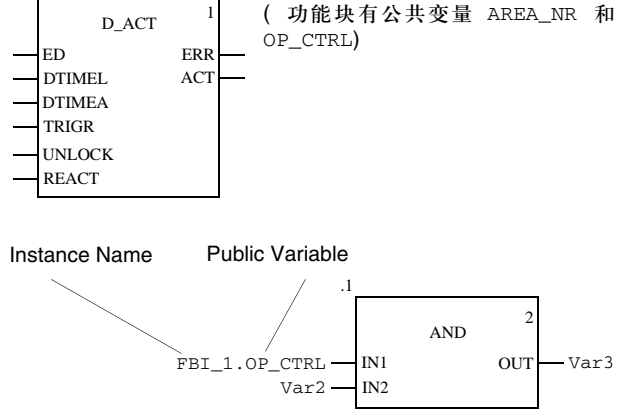

编程注意事项 在编程的过程中应该注意以下事项:

- 只有在输入 EN=1 或者输入 EN 变灰的情况下, 才能执行 FFB ( 请同时参见 *EN 和 ENO*, *276* 页 )。
- 布尔输入和输出可以取反。
- 在使用VAR\_IN\_OUT变量的时候,可以应用特殊的条件(参见VAR\_IN\_OUT*变量, 277* 页 )。
- 功能块 /DFB 实例可以多次调用 ( 请同时参见*多重功能块实例调用, 276 页* )。

多重功能块实例 调用 功能块 /DFB 实例可以多次调用;相比之下,来自通信 EFB 和功能块 /DFB 的带有 一个 ANY 输出,而不带有 ANY 输入的实例,则只能调用一次。 也可以多次调用同一个功能块 /DFB 实例,比如下面的情况:

- 如果功能块 /DFB 没有内部数值, 或者在后面的处理中不需要用到它。 在这种情况下,因为功能块 /DFB 的代码只加载一次,所以通过多次调用同一个 功能块 /DFB 实例, 内存会被保存起来。接下来功能块 /DFB 会像一个 "功能" 那样被处理。
- 如果功能块 /DFB 带有一个内部数值,并且该数值会影响到各个程序段,比如说, 计数器的数值应该在程序的各个部分增加。 在这种情况下,调用同一个功能块 /DFB 时,不必为将来在程序的其他部分所进 行的处理保存当前结果。

**EN** 和 **ENO** 在所有 FFB 中都可以使用一个 EN 输入和一个 ENO 输出。 如果在调用 FFB 的时候, EN 的数值等于 "0",由 FFB 所定义的算法就不会执 行, ENO 会置为 "0"。 如果在调用 FFB 的时候, EN 的数值等于 "1", 由 FFB 所定义的算法会执行。在 成功执行这些算法以后, ENO 会置为 "1"。如果在执行这些算法的时候发生了错

误, ENO 会置为 "0"。

如果 ENO 置为 "0" ( 因为 EN=0 或者执行过程中发生错误 ),

- 功能块输出保持上一个周期它们正确执行时的状态。
- 功能和功能程序输出置为 "0"。

FFB 的输出结果, 在无 EN/ENO 和 EN=1 时, 是一样的。

VAR\_IN\_OUT 变量

FFB 经常用来把一个输入处的读入值 ( 输入变量 ), 处理该变量, 并把同一个变量 名的变化值 ( 输出变量 ) 输出。 这种特殊类型的输入 / 输出变量也称为 VAR\_IN\_OUT 变量。

在输入和输出变量之间的链接通过 FFB. VAR\_IN\_OUT 变量中的一条线表示出来。

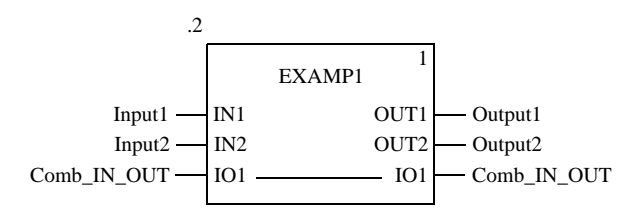

在使用带有 VAR\_IN\_OUT 变量的 FFB 时, 需要注意以下特殊方面:

- 所有 VAR\_IN\_OUT 输入都必须分配一个变量。
- 不能将图形链接连到 VAR\_IN\_OUT 输入 / 输出。
- 不能把任何字面值或者常数连到 VAR\_IN\_OUT 输入 / 输出。
- 不能在 VAR\_IN\_OUT 输入 / 输出上使用任何取反操作。
- 必须为 VAR\_IN\_OUT 输入和 VAR\_IN\_OUT 输出连接同一个变量 / 变量成分。

#### 子程序调用

调用子程序 在 FBD 中, 子程序通过以下功能块进行调用:

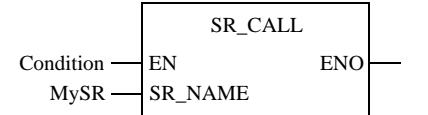

如果 EN 的状态是 1, 就会调用相应的子程序 ( 变量名连接到 SR\_Name 的输入端 )。 这种功能块不使用输出 ENO 来显示错误状态。它的输出 ENO 总是 1, 这个输出用来 在同一时间内调用多个子程序。

通过下面的结构,用户可以同时调用多个子程序:

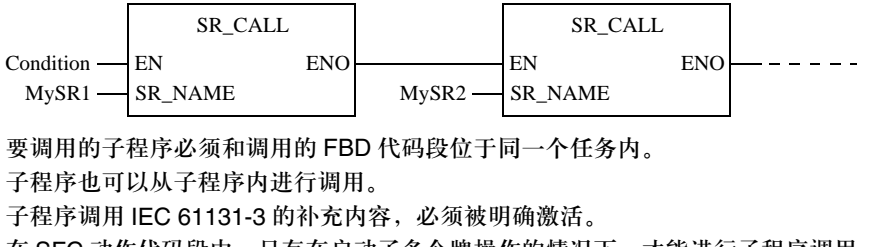

在 SFC 动作代码段中,只有在启动了多令牌操作的情况下,才能进行子程序调用。

### 控制元素

介绍 控制元素用来在 FBD 代码段中执行跳转,以及从一个子程序 (SRx) 或者导出功能 块 (DFB) 返回到主程序。

控制元素 以下为可用的控制元素:

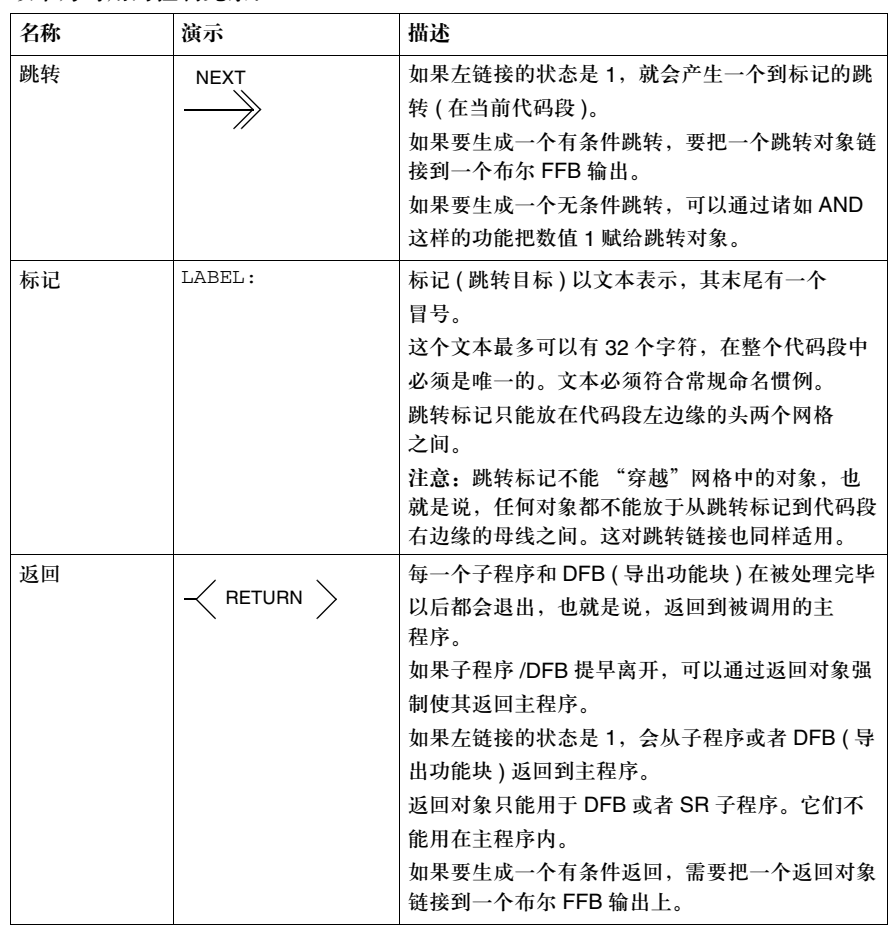

#### 链接

描述 **the conduing the conduity of the conduity** 错接是 FFB 之间的垂直和水平连接。

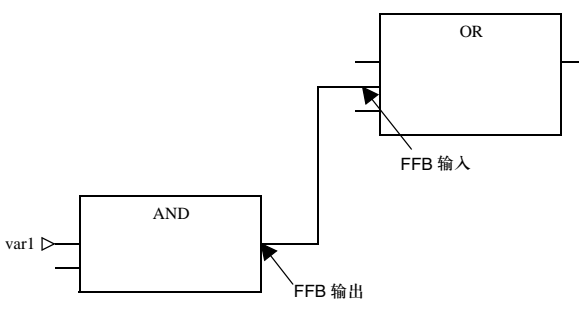

演示 链接的分叉点用实心圆来表示。

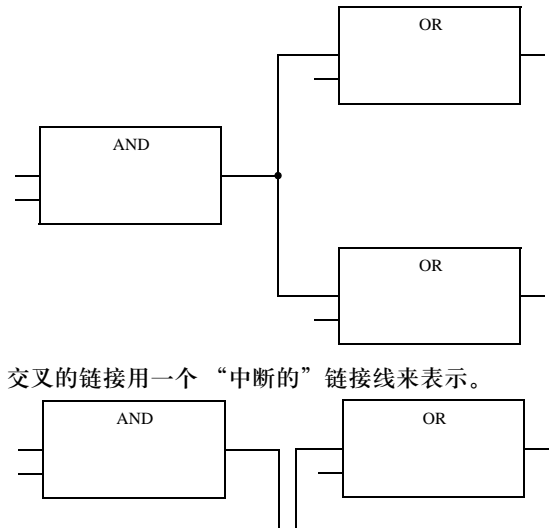

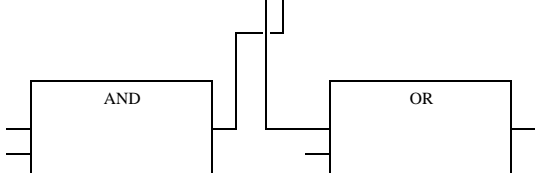

编程注意事项 在编程的过程中,应该注意以下方面:

- 链接可以用于所有数据类型。
- 要链接的输入 / 输出数据类型必须一致。
- 一个 FFB 输出可以做若干个链接。不过一个 FFB 输入只能与一个链接进行连接。
- 输入和输出可以互相链接。不能同时链接多个输出。这表示在 FBD 中不能使用链 接来创建 "或"连接。在这种情况下,要使用一个 OR 功能。
- 可以与其他目标进行重叠链接。
- 不能使用链接来创建环路,因为在这种情况下,在代码段中无法确定执行顺序。 要创建环路,必须使用实际参数 ( 参见设置循环, *290* 页 )。
- 为了避免链接之间出现交叉, 也可以用连接器来表示链接。 连接的源和目标都带有一个名称,这些名称在代码段内是唯一的。 根据用于连接的源对象的类型,连接器名称具有如下结构:
	- <sup>z</sup> 对于功能:在连接源使用 "功能计数器 / 形式参数"

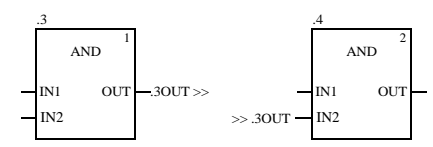

<sup>z</sup> 对于功能块:在连接源使用 "实例名称 / 形式参数"

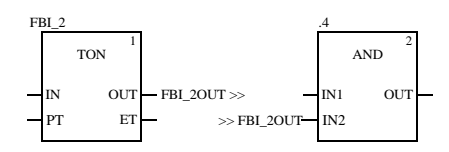

#### 文本对象

描述 在 FBD 功能块语言中可以使用文本对象。这些文本对象的大小取决于文本的长度。 对象尺寸由文本大小决定,它可以沿垂直或水平方向扩展,占用更多的网格单元。 文本对象不能与 FFB 重叠;不过它们可以与链接重叠。

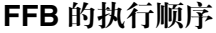

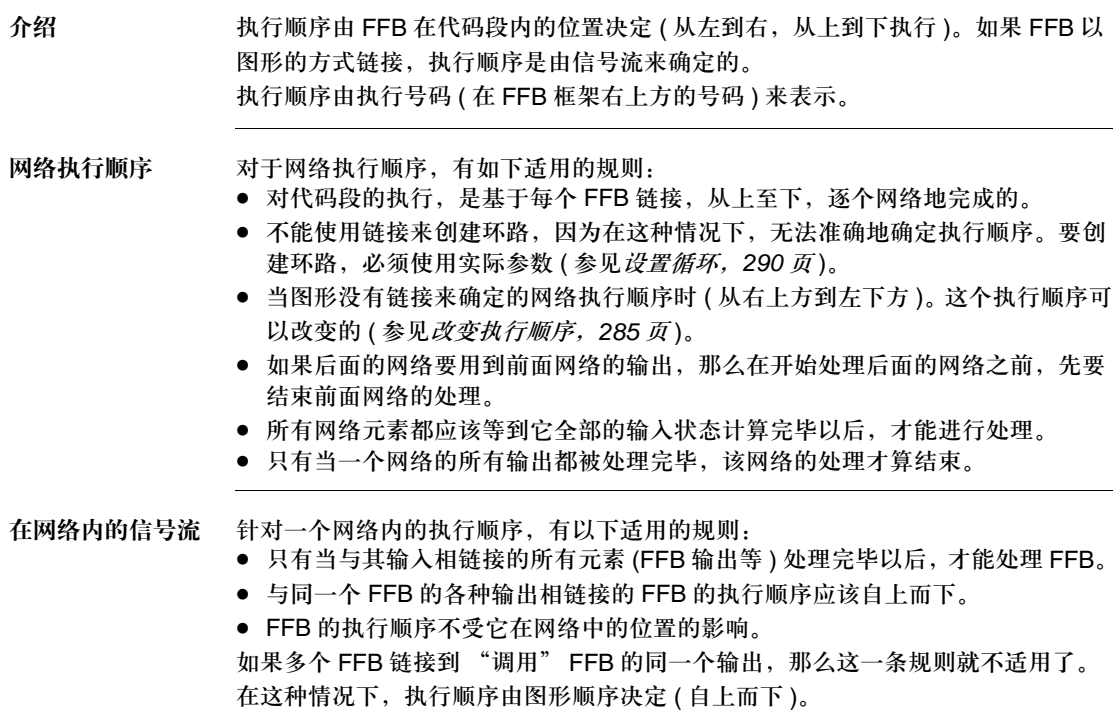

#### 优先级 在定义一个代码段内的信号流时的优先级:

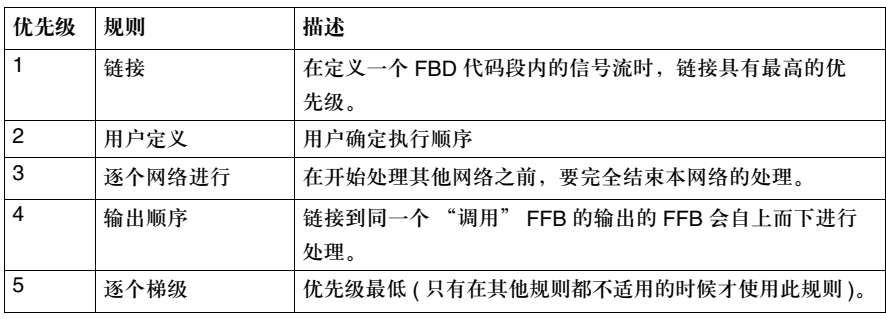

#### 例子 一个 FBD 代码段对象的执行顺序的例子:

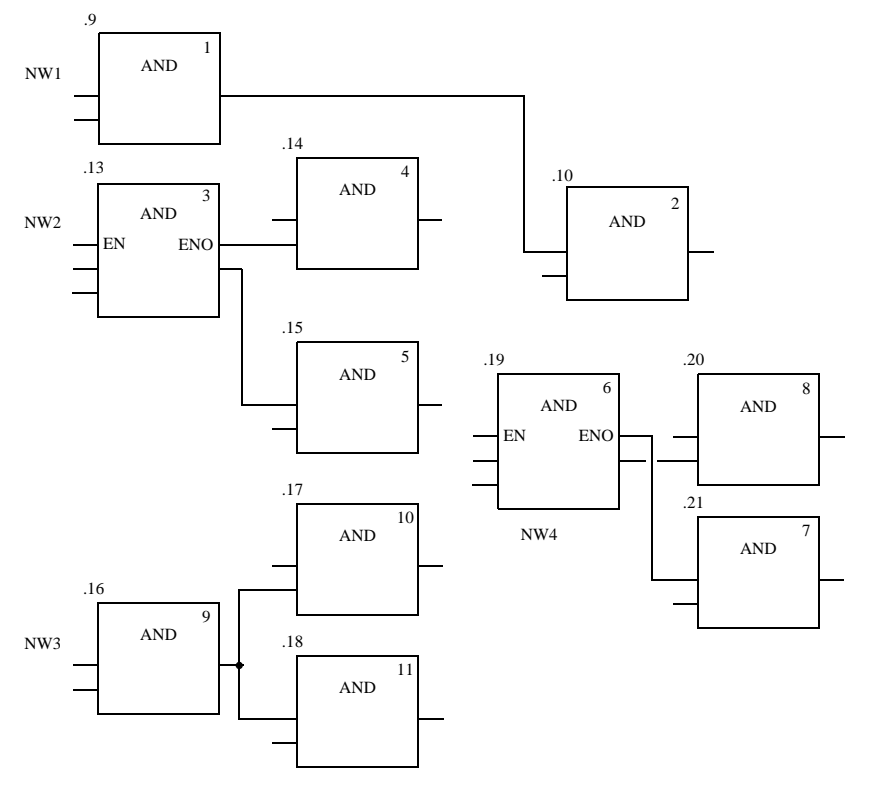

#### 更改执行顺序

介绍 网络的执行顺序和一个网格中的对象的执行顺序,是通过一系列规则进行定义的 ( 参见 优先级, *284* 页 )。

> 在某些情况下,用户应该更改由系统推荐的执行顺序。定义 / 更改网络执行顺序的 功能程序如下所示:

- 使用链接,而不是实际参数
- 网络位置
- 明确的执行顺序定义
- 定义 / 更改网络执行顺序的功能程序如下所示:
- FFB 位置

最初位置 在下面的演示中给出了两个网络,它们的执行顺序仅通过它们在代码段中的位置进 行定义,并没有考虑到功能块 0.4/0.5 和 0.7/0.8 需要另外一个执行顺序。

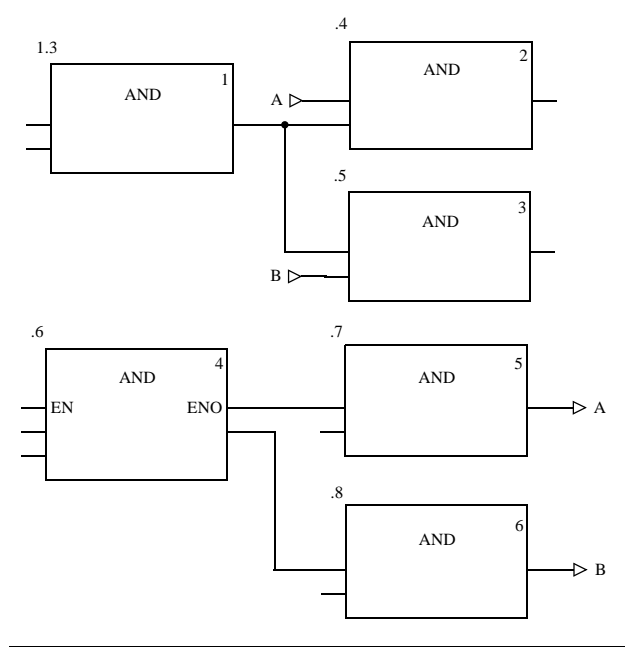

使用链接,而非实 际参数 通过使用一个链接,而不是一个变量,两个网络可以以正确的顺序运行 ( 请同时参 见*最初位置,* 285页)。

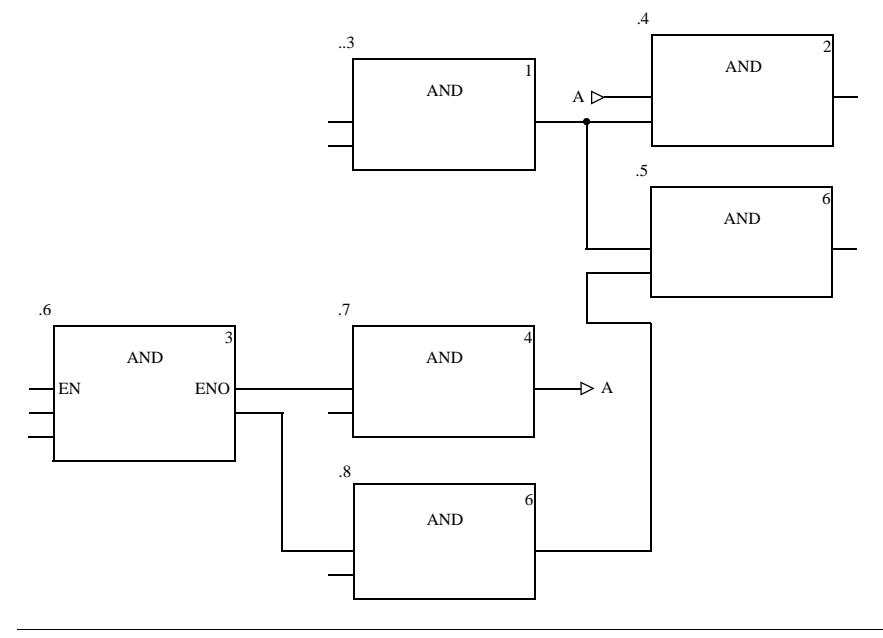

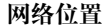

网络位置 可以通过在代码段中更改网络的位置来获得正确的执行顺序 ( 请同时参见*最初位* 置, *285* 页 )。

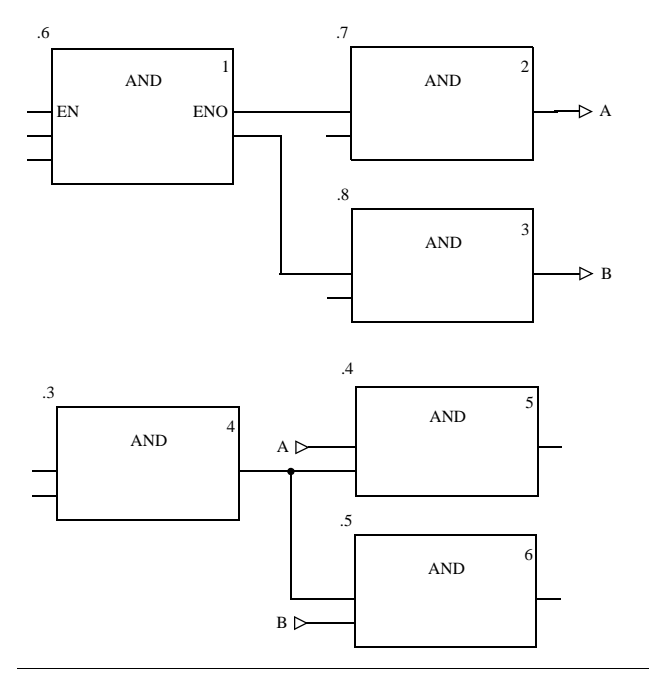

明确的定义 可以通过明确更改 FFB 的执行顺序来获得正确的执行顺序。执行顺序被明确更改的 FFB 会在执行号码前面接收到一个关于先前执行的 FFB 的实例名称 / 功能号码附加 项 ( 请同时参见最初的位置, *285* 页 )。

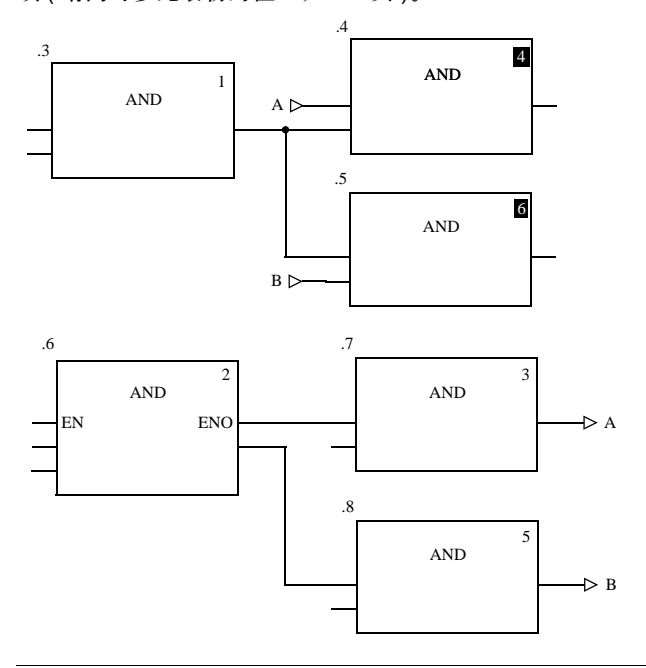
功能块语言 FBD

**FFB** 位置 只有在多个 FFB 同时链接到了 "调用" FFB 的同一个输出时, FFB 的位置才会影 响到执行顺序 ( 请同时参见最初的位置, *285* 页 )。在第一个网络中,功能块的位置 .4 and .5 被交换了。在这种情况下 (两个功能块的输入具有公共的来源), 两个功能 块的执行顺序也被交换了 ( 自上而下进行处理 )。

在第二个网络中,功能块的位置 .7 and .8 被交换了。在这种情况下 ( 两个功能块 的输入具有不同的来源),两个功能块的执行顺序没有被交换(以调入功能块输出的 顺序进行处理 )。

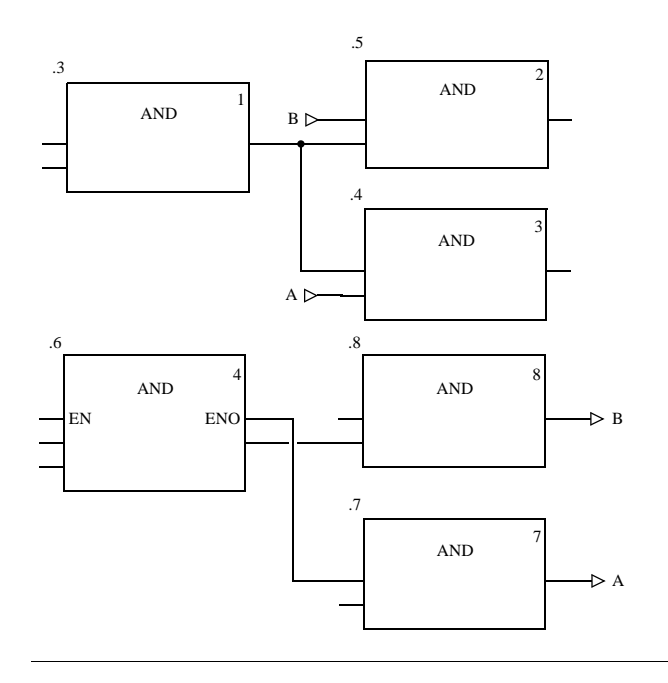

### 设置循环

不允许的环路 不能只通过链接对环路进行配置,因为无法明确说明信号流 (一个 FFB 的输出是下 一个 FFB 的输入,这个 FFB 的输出又是第一个 FFB 的输入 )。 不允许通过链接配置的环路

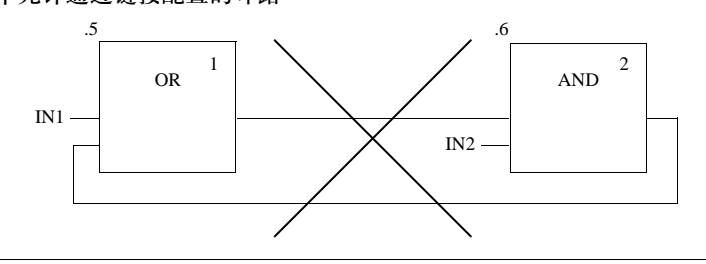

通过一个实际参数 生成环路 此类逻辑必须通过反馈变量解决,以便能够确定信号流。 必须对反馈变量进行初始化。初始值用在逻辑的第一次执行中。在它们执行完毕以 后,初始值就会被实际值所取代。

请注意用于两种功能块的两种不同的执行顺序 ( 在实例名称后面的括号中的数值 )。

通过一个实际参数生成的环路: 第1类

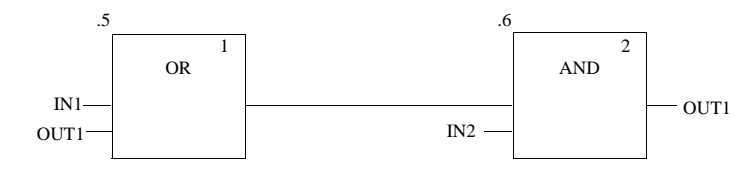

通过一个实际参数生成的环路: 第2类

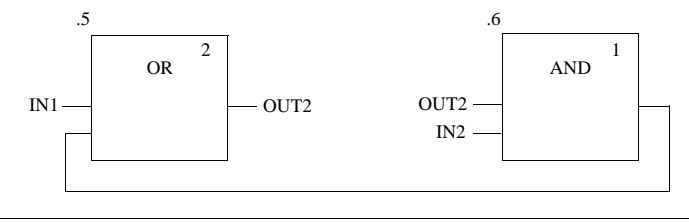

#### 创控教育PLC培训中心 www.200smart.com

# 梯形图 **LD**

# **12**

介绍

#### 概述 **本章描述了遵循 IEC-611311 的梯形图语言 LD。**

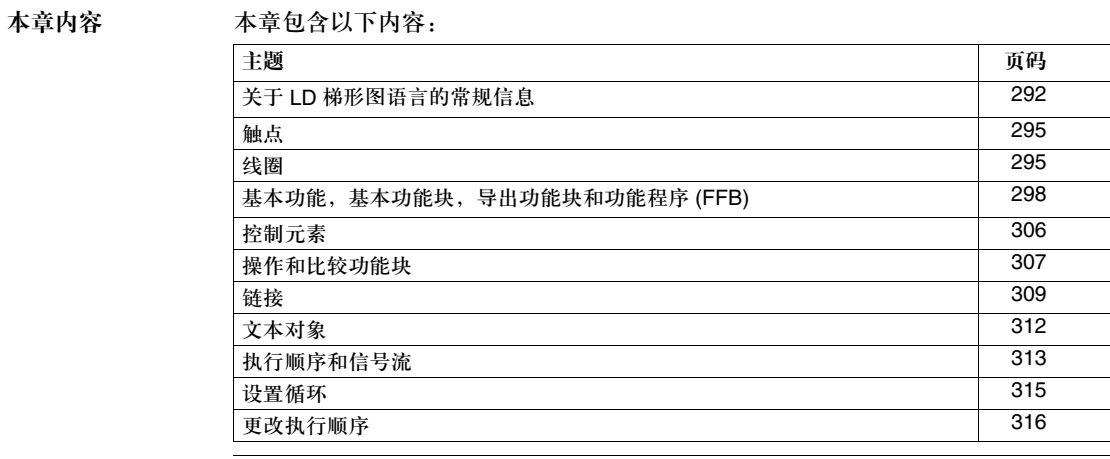

# 关于 **LD** 梯形图语言的常规信息

介绍 **http://default.com/**本节描述了遵循 IEC 61131-3 的梯形图 (LD)。 LD 代码段的结构相当于继电器开关电路的梯级。 左面的电源母线位于 LD 编辑器的左侧。这个左侧的电源母线相当于梯级的相电源 (L 梯形)。通过 LD 编程, 与梯级中的情况一样, 只有链接到电源, 也就是连接到左 电源母线的 LD 对象才会被 "处理"。右电源母线相当于中性线。所有线圈和 FFB 输出都和它以直接或者间接的方式链接起来,从而产生一个电流。 一组自上而下链接在一起的对象,被称为一个 网络或者一个梯级。

创控教育PLC培训中心 www.200smart.com

梯形图 LD

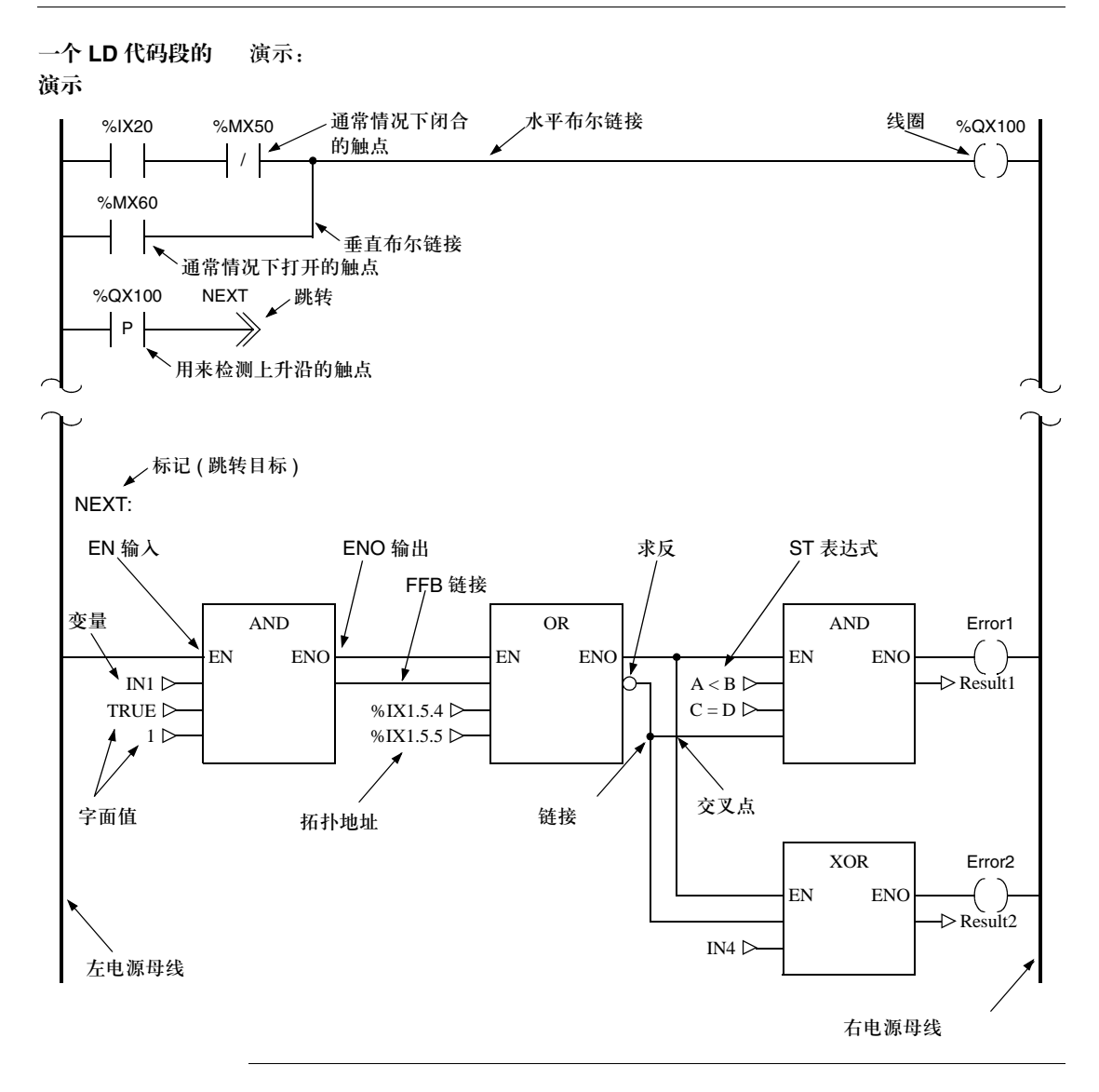

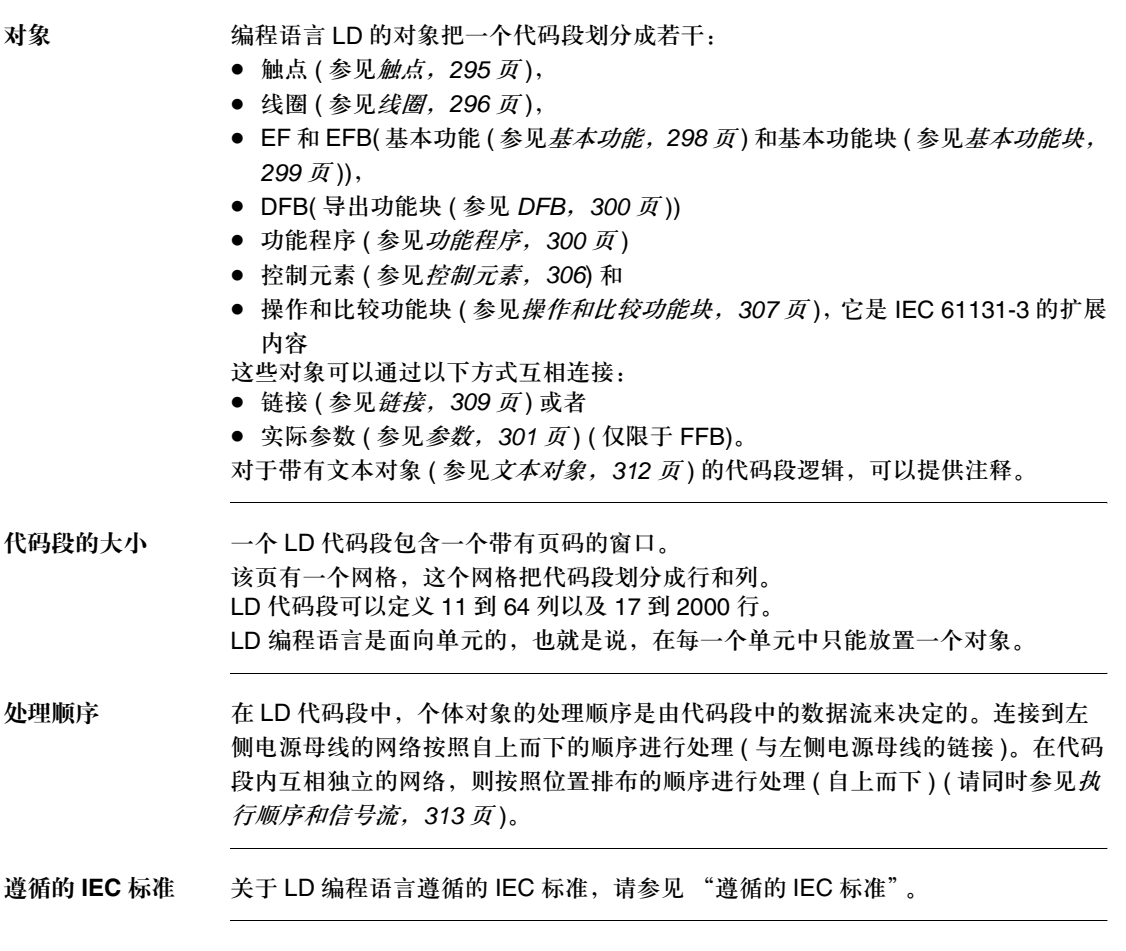

# 触点

介绍 触点是一个 LD 元素,它把水平链接上的状态传递到它的右侧。这个状态来自左侧 水平链接状态的布尔 AND 链接,具有相关布尔实际参数的状态。 触点不改变相关实际参数的数值。 触点占据一个单元。 下面各项可以作为实际参数使用:

● 布尔变量

- 布尔常数
- 布尔地址 ( 拓扑地址或者符号地址 )

● ST 表达式 ( 参见*表达式,4*25 *页* ),返回一个布尔结果 ( 比如 VarA \_ OR VarB) ST 表达式,用于触点的实际参数是 IEC 61131-3 的补充内容,必须被明确激活。

触点类型 以下是可用的触点:

| 名称             | 演示                           | 描述                                                                                                    |
|----------------|------------------------------|----------------------------------------------------------------------------------------------------|
| 常开             | <b>XXX</b>                   | 对于通常情况下断开的触点,如果相关布尔实际参<br>数 (用 xxx 表示)处于接通状态, 那么左链接的状<br>态会被传递到右链接, 否则右链接会处于断开<br>状态。                     |
| 常闭             | <b>XXX</b>                   | 对于通常情况下闭合的触点,如果相关布尔实际参<br>数 ( 用 xxx 表示 ) 处于断开状态,那么左链接的状<br>态会被传递到右链接,否则右链接会处于断开<br>状态。                    |
| 用来检测上升<br>沿的触点 | <b>XXX</b><br>$P$ —          | 对于检测上升沿的触点, 如果相关实际参数(用<br>xxx 标记) 从断开状态切换到闭合状态, 并且与此<br>同时左链接处于接通状态,那么程序周期的右链接<br>就处于闭合状态,否则右链接会处于断开状态。   |
| 用来检测下降<br>沿的触点 | <b>XXX</b><br>$\mathsf{N}^+$ | 对于检测下降沿的触点, 如果相关实际参数 (用<br>xxx 标记) 从接通状态切换到断开状态, 并且与此<br>同时左链接处于接通状态, 那么程序周期的右链接<br>就处于闭合状态,否则右链接会处于断开状态。 |

# 线圈

介绍 线圈是一个 LD 元素,它把左侧水平链接的状态原封不动地传递给右侧的水平链接。 状态被存储在相应的布尔实际参数中。 通常情况下,线圈跟随 FFB 的触点,不过它们也可以带动触点。线圈占据一个单元。

下面是可用的实际参数:

- 布尔变量
- 布尔地址 ( 拓扑地址或者符号地址 )

#### 线圈类型 以下是可用的线圈:

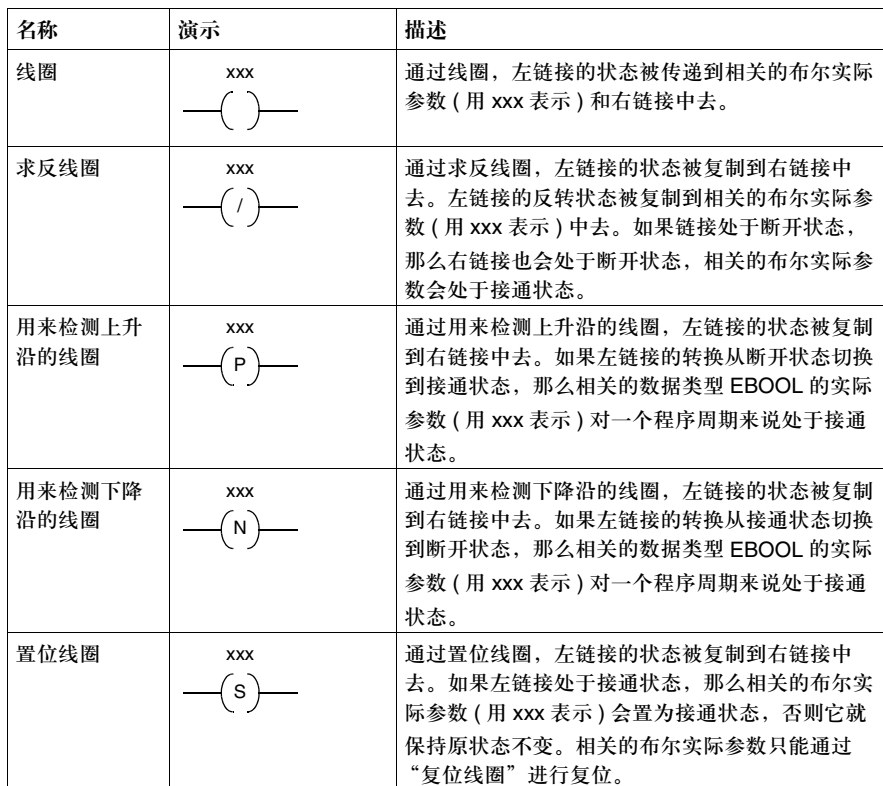

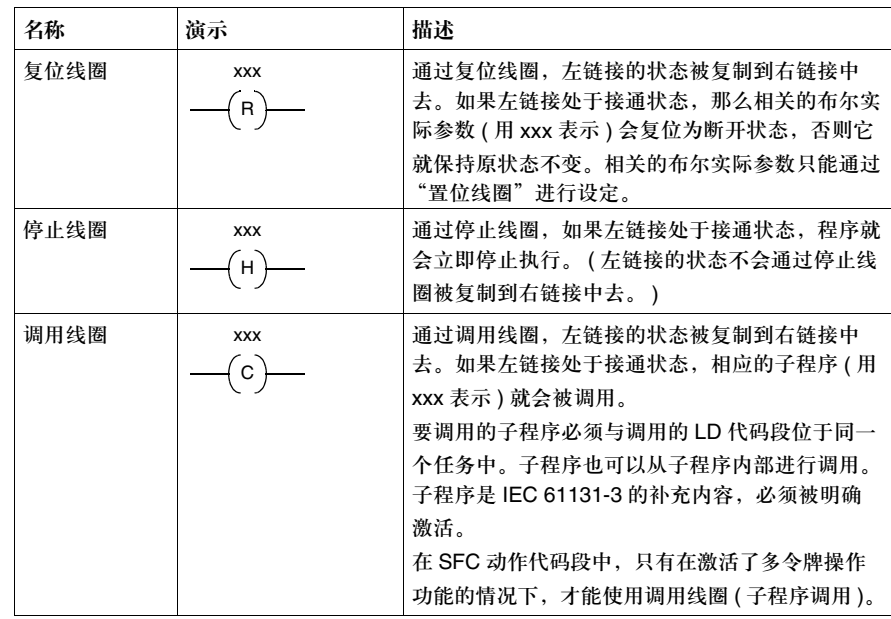

基本功能,基本功能块,导出功能块和功能程序 **(FFB)**

介绍 FFB 是以下各项的统称:

- 基本功能 (EF) ( 参见*基本功能, 298 页* )
- 基本功能块 (EFB) ( 参见*基本功能块, 299 页* )
- 导出功能块 (DFB) ( 参见 *DFB, 300 页* )
- 功能程序 ( 参见*功能程序, 300 页* )

FFB 占据 1 到 3 列 ( 取决于形式参数名称的长度 ) 以及 2 到 33 行 ( 取决于形式参数 的行数 )。

基本功能 功能没有内部状态。如果输入数值相同,那么这个功能执行的结果都具有相同的数 值 ( 比如针对两个数值相加的操作,这个功能执行都会给出相同的结果 )。

> 基本功能以图形的方式表示为一个框架,它带有输入和一个输出。输入总是位于框 架的左侧,输出则总是位于框架的右侧。

功能的名称,亦即功能类型,会在框架的中间给出。

功能的执行号 ( 参见执行顺序和信号流, *313* 页 ) 在功能类型的右侧给出。

功能计数器会在框架的上方给出。功能计数器是当前代码段中的功能序号。功能计 数器不能被修改。

基本功能

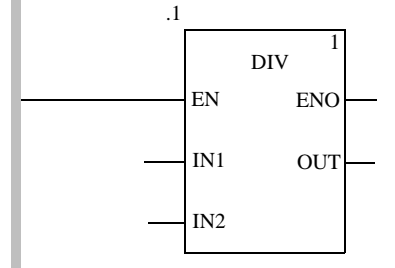

对于某些基本功能来说,可以增加输入的数量。

基本功能块 ま本功能块 (EFB) 具有内部状态。如果输入值相同,每个功能执行的输出可能都是 不一样的 ( 比如对一个计数器来说,输出的数值是递增的 )。 基本功能块可以以图形的方式表示为一个框架,它带有输入和输出。输入总是位于 框架的左侧,输出则总是位于框架的右侧。功能块的名称,亦即功能块类型,会在 框架的中间给出。实例的名称在框架的上方给出。 功能块可以有多个输出。 功能块的名称,也就是功能块类型,会在框架的中间给出。 功能块的执行号 ( 参见执行顺序和信号流, *313* 页 ) 在功能块类型的右侧给出。 实例的名称在框架的上方给出。 实例名称在项目中充当功能块的唯一标识。 实例名称是自动创建的,它具有以下结构: FBI\_n  $FBI =$ 功能块实例

n = 项目中的功能块的序号

这个自动生成的名称可以被修改,以便于用户识别。实例名称 ( 最多 32 个字符 ) 在 项目中必须是唯一的,不区分大小写。实例名称必须遵循常规命名惯例。

注意: 根据 IEC61131-3, 实例名称的第一个字符只能是字母。如果您想要使用一个数字作 为第一个字符,必须明确地激活该功能。

基本功能块

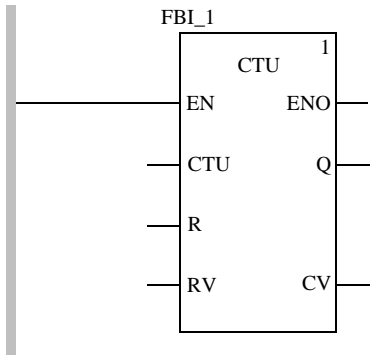

**DFB** 导出功能块 (DFB) 和基本功能块具有同样的特性。用户可以用编程语言 FBD,LD, IL 和 / 或 ST 来创建它们。

> 它和基本功能块的唯一区别就在于导出功能块用一个带有垂直双线的框架来表示。 导出功能块

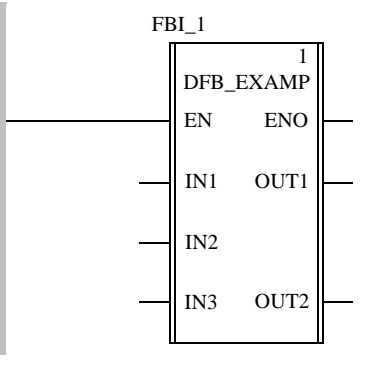

功能程序 功能程序是着眼于技术层面的功能。

它和基本功能的唯一区别就在于功能程序可以占据多个输出,并且支持数据类型 VAR\_IN\_OUT。

除此之外,功能程序和基本功能没有什么区别。

功能程序是 IEC 61131-3 的补充内容, 必须被明确激活。

功能程序

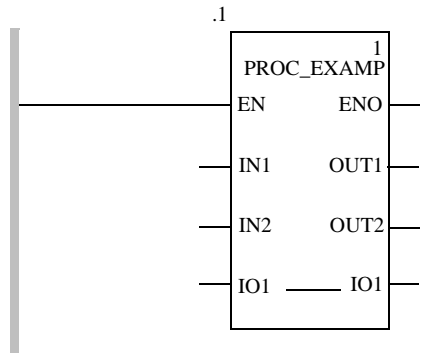

参数 在向 FFB 传递数值和从 FFB 接收数值的过程中,需要用到输入和输出。它们被称 为形式参数。

包含当前进程状态的对象被连到形式参数上。

它们被称为实际参数。

形式参数和实际参数:

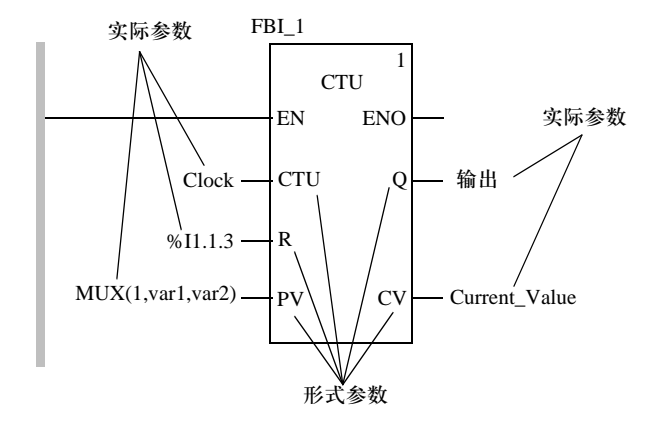

在程序的运行时内,来自进程的数值通过实际参数传递到 FFB,在经过处理以后又 重新传回输出。

下面的一种对象 ( 实际参数 ) 可以链接到 FFB 输入:

- 触点
- 变量
- 地址
- 字面值
- $\bullet$  ST 表达式

到 FFB 输入的 ST 表达式是 IEC 61131-3 的附加内容,必须被明确激活。

● 链接

下面的对象 ( 实际参数 ) 组合可以和 FFB 输出进行链接:

- 一个或多个线圈
- 一个或多个触点
- 一个变量
- 一个变量和一个或多个连接
- 一个地址
- 一个地址和一个或多个连接
- 一个或多个连接

要连接的对象的数据类型必须与 FFB 输入 / 输出的数据类型相匹配。如果所有实际 参数都由字面值组成,那么就要为功能块选择一个合适的数据类型。

例外:对于带有 ANY\_BIT 数据类型的泛型 FFB 输入 / 输出,可以把对象与数据类型 INT 或者 DINT ( 不是 UINT 和 UDINT) 建立关联。 它是 IEC 61131-3 的附加内容,必须被明确激活。 例子: 允许的:

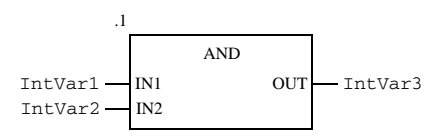

不允许的:

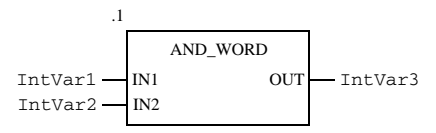

( 在这种情况下,必须使用 AND\_INT)

并不是所有形式参数都需要分配一个实际参数。求反管脚却不然,它们总要分配一 个实际参数。还有一些形式参数类型的情况也是这样。您可以在下表中察看这些 类型。

形式参数类型的表格:

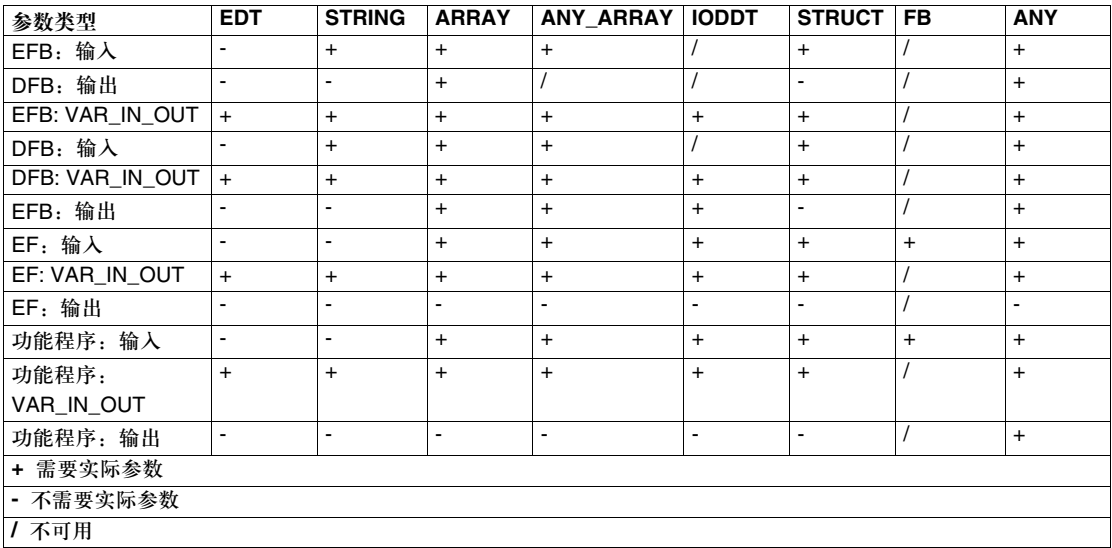

在没有接收任何数值分配的输入上使用实际参数的 FFB,会用这些实际参数的初始 值进行相关操作。 如果形式参数没有被赋值,那么在执行功能块的时候会使用初始值。如果没有定义 初始值, 就会使用缺省值 (0)。 如果形式参数没有被赋值,并且功能块 /DFB 被多次实例化,那么后面的实例会使 用原来的数值进行操作。

公共变量 除了输入 / 输出, 一些功能块还提供了公共变量。这些变量把统计数值 ( 不受进程 影响的数值 ) 传递给功能块。它们用来为功能块设定参数。 公共变量是 IEC 61131-3 的补充内容。

对公共变量的赋值是通过它们的初始值来完成的。

公共变量通过功能块的实例名称和公共变量的名称读出。

例子:

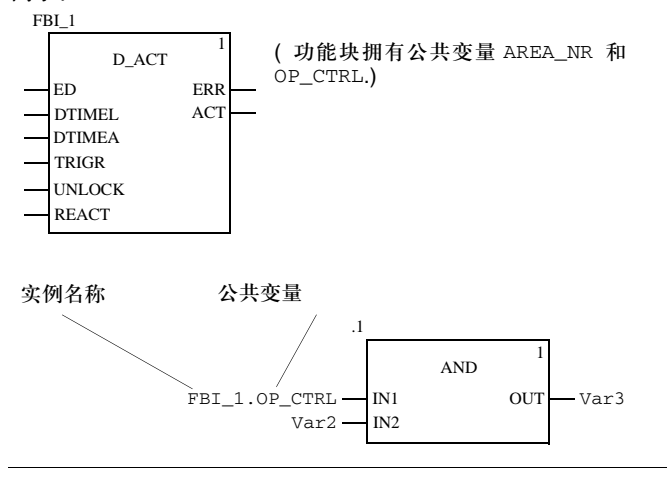

- 编程注意事项 在编程的过程中应该注意以下事项:
	- 至少要有一个布尔输入链接了左电源母线,才能编辑 FFB。如果 FFB 没有布尔输 入, 就必须使用 FFB 的 EN 输入。如果 FFB 需要被有条件执行, 那么布尔输入 可以通过触点或者其他 FFB 进行预先链接 ( 请同时参见 *EN* 和 *ENO*, *305* 页 )。
	- 如果 EN 输入没有链接到左电源母线, 那么它必须被禁止, 否则 FFB 永远也不会 被处理。
	- 布尔输入和输出可以取反。
	- 在使用 VAR\_IN\_OUT 变量的时候, 会用到特殊的条件 ( 参见 *vAR\_IN\_OUT 变量, 305* 页 )。
	- 功能块 /DFB 实例可以多次调用 ( 请同时参见*多重功能块实例调用,304 页* )。

多重功能块实例 调用 功能块 /DFB 实例可以多次调用;相比之下,来自通信 EFB 和功能块 /DFB 的带有 一个 ANY 输出,而不带有 ANY 输入的实例,则只能调用一次。 也可以多次调用同一个功能块 /DFB 实例,比如下面的情况:

- 如果功能块 /DFB 没有内部数值, 或者在后面的处理中不需要用到它。 在这种情况下,因为功能块 /DFB 的代码只加载一次,所以通过多次调用同一个 功能块 /DFB 实例, 内存会被保存起来。接下来功能块 /DFB 会像一个 "功能" 那样被处理。
- 如果功能块 /DFB 带有一个内部数值,并且该数值会影响到各个程序段,比如说, 计数器的数值应该在程序的各个部分增加。 在这种情况下,调用同一个功能块 /DFB 时, 不必为将来在程序的其他部分所进 行的处理保存当前结果。

**EN** 和 **ENO** 在所有 FFB 中都可以使用一个 EN 输入和一个 ENO 输出。 如果在调用 FFB 的时候, EN 的数值等于 "0", 由 FFB 所定义的算法就不会执 行, ENO 会被置为 "0"。 如果在调用 FFB 的时候, EN 的数值等于 "1", 由 FFB 所定义的算法会执行。在 成功执行这些算法以后, ENO 会置为 "1"。如果在执行这些算法的时候发生了错 误, ENO 会置为 "0"。 如果 ENO 置为 "0" ( 因为 EN=0 或者执行过程中发生错误 ),

- 功能块输出会保持上一个周期的状态,
- 功能和功能程序输出置为 "0"。

注意: 如果 EN 输入没有链接到左电源母线, 那么它必须被禁止, 否则 FFB 永远也不会被 处理。

FFB 的输出结果, 在不带 EN/ENO 或者带有 EN=1 时, 是一样的。

**VAR\_IN\_OUT** 变量 FFB 经常用来在一个输入处读入值 ( 输入变量 ), 处理该变量, 并用同一个变量经 过修改的数值 ( 输出变量 ) 输出。

这种特殊类型的输入 / 输出变量也称为 VAR\_IN\_OUT 变量。

在输入和输出变量之间的链接通过 FFB. VAR\_IN\_OUT 变量中的一条线表示出来。

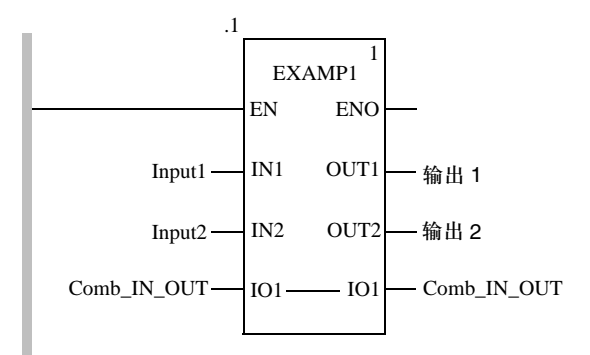

在使用带有 VAR\_IN\_OUT 变量的 FFB 时, 需要注意以下特殊方面:

- 所有 VAR\_IN\_OUT 输入都必须分配一个变量。
- 不能将图形链接连到 VAR\_IN\_OUT 输入 / 输出。
- 不能把任何字面值或者常数连到 VAR\_IN\_OUT 输入 / 输出。
- 不能在 VAR\_IN\_OUT 输入 / 输出上使用任何取反操作。
- 必须为 VAR\_IN\_OUT 输入和 VAR\_IN\_OUT 输出连接同一个变量 / 变量成分。

# 控制元素

介绍 控制元素用来在 FBD 代码段中执行跳转,以及从一个子程序 (SRx) 或者导出功能 块 (DFB) 返回到主程序。 控制元素占据一个单元。

#### 控制元素 以下为可用的控制元素:

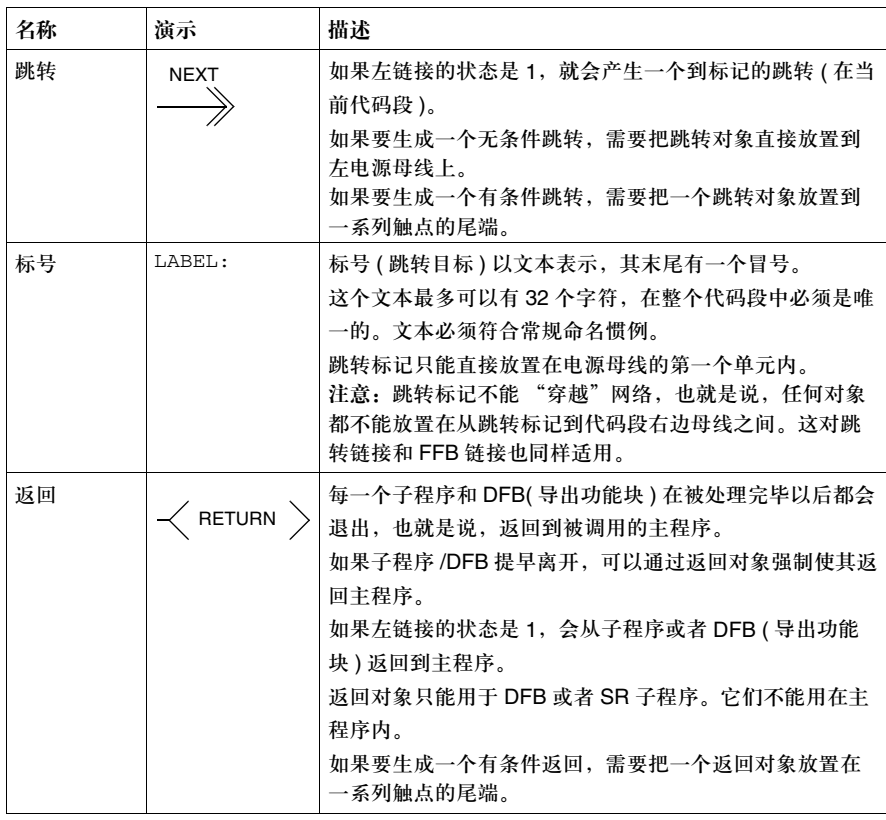

# 操作和比较功能块

介绍 除了在 IEC 61131-3 中定义的功能块以外,还有其他一些可以用来执行 ST 指令 (参见*指令, 425页*)和 ST 表达式 (参见*表达式, 425页*), 以及进行简单比较操作 的功能块。这些功能块只能用于 LD 编程语言。

对象 对象 以下为可用的对象:

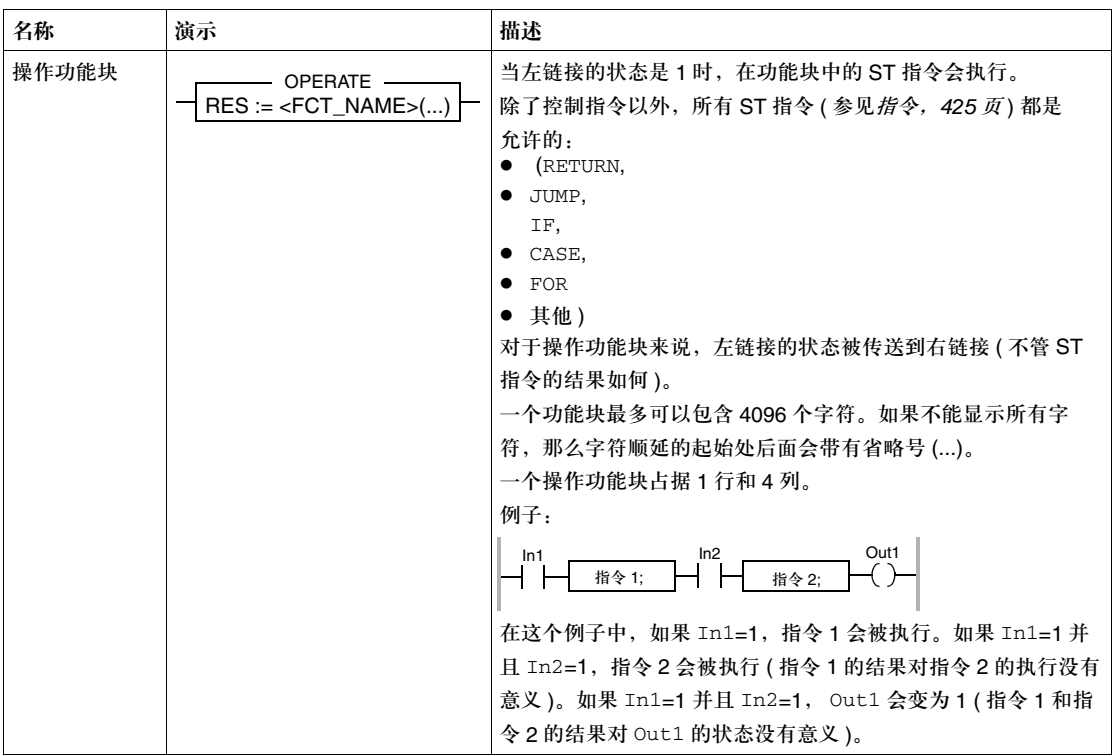

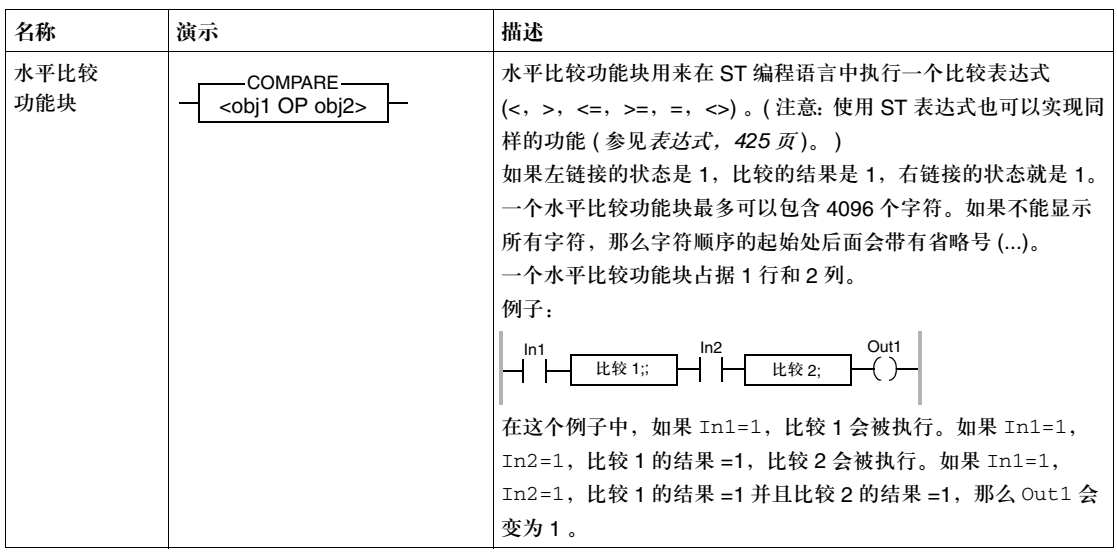

# 链接

描述 **the oral of the oral of the A** divided on the A divided of the September of the September of the September o 链接有两种:

- 布尔链接 把布尔对象 ( 触点, 线圈 ) 彼此相连, 组成一个或多个代码段。 布尔链接也分为若干种:
	- 水平布尔链接 水平布尔链接可连接串行的触点和线圈
	- 垂直布尔链接 垂直布尔链接可连接并行的触点和线圈
- FFB 链接

FFB 连接是水平和垂直代码段的组合,它能够把 FFB 输入 / 输出和其他对象连 接起来。

连接:

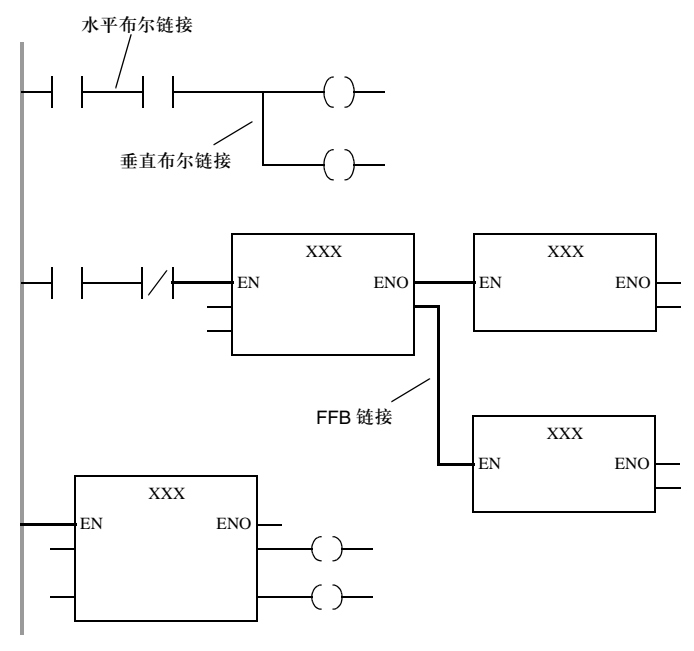

- 常规编程注意事项 在常规编程过程中,需要注意以下方面:
	- 需要链接的输入 / 输出数据类型必须是一样的。
	- 带变量长度的参数 ( 比如 ANY\_ARRAY\_INT) 之间的链接是不允许的。
	- 若干个链接可以连到同一个输出 ( 一个触点, 一个线圈或者一个 FFB 输出的右 侧 )。不过,一个输入 ( 一个触点,一个线圈或者一个 FFB 输出的左侧 ) 只能与 一个链接相连。
	- 未链接的触点, 线圈和 FFB 输入在缺省情况下被指定为 "0"。
	- 不能使用链接来创建环路,因为在这种情况下,在代码段中无法准确地确定执行 顺序。要创建环路,必须使用实际参数 ( 参见设置循环, *290* 页 )。

编写布尔链接的注 编写布尔链接的注意事项:

- 不允许布尔链接和其他对象发生重叠。
- 布尔链接的信号流 ( 电源流 ) 是自左而右的。所以不允许向后的链接。
- 如果两个布尔链接发生交叉,链接会被自动地连接起来。因为布尔链接不能交 叉,所以链接不会以特殊的方式被说明。

编写 **FFB** 链接的 注意事项

意事项

编写 FFB 链接的注意事项:

- FFB 链接至少有一侧要连到一个 FFB 输入或输出。
	- 为了把 FFB 链接和布尔链接区分开来, FFB 链接用一根两倍粗的线来表示。
	- 在FFB链接中的信号流(电源流)不管从哪个方向产生, 它总是从FFB输出到FFB 输入的。所以,向后的链接是允许的。
	- 只有 FFB 输入和 FFB 输出可以互相链接。 不能同时链接多个 FFB 输出。 这表示在 LD 中不能使用 FFB 链接来创建 OR 连接。
- FFB 链接可以和其他对象重叠。
- FFB 链接也可以交叉。交叉的链接用一个 "中断的"链接来表示。

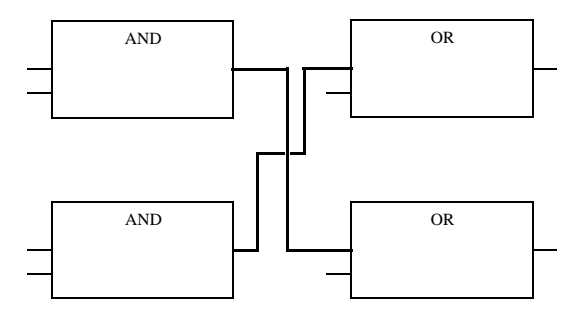

310

● 多个 FFB 链接的连接点用实心圆来表示。

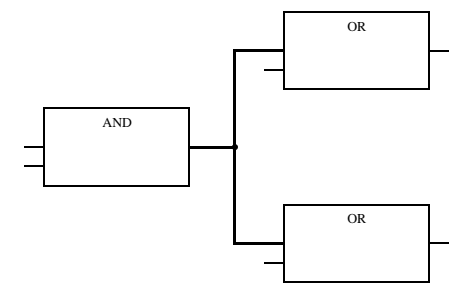

- 为了避免链接之间出现交叉, 也可以用连接器来表示链接。 连接的源和目标都带有一个名称,这些名称在代码段内是唯一的。 根据用于连接的源对象的类型,连接器名称具有如下结构:
	- <sup>z</sup> 对于功能:在连接源使用 "功能计数器 / 形式参数"

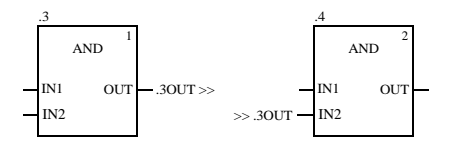

<sup>z</sup> 对于功能块:在连接源使用 "实例名称 / 形式参数"

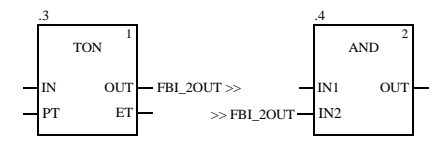

● 对于触点: "OUT1\_ 序号"

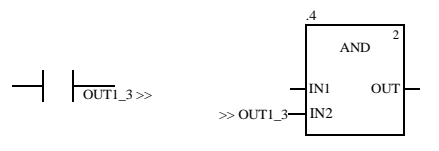

垂直链接 "垂直链接"是比较特殊的。垂直链接充当一个逻辑 OR。通过这种 OR 链接,用户 可以使用 32 个输入 (触点)和 64 个输出 (线圈,链接)。

## 文本对象

介绍 不梯形图 (LD) 中,文本可以用文本对象来定位。这些文本对象的大小取决于文本的 长度。对象尺寸由文本大小决定,它可以沿垂直和水平方向扩展,占用更多的网格 单元。文本对象不能与其他对象重叠。

### 执行顺序和信号流

网络执行顺序 以下规则适用于网络执行顺序:

- 对代码段的执行, 是基于每个对象链接的自上而下, 逐个网络地完成的。
- 不能使用链接来创建环路,因为在这种情况下,无法准确地确定执行顺序。要创 建环路,必须使用实际参数 ( 参见*设置循环, 315 页* )。
- 链接到左电源母线的网络的执行顺序是由图形顺序来确定的 (自上而下 ),从网络连 到左电源母线的对象开始。如果有控制元素的作用,那么这条规则就不适用了。
- 在开始处理后面的网络之前,先要结束前面网络的处理。
- 所有网络元素都应该等到它全部的输入状态处理完毕以后,才能进行处理。
- 只有当一个网络的所有输出都被处理完毕,该网络的处理才算结束。如果网络包 含多个控制元素,这条规则同样适用。

在网络内的信号流 对于一个网络 ( 梯线 ) 内的信号流,有如下适用规则:

- 用干布尔链接的信号流是:
	- 对水平布尔链接为从左至右
	- 对垂直布尔链接为自上而下
- FFB 链接的信号流不管在哪个方向上产生,都是从 FFB 输出到 FFB 输入的。
- 只有当与其输入相链接的所有元素(FFB输出等)被处理完毕以后,才能处理FFB。
- 与同一个 FFB 的各种输出相链接的 FFB 的执行顺序应该自上而下。
- 对象的执行顺序不受它们在网络中的位置的影响。
- FFB 的执行顺序由 FFB 的执行号码给出。

#### 优先级 在一个代码段内定义的信号流的优先级:

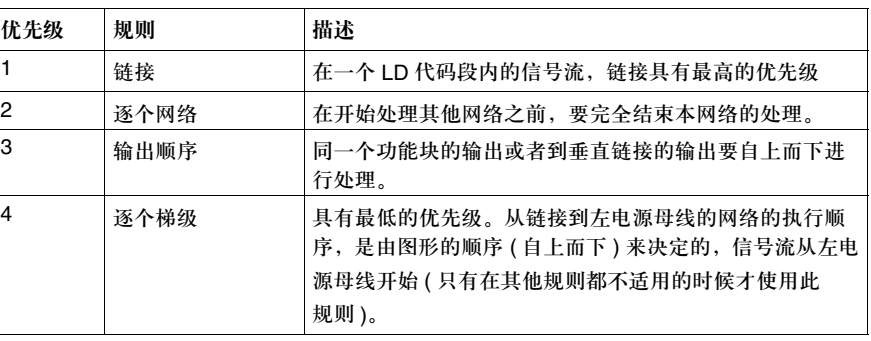

#### 例子 LD 代码段中的对象执行顺序的例子:

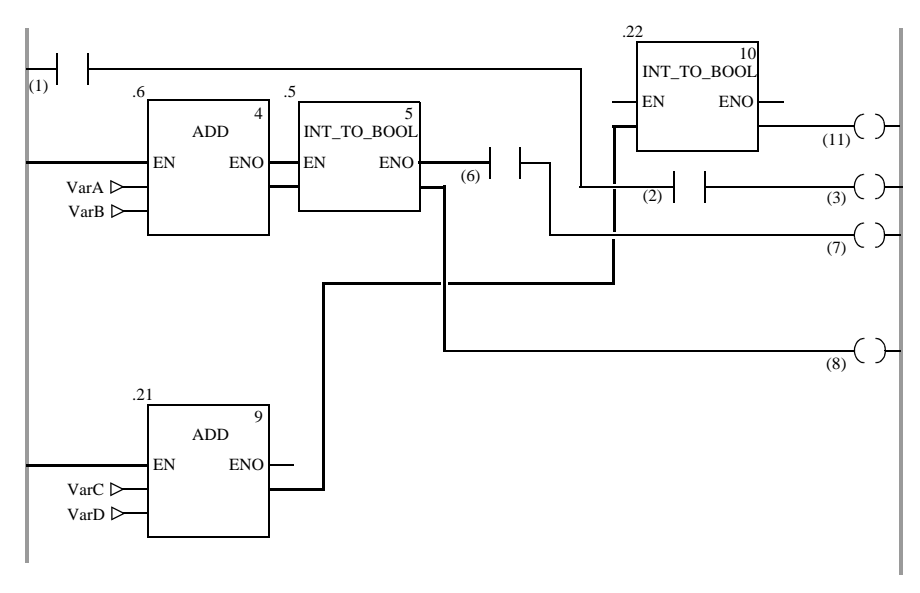

注意:触点和线圈的执行号码没有显示出来。它们只在图解中给出,以便于使用者能够更好 地把握相关内容。

# 设置循环

不允许的环路 不能只通过链接对环路进行配置,因为无法明确说明信号流 ( 一个 FFB 的输出是下 一个 FFB 的输入,这个 FFB 的输出又是第一个 FFB 的输入 )。 不允许通过链接配置的环路:

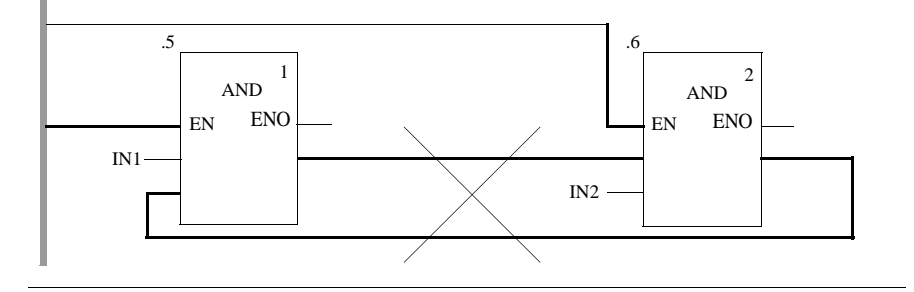

通过一个实际参数 生成环路

此类逻辑必须通过反馈变量解决,以便能够确定信号流。

必须对反馈变量进行初始化。初始值用在逻辑的第一次执行中。在它们执行完毕以 后,初始值就会被实际值所取代。

请注意用于两种功能块的两种不同的执行顺序 ( 在实例名称后面的括号中的数值 )。

通过一个实际参数生成的环路: 第1类

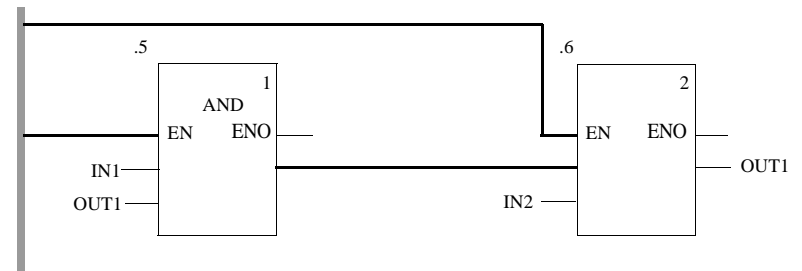

通过一个实际参数生成的环路: 第2类

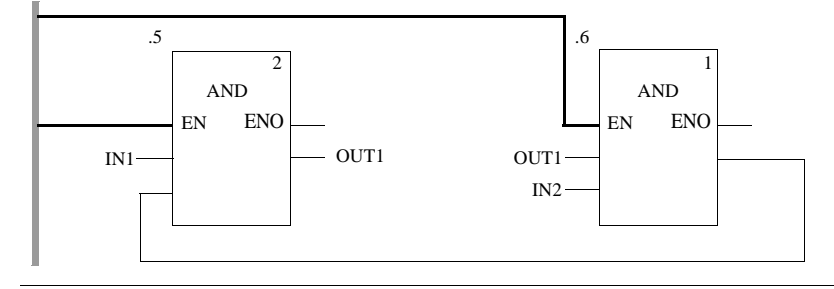

## 更改执行顺序

介绍 网络的执行顺序和一个网络中的对象的执行顺序,是通过一系列规则进行定义的 ( 参见 执行顺序, *313* 页 )。 在某些情况下,用户应该更改由系统推荐的执行顺序。

定义 / 更改网络执行顺序的功能程序如下所示:

- z 使用链接,而不是实际参数
- 网络位置
- 定义 / 更改网络执行顺序的功能程序如下所示:
- 对象的位置

最初位置 在下面的演示中给出了两个网络,它们的执行顺序仅通过它们在代码段中的位置进 行定义,并没有考虑到功能块 0.4/0.5 和 0.7/0.8 需要另外一个执行顺序。

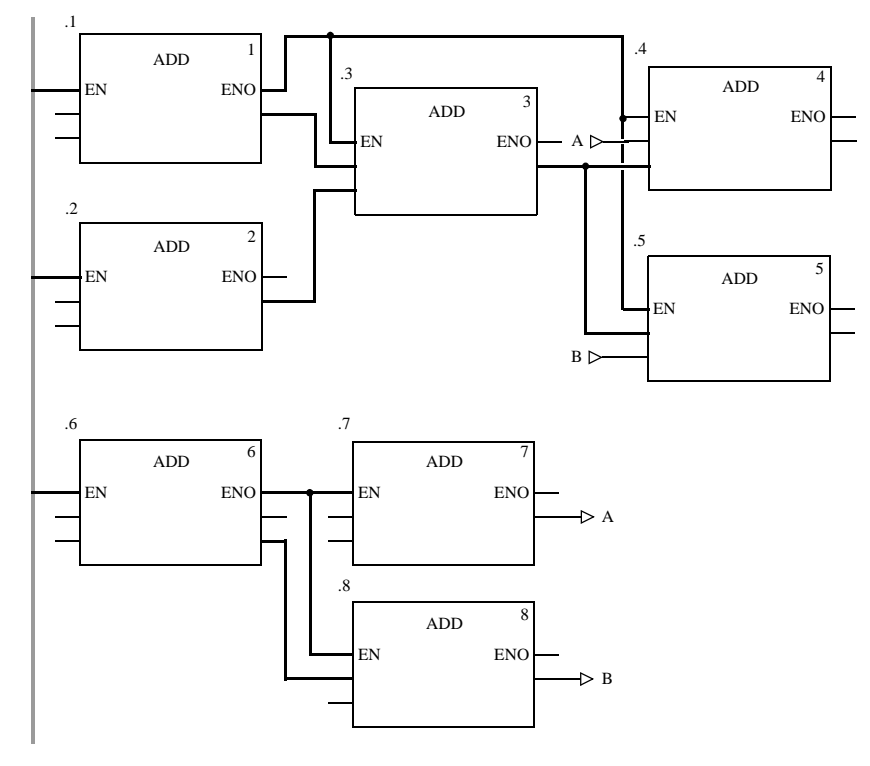

使用链接,而非实 际参数 通过使用一个链接,而不是一个变量,两个网络可以以正确的顺序运行 ( 请同时参 见最初位置, 316页)。

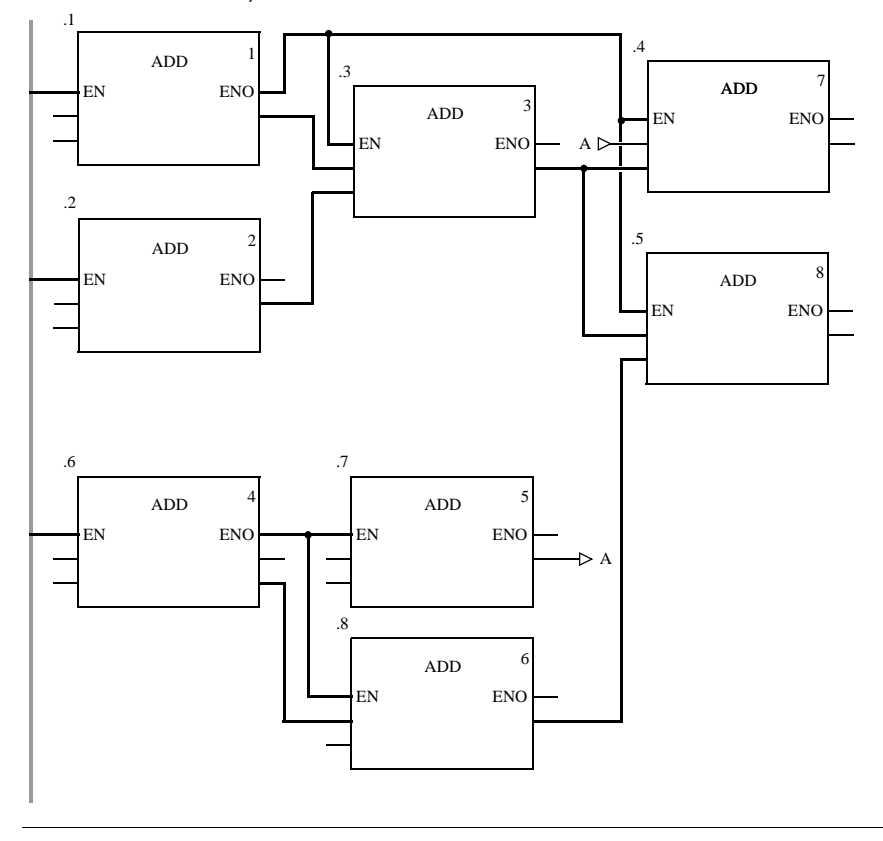

网络位置 可以通过在代码段中更改网络的位置来获得正确的执行顺序 ( 请同时参见*最初位* 置, *316* 页 )。

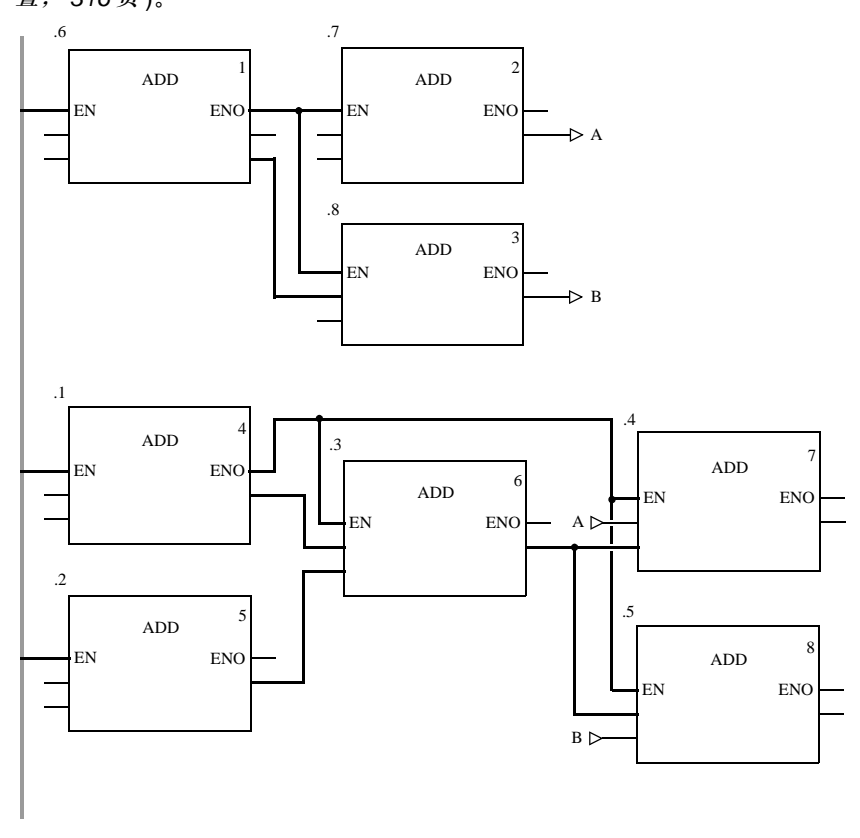

对象的定位 如果若干个输入 ( 触点 / 线圈的左链接, FFB 输入 ) 与 "要调用"的对象的同一个 输出 ( 触点 / 线圈的右链接, FFB 输出 ) 进行链接, 那么对象的位置只对执行顺序 有影响 ( 请同时参见最初位置, *316* 页 )。

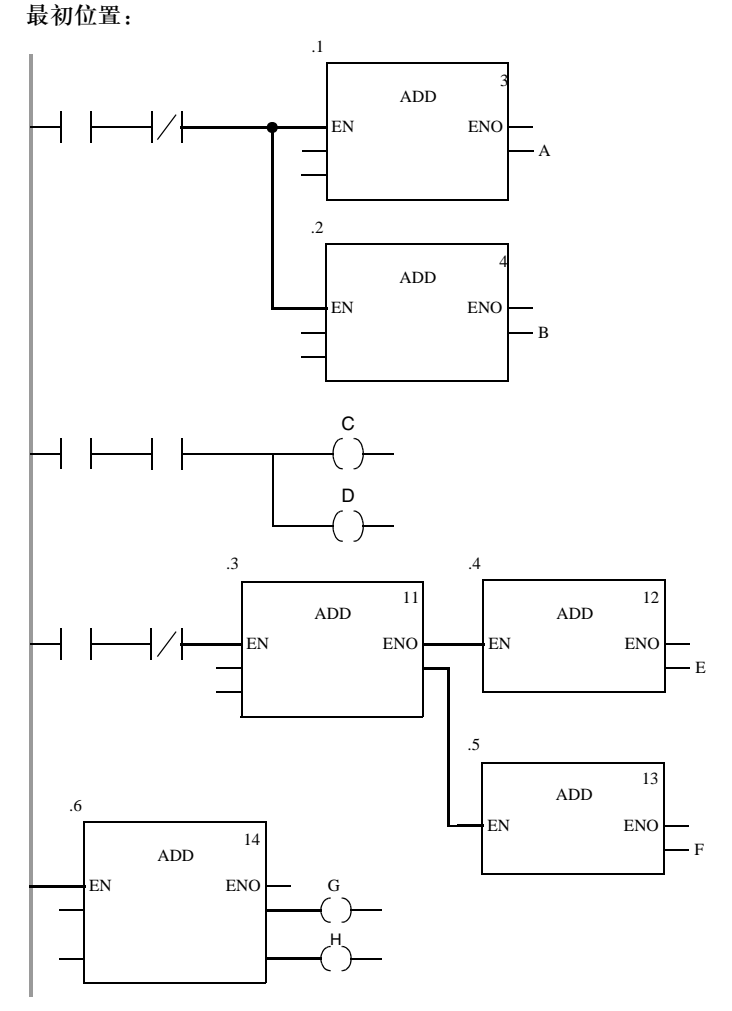

在第一个网络中,功能块的位置.1和.2 被交换了。在这种情况下 (两个功能块的 输入具有公共的来源),两个功能块的执行顺序也被交换了 ( 自上而下进行处理 )。 在第二个网络中交换线圈 C 和 D 时,情况也是一样的。

在第三个网络中,功能块的位置.4 and .5 被交换了。在这种情况下 (两个功能块的 输入具有不同的来源),两个功能块的执行顺序没有被交换(以调入功能块输出的顺 序进行处理 )。在最后一个网络中交换线圈 G 和 H 时,情况也是一样的。

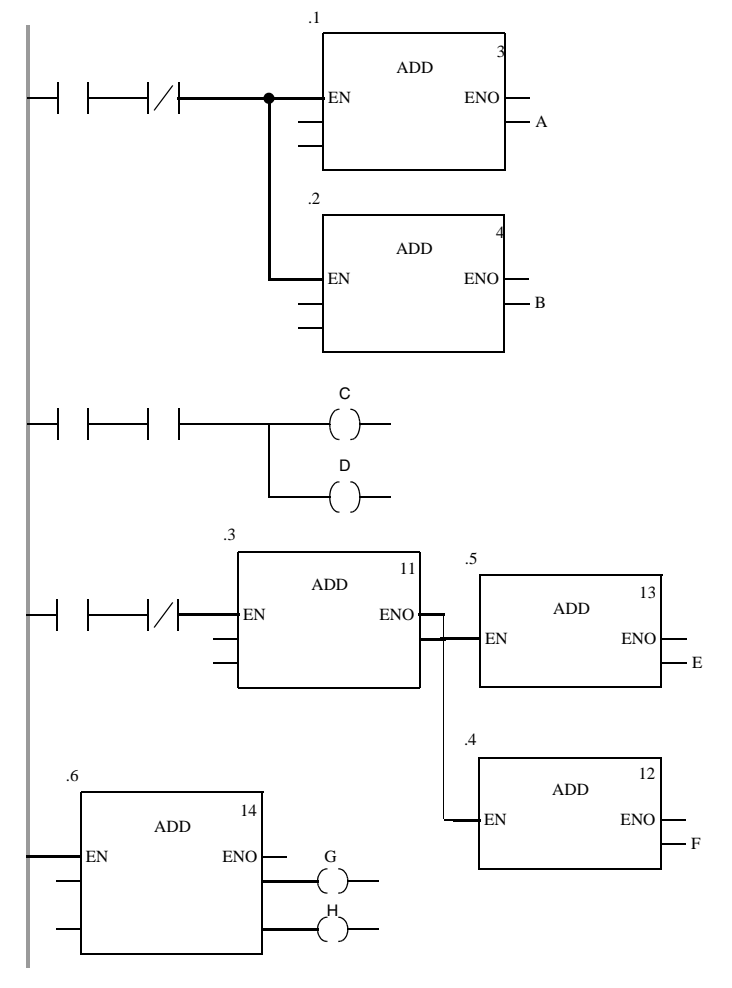

#### 创控教育PLC培训中心 www.200smart.com

# **SFC** 顺序功能图

# **13**

# 介绍

#### 概述 本章介绍了遵循 IEC 611311 的 SFC 顺序功能图。

本章内容 本章包含以下各节:

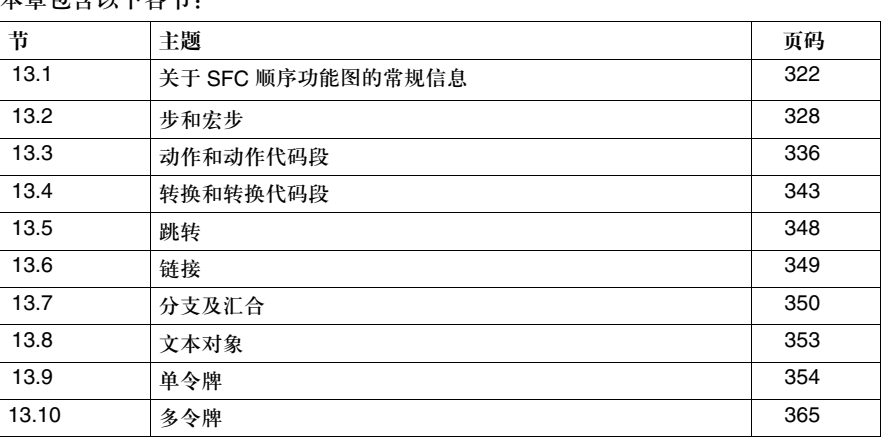

# **13.1** 关于 **SFC** 顺序功能图的常规信息

# 介绍

概述 本节给出了 SFC 顺序功能图的综述

#### 本节内容 本节包含以下主题:

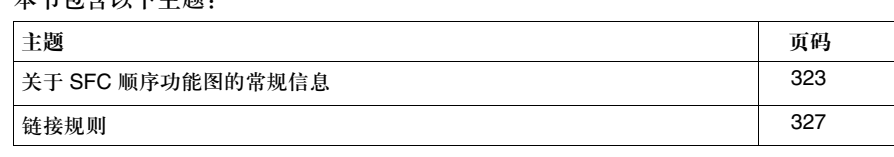

SFC 顺序功能图

# 关于 **SFC** 顺序功能图的常规信息

介绍 本节描述了遵循 IEC 61131-3SFC 的顺序功能图语言 ( 顺序功能图 )。

顺序控制器的结构 遵循 IEC 的顺序控制是在 Unity Pro 中通过 SFC 代码段 ( 顶级 ), 转换代码段和动 作代码段创建的。 这些 SFC 代码段只能用于项目的主任务中。 SFC 代码段不能用在其他任务或者 DFB 中。 每一个 SFC 代码段都一个或多个 SFC 网络 ( 顺序串 )。

对象 SFC 代码段为创建程序提供了如下对象:

- 步 ( 参见*步, 329 页* )
- 宏步 ( 嵌入式子步串 ) ( 参见*宏步和宏代码段, 332 页* )
- 转换 ( 转换条件 ) ( 参见*转换, 344 页* )
- 跳转 ( 参见*跳转, 348 页* )
- 链接 ( 参见*链接, 349 页* )
- z 选择分支 ( 参见选择分支和选择汇合, *351* 页 )
- z 选择汇合 ( 参见选择分支和选择汇合, *351* 页 )
- z 并行分支 ( 参见并行分支和并行汇合, *352* 页 )
- z 并行汇合 ( 参见并行分支和并行汇合, *352* 页 )

对于带有文本对象 ( 相关的主题文本对象, *353* 页 ) 的代码段逻辑,可以给出注释。

#### 创控教育PLC培训中心 www.200smart.com

SFC 顺序功能图

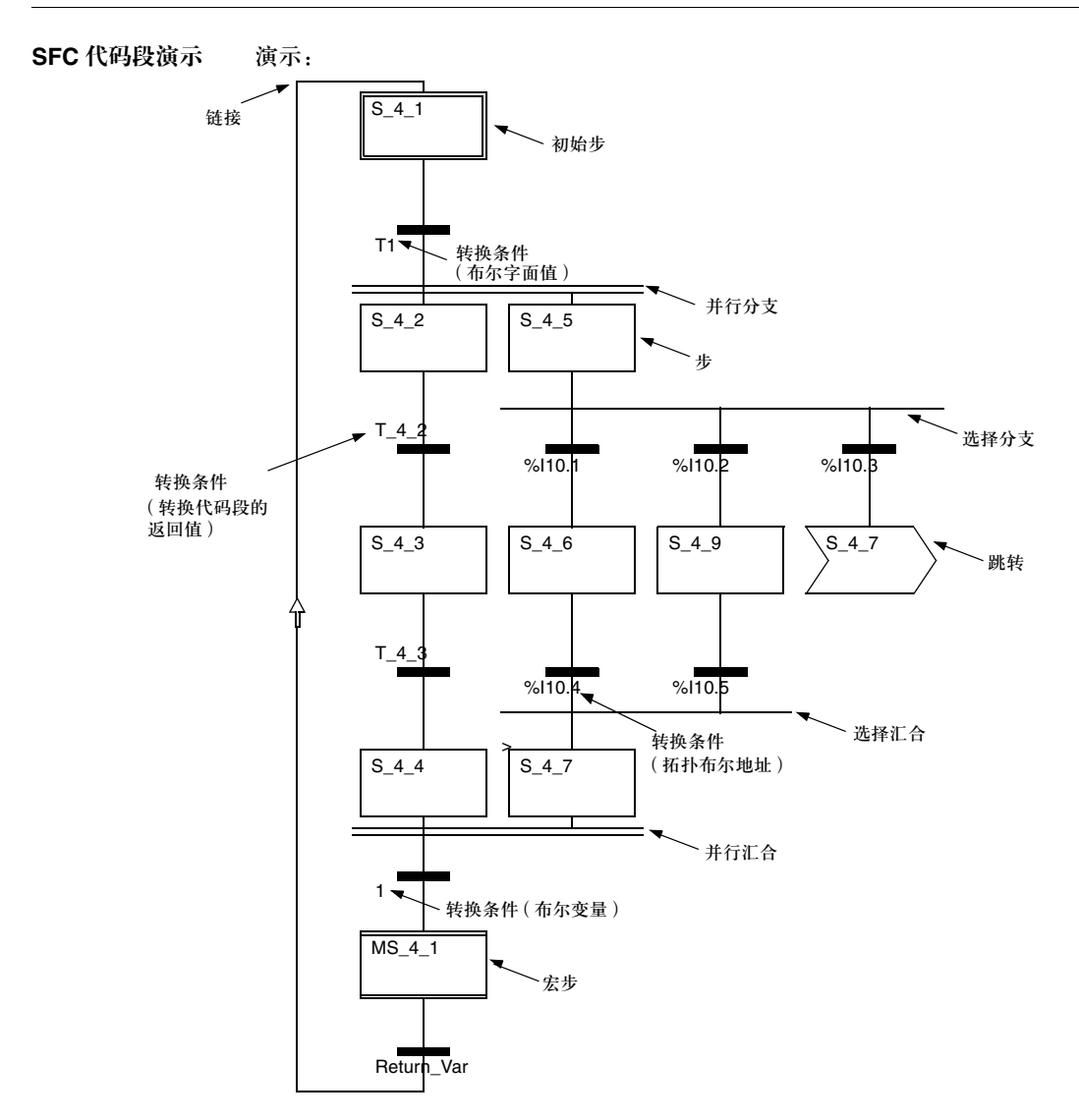
**SFC** 代码段的 结构 ASFC 代码段是一个 "状态机器",也就是说,状态是通过有效步和转换的切换 / 更改行为来创建的。步和转换通过定向链接相连。两个步永远不能直接链接,它们 必须被一个转换分隔开。有效信号状态进程沿着定向链接发生,它通过变换转换来 触发。串进程的方向与定向链接相同,从前任步的低侧进入后续步的高侧。分支则 从左向右进行处理。 每个步可能不含有动作,也可能含有若干动作。每个转换都需要用到一个转换条 件。在串中的最后一个转换总是和串中的另外一个步相连 ( 通过一个图形链接或者 跳转符号 ),从而能够创建一个闭合电路。这样一来步串就可以以循环的方式执行。

**SFCCHART\_STATE** 变量 如果创建了一个 SFC 代码段, 那么它就会被自动分配一个数据类型变量 SFCCHART\_STATE. 被创建的变量总是代表相关 SFC 代码段的名字。 这个变量分配给 SFC 的控制功能块,来控制 SFC 代码段。

令牌规则 SFC 网络的行为在很大程度上受所选令牌数量,也就是说有效步的数量的影响。 通过使用一个令牌 ( 单令牌 ), 可以实现明确的行为。 ( 在并行分支中, 每一个分支 都有一个作为单令牌的有效令牌 [ 步 ])。这是遵循 IEC 61131-3 标准的一个步串。 带有由用户定义的最大有效步 ( 多令牌 ) 的步串提升了编程自由度。它减少 / 消除了 在实现明确性和非模块化过程中的限制,但它必须由用户提供担保。带有多令牌的 步串不遵循 IEC 61131-3 标准。

### 代码段大小 ● SFC 代码段含有一个单页面窗口。

- 这个窗口有一个逻辑网格, 其中有 200 行和 32 列。
- z 步,转换和跳转分别需要用到一个单元。
- 分支和链接不需要用到单元,它们被插入到相关步或者转换的单元中去。
- 每个 SFC 代码段最多可以容纳 1024 个步 ( 包括它们所有的宏代码段 )。
- 每个 SFC 代码段最多可以有100 个有效步(多令牌) (包括它们所有的宏代码段)。
- 每个 SFC 代码段最多 64 个步 ( 多令牌 ) 可以用手动同时设置。
- 每个 SFC 步最多可以分配 20 个动作。
- 宏步的嵌入深度, 例如: 宏步中的宏步, 为 8 级。

遵循的 **IEC** 标准 关于 SFC 顺序功能图语言所遵循的 IEC 标准,请参见 "遵循的 *IEC* 标准"。

## 链接规则

链接规则 下面的表格说明了哪些对象输出和对象输入可以互相链接。.

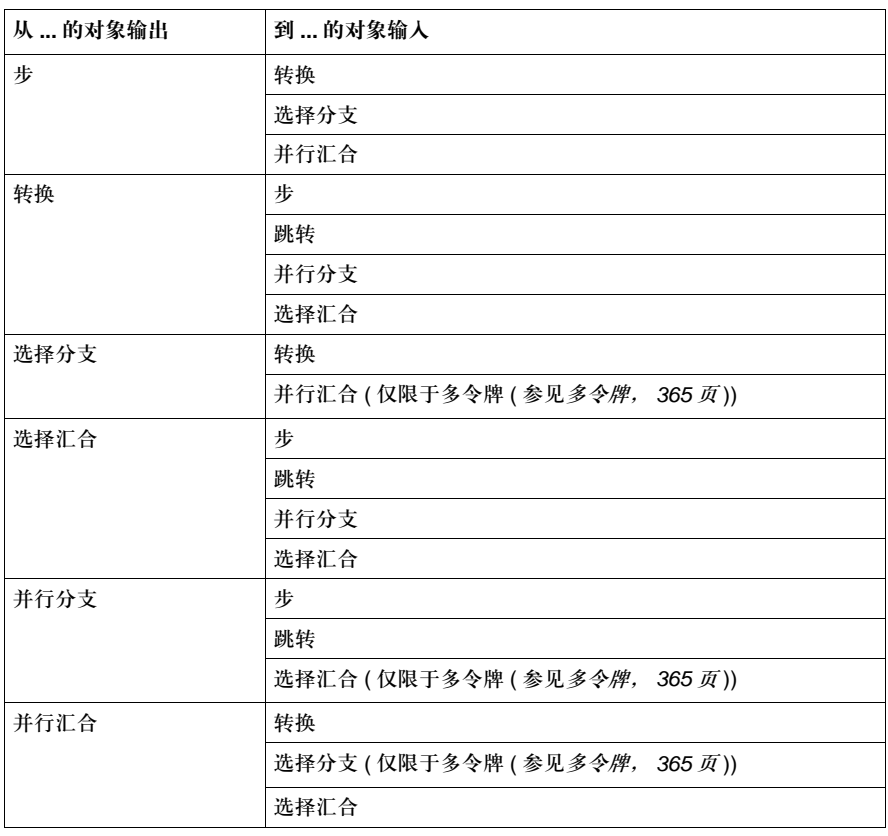

# **13.2** 步和宏步

介绍

概述 **The Manager Thank** 本节描述了 SFC 顺序功能图的步和宏步对象。

本节内容 本节包含以下主题:

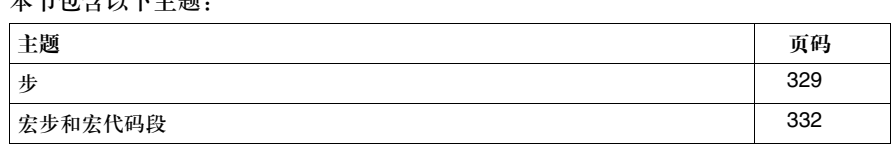

步

步类型 有以下步类型:

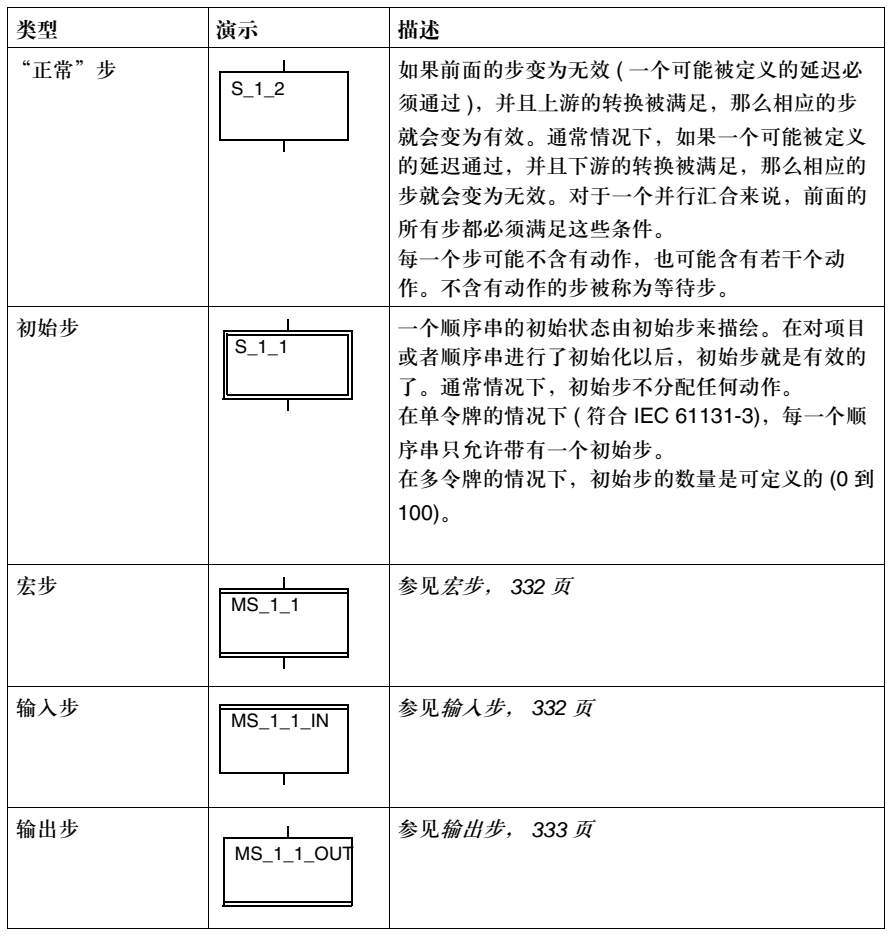

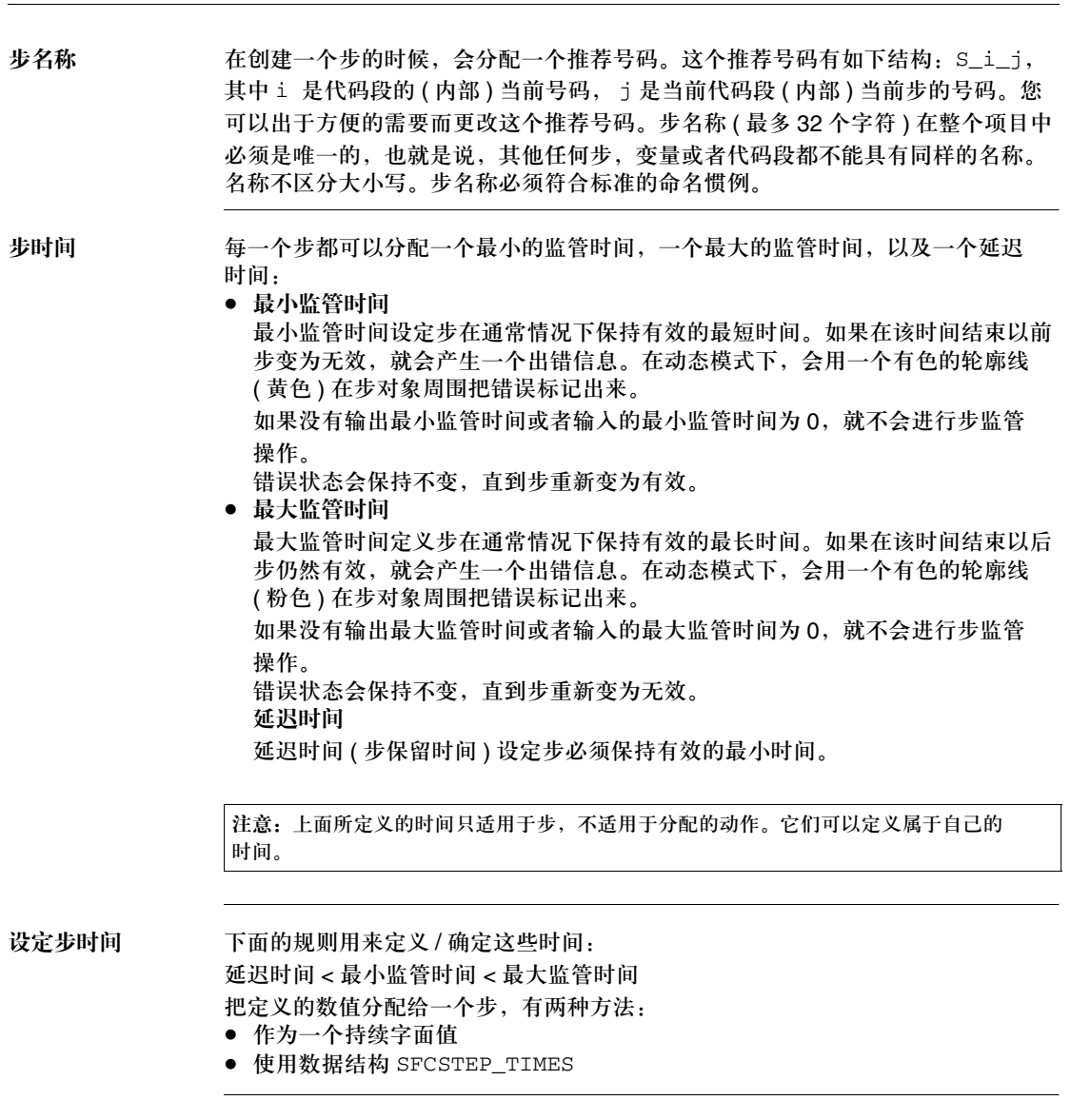

**SFCSTEP\_TIMES**  变量 每一个步都可以隐式地被分配有一个数据类型 SFCSTEP\_TIMES 的变量。这种数据 结构的元素可以被读出和写入 (读 / 写 )。

> 这种数据结构和其他数据结构的操作方式是一样的,也就是说,它们可以用于变量 声明,进而能够访问整个数据结构 ( 比如作为 FFB 参数 )。

该数据结构的结构:

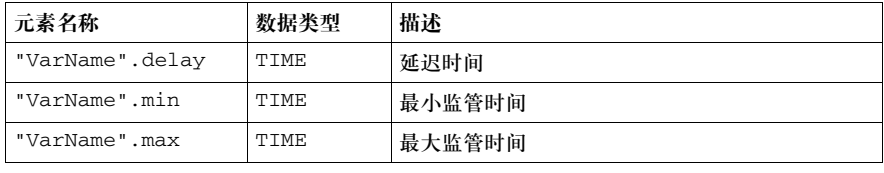

#### **SFCSTEP\_STATE**

变量

每一个步都可以隐式地被分配有一个数据类型 SFCSTEP\_STATE 的变量。这个步变 量具有分配的步的名称。这种数据结构只能被读出 ( 只读 )。 这种数据结构不能用于变量声明。所以,用户不能访问整个数据结构 ( 比如作为

FFB 参数 )。

该数据结构的结构:

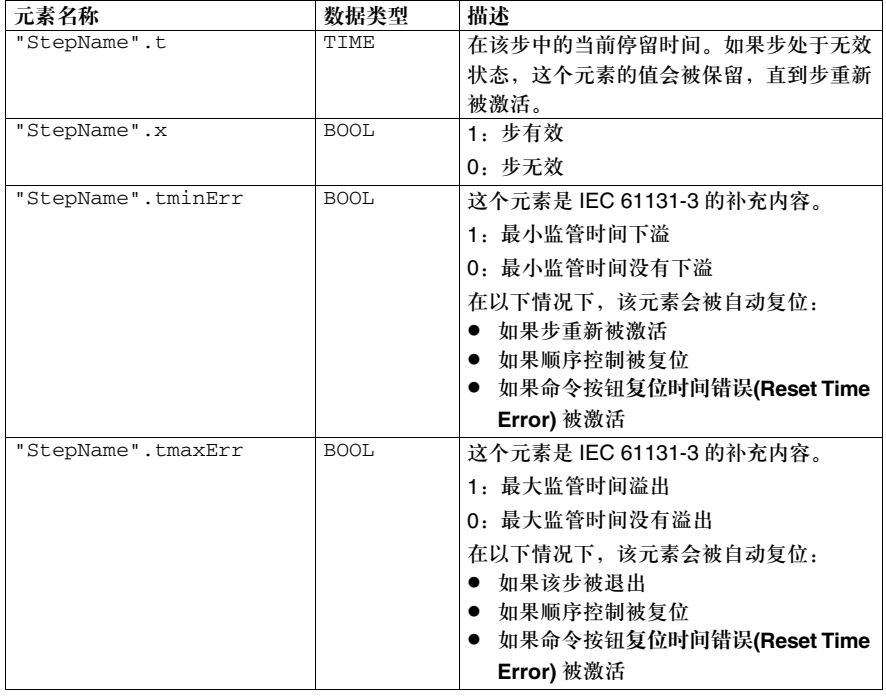

### 宏步和宏步代码段

宏步 宏步用来调用宏代码段,进而用来组织顺序控制的层次结构。 宏步演示:

MS\_1\_1

宏步有如下属性:

- 宏步可以放在 "顺序控制"代码段和宏代码段中。
- z 宏步的数量没有限制。
- 嵌套深度, 也就是在宏步中的宏步最多可以有 8 级。
- 每一个宏步都会隐式地被分配有一个数据类型 SFCSTEP\_STATE 的变量, 参见 SFCSTEP\_STATE 变量, 331 页。
- 宏步可以被分配有一个数据类型 SFCSTEP\_TIMES 的变量, 参见 SFCSTEP\_TIMES 变量, 331 页。
- 不能将动作分配给宏步。
- 每一个宏步在分配的宏代码段中都可以被顺序串所代替。
- 宏步是 IEC 61131-3 的补充内容,必须被明确激活。

输入步 每一个宏代码段都从一个输入步开始。 输入步演示:

 $MS$  1 1 IN

输入步有如下属性:

- 输入步只能放在宏代码段中。
- 对于每一个宏代码段,只能放置一个输入步。
- 每一个输入步都会隐式地被分配有一个数据类型 SFCSTEP\_STATE 的变量, 参见 SFCSTEP\_STATE 变量, 331 页。
- 输入步可以被分配有一个数据类型 SFCSTEP\_TIMES 的变量, 参见 SFCSTEP\_TIMES 变量, 331 页。
- 输入步可以被分配有动作。

输出步 有一个宏代码段都以一个输出步结尾。 输出步演示:

MS\_1\_1\_OUT

输出步有如下属性:

- 输出步只能放在宏代码段中。
- z 对于每一个宏代码段,只能放置一个输出步。
- 输出步不能分配有动作。
- 输出步只能分配延迟时间, 不能分配监管时间, 参见*步时间, 330 页。*

宏代码段 宏代码段含有一个顺序串,其元素与"顺序控制"代码段基本相同 ( 比如步,初始 步,宏步,转换,分支,汇合,等等)。 另外,每一个宏代码段在开始部分还有一个输入步,在结尾部分有一个输出步。 每一个宏步都可以在用具有宏代码段的顺序串代替。 所以,宏代码段可以包含 0 个, 1 个或多个初始步,参见步类型, *329*。

- z 单令牌
	- 0 个初始步 用于宏代码段,如果在较高或较低的代码段中已经有一个初始步。 <sup>z</sup> 1 个初始步

用于宏代码段,如果在较高或较低的代码段中没有初始步。

● 多令牌

每个代码段最多可以放置 100 个初始步 ( 包括它们所有的宏代码段 )。

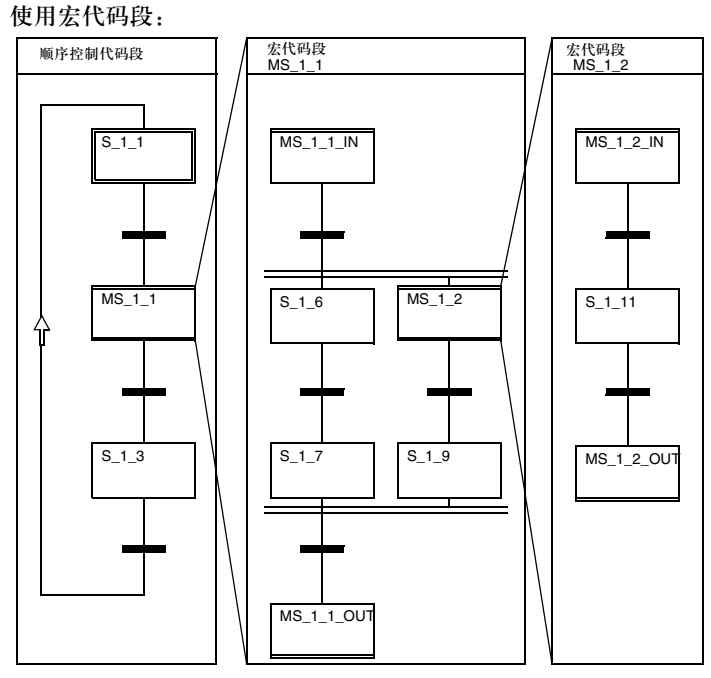

宏代码段的名称与被调用的宏步的名称是一样的。如果宏步的名称被改变,那么相 应的宏代码段名称也会自动更改。 一个宏代码段只能使用一次。

### 宏步处理 宏步处理:

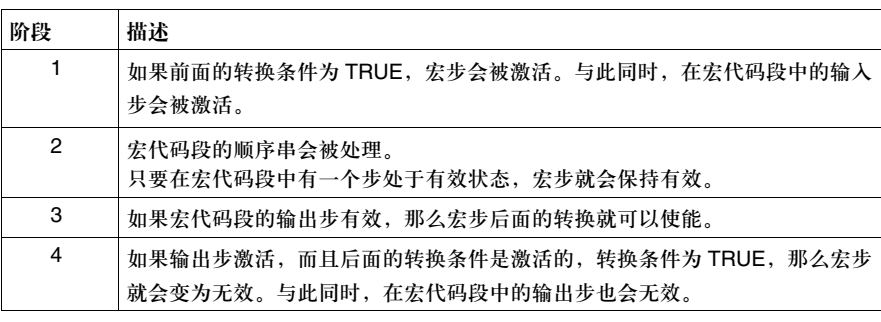

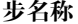

步名称 在创建一个步的时候,它会被分配有一个推荐号码。 推荐号码的含义:

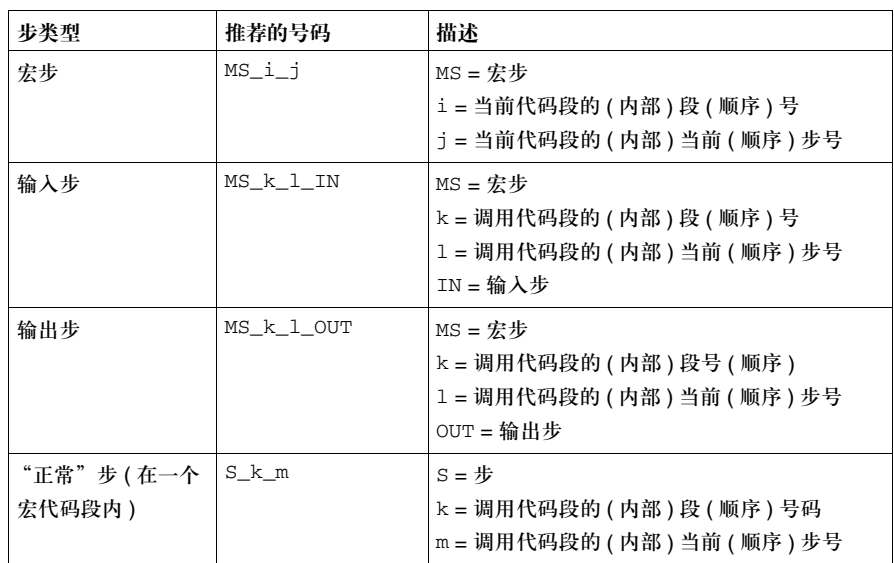

为了方便使用,您可以更改推荐的号码。步名称 ( 对宏步最多为 28 个字符, 对步名 称最多为 32 个字符) 在整个项目中必须是唯一的, 也就是说, 其他任何步, 变量或 者代码段 ( 除了分配给宏步的宏代码段名称 ) 等都不能具有同样的名称。名称不区 分大小写。步名称必须符合标准命名惯例。

如果宏步的名称被更改,那么相应的宏代码段和其中的步的名称也会自动更改。 比如说,如果 MS\_1\_1 被重新命名为 MyStep,那么在宏代码段中的步名称就会被 重新命名为 MyStep\_IN, MyStep\_1, ..., MyStep\_n, MyStep\_OUT.

# **13.3** 动作和动作代码段

## 介绍

概述 本节描述了 SFC 顺序功能图的动作和动作代码段。

### 本节内容 本节包含以下主题:

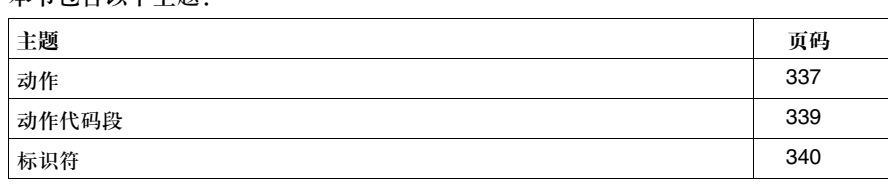

## 动作

介绍 动作有以下属性:

- 动作可以是编程语言FDB, LD, IL或者ST的一个布尔变量(动作变量(参见*动作变* 量, *338* 页 )) 或者一个代码段 ( 动作代码段 ( 参见动作代码段, *339* 页 ))。
- 一个步可以不分配动作,也可以分配若干个动作。一个未分配动作的步具有等待 功能,也就是说,它会等待到分配的转换完成为止。
- 如果多个动作同时被分配给一个步,它们会按照在动作列表栏中的排列顺序进行 处理。

例外:带有标识符 ( 参见可用标识符, *340* 页 ) P1 的动作不受它们在动作列表栏中 的位置的影响,它们总是被首先处理,而带有标识符 P0 的动作总是被最后处理。

- 动作控制通过标识符来表达 ( 参见*标识符, 340 页* )
- 每个步最多可以分配 20 个动作。
- 分配给动作的的动作变量也可以用于来自其他步的动作。
- 动作变量也可以用于项目中其他代码段的读或写操作 ( 多重分配 )。
- 分配了带有持续时间的标识符的动作只能激活一次。
- 只有布尔变量 / 地址或者多元素变量中的布尔元素可以作为动作变量使用。
- 动作具有唯一的名称。
- 动作的名称是动作变量的名称, 或者动作代码段的名称。
- 动作变量 以下是可用的动作变量:
	- BOOL 数据类型的地址

动作可以通过一个地址分配给硬件输出。在这种情况下,动作可以用作转换的使能 信号,另一个代码段的输入信号,以及硬件的输出信号。

- BOOL 数据类型的简单变量或者多元素变量中的元素
- 在另外一个代码段的变量的帮助下,动作可以用作输入信号。
	- 非定位型变量
	- 通过非定位型变量,动作可以用作转换的使能信号以及另一个代码段的输入信号。
	- 定位型变量

通过定位型变量,动作可以用作转换的使能信号, 另一个代码段的输入信号,以 及硬件的输出信号。

动作名称 如果一个地址或者变量用作动作,那么它的名称 ( 比如 %Q10.4, Variable1) 就用作 动作名称。

如果一个动作代码段用作动作,那么代码段名称就被用作动作名称。 动作名称 ( 最多为 32 个字符 ) 在整个项目中必须是唯一的,也就是说,任何其他转 换,变量或者代码段等都不能具有同样的名称。名称不区分大小写。动作名称必须 符合标准的命名惯例。

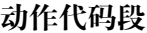

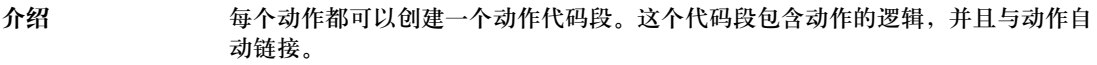

动作代码段名称 动作代码段的名称与分配的动作的名称总是一致的,参见动作名称, *338* 页。

编程语言 FBD, LD, IL 和 ST 是动作代码段可用的编程语言。

动作代码段属性 动作代码段有如下属性:

- 动作代码段的输出数量没有限制。
- 只有激活了多令牌操作以后,才能在动作代码段中进行子程序调用。 注意:被调用的子程序不受顺序串控制器的影响,也就是说
	- 分配给调用动作代码段的标识符不影响子程序,
	- <sup>z</sup> 如果调用的步没激活,子程序仍然保持有效。
- 在动作代码段中不能使用诊断功能,诊断功能块或者诊断功能程序。
- 动作代码段的网络数量没有限制。
- 动作代码段隶属于定义它们的SFC代码段,并且可以在该SFC代码段内被分配任 意数量的动作 ( 包括它们所有的宏代码段 )。
- 被分配了带有持续时间的标识符的动作代码段只能被激活一次。
- 动作代码段隶属于定义它们的 SFC 代码段,如果相应的 SFC 代码段被删除,那么 该 SFC 代码段的所有动作代码段都会自动删除。
- 动作代码段也可以只从动作中调用。

## 标识符

介绍 与一个步相链接的每一个动作都必须有一个标识符,该标识符定义动作的控制。

可用的标识符 以下为可用的标识符:

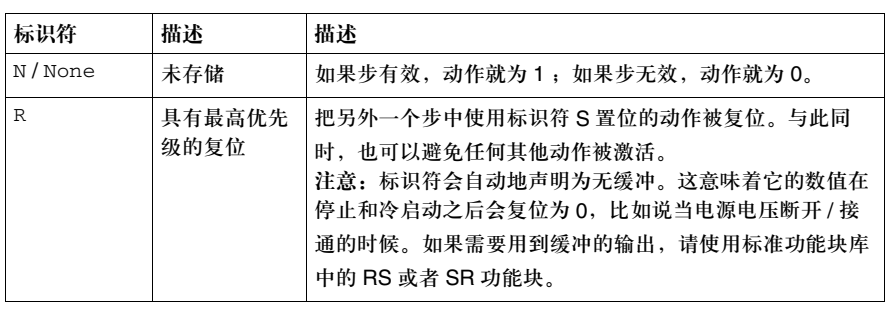

### 创控教育PLC培训中心 www.200smart.com

SFC 顺序功能图

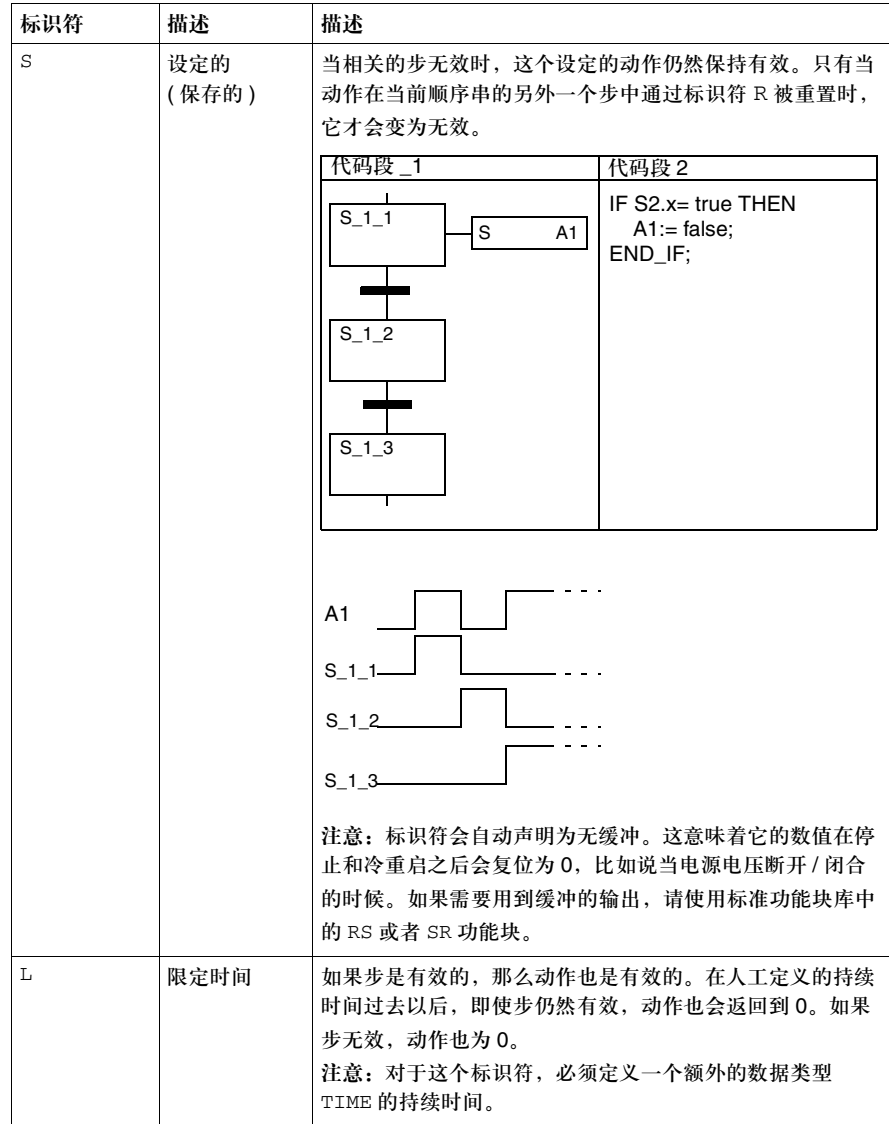

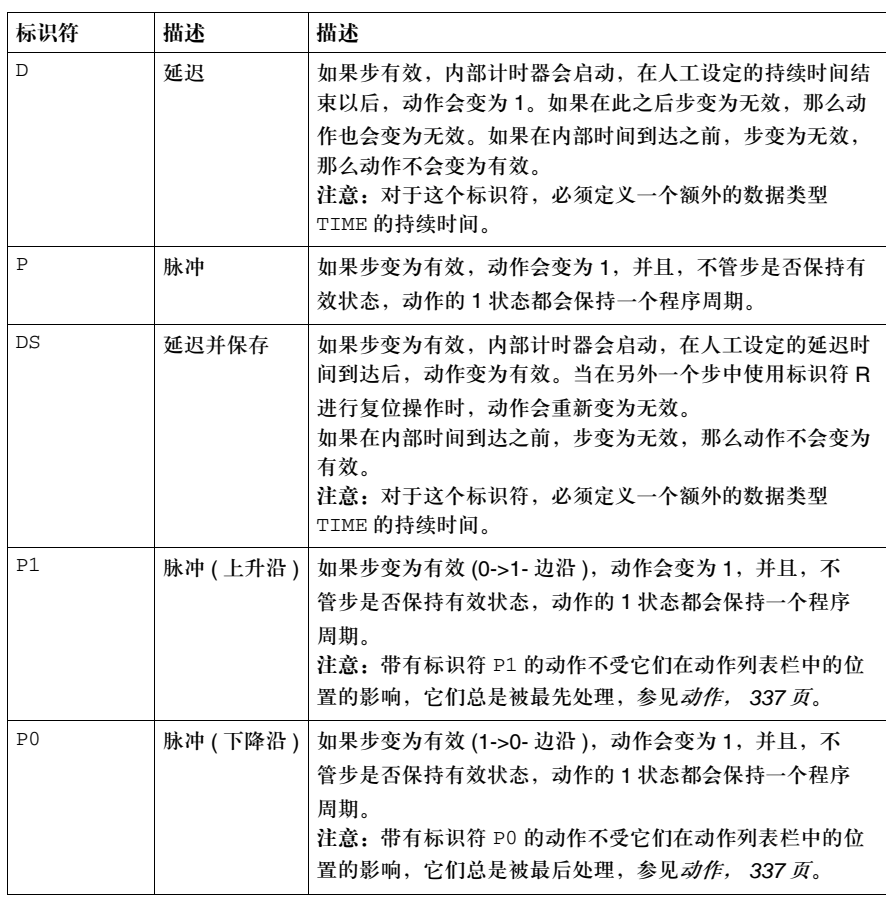

# **13.4** 转换和转换代码段

介绍

概述 本章描述了 SFC 顺序功能图的转换对象和转换代码段。

## 本节内容 本节包含以下主题:

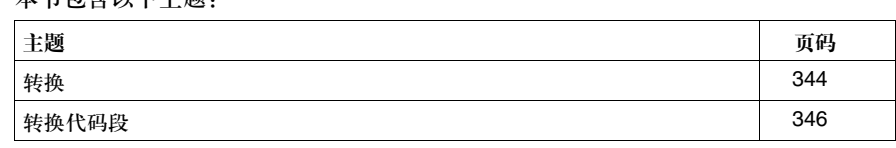

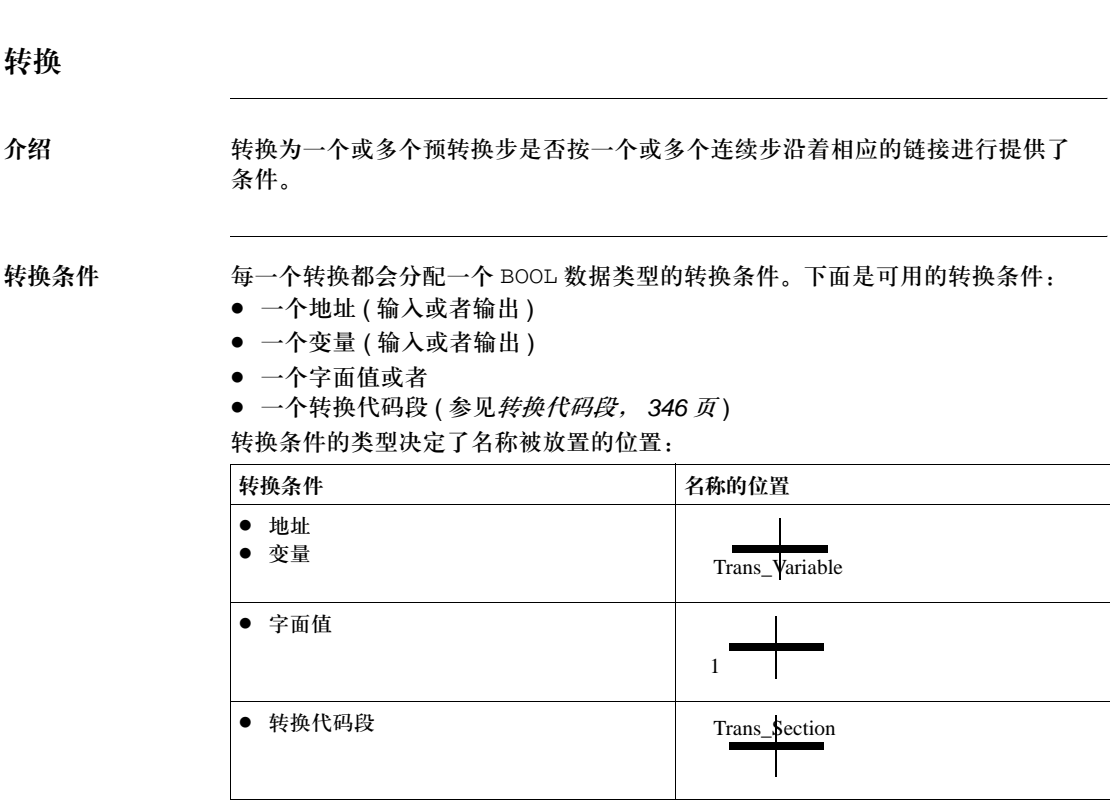

转换名称 如果一个地址或变量用作转换条件,那么转换名称会通过该名称进行定义 (比如 %I10.4, Variable1)。

> 如果一个转换代码段用作转换条件,那么代码段名称会用作转换名称。 转换名称 ( 最多为 32 个字符 ) 在整个项目中必须是唯一的,也就是说,其他任何转 换,变量或者代码段都不能具有同样的名称。名称不区分大小写。转换名称必须符 合标准的命名惯例。

激活一个转换 如果转换前面的相邻步是有效的,那么这个转换就被激活。如果一个转换前面的相 邻步不是有效的,通常我们不去分析该转换。

注意:如果没有定义转换条件,转换永远也无法变为有效。

触发一个转换 如果一个转换被激活,并且相关的转换条件得到了满足,那么这个转换就会被 触发。 如果一个转换被触发,那么与该转换相链接的,位于它前方的相邻步都会失效 ( 复 位 ),而后位于它后方的相邻步则会被激活。

转换的触发时间 从理论上来说,转换触发时间 ( 转换时间 ) 可以尽可能的短, 但是不能为零。转换 触发时间至少应该维持一个程序周期。

## 转换代码段

介绍 每个转换都可以创建一个转换代码段。它是一个包含转换逻辑条件的代码段,自动 与转换相链接。

转换代码段的名称 转换代码段的名称与被分配的转换的名称总是一致的,参见转换名称, *344* 页。

编程语言 FBD, LD, IL 和 ST 是转换代码段可用的编程语言。 转换代码段的推荐网络:

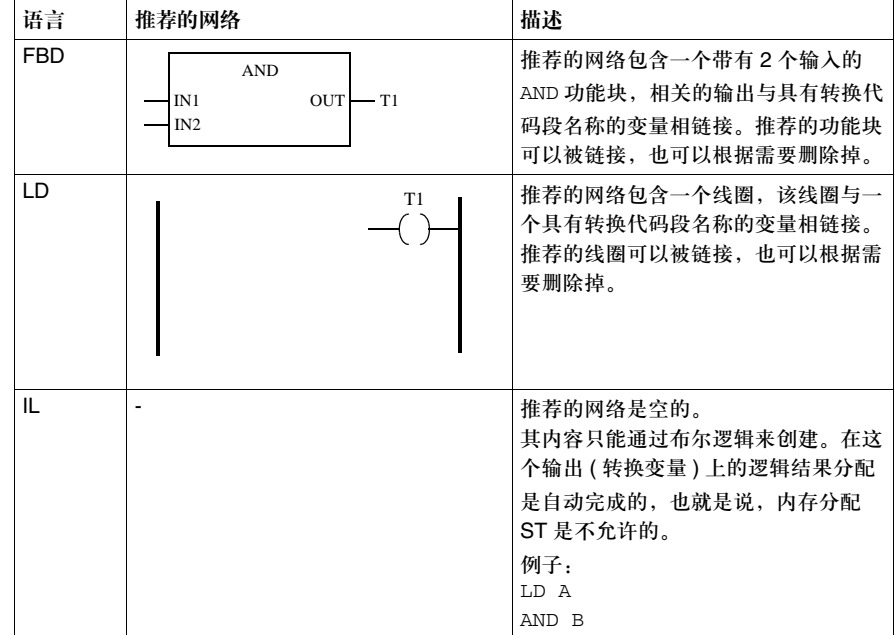

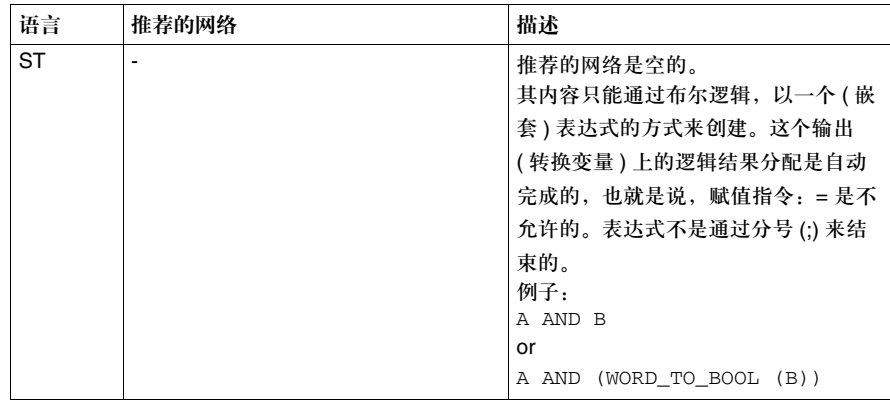

转换代码段的属性 转换代码段有以下属性:

- 转换代码段只有一个输出(转换变量),它的数据类型是 BOOL。这些变量的名称与 转换代码段的名称相同。
- 转换变量在书面形式中只能使用一次。
- 用户可以在项目中的任何位置读转换变量。
- 用户只能使用功能、不能使用功能块或功能程序。
- 在 LD 中只能使用一个线圈。
- 只有一个网络,也就是说,所有使用的功能都以直接或者间接的方式彼此链接。
- 转换代码段只能使用一次。
- 转换代码段属于定义它们的 SFC 代码段。如果相应的 SFC 代码段被删除, 那么这 个 SFC 代码段的所有转换代码段也会自动删除。
- z 转换代码段只能被转换进行调用。

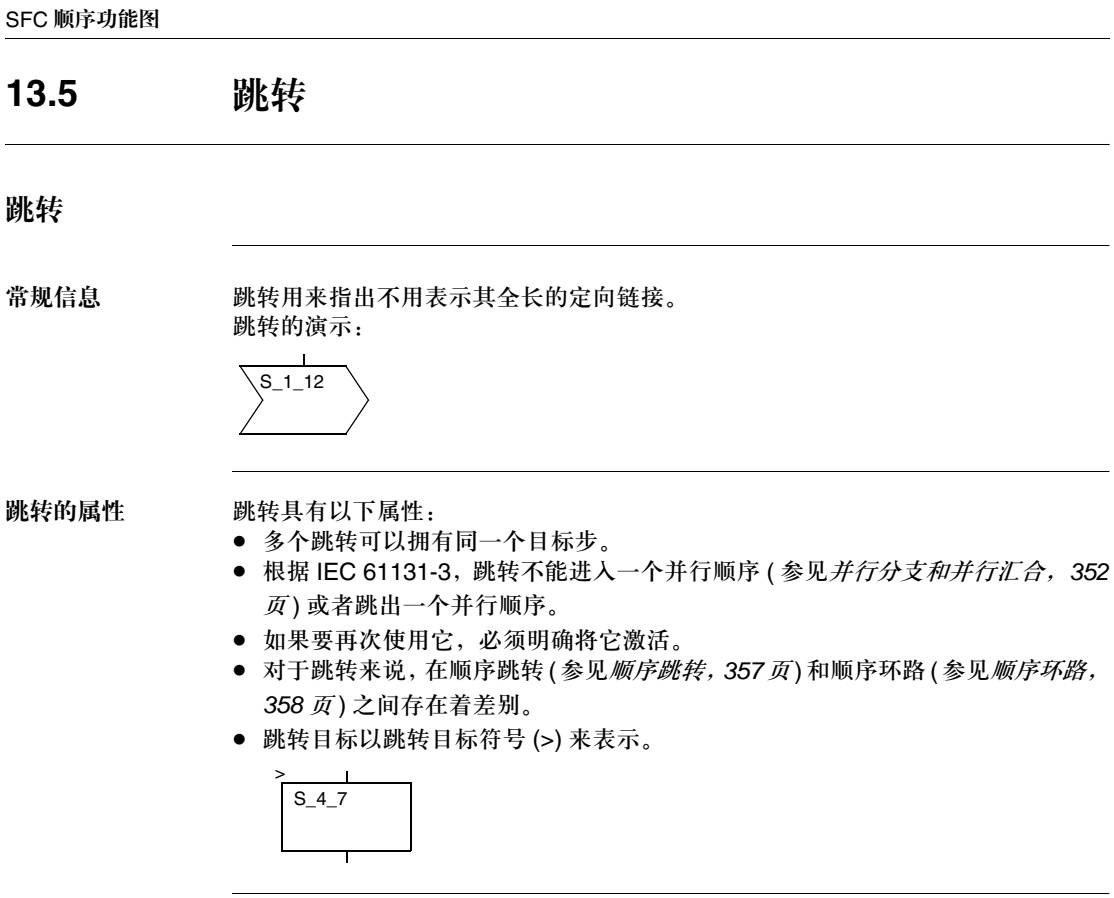

跳转名称 跳转实际上没有自己的名称。在跳转符号中给出的是目标步 ( 跳转目标 ) 的名称。

# **13.6** 链接

链接

介绍 海拔接用来在步和转换之间建立连接。

#### 链接的属性 链接具有以下属性:

- 在同一类型的对象 ( 步和步, 转换和转换, 等等 ) 之间不能建立链接。
- 可以在以下各项之间建立链接:
	- 未链接的对象输出和
	- 未链接的或者链接的步输入 ( 也就是说可以链接多重输入 )
- 不能让链接和其他 SFC 对象 ( 步, 转换, 跳转, 等等 ) 发生重叠
- 不能让链接之间发生重叠
- 链接之间可以交叉,这种情况通过一个 "断开的"链接来表示:

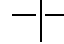

- 链接包含垂直和水平段
- 在一个顺序串中的标准信号流是自上而下的。不过为了创建一个环路,链接可以 从下方进入一个上方的步。对从转换,并行分支或者选择汇合到一个步的链接, 情况也是一样的。在这里,链接的方向会用一个箭头符号表示出来:

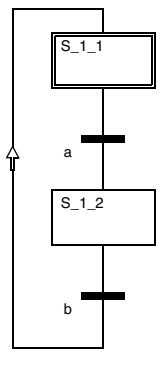

● 对于链接来说, 在串跳转 ( 参见*顺序跳转, 357 页*) 和串环路 ( 参见*顺序环路, 358* 页 ) 之间存在着差别。

# **13.7** 分支和汇合

介绍

概述 本节描述了 SFC 顺序功能图的分支和汇合对象。

本节内容

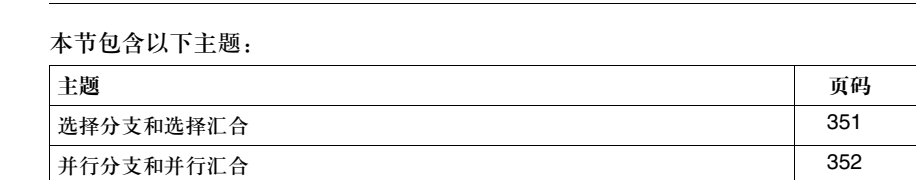

## 选择分支和选择汇合

介绍 通过选择分支,用户可以在 SFC 结构的控制进程中,编写有条件的分支。 通过选择分支,如果一个步的水平线后面带有多个转换,那么就有多个进程。 所有选择分支都通过选择汇合或者跳转并入一个单一的分支 ( 参见跳转, *348* 页 ), 进行进一步处理。

选择顺序的例子 一个选择顺序的例子

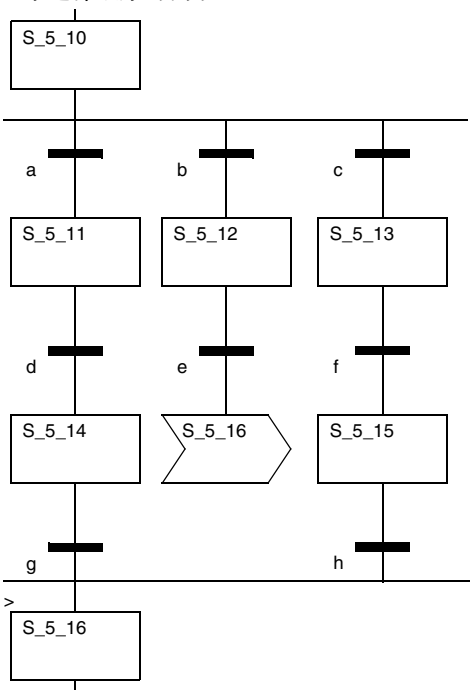

选择顺序的属性 选择顺序的属性主要取决于顺序控制是在单令牌模式还是多令牌模式下操作的。 See

- 在单令牌模式下的顺序控制的属性 ( 参见*选择串, 356 页* )
- 在多令牌模式下的顺序控制的属性 ( 参见*选择串, 357 页* )

# 并行分支和并行汇合

介绍 通过并行分支,对一个单一的转换进行切换操作,会同时触发多个(最多32个)步 ( 分支 )。执行的顺序是从左到右。在这次整体触发以后,每一个分支会独立处理。 根据 IEC 61131-1, 所有并行分支都会通过一个并行汇合集合起来。在与并行汇合 相邻的所有前任步都被激活以后,在并行汇合后面的转换才会计算。 只有在多令牌操作中,才能把一个并行分支和一个选择汇合联合使用(参见并行 串, *370* 页 )。

并行顺序的例子 一个并行顺序的例子

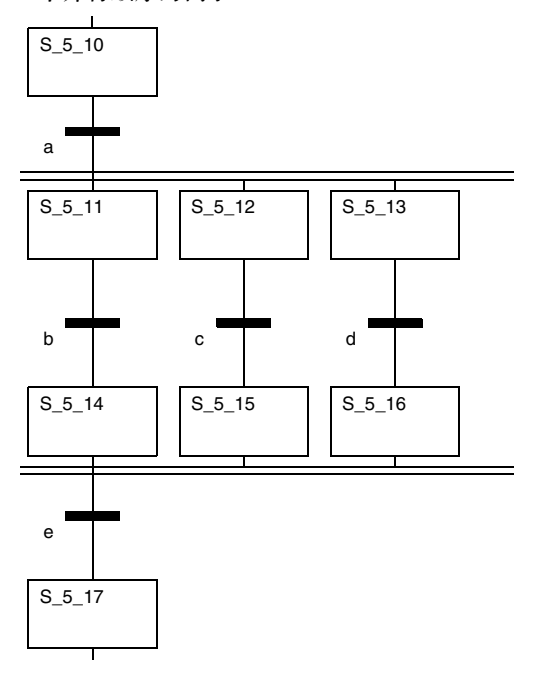

并行顺序的属性 参见

- 在单令牌模式下的顺序控制的属性 ( 参见*选择串, 356 页* )
- 在多令牌模式下的顺序控制的属性 ( 参见*选择串, 357 页* )

# **13.8** 文本对象

## 文本对象

介绍 面过 SFC 顺序功能图,可以把文本以文本对象的形式进行定位。这些文本对象的大 小取决于文本的长度。文本对象至少应该有一个单元的大小,它可以根据文本的尺 寸沿着水平和垂直方向扩展到其他单元中去。文本对象可以和其他 SFC 对象重叠。

# **13.9** 单令牌

## 介绍

## 概述 本节描述了用于顺序控制的"单令牌"操作模式。

### 本节内容 本节包含以下主题:

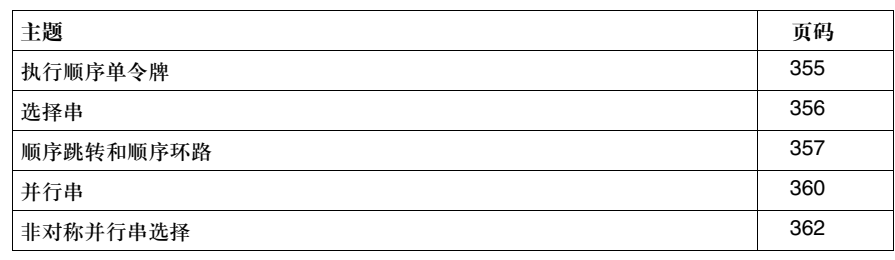

## 单令牌执行顺序

描述 以下规则适用于单令牌:

- 输出的情况由初始步来定义。顺序串只包含一个初始步。
- 在顺序串中只含有一个有效步。唯一的例外是并行分支, 在并行分支中, 每一个 分支都有一个有效步。
- 有效信号状态的进程沿着定向链接发生,它通过转换条件来触发。串进程的方 向与定向链接相同,从前任步的低侧进入后继步的高侧。分支会从左向右进行 处理。
- 如果转换前面的相邻步是有效的,那么这个转换就会被激活。如果一个转换前面 的相邻步不是有效的,通常我们不去分析该转换。
- 如果一个转换被激活,并且相关的转换条件得到了满足,那么这个转换就会被 触发。
- 如果一个转换被触发,那么与该转换相链接的,位于它前方的相邻步都会停止 (复位),而后位于它后方的相邻步则会被激活。
- 如果在一系列顺序步中满足了多个转换条件,那么每个周期会执行一个步。
- 步不能被非 SFC 代码段激活或者禁止。
- 可以使用宏步。
- 在选择分支中只能有一个分支是有效的。要运行的分支是由跟在选择分支后面的 转换的转换条件结果决定的。如果满足了一个转换条件,那么就不再处理剩余的 转换。满足条件的转换所在的分支会被激活。在此处的操作中,所有分支的优先 级按照从左到右逐渐降低的顺序排列。所有选择分支都会在结尾处通过一个选择 汇合或者跳转集合起来。
- 通过并行分支, 对一个单一的转换进行切换操作, 会同时触发多个步 ( 分支 )。在 这次整体触发以后,每一个分支会独立处理。所有并行分支都会通过一个并行汇 合集合起来。不能跳转到一个并行分支,也不能从一个并行分支跳出。

## 选择串

选择串 根据 IEC 61131-3, 对转换只能进行一次切换 (1- 关闭 -n- 选择 )。要运行的分支是 由跟在选择分支后面的转换的转换条件结果来决定的。分支转换按照从左到右的顺 序处理。如果满足了一个转换条件,那么就不再处理其余的转换。满足条件的转换 所在的分支会被激活。在此处的操作中,所有分支的优先级按照从左到右逐渐降低 的顺序排列。如果没有切换任何转换,当前被设置的步会保持设定状态。 选择串:

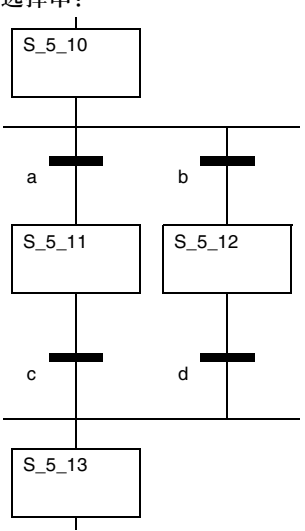

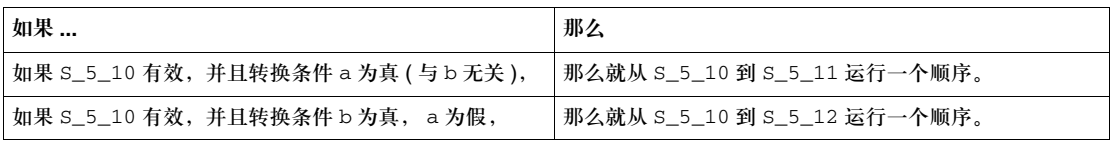

## 顺序跳转和顺序环路

顺序跳转 顺序跳转是一类特殊的选择分支,可以用来略过一个顺序中的若干个步。 顺序跳转可以通过跳转或者链接来实现。 顺序跳转:  $S_5_10$  $S_5_10$ 

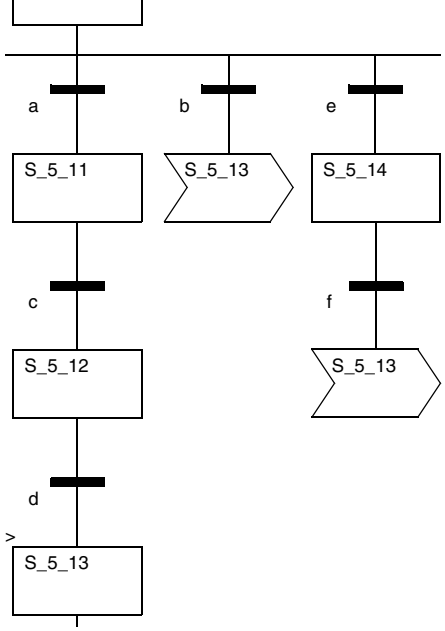

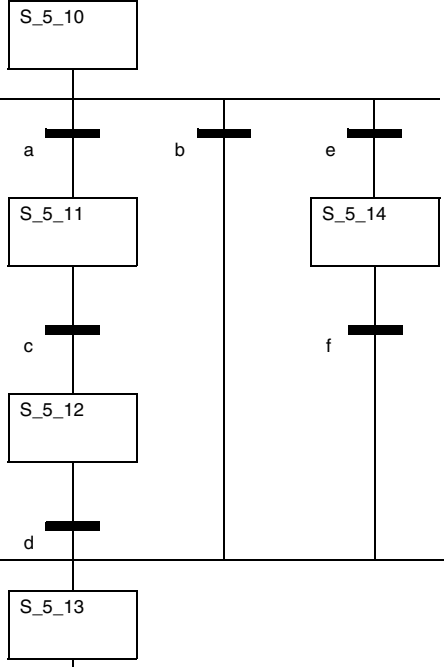

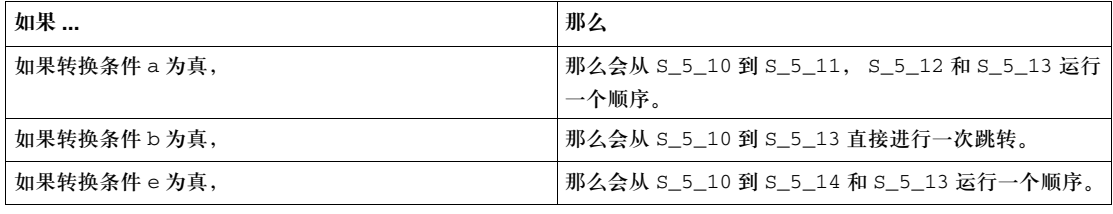

顺序环路 顺序环路是一类特殊的选择分支,通过顺序环路,一个或者多个分支可以返回到一 个前任步。

> 顺序环路可以通过跳转或者链接来实现。 顺序环路:

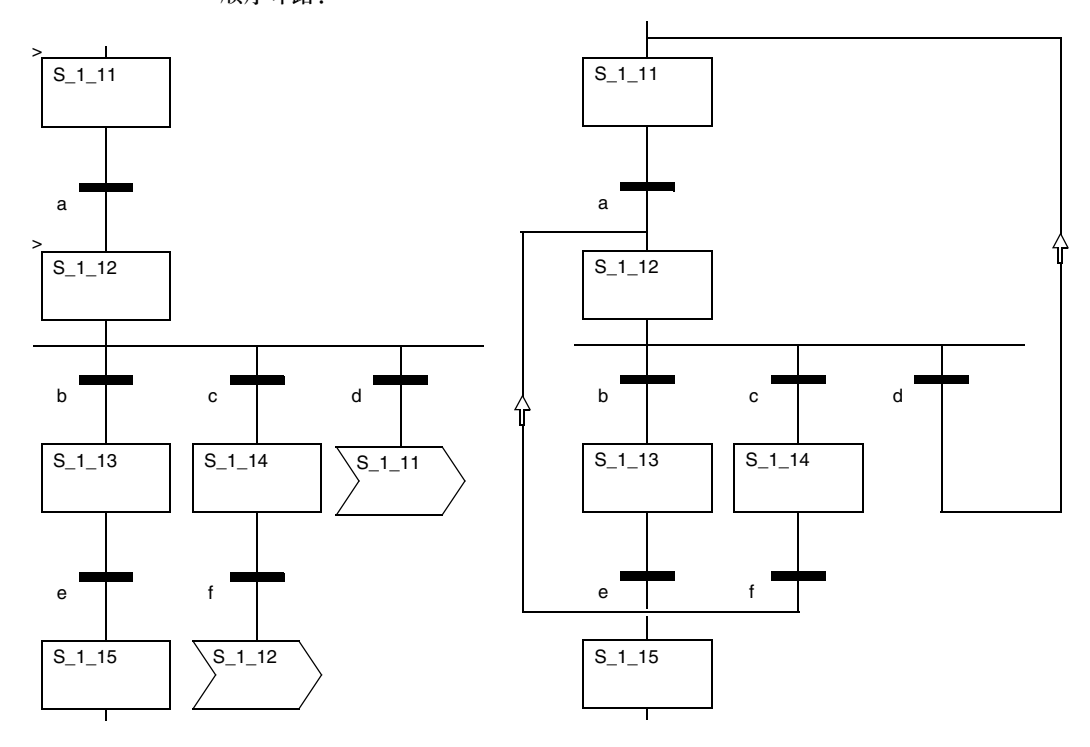

| 如果                                                                         | 那么                             |
|----------------------------------------------------------------------------|--------------------------------|
| 如果转换条件 a 为真,                                                               | 那么会从 S_1_11 到 S_1_12 运行一个顺序。   |
| 如果转换条件 b 为真,                                                               | 那么会从 S_1_12 到 S_1_13 运行一个顺序。   |
| 如果转换条件 b 为假, 并且 c 为真,                                                      | 那么会从 S_1_12 到 S_1_14 运行一个顺序。   |
| 如果转换条件 f 为真,                                                               | 那么会有一次跳转 S_1_14 返回到 S_1_12。    |
| 从 S_1_12 借助转换条件 c 和 f 返回到 S_1_12 的环路会一直重复下去,直到转换条件 b 为真或者 c 为假,并且 d<br>为真。 |                                |
| 如果转换条件 b 和 c 为假,并且 d 为真,                                                   | 那么会有一次跳转从 S_1_12 直接返回到 S_1_11。 |
| 借助转换条件 a 和 d 从 S_1_11 到 S_1_12 并返回 S_1_11 的环路会一直重复下去,直到转换条 b 或者 c 为真。      |                                |

在选择顺序内不允许出现无限顺序环路。

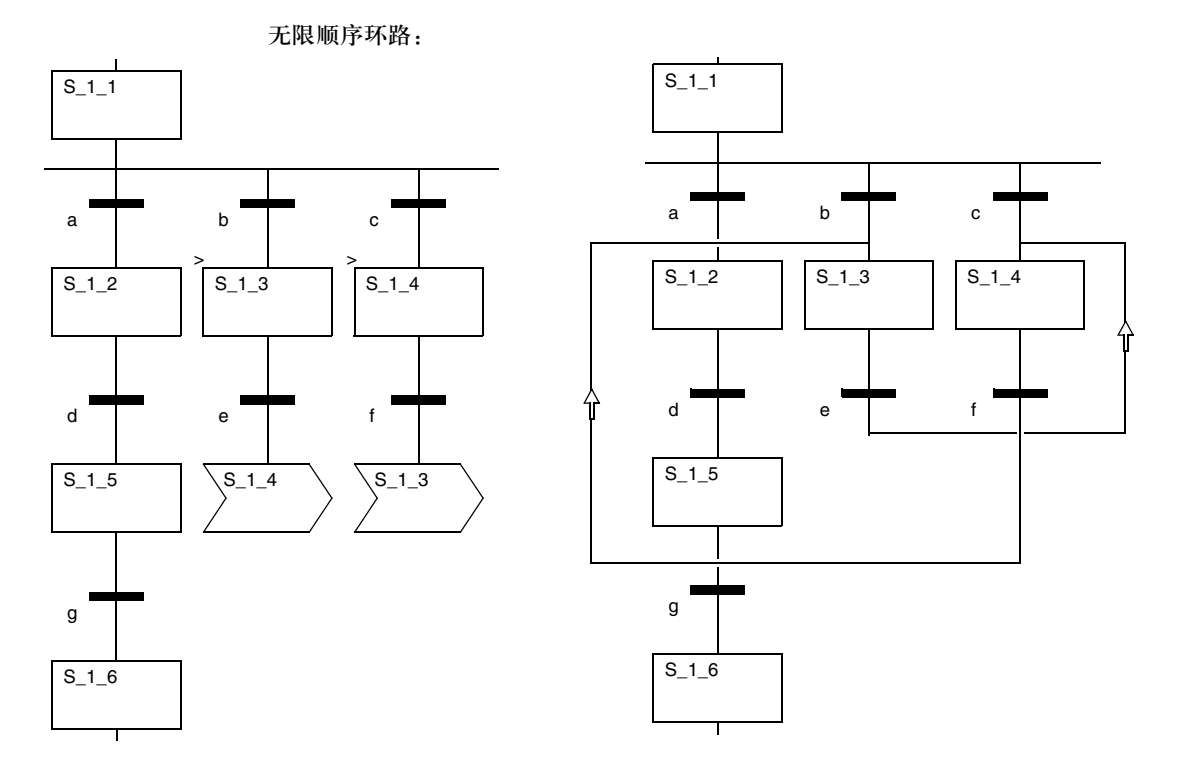

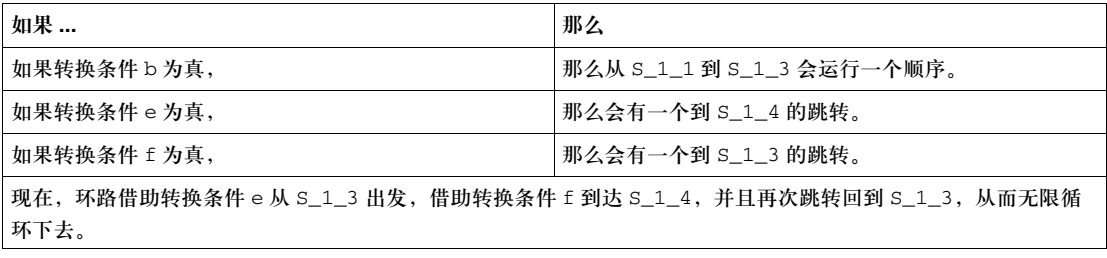

# 并行串

并行串 通过并行分支,对一个单一的转换进行切换操作,会同时触发多个 ( 最多 32 个 ) 步 ( 分支 )。这对单令牌和多令牌同样适用。

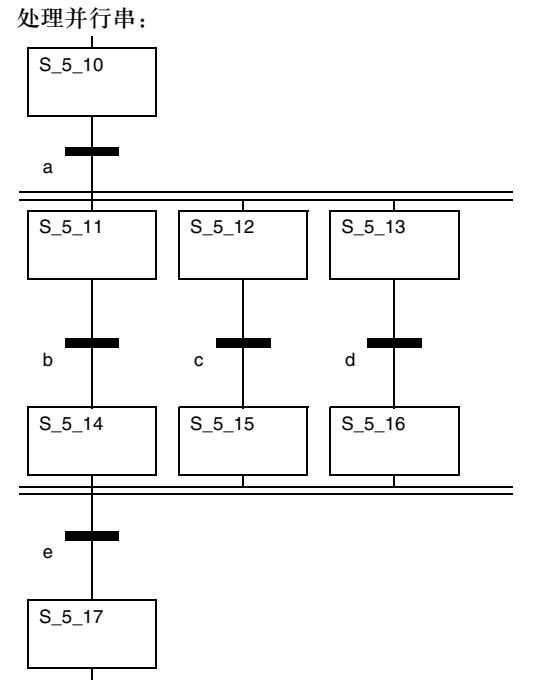

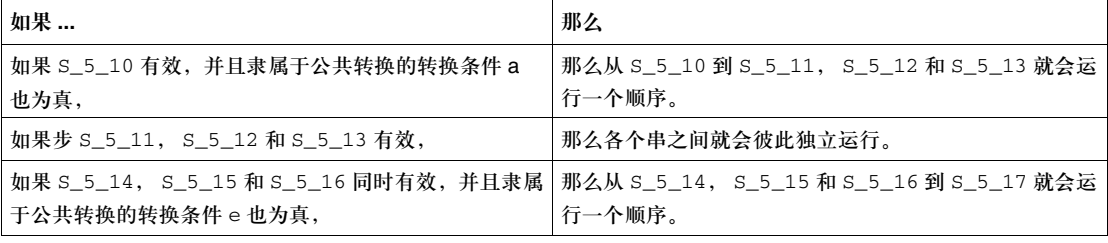
在并行串中使用选 择分支 如果在一个并行串中使用了单一的选择分支,那么就可能导致单令牌的串被封闭。 在并行串中使用选择分支:

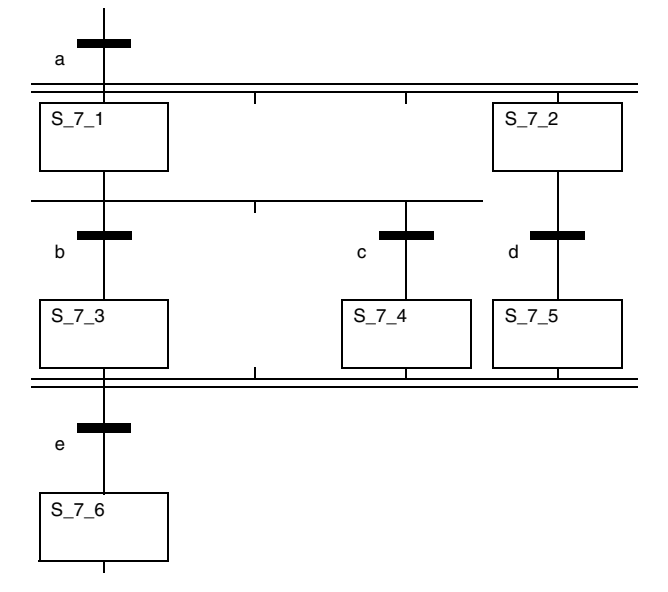

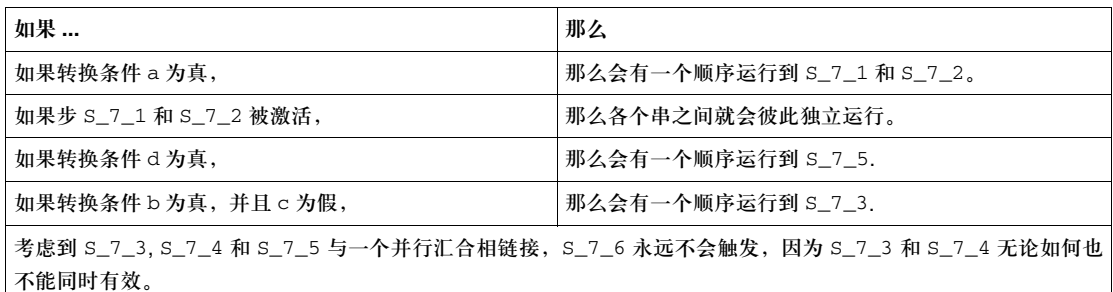

( 或者 S\_7\_3 通过转换条件 b 激活, 或者 S\_7\_4 通过转换条件 c 激活, 两者不能同时发生。)

所以 S\_7\_3, S\_7\_4 和 S\_7\_5 也不能同时有效。串被封闭了。

在进入选择分支的时候,如果转换条件 b 为假, c 为真,那么也会出现同样的情况。

## 非对称并行串选择

介绍 根据 IEC 61131-3,一个并行分支必须以一个并行汇合来中止。并行分支的数量必 须与并行汇合的数量相符合。

汇合数量较多的 情况

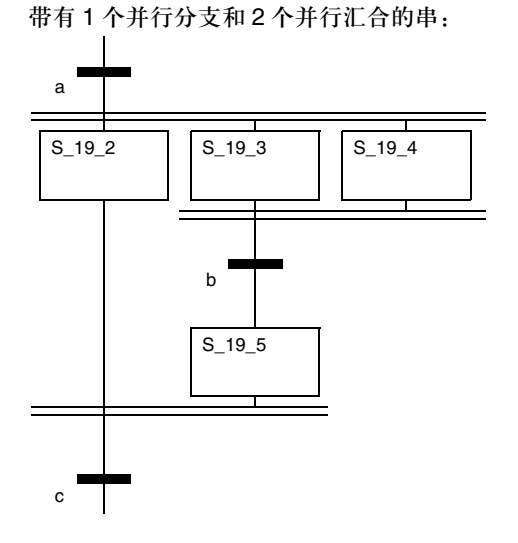

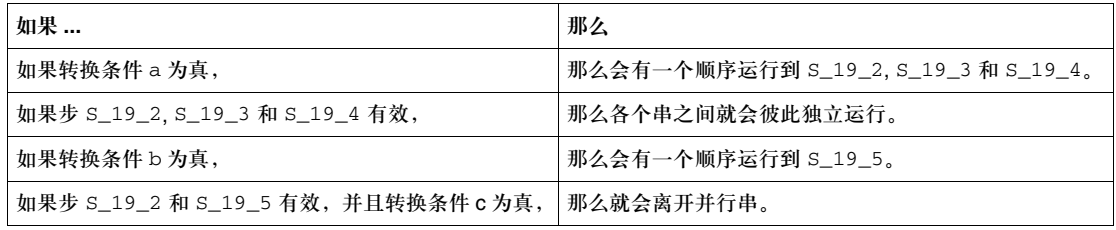

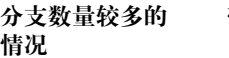

带有 2 个并行分支和 1 个并行汇合的串:

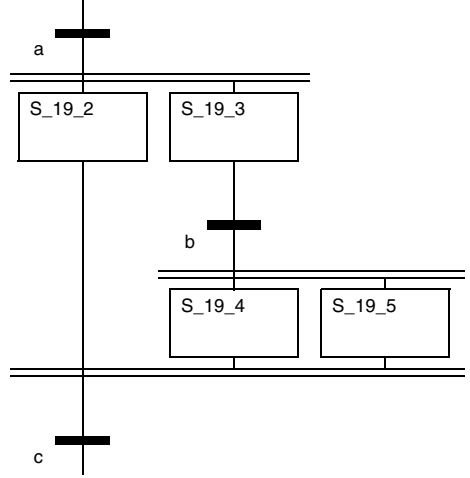

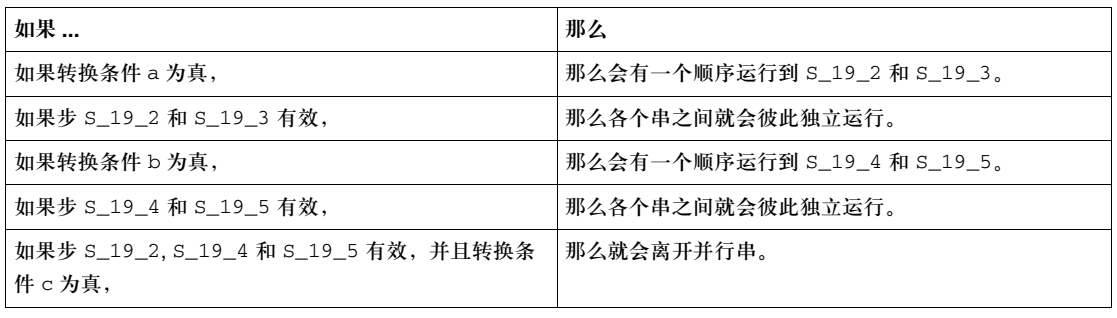

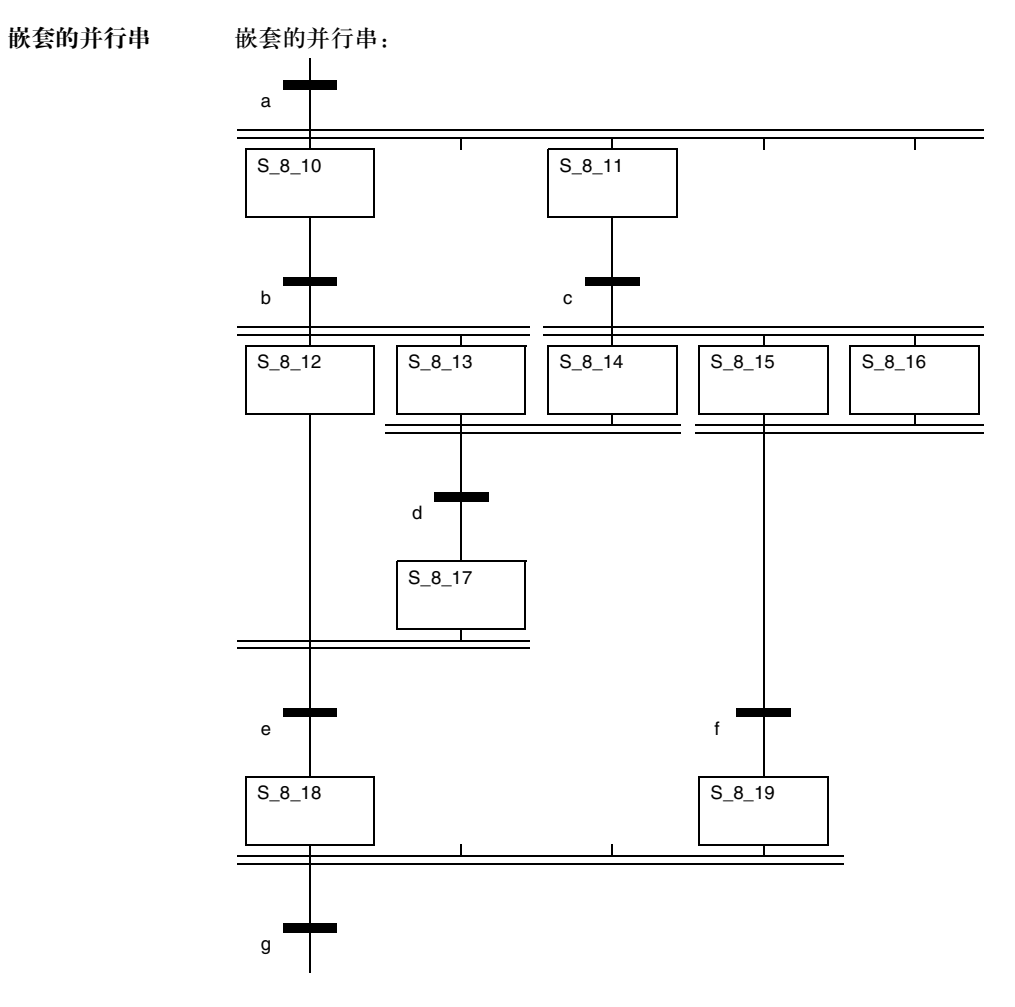

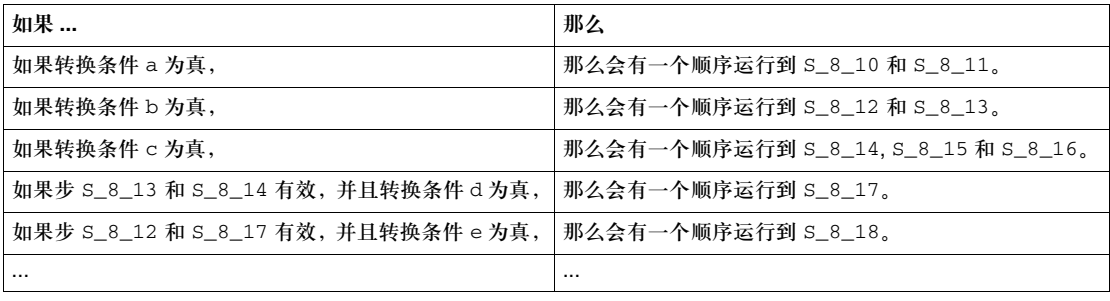

# **13.10** 多令牌

介绍

概述 本节描述了用于顺序控制的"多令牌"操作模式。

#### 本节内容 本节包含以下主题:

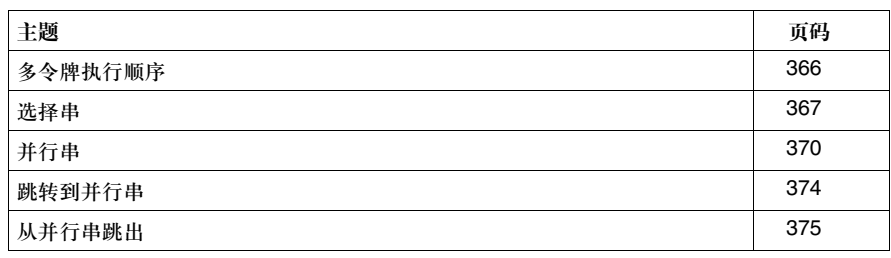

#### 多令牌执行顺序

描述 以下规则适用于多令牌:

- 用户可以定义初始位置的一系列初始步 (0 到 100 个 )。
- 在一个顺序串中,被自由定义的一系列步,可以在同一时间内同时有效。
- 有效信号状态进程沿着定向链接发生,它通过变换转换来触发。串进程的方向与 定向链接一致,从前任步的低侧进入后继步的高侧。
- 如果转换前面的相邻步是有效的,那么这个转换就会被激活。如果一个转换前面 的相邻步不是有效的,通常我们不去分析该转换。
- 如果一个转换被激活,并且相关的转换条件得到了满足,那么这个转换就会被 触发。
- 如果一个转换被触发,那么与该转换相链接的,位于它前方的相邻步都会停止 ( 复位 ),而后位于它后方的相邻步则会激活。
- 如果在一系列顺序步中满足了多个转换条件,那么每个周期会执行一个步。
- 步和宏步可以通过非 SFC 代码段或者用户操作激活或禁止。
- 如果对一个有效步同时进行了激活和禁止操作,那么该步会保持有效状态。
- 可以使用宏步, 宏步代码段也可以包含初始步。
- 通过选择分支,可以使多个分支同时有效。要运行的分支是由跟在选择分支后面 的转换条件结果决定的。分支转换是以并行的方式处理的。带有被满足的转换的 分支会被激活。所有选择分支可以不必在结尾处通过一个选择汇合或者跳转集合 起来。
- 如果要向并行分支内,或者从并行分支向外进行跳转操作,那么可以激活这个 选项。在这种情况下,所有选择分支可以不必在结尾处通过一个选择汇合集合 起来。
- 在动作代码段内可使用子程序调用。
- 多令牌通过以下的方式创建:
	- <sup>z</sup> 多重初始步
	- 未中止的选择或者并行分支
	- 结合选择和并行串的跳转
	- 在一个非 SFC代码段使用 SFC 控制功能块 SETSTEP, 或者使用 SFC 控制指令 来激活相关步
- 令牌可以通过以下列方式中止:
	- 在一个步内同时汇合两个或者多个今牌
	- 从一个非 SFC代码段使用 SFC 控制功能块 RESETSTEP, 或者使用 SFC 控制指 令来停止相关步

选择串

选择串 用户可以在多令牌的选择分支中为转换条件进行行为定义。 可以进行以下操作:

- 从左向右进行处理, 在第一个有效转换 (1- 关闭 -n- 选择 ) 以后停止。这相当于单令 牌中的选择串行为 ( 参见*选择串, 356 页*)。
- 对所有选择分支的转换进行并行处理 (x- 关闭 -n- 选择)
- **x-** 关闭 **-n-** 选择: 在多令牌模式下,可以从转换进行多个并行切换操作 (x- 关闭 -n- 选择 )。要运行 的分支是由跟在选择分支后面的转换条件结果决定的。分支的所有转换都会被处 理。满足条件转换的所在分支会被激活。如果没有任何转换,当前的步会保持设置 状态。

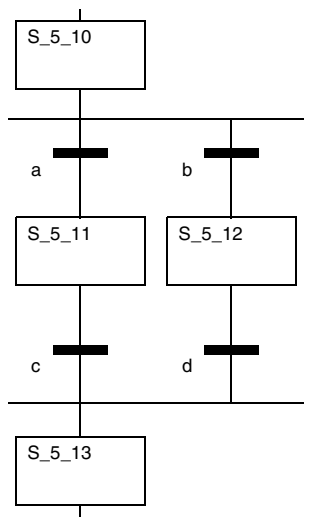

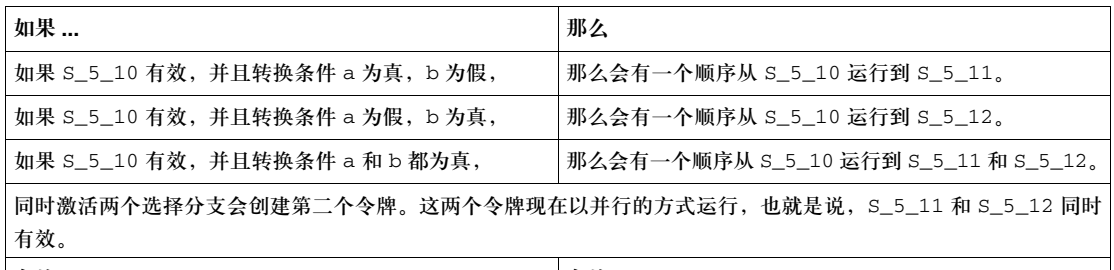

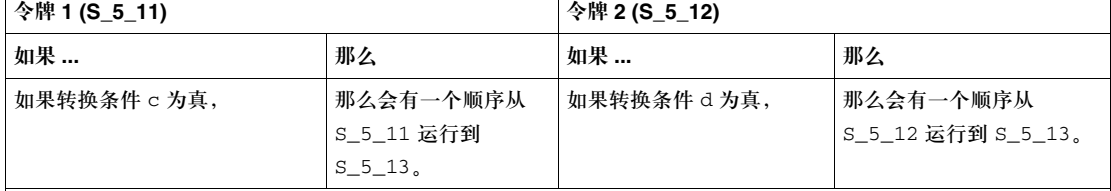

如果因为转换条件 c 被激活而导致 S\_5\_13 仍然有效 ( 令牌 1), 那么令牌 2 就会被中止, 该串会以单令牌的形式 被进一步处理。如果 If S\_5\_13 不再有效 ( 令牌 1), 那么它就被令牌 2 重新激活, 两个令牌以并行方式同时运行 ( 多令牌 )。

> 如果在这种操作模式下,只想切换选择分支,那么必须通过转换逻辑进行明确的 定义。

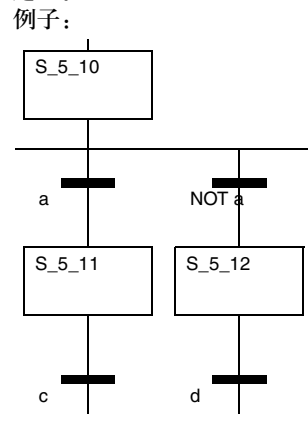

通过并行汇合中止 选择分支

如果使用并行汇合来中止选择分支,可能会把串封闭。 如果使用并行汇合来中止选择分支:

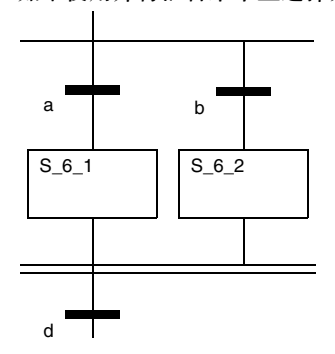

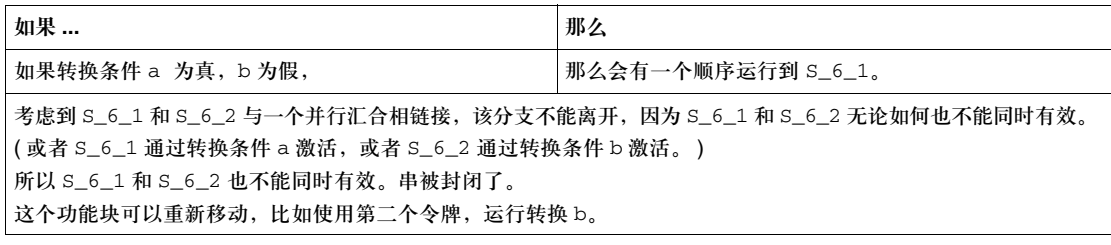

#### 并行串

并行串 通过并行分支,对一个单一的转换操作,会同时触发多个 (最多 32 个)步 (分支)。 执行的顺序是从左到右。在这次整体触发以后,每一个分支会独立处理。这对单令 牌和多令牌同样适用。

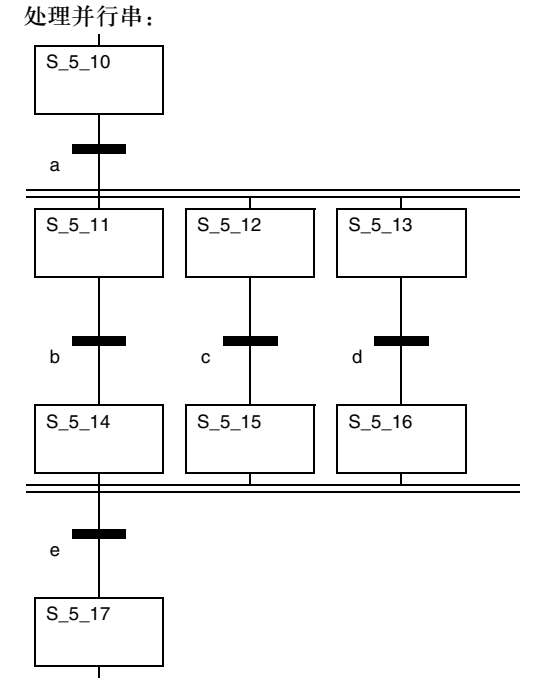

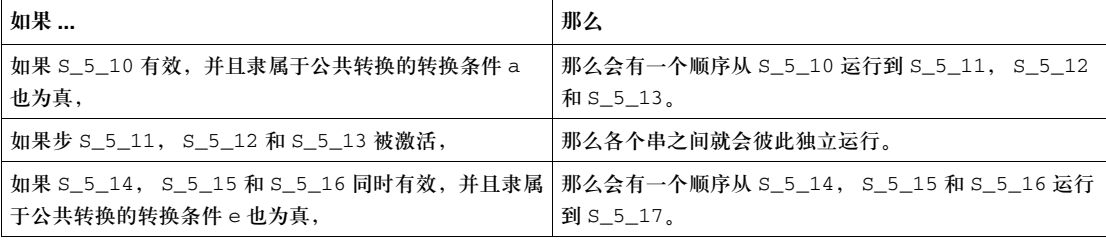

通过选择汇合中止 并行分支

在多令牌模式下,除了并行汇合,还可以使用选择汇合来中止并行分支。 通过选择汇合来中止并行串 ( 第 1 种变化 ):

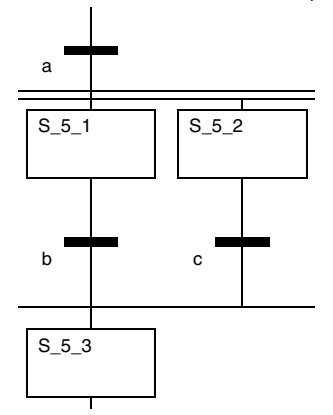

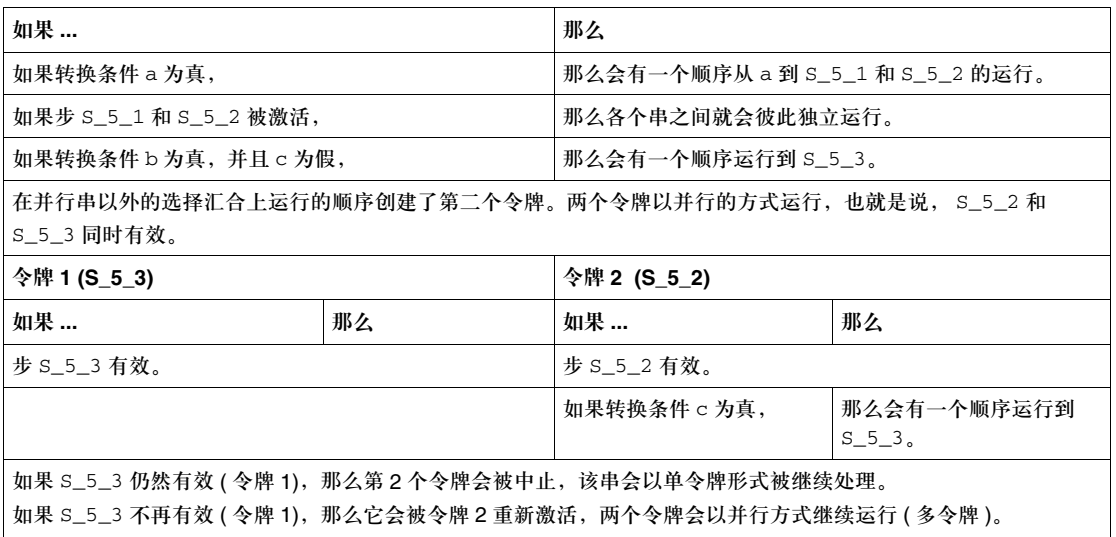

通过选择分支中止并行串 ( 第 2 种变化 ):

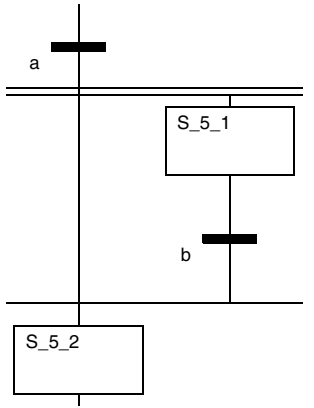

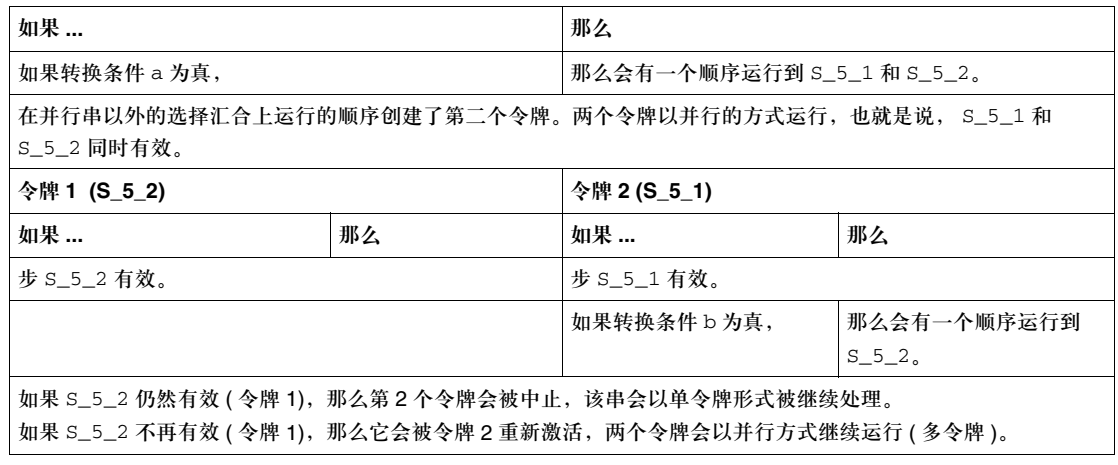

在并行串中使用选 择分支 如果在一个并行串中使用了一个单一的选择分支,它可能会使串封闭。 在并行串中使用选择分支:

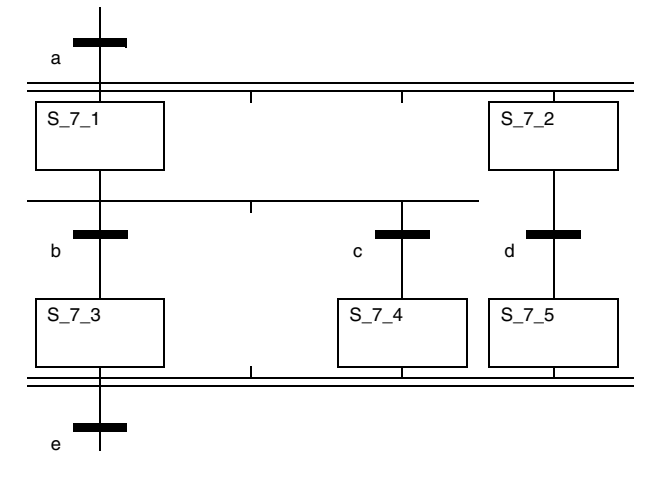

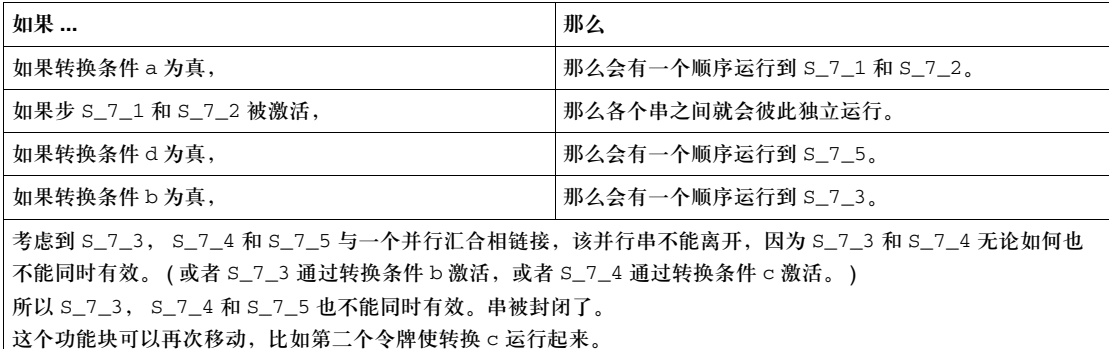

## 跳转到并行串中

描述 在多令牌模式下,可以使用向并行串中或者从并行串向外的跳转功能。 向并行串中的跳转不会激活所有分支。因为对于并行汇合后面的转换来说,只有当 直接位于它前方的所有步都激活了以后,它才会被评估,所以永远也无法离开并行 串,串被封闭了。

向并行串内进行 跳转

向并行串内进行跳转

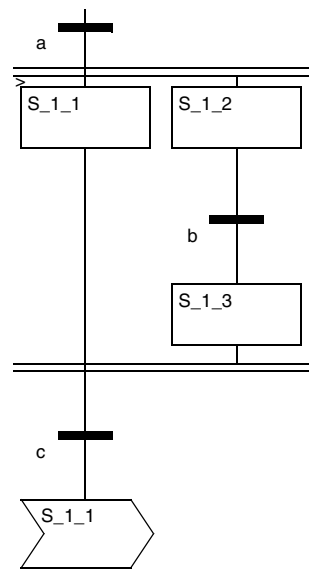

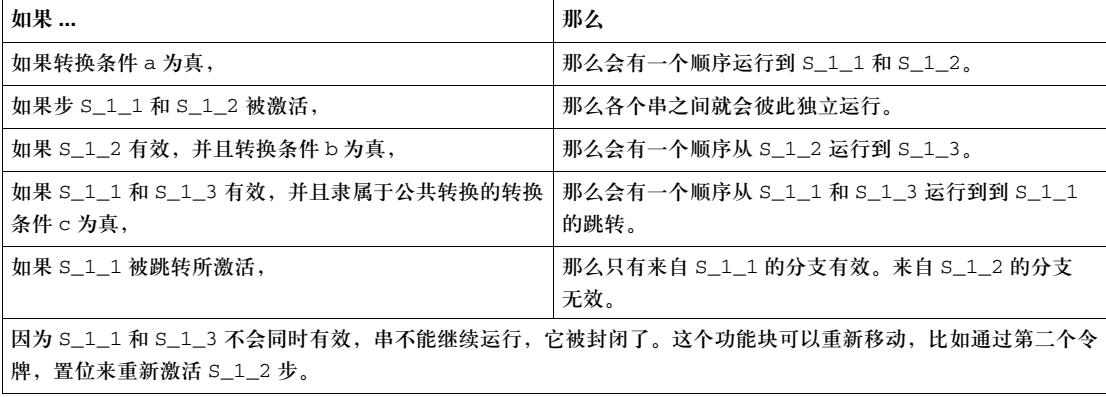

## 从并行串向外跳转

介绍 在多令牌模式下,可以使用向并行串中或者从并行串向外的跳转功能。 在各种情况下,都会产生附加的令牌。

从并行串向外 跳转

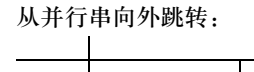

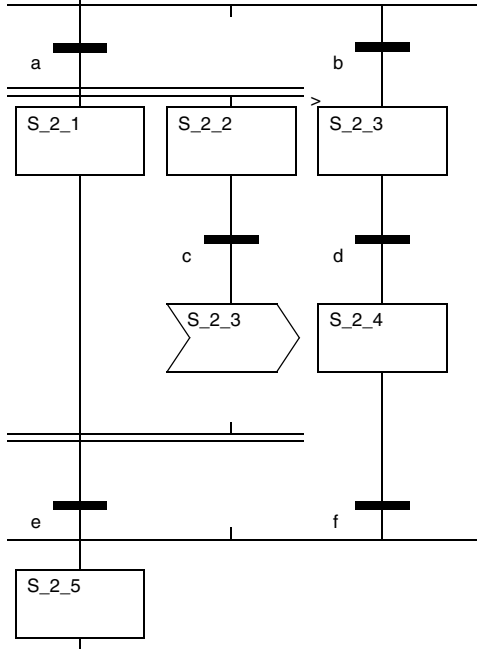

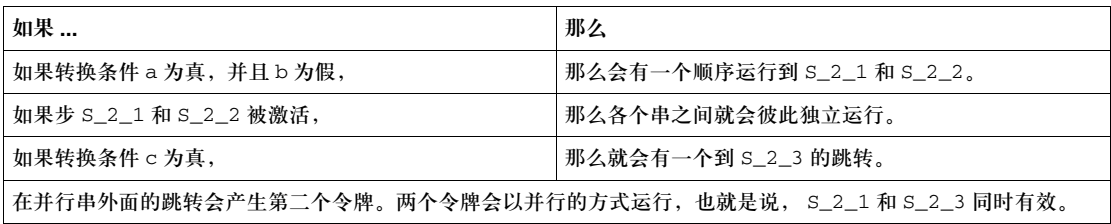

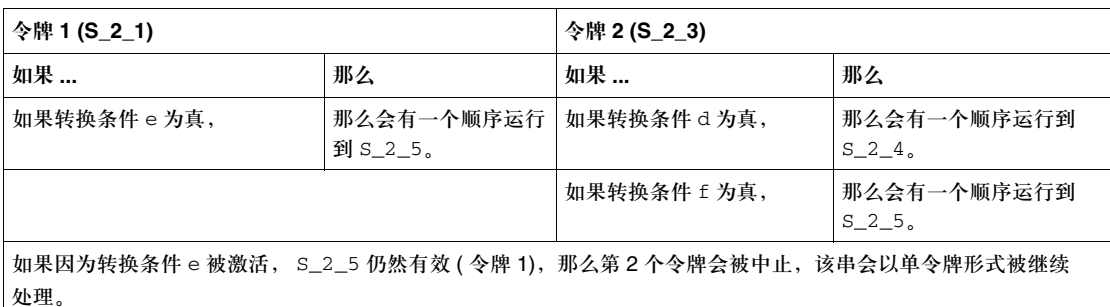

如果 S\_2\_5 不再有效 ( 令牌 1), 那么它会被令牌 2 重新激活, 两个令牌会以并行方式继续运行 ( 多令牌 )。

在一个并行串的 在一个并行串的两个分支之间进行跳转:

两个分支之间进行 跳转

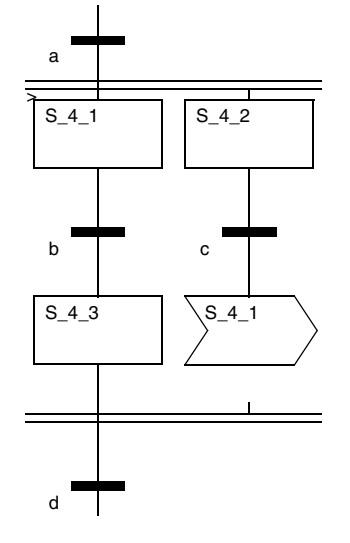

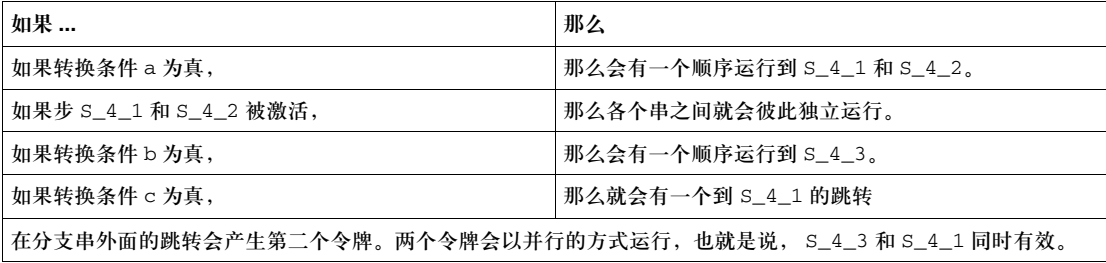

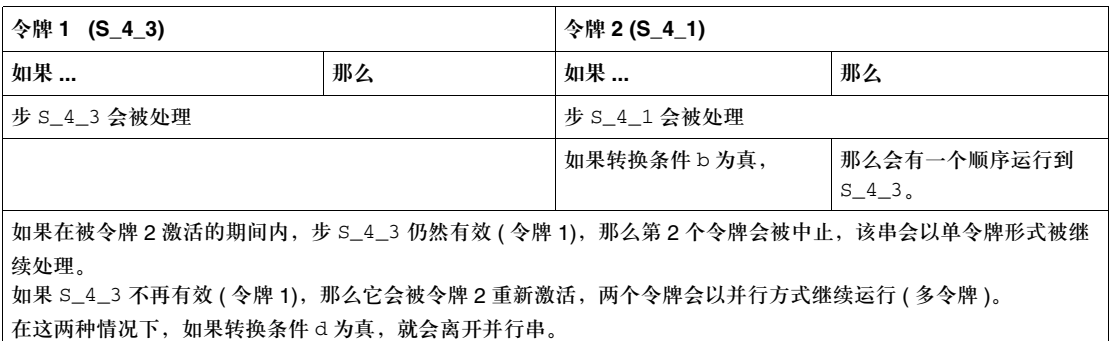

通过选择分支离开 通过选择分支离开并行串:

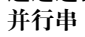

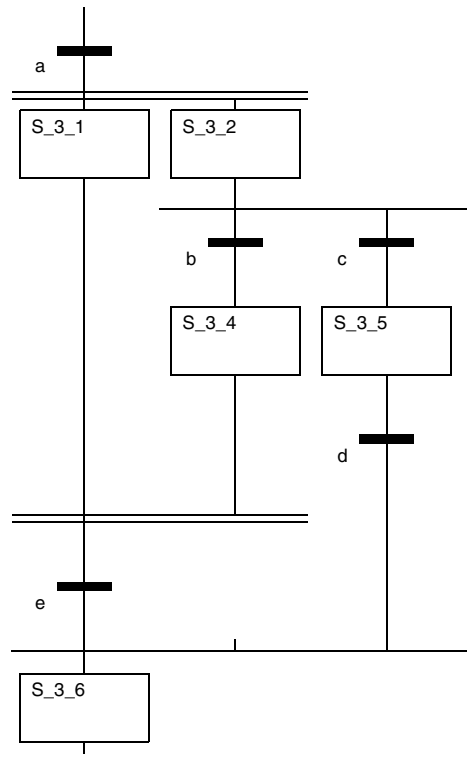

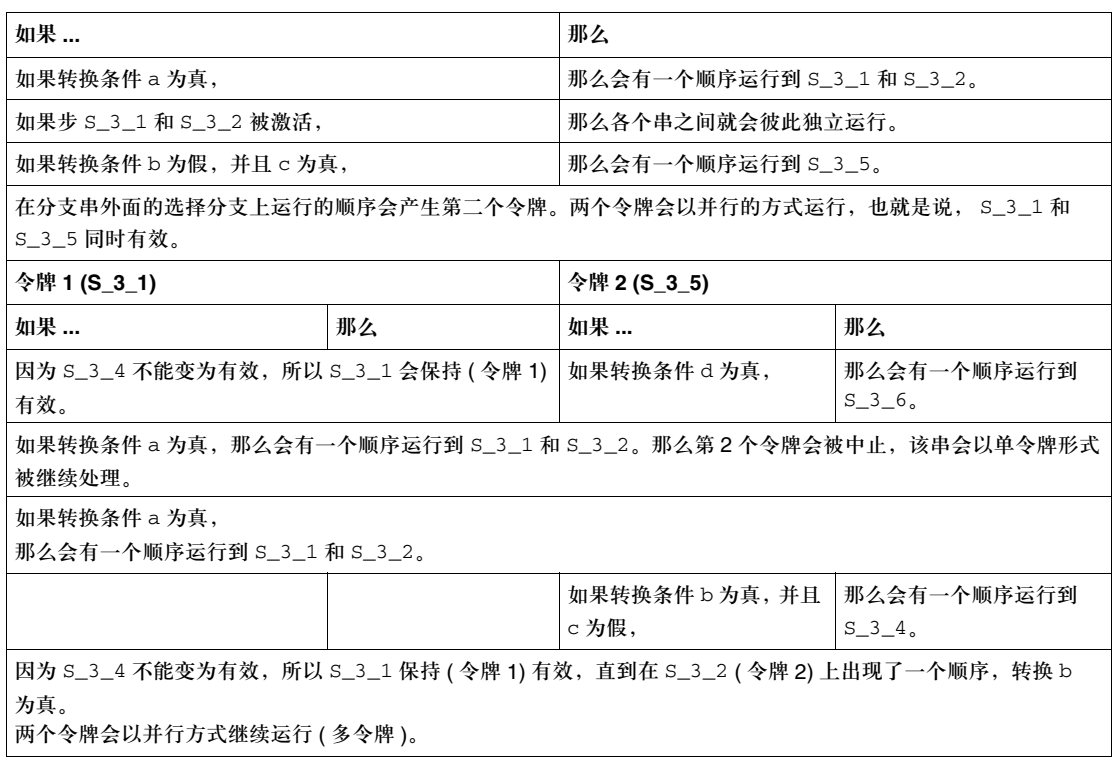

#### 创控教育PLC培训中心 www.200smart.com

## 指令表 **IL**

# **14**

介绍

#### 概述 **不**章描述了符合 IEC 61131 的编程语言指令表 IL。

本章内容 本章包含以下各节:

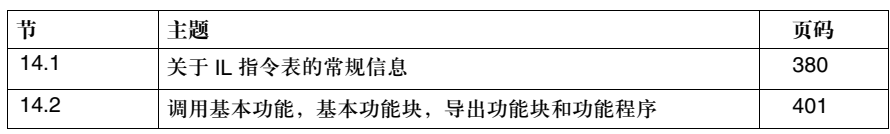

# **14.1** 关于 **IL** 指令表的常规信息

#### 介绍

概述 本节给出了 IL 指令表的综述 本节内容 本节包含以下主题:

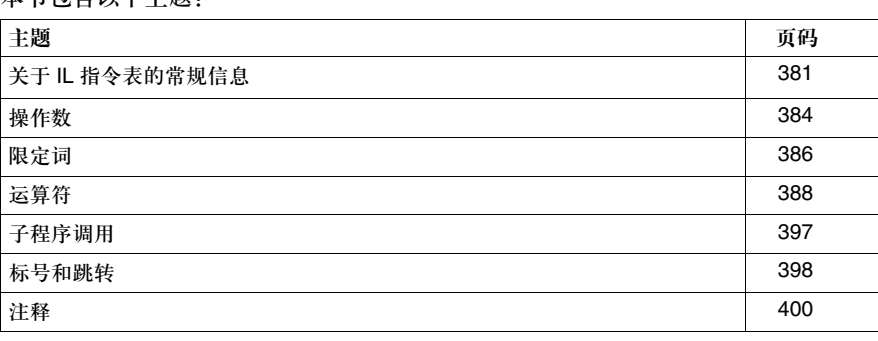

#### 关于 **IL** 指令表的常规信息

介绍 通过指令表编程语言 (IL), 您可以以有条件或者无条件的方式来调用功能块, 进行 赋值,在一个代码段中以有条件或者无条件的方式进行跳转。

指令 一个指令表包含一系列指令。每一个指令都要从新的一行开始,并包含以下内容:

- 一个运算符 ( 参见*操作数, 384 页*),
- 如果需要的话, 一个限定词 ( 参见*限定词, 386 页* ) 以及

z 如果需要的话,一个或多个操作数 ( 参见操作数, *384* 页 )。 如果要使用多个操作数,它们之间应该用逗号分开。在指令前可以使用一个标号 ( 参见标记和跳转, *398* 页 )。这个标号后面会带有一个冒号。指令的后面可以带有 一个注释 ( 参见注释, *400* 页 ) 。

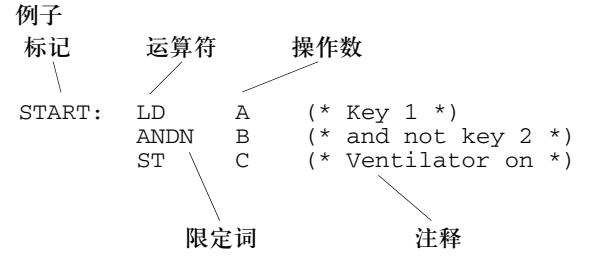

编程语言的结构 L 被称为面向累加器的语言,也就是说,它的每一个指令都会用到或者更改累加器 ( 内部高速缓存的一种形式 ) 的内容。 IEC 61131 将这种累加器称为 "结果"。 出于这个原因,一个指令表应该总是以 LD 运算符开始 ( "加载累加器命令" )。 加法的例子:

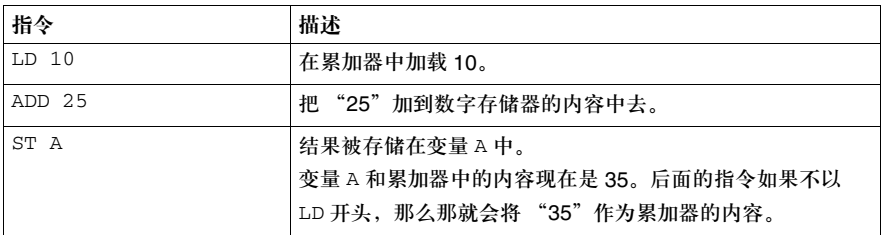

同样,比较操作也会经常用到累加器。比较的布尔结果被存储在累加器中,作为累 加器的当前内容。 比较的例子:

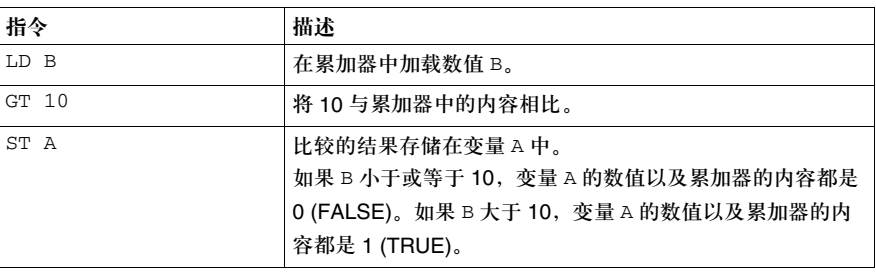

代码段大小 一个指令行的长度不能超过 300 个字符。 在编程环境中没有限制 IL 代码段的长度。 IL 代码段的长度只受 PLC 内存的限制。

语法 标识符和关键字不区分大小写。 空格键和 tab 键对语法没有影响,可以随便使用, 例外:不允许使用 - 空格和 tab 键的情况

- 关键字,
- 字面值,
- 数值,
- z 标识符,
- 变量, 以及
- z 限制符组合 [ 比如 (\* 用于注释 )]。

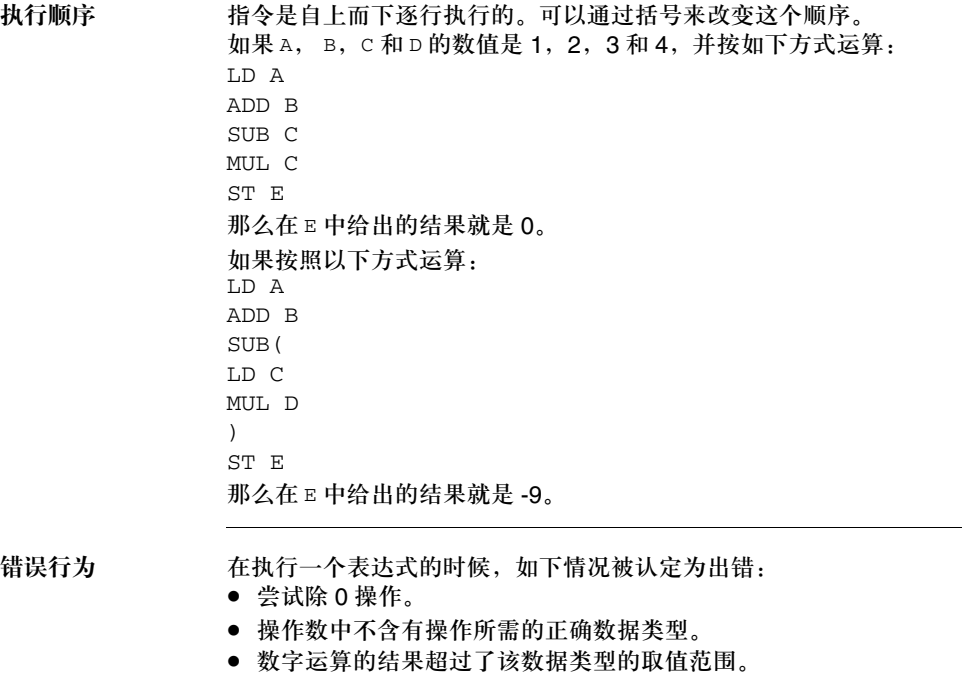

遵循的 IEC 标准 关于 IL 编程语言所遵循的 IEC 标准, 请参见"遵循的 IEC 标准"。

#### 操作数

介绍 运算符用来对操作数进行操作。 操作数可以是:

- z 一个地址
- 一个字面值
- 一个变量
- 一个多元素变量
- 一个多元素变量的元素
- 一个 EFB/DFB 输出 或者
- 一个 EFB/DFB 调用。

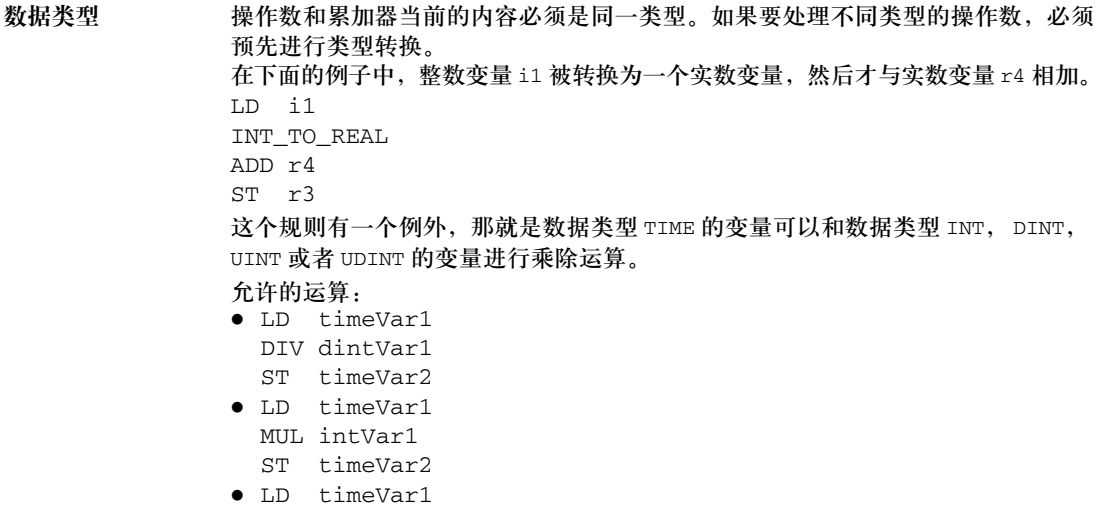

MUL 10

ST timeVar2

该功能被 IEC 61131-3 列为 "不推荐使用"的内容。

直接使用地址 地址可以直接使用 ( 事先不需要给出声明 )。在这种情况下, 数据类型会直接分配给 地址。分配过程是通过 "大前缀"来完成的。 下面的表格给出了各种大前缀:

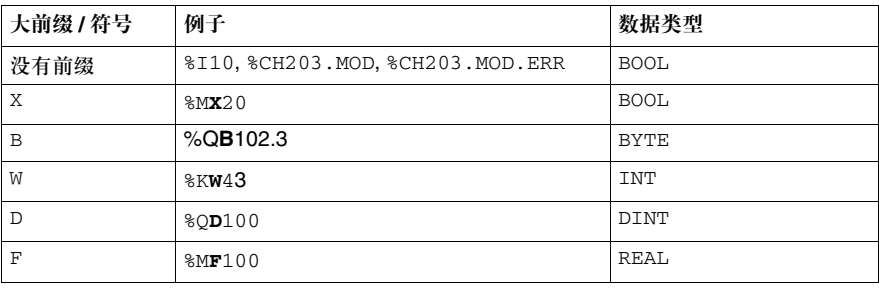

使用其他数据类型 如果要把其他数据类型分配为一个地址的缺省数据类型,那么必须给出明确的声 明。这个变量声明可以使用变量编辑器来轻松地实现。地址的数据类型不能直接在 ST 代码段中进行声明 ( 比如说, 声明 AT %MW1: UINT; 是不允许的 )。下面的变量在 变量编辑器中进行了声明: UnlocV1: ARRAY [1..10] OF INT; LocV1: ARRAY [1..10] OF INT AT %MW100; LocV2: TIME AT %MW100; 这样一来,下面的调用就拥有了正确的语法:  $MW200 := 5;$ LD LocV1[%MW200] ST UnlocV1[2] LD t#3s ST LocV2

访问字段变量 在访问数组变量 (ARRAY) 的时候,在索引项中只能使用 INT, DINT, UINT 和 UDINT 类型的变量和字面值。 如果一个 ARRAY 元素的下限是负值,那么它的索引就可以是负值。 例子:保存一个变量 LD var1[i] ST var2.otto[4]

## 限定词

介绍 **betage of the Redest Reposited Reposited Reposited Reposited Reposited Reposited Reposited Reposited Reposite** 

#### 限定词列表 限定词列表:

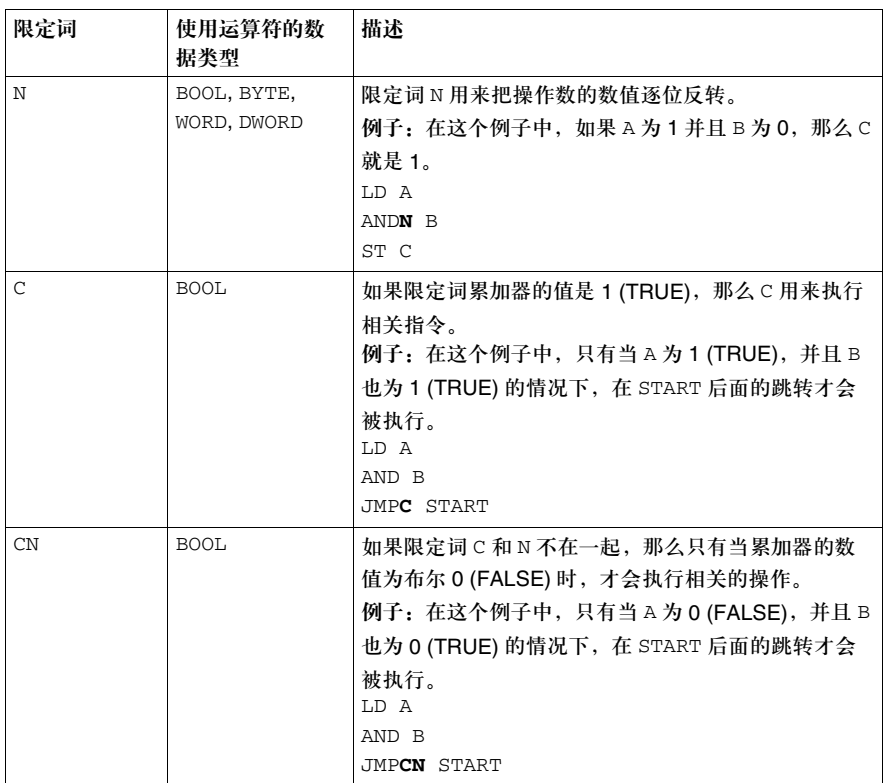

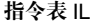

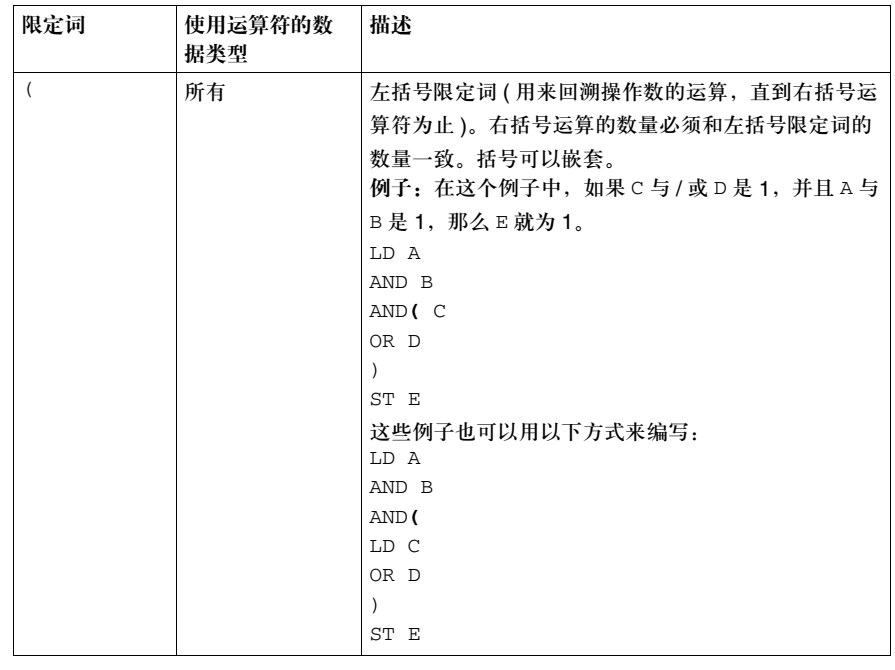

## 运算符

介绍 运算符是一个符号,它用来:

- 执行算术运算
- 执行一个配置操作或者
- 用一个基本功能块 DFB 或者子程序。

运算符是通用的,也就是说,它们会与操作数的数据类型自动匹配。

加载和保存运算符 IL 编程语言加载和保存运算符:

| 运算符 | 限定词                                                        | 描述                       | 操作数                      | 描述                                                                                                    |
|-----|------------------------------------------------------------|--------------------------|--------------------------|----------------------------------------------------------------------------------------------------|
| T.D | Ν<br>(仅用于<br>BOOL, BYTE.<br>WORD 或者<br>DWORD 数据类<br>型的操作数) | 把操作数的数<br>值加载到数字<br>存储器中 | 任何数据类型的字面<br>值, 变量, 直接地址 | 一个运算的数值会通过 LD 加载到累加器中。累加<br>器中数据的大小会根据运算的数据类型进行自动<br>调整。对于导出数据类型,情况也是一样的。<br>例子:在这个例子中, A 的数值被加载到累加器<br>中, 与 B 值相加, 并将结果保存在 E 中。<br>LD A<br>ADD B<br>ST E |

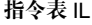

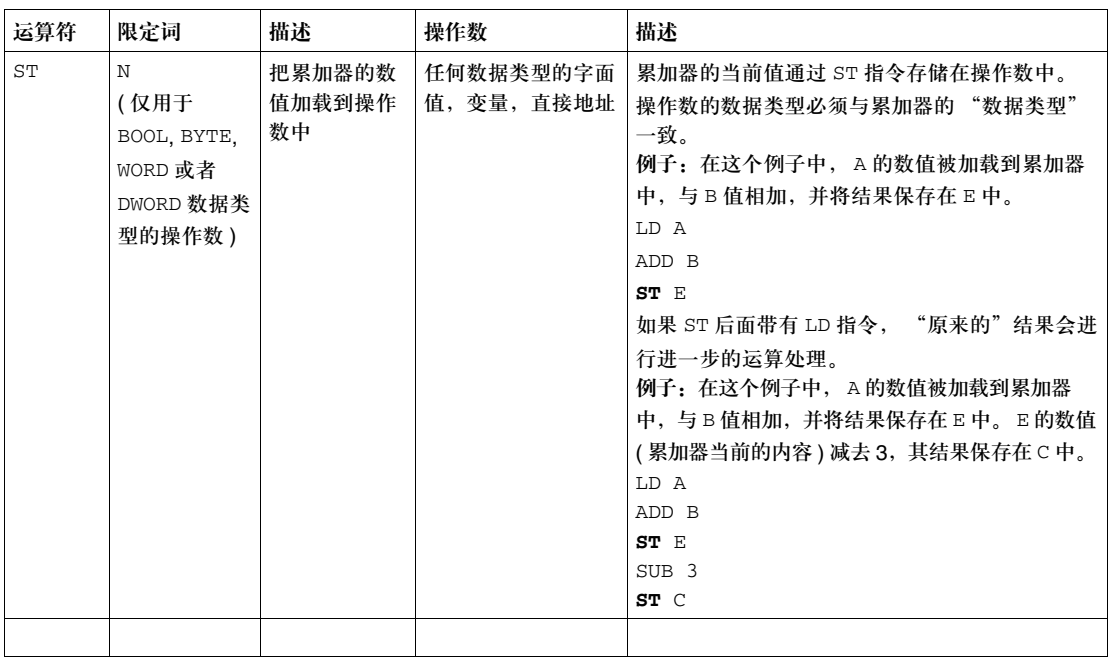

置位和复位运算符 置位和复位 IL 编程语言的运算符:

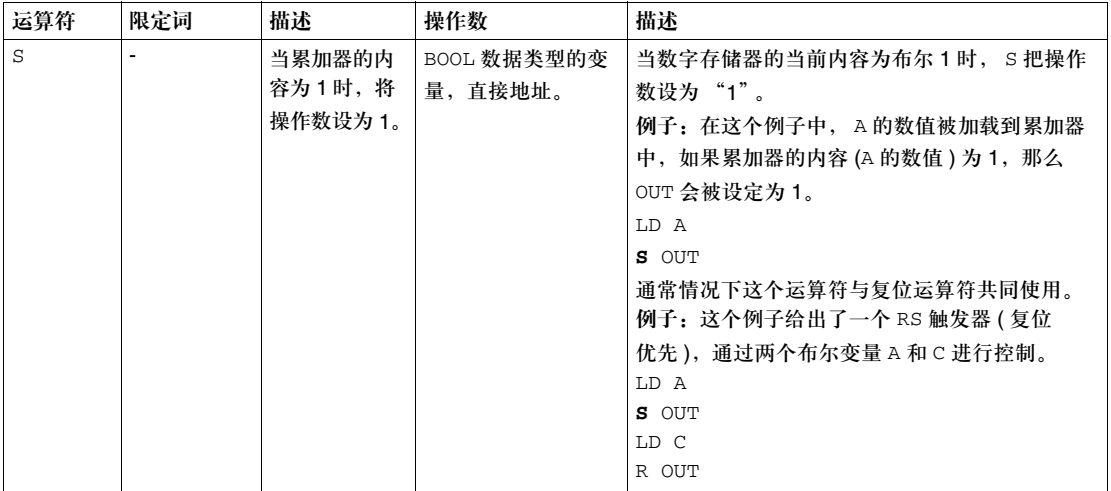

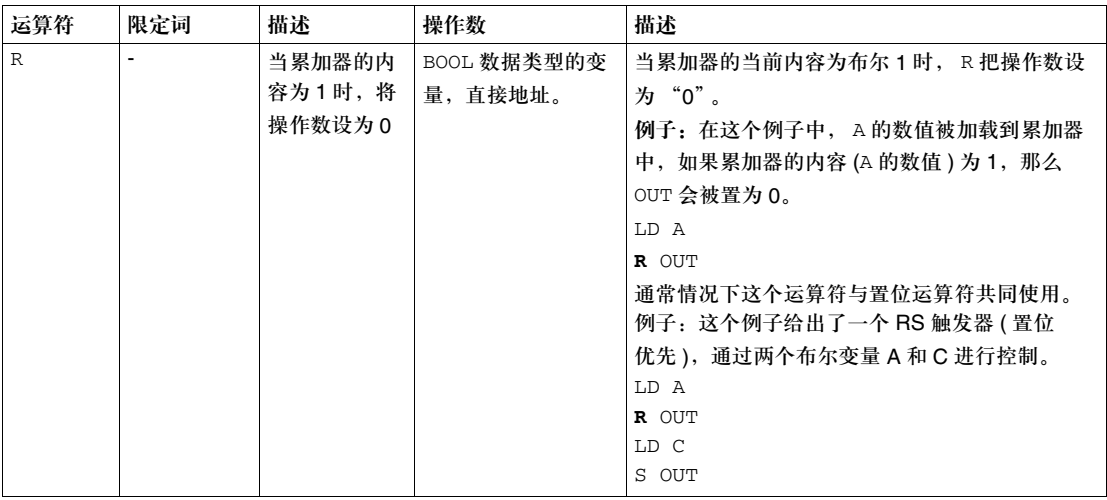

逻辑运算符 IL 编程语言逻辑运算符:

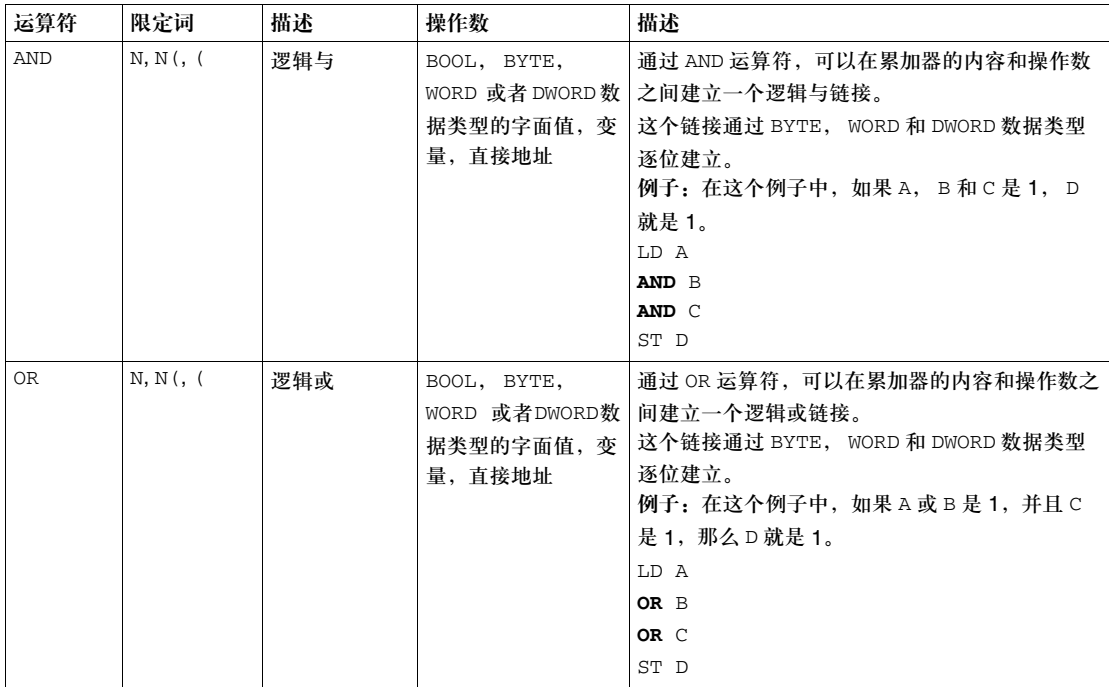

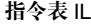

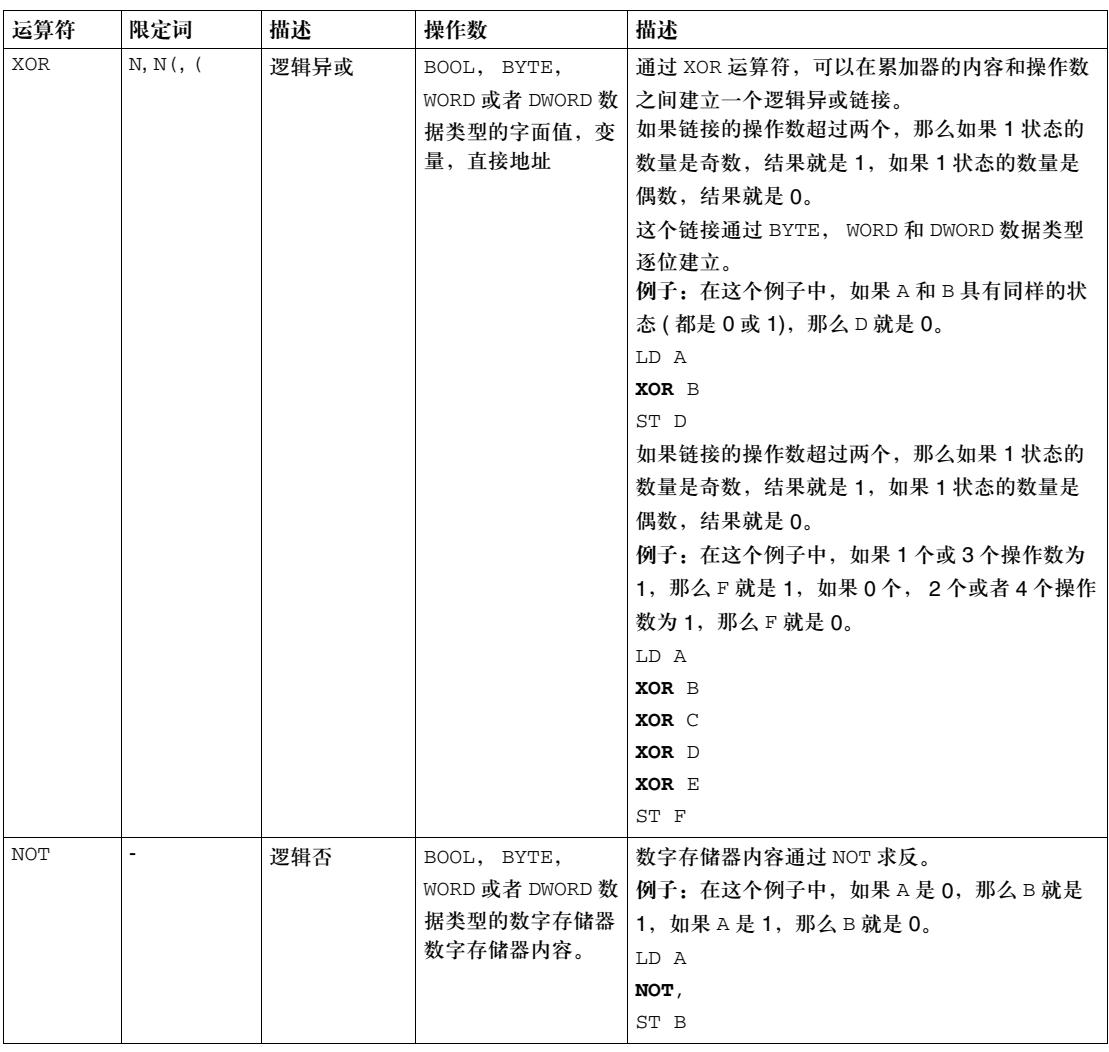

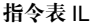

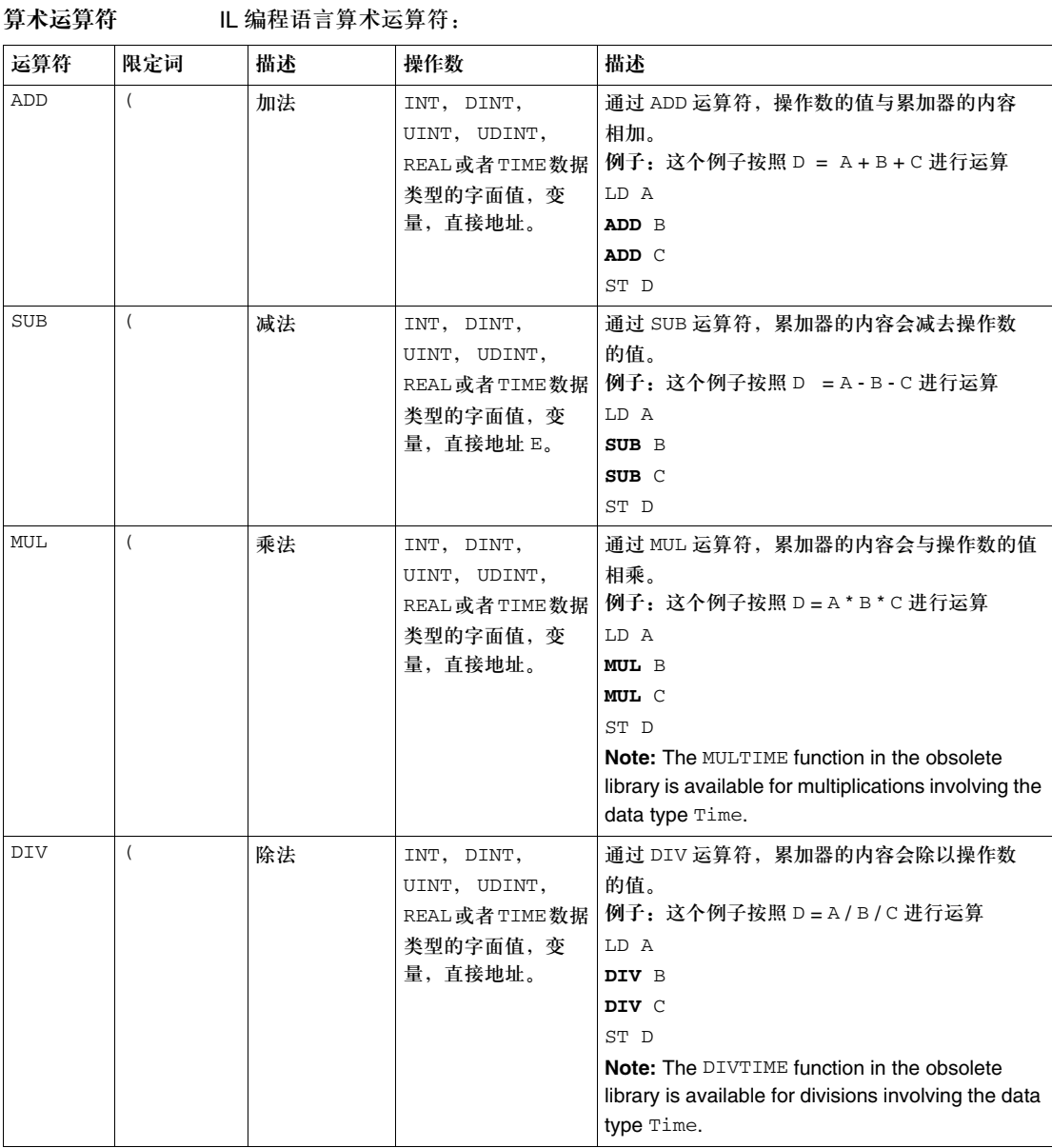

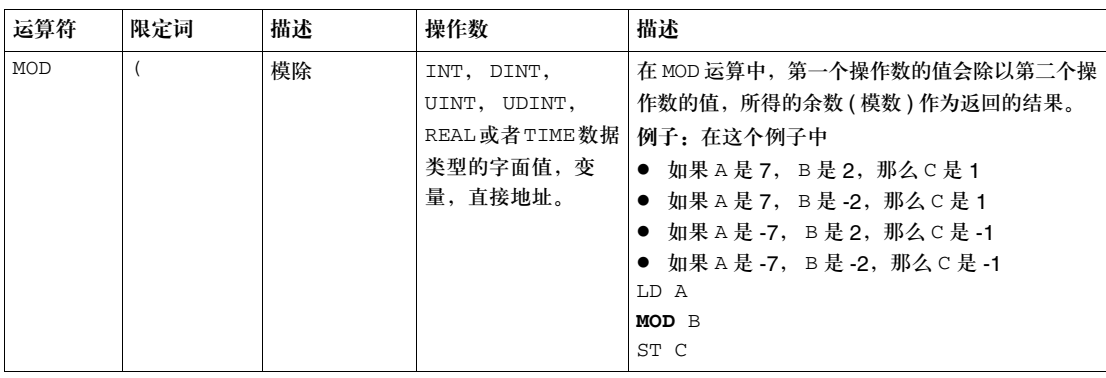

比较运算符 IL 编程语言的比较运算符:

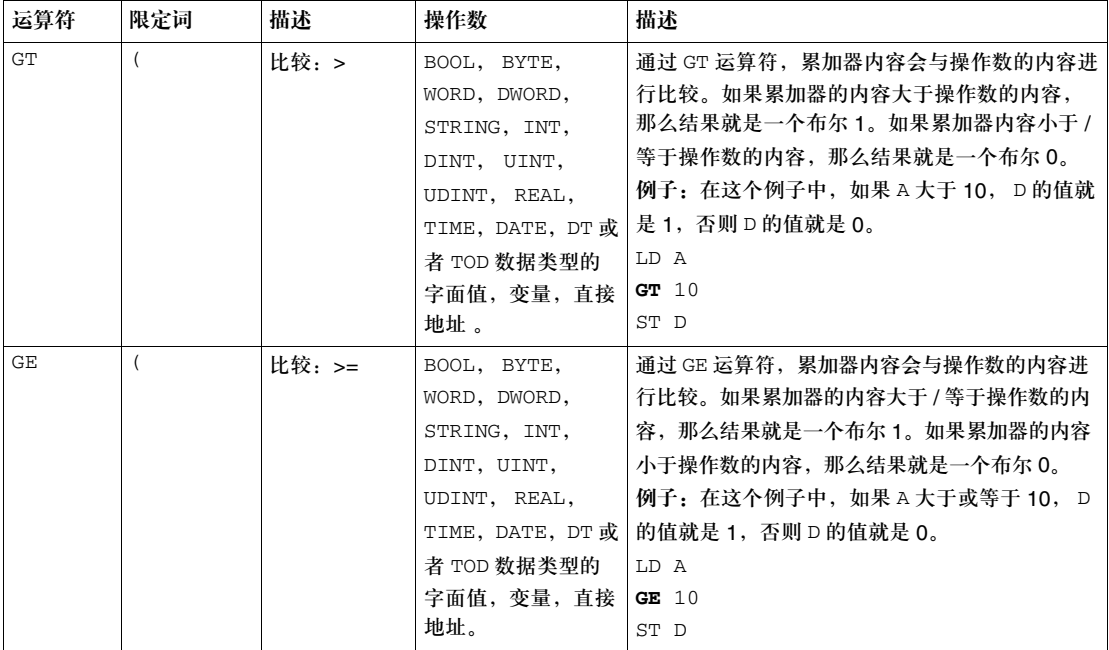

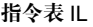

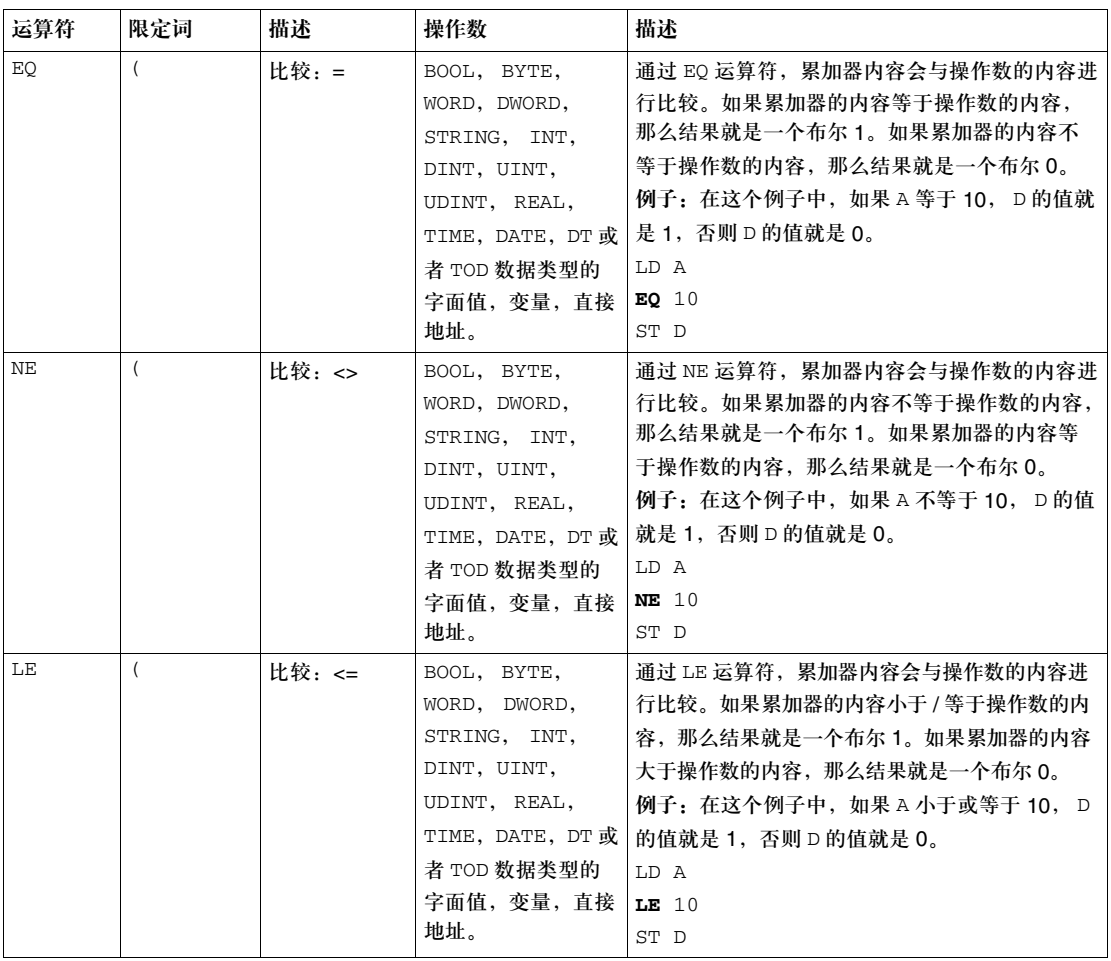

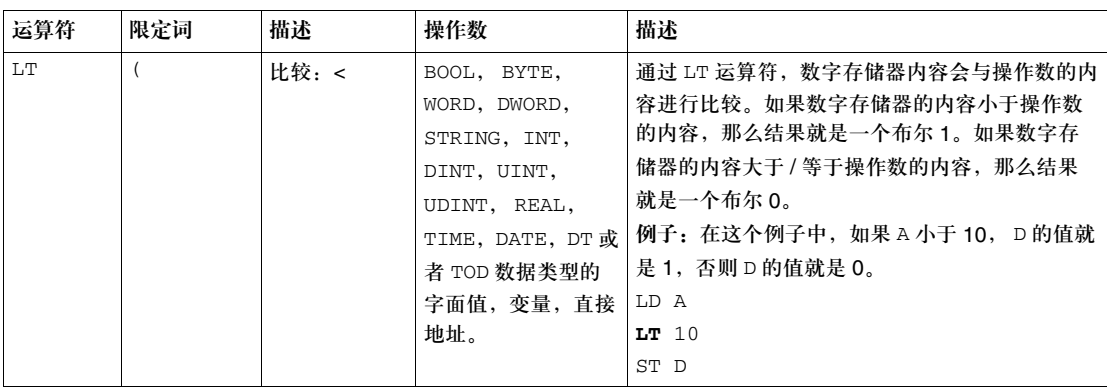

调用运算符 IL 编程语言的调用运算符:

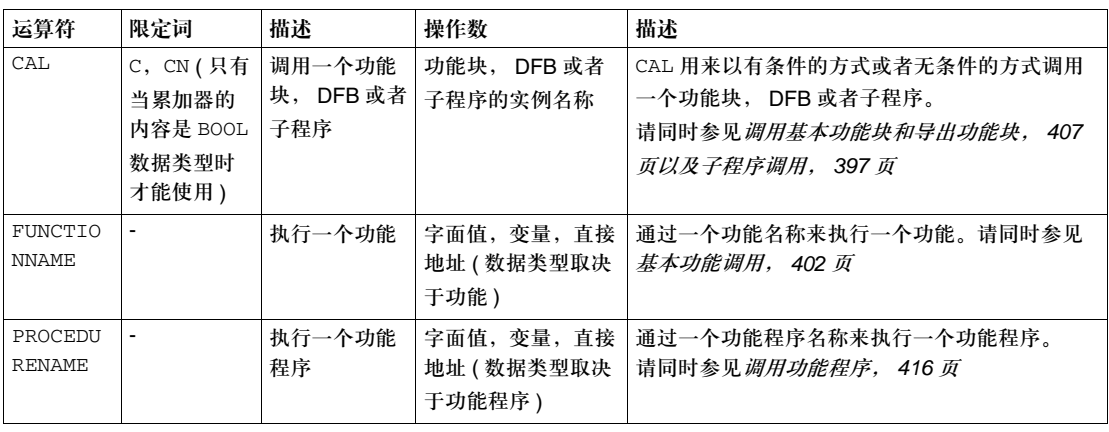

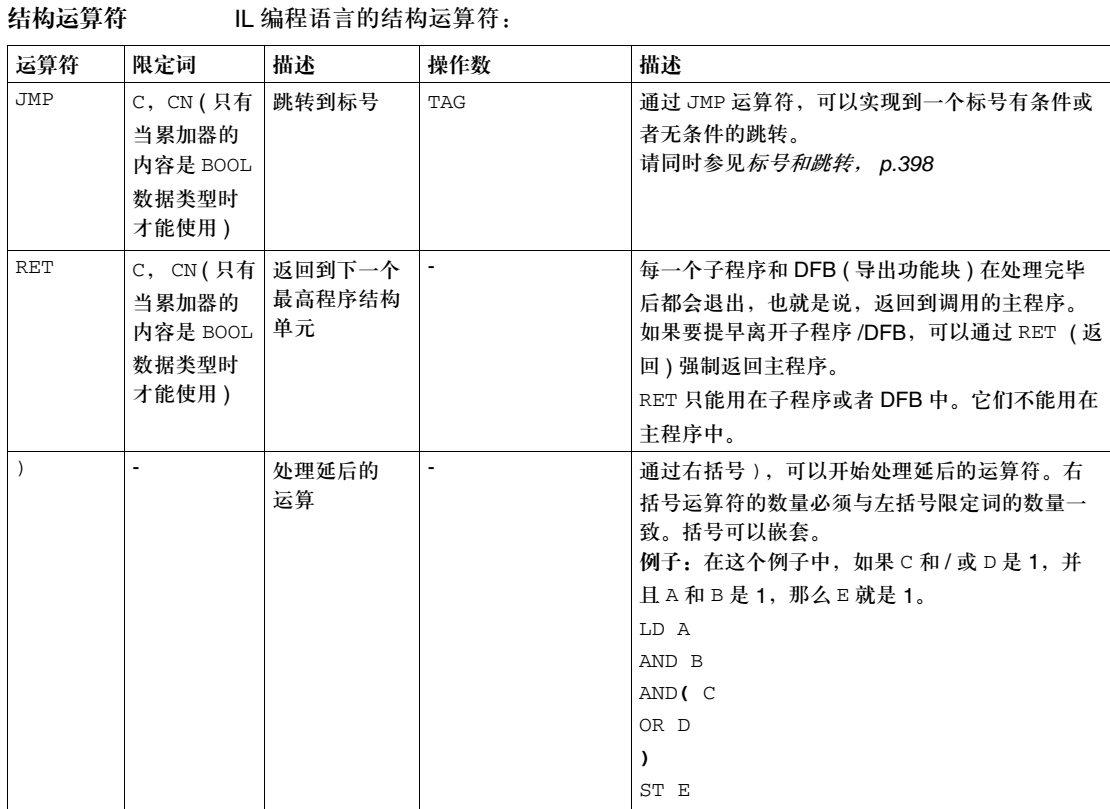
### 子程序调用

调用子程序 子程序调用中包含 CAL 运算符,它的后面是子程序代码段的名称,名称后面则是一 个空的参数列表 ( 可选 )。 子程序调用没有返回值。 要调用的子程序必须和调用的 IL 代码段位于同一个任务内。子程序也可以从子程序 内部进行调用。 比如 ST A CAL SubroutineName () LD B 或 ST A CAL SubroutineName LD B 子程序是 IEC 61131-3 的补充内容,必须被明确激活。 在 SFC 动作代码段中,只有在激活了多令牌操作的情况下,才能使用子程序调用。

标号和跳转

介绍 标号是跳转的目标。

标号的属性: 标号的属性:

- 标号必须是一行中的第一个元素。
- 名称在整个目录内必须是唯一的, 它不区分大小写。
- 标号可以有 32 个字符 ( 最多 )。
- 标号必须符合 IEC 命名惯例。
- z 标号和后面的指令用冒号:隔开。
- 标号只能用在 "表达式"的起始处, 否则在累加器内会出现未定义的数值。
- 例子:
	- start: LD A AND B OR C ST D
		- JMP start

跳转的属性: 跳转的属性:

- 通过 JMP, 可以实现到一个标号进行有条件或者无条件的跳转操作。
- JMP 可以与限定词C和CN 一起使用(仅限于累加器内容为BOOL 数据类型的情况)。
- 跳转可以在程序内和 DFB 代码段内进行。
- z 跳转只能在当前代码段内进行。

跳转可以有以下目标:

- EFB/DFB 调用的第一个 LD 指令 ( 参见 start2), 带有输入参数分配
- 一个正常的 LD 指令 ( 参见 start1),
- 一个 CAL 指令,没有输入参数分配 (参见 start3),
- 一个 JMP 指令 (参见 start4),
- 一个指令表的结尾 ( 参见 start5)。

```
例子 start2: LD A
                        ST counter.CU
                        LD B
                        ST counter.R
                        LD C
                        ST counter.PV
                        CAL counter
                        JMPCN start4
               start1: LD A
                        AND B
                        OR C
                        ST D
                        JMPC start3
                        LD A
                        ADD E
                        JMP start5
               start3: CAL counter (
                       CU:=AR:=BPV: = C )
                        JMP start1
               start4: JMPC start1
               start5:
```
#### 注释

描述 在 IL 编辑器中,注释总是以字符串 (\* 开头,以字符串 \*) 结尾。在这些字符串中可 以输入任何注释。 根据 IEC 61131-3,注释不能嵌套。如果要对注释进行嵌套,必须把它们明确激活。

# **14.2** 调用基本功能,基本功能块,导出功能块和功能程序

介绍

概述 IL 编程语言中的调用基本功能,基本功能块,导出功能块和功能程序。

#### 本节内容 本节包含以下主题:

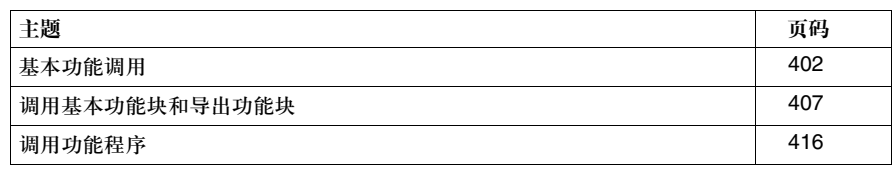

#### 基本功能调用

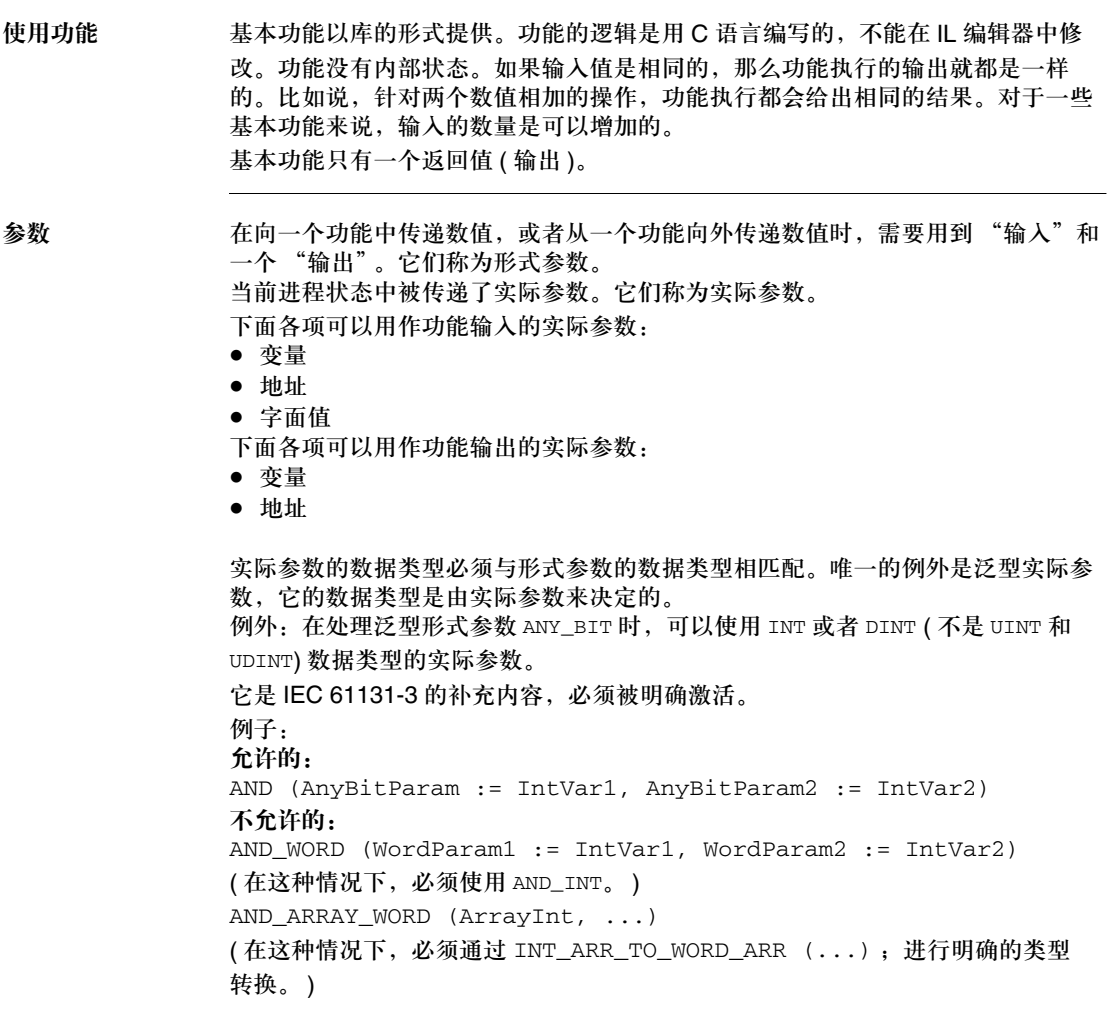

并不是所有形式参数都需要为其分配一个数值。您可以通过下面的表格来了解哪些 形式参数类型必须赋值。

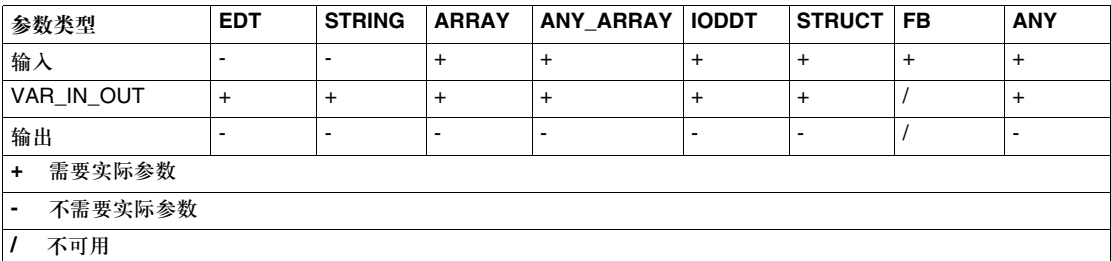

如果一个形式参数没有赋值,会使用初始值来执行功能。如果没有定义初始值,那 么就会使用缺省值 (0)。

编程注意事项 在编程中应该注意以下事项:

- 只有在输入 EN=1 或者未使用 EN 输入的情况下, 才能执行功能 ( 请同时 参见 EN 和 *ENO*, *406* 页 )。
- 所有泛型功能都是重载的。这意味无论是否输入数据类型,都可以调用功能。 比如
	- LD i1
	- ADD i2 ST i3
	-
	- 和 LD i1
	- ADD\_INT i2
	- ST i3
	- 是一样的
- z 与 ST 不同, IL 中的功能不能嵌套。
- z 有两种调用功能的方法:
	- 形式调用 (调用一个带有形式参数名称的功能)
	- 非形式调用 (调用一个不带形式参数名称的功能)

形式调用 在这种调用模式下 ( 通过形式参数名称进行调用 ),功能是通过一个指令顺序进行调 用的,该指令顺序以功能的名称开始,后面的括号中将数值 ( 实际参数 ) 赋给形式 参数。形式参数的排列顺序无关紧要。实际参数可以紧跟在逗号之后。在执行了功 能以后,结果会被加载到累加器中去,并可以通过 ST 保存起来。 这种调用可以使用 EN 和 ENO。 调用具有形式参数名称的功能: 或者 LIMIT (  $MN := 0$ , IN:=var1, MX:=var2 ) ST out 在 FBD 中调用同一个功能: 在形式调用模式下,不需要对所有形式参数 ( 请同时参见参数, *402* 页 ) 进行赋值。 LIMIT (MN:=0, IN:=var1) ST out 在 FBD 中调用同一个功能: LIMIT  $(MN:=0, IN:=var1, MX:=var2)$ 实际参数 (输出) 实际参数 (输入) 功能名称 形式参数 ST out LIMIT  $0 \longrightarrow MN$  $var1$   $\longrightarrow$  IN var2 — MX  $\overline{\text{OUT}}$  out LIMIT

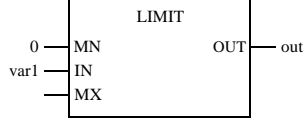

指令表 IL

非形式调用 在这种调用模式下 ( 不通过形式参数名称进行调用 ),功能是通过一个指令顺序进行 调用的,该指令顺序以加载到累加器中的的一个实际参数开始,后面是功能名称以及 一个可选的实际参数列表。实际参数的排列顺序很重要。实际参数可以紧跟在逗号之 后。在执行了功能以后,结果会被加载到累加器中去,并可以通过 ST 保存起来。 这种调用不能使用 EN 和 ENO。 调用具有形式参数名称的功能:

> LIMIT B,C LD A 实际参数 功能名称 ST result 实际参数 功能的结果

在 FBD 中调用同一个功能:

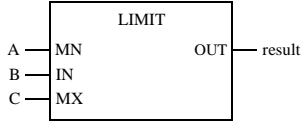

注意:请注意在进行非形式调用的时候,实际参数的列表不能放在括号中。在这种情况下, 根据 IEC 61133-3 的要求,要把括号略去,以表明第一个实际参数不是列表的一部分。 针对一个功能的无效非形式调用: LIMIT (B,C) LD A

如果要处理的数值 ( 第一个实际参数 ) 已经在累加器中了,就不需要使用加载命令了。 LIMIT B,C ST result 如果马上要对结果进行进一步处理,那么就不需要存储指令了。 LD A LIMIT\_REAL B,C MUL E 如果要执行的功能只有一个输入,那么功能的名称后面就不用带有一个实际参数列 表了。

```
调用只有一个实际参数的功能:
在 FBD 中调用同一个功能:
ST result
SIN
LD A
               功能的结果
     实际参数
          功能名称
         SIN
A \longrightarrow IN OUT \longrightarrow result
```
**EN** 和 **ENO** 所有功能都可以配置一个 EN 输入和一个 ENO 输出。

如果 EN 的值等于 "0",当功能被调用的时候,由功能所定义的算法不会执行, ENO 会被设为 "0"。 如果 EN 的值等于 "1",当功能被调用的时候,由功能所定义的算法会执行。在这 些算法成功执行以后, ENO 的值会被设为 "1"。如果在执行这些算法的时候出错, ENO 会置为 "0"。

如果 ENO 置为 "0" (因为 EN=0 或者在执行的过程中出错), 那么功能的输出会置 为 "0"。

功能的输出行为与功能在被调用的时候是否不带有 EN/ENO 或者带有 EN=1 没有关系。 如果使用了 EN/ENO,那么功能调用必须是形式调用。

LIMIT (**EN:=1**, MN:=0, IN:=var1, MX:=5, **ENO=>var2**) ST out

在 FBD 中调用同一个功能:

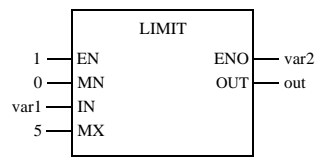

#### 调用基本功能块和导出功能块

基本功能块 基本功能块具有内部状态。如果输入值相同,那么在不同的执行过程中,可能会有 不同的输出值。比如,对于一个计数器来说,输出的数值是累加的。 功能块可以有多个输出值 ( 输出 )。 导出功能块 导出功能块 (DFB) 与基本功能块的特性相同。用户可以通过 FBD, LD, IL, 和 / 或 ST 编程语言来创建它们。 参数 在向功能块传递参数或者从功能块接收参数的时候,需要用到 "输入和输出"。它 们称为形式参数。 当进程状态被传输到形式参数中。它们称为实际参数。 下面各项可以被用作功能块输入的实际参数: ● 变量 • 地址 ● 字面值 下面各项可以被用作功能块输出的实际参数: ● 变量 • 地址 实际参数的数据类型必须与形式参数的数据类型相匹配。唯一的例外是泛型实际参 数,它的数据类型是由实际参数来决定的。 例外: 在处理泛型形式参数 ANY\_BIT 时,可以使用 INT 或者 DINT ( 不是 UINT 和 UDINT) 数据类型的实际参数。 它是 IEC 61131-3 的补充内容,必须被明确激活。 例子: 允许的: AND (AnyBitParam := IntVar1, AnyBitParam2 := IntVar2) 不允许的: AND\_WORD (WordParam1 := IntVar1, WordParam2 := IntVar2) ( 在这种情况下,必须使用 AND\_INT) AND\_ARRAY\_WORD (ArrayInt, ...) ( 在这种情况下,必须通过 INT\_ARR\_TO\_WORD\_ARR (...) ;进行明确的类型 转换。 )

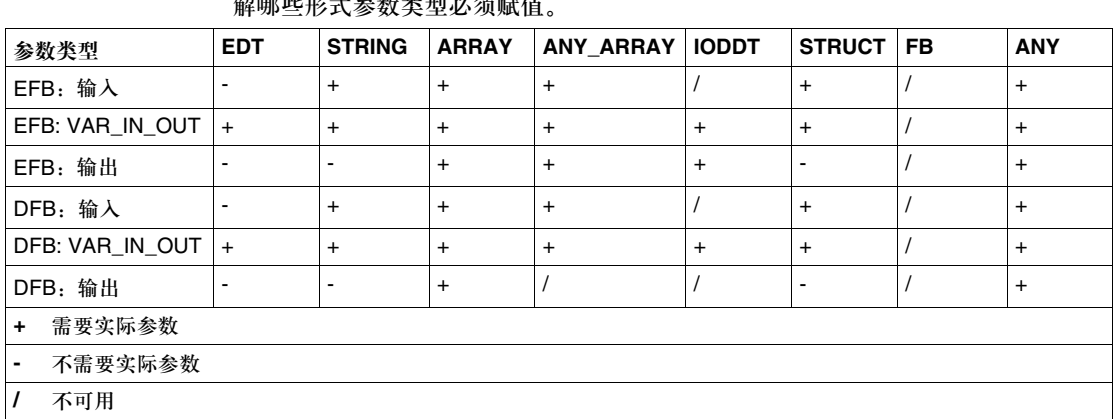

并不是所有形式参数都需要为形式调用分配一个数值。您可以通过下面的表格来了 解哪些形式参数类型必须赋值。

如果一个形式参数没有赋值,会使用初始值来执行功能块。如果没有定义初始值, 那么就会使用缺省值 (0)。

如果一个形式参数没有赋值,并且功能块 /DFB 多次实例化,那么后面的实例就会 使用前面的数值来运行。

公共变量 除了"输入 / 输出"以外, 一些功能块还提供了公共变量。这些变量把统计数值 ( 不受进程影响的数值 ) 传递给功能块。它们用来设定功能块的参数。 公共变量是 IEC 61131-3 的补充内容。 对公共变量的赋值是使用它们的初始值,或通过加载和保存指令来完成的。 例子: 实例名称 公共变量

> (D\_ACT1 是功能块 D\_ACT 的实例名, 它拥有公共变量 AREA\_NR 和 OP\_CTRL。 )

公共变量通过功能块的实例名称和公共变量的名称来读入。 例子:

实例名称 公共变量 LD D\_ACT1.OP\_CTRL ST Var1

ST D\_ACT1.OP\_CTRL

LD 1

编程注意事项 在编程中应该注意以下事项:

- 只有在输入EN=1或者不使用输入EN的情况下,才能执行功能块(请同时*参见EN和 ENO*, *414* 页 )。
- 对ANY或者ARRAY输出类型变量的赋值,必须使用=> 运算符(请同时参见*通过输入* 参数列表实现形式 *CAL*, *409* 页 )。 在功能块调用以外不能进行赋值操作。 如果 SAH 功能块的输出 OUT 是 ANY 类型,那么下面的指令 My\_Var := My\_SAH.OUT 是无效的。 指令 Cal My SAH (OUT=>My Var) 是有效的。
- 在使用 VAR\_IN\_OUT变量(参见 VAR\_IN\_OUT*变量, 414页*)的时候,可以应用一 些特殊的条件。
- 对功能块的使用包含两个内容:
	- **•** 声明 ( 参见*声明, 409 页* )
	- 调用功能块,
- 有四种调用功能块的方法:
	- 通过输入参数列表实现形式 CAL ( 请同时参见*通过输入参数列表实现形式 CAL*, *409* 页 ) ( 通过形式参数名称进行调用 ),在这种情况下,变量可以通过 => 运算符分配给输出。
	- 通过输入参数列表实现非形式 CAL( 请同时参见*通过输入参数列表实现形式 CAL*, *411* 页 ) ( 不通过形式参数名称进行调用 )
	- CAL 和加载 / 保存 ( 参见 *CAL 和加载 / 保存输入参数, 412 页* ) 输入参数
	- <sup>z</sup> 使用输入运算符 ( 参见使用输入运算符, *412* 页 )
- 与通信 EFB的实例只能被调用一次不同, 功能块/DFB 实例可以被多次调用(参见 多重功能块实例调用, *414* 页 )。
- 声明 在调用一个功能块之前,必须在变量编辑器中对它进行声明。

通过输入参数列表 实现形式 **CAL** 在这种调用形式下 ( 通过形式参数名称进行调用 ), 功能块会通过一个 CAL 指令被 调用,该指令跟在功能块的实例名称后面,并带有一个括号,在括号的列表中把实 际参数赋给形式参数。输入形式参数的赋值操作是通过 := 赋值的格式来完成的, 输出形式参数则是通过 => 赋值的格式来完成的。输入形式参数和输出形式参数排 列的顺序无关紧要。实际参数的列表可以紧跟在逗号的后面。 这种调用可以使用 EN 和 ENO。

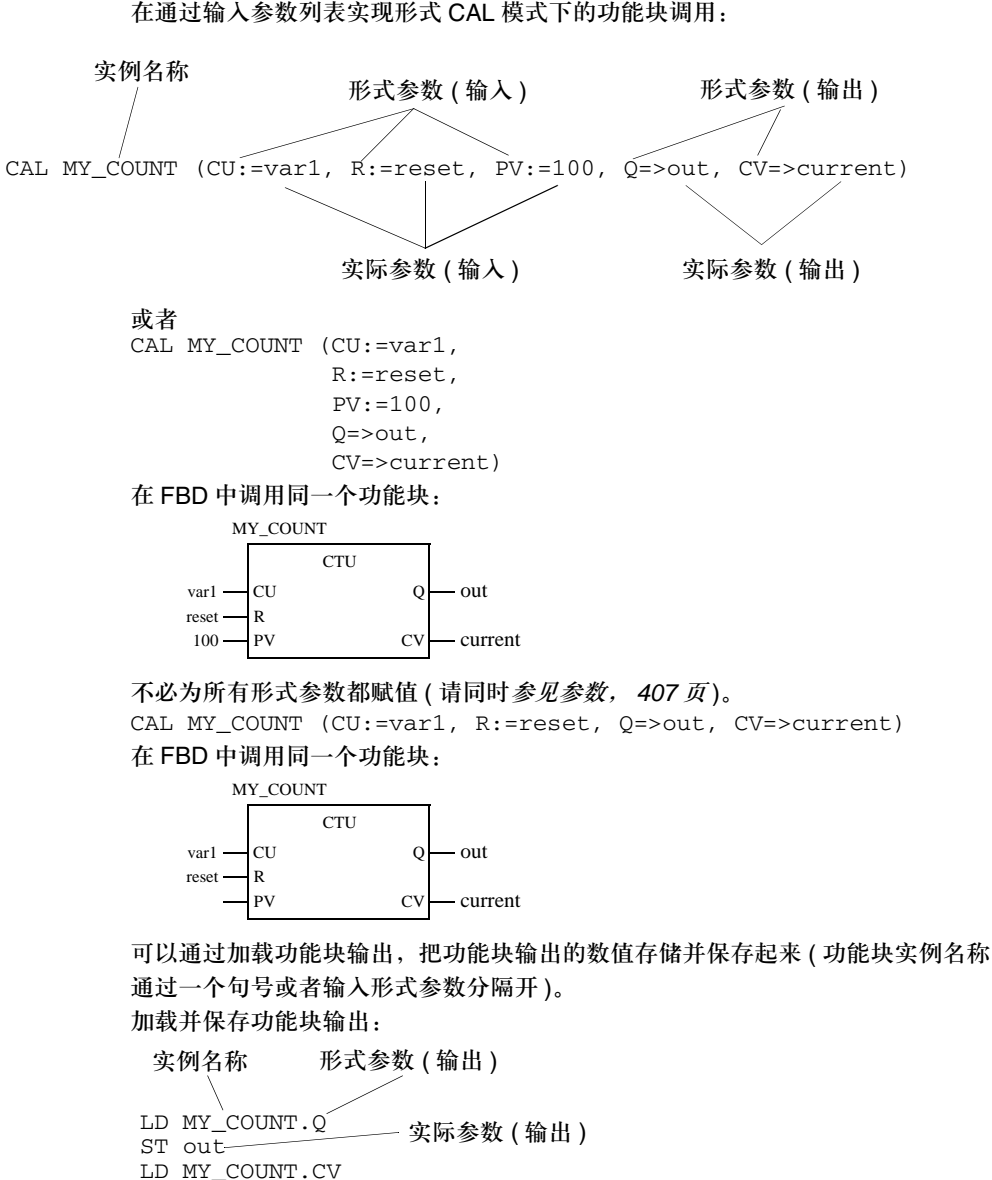

ST current

通过输入参数列表 实现非形式 **CAL** 在这种调用形式下 ( 不通过形式参数名称进行调用 ), 功能块会通过一个 CAL 指令被 调用,该指令跟在功能块的实例名称后面,并带有一个括号,括号中为用于输入和 输出的实际参数列表。在功能块调用中实际参数的排列顺序很重要。

这种调用不能使用 EN 和 ENO。

在通过输入参数列表实现非形式 CAL 模式下的功能块调用:

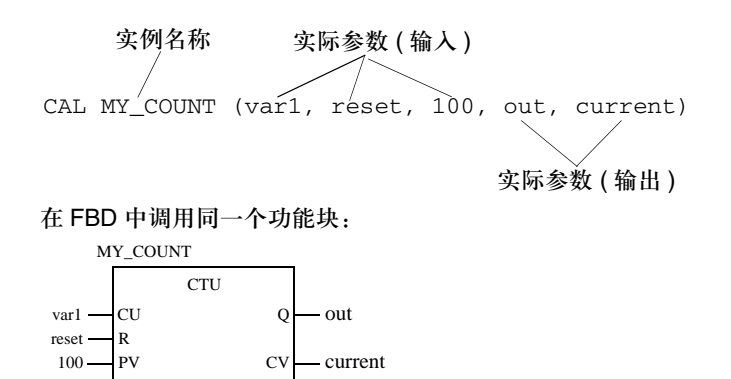

在非形式调用下,无需为所有的形式参数都赋值 ( 请同时参见参数, *407* 页 )。 它是 IEC 61131-3 的补充内容,必须被明确激活。 如果要略过某个参数,可以使用一个空白参数栏。

通过空白参数栏进行调用:

CAL MY\_COUNT (var1, **,** 100, out, current) 在 FBD 中调用同一个功能块:

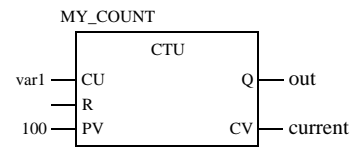

如果在末尾处省略了形式参数,那么就不必使用空白参数栏。

MY\_COUNT (var1, reset)

在 FBD 中调用同一个功能块

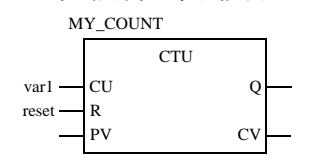

**CAL** 和加载 **/** 保存 输入参数 功能块可以通过一个含有如下内容的指令表进行调用,该指令表包含加载实际参 数,把实际参数保存到形式参数,以及 CAL 指令。加载和保存参数的顺序无关紧 要。在第一个实际参数加载指令和调用功能块指令之间,只能使用针对当前正在配 置的功能块的加载和保存指令。在该位置不能使用其他指令。 不必对所有的形式参数都进行赋值 ( 请同时参见参数, *407* 页 )。 CAL 和加载 / 保存输入参数:

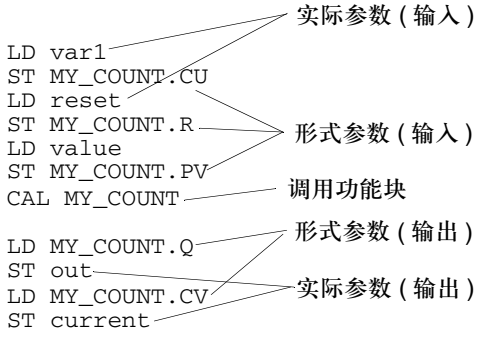

使用输入运算符 功能块可以通过一个含有如下内容的指令表进行调用,该指令表包含加载实际参 数,把实际参数保存到形式参数的操作,以及一个输入运算符。加载和保存参数的 顺序无关紧要。

> 在第一个实际参数加载指令和功能块输入运算符之间,只能使用针对当前正在配置 的功能块的加载和保存指令。在该位置不能使用其他指令。

这种调用不能使用 EN 和 ENO。

不必对所有形式参数都进行赋值 ( 请同时参见参数, *407* 页 )。

通过下面的表格,你可以了解各种功能块可以使用的输入运算符。不能使用附加的 输入运算符。

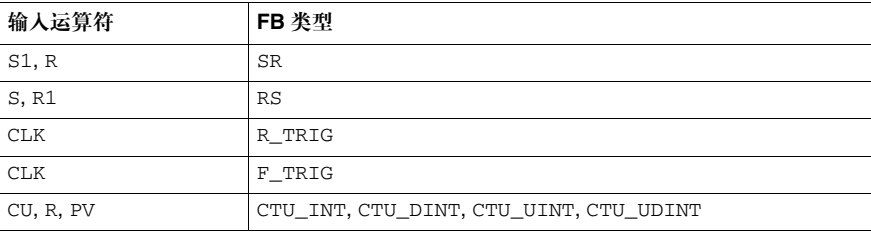

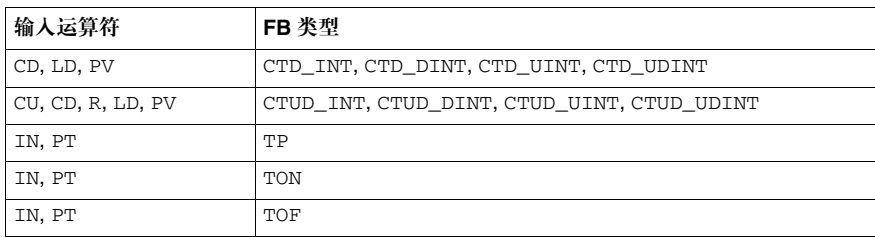

使用输入运算符:

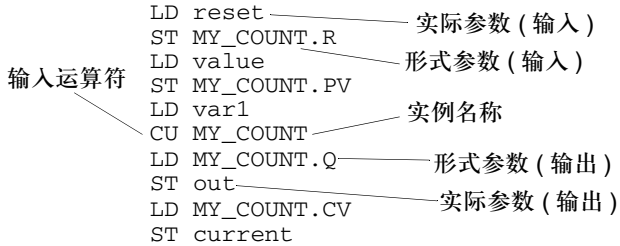

调用没有输入的功 能块 即使功能块没有输入,或者输入不需要参数化,功能块也应该在使用输出之前被调 用,否则会传送输出的初始值,比如 "0"。

例子

调用 IL 编程语言的功能块:

**CAL MY\_CLOCK ()**

CAL MY\_COUNT (CU:=**MY\_CLOCK.CLK1**, R:=reset, PV:=100)

LD MY\_COUNT.Q

- ST out
- LD MY\_COUNT.CV
- ST current

在 FBD 中调用同一个功能块:

MY\_CLOCK

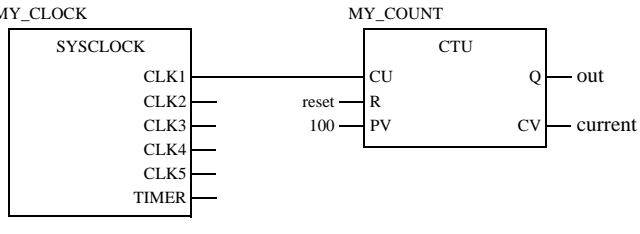

413

多重功能块实例 调用 与通信 EFB 实例只能被调用一次不同, 功能块 /DFB 实例可以被多次调用。 可以多次调用功能块 /DFB 实例,比如在下面的各种情况下:

- 如果功能块 /DFB 没有内部数值, 或者后面的处理不需要它。 在这种情况下,内存可以把它保存起来,因为功能块 /DFB 的代码只需加载一 次,以后就可以多次调用同一个功能块 /DFB 实例。此时功能块 /DFB 会像一个 "功能"那样被处理。
- 如果功能块 /DFB 带有一个内部数值,并且该数值会影响到各个程序段,比如说, 计数器的数值应该在程序的各个部分增加。 在这种情况下,调用同一个功能块 /DFB 时,不必为将来在程序的其他部分的处 理保存当前结果。

**EN** 和 **ENO** 在所有功能块 /DFB 中都可以对一个 EN 输入和一个 ENO 输出进行配置。 如果在调用功能块 /DFB 的时候, EN 的数值等于 "0",由功能块 /DFB 所定义的 算法就不会执行, ENO 会置为 "0"。 如果在调用功能块 /DFB 的时候, EN 的数值等于 "1",由功能块 /DFB 所定义的 算法会执行。在成功执行这些算法以后, ENO 会置为 "1"。如果在执行这些算法 的时候发生了错误, ENO 会置为 "0"。 如果 ENO 被置 "0" (因为 EN=0 或者执行过程中发生错误 ), 功能块 /DFB 输出会 保持上一个周期它们正确执行时的状态, 功能块 /DFB 的输出行为与 FFB 在被调用的时候是否不带有 EN/ENO 或者带有 EN=1

没有关系。

如果使用了 EN/ENO,功能块调用必须是形式调用。针对 ENO 的变量赋值操作必须 通过 => 运算符来实现。

CAL MY\_COUNT (**EN:=1**, CU:=var1, R:=reset, PV:=value, **ENO=>error,** Q=>out, CV=>current) ;

在 FBD 中调用同一个功能块:

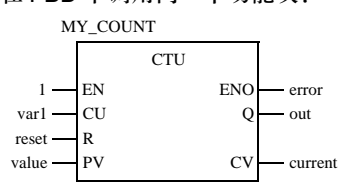

**VAR\_IN\_OUT**  变量

功能块经常用于在一个输入读入变量 ( 输入变量 ), 处理该变量, 以同一个变量名, 更新并输出 ( 输出变量 )。这种特殊类型的输入 / 输出变量也称为 VAR\_IN\_OUT 变量。

在使用带有 VAR\_IN\_OUT 变量的 FFB 时, 需要注意以下特殊方面。

- 所有 VAR\_IN\_OUT 输入都必须分配一个变量。
- VAR\_IN\_OUT 输入不能分配字面值或者常数。
- VAR\_IN\_OUT 输出不能赋值。
- VAR IN OUT 变量不能在功能块调用以外使用。

调用一个带有 VAR\_IN\_OUT 变量的 IL 功能块: CAL MY\_FBLOCK(IN1:=V1, IN2:=V2, **IO1:=V3**,

 $OUT1=>V4$ ,  $OUT2=>V5)$ 

在 FBD 中调用同一个功能块:

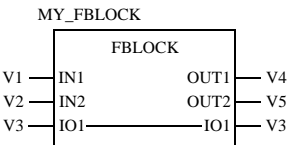

VAR\_IN\_OUT 变量不能在功能块调用以外使用。 因而,下面的功能块调用是无效的:

#### 无效的调用,第一个例子:

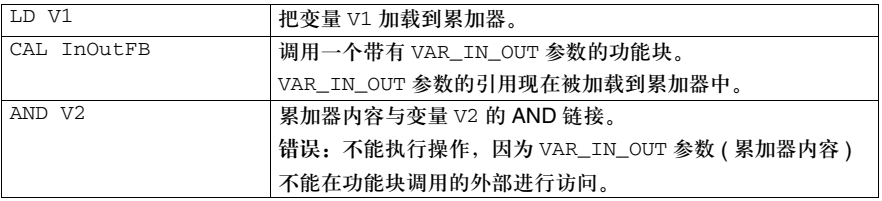

#### 无效的调用,第二个例子:

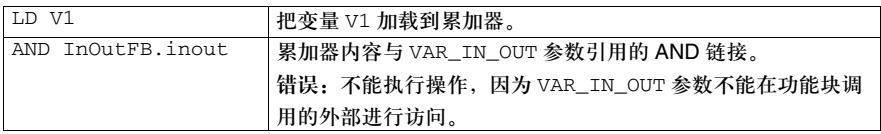

#### 下面的功能块调用总是有效的: 有效的调用,第一个例子:

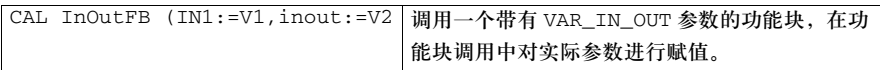

#### 有效的调用,第二个例子:

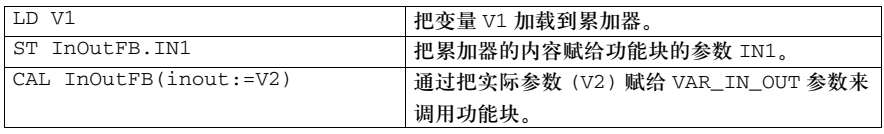

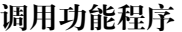

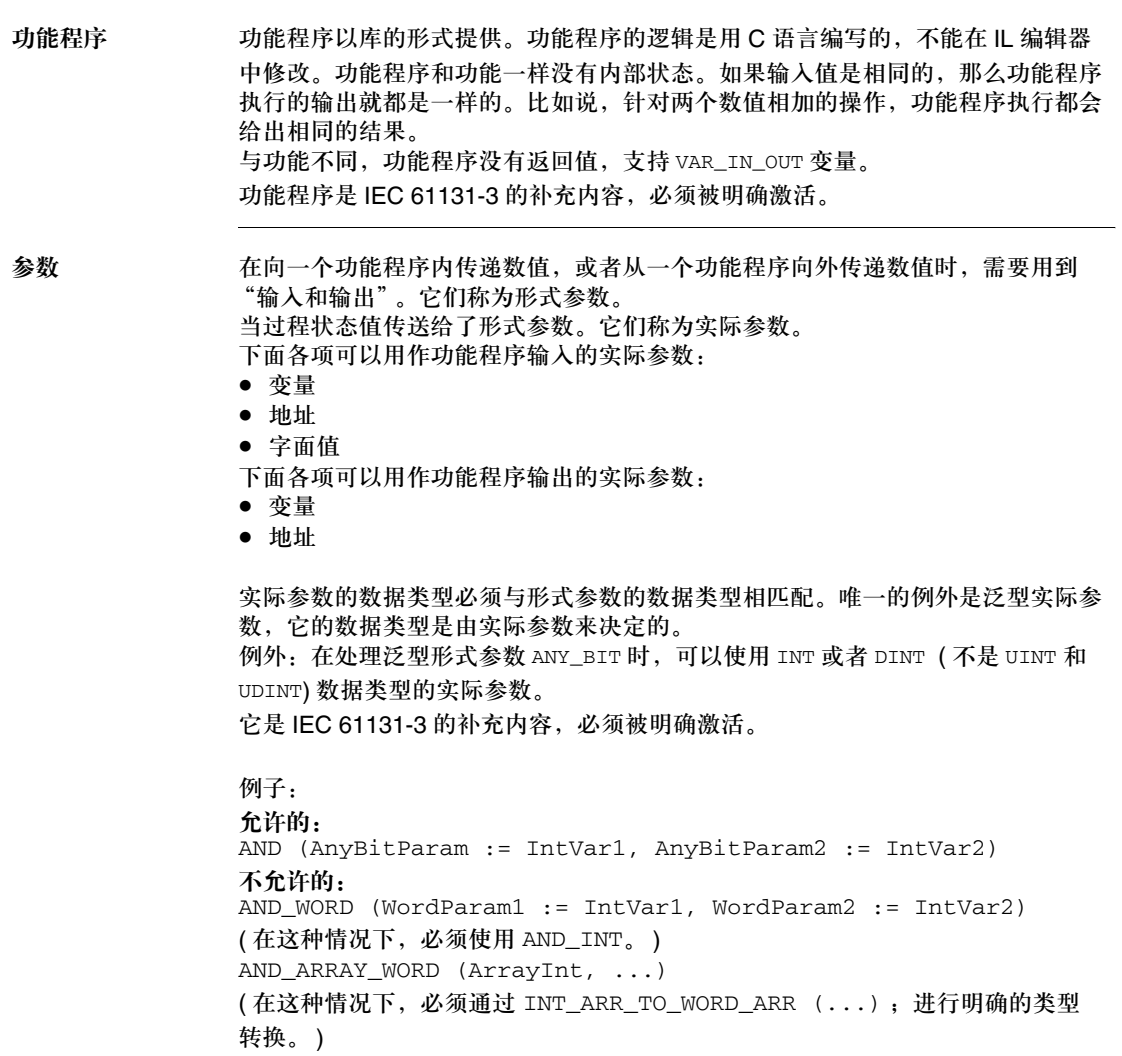

并不是所有形式参数都需要为其分配一个数值。您可以通过下面的表格来了解哪些 形式参数类型必须赋值。

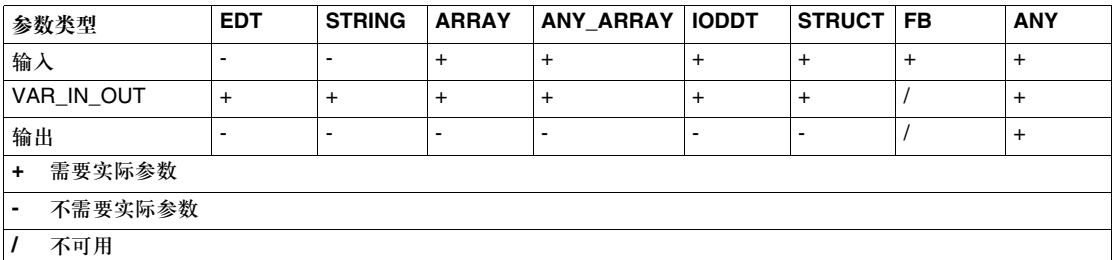

如果一个形式参数没有分配任何数值,会使用初始值来执行功能。如果没有定义初 始值,那么就会使用缺省值 (0)。

编程注意事项 在编程中应该注意以下事项:

- 只有在输入 EN=1 或者不使用输入 EN 的情况下, 才能执行功能程序 ( 请同时参见 EN 和 ENO, 420 页 )。
- 在使用 VAR\_IN\_OUT 变量的时候, 要应用特殊的条件 ( 参见 VAR\_IN\_OUT 变量, 421 页 )。
- 有两种调用功能程序的方式:
	- 形式调用 ( 调用具有形式参数名称的功能 )
	- 在这种情况下,变量可以通过=>运算符分配给输出(以缩短的形式调用功能块)。
	- 非形式调用 (调用一个不带形式参数名称的功能)
- 形式调用 在这种调用形式下 ( 通过形式参数名称进行调用 ),功能程序会通过一个 CAL 指令 被调用,该指令跟在功能程序的实例名称后面,并带有一个括号,在括号的列表中 把实际参数赋给形式参数。输入形式参数的赋值操作是通过 := 赋值的格式来完成, 输出形式参数则是通过 => 赋值的格式来完成。输入形式参数和输出形式参数排列 的顺序无关紧要。实际参数的列表可以紧跟在逗号的后面。 这种调用可以使用 EN 和 ENO。

调用带有实际参数名称的功能程序: 或者 CAL PROC (IN1:=var1, IN2:=var1, OUT1=>result1,OUT2=>result2) 或者 PROC (IN1:=var1,  $IN2:=var1$ , OUT1=>result1, OUT2=>result2) 或者 CAL PROC (IN1:=var1,  $IN2:=var1$ , OUT1=>result1, OUT2=>result2) 在 FBD 中调用同一个功能程序: 在形式调用中,不必为所有形式参数都赋值 ( 请同时参见参数, *416* 页 )。 PROC (IN1:=var1, OUT1=>result1, OUT2=>result2) 或者 CAL PROC (IN1:=var1, OUT1=>result1, OUT2=>result2) 在 FBD 中调用同一个功能程序: PROC (IN1:=var1, IN2:=var1, OUT1=>result1, OUT2=>result2) 实际参数 (输入) 功能程序名称 形式参数 (输入) 实际参数 ( 输出 ) 形式参数 ( 输出 ) PROC  $var1$   $\qquad$  IN1  $var2$  IN2  $OUT1$  result1 OUT2 result2 PROC  $var1$  IN1 IN2  $\overline{\text{OUT1}}$  result1  $\overline{\text{OUT2}}$  result2

没有 **CAL** 指令的非 形式调用

在这种调用模式下(不通过形式参数名称进行调用),功能程序是通过一个指令顺序 进行调用的,该指令顺序以加载到累加器中的的一个实际参数开始,后面是功能程 序名称以及一个可选的实际参数列表。实际参数的排列顺序很重要。实际参数列表 可以紧跟在逗号之后。 这种调用不能使用 EN 和 ENO。

调用一个不带有形式参数名称的功能程序:

在 FBD 中调用同一个功能程序: PROC var2, result1, result2 LD var1 实际参数 (输入) **功能程序名称 实际参数 (输出)** 

PROC  $var1$   $\longrightarrow$  IN1  $var2$  IN2  $OUT1$  result1  $OUT2$  result2

注意:请注意在进行非形式调用的时候,实际参数的列表不能放在括号中。在这种情况下, 根据 IEC 61133-3 的要求,要把括号略去,以表明第一个实际参数不是列表的一部分。 针对一个功能的无效非形式调用: LIMIT (B,C) LD A

如果要处理的数值 ( 第一个实际参数 ) 已经在累加器中了,就不需要使用加载命令了。 EXAMP1 var2, result1, result2

带有 **CAL** 指令的非 形式调用 在这种调用模式下,功能程序是通过一个指令顺序进行调用的,该指令顺序以 CAL 指令开始,后面是功能名称以及一个输入和输出实际参数列表。实际参数的排列顺 序很重要。实际参数列表可以紧跟在逗号之后。 这种调用不能使用 EN 和 ENO。

```
通过 CAL 指令调用带有形式参数名称的功能程序:
             或者
             CAL PROC (var1,
                 var2,
                 result1,
                 result2)
             在 FBD 中调用同一个功能程序:
EN 和 ENO 对所有功能程序来说,都可以对一个 EN 输入和一个 ENO 输出进行配置。
             如果在调用功能程序的时候, EN 的数值等于 "0",由功能程序所定义的算法就不
             会执行, ENO 会置为 "0"。
             如果在调用功能程序的时候, EN 的数值等于 "1",由功能程序所定义的算法会执
             注意:与不带 CAL 指令的非形式调用不同,在通过 CAL 指令进行非形式调用时,要处理的
             数值 ( 第一个实际参数 ) 没有没有明确加载到累加器, 实际上它是实际参数列表的一部分。
             出于这个原因,在通过 CAL 指令进行非形式调用时,必须在括号内设定实际参数的列表。
             CAL PROC (var1, var2, result1, result2)
                实际参数 (输入)
             功能程序名称
                            实际参数 (输出)
                     PROC
             var1 \longrightarrow IN1
             var2 IN2
                         OUT1 result1
                         OUT2 result2
```
行。在成功执行这些算法以后, ENO 会置为 "1"。如果在执行这些算法的时候发 生了错误, ENO 会置为 "0"。

如果 ENO 置为 "0" (因为 EN=0 或者执行过程中发生错误 ), 功能程序输出会置为  $"0"$ 。

如果使用了 EN/ENO,功能程序调用必须是形式调用。针对 ENO 的变量赋值操作必 须通过 => 运算符来实现。

PROC (**EN:=1**, IN1:=var1, IN2:=var2,

**ENO=>error,** OUT1=>result1, OUT2=>result2) ;

在 FBD 中调用同一个功能程序:

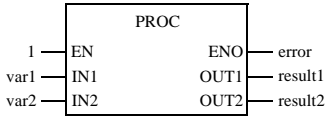

**VAR\_IN\_OUT** 

变量

功能程序经常用于在一个输入读入变量 ( 输入变量 ), 处理该变量, 并以同一个变量 名,更新并输出 ( 输出变量 )。 这种特殊类型的输入 / 输出变量也称为 VAR\_IN\_OUT 变量。 在使用带有 VAR\_IN\_OUT 变量的功能程序时,需要注意以下特殊方面。

- 所有 VAR\_IN\_OUT 输入都必须分配一个变量。
- VAR\_IN\_OUT 输入不能分配字面值或者常数。
- VAR\_IN\_OUT 输出不能赋值。
- VAR IN OUT 变量不能在功能块调用以外使用。

调用一个带有 VAR\_IN\_OUT 变量的 IL 功能块:

PROC3 (IN1:=V1, IN2:=V2, **IO1:=V3**,  $OUT1 = > V4$ ,  $OUT2 = > V5$ ) ;

在 FBD 中调用同一个功能程序:

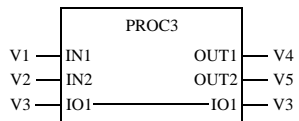

VAR\_IN\_OUT 变量不能在功能程序调用以外使用。因而,下面的功能程序调用是无 效的:

无效的调用,第一个例子:

| LD V1         | 把变量 V1 加载到累加器。                       |
|---------------|--------------------------------------|
| CAL InOutProc | 调用一个带有 VAR_IN_OUT 参数的功能程序。           |
|               | VAR_IN_OUT 参数的引用现在被加载到累加器中。          |
| AND V2        | 累加器内容与变量 V2 的 AND 链接。                |
|               | 错误: 不能执行操作, 因为 VAR_IN_OUT 参数 (累加器内容) |
|               | 不能在功能程序调用的外部进行访问。                    |

无效的调用,第二个例子:

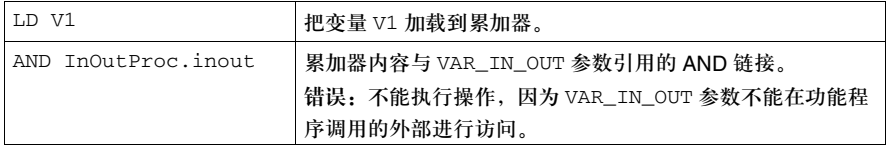

#### 无效的调用,第三个例子:

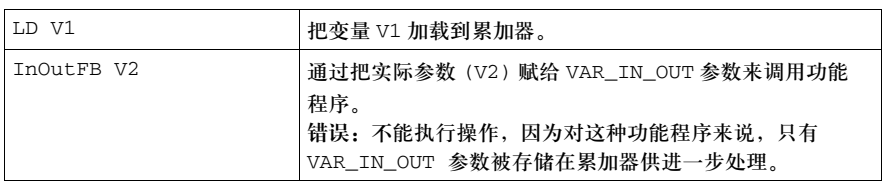

下面的功能程序总是有效的:

#### 有效的调用,第一个例子:

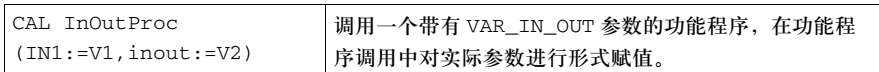

#### 有效的调用,第二个例子:

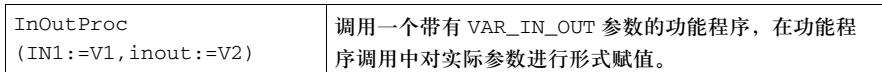

#### 有效的调用,第三个例子:

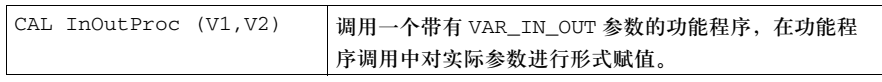

# **15**

## 介绍

#### 概述 本章描述了遵循 IEC 61131 的结构化文本 ST 编程语言。

本章内容 本章包含以下各节:

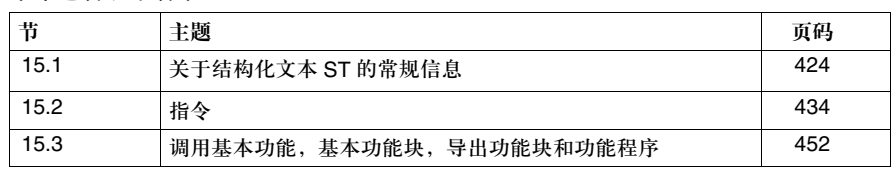

# **15.1** 关于结构化文本 **ST** 的常规信息

#### 介绍

概述 本节给出了结构化文本 ST 的综述。

#### 本节内容 本节包含以下主题:

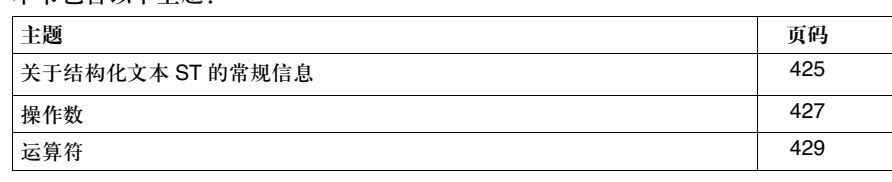

#### 关于结构化文本 **ST** 的常规信息

- 介绍 用户可以通过结构化文本 (ST) 编程语言来调用功能块,执行功能和赋值,有条件的 执行指令,完成重复任务。
- 表达式 ST 编程语言通过 "表达式"来工作。表达式是由运算符和操作数构成的,它在执 行的时候会返回一个数值。

运算符 运算符是在执行运算过程中所用到的符号。

- 操作数 运算符用于操作数。操作数包括变量,字面值,功能以及 FFB 输入 / 输出,等等。
- 指令 指令用来把表达式的返回值赋给实际参数,并构建和控制表达式。
- **ST** 代码段的示例 ST 代码段的示例:

 $D := B*B - 4*A*C$ IF  $D < 0.0$  THEN NROOTS := 0; ELSIF  $D = 0.0$  THEN  $NROOTS := 1$ ;  $X1 := -B / (2.0*A);$ ELSE  $NROOTS := 2$ ;  $X1 := (-B + SORT(D))/(2.0*A)$ ; 指令 运算符 操作数 指令 ELSE 表达式

END\_IF;

代码段的大小 一个指令行的长度不能超过 300 个字符。 在编程环境中,没有限制 ST 代码段的长度。 ST 代码段的长度只受 PLC 内存的 限制。

 $X2 := (-B - \text{SQRT}(D))/(2.0*A);$ 

语法 标识符和关键字不区分大小写。 例外:不允许使用 空格和 tab 键

- 关键字,
- 字面值,
- 数值,
- z 标识符,
- 变量 以及
- 限制符组合 [ 比如 (\* 用于注释 )]。

执行顺序 在表达式的运算中,要按照定义的运算符优先级顺序把运算符用于操作数 ( 参见*运* 算符表格, *429* 页 )。在表达式中,优先级最高的运算符会首先执行,然后是优先级 低一级的运算符,如此下去,直到运算完成为止。在表达式中,具有同等优先级的 运算符按照从左到右的顺序执行。可以通过括号来改变原来的执行顺序。 比如,如果 A, B, C 和 D 的值分别为 1, 2, 3 和 4,并按照如下方式运算:  $A+B-C*D$ 那么结果就是 -9。 如果按照如下方式运算:  $(A+B-C)*D$ 那么结果就是 0。 如果一个运算符包含两个操作数,那么在表达式中位于左面的操作数会首先被执行 SIN(A)\*COS(B) 表达式 SIN(A) 会首先被执行, 然后才是 COS(B), 这时才能给出计算的最终结果。

#### 错误的行为 在执行一个表达式的时候,下面的情况被认为是发生了错误:

- 试图除 0
- 操作数不含有运算所需的正确数据类型

● 数字运算的结果超过了该数据类型的取值范围。 如果在进行运算的时候发生了错误,相关系统位 (%S) 会做出相应的置位 ( 如果正 在使用的 PLC 支持它 )。

遵循的 IEC 标准 关于 ST 编程语言所遵循的 IEC 标准, 请参见 "遵循的 IEC 标准"。

#### 创控教育PLC培训中心 www.200smart.com

结构化文本 ST

操作数 介绍 操作数可以是: z 一个地址 z 一个字面值 z 一个变量 z 一个多元素变量 z 多元素变量的一个元素 z 一个功能调用 z 一个 FFB 输出 数据类型 在一个指令中,要处理的操作数的数据类型必须是一致的。如果要处理不同类型的 数据,必须首先进行类型转换。 在下面的例子中,整数变量 i1 被转换为一个实数变量,然后再与实数变量 r4 相加。 r3 := r4 + SIN(INT\_TO\_REAL(i1)) ; 这个规则有一个例外,那就是数据类型 TIME 的变量可以被数据类型 INT, DINT, UINT 或者 UDINT 的变量进行乘除运算。 允许的运算: z timeVar1 := timeVar2 / dintVar1; z timeVar1 := timeVar2 intVar1; z timeVar := 10 time#10s; 该功能被 IEC 61131-3 列为 "不推荐使用"的内容。 直接使用地址 地址可以直接使用 ( 事先不需要给出声明 )。在这种情况下,数据类型会直接分配给 地址。分配过程是通过 "大前缀"来完成的。 下面的表格给出了各种大前缀: 大前缀 **/** 符号 例子 数据类型 没有前缀 %I10, %CH203.MOD, %CH203.MOD.ERR BOOL X %M**X**20 BOOL B %Q**B**102.3 BYTE W %K**W**43 INT D %Q**D**100 DINT

F %M**F**100 REAL

使用其他数据类型 如果要把其他数据类型分配为一个地址的缺省数据类型,那么必须给出明确的声 明。这个变量声明可以借助变量编辑器来轻松地实现。地址的数据类型不能直接在 ST 代码段中进行声明 ( 比如说,声明 AT %MW1: UINT; 是不允许的 )。 例如,下面的变量在变量编辑器中进行了声明: UnlocV1: ARRAY [1..10] OF INT; LocV1: ARRAY [1..10] OF INT AT %MW100; LocV2: TIME AT %MW100; 这样一来,下面的调用就拥有了正确的语法:  $MW200 := 5;$ UnlocV1[2] := LocV1[%MW200]; LocV2  $:= t \# 3s;$ 

访问数组变量 在访问数组变量 (ARRAY) 的时候,在索引项中只能使用 INT, DINT, UINT 和 UDINT 类型的字面值和变量。 如果一个 ARRAY 元素的下限是负值, 那么它的索引就可以是负值。 例子:使用字段变量 var $1[i] := 8$  ;  $var2.$ otto $[4]$  :=  $var3$  ; var4[1+i+j\*5] := 4 ;

### 运算符

介绍 运算符是一个符号,它用来:

- 执行一个算术运算或者
- 执行一个逻辑运算或者
- z 一个功能编辑 ( 调用 )。

运算符是通用的,也就是说,它们会与操作数的数据类型自动匹配。

运算符表格 运算符按照优先级的顺序来执行,请同时参见执行顺序, *426* 页。 ST 编程语言的运算符:

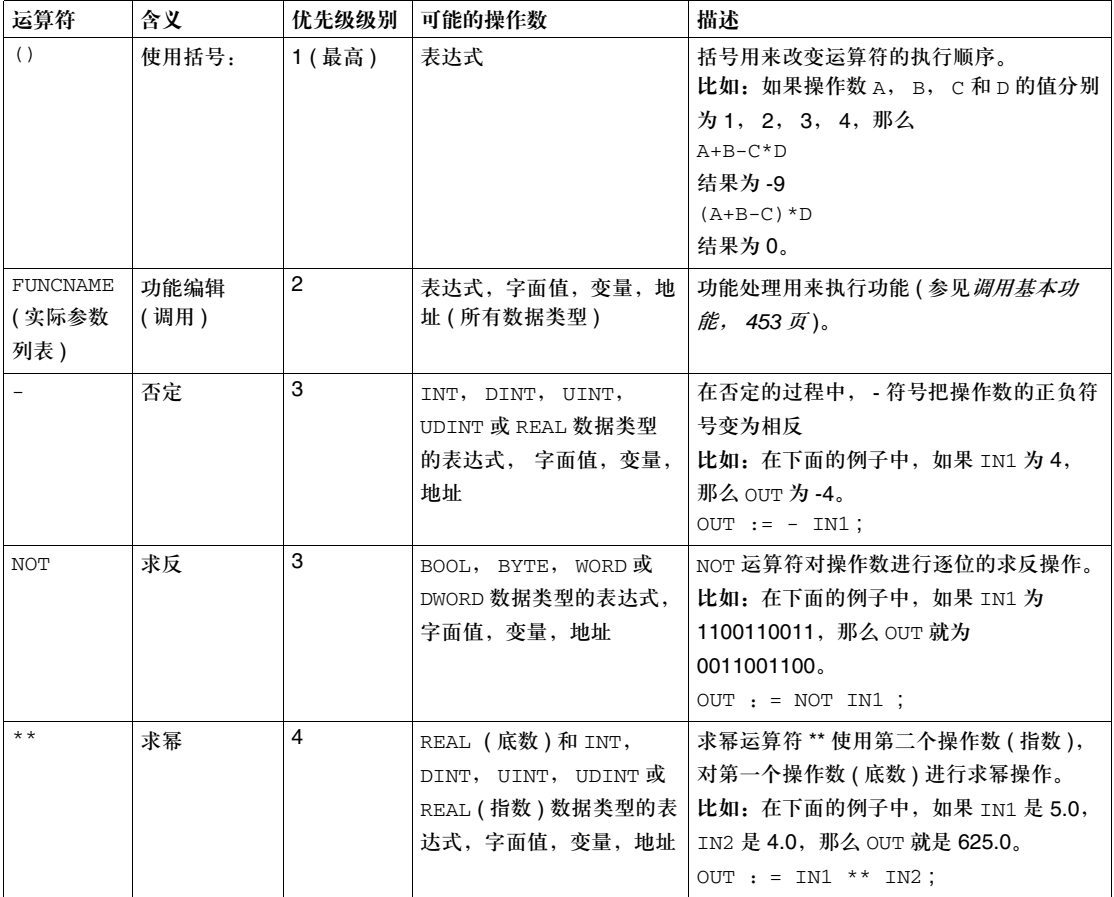

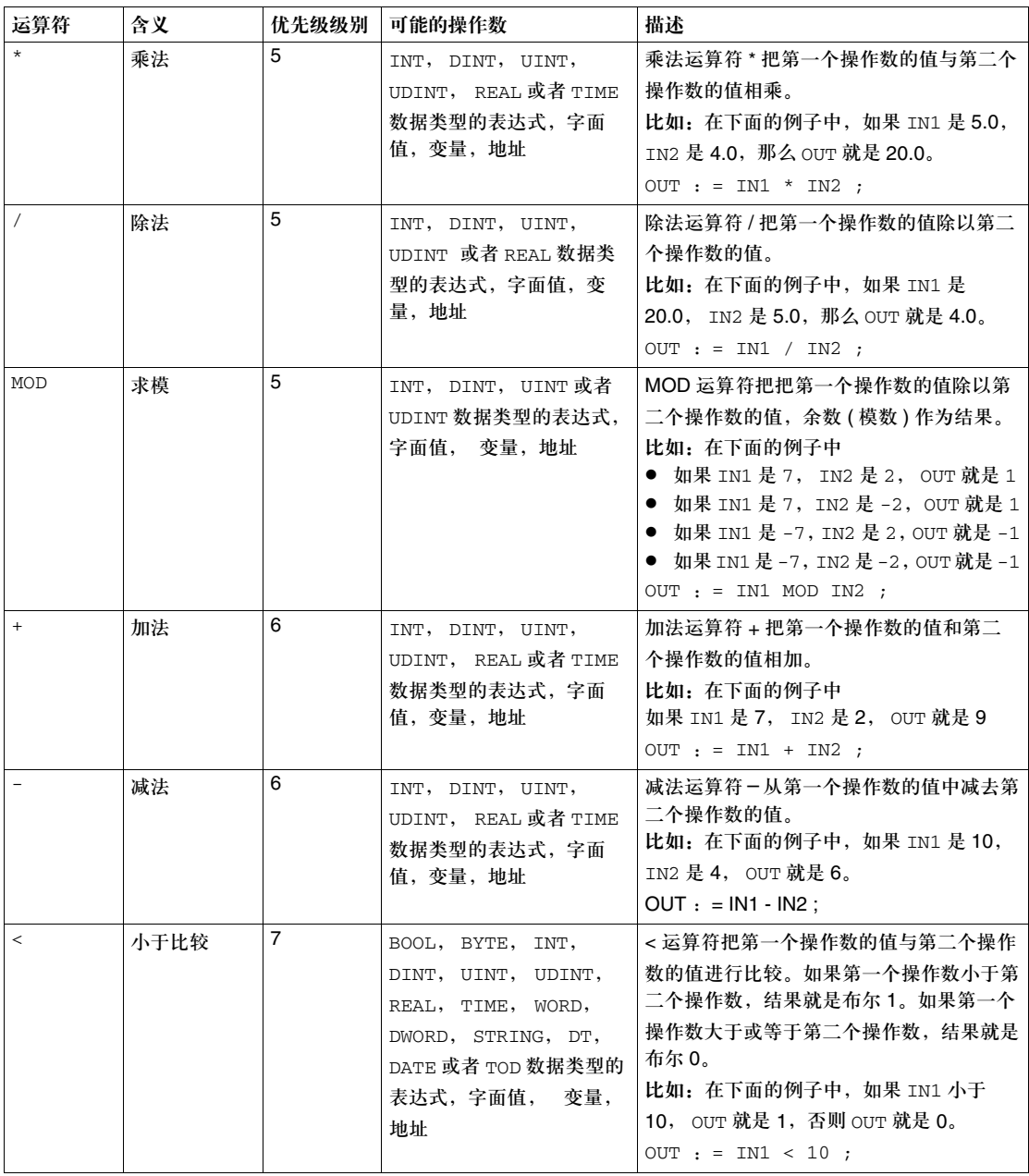

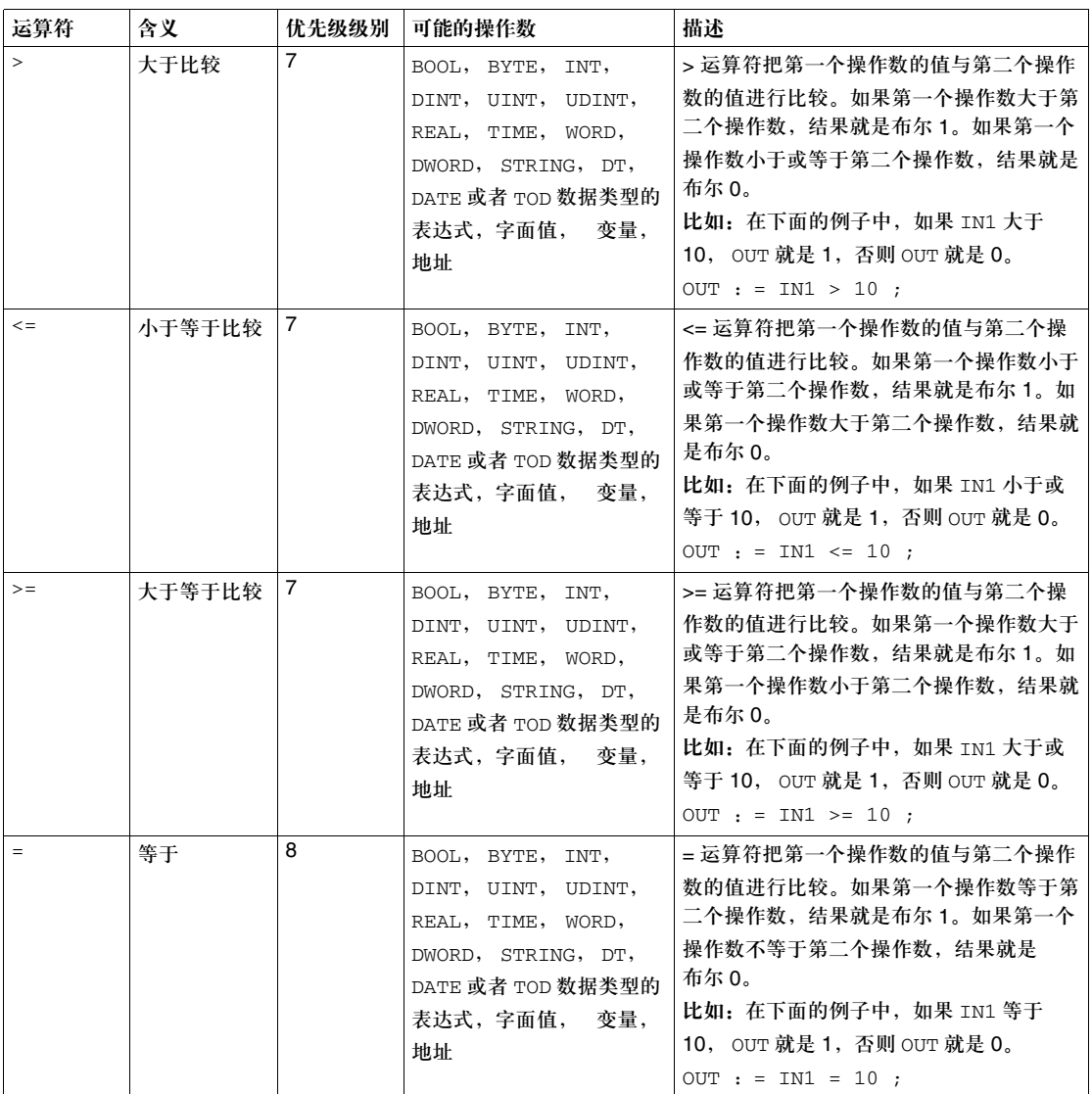

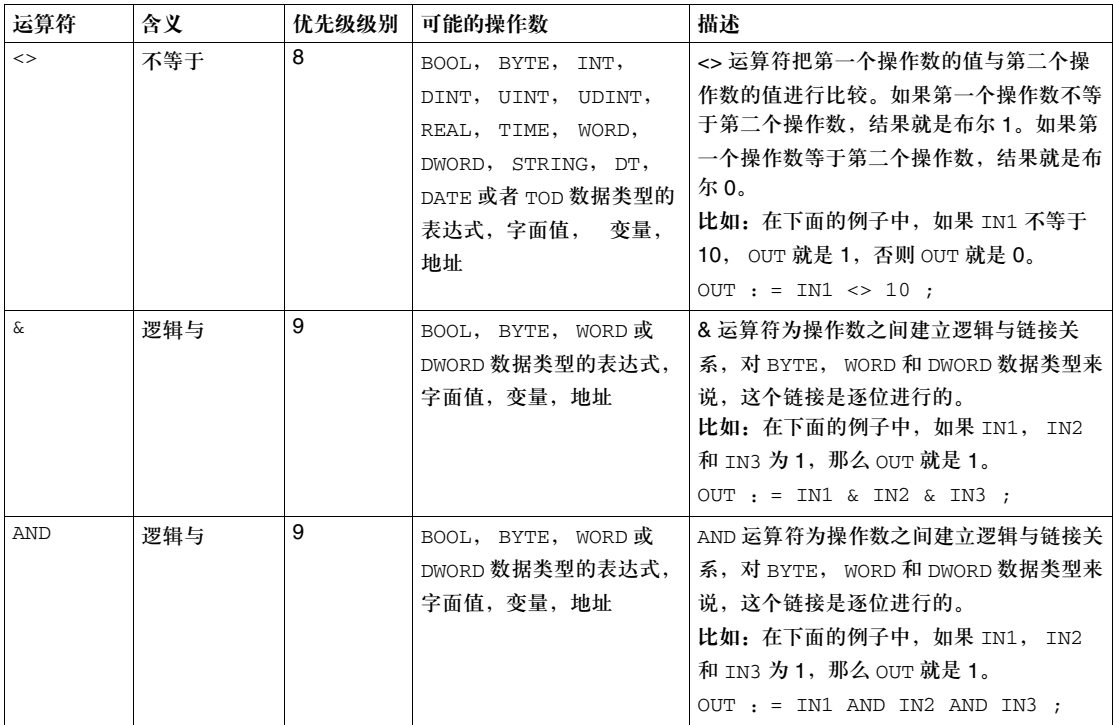
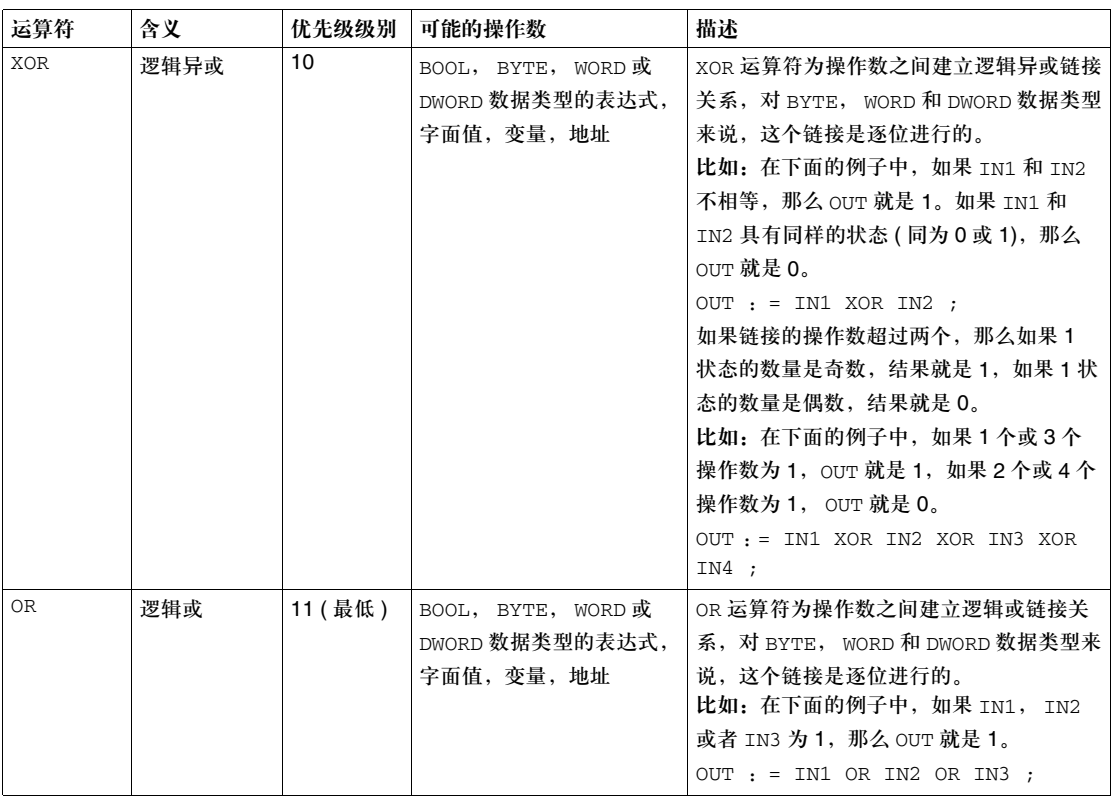

# **15.2** 指令

# 介绍

概述 本章描述了结构化文本 ST 编程语言的指令。

本节内容 本节包含以下主题:

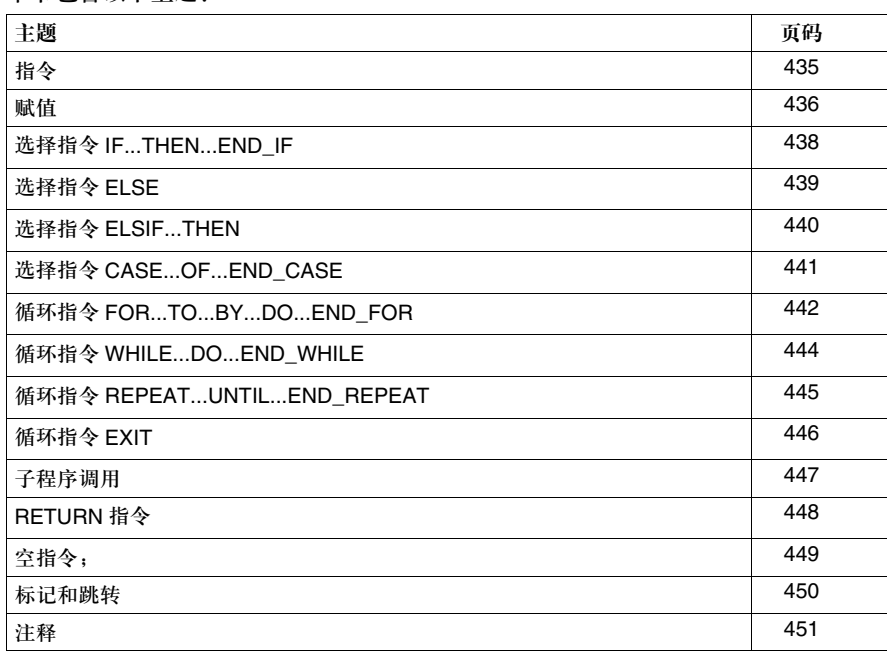

# 指令

描述 指令是 ST 编程语言的 "命令"。指令必须通过分号来中止。 在一行中可以包含多个指令 ( 用分号隔开 )。 一个指令如果只包含一个分号,就是一个空指令 (参见*空指令;, 449页*)。

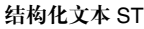

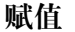

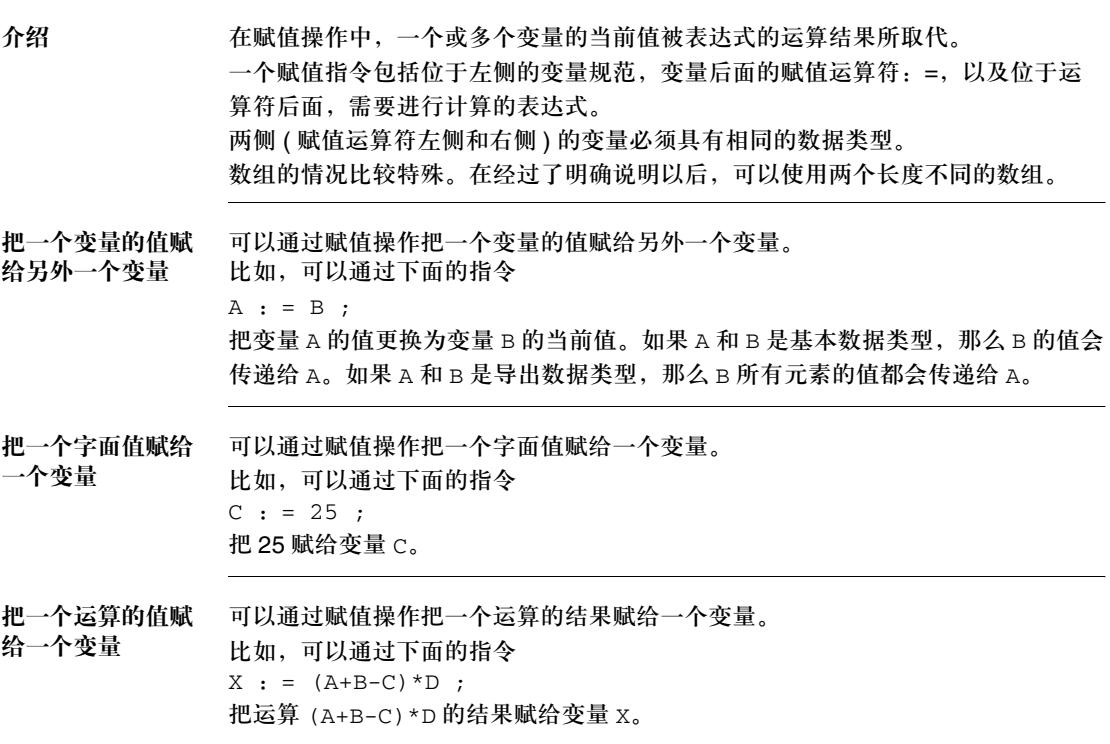

把一个 **FFB** 的值 赋给一个变量 可以通过赋值操作把一个功能或者功能块的返回值赋给一个变量。 比如,可以通过下面的指令  $B : = MOD(C, A);$ 调用 MOD (求模) 功能, 把计算结果赋给变量 B。 可以通过下面的指令  $A : = MY_TON.Q ;$ 把 MY\_TON 功能块的 Q 输出 (TON 功能块的实例 ) 的值赋给 A 变量 ( 这不是一个功 能块调用 ) 。 多重赋值 <br>多重赋值 多重赋值是 IEC 61131-3 的补充内容, 必须被明确激活。 即使已经被激活,多重赋值也不能用于以下场合: ● 用在功能块调用的参数列表中 ● 用在对结构化变量进行初始化的元素列表中 下面的指令  $X : = Y : = Z$ 是可以的。 下面的指令  $FB(in1 : = 1, In2 : = In3 : = 2)$ 以及 strucVar :  $=(comp1 := 1, comp2 := comp3 := 2)$ ; 是不允许的。 在数组和字 **/** 双字 变量之间进行赋值 只有在事先进行了类型转换的情况下,才能在数组和字 / 双字变量之间进行赋值, 比如: MOVE INT AREBOOL(IN:=%MW20,OUT=>%M1:16) ; 有以下可用的转换功能 (常规库), 数组族:  $\bullet$  MOVE BOOL AREBOOL  $\bullet$  MOVE WORD ARWORD  $\bullet$  MOVE DWORD ARDWORD  $\bullet$  MOVE INT ARINT  $\bullet$  MOVE\_DINT\_ARDINT

 $\bullet$  MOVE REAL ARREAL

### 选择指令 **IF...THEN...END\_IF**

描述 **2000年 对某使用了 IF 指令,那么只有在相关的布尔表达式的值为 1 (真) 时,才能执行一** 个或者一组指令。如果条件为 0 ( 假 ), 该指令或指令组就不会执行。 THEN 指令用来表明条件结束,指令开始。 END\_IF 指令用来表明指令结束。 **IF...THEN... END\_IF** 的例子 条件可以用一个布尔变量来表达。 如果 FLAG 是 1,指令会执行;如果 FLAG 是 0,它们就不会执行。 **IF** FLAG **THEN**  $C: =SIN(A) * COS(B)$ ;  $B:=C - A$ ; **END\_IF** ; 也可以借助一个返回一个布尔结果的运算来表达条件。如果 A 大于 B,指令会执 行;如果 A 小于或等于 B, 它们就不会执行。 **IF** A>B **THEN**  $C: =SIN(A) * COS(B)$ ;  $B:=C - A$ ; **END\_IF** ; **IF NOT...THEN... END\_IF** 的例子 条件可以通过 NOT 求反 ( 当 FLAG 为 0 时执行这两个指令 )。 **IF NOT** FLAG **THEN**  $C:=SIN\_REAL(A) * COS\_REAL(B)$ ;  $B:=C - A$ ; **END\_IF** ; 请同时参见 **ELSE( 参见***选择指令 ELSE, 439 页***)** 注意: 可以对无限多个 IF… THEN… ELSE… END IF 指令进行嵌套,以生成复合选择 指令。

ELSIF( 参见选择指令 *ELSIF...THEN*, *440* 页 )

### 选择指令 **ELSE**

描述 ELSE 指令总是跟在一个 IF...THEN 指令, ELSIF...THEN 指令或者 CASE 指令 的后面。

如果 ELSE 指令跟在一个 IF 或者 ELSIF 指令的后面,那么只有在 IF 和 ELSIF 指 令相关的布尔表达式为 0( 假 ) 时,才会执行指令或者指令组。如果 IF 和 ELSIF 指 令的条件为 1( 真 ), 指令或者指令组不会执行。

如果 ELSE 指令跟在 CASE 指令的后面,那么只有在任何标号都不包含选择符的数 值时,指令或者指令组才会被执行。如果某一个标号含有选择符的数值,那么指令 或者指令组就不会执行。

注意: 可以对无限多个 IF...THEN...ELSE...END\_IF 指令进行嵌套, 以生成复合选择 指令。

**ELSE** 的例子 **IF** A>B **THEN**

 $C:=SIN(A) * COS(B)$ ;  $B:=C - A$ ; **ELSE**  $C:=A + B$ ;  $B:=C$  \* A ;

**END\_IF** ;

请同时参见 IF( 参见选择指令 *IF...THEN...END\_IF*, *438* 页 ) ELSIF( 参见选择指令 *ELSIF...THEN*, *440* 页 ) CASE( 参见选择指令 *CASE...OF...END\_CASE*, *441* 页 )

## 选择指令 **ELSIF...THEN**

### 描述

ELSIF 指令总是跟在一个 IF...THEN 指令的后面。如果使用了 ELSIF 指令,那么 只有当 IF 指令相关布尔表达式的值为 0 ( 假 ),并且 ELSIF 指令相关布尔表达式的 值为 1 ( 真 ) 时, 才会执行一个指令或者一组指令。如果 IF 指令的条件是 1 ( 真 ), 或者 ELSIF 指令的条件是 0 ( 假 ), 那么指令或者指令组就不会执行。 THEN 指令表 明 ELSIF 条件结束, 指令开始。

注意: 可以对无限多个 IF...THEN...ELSIF...THEN...END IF 指令进行嵌套, 以生成 复合选择指令。

**ELSIF...THEN** 的例子 **IF** A>B **THEN**  $C:=SIN(A) * COS(B)$ ;  $B:=SUB(C,A)$ ; **ELSIF** A=B **THEN**  $C: = ADD(A, B)$  ;  $B:=MUL(C,A)$  ; **END\_IF** ;

比如 **nested** 指令 **IF** A>B **THEN IF** B=C **THEN**  $C:=SIN(A) * COS(B)$ ; **ELSE**  $B:=SUB(C,A)$  ; **END\_IF** ; **ELSIF** A=B **THEN**  $C: = ADD(A, B)$ ;  $B:=MUL(C,A)$  ; **ELSE**  $C: DIV(A, B)$  ; **END\_IF** ;

请同时参见 IF( 参见选择指令 *IF...THEN...END\_IF*, *438* 页 ) ELSE( 参见选择指令 *ELSE*, *439* 页 )

# 选择指令 **CASE...OF...END\_CASE**

描述 CASE 指令含有一个 INT 数据类型表达式 ( "选择符" ) 和指令组的一个列表。每一 个都有一个标号,该标号包含一个或多个整数 (INT, DINT, UINT, UDINT) 或者 整数范围值。标号含有选择符运算值的一组指令会执行,除此以外,所有的其他指 令都不会执行。 OF 指令表示标号开始。 在 CASE 指令内可以使用一个 ELSE 指令, 如果所有标号都不含有选择符的数值, 那么就会执行 ELSE 指令。 END\_CASE 指令表示指令结束。

**END\_CASE** 的例子 CASE...OF...END\_CASE 的例子  $-6..10: C:=C * A;$  $-2: \tB:=C - A;$  $-1,5:$   $C:=SIN(A) * COS(B)$ ; **CASE** SELECT **OF** 选择符 标号 **ELSE**  $C:=A / B ;$ **END\_CASE** ;  $B:=C$  \* A ;

**CASE...OF...** 

请同时参见 ELSE ( 参见选择指令 *ELSE*, *439*)

### 循环指令 **FOR...TO...BY...DO...END\_FOR**

的 **FOR** 指令

描述 如果事先能够确定重复的次数,那么就应该使用 FOR 指令,否则应该使用 WHILE ( 参见循环指令 *WHILE...DO...END\_WHILE*, *444* 页 ) 或者 REPEAT( 参见循环 指令 *REPEAT...UNTIL...END\_REPEAT*, *445* 页 ) 指令。 FOR 指令会重复一个 指令执行, 直到遇到 END\_FOR 指令为止。重复的次数由起始值, 最终值和控制变 量来决定。 控制变量,起始值和最终值必须具有相同的数据类型 (DINT 或 INT)。 控制变量,起始值和最终值可以通过一个循环的指令来更改。这是 IEC 61131-3 的 补充内容。 通过 FOR 指令,控制变量的数值会从起始值累加到最终值。在缺省情况下,累加值 为 1。如果需要使用另外一个累加值,可以指定一个明确的累加值 ( 变量或常 数 )。在每一次新的循环之前,都会检查控制变量的数值,如果该数值超过了起始 值和最终值的范围,就会跳出该循环体。 在第一次进行循环之前,会进行相关检查,以确保控制变量是从起始值向最终值变 化。如果情况不是这样(比如起始值≤最终值以及负增长),那么循环就不会继续下 去。控制变量不能在循环体的外面进行定义。 DO 指令表示循环定义结束,指令开始。 可以通过 EXIT 指令来提前中止循环。 END\_FOR 指令表示指令结束。

例子:累加量为 **1** 累加量为 1 的 FOR 指令

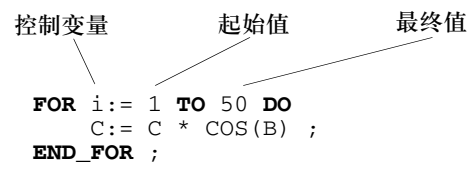

累加量不为 **1** 的 **FOR** 指令 如果要使用的累加量不为 1,可以通过 BY 进行定义。累加量, 控制变量, 起始值和 最终值必须具有相同的数据类型 (DINT 或 INT)。判断处理方向 ( 正向, 反向 ) 的标 准是 BY 表达式的符号。如果这个表达式是正的,循环会正向运行;如果它是负的, 循环会反向运行。

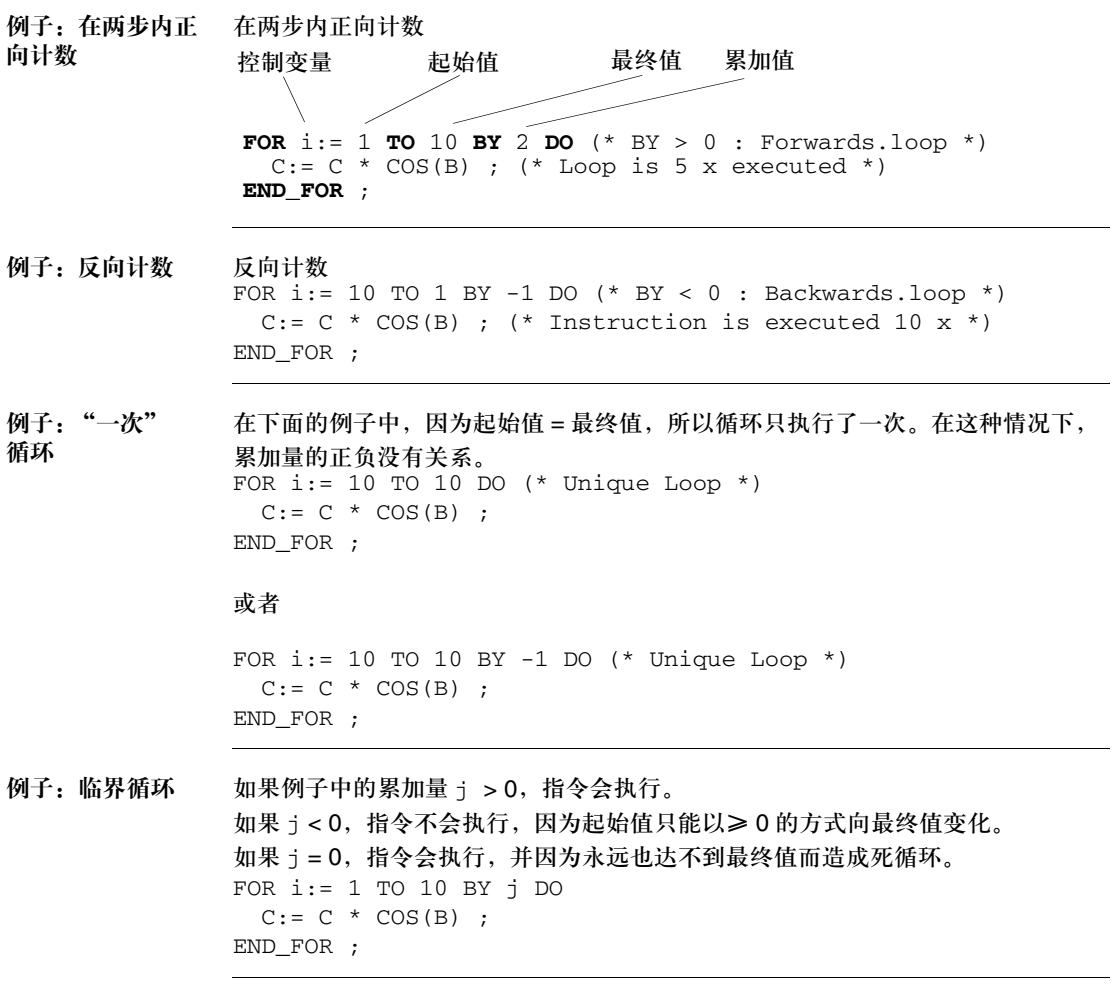

# 循环指令 **WHILE...DO...END\_WHILE**

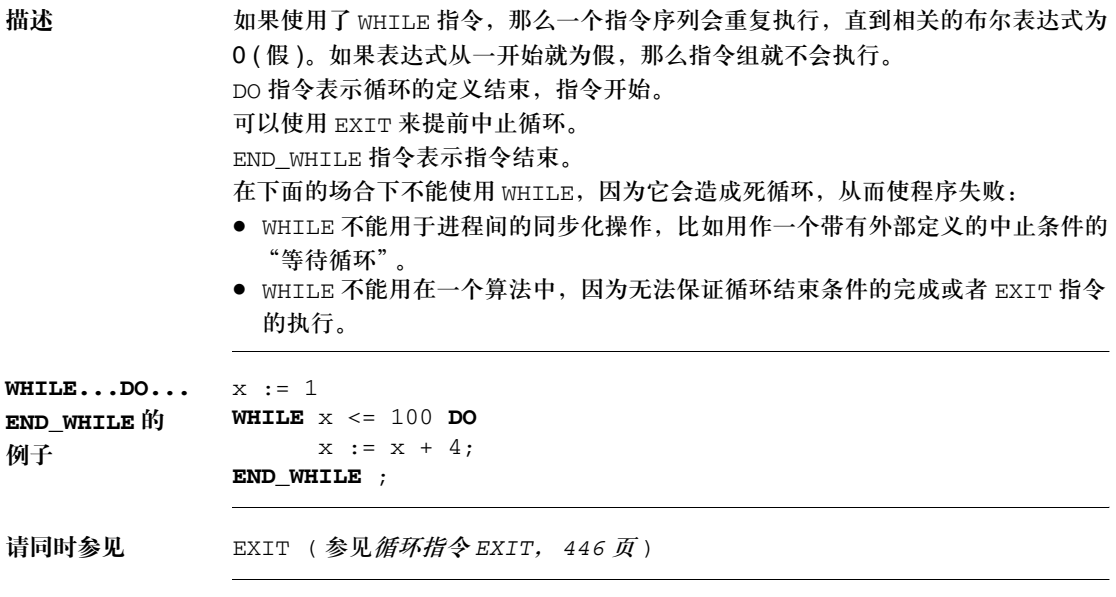

# 循环指令 **REPEAT...UNTIL...END\_REPEAT**

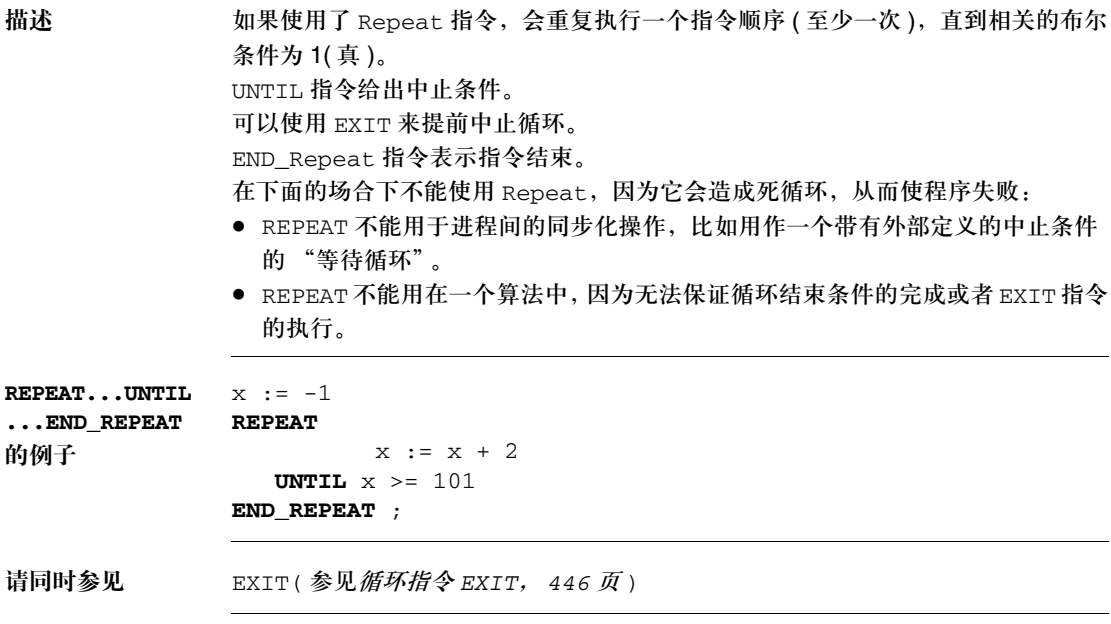

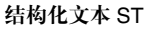

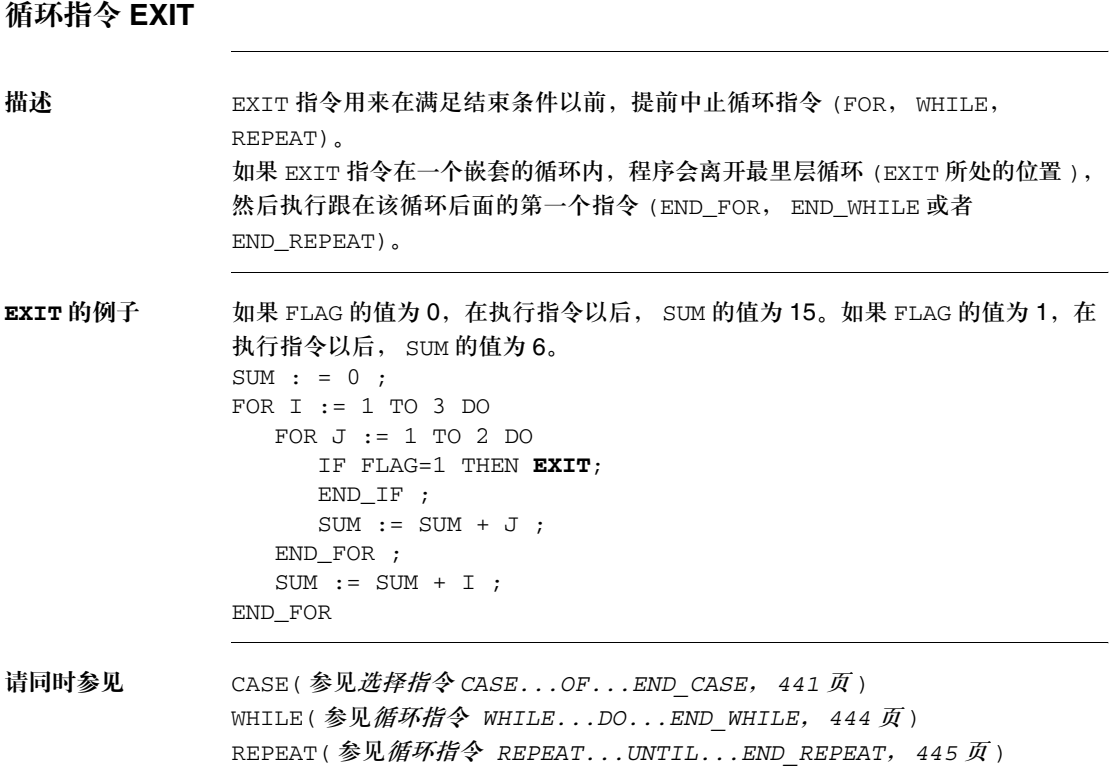

# 子程序调用

子程序调用 一个子程序调用包括子程序代码段的名称以及其后的一个空参数列表。 子程序调用没有返回值。 要调用的子程序必须和调用的 ST 代码段位于同一个任务内。 子程序也可以从子程序内部进行调用。 比如: Subroutine Name() ; 子程序调用是 IEC 61131-3 的补充内容,必须被明确激活。 在 SFC 动作代码段中,只有在激活了多令牌操作的情况下,才能进行子程序调用。

# **RETURN** 指令

描述 **每一个子程序和 DFB( 导出功能块) 在被处理完毕以后都会退出, 也就是说, 返**回 到被调用的主程序。 如果要子程序 /DFB 提早离开,可以通过 RETURN 指令使其返回主程序。 RETURN 只能用于子程序或者 DFB 中。它们不能用在主程序内。

# 空指令;

描述 一个单独的分号;代表一个空指令。 比如, IF x THEN ; ELSE .. 在这个例子中, THEN 指令后面跟着一个空指令。这表示只要 IF 条件为 1, 程序就 会马上跳出 IF 指令。

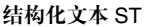

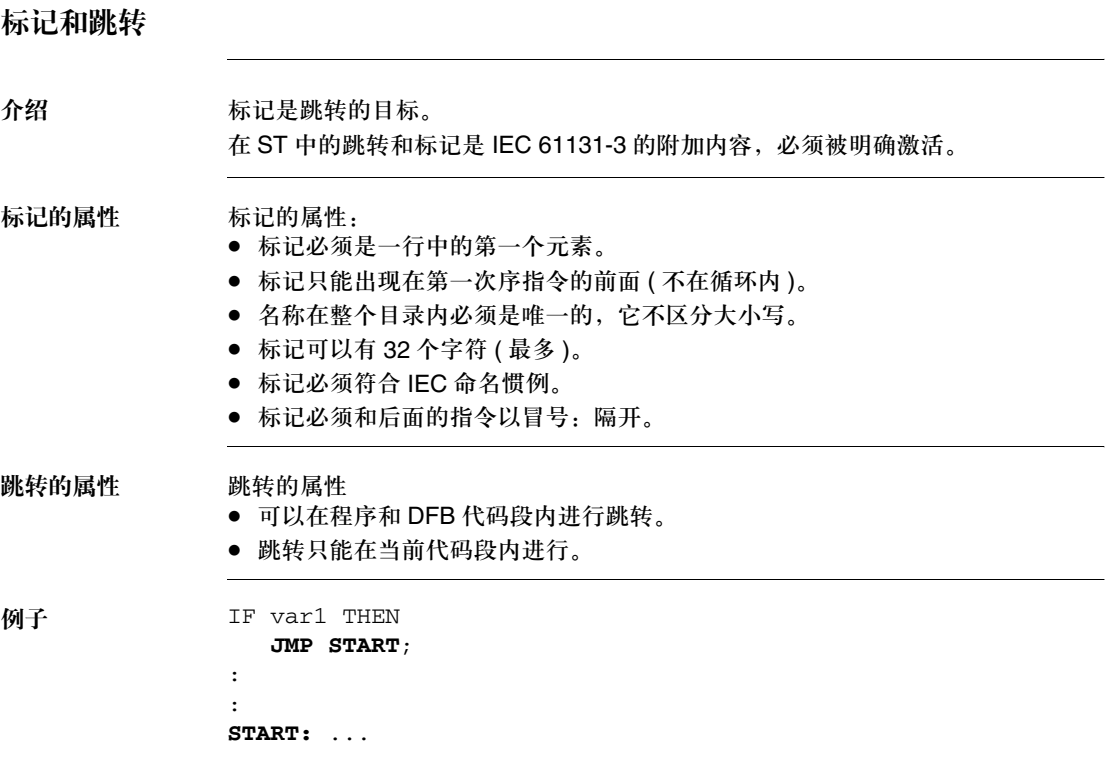

# 注释

描述 在 ST 编辑器中, 注释总是以字符串 (\* 开头, 以字符串 \*) 结尾。在这些字符串中可 以输入任何注释。除了关键字,字面值,标识符和变量以外,注释可以在 ST 编辑 器的任何位置输入。 根据 IEC 61131-3,注释不能嵌套。如果要对注释进行嵌套,必须把它们明确 激活。

# **15.3** 调用基本功能,基本功能块,导出功能块和功能程序

介绍

概述 在 ST 编程语言中调用基本功能,基本功能块,导出功能块和功能程序。

### 本节内容 本节包含以下主题:

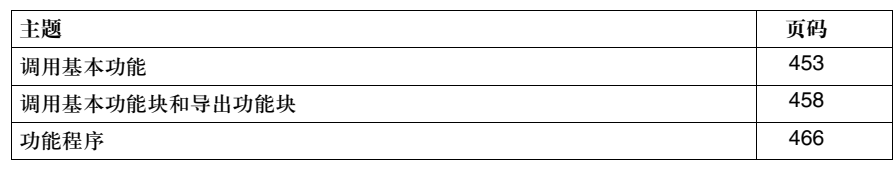

# 调用基本功能

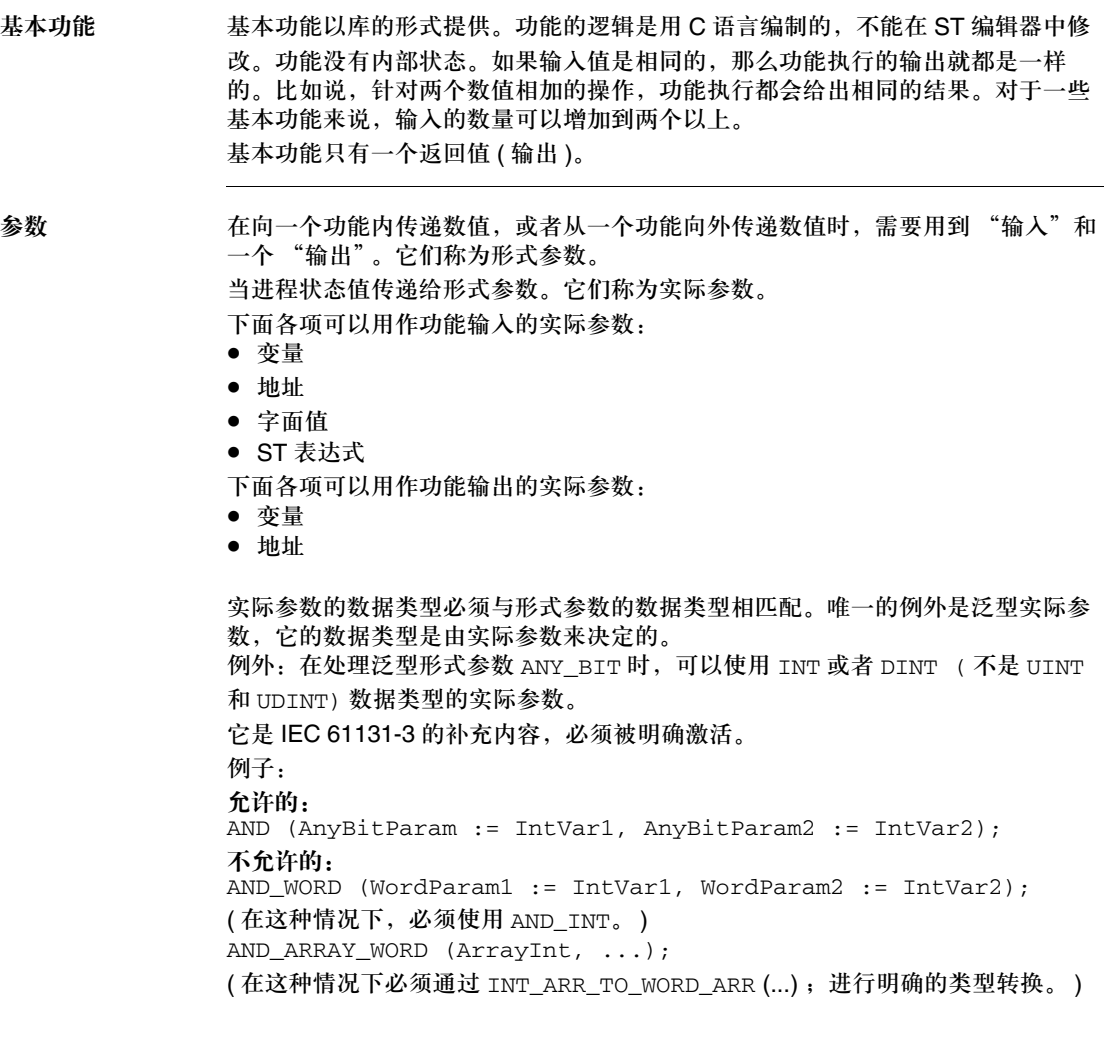

并不是所有形式参数都需要赋值。您可以通过下面的表格来了解哪些形式参数类型 必须赋值。

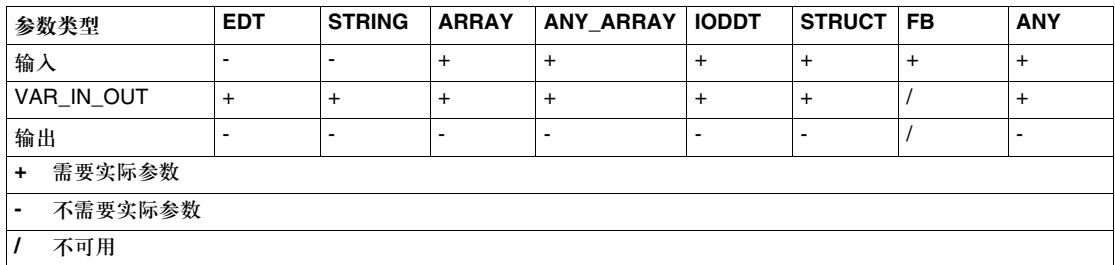

如果一个形式参数没有赋值,会使用初始值来执行功能。如果没有定义初始值,那 么就会使用缺省值 (0)。

编程注意事项 在编程中应该注意以下事项:

● 所有泛型功能都是重载的。这意味无论是否输入数据类型,都可以调用功能。 比如  $i1 := ADD (i2, 3);$ 

与 i1 := ADD\_INT (i2, 3); 是一样的。

- 功能可以嵌套 ( 请同时参见嵌套功能, 456 页。
- 只有在输入 EN=1 或者不使用输入 EN 的情况下, 才能执行功能(请同时参见 EN 和 *ENO*, *457* 页 )。
- z 有两种调用功能的方法:
	- 形式调用 ( 调用具有形式参数名称的功能 )
	- 非形式调用 (调用一个不带形式参数名称的功能)

形式调用 在形式调用模式下 ( 通过形式参数名称进行调用 ),调用包含输出的实际参数,参数 后面带有赋值指令:= 和功能名称,并带有一个含有赋值列表的括号 ( 把实际参数 赋给形式参数 )。在功能调用中,形式参数的排列顺序无关紧要。 这种调用可以使用 EN 和 ENO。 调用具有形式参数名称的功能:

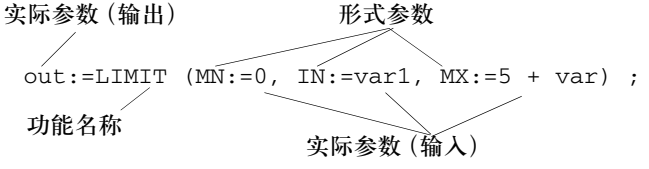

#### 创控教育PLC培训中心 www.200smart.com

结构化文本 ST

在 FBD 中调用同一个功能:

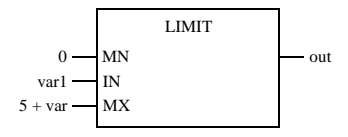

在形式调用模式下,不必为所有形式参数都赋值 ( 请同时参见参数, *453* 页 )。  $out:=LIMIT$  ( $MN:=0$ ,  $IN:=var1$ ) ; 在 FBD 中调用同一个功能:

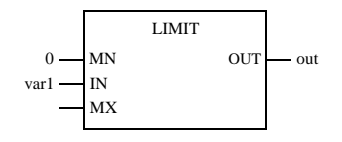

非形式调用 在非形式调用模式下 ( 不通过形式参数名称进行调用 ),调用包含输出的实际参数, 参数后面带有赋值指令符号:= 和功能名称,并带有一个含有输入实际参数列表的 括号。在功能调用中,实际参数的排列顺序很重要。

这种调用不能使用 EN 和 ENO。

调用一个不带形式参数名称的功能:

实际参数 (输出)

 $out:=LIMIT$  (0, var1, 5 + var) ; 功能名称 实际参数 (输入)

在 FBD 中调用同一个功能:

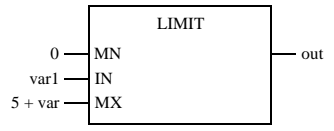

在非形式调用模式下,不必为所有形式参数都赋值 ( 请同时参见参数, *453* 页 )。 它是 IEC 61131-3 的补充内容,必须被明确激活。 可以用一个空参数栏来略过一个参数。 通过空参数栏进行调用: out:=LIMIT ( **,**var1, 5 + var) ;

在 FBD 中调用同一个功能:

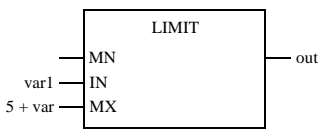

如果形式参数在结尾处被省略,那么可以不使用空参数栏。 out:=LIMIT (0, var1) ;

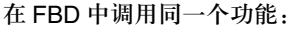

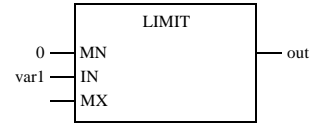

嵌套功能 在调用一个功能的过程中,可以进一步进行功能调用。嵌套的层数没有限制。 数组功能的嵌套调用:  $\texttt{out:}= \texttt{LIMIT (MN:=4, IN:=MUL(INI:=var1, IN2:=var2), MX:=5)};$ 

在 FBD 中调用同一个功能:

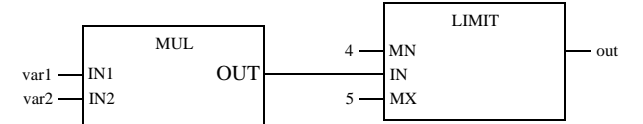

在功能调用内部不能使用返回值为 ANY\_ARRAY 数据类型的功能。

通过 ANY\_ARRAY 进行的不被认可的嵌套:

ANY\_ARRAY

ANY\_ARRAY 可以用作被调用的功能的返回值,或者嵌套功能的一个参数。 通过 ANY\_ARRAY 进行的被认可的嵌套:  $out:=LIMIT (MN:=4, IN:=EXAMP(INI:=var1, IN2:=var2), MX:=5)$ ;

out:=EXAMP(MN:=4, IN:=EXAMP(IN1:=var1, IN2:=var2), MX:=var3) ANY\_ARRAY ANY\_ARRAY ANY\_ARRAY

**EN** 和 **ENO** 在所有功能中都可以对一个 EN 输入和一个 ENO 输出进行配置。

如果在调用功能的时候, EN 的数值等于 "0", 由功能所定义的算法就不会执行, ENO 会置为 "0"。 如果在调用功能的时候, EN 的数值等于 "1",由功能所定义的算法会执行。在成 功执行这些算法以后, ENO 会置为 "1"。如果在执行这些算法的时候发生了错误, ENO 会置为 "0"。

如果 ENO 置为 "0" (因为 EN=0 或者执行过程中发生错误 ), 那么功能的输出会置 为 "0"。

功能的输出行为与功能在被调用的时候是否不带有 EN/ENO 或者带有 EN=1 没有关 系。

如果使用了 EN/ENO,那么功能调用必须是形式调用。

out:=LIMIT (**EN:=1**, MN:=0, IN:=var1, MX:=5, **ENO=>var2**) ; 在 FBD 中调用同一个功能:

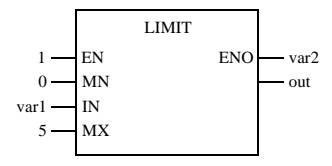

### 调用基本功能块和导出功能块

基本功能块 基本功能块具有内部状态。如果输入值相同,那么在不同的执行过程中,可能会有 不同的输出值。比如,对于一个计数器来说,输出的数值是累加的。 功能块可以有多个输出值 ( 输出 )。 导出功能块 导出功能块 (DFB) 与基本功能块的特性相同。用户可以通过 FBD, LD, IL, 和 / 或 ST 编程语言来创建它们。 参数 在向功能块传递参数或者从功能块接收参数的时候,需要用到 "输入和输出"。它 们称为形式参数。 当进程状态传输到形式参数中。它们称为实际参数。 下面各项可以被用作功能块输入的实际参数: ● 变量 • 地址 ● 字面值 下面各项可以被用作功能块输出的实际参数: ● 变量 • 地址 实际参数的数据类型必须与形式参数的数据类型相匹配。唯一的例外是泛型实际参 数,它的数据类型是由实际参数来决定的。 例外:在处理泛型形式参数 ANY\_BIT 时,可以使用 INT 或者 DINT ( 不是 UINT 和 UDINT) 数据类型的实际参数。 它是 IEC 61131-3 的补充内容,必须被明确激活。 例子: 允许的: AND (AnyBitParam := IntVar1, AnyBitParam2 := IntVar2); 不允许的: AND\_WORD (WordParam1 := IntVar1, WordParam2 := IntVar2); ( 在这种情况下,必须使用 AND\_INT。 ) AND\_ARRAY\_WORD (ArrayInt, ...); (在这种情况下, 必须通过 INT\_ARR\_TO\_WORD\_ARR (...); 进行明确的类型 转换。 )

### 创控教育PLC培训中心 www.200smart.com

结构化文本 ST

并不是所有形式参数都需要赋值。您可以通过下面的表格来了解哪些形式参数类型 必须赋值。

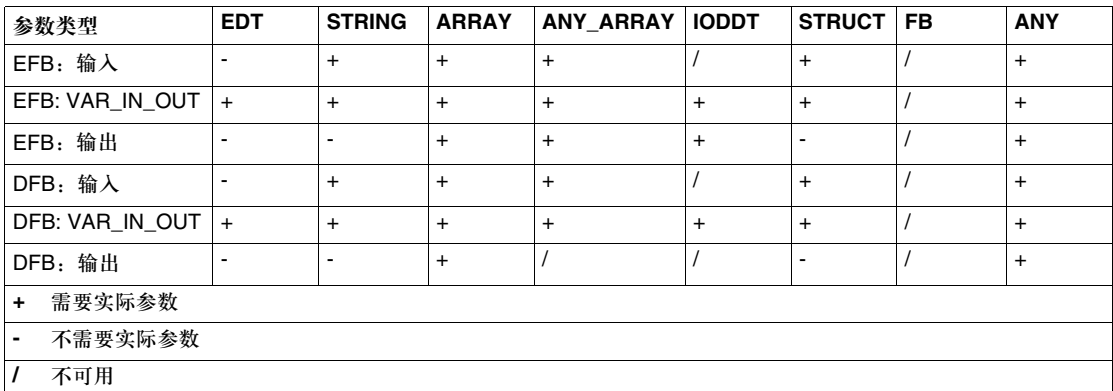

如果一个形式参数没有赋值,会使用初始值来执行功能块。如果没有定义初始值, 那么就会使用缺省值 (0)。

如果一个形式参数没有赋值,并且功能块 /DFB 多次实例化,那么后面的实例就会 使用前面的数值来运行。

公共变量 除了"输入 / 输出"以外, 一些功能块还提供了公共变量。这些变量把统计数值 ( 不受进程影响的数值 ) 传递给功能块。它们用来设定功能块的参数。 公共变量是 IEC 61131-3 的补充内容。 对公共变量赋值的过程是借助它们的初始值或者赋值操作来完成的。 例子: (D\_ACT1 是功能块 D\_ACT 的实例 名,它拥有公共变量 AREA\_NR 和 OP\_CTRL。 ) 实例名称 公共变量 D\_ACT1.OP\_CTRL  $:= 1$  ;

> 公共变量通过功能块的实例名称和公共变量的名称来读入。 例子:

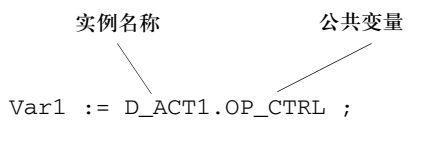

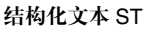

- 编程注意事项 在编程中应该注意以下事项:
	- 只有在输入 EN=1或者不使用输入 EN 的情况下, 才能执行功能块 ( 请同时参见 *EN* 和 *ENO*, *463* 页 )。
	- 对 ANY 或者 ARRAY 输出类型变量的赋值, 必须使用 => 运算符 (请同时参见形式调 用, *460* 页 )。

在功能块调用以外不能进行赋值操作。

如果 My SAH 功能块的输出 OUT 是 ANY 类型, 那么下面的指令

 $My_Var : = My_SAH.OUT;$ 

是无效的。

下面的指令

Cal My\_SAH (OUT=>My\_Var);

- 是有效的。
- 在使用VAR\_IN\_OUT变量(参见*VAR\_IN\_OUT变量,464页*)的时候,要使用一些 特殊的条件。
- 在 ST 中对功能块的使用包含两个内容:
	- 声明 ( 参见*声明, 460 页*)
	- 调用功能块,
- 有两种调用功能块的方法:
	- 形式调用 ( 参见*形式调用,460 页* ) ( 调用具有形式参数名称的功能 ) 通过这种方式,变量可以借助 => 运算符赋给输出。
	- <sup>z</sup> 非形式调用 ( 参见非形式调用, *461* 页 ) ( 不通过形式参数名称调用 )
- 与通信 EFB的实例只能被调用一次不同, 功能块 /DFB 实例可以被多次调用(参见 多重功能块实例调用, *463* 页 )。

声明 在调用一个功能块之前,必须在变量编辑器中进行声明。

形式调用 在形式调用模式下 ( 通过形式参数名称进行调用 ),功能块会通过一个来自功能块实 例名称的指令顺序来调用,并带有一个括号,在括号的列表中把实际参数赋给形式 参数。输入形式参数的赋值操作是通过:= 赋值的格式来完成的,输出形式参数则是 通过 => 赋值的格式来完成的。输入形式参数和输出形式参数排列的顺序无关紧要。 这种调用可以使用 EN 和 ENO。 通过形式参数名称调用功能块:

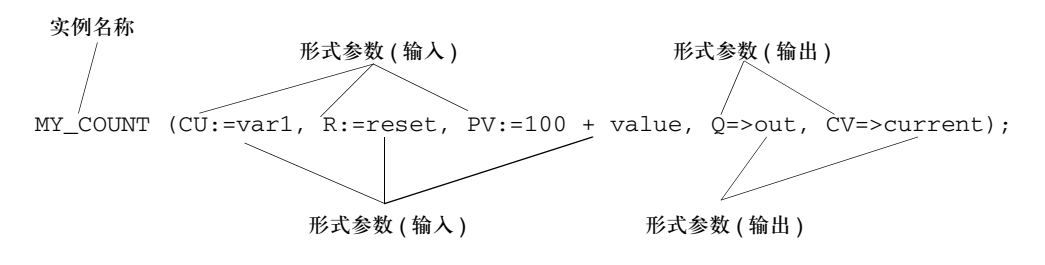

#### 创控教育PLC培训中心 www.200smart.com

结构化文本 ST

在 FBD 中调用同一个功能块:

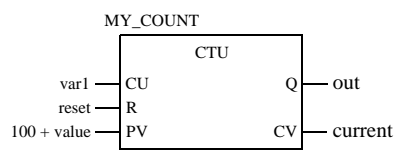

对功能块输出进行赋值,也可以首先输入一个实际参数名称,然后使用赋值指令: =, 最后是功能块实例名称和功能块输出形式参数,它们之间用句号分开。 比如

MY\_COUNT (CU:=var1, R:=reset, PV:=100 + value);

 $0 := out;$ CV := current ;

不必为所有形式参数都赋值 ( 请同时参见参数, *458* 页 )。 MY\_COUNT (CU:=var1, R:=reset, Q=>out, CV=>current); 在 FBD 中调用同一个功能块:

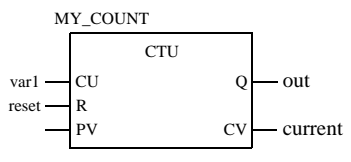

非形式调用 在非形式调用模式下 ( 不通过形式参数名称进行调用 ), 功能块会通过一个来自功能 块实例名称的指令来调用,并带有一个含有输入和输出实际参数列表的括号。实际 参数的排列顺序很重要。 这种调用不能使用 EN 和 ENO。

不通过形式参数名称调用功能块:

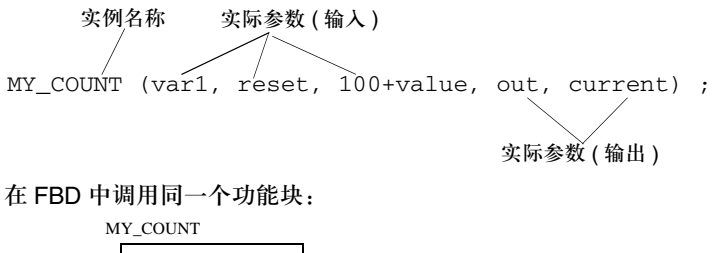

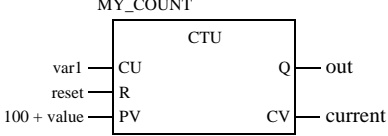

在非形式调用下,无需为所有的形式参数都赋值 ( 请同时参见参数, *458* 页 )。这个 规则不适用于 VAR\_IN\_OUT 变量,带有动态长度的输入参数以及 ANY 类型的输 出。它们必须分配一个变量。 它是 IEC 61131-3 的补充内容,必须被明确激活。 如果要略过某个参数,可以使用一个空白参数栏。 通过空白参数栏进行调用: MY\_COUNT (var1, **,** 100 + value, out, current) ; 在 FBD 中调用同一个功能块:

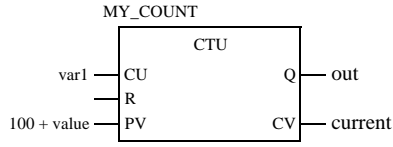

如果形式参数在结尾处被省略,那么可以不使用空参数栏。 MY\_COUNT (var1, reset) ; 在 FBD 中调用同一个功能块

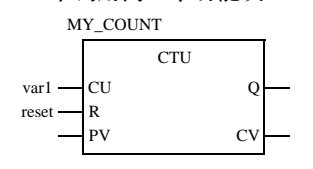

调用没有输入的功 能块 即使功能块没有输入,或者输入不需要参数化,功能块也应该在使用输出之前被调 用,否则会传送输出的初始值,比如 "0"。

例子

调用 ST 编程语言的功能块:

**MY\_CLOCK () ;**

MY\_COUNT (CU:=**MY\_CLOCK.CLK1**, R:=reset, PV:=100,

Q=>out, CV=>current) ;

在 FBD 中调用同一个功能块:

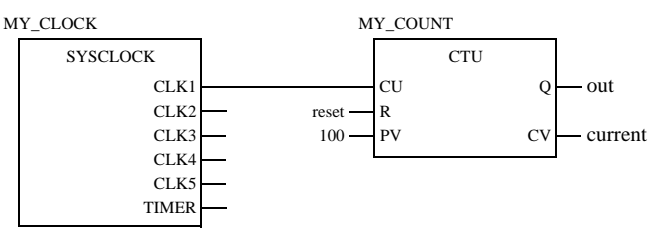

多重功能块实例 调用 与通信 EFB 实例只能被调用一次不同, 功能块 /DFB 实例可以被多次调用。 可以多次调用功能块 /DFB 实例,比如在下面的各种情况下:

- 如果功能块 /DFB 没有内部数值, 或者后面的处理不需要它。 在这种情况下,内存会把它保存起来,因为功能块 /DFB 的代码只需加载一次, 可以通过多次调用同一个功能块 /DFB 实例。这时功能块 /DFB 会像一个 "功 能"那样被处理。
- 如果功能块 /DFB 带有一个内部数值,并且该数值会影响到各个程序段, 比如说, 计数器的数值应该在程序的各个部分增加。 在这种情况下, 调用同一个功能块 /DFB 时, 不必为将来在程序的其他部分所进 行的处理保存当前结果。

**EN** 和 **ENO** 在所有功能块 /DFB 中都可以对一个 EN 输入和一个 ENO 输出进行配置。 如果在调用功能块 /DFB 的时候, EN 的数值等于 "0",由功能块 /DFB 所定义的 算法就不会执行, ENO 会置为 "0"。 如果在调用功能块 /DFB 的时候, EN 的数值等于"1", 由功能块 /DFB 所定义的算 法会执行。在成功执行这些算法以后, ENO 会置为 "1"。如果在执行这些算法的 时候发生了错误, ENO 会置为 "0"。 如果 ENO 置为 "0" (因为 EN=0 或者执行过程中发生错误 ), 功能块 /DFB 输出会 保持上一个周期它们正确执行时的状态,

功能块 /DFB 的输出行为与 FFB 在被调用的时候是否不带有 EN/ENO 或者带有 EN=1 没有关系。

如果使用了 EN/ENO, 功能块调用必须是形式调用。针对 ENO 的变量赋值操作必须 通过 => 运算符来实现。

MY\_COUNT (**EN:=1**, CU:=var1, R:=reset, PV:=100 + value,

**ENO=>error,** Q=>out, CV=>current) ;

在 FBD 中调用同一个功能块:

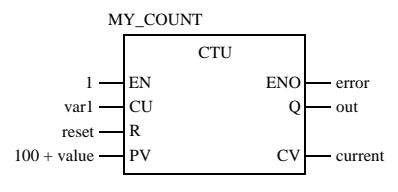

**VAR\_IN\_OUT** 

变量

功能块经常用来在一个输入读入变量 ( 输入变量 ), 处理该变量, 并使用同一个变量 名更新输出 ( 输出变量 )。

这种特殊类型的输入 / 输出变量也称为 VAR\_IN\_OUT 变量。

在使用带有 VAR\_IN\_OUT 变量的 FFB 时,需要注意以下特殊方面。

- 所有 VAR\_IN\_OUT 输入都必须分配一个变量。
- VAR IN OUT 输入不能分配字面值或者常数。
- VAR IN OUT 输出不能赋值。
- VAR IN OUT 变量不能在功能块调用以外使用。

调用一个带有 VAR\_IN\_OUT 变量的 ST 功能块:

MY\_FBLOCK(IN1:=V1, IN2:=V2, **IO1:=V3**, OUT1=>V4, OUT2=>V5); 在 FBD 中调用同一个功能块:

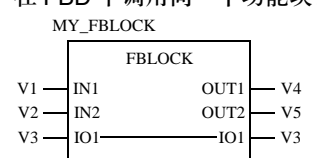

VAR\_IN\_OUT 变量不能在功能块调用以外使用。

### 因而,下面的功能块调用是无效的:

### 无效的调用,第一个例子:

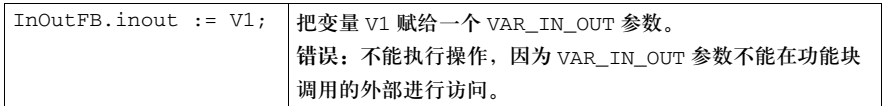

### 无效的调用,第二个例子:

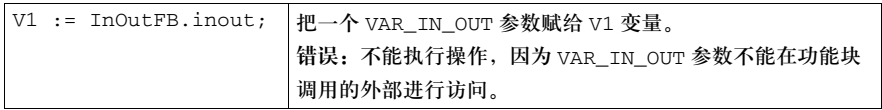

### 下面的功能块调用总是有效的:

有效的调用,第一个例子:

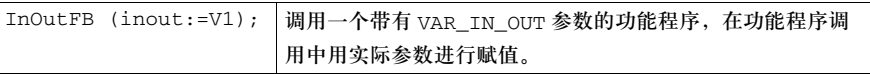

### 有效的调用,第二个例子

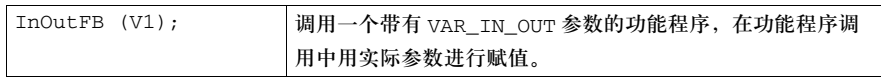

### 功能程序

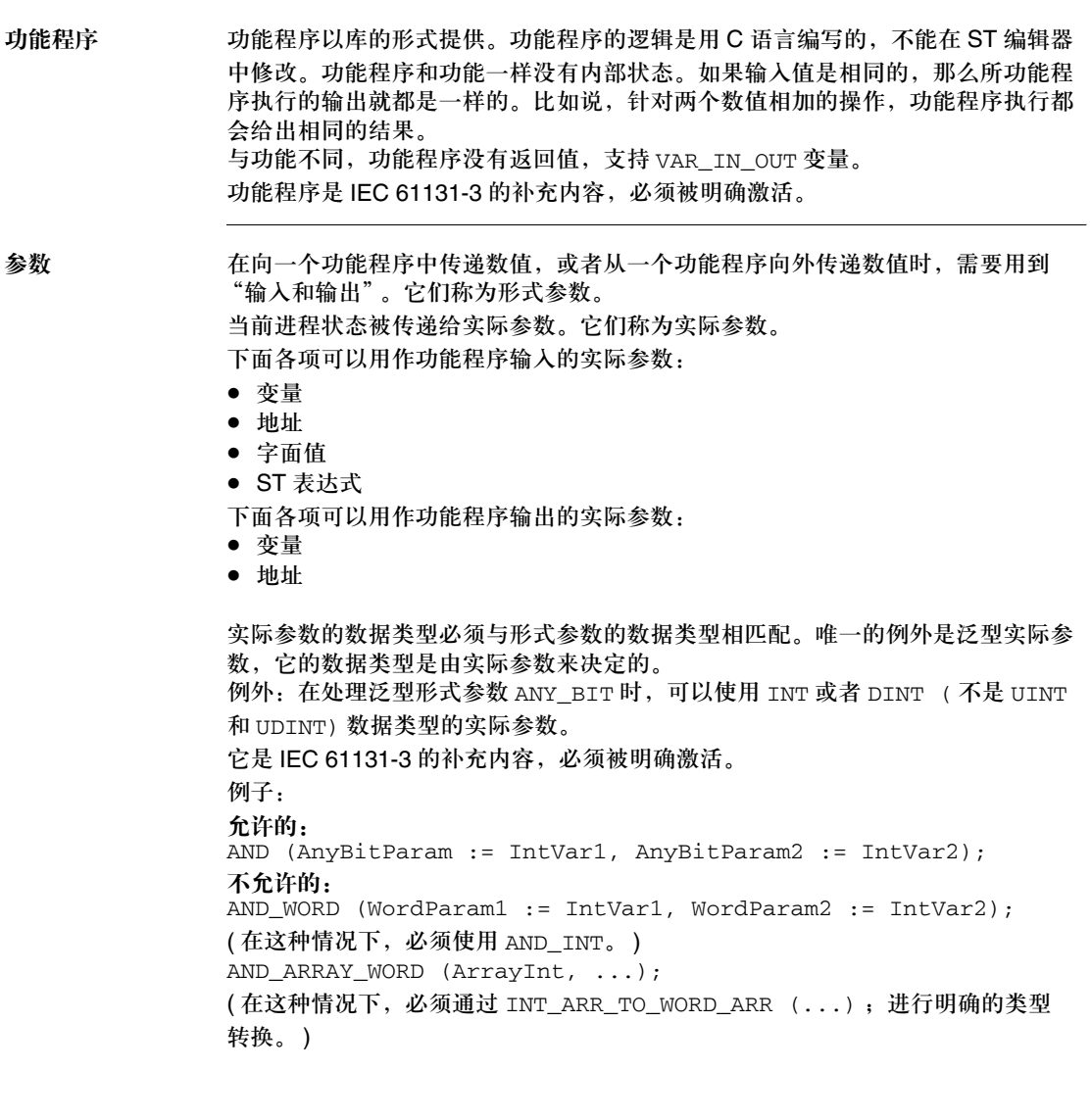

并不是所有形式参数都需要赋值。您可以通过下面的表格来了解哪些形式参数类型 必须赋值。 .

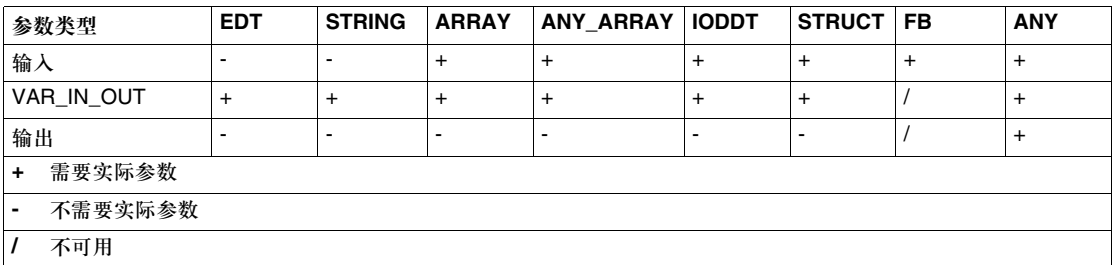

如果一个形式参数没有赋值,会使用初始值来执行功能。如果没有定义初始值,那 么就会使用缺省值 (0)。

编程注意事项 在编程中应该注意以下事项:

- 只有在输入EN=1或者不使用输入EN的情况下,才能执行功能程序(请同时参见*EN* 和 *ENO*, *469* 页 )。
- 在使用 VAR\_IN\_OUT 变量的时候, 要应用特殊的条件 ( 参见 VAR IN\_OUT *变量*, *470* 页 )。
- 有两种调用功能程序的方式:
	- **•** 形式调用 ( 参见*形式调用, 467 页* ) ( 调用具有形式参数名称的功能 ) 在这种情况下,变量可以通过 => 运算符分配给输出。
	- <sup>z</sup> 非形式调用 ( 参见非形式调用, *468* 页 ) ( 调用没有形式参数名称的功能 )

形式调用 在形式调用模式下 ( 通过形式参数名称进行调用 ), 功能程序会通过一个由功能程序 名称构建的指令顺序进行调用,并带有一个括号,在括号的列表中把实际参数赋给 形式参数。输入形式参数的赋值操作是通过:= 赋值的格式来完成的,输出形式参 数则是通过 => 赋值的格式来完成的。输入形式参数和输出形式参数排列的顺序无 关紧要。这种调用可以使用 EN 和 ENO。 调用带有实际参数名称的功能程序:

功能程序名称 形式参数 (输入) PROC (IN1:=var1, IN2:=var2, OUT1=>result1, OUT2=>result2); 实际参数 (输入) 形式参数 ( 输出 ) 实际参数 (输出)

在 FBD 中调用同一个功能程序:

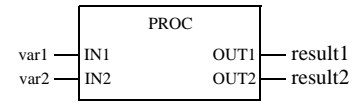

在形式调用中,不必为所有形式参数都赋值 ( 请同时参见参数, *466* 页 )。 PROC (IN1:=var1, OUT1=>result1, OUT2=>result2); 在 FBD 中调用同一个功能程序:

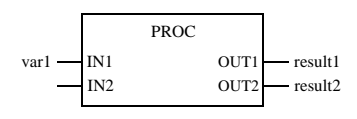

非形式调用 在非形式调用模式下 ( 不通过形式参数名称进行调用 ),功能程序是通过一个由功 能程序名称构建的指令顺序进行调用的,后面是一个括号,括号中有一个输入和输 出实际参数的列表。实际参数的排列顺序很重要。实际参数列表可以紧跟在逗号 之后。

这种调用不能使用 EN 和 ENO。

调用一个不带有形式参数名称的功能程序:

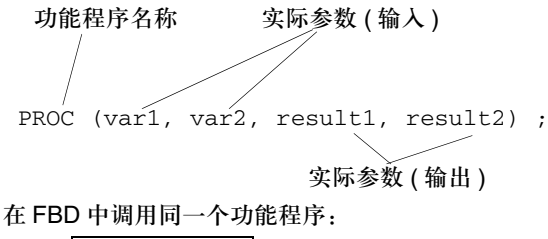

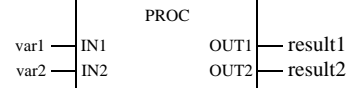

在非形式调用中,不必为所有形式参数都赋值 ( 请同时参见参数, *466* 页 )。 它是 IEC 61131-3 的补充内容,必须被明确激活。 如果要略过一个参数,可以使用一个空参数栏。 通过空参数栏进行调用: PROC (var1, , result1, result2) ; 在 FBD 中调用同一个功能程序:

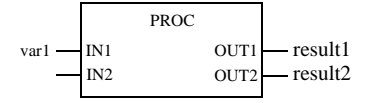
结构化文本 ST

如果形式参数在结尾处被省略,那么可以不使用空参数栏。 PROC (var1, var2, result1) ; 在 FBD 中调用同一个功能程序:

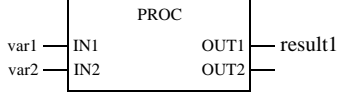

**EN** 和 **ENO** 对所有功能程序来说,都可以对一个 EN 输入和一个 ENO 输出进行配置。

如果在调用功能程序的时候, EN 的数值等于 "0",由功能程序所定义的算法就不 会执行, ENO 会置为 "0"。

如果在调用功能程序的时候, EN 的数值等于"1", 由功能程序所定义的算法会执 行。在成功执行这些算法以后, ENO 会置为 "1"。如果在执行这些算法的时候发 生了错误, ENO 会置为 "0"。

如果 ENO 被设为 "0" (因为 EN=0 或者执行过程中发生错误), 功能程序输出会置 为 "0"。

功能程序的输出行为与功能在被调用的时候是否不带有 EN/ENO 或者带有 EN=1 没 有关系。

如果使用了 EN/ENO,功能程序调用必须是形式调用。针对 ENO 的变量赋值操作必 须通过 => 运算符来实现。

PROC (**EN:=1**, IN1:=var1, IN2:=var2,

**ENO=>error,** OUT1=>result1, OUT2=>result2) ;

在 FBD 中调用同一个功能程序:

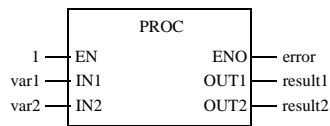

**VAR\_IN\_OUT** 

变量

功能程序经常用来在一个输入处读入变量(输入变量),处理该变量,并使用同一个 变量名更新输出 ( 输出变量 )。 这种特殊类型的输入 / 输出变量也称为 VAR\_IN\_OUT 变量。 在使用带有 VAR\_IN\_OUT 变量的功能程序时,需要注意以下特殊方面。

- 所有 VAR\_IN\_OUT 输入都必须分配一个变量。
- VAR\_IN\_OUT 输入不能分配字面值或者常数。
- VAR\_IN\_OUT 输出不能赋值。
- VAR\_IN\_OUT 变量不能在功能块调用以外使用。

调用一个带有 VAR\_IN\_OUT 变量的 ST 功能块:

```
PROC2 (IN1:=V1, IN2:=V2, IO1:=V3,
```

```
OUT1=>V4, OUT2=>V5) ;
```
在 FBD 中调用同一个功能程序:

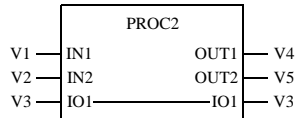

VAR\_IN\_OUT 变量不能在功能程序调用以外使用。因而,下面的功能程序调用是 无效的:

无效的调用,第一个例子:

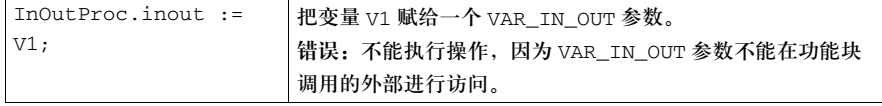

#### 无效的调用,第二个例子:

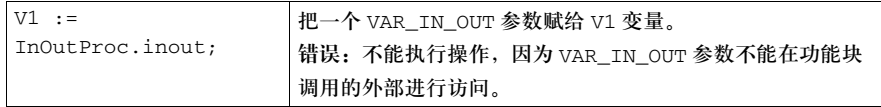

下面的功能块调用总是有效的:

有效的调用,第一个例子:

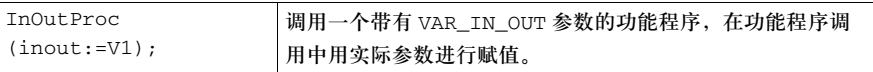

#### 有效的调用,第二个例子:

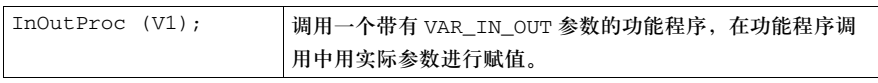

# 用户功能块 **(DFB)**

# **V**

# 内容预览

本章内容 本部分包含以下内容:

- **用户功能块 (DFB)**
- DFB 内部结构
- 诊断 DFB
- DFB 的类型和实例
- z 使用各种语言进行实例调用

#### 本部分内容 本部分包含以下各章:

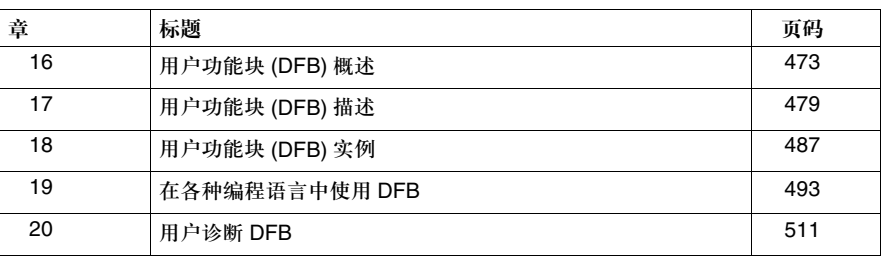

# 用户功能块 **(DFB)** 概述

# **16**

# 内容预览

本章主题 本章给出了用户功能块 (DFB) 的概述,以及实现用户功能块的各个步骤。

本章内容 本章包含以下内容:

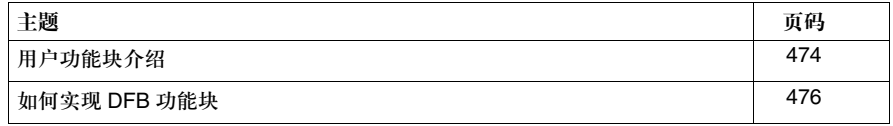

用户功能块介绍

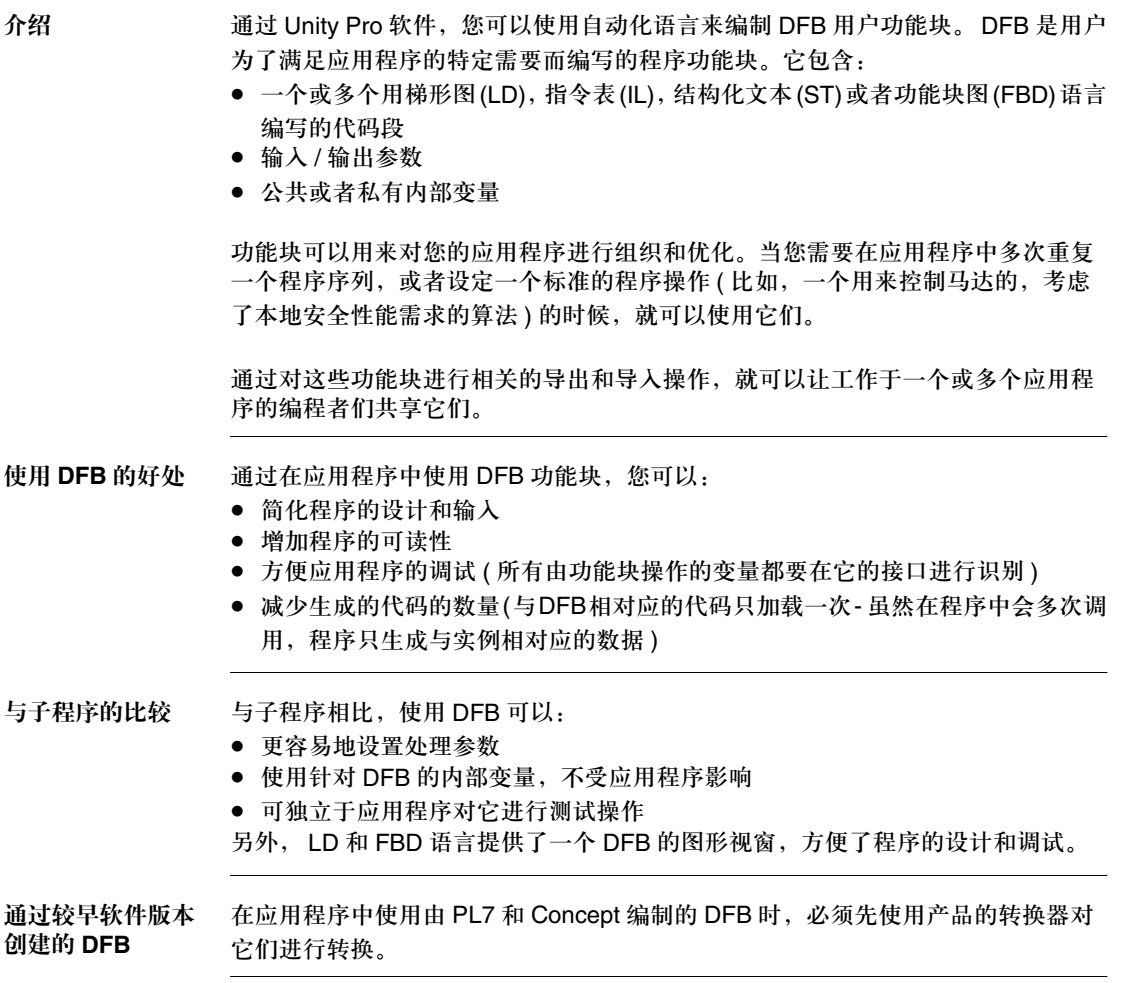

用户功能块 (DFB) 概述

使用范围 下面的表格给出了 DFB 的使用范围。

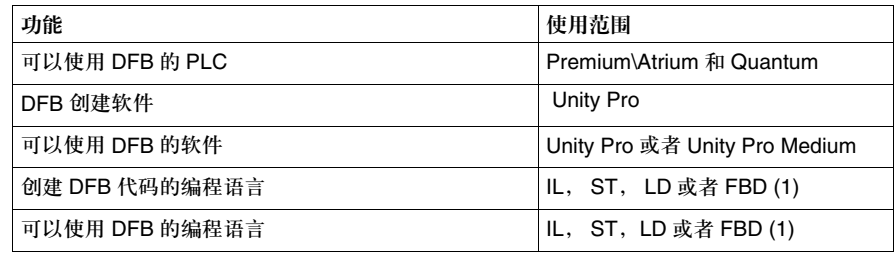

(1) IL:指令表 , ST:结构化文本, LD:梯形图, FBD:功能块图语言。

### 如何实现 **DFB** 功能块

实现过程 DFB 功能块的实现过程包含 3 个步骤:

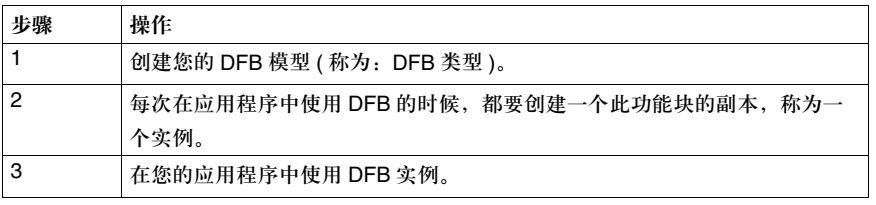

创建 **DFB** 类型 在这一步操作中,要设计一个用于应用程序的 DFB 模型。使用 DFB 编辑器对组成 DFB 的所有元素进行定义和编码:

- 描述功能块: 名称, 类型 (DFB), 激活诊断, 注释。
- z 功能块的结构:参数,变量,代码段。

描述 **DFB** 类型 下面的图表给出了一个 DFB 模型的图形演示。

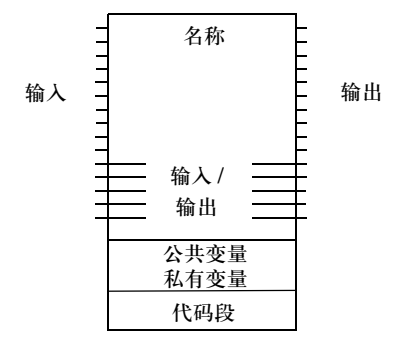

用户功能块 (DFB) 概述

功能块包含以下元素:

- 名称: DFB 类型的名称 ( 最多 32 个字符 )。这个名称在整个库内必须是唯一的, 可 以在项目设置中语言扩展选项卡的标识符区域内选择扩展的字符:
- 输入: 输入参数 ( 不包括输入 / 输出参数 )。
- 输出: 输出参数 ( 不包括输入 / 输出参数 )。
- z 输入 / 输出:输入 / 输出参数。
- z 公共变量:可以通过应用程序访问的内部变量。
- 私有变量: 嵌入于内部的变量或者 DFB, 不能通过应用程序访问。
- 代码段: 用 LD, IL, ST 或者 FBD 编写的 DFB 代码段。
- 注释,最多为 1024 个字符。不允许使用格式化字符 ( 回车, tab 键,等等 )。 对于每一种 DFB,都可以通过对话框来打开一个描述文件:其中包括 DFB 的大小, 参数和变量的数量,版本号,上一次修改的日期,保护级别,等等。

创建 **DFB** 实例 在创建了 DFB 类型以后,您就可以通过变量编辑器,或者在程序编辑器中调用该功 能的时候,为该类型 DFB 定义一个实例。

使用 **DFB** 实例 DFB 实例可以用作

- 梯形图 (LD) 或者功能块图 (FBD) 语言中的一个标准功能块,
- 结构化文本 (ST) 或者指令表 (IL) 语言中的一个基本功能。

除了事件任务和顺序功能图 (SFC) 的转换, DFB 实例可以用在所有应用程序任 务中。

存储 用户创建的 DFB 类型可以存储在功能和功能块库。

用户功能块 (DFB) 概述

# 用户功能块 **(DFB)** 描述

# **17**

# 内容预览

本章主题 本章给出了组成用户功能块的各种元素的概述。

本章内容 本章包含以下内容:

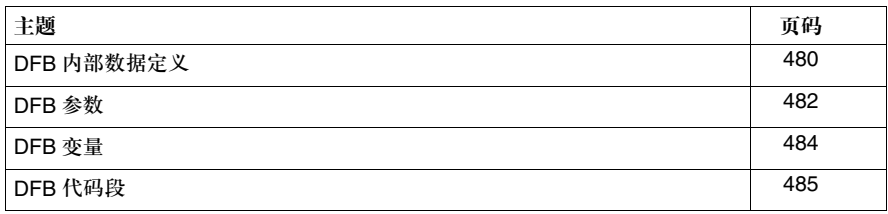

## 定义 **DFB** 内部数据

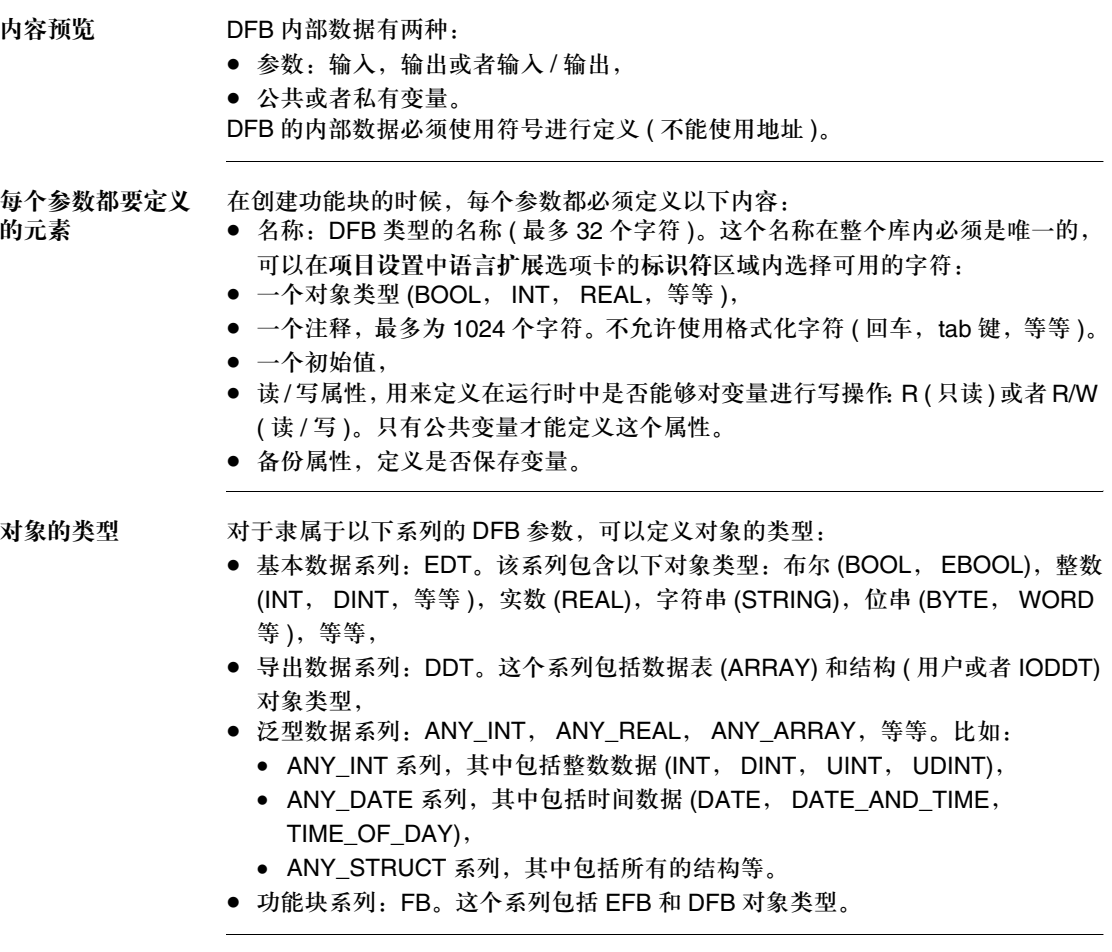

用户功能块 (DFB) 描述

各种参数可用的 对象 对于每一种 DFB 参数来说,有如下可用的对象系列:

| 对象系列  | <b>EDT</b>                        | DDT <sup>(1)</sup> | <b>IODDT</b> | $ANY_{}^{(2)}$ | <b>ANY ARRAY</b> | <b>FB</b> |
|-------|-----------------------------------|--------------------|--------------|----------------|------------------|-----------|
| 输入    | 是                                 | 是                  | 否            | 是(4)           | 是                | 否         |
| 输入/输出 | 是(3)                              | 是                  | 是            | 是(4)           | 是                | 否         |
| 输出    | 是                                 | 是                  | 否            | 是 (4)(5)       | 否                | 否         |
| 公共变量  | 是                                 | 是                  | 否            | 否              | 否                | 香         |
| 私有变量  | 是                                 | 是                  | 否            | 否              | 否                | 是         |
|       |                                   |                    |              |                |                  |           |
| 图例说明: |                                   |                    |              |                |                  |           |
| (1)   | 导出数据系列, 除了输入 / 输出导出数据类型 (IODDT)。  |                    |              |                |                  |           |
| (2)   | 所有泛型数据系列, 除了 ANY_ARRAY 系列。        |                    |              |                |                  |           |
| (3)   | 除了用于 Quantum PLC 的 EBOOL 类型的静态变量。 |                    |              |                |                  |           |
| (4)   | 除了 BOOL 和 EBOOL 类型的变量。            |                    |              |                |                  |           |
| (5)   | 这些参数不能在功能块调用以外使用。                 |                    |              |                |                  |           |

# **DFB** 参数

图例 下面的图例给出了 DFB 参数的例子

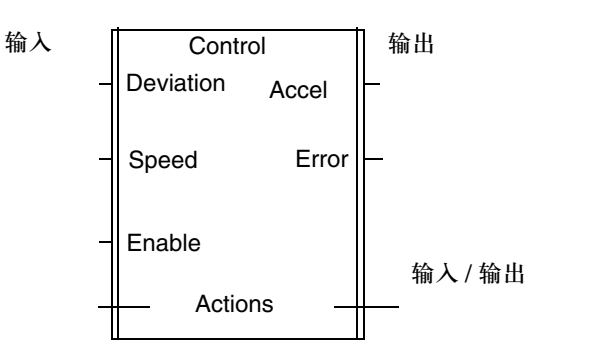

描述参数 下面的表格给出了每个参数的作用:

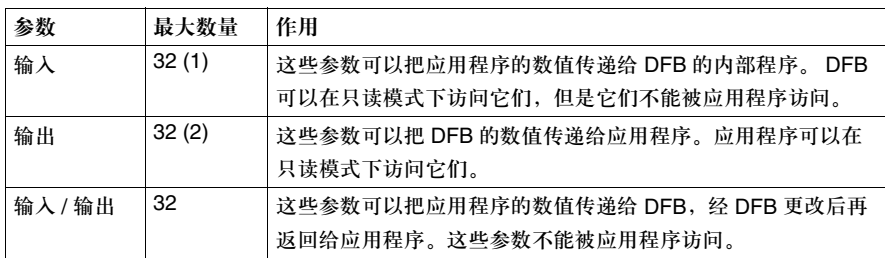

### 图例说明:

(1) 输入数 + 输入 / 输出数小于或等于 32

(2) 输出数 + 输入 / 输出数小于或等于 32

用户功能块 (DFB) 描述

可以被应用程序访 问的参数 唯一可以被应用程序在调用外部进行访问的参数是输出参数。如果要进行这种访 问,必须在程序中使用下面的语法:**DFB\_Name.Parameter\_Name DFB\_Name** 表示使用的 DFB 的实例名称 ( 最多 32 个字符 ), Parameter\_Name 表示输出参数的名称 ( 最多 32 个字符 )。 举例: Control.Accel 表示 DFB 实例调用的 Control 的输出 Accel

**EN** 和 **ENO** 参数 **EN** 是一个输入参数, **ENO** 是一个输出参数。它们都是 BOOL 类型,在 DFB 类型 定义中,可以使用它们,也可以不使用它们 ( 可选 )。

> 如果用户想要使用这些参数,编辑器会自动对它们进行设置: EN 是第一个输入参 数, ENO 是第一个输出参数。

应用 EN\ENO 参数的例子。

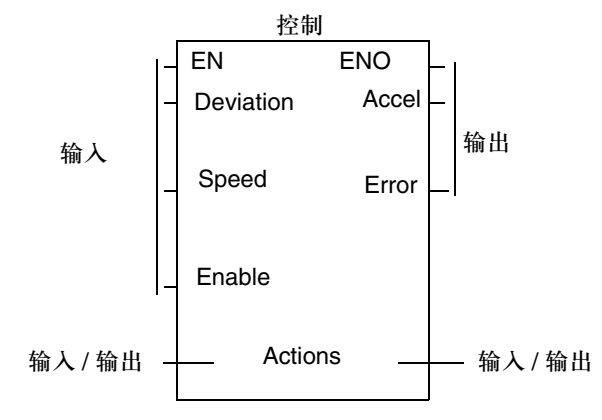

如果一个实例的 EN 输入参数被赋值为 0 (FALSE), 那么:

- 构成 DFB 代码的代码段不会执行 ( 由系统进行管理 ),
- ENO 输出参数被系统置为 0 (FALSE)。

如果一个实例的 EN 输入参数被赋值为 1 (TRUE), 那么:

- 构成 DFB 代码的代码段会执行 ( 由系统进行管理 ),
- ENO 输出参数被系统置为 (TRUE)。

如果 DFB 例检测到了一个错误 ( 比如处理错误 ), 那么用户可以选择将 ENO 输出参 数置为 0 (FALSE)。在这种情况下:

- 要么输出参数会被冻结在上一个进程的状态,直到错误消失,
- 要么用户在 DFB 代码中提供了一个功能,把输出强制为所需的状态, 直到错误消失。

## **DFB** 变量

变量描述 下面的表格给出了每种变量的作用。

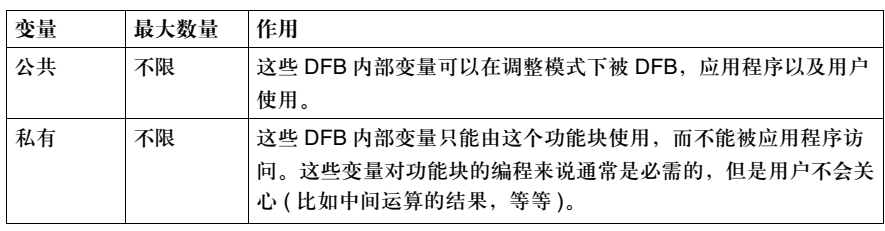

可以被应用程序访 问的变量 唯一可以被应用程序访问的变量是公共变量。如果要进行这种访问,必须在程序中 使用下面的语法:**DFB\_Name.Variable\_Name DFB\_Name** 表示使用的 DFB 的实例名称 ( 最多 32 个字符 ), **Variable\_Name** 表示公共变量的名称 ( 最多 8 个字符 )。 例子:Control.Gain 表示 DFB 实例调用的 Control 的公共变量 Gain 保存公共变量 把 %S94 系统为设为 1,可以让程序或者调节器把您所修改的公共变量保存起来, 从而取代其初始值 ( 在 DFB 实例中定义的值 )。

只有在正确设置了变量的备份属性的情况下,才能进行替代操作。

用户功能块 (DFB) 描述

### **DFB** 代码段

常规信息 定义 DFB 进程的代码段,和声明参数的功能一样来进行。 如果设定了 IEC 选项,就可以为 DFB 创建一个单一的代码段,否则 DFB 就可以包 含若干个代码段,这些代码段的数量不受限制。

#### 编程语言 您可以使用以下语言来编写 DFB 代码段:

- 指令表 (IL)
- $\bullet$  结构化文本 (ST)
- 梯形图语言 (LD)
- 功能块图 (FBD)

定义代码段 代码段通过以下内容进行定义:

- 一个标识代码段的符号名称 ( 最多 32 个字符 )
- 一个定义代码段执行的生效条件
- 一个注释 ( 最多 256 个字符 )
- 一个保护属性 ( 无保护,写保护代码段, 读 / 写保护代码段 )
- 编程规则 在执行 DFB 代码段的时候,只能使用您为功能块定义的参数 ( 输入,输出和输入 / 输出参数以及内部变量 )。所以,除了系统字和系统位 (%Si, %SWi 和 %SDi) 以 外, DFB 功能块不能使用应用程序的全局变量,也不能使用输入 / 输出对象。 DFB 对它的参数有最大访问权限 ( 读和写 )。

代码的例子 下面的程序给出了一个结构化文本代码的例子

```
CHR_200:=CHR_100;
CHR_114:=CHR_104;
CHR_116:=CHR_106;
RESET DEMARRE;
(*On incremente 80 fois CHR_100*)
FOR CHR_102:=1 TO 80 DO
          INC CHR_100;
          WHILE((CHR_104-CHR_114)<100)DO
          IF(CHR_104>400) THEN
EXIT;
          END_IF;
          INC CHR_104;
          REPEAT
          IF(CHR_106>300) THEN
EXIT;
          END_IF;
          INC CHR_106;
          UNTIL ((CHR_100-CHR_116)>100)
          END_REPEAT;
          END_WHILE;
          (* On boucle tant que CHR_106)
          IF (CHR_106=CHR_116)
          THEN EXIT;
          ELSE
               CHR_114:=CHR_104;
              CHR 116:=CHR 106;
          END_IF;
          INC CHR_200;
END_FOR;
```
# 用户功能块 **(DFB)** 实例

# **18**

# 内容预览

本章主题 本章给出了创建和执行 DFB 实例的概述

本章内容 本章包含以下内容:

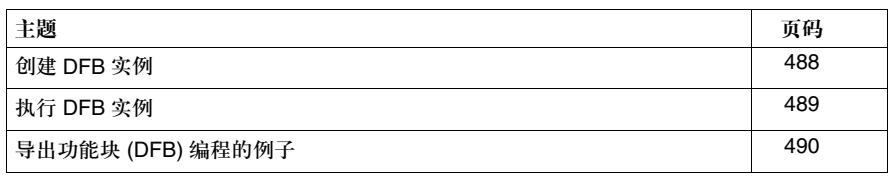

创建 **DFB** 实例

**DFB** 实例 DFB 实例是模型 (DFB 类型 ) 的一个副本:

- 它使用 DFB 类型代码 ( 代码没有复制 ),
- 它创建一个实例专用的数据区,这个实例是 DFB 类型参数和变量的副本。该区域 位于应用程序的数据区。

您必须用一个名称来标识您所创建的每个 DFB 实例,可以在项目设置中语言扩展选 项卡的标识符区域内选择扩展字符。第一个字符必须是一个字母 ! 不能使用关键字 和符号。

创建实例 您可以根据需要,对一个 DFB 类型可创建无限多个实例;限制实例数量的唯一因素 是 PLC 内存的大小。

初始值 您在创建 DFB 类型的过程中所定义的参数和公共变量,其初始值可以针对每个 DFB 实例进行修改。 并不是所有的 DFB 参数都有初始值。

修改 DFB 实例中的元素的初始值

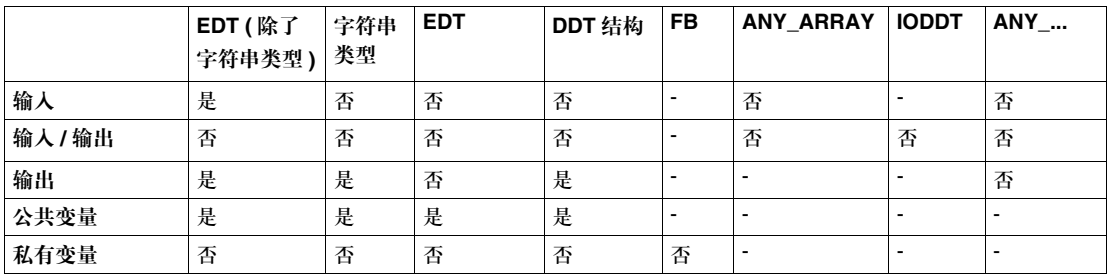

修改 DFB 类型中的元素的初始值

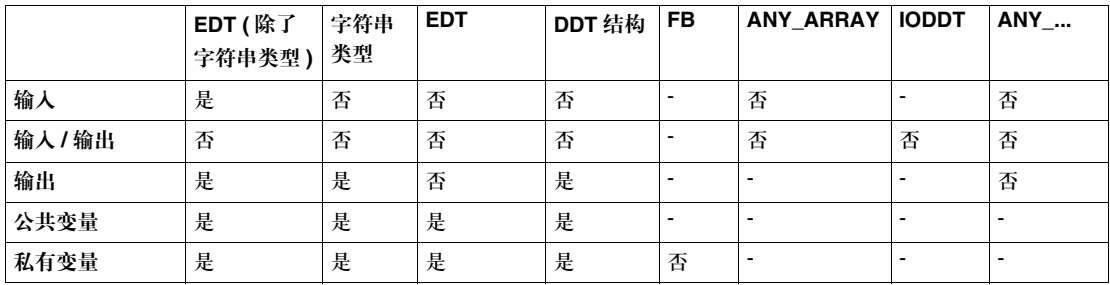

用户功能块 (DFB) 实例

## 执行 **DFB** 实例

操作 执行 DFB 实例的步骤如下所示:

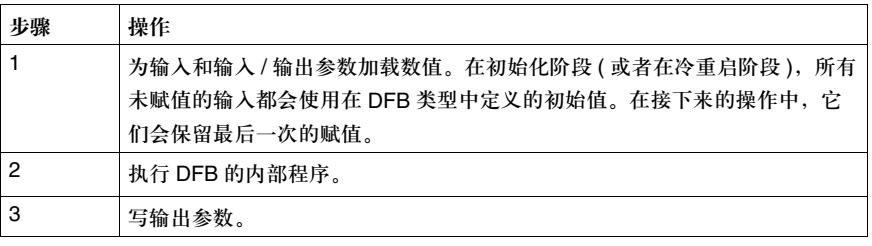

调试 **DFB** Unity Pro 软件提供了若干种 DFB 调试工具:

- 动态数据表: 所有参数, 公共和私有变量都会以实时的方式显示和动化。对象可 以进行修改和强制操作。
- z 断点,逐步操作和程序诊断
- z 操作员界面:用于统一调试

# 导出功能块 **(DFB)** 编程的例子

常规信息 下面给出了一个使用 DFB 编写计数器的例子, 以便于用户了解相关内容。

**DFB** 类型的特性 用来创建计数器的 DFB 类型如下所示:

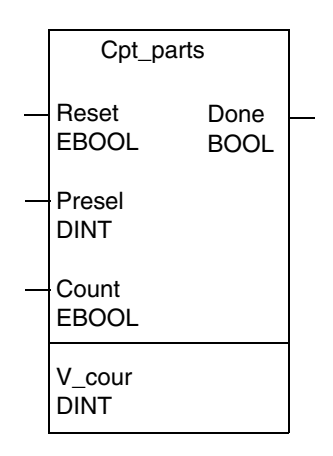

DFB 类型 Cpt\_parts 的元素如下所示:

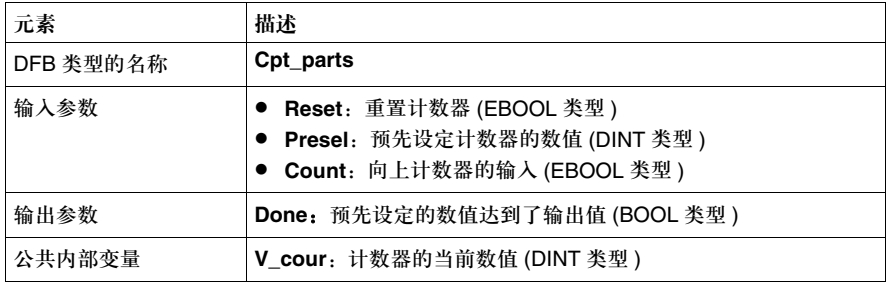

计数器的操作 计数器必须按照如下方式进行操作:

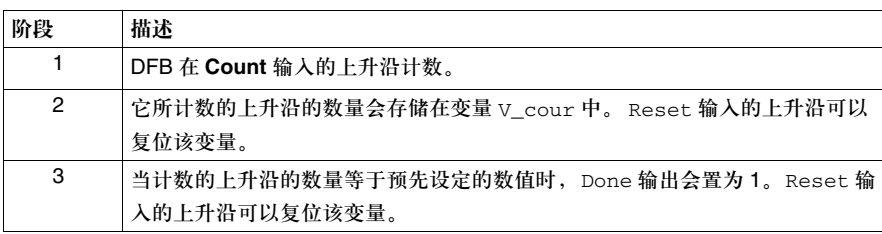

用户功能块 (DFB) 实例

**DFB** 的内部程序 DFB 类型 Cpt\_parts 的内部程序通过结构化文本以如下方式定义: !(\*Programming of the Cpt\_parts DFB\*) IF RE (Reset) THEN V\_cour:=0; END\_IF; IF RE (Count) THEN V\_cour:=V\_cour+1; END\_IF; IF(V\_cour>=Presel) THEN SET (Done); ELSE RESET (Done); END\_IF;

应用的例子 让我们假定您的应用程序需要对三个部件类型进行计数 ( 比如螺栓, 螺母和螺杆 )。 可以使用 DFB 类型 Cpt\_parts3 次 (3 个实例 ) 来完成这些计数工作。

> 每种部件要达到的数量分别在字 %MD10, %MD12 和 %MD14 中进行定义。在达 到了部件的数量以后,计数器会向输出发出一个命令 (%Q1.2.1, %Q1.2.2 或 %Q1.2.3),停止相关部件的计数操作。

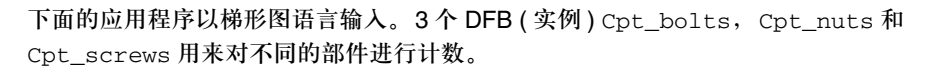

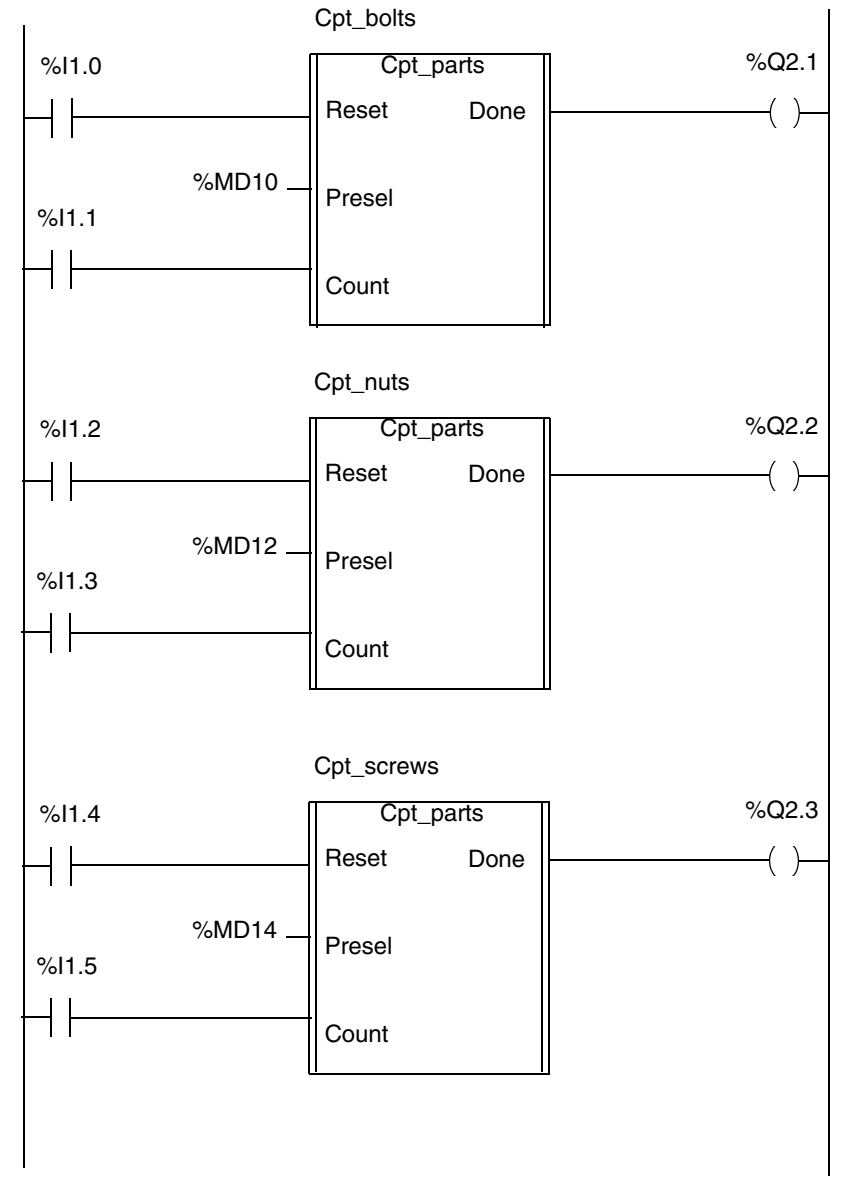

# 在各种编程语言中使用 **DFB**

# **19**

# 内容预览

本章主题 本章给出了用各种编程语言进行 DFB 实调用的概述。

本章内容 本章包含以下内容:

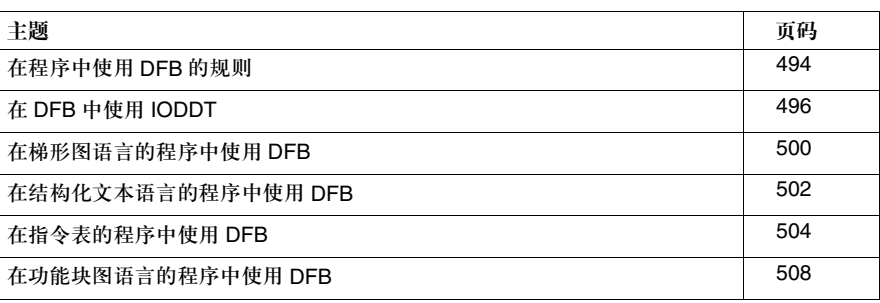

### 在程序中使用 **DFB** 的规则

常规信息 除了事件任务和 SFC 程序的转换以外,在所有语言 [ 指令表 (IL),结构化文本 (ST),梯形图 (LD) 和功能块图 (FBD)] 以及应用程序的所有任务 ( 代码段,子程序, 等等 ) 中都可以使用 DFB 实例。

一般使用规则 在使用 DFB 的时候,不管用的是什么语言,您都必须遵守如下规则:

- 不必连接所有输入,输入/输出或者输出参数,但是下面的参数一定要赋值:
	- <sup>z</sup> 泛型数据类型的输入参数 (ANY\_INT, ANY\_ARRAY,等等 ),
	- 输入 / 输出参数,
	- 泛型数据类型的输出参数 ( 除了数据表 )(ANY\_INT, ANY\_REAL, 等等 )。
- 未连接的输入参数会保持先前调用的数值,如果相关的功能块从未被调用过,那 么它们会保持定义的初始化数值。

● 所有分配给输入,输入/输出和输出参数的对象都必须与创建DFB类型时所定义的 类型相同 (比如: 如果输入参数 "speed"定义了 INT 类型, 那么您就不能把它 赋给 DINT 或 REAL 类型的数据 )。 唯一的例外是用于输入和输出参数 ( 不是输入 / 输出参数 ) 的 BOOL 和 EBOOL 类型,它们可以混用。 例子:输入参数 "Validation"可以定义为 BOOL 类型,并与一个 EBOOL 类型 的内部字 %Mi 相关联。不过, 在 DFB 类型的内部代码中, 输入参数实际上有 BOOL 类型的属性 ( 它不能进行边沿处理 )。

在各种编程语言中使用 DFB

参数赋值 下面的表格对在各种编程语言中进行参数赋值的可能性进行了总结:

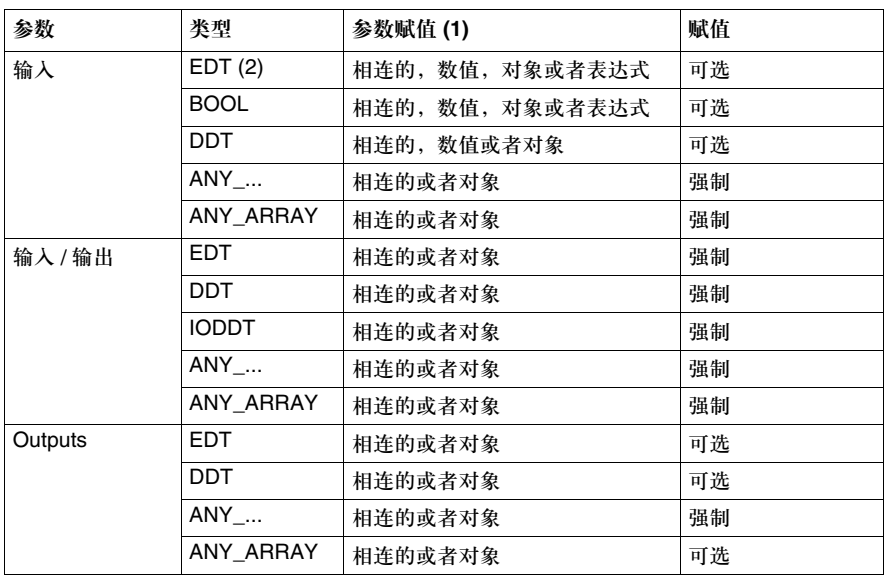

(1) 在梯形图 (LD) 或者功能块图 (FBD) 语言中的 "相连的"。在指令表 (IL) 或者结 构化文本 (ST) 语言中的数值或对象。

(2) 除了 BOOL 类型的参数

## 在 **DFB** 中使用 **IODDT**

内容预览 下面的表格给出了可以用于 Premium 和 Quantum ( 参见模拟量应用程序, *499* 页 *)* PLC 的 DFB 的各种 IODDT。

离散量应用程序 下面的表格给出了 Premium PLC 离散量应用程序所用到的 IODDT。

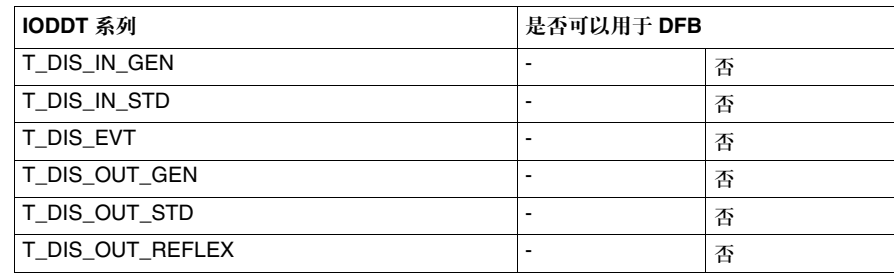

模拟量应用程序 下面的表格给出了 Premium PLC 模拟量应用程序所用到的 IODDT。

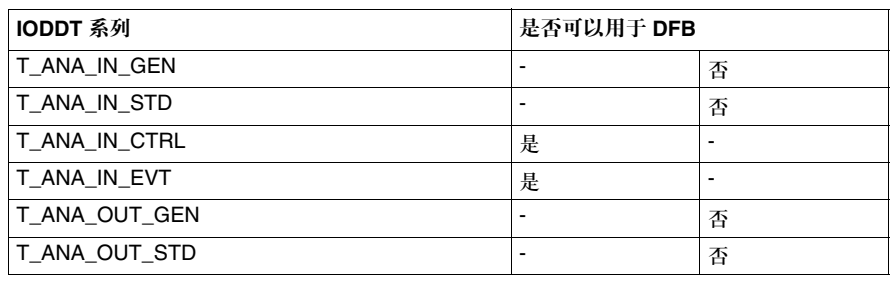

计数应用程序 下面的表格给出了 Premium PLC 计数应用程序所用到的 IODDT。

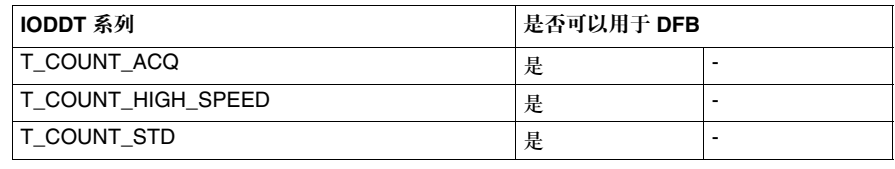

在各种编程语言中使用 DFB

电子凸轮应用程序 下面的表格给出了 Premium PLC 电子凸轮应用程序所用到的 IODDT。

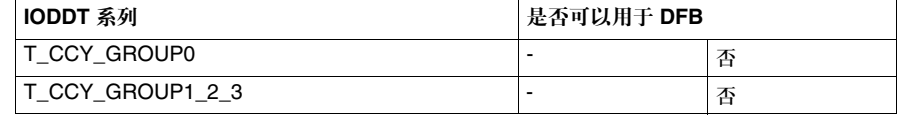

轴控应用程序 下面的表格给出了 Premium PLC 轴控应用程序所用到的 IODDT。

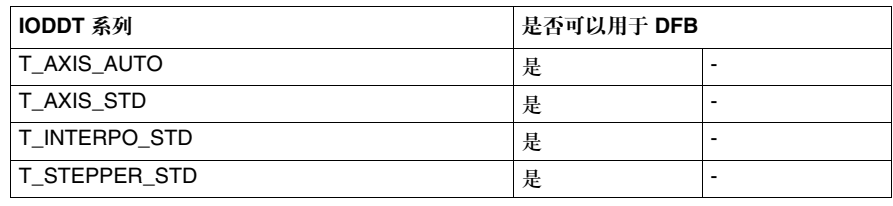

**Sercos** 应用程序 下面的表格给出了 Sercos 应用程序用到的 IODDT。

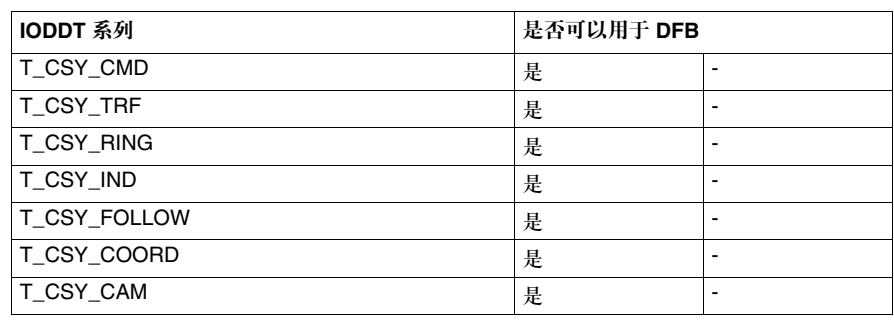

通信应用程序 下面的表格给出了 Premium PLC 通信应用程序所用到的 IODDT。

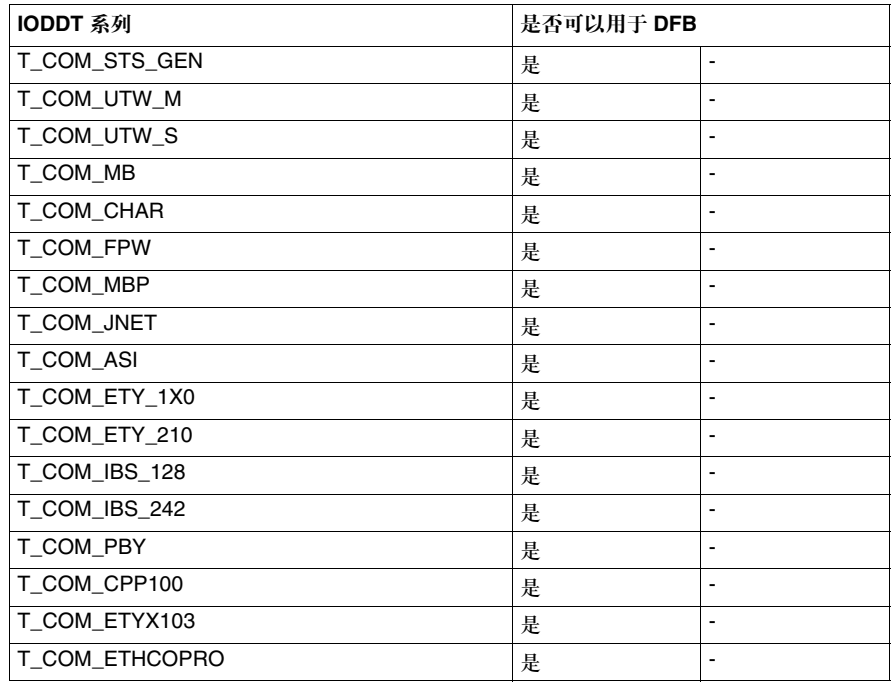

#### 调整应用程序 下面的表格给出了调整应用程序所用到的 IODDT。

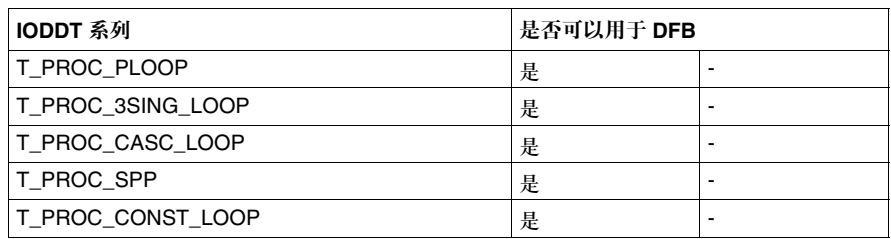

### 称重应用程序 下面的表格给出了 Premium PLC 称重应用程序所用到的 IODDT。

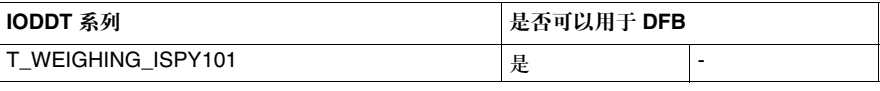

在各种编程语言中使用 DFB

所有应用程序公用 下面的表格给出了 Premium PLC 所有应用程序都能用到的 IODDT。

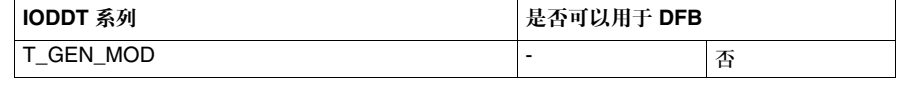

模拟量应用程序 下面的表格给出了 Quantum PLC 模拟量应用程序所用到的 IODDT。

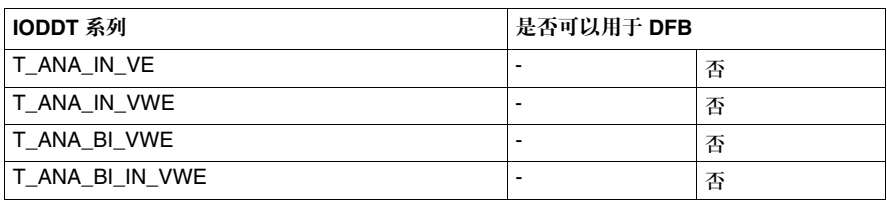

计数应用程序 下面的表格给出了 Quantum PLC 计数应用程序所用到的 IODDT。

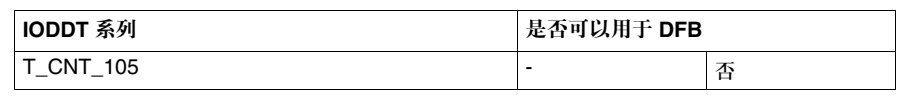

## 在梯形图语言的程序中使用 **DFB**

原则 在梯形图语言中有两种调用 DFB 功能块的方式:

- 在一个操作功能块内进行文本调用,该功能块中参数的语法和约束条件与结构化 文本语言一致。
- 通过图形调用

功能块的输入可以被连到或者分配一个数值,对象或者表达式。不论在哪种情况 下,外部元素的类型(数值,表达式的运算结果,等等)都必须与输入参数一致。

DFB 功能块必须至少有一个与之相连的布尔输入和一个输出 ( 如果需要的话 )。您 可以使用 EN 输入参数和 ENO 输出参数来实现 ( 参见后文关于这些参数的描述 )。

对于 ANY\_ARRAY 类型的输入,泛型数据类型的输出 (ANY\_...) 以及 DFB 功能块 的输入 / 输出,必须对它们进行连接或者赋值操作。

**DFB** 功能块的图 形演示

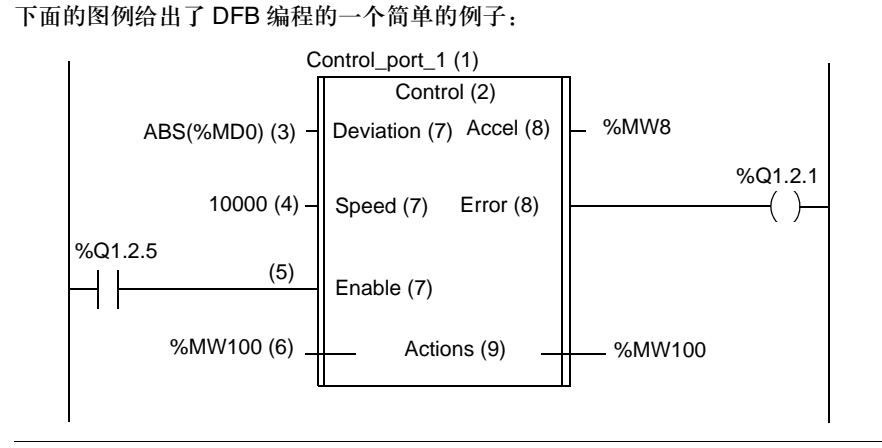

在各种编程语言中使用 DFB

**DFB** 功能块的 下面的表格给出了上图所标出的 DFB 功能块的各个元素:

元素

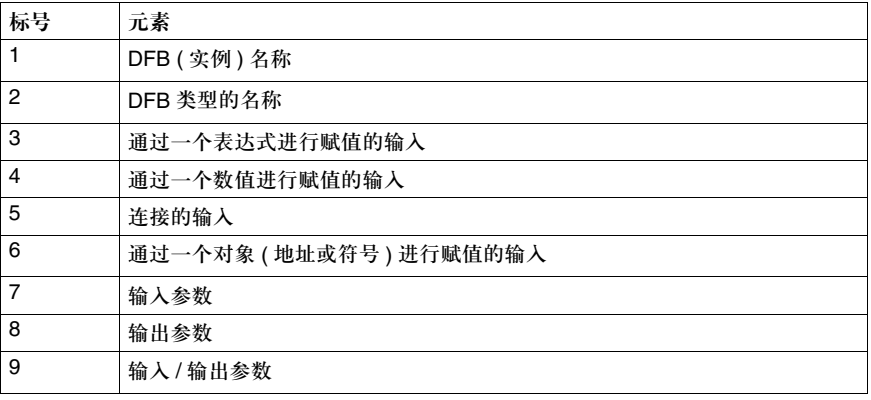

参数

使用 **EN\ENO** 参见 *EN* 和 *ENO* 参数, *483* 页

## 在结构化文本语言的程序中使用 **DFB**

原则 在结构化文本中,用户功能块的调用通过一个 DFB 调用来实现:DFB 实例的名称 后面带有一个参数列表。参数会在括号中列出,彼此之间用逗号分隔。 DFB 调用可以是以下两种类型之一: ● 一个形式调用,其中参数是赋值 ( 参数 = 数值 )。在这种情况下, 参数在列表中输 入的顺序无关紧要。 EN 输入参数和 ENO 输出参数可以用来控制功能块的执行, ● 一个非形式调用,其中参数是数值 ( 表达式, 对象或者立即值 )。在这种情况下, 参数在列表中输入的顺序必须符合 DFB 输入参数的顺序,包括未赋值的输入 ( 参数是一个空栏 )。不能使用 EN 和 ENO 参数。 DFB\_Name (argument 1,argument 2,....,argument n) 注意:ANY\_ARRAY 类型的输入,泛型数据类型的输出 (ANY\_...) 以及 DFB 的输入 / 输出必 须赋值。

使用 **EN\ENO** 参数

参见 *EN* 和 *ENO* 参数, *483* 页

**DFB** 的例子 下面是一个简单的例子,它解释了结构化文本语言中的各种 DFB 调用。它是 Cpt\_parts:类型 DFB 的 Cpt\_1 实例

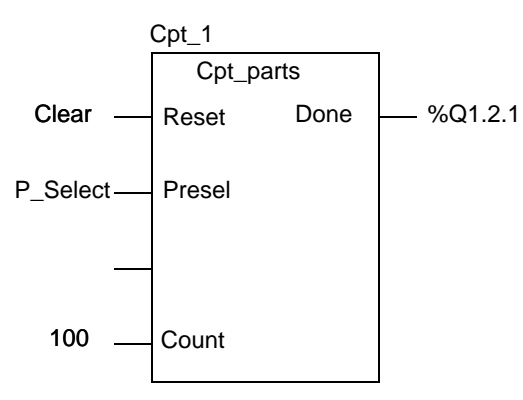

502

#### 在各种编程语言中使用 DFB

形式 DFB 调用 形式 DFB 调用 Cpt\_1 通过下面的语法来实现:

Cpt 1 (Reset:=Clear, Presel:=P\_Select, Count:=100, Done=>%Q1.2.1);

其中通过一个数值 ( 表达式,对象或者立即值参数 ) 进行赋值的输入参数在参数列 表中输入,它的语法如下:

Cpt\_1 (Reset:=Clear, Presel:=P\_Select, Count:=100); ... %Q1.2.1:=Cpt\_1.Done;

顺序的元素 下面的表格给出了进行形式 DFB 调用时所用到的程序顺序的各个元素:

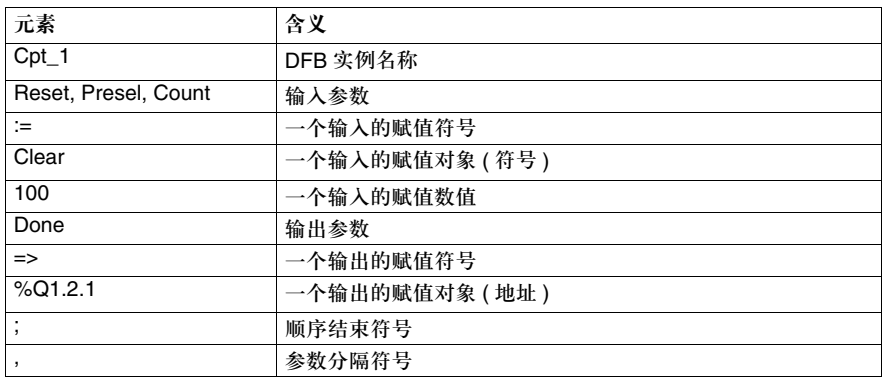

非形式 DFB 调用 非形式 DFB 调用 Cpt\_1 通过下面的语法来实现:

Cpt\_1 (Clear, %MD10, , 100); ...

%Q1.2.1:=Cpt\_1.Done;

顺序的元素 下面的表格给出了进行非形式 DFB 调用时所用到的程序顺序的各个元素:

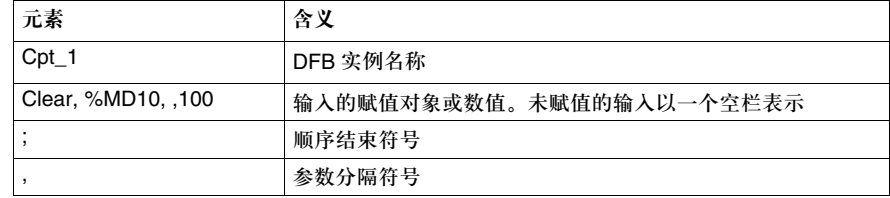

### 在指令表的程序中使用 **DFB**

原则 在指令表中,用户功能块通过 CAL 指令调用,该指令后面带有用作操作数的 DFB 实例名称,以及一个参数列表 ( 可选 )。参数列表置于括号中,参数间以逗号分隔。 在指令表中,有三种调用 DFB 的方式: ● 指令 CAL DFB\_Name 后面带有一个赋值的参数列表 ( 参数 = 数值 )。在这种情况 下,参数在列表中输入的顺序无关紧要。 EN 输入参数可以用来控制功能块的执行, ● 指令 CAL DFB\_Name 后面带有一个参数列表,参数为数值 ( 表达式, 对象或者立 即值 )。在这种情况下,参数在列表中输入的顺序必须符合 DFB 输入参数的顺 序,其中包括未赋值的输入 ( 参数是一个空栏 )。 不能使用 EN 和 ENO 参数, ● 指令 CAL DFB\_Name 后面不带有参数列表。在这种情况下,在这个指令之前必 须通过一个寄存器对输入参数进行赋值: 首先把数值载入 ( 加载 ), 然后赋给输 入参数 ( 存储 )。参数 (LD/ST) 赋值的顺序无关紧要;不过,在执行 CAL 命令之 前,您必须对所有需要的输入参数进行赋值。不能使用 EN 和 ENO 参数。 CAL DFB\_Name (argument 1,argument 2,...,argument n) 或者 LD Value 1 ST Parameter 1 ... LD Value n ST Parameter n

CAL DFB\_Name

注意: ANY\_ARRAY 类型的输入,泛型数据类型的输出 (ANY\_...) 以及 DFB 的输入 / 输出必 须赋值。

使用 **EN\ENO** 参数 参见 *EN* 和 *ENO* 参数, *483* 页。
#### 在各种编程语言中使用 DFB

**DFB** 的例子 下面的例子解释了在指令表中所使用的各种 DFB 调用。它是 Cpt\_parts:类型 DFB 的 Cpt\_1 实例

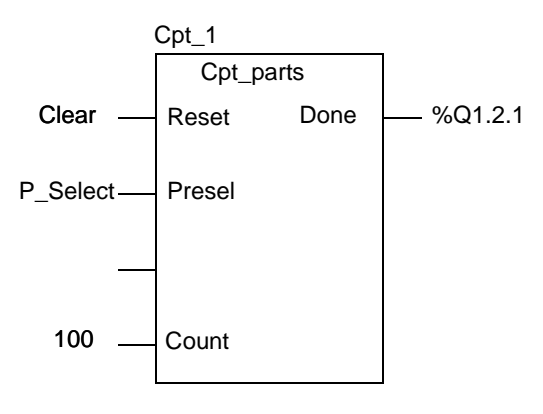

当参数为赋值时的 当参数为赋值时, DFB 调用 Cpt\_1 通过以下语法来实现:

**DFB** 调用

CAL Cpt\_1 (Reset:=Clear, Presel:=%MD10, Count:=100, Done=>%Q1.2.1)

其中通过一个数值 ( 表达式, 对象或者立即值 ) 进行赋值的输入参数在参数列表中 输入,它的语法是:

CAL Cpt 1 (Reset:=Clear, Presel:=%MD10, Count:=100) ... LD Cpt\_1.Done ST %Q1.2.1

为了增加应用程序的可读性,您可以在分隔参数的逗号后面输入回车,这样程序顺 序就会具有如下所示的语法:

CAL Cpt\_1( Reset:=Clear, Presel:=%MD10, Count:=100, Done=>%Q1.2.1)

#### 在各种编程语言中使用 DFB

**DFB** 调用程序的

下面的表格给出了 DFB 调用程序的各种元素:

元素

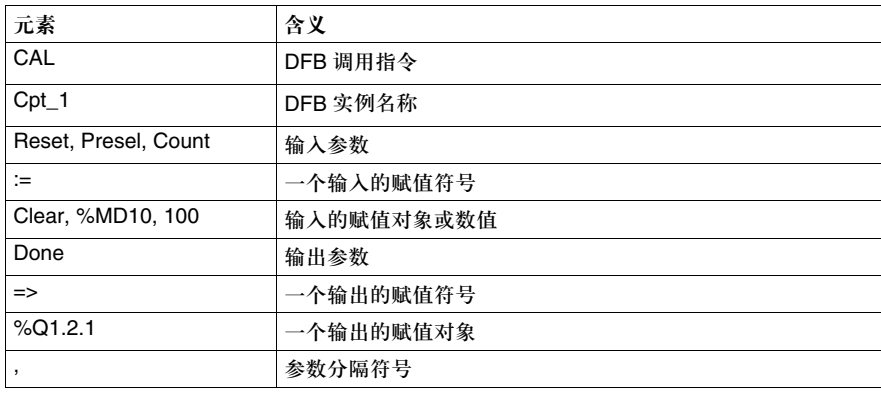

当参数为数值时的

当参数为数值时, call 调用 Cpt\_1 通过以下语法来实现:

**DFB** 调用

CAL Cpt\_1 (Clear, %MD10,, 100) ...

```
LD Cpt_1.Done
ST %Q1.2.1
```
**DFB** 调用程序的

下面的表格给出了 DFB 调用程序的各种元素:

元素

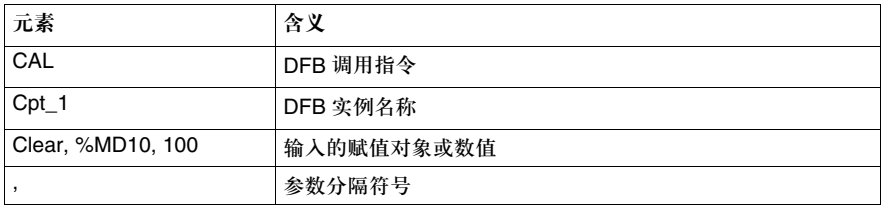

没有参数的 DFB 如果没有参数,DFB 调用 Cpt\_1 通过以下语法来实现:

#### 调用

LD Clear ST Cpt\_1.Reset LD %MD10 ST Cpt\_1.Presel LD 100 ST Cpt\_1.Count CAL Cpt\_1( ... LD Cpt\_1.Done ST %Q1.2.1

#### **DFB** 调用程序的

下面的表格给出了 DFB 调用程序的各种元素:

#### 元素

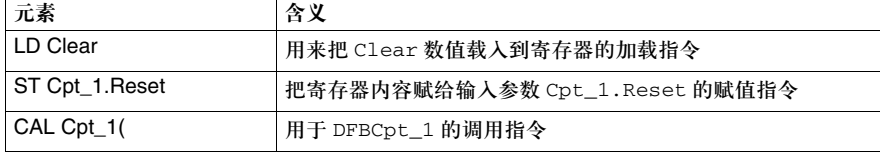

创控教育PLC培训中心 www.200smart.com

#### 在功能块图语言的程序中使用 **DFB**

原则 在 FBD ( 功能块图 ) 语言中, 用户功能块和梯形图语言中的表示方式相同, 它以图 形的方式被调用。

> 用户功能块的输入可以通过一个数值,立即值对象或者表达式进行连接和赋值。无 论是哪种情况,外部元素的类型都必须与输入参数的类型一致。

DFB 的一个输入只能分配一个对象 ( 链接到具有同样变量的另外一个功能块 )。不 过,一个输出可以与多个对象相连接。

DFB 功能块必须至少有一个与之相连的布尔输入和一个输出 ( 如果需要的话 )。您 可以使用 EN 输入参数和 ENO 输出参数来实现。

对于 ANY\_ARRAY 类型的输入,泛型数据类型的输出 (ANY\_...) 以及 DFB 功能块 的输入 / 输出,必须对它们进行连接或者赋值操作。

**DFB** 功能块的图 下面的图例给出了 DFB 编程的一个简单的例子。

形演示

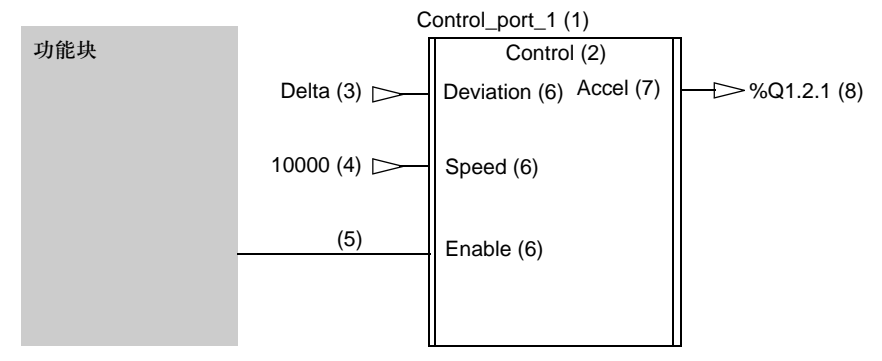

#### 创控教育PLC培训中心 www.200smart.com

在各种编程语言中使用 DFB

元素

**DFB** 功能块的 下面的表格给出了上图所标出的 DFB 功能块的各个元素:

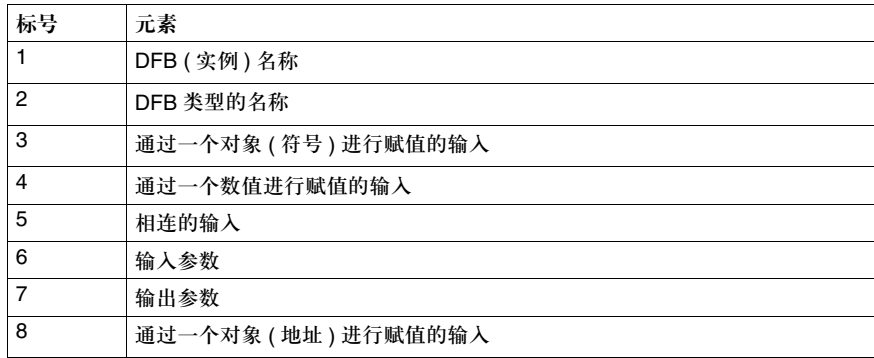

使用 **EN\ENO** 参数

参见 *EN* 和 *ENO* 参数, *483* 页。

在各种编程语言中使用 DFB

### 用户诊断 **DFB**

# **20**

#### 内容预览

本章主题 本章描述了如何在 Premium, Atrium 和 Quantum PLC 上创建和使用用户诊断功 能块。

本章内容 本章包含以下内容:

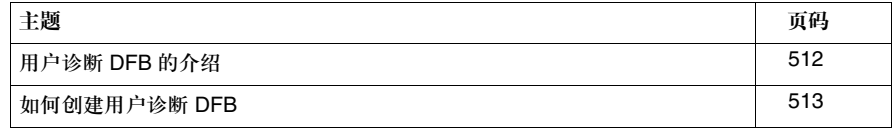

#### 用户诊断 **DFB** 的介绍

常规信息 通过 Unity Pro 应用程序, 您可以创建自己的诊断 DFB。 这些诊断 DFB 是您事先通过诊断属性配置的标准 DFB,您可以在其中使用下面两 个功能:

- REGDFB, 用来保存警报日期。
- DEREG, 用来重新登记警报。

您可以通过这些 DFB 来监视进程。它们会在观测器中自动报告您所选择的信息。这 样一来,您就可以监视状态的变化或者进程的更改。

好处 对该功能主要有以下好处:

- 诊断已经集成在项目中,因而可以在开发阶段进行构思,从而更好地满足用户 需要。
- 错误的日期确定和记录系统是在错误源完成的(在PLC中), 这意味着相关的信 息能够准确反映进程的状态。
- 您可以连接多个观测器 (Unity Pro, Magelis, Factory Cast), 它们会把进程的 准确状态传送给用户。每一个观测器都是独立的,与此同时,在任何一个观测 器上所进行的操作 ( 比如一个确认 ) 都会在其他观测器上自动显示出来。

用户诊断 DFB

#### 如何创建用户诊断 **DFB**

内容预览 您可以通过如下两种方式之一来创建诊断 DFB。

- 您可以创建一个标准的 DFB, 然后定义它的数值并对它进行编程, 这样一来, 它 就是一个诊断 DFB。
- 您可以使用我们所提供的 USER\_DIAG\_ST\_MODEL 模型, 或者自己已经拥有的 模型。

下面给出了这两种方式的介绍。

注意:如果要了解用户诊断 DFB 的工作机制,请参考在诊断库中所描述的 USER\_DIAG\_ST\_MODEL 模型。

在不使用模型的情 况下创建诊断 **DFB**

下面的表格给出了在不使用预定义模型的情况下创建诊断 DFB 的流程。

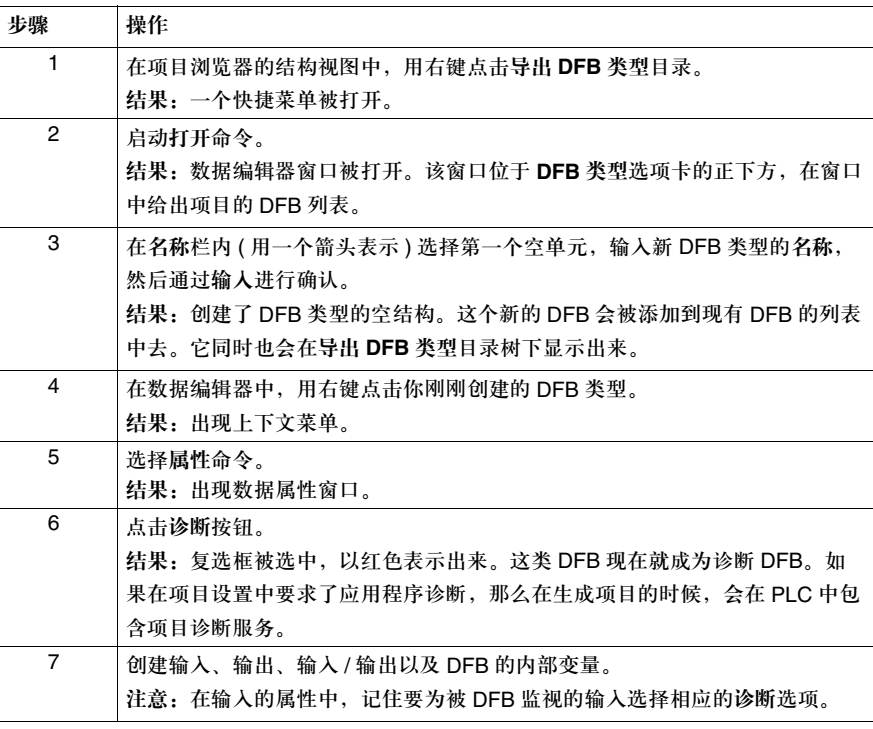

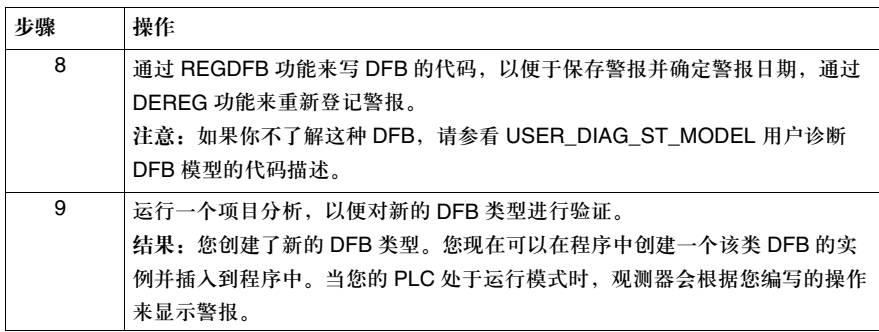

下面的表格给出了在使用预定义 USER\_DIAG\_ST\_MODEL 模型的情况下创建诊断

通过

**USER\_DIAG\_ST \_MODEL** 模型来 创建诊断 **DFB**

DFB 的流程。

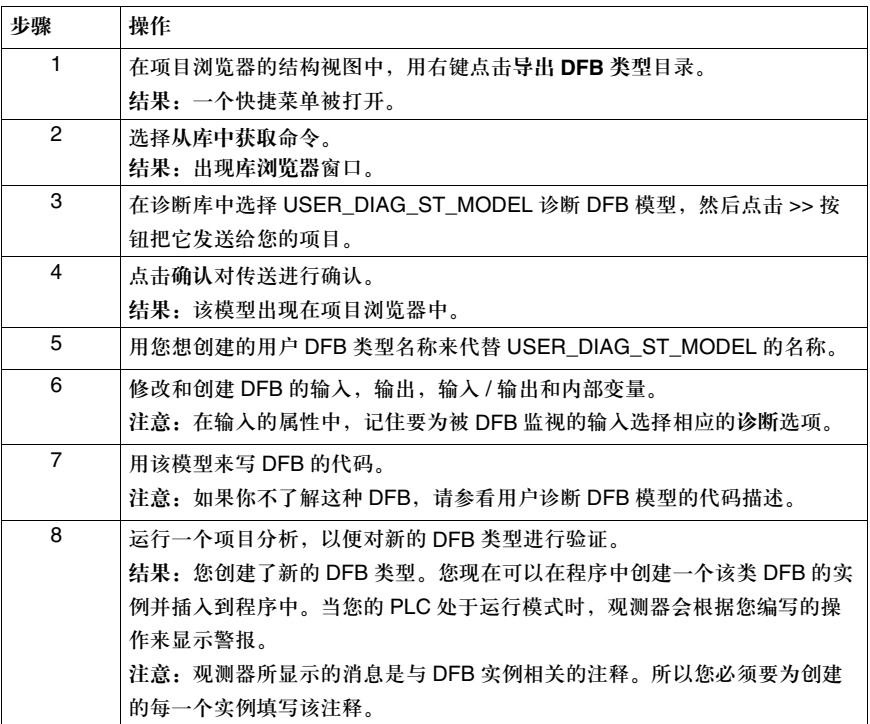

514

#### 创控教育PLC培训中心 www.200smart.com

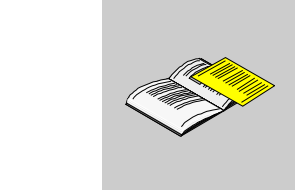

介绍

内容预览 本附录提供了与本文相关的附加信息。

附录

本附录内容 本附录包含以下各章:

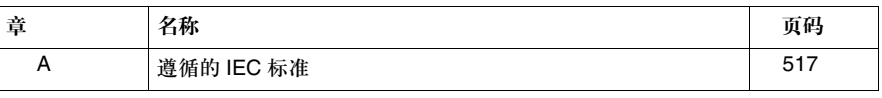

# **A**

#### 内容预览

概述 本章给出了 IEC 61131-3 的遵循性表格:

本章内容 本章包含以下各节:

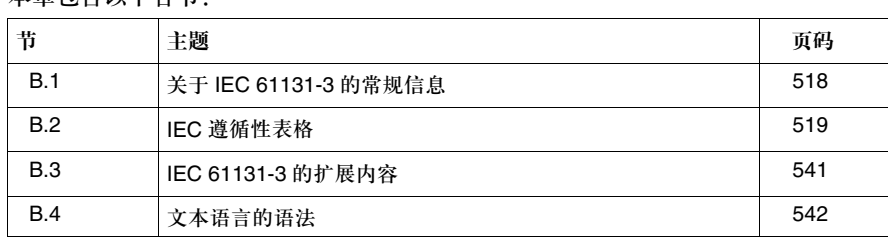

## **A.1** 关于 **IEC 61131-3** 的常规信息

#### 关于 **IEC 61131-3** 遵循性的常规信息

内容预览 IEC 61131-3 标准 ( 及其子条款 1.4) 对用于可编程控制器的一套标准化编程语言的 语法和语义进行了详细说明。这些编程语言包括两种文本语言: IL ( 指令表 ) 和 ST ( 结构化文本 ),以及两种图形语言:LD ( 梯形图 ) 和 FBD ( 功能块图 )。它还定义了 顺序功能图 (SFC) 语言的元素,它们用来构建可编程控制器程序和功能块的内部组 织。除此以外,还定义了用来支持把可编程控制器程序安装到可编程控制器系统中 去的配置元素。

注意:Unity Pro 的编程语言采用英文缩写。

另外,还定义了旨在为不同可编程控制器以及其他自动化系统组件之间进行通信提 供方便的功能。

**Unity Pro** 遵循的 **IEC 61131-3** 标准 当前版本的 Unity Pro 编程系统支持在标准中所定义的一个遵循性语言元素子集。

此处的遵循性表示:

- 标准允许实现 IEC 编程系统的用户在功能表中选择或者摒弃某些特定的语言特 性,甚至是整个语言,该功能表是隶属于技术规范的内容。一个系统如果要符合 标准,就必须根据在标准中所给出的技术规范来选择和实现相应的特性。
- 另外,标准允许实现 IEC 编程系统的用户在一个交互式编程环境中使用业已定义 的编程语言元素。根据标准所给出的明确说明,此种环境的技术规范不在标准所 涉及的范围之内,因而用户拥有一定的自由度,可以针对特定的语言元素来提供 优化的表达和管理措施。
- 通过这种自由度, Unity Pro 可以为同时管理 IEC 语言元素"配置"和"资源"而 引入 "项目"的概念。在管理变量声明或者功能块实例化的时候,它也会用到这 种自由度。

**IEC** 标准表格 下面的遵循性声明和其后的表格阐明了标准所支持的功能以及其他专门的应用 信息。

# **A.2 IEC** 遵循性表格

#### 内容预览

概述 这个系统满足 IEC 61131-3 在下面的表格中就语言和功能所提出的要求。

#### 本节内容 本节包含以下主题:

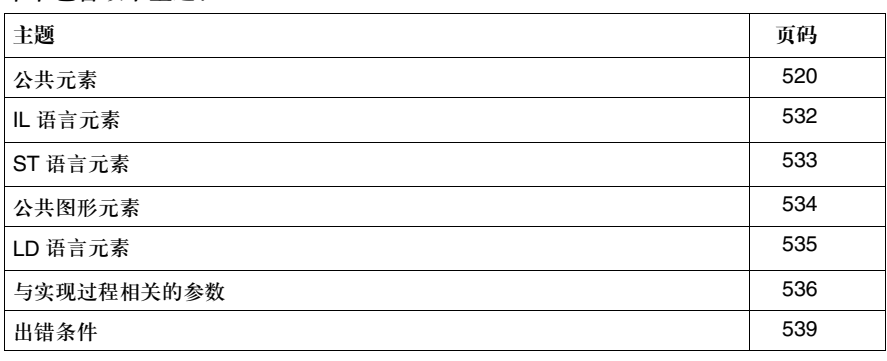

#### 公共元素

公共元素 公共元素的 IEC 遵循性表格:

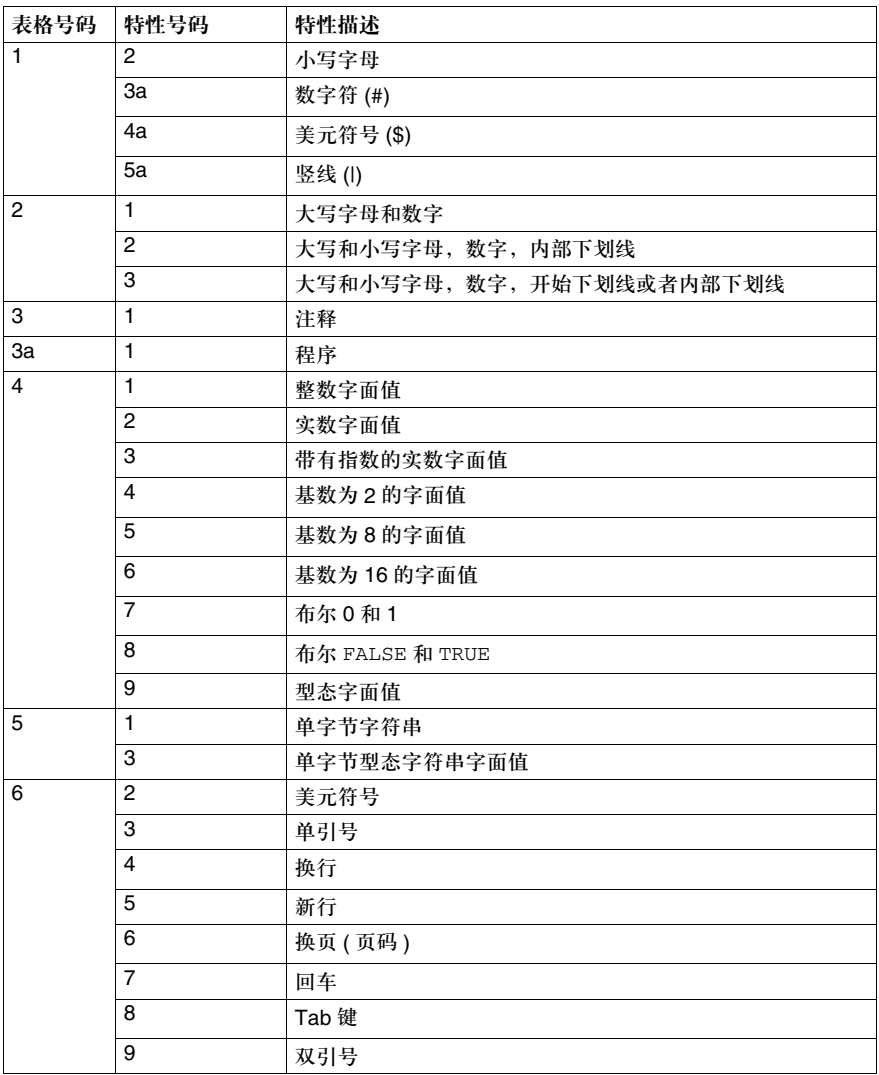

#### 创控教育PLC培训中心 www.200smart.com

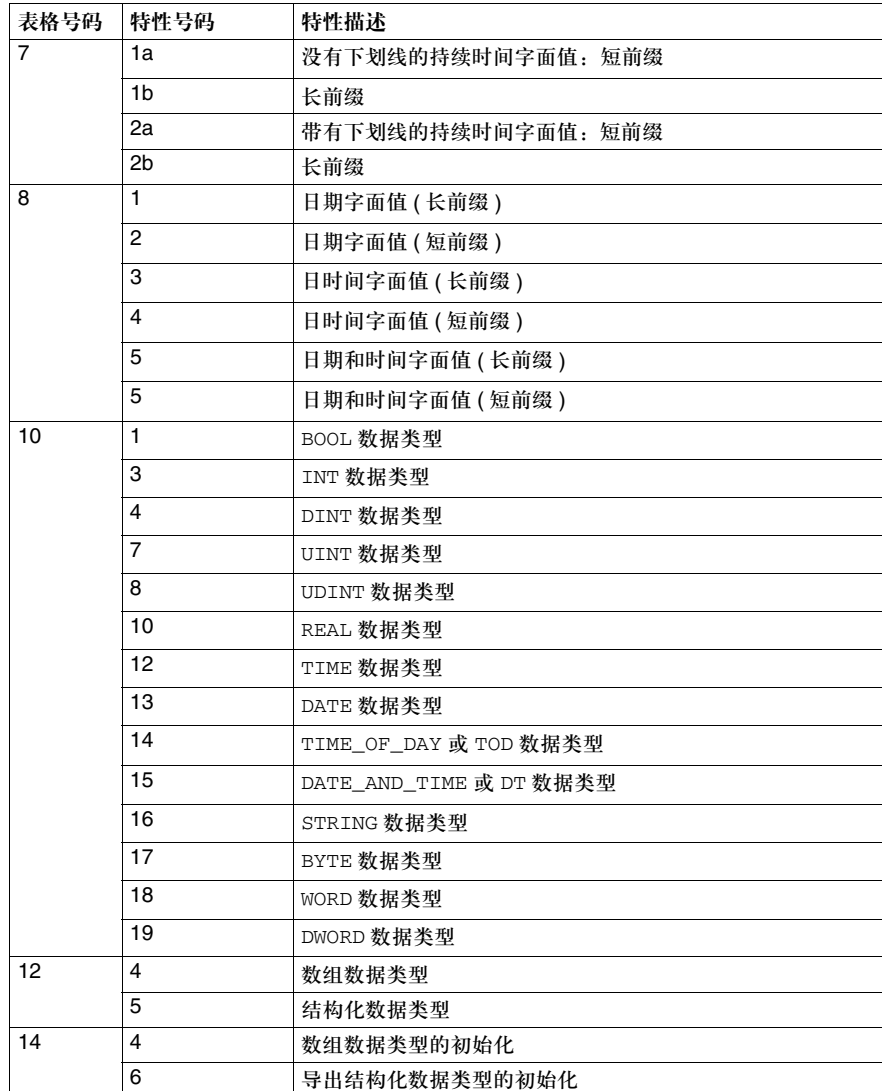

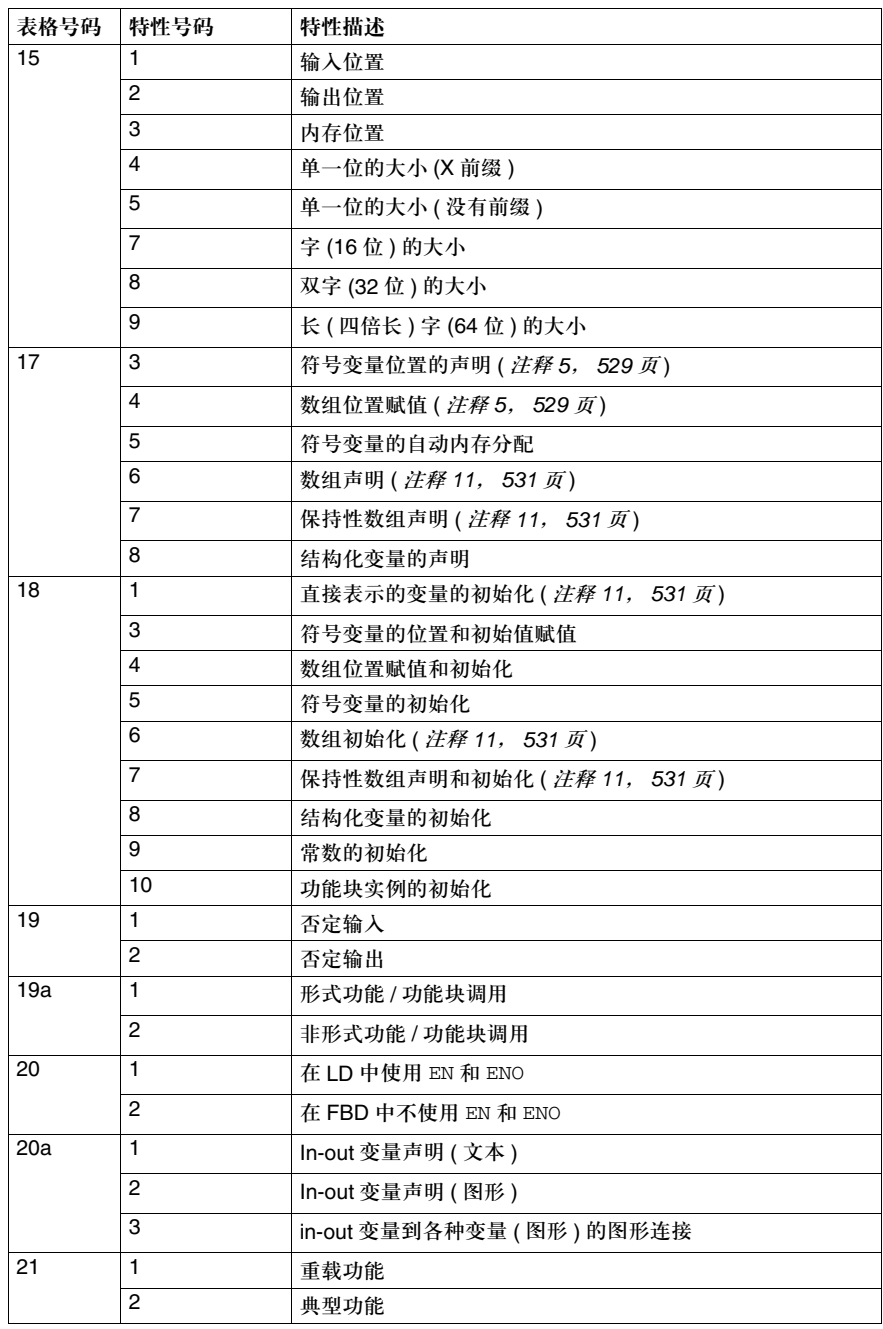

#### 创控教育PLC培训中心 www.200smart.com

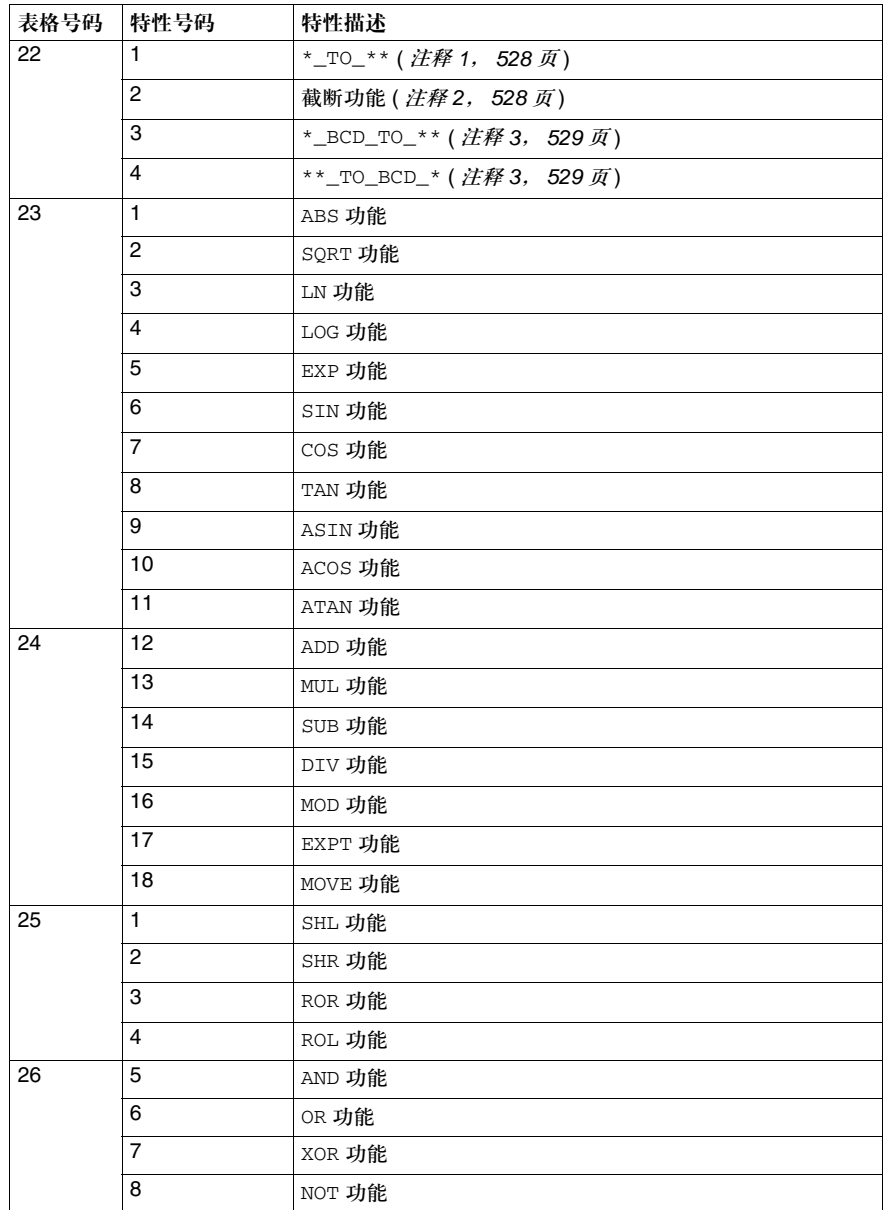

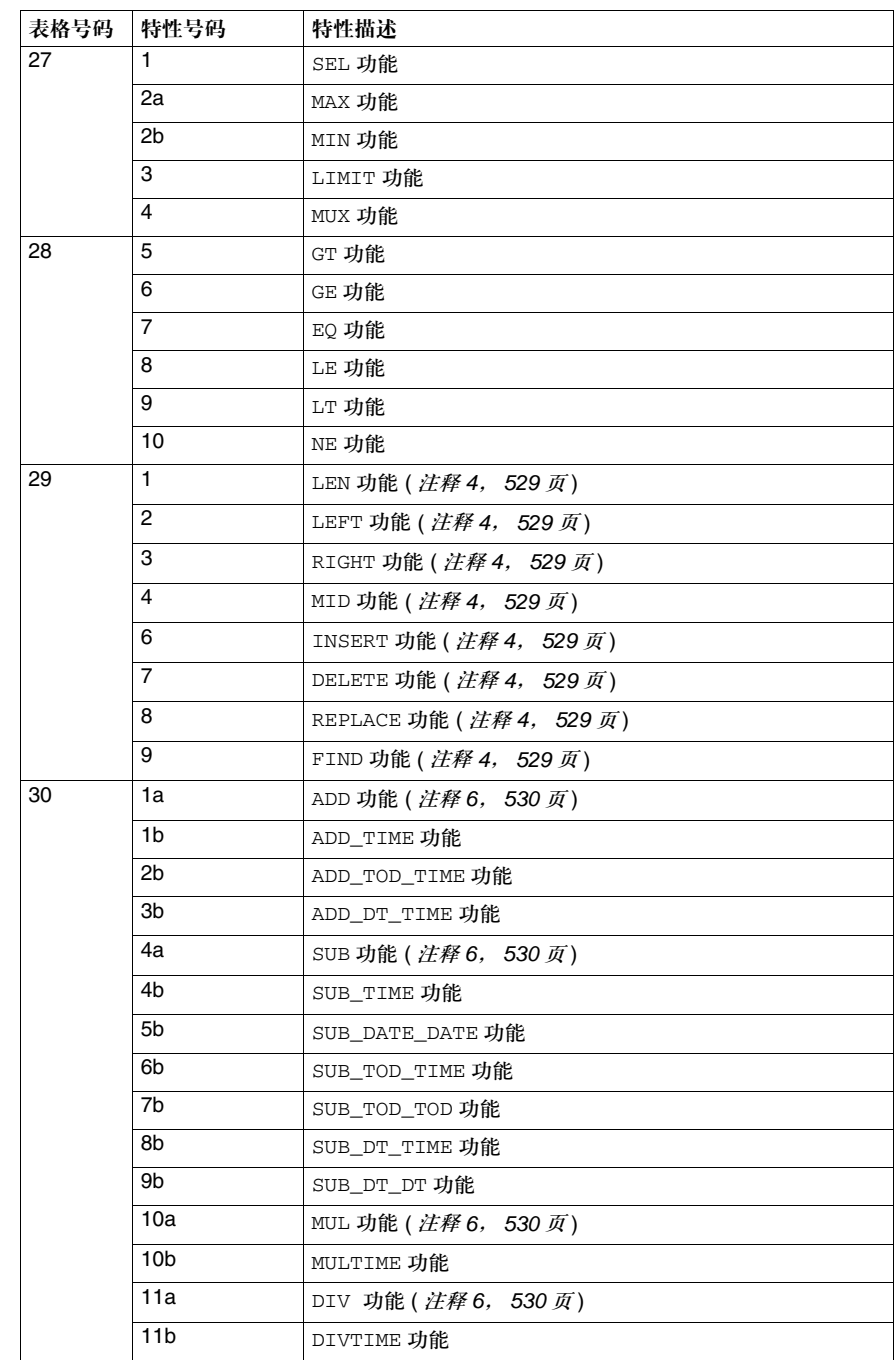

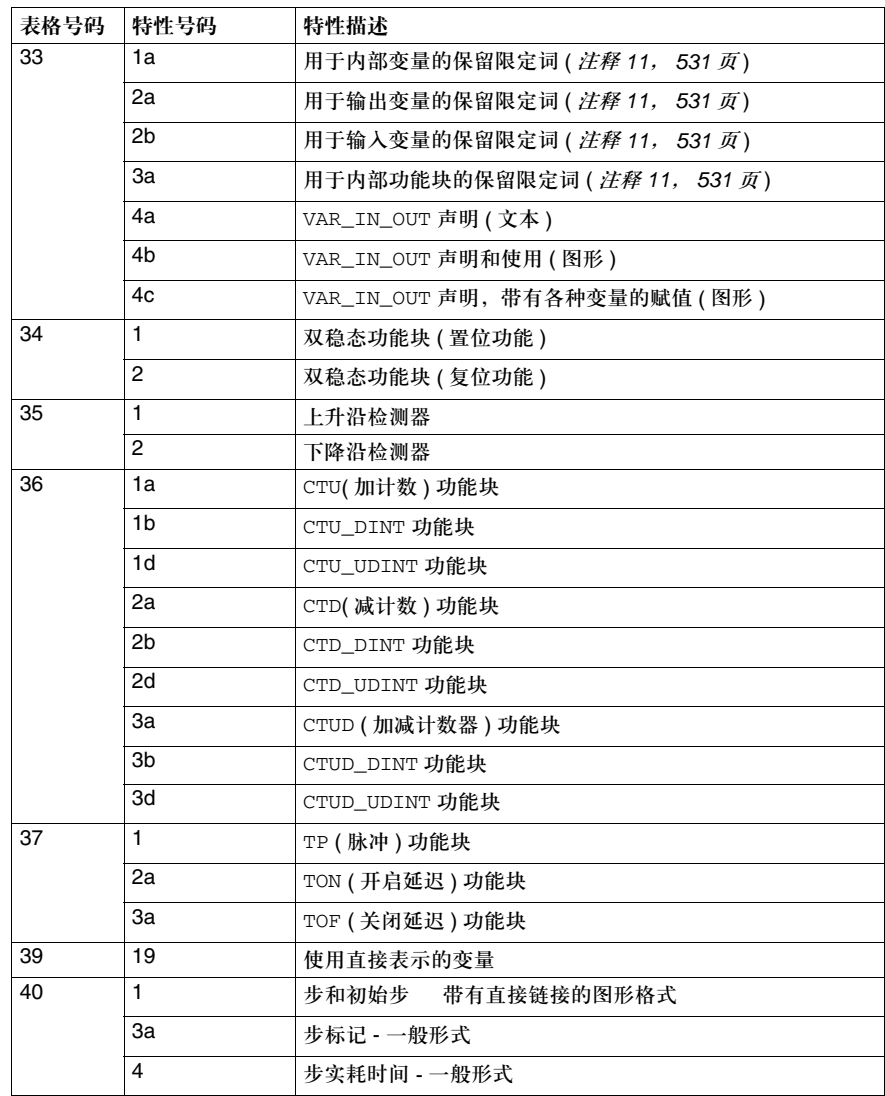

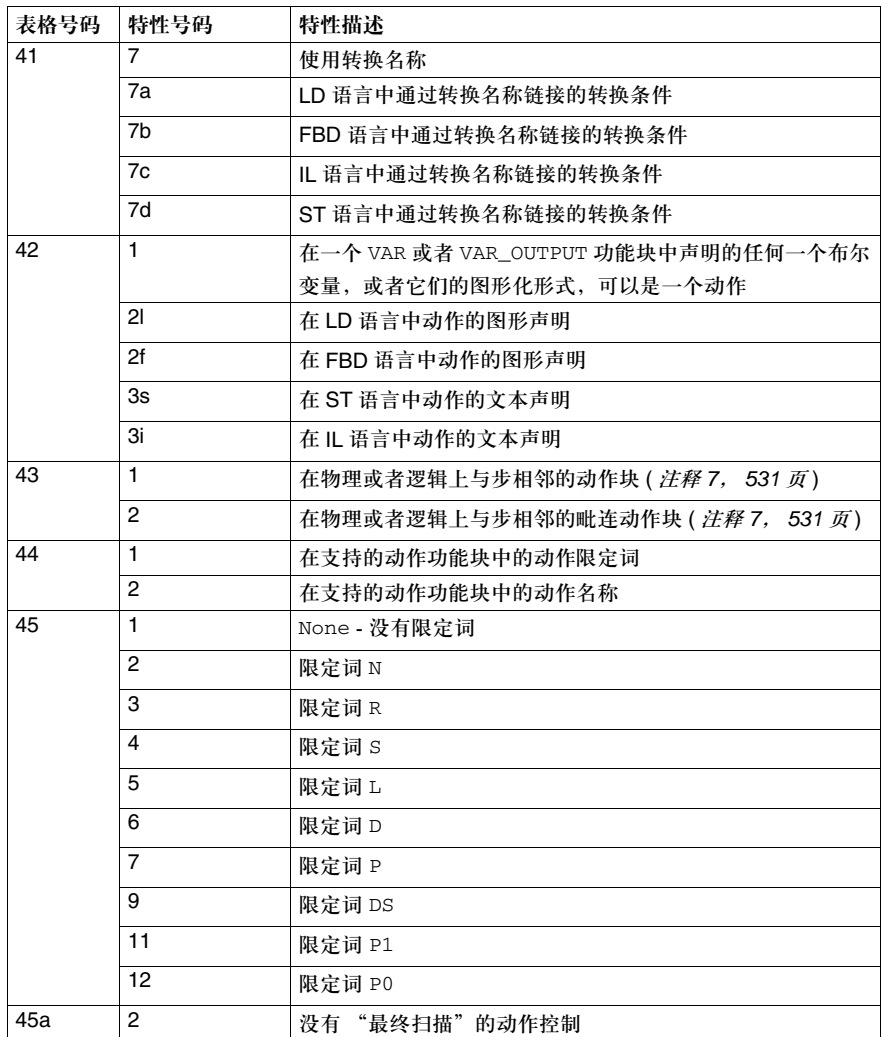

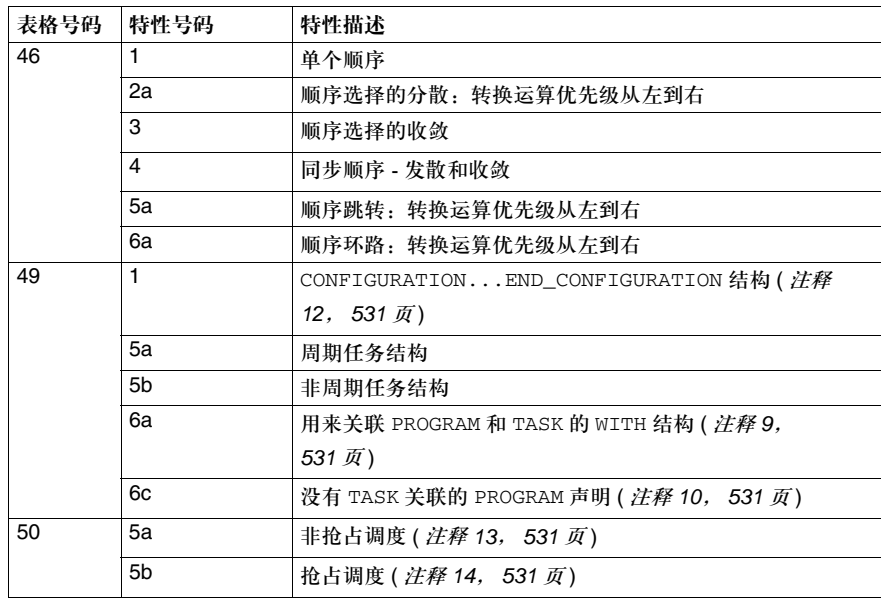

注释 **1** 类型变换功能列表: z BOOL\_TO\_BYTE, BOOL\_TO\_DINT, BOOL\_TO\_INT, BOOL\_TO\_REAL, BOOL\_TO\_TIME, BOOL\_TO\_UDINT, BOOL\_TO\_UINT, BOOL\_TO\_WORD, BOOL\_TO\_DWORD  $\bullet$  BYTE TO BOOL, BYTE TO DINT, BYTE TO INT, BYTE TO REAL, BYTE TO TIME, BYTE TO UDINT, BYTE TO UINT, BYTE TO WORD, BYTE\_TO\_DWORD, BYTE\_TO\_BIT z DINT\_TO\_BOOL, DINT\_TO\_BYTE, DINT\_TO\_INT, DINT\_TO\_REAL, DINT\_TO\_TIME, DINT\_TO\_UDINT, DINT\_TO\_UINT, DINT\_TO\_WORD, DINT\_TO\_DWORD, DINT\_TO\_DBCD, DINT\_TO\_STRING  $\bullet$  INT\_TO\_BOOL, INT\_TO\_BYTE, INT\_TO\_DINT, INT\_TO\_REAL, INT\_TO\_TIME, INT\_TO\_UDINT, INT\_TO\_UINT, INT\_TO\_WORD, INT\_TO\_BCD, INT\_TO\_DBCD, INT\_TO\_DWORD, INT\_TO\_STRING z REAL\_TO\_BOOL, REAL\_TO\_BYTE, REAL\_TO\_DINT, REAL\_TO\_INT, REAL\_TO\_TIME, REAL\_TO\_UDINT, REAL\_TO\_UINT, REAL\_TO\_WORD, REAL\_TO\_DWORD, REAL\_TO\_STRING z TIME\_TO\_BOOL, TIME\_TO\_BYTE, TIME\_TO\_DINT, TIME\_TO\_INT, TIME TO REAL, TIME TO UDINT, TIME TO UINT, TIME TO WORD, TIME\_TO\_DWORD, TIME\_TO\_STRING  $\bullet$  UDINT\_TO\_BOOL, UDINT\_TO\_BYTE, UDINT\_TO\_DINT, UDINT\_TO\_INT, UDINT\_TO\_REAL, UDINT\_TO\_TIME, UDINT\_TO\_UINT, UDINT\_TO\_WORD, UDINT\_TO\_DWORD  $\bullet$  UINT TO BOOL, UINT TO BYTE, UINT TO DINT, UINT TO INT, UINT\_TO\_REAL, UINT\_TO\_TIME, UINT\_TO\_UDINT, UINT\_TO\_WORD, UINT\_TO\_DWORD,  $\bullet$  WORD TO BOOL, WORD TO BYTE, WORD TO DINT, WORD TO INT, WORD\_TO\_REAL, WORD\_TO\_TIME, WORD\_TO\_UDINT, WORD\_TO\_UINT, WORD\_TO\_BIT, WORD\_TO\_DWORD  $\bullet$  DWORD\_TO\_BOOL, DWORD\_TO\_BYTE, DWORD\_TO\_DINT, DWORD\_TO\_INT, DWORD\_TO\_REAL, DWORD\_TO\_TIME, DWORD\_TO\_UDINT, DWORD\_TO\_UINT, DWORD\_TO\_BIT, 每一种变换的效果会在基础数据库的帮助文档中给出。 注释 2 **2** 截断功能类型列表: z REAL\_TRUNC\_DINT, REAL\_TRUNC\_INT, REAL\_TRUNC\_UDINT, REAL\_TRUNC\_UINT 每一种变换的效果会在基础数据库的帮助文档中给出。

#### 注释 3 BCD 转换功能类型列表:

z BCD\_TO\_INT, DBCD\_TO\_INT, DBCD\_TO\_DINT List of types for BCD conversion function: z INT\_TO\_BCD, INT\_TO\_DBCD, DINT\_TO\_DBCD

每一种变换的效果会在基础数据库的帮助文档中给出。

#### 注释 4 字符串功能类型列表:

z LEN\_INT, LEFT\_INT, RIGHT\_INT, MID\_INT, INSERT\_INT, DELETE\_INT, REPLACE\_INT, FIND\_INT

注释 **5** 一个变量只能映射到与之类型完全相同的直接表示的变量上去。 也就是说, INT 类型的变量只能映射到直接表示的 INT 类型的变量上去。 但是这个规则有一个例外:对于内部字 (%MW<i>),输入字 (%IW<i>)和常数字 (%KW<i>) 内存变量来说,允许使用任何声明的变量类型。 允许的映射:

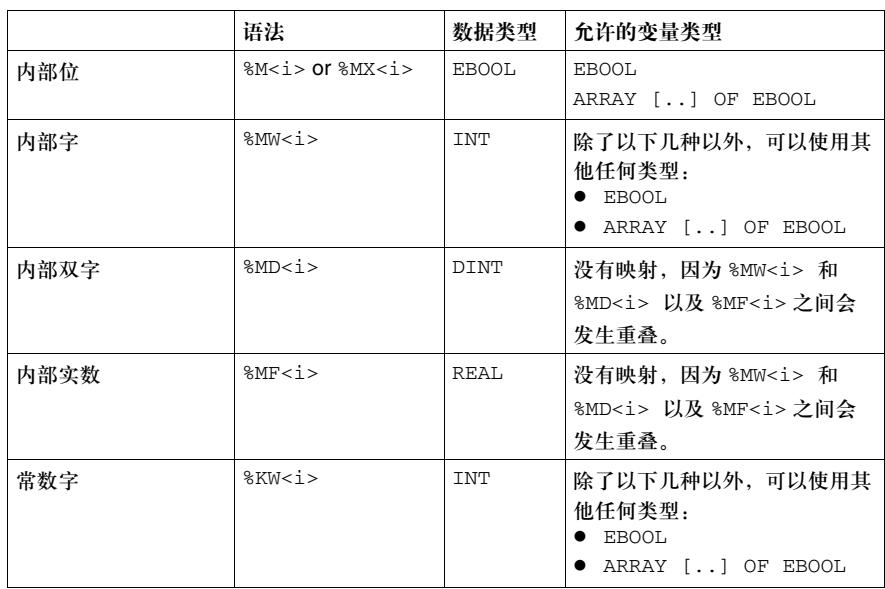

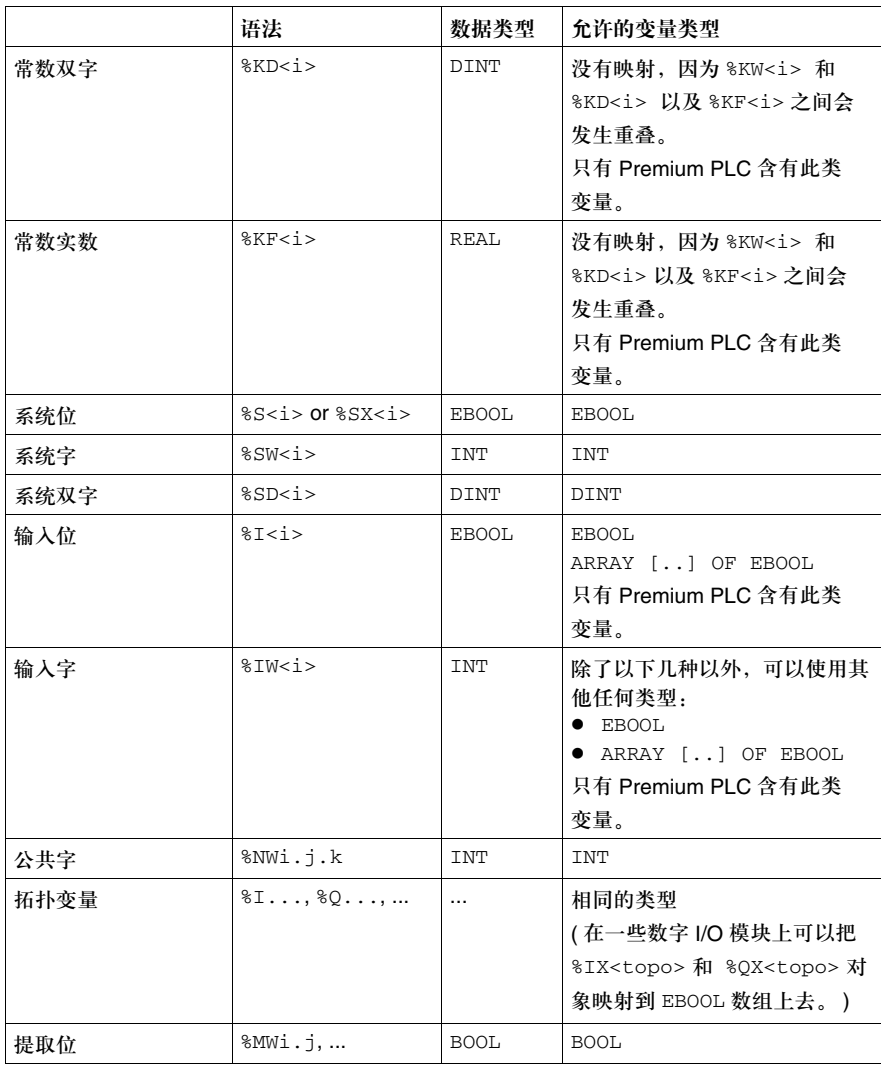

注释 6 在 ST 语言中只有运算符 "+" (用于加), "-" (用于减), "\*" (用于乘)和 "/" ( 用于除 )。

- 注释 **7** 这个特性只出现在图表的 "扩展视图"中。
- 注释 **8** 这个特性出现在图表的 "扩展视图"中,但是不是作为毗连的功能块,而是作为一 个可滚动的动作名称列表而出现,这些名称在单个功能块符号中带有相关的限 定词。
- 注释 **9** 只有一个程序实例到任务的一对一映射。文本格式会被一个属性对话框所代替。
- 注释 **10** 文本格式被一个属性对话框所代替。
- 注释 **11** 所有变量都是保持性的 ( 在变量声明中隐式地假定了 RETAIN 限定词 )。
- 注释 **12** 文本格式被项目浏览器演示所代替。
- 注释 13 **22 通过 Mask 指令,用户可以获得一个非抢占的行为。您可以在系统功能库中**找到 MASKEVT ( 全局 EVT 掩码 ) 和 UNMASKEVT ( 全局 EVT 消除掩码 )。
- 注释 **14** 在缺省情况下,多重任务系统是抢占性的。

#### **IL** 语言的元素

IL 语言的元素 IL 语言元素的 IEC 遵循性表格:

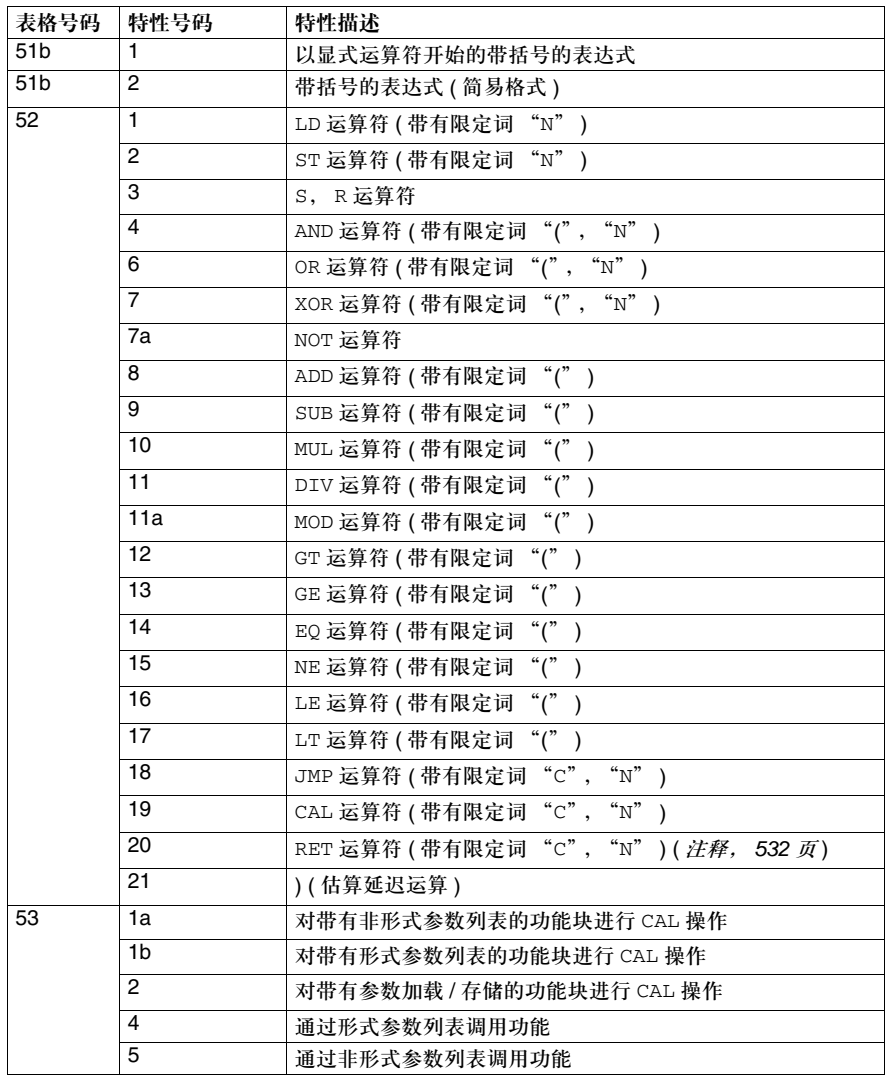

注释 仅限于 DFB。

### **ST** 语言的元素

#### ST 语言的元素 ST 语言元素的 IEC 遵循性表格:

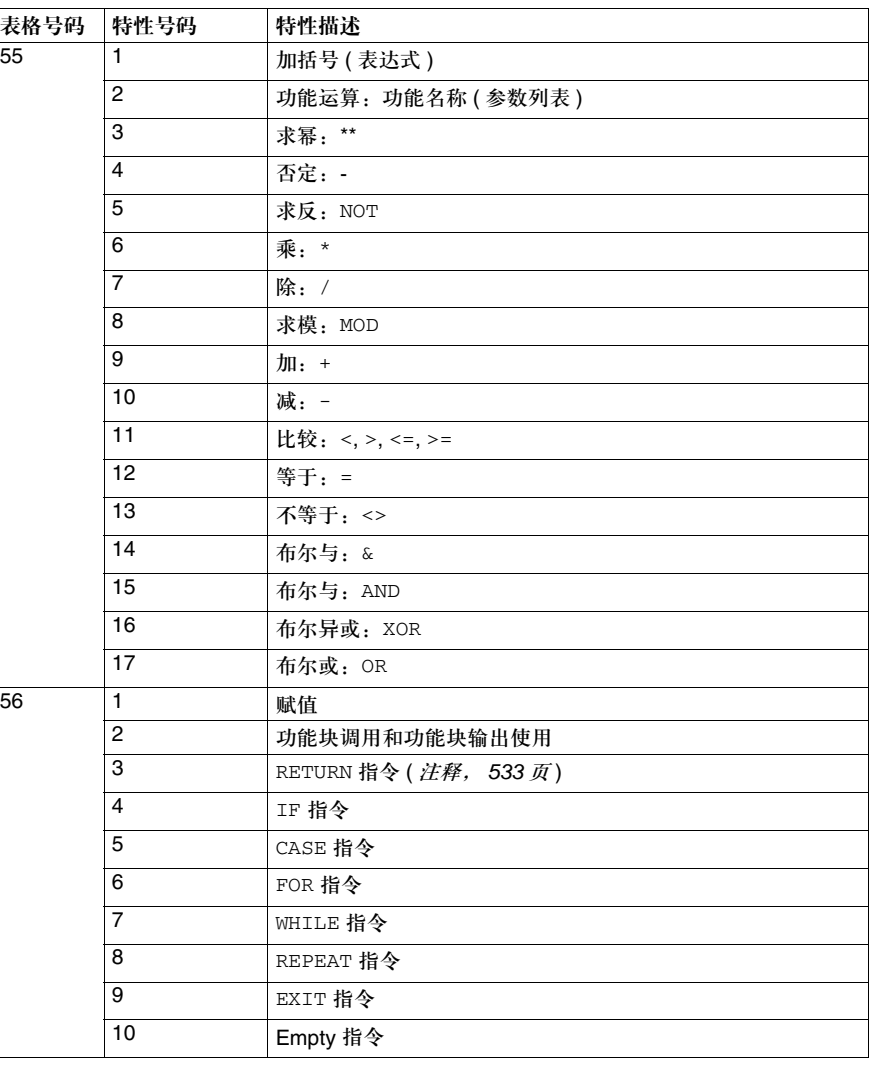

注释 仅限于 DFB。

#### 公共图形元素

公共图形元素 公共图形元素的 IEC 遵循性表格:

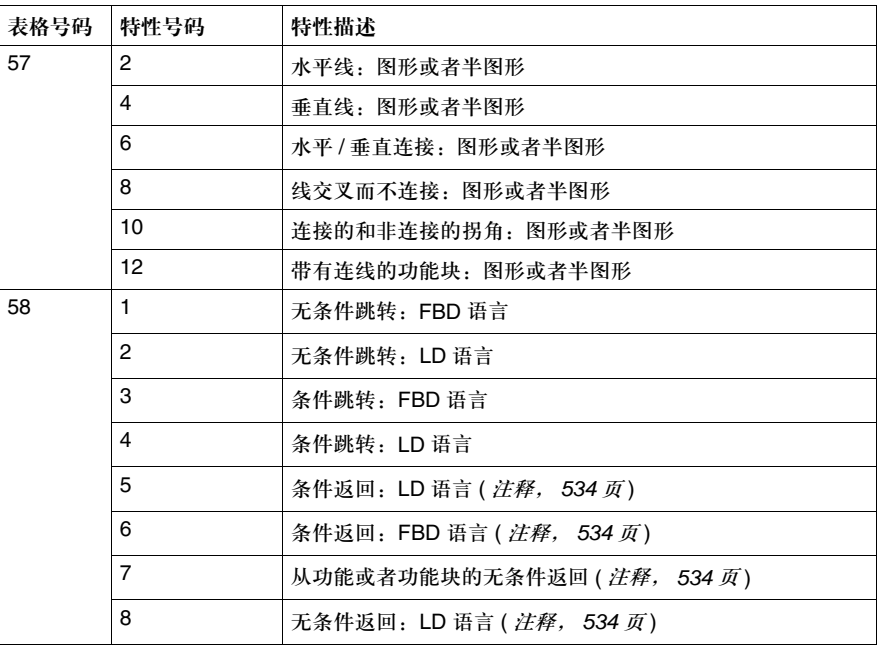

注释 仅限于 DFB。

#### **LD** 语言的元素

**LD** 语言的元素 LD 语言元素的 IEC 遵循性表格:

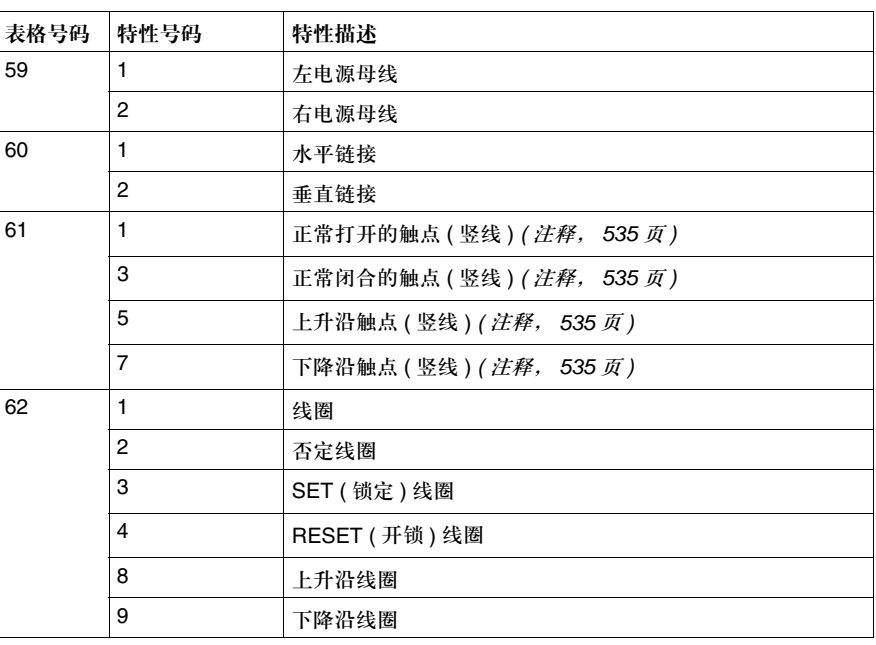

注释 只有图形表示方法。

#### 与实现过程相关的参数

参数

与实现过程相关的 与实现过程相关的参数的 IEC 遵循性表格:

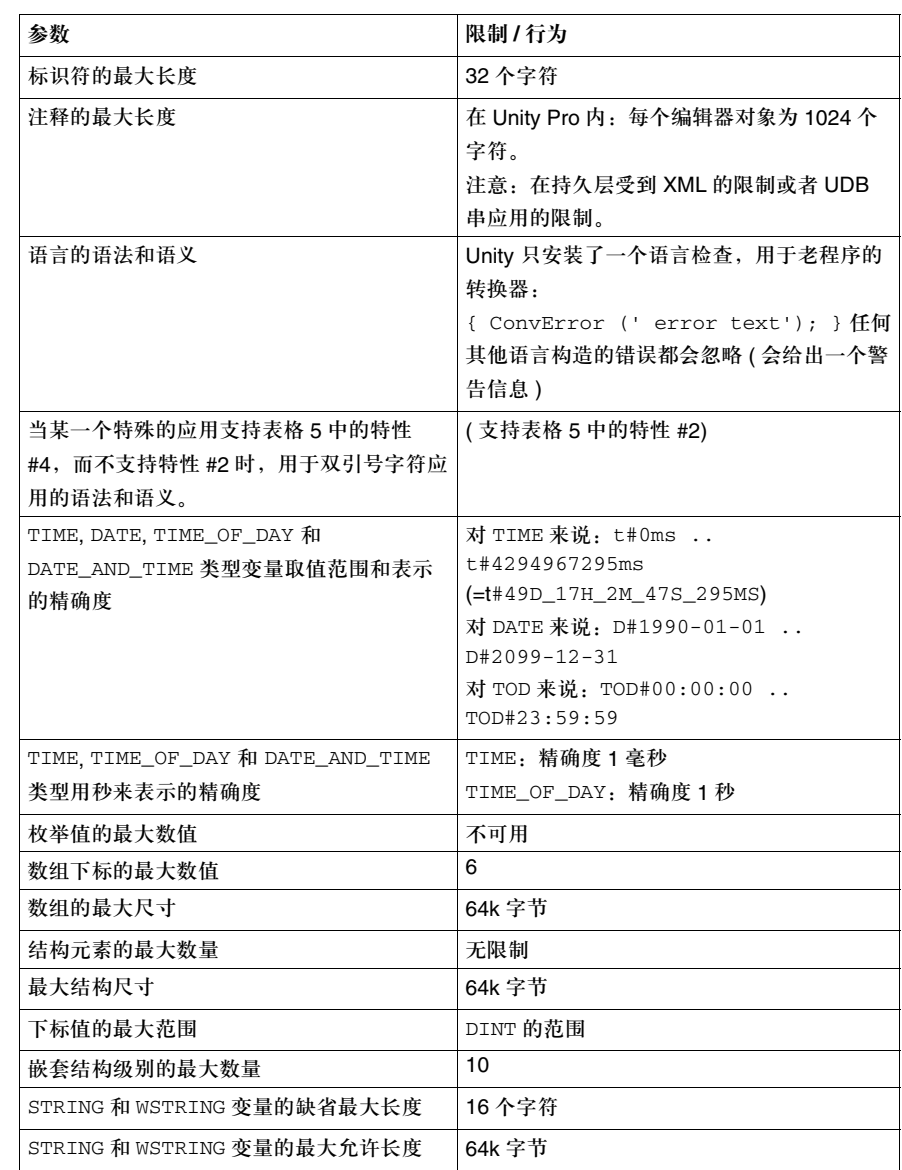

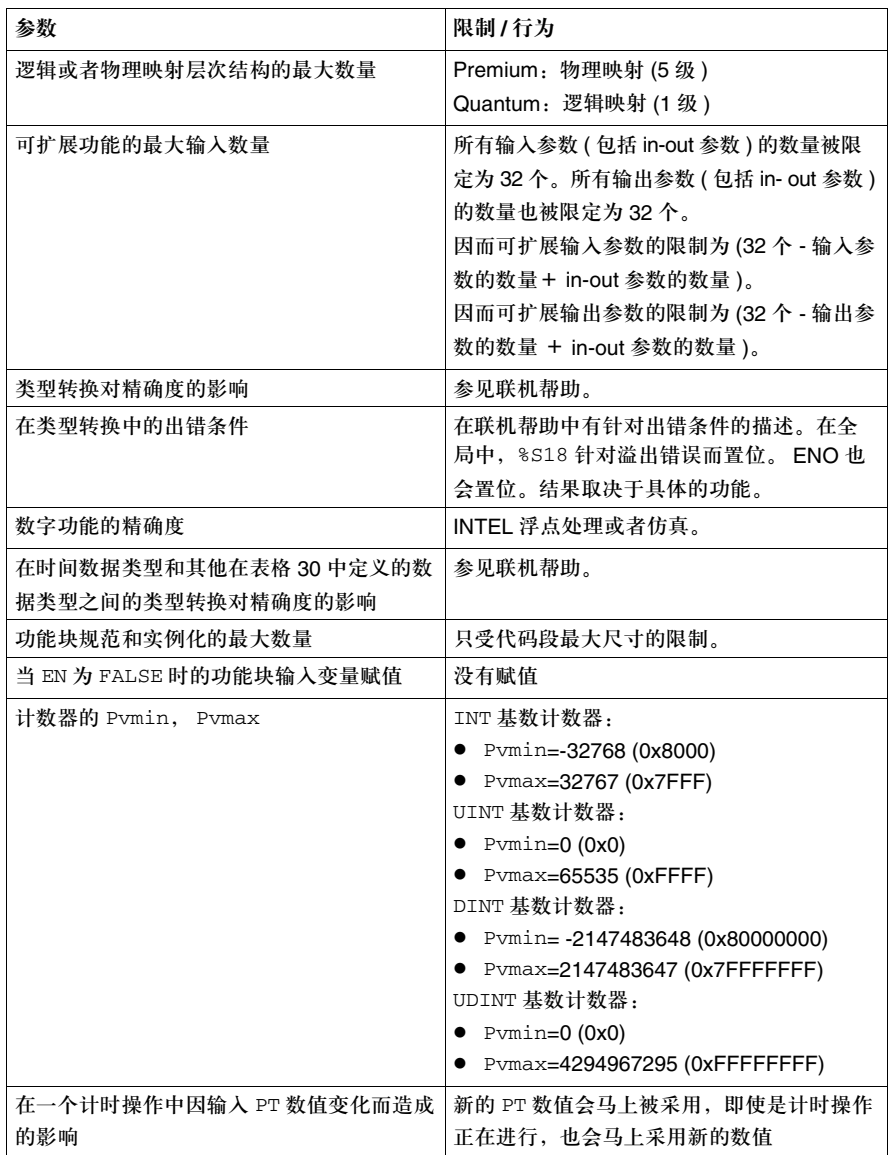

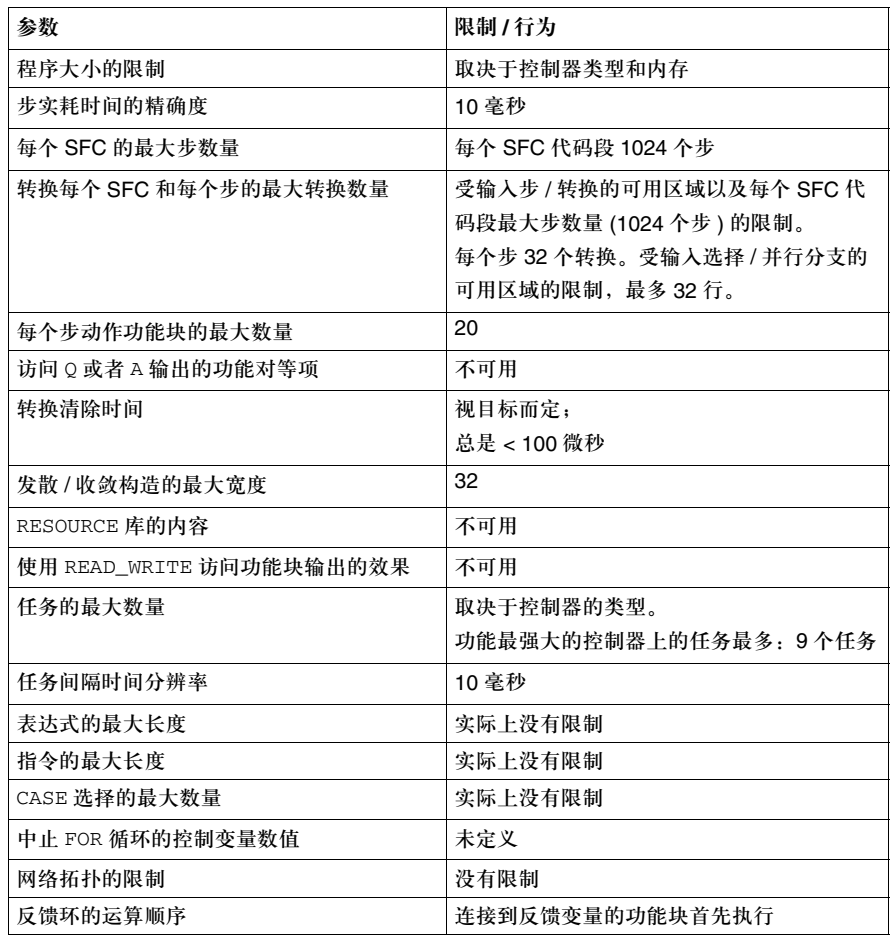

#### 出错条件

出错条件 出错条件的 IEC 标准表格:

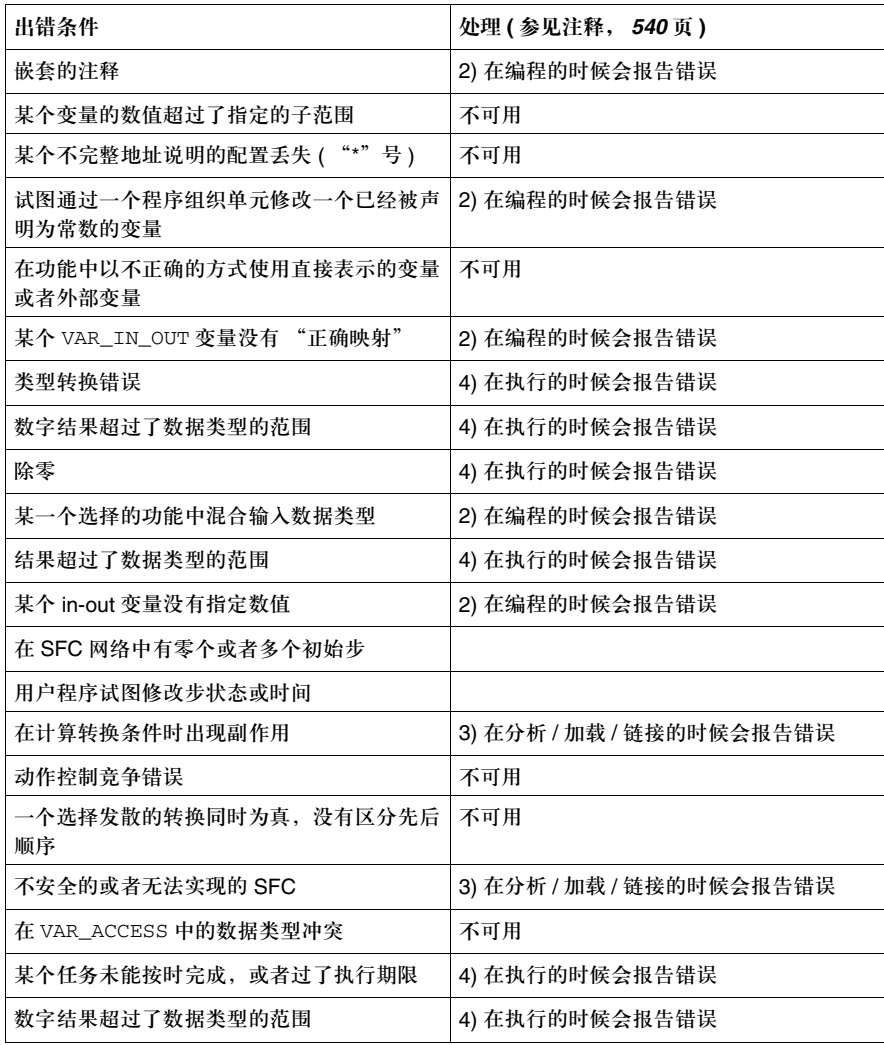

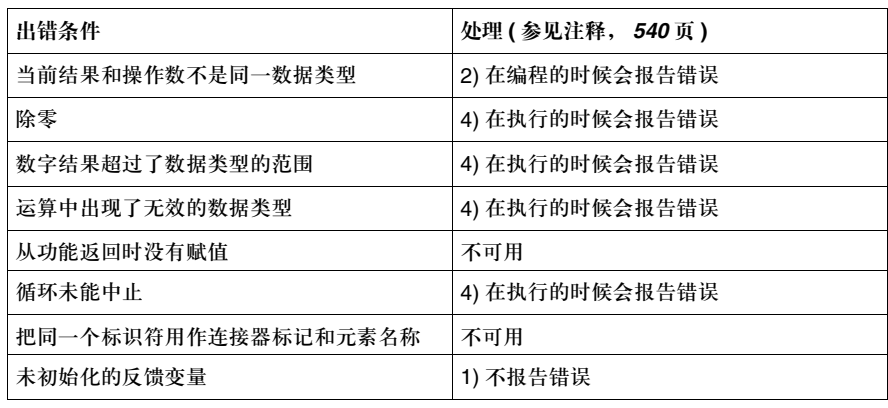

注释 根据 IEC 61131-3 子条款 1.5.1, d), 针对各种出错条件的识别处理:

• 不报告错误

- 在编程的时候报告错误
- z 在分析 / 加载 / 链接的时候报告错误
- 在执行的时候报告错误
遵循的 IEC 标准

# **A.3 IEC 61131-3** 的扩展内容

#### **IEC 61131-3** 第 **2** 版的扩展内容

内容预览 除了前面所列出的标准 IEC 特性 ( 参见 *IEC* 遵循性表格, *519* 页 ) 以外, Unity Pro 编程环境还从 PL7 编程环境集成了众多的特性。用户可以通过相应的选项对话对这 些扩展内容进行选择。关于对话和特性的详细内容,会在联机帮助中的数据和语言 一章给出。 还有另外一个扩展内容不在选项对话中,该内容是从 PL7 和 Concept 编程环境继承 过来的: Unity Pro 在所有编程语言中都提供了称为代码段的构造,借助代码段,用 户可以对程序组织单元 (POU) 进行进一步划分。通过这种构造,用户可以在一个

POU 体中溶合若干种语言 ( 比如 FBD 代码段, SFC 代码段 ), 在这种情况下, 该 特性扩展了 IEC 的语法。一个遵循 IEC 标准的 POU 体应该只包含一个单一的代码 段。代码段并没有创建一个独立的命名适用范围;所有语言元素的命名适用范围都 是 POU。 .

#### 代码段的用途 代码段有多种用途:

- 通过代码段,用户可以从功能的角度把较大的 POU 体进行进一步划分:用户可以 把 POU 体划分为若干有意义的功能块。代码段的列表代表了一个较大的,或者 非结构化的 POU 体内容的一类功能表格。
- 通过代码段,用户可以从图形的角度把较大的 POU 体进行进一步划分:用户可以 根据图形表示的需要来设计 POU 体的子级结构。用户可以创建自己所喜欢的小 型或大型图形代码段。
- 通过把较大的 POU 体进一步细分,用户可以进行快速的联机修改操作:用户可以 在 Unity Pro 中以代码段为单位来进行联机更改。在运行时中,如果在不同的位 置对 POU 体进行了修改,那么只要给出明确的请求,受到改动影响的所有代码 段都会自动被下载。
- 通过代码段,用户可以重新安排 POU 体中那些带有标记的特定部分的执行顺序: 位于代码段中的代码段名称会充当该部分在 POU 体中的标记。用户只要对这些 标记做出相应处理,就可以安排相应部分的执行顺序。
- 通讨代码段,用户可以在同一个 POU 中同时使用多种语言:该特性是 IEC 语法扩 展的主要内容,而 IEC 只允许在一个 POU 体中使用一种 IEC 语言。在一个遵循 IEC 标准的程序体中,必须使用 SFC 来管理程序体中的各种语言 ( 每一种转换和 动作都可以用自己的语言来表达 )。

# **A.4** 文本语言的语法

#### 文本语言的语法

描述 Unity Pro 编程环境尚不支持对遵循 IEC 61131-3 第 2 版附录 B 全文本语言语法的文 本文件进行导入或者导出操作。 不过,文本语言代码段支持在 IEC 61131-3 第 2 版附录 B.2 和 B.3 中所说明的 IL 和 ST 语言文本语法,其中包括所有直接和间接引用的附录 B.1 的内容。 根据遵循性表格 ( 参见 IEC *遵循性表格, 519 页* ) 给出的特性, IEC 61131-3 第 2 版附录 B 中不被 Unity Pro 支持的语法内容没有被应用。

#### 创控教育PLC培训中心 www.200smart.com

# 术语表

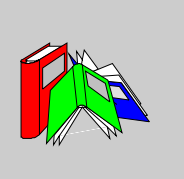

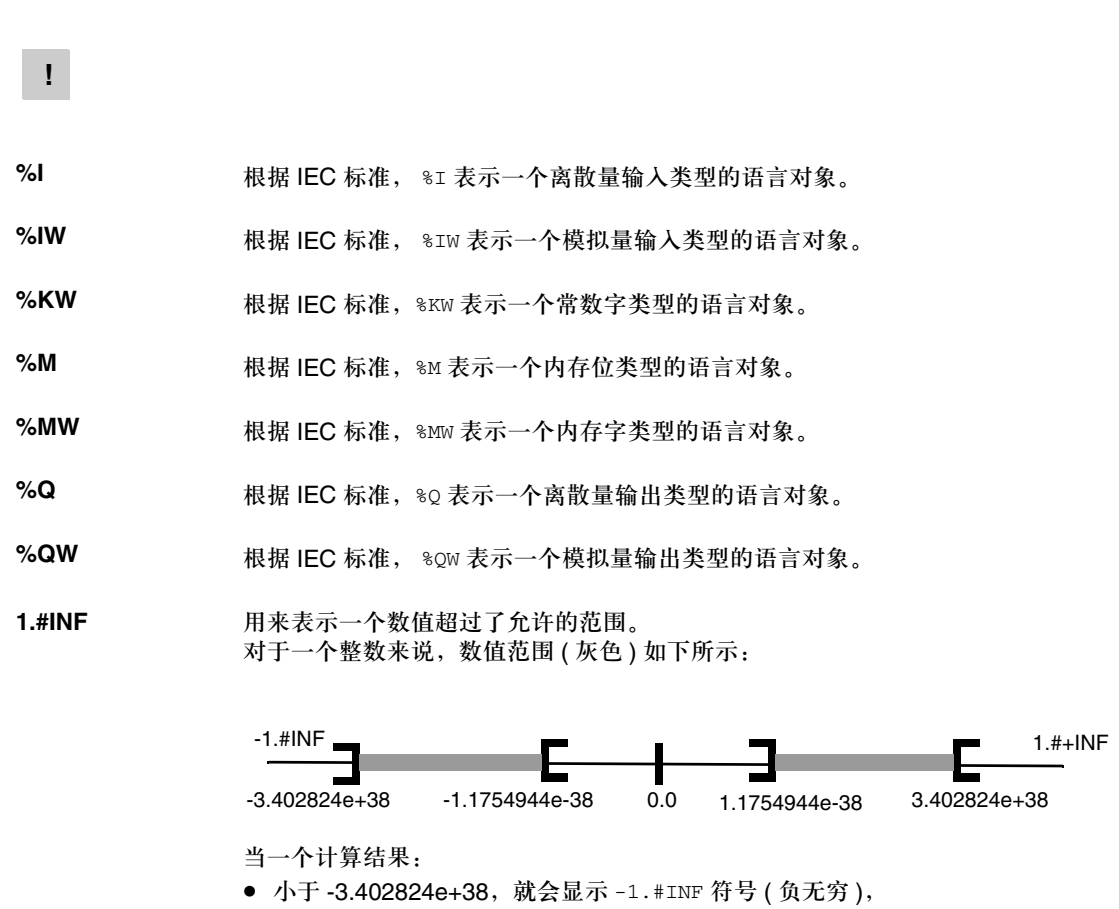

● 大于 +3.402824e+38, 就会显示 1. #INF 符号 ( 正无穷 )。

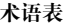

1.#NAN **用来表示运算的结果不是一个数值 (NAN = 不是一个数值**)。 例子:计算负数的平方根。

**A**

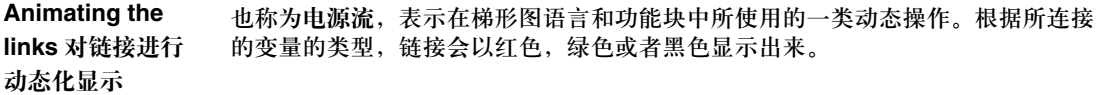

ANY **ANY** 各种数据类型之间有一个层次结构。在 DFB 中, 有的时候可以声明哪些变量能够包 含若干类数值。在这种情况下,我们使用 ANY\_xxx 类型。

下面的图表显示了层次结构: **ANY ANY\_ELEMENTARY ANY\_MAGNITUDE\_OR\_BIT ANY\_MAGNITUDE ANY\_NUM ANY\_REAL REAL ANY\_INT DINT, INT, UDINT, UINT TIME ANY\_BIT DWORD, WORD, BYTE, BOOL ANY\_STRING STRING ANY\_DATE** DATE\_AND\_TIME, DATE, TIME\_OF\_DAY  **EBOOL ANY\_DERIVED ANY\_ARRAY ANY\_ARRAY\_ANY\_EDT ANY\_ARRAY\_ANY\_MAGNITUDE ANY\_ARRAY\_ANY\_NUM ANY\_ARRAY\_ANY\_REAL ANY\_ARRAY\_REAL ANY\_ARRAY\_ANY\_INT ANY\_ARRAY\_DINT ANY\_ARRAY\_INT ANY\_ARRAY\_UDINT ANNY\_ARRAY\_UINT ANY\_ARRAY\_TIME ANY\_ARRAY\_ANY\_BIT ANY\_ARRAY\_DWORD ANY\_ARRAY\_WORD ANY\_ARRAY\_BYTE ANY\_ARRAY\_BOOL ANY\_ARRAY\_ANY\_STRING ANY\_ARRAY\_STRING ANY\_ARRAY\_ANY\_DATE ANY\_ARRAY\_DATE\_AND\_TIME ANY\_ARRAY\_DATE ANY\_ARRAY\_TIME\_OF\_DAY ANY\_ARRAY\_EBOOL ANY\_ARRAY\_ANY\_DDT ANY\_STRUCTURE ANY\_DDT ANY\_IODDT ANY\_FFB ANY\_EFB ANY\_DFB** 

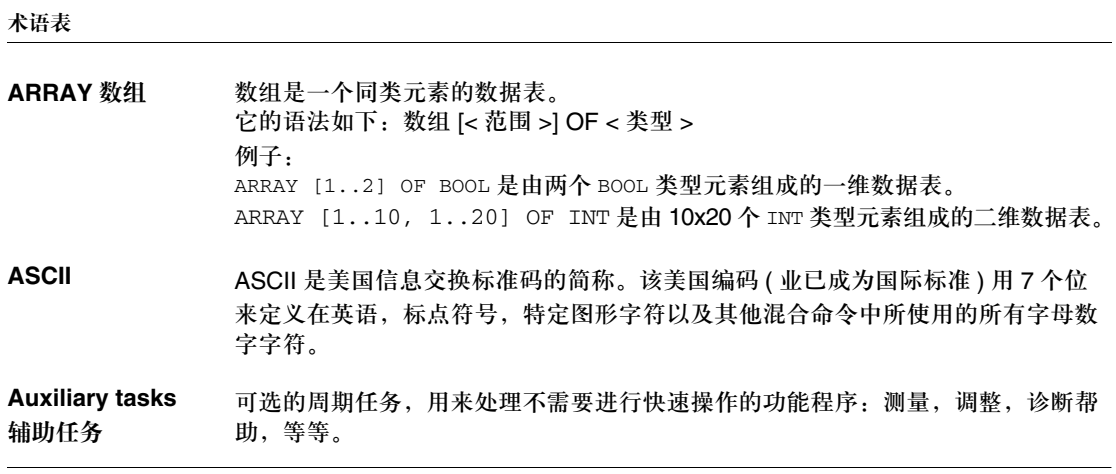

# **B**

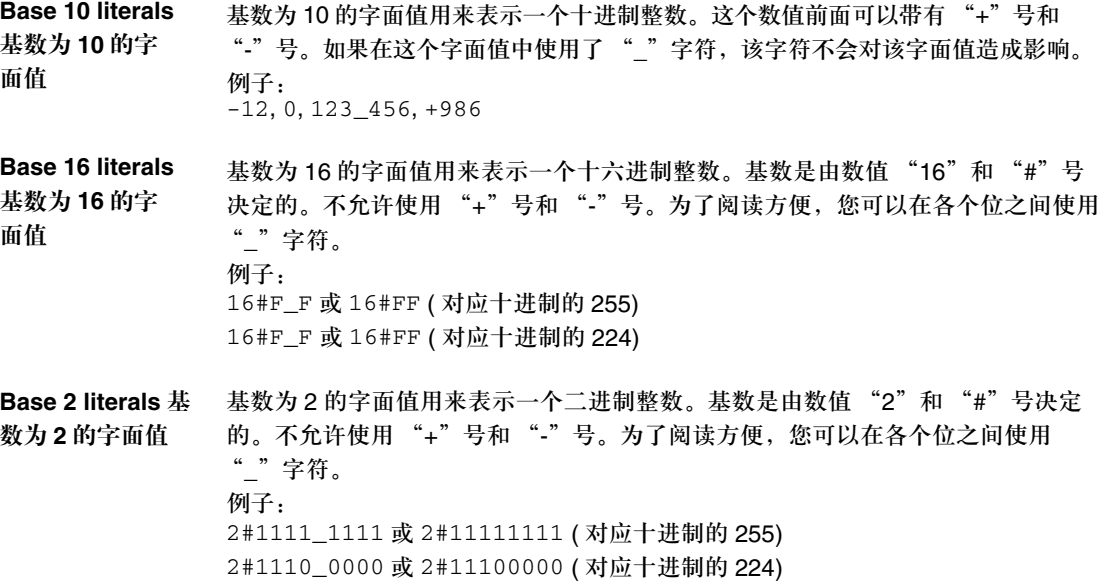

**Base 8 literals** 基 数为 **8** 的字面值 基数为 8 的字面值用来表示一个八进制整数。基数是由数值 "8"和 "#"号决定 的。不允许使用"+"号和"-"号。为了阅读方便,您可以在各个位之间使用 "\_"字符。 例子: *8#3* 77 或 *8#377* ( 对应十进制的 255) 8#34\_0 或 8#340 ( 对应十进制的 224)

**BCD** 二进制编码的十进制 (BCD) 格式用四位 ( 半字节 ) 来表示 0 到 9 之间的十进制数。 在这个格式中,用来对十进制数进行编码的四个位的组合会出现闲置的情况。 BCD 编码的例子:

- 数值 2450
- 被编码为: 0010 0100 0101 0000

BIT 位 **EXALUS 和来表示信息数量的二进制单元,可以表示两个数值 ( 或者状态 ):** 0 或 1。

BOOL 布尔 BOOL 是布尔类型的简写。它是运算中用到的基本数据项。BOOL 类型变量的值为: 0 (FALSE) 或 1 (TRUE)。比如一个 BOOL 类型的字提取位:%MW10.4。

**Break point** 断点 用在应用程序的 "调试"模式中。 它是唯一的 ( 在某一时间 ),在达到断点以后,系统会向处理器发送信号,停止程序 的运行。 它可用于在线模式,可以在如下程序元素中进行定位:

- $\bullet$  LD 网络,
- 结构化文本序列或者指令表,
- 结构化文本的行 ( 行模式 )。

**BYTE** 字节 8 位在一起构成一个字节。字节以二进制或者八进制的格式输入。 字节类型以 8 位格式编码,它对应十六进制从 16#00 到 16#FF 的范围。

## **C**

**Constants** 常数 位于常数区 (%K) 的 INT, DINT 或 REAL 类型变量, 或者在直接寻址 (%KW, %KD 或 %KF) 中使用的变量。在执行程序的过程中不能修改这些常数。

**CPU** 它是中央处理器的简称。 它是一个微处理器,由控制单元和算术单元组成。控制单元的作用是从中央内存中 提取要执行的指令,以及执行该指令所需的数据,在算术和逻辑单元之间建立电连 接,并在该单元中对数据进行处理。某些情况下,在同一个芯片上还会包括 ROM 或者 RAM 内存, 甚至 I/O 接口或者缓冲器。

**Cyclic execution** 循环执行 主任务以循环或者周期的方式执行。在循环执行中,周期是连续的,在相邻的周期 之间没有等待时间。

#### **D**

**DATE DATE 类型以 32 的 BCD 格式编码, 它包含如下信息:** 

- 在一个 16 位区中编码的年,
- 在一个 8 位区中编码的月,
- 在一个 8 位区中编码的日。
- DATE 类型按照如下格式输入:**D#**< 年 >-< 月 >-< 日 > 下面的表格给出了每一区的下限 / 上限:

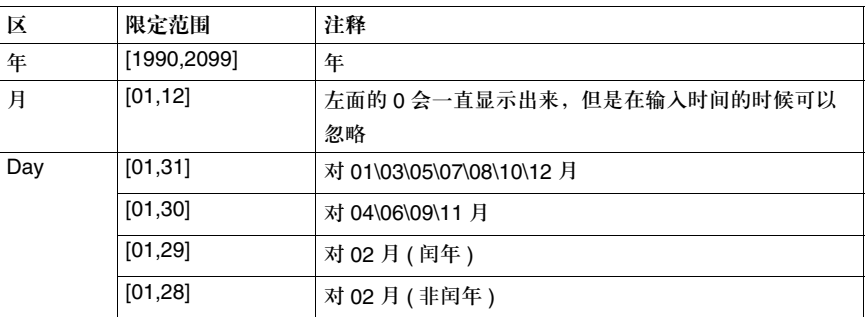

#### **DATE\_AND\_TIME** 参见 DT

**DBCD** 表示一个 BCD 格式的双整数。 二进制编码的十进制 (BCD) 格式用四位 ( 半字节 ) 来表示 0 到 9 之间的十进制数。 在这个格式中,用来对十进制数进行编码的四个位的组合会出现闲置的情况。 DBCD 编码的例子: ● 数值 78993016 ● 被编码为: 0111 1000 1001 1001 0011 0000 0001 0110 DDT DDT 是导出数据类型的缩写。 导出数据类型是一组同一类型的元素 ( 数组 ), 或者一组不同类型的元素 ( 结构 )

#### **DFB** DFB 是导出功能块的缩写。 DFB 类型是可以用 ST, IL, LD 或者 FBD 编写的功能块。

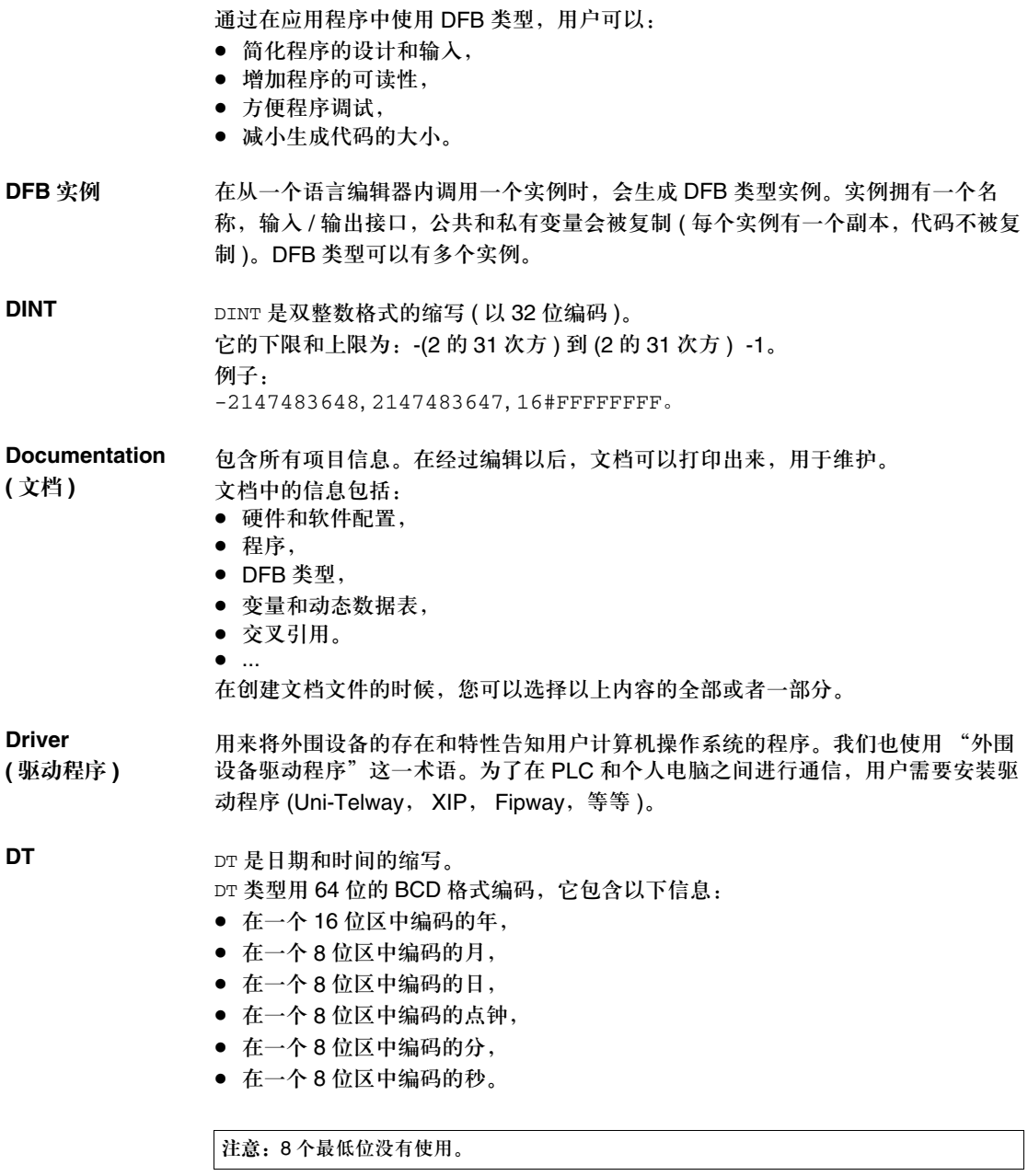

DT 类型按照如下格式输入:

**DT#**< 年 >-< 月 >-< 日 >-< 点钟 >:< 分 >:< 秒 > 下面的表格给出了每一栏的下限 / 上限:

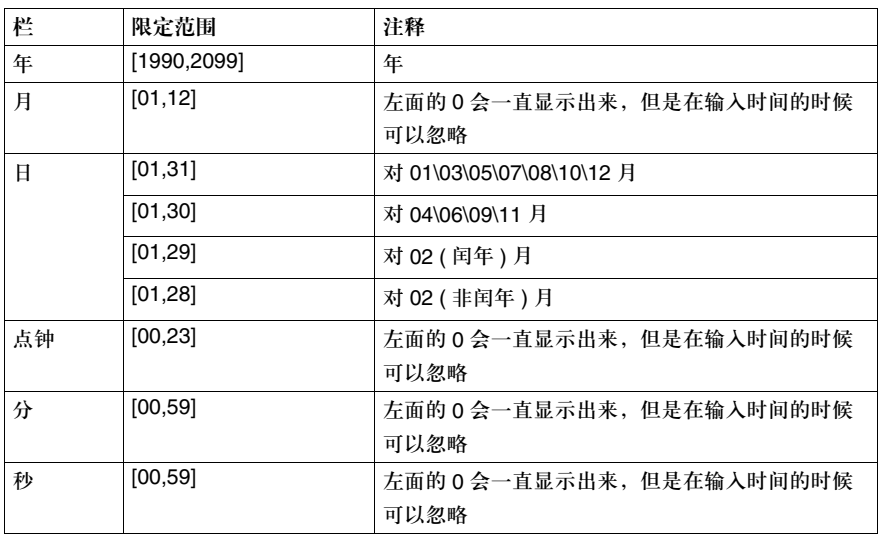

**DWORD** DWORD 是双字的缩写。

DWORD 类型以 32 位格式编码。

下面的表格给出了可以使用的基数对应的上限 / 上限:

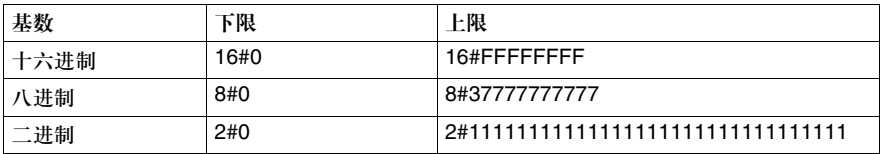

演示的例子:

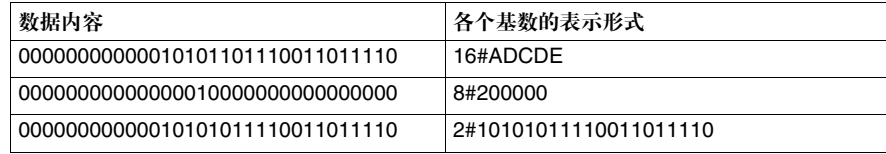

## **E**

**EBOOL** EBOOL 是扩展布尔类型的缩写。它可以用来处理上升沿或下降沿,以及进行强制 操作。

一个 EBOOL 类型的变量在内存中占据一个字节。

#### **EDT EDT** 基本数据类型的缩写。

这些类型包括:

- $\bullet$  BOOL,
- $\bullet$  EBOOL.
- $\bullet$  WORD,
- $\bullet$  DWORD,
- $\bullet$  INT,
- $\bullet$  DINT,
- $\bullet$  UINT,
- $\bullet$  UDINT.
- $\bullet$  REAL,
- $\bullet$  DATE.
- $\bullet$  TOD.  $\bullet$  DT.
- 
- EF 是基本功能的缩写。

它是在程序中所使用的模块,执行一个预先定义的软件功能。

功能没有内部状态信息。使用同样的输入参数多次调用同一功能,会给出相同的输 出值。关于功能调用的详细图形信息可以在 "[ 功能块 ( 实例 )] "中找到。与功能 块调用相比,功能调用只有一个未命名的输出,该输出采取与功能相同的名称。在 FBD 中,每一次调用都会通过图形功能块以一个唯一的号码来表示。这个号码是自 动生成的,不能改变。

您可以在自己的应用程序中根据需要来放置和设定这些功能。 您也可以使用 SDKC 开发包来开发其他功能。

**EFB** 是基本功能块的缩写。

它是在程序中所使用的功能块,执行一个预先定义的软件功能。 EFB 具有内部状态和参数。即使输入相同,输出值也可能有所不同。比如,计数器 有一个表示已经达到预设值的输出。当当前值等于预设值时,输出就置为 1。

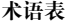

基本功能 参见 EF

**EN / ENO** 使能 **/** 出错通知 EN 表示使能,它是一个可选的功能块输入。 如果 EN = 0,功能块没有激活,它的内部程序没有执行, ENO 置为 0。 如果 EN = 1, 功能块的内部程序执行, ENO 被系统置为 1。如果发生了错误, ENO 会置为 0。 ENO 表示出错通知, 它是与可选的 EN 输入相关的输出。如果 ENO 置为 0 (因为 EN=0 或者执行的过程中发生错误 ), ● 功能块的输出保持上个扫描周期正确执行时的状态 z 功能和功能程序的输出置为 "0"。

**Event processing** 事件处理 事件处理是由一个事件启动的程序代码段。在处理器接收到了一个软件应用程序事 件 ( 定时器 ) 或者一个硬件事件 ( 应用程序专用模块 ) 以后,在该代码段中编写的指 令就会被执行。 事件处理比其他任务的优先级都高,系统一旦检测到了事件,就会马上处理。 事件处理 EVT0 具有最高优先级。所有其他事件处理的优先级相同。

### **F**

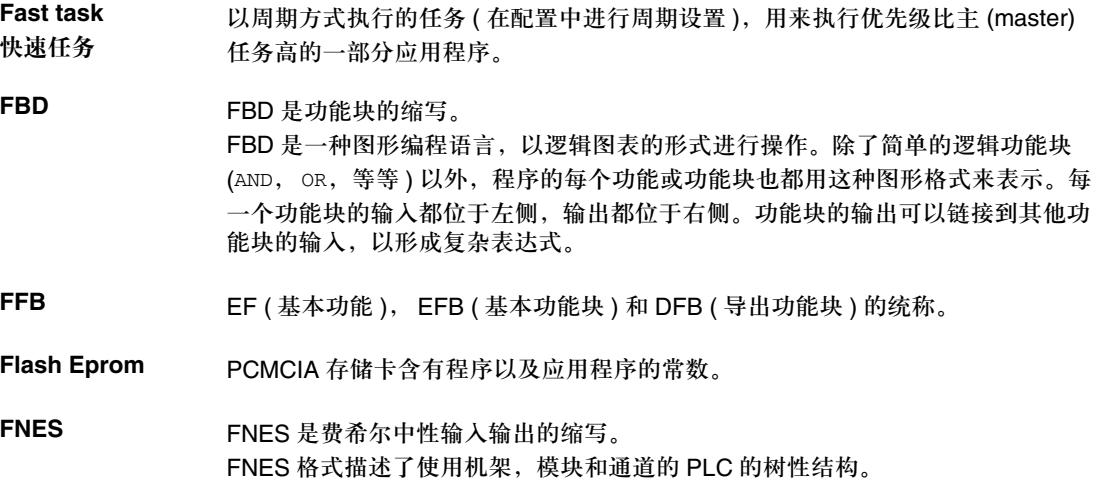

它基于 CNOMO 标准 ( 机床工具设备标准化委员会 )。

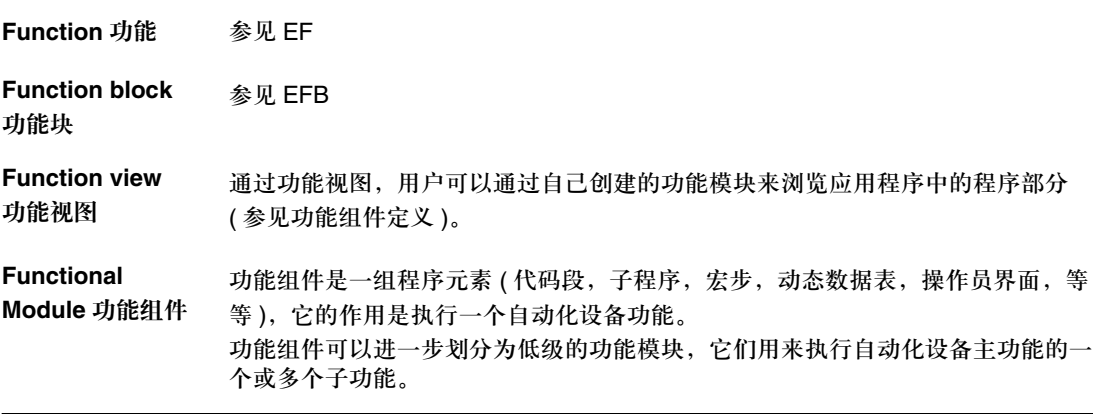

**G**

**GRAY** 格雷码 格雷码或者 "反射二进制"码用来把一个数值编码发展成一个二进制链,这种配置 使得以一为变化的值,仅通过一位的变化来表示。 这种代码可以用来避免以下突发事件:在纯粹的二进制中,如果数值 0111 变为 1000,可能会产生 0 到 1000 之间的随机数,因为各个位并不是同时发生变化的。 二进制, BCD 和格雷码之间的比较:

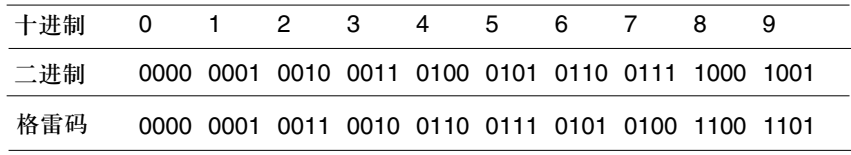

# **H**

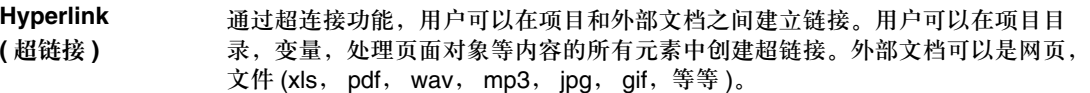

# **I**

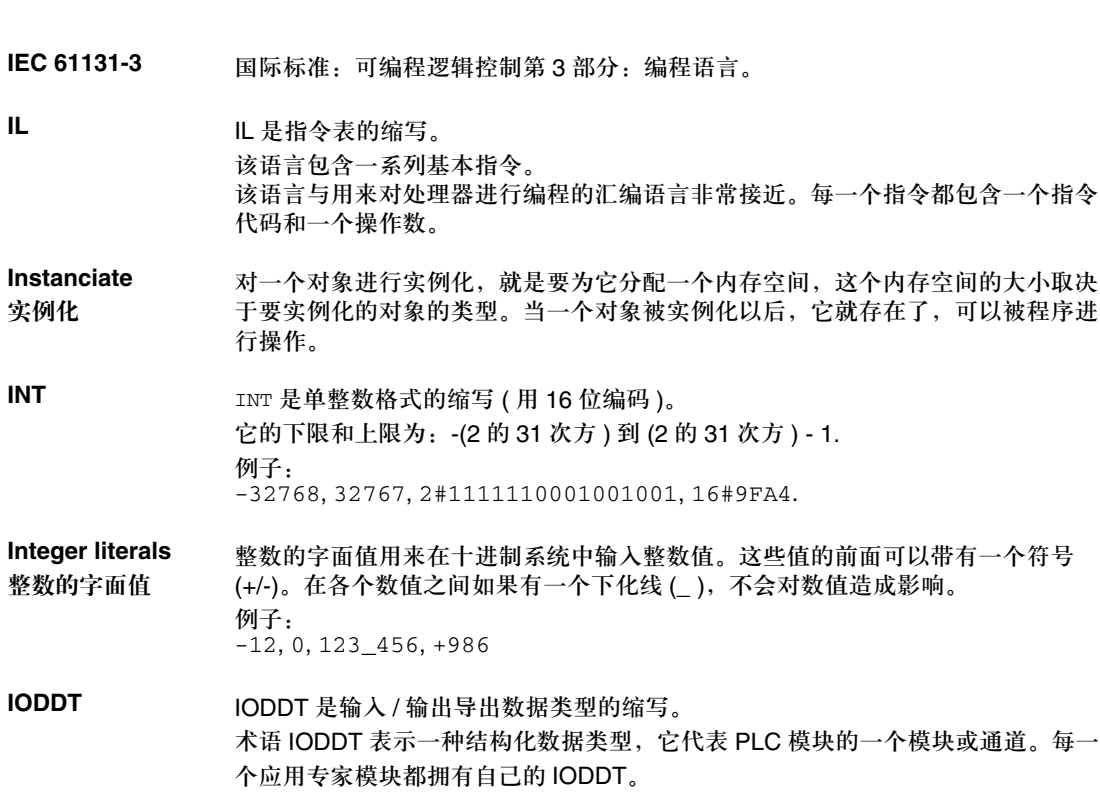

## **K**

**Keyword** 关键字 关键字是一个唯一的字符组合,它用作符合语法的编程语言元素 ( 参见 附录 B IEC 标准 61131-3 定义 )。在 Unity Pro 和这个标准中所使用的所有关键字都在 IEC 标准 61131-3 的附录 C 中列出。这些关键字在您的程序中不能用作标识符 ( 变量名称, 代码段, DFB 类型,等等 )。

# **L**

**LD** LD 是梯形图的缩写。 LD 是一种编程语言,它的指令以图形图表的形式执行,这些图表与机床电路图非常 类似 ( 接触, 线圈, 等等 )。 **Located variable** 定位型变量 定位变量使用户能够知道它在 PLC 内存中的位置。比如,变量 Water\_pressure 与 %MW102 相关联。 Water\_pressure 称为本地化变量。

#### **M**

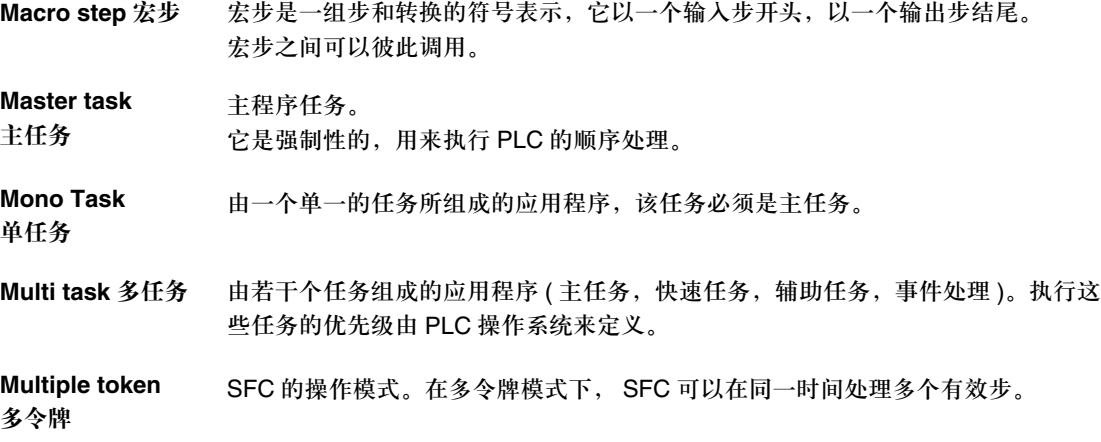

# **N**

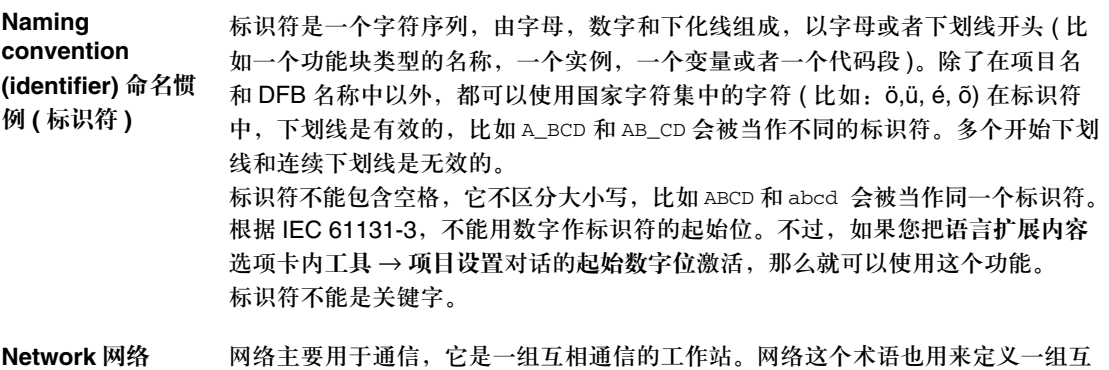

连的图形元素。这组元素构成一个程序的一部分,该程序可能由一组网络所构成。

# **O**

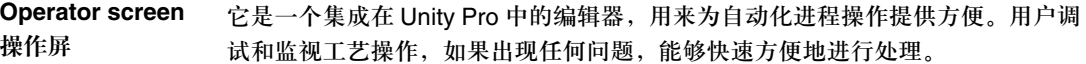

#### **P**

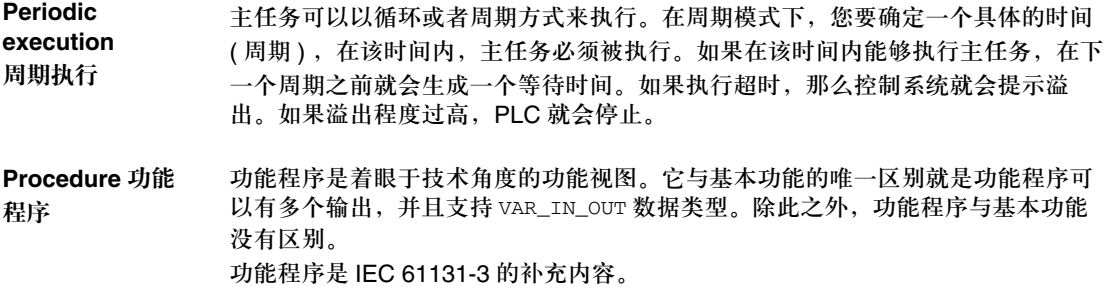

Protection 保护 保护程序元素不能读出 ( 读保护 ), 写入或者修改 ( 读 / 写保护 ) 的选项。 保护功能通过一个口令进行确认。

#### **R**

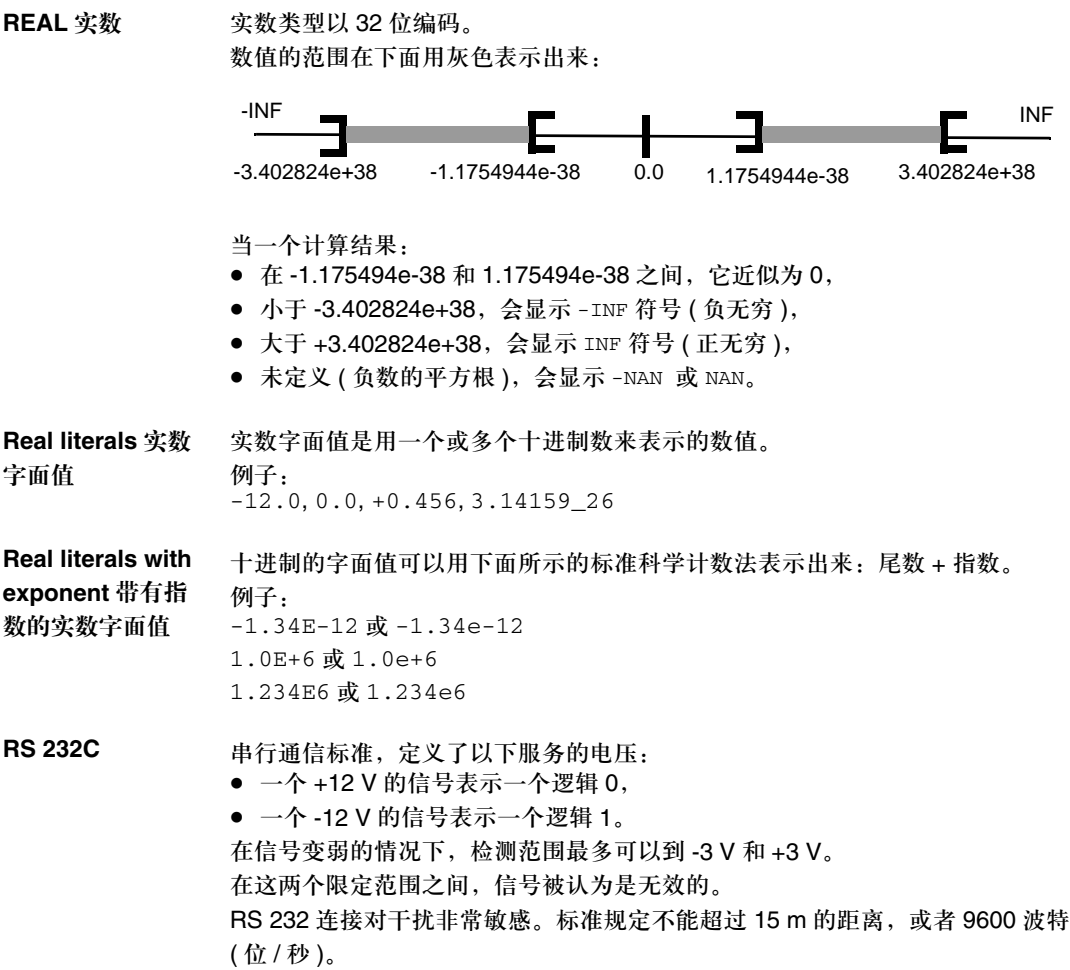

557

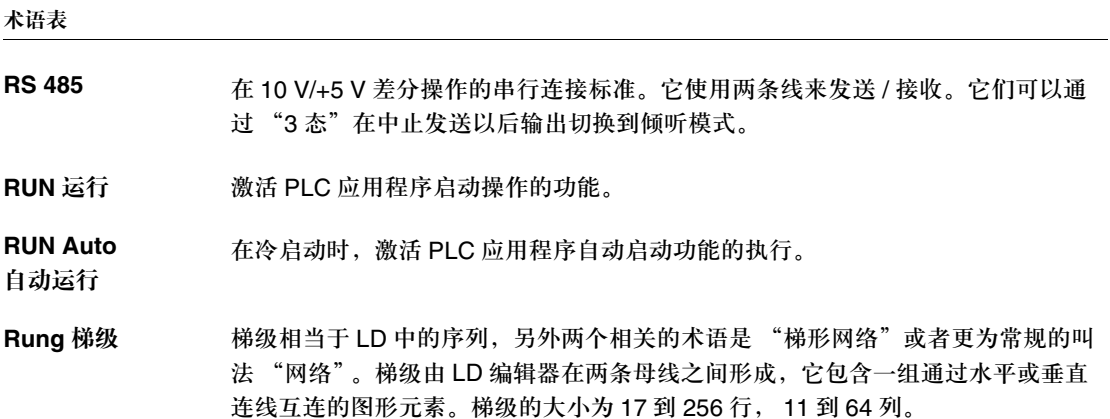

# **S**

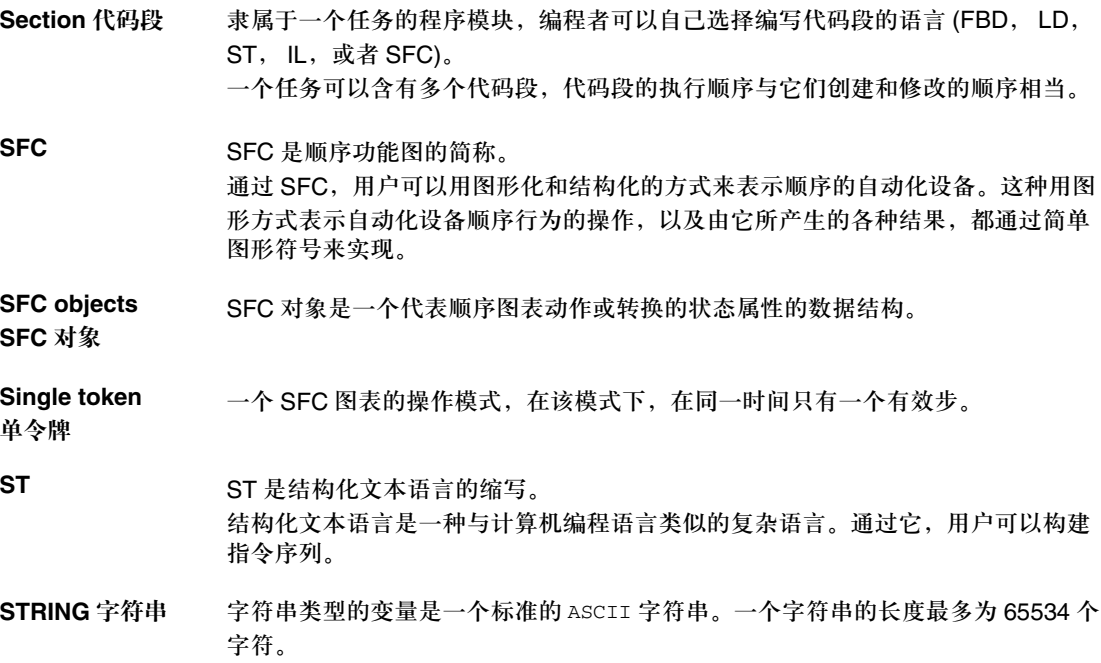

Structure 结构 在项目浏览器中的视图表示项目结构。

**Subroutine** 子程序 隶属于一个任务 ( 主任务, 快速任务 ) 的程序模块, 编程者可以选择编写子程序的 语言 (FBD, LD, ST 或者 IL)。 一个子程序只能被一个代码段或者隶属于声明它的任务的另外一个子程序所调用。

**T**

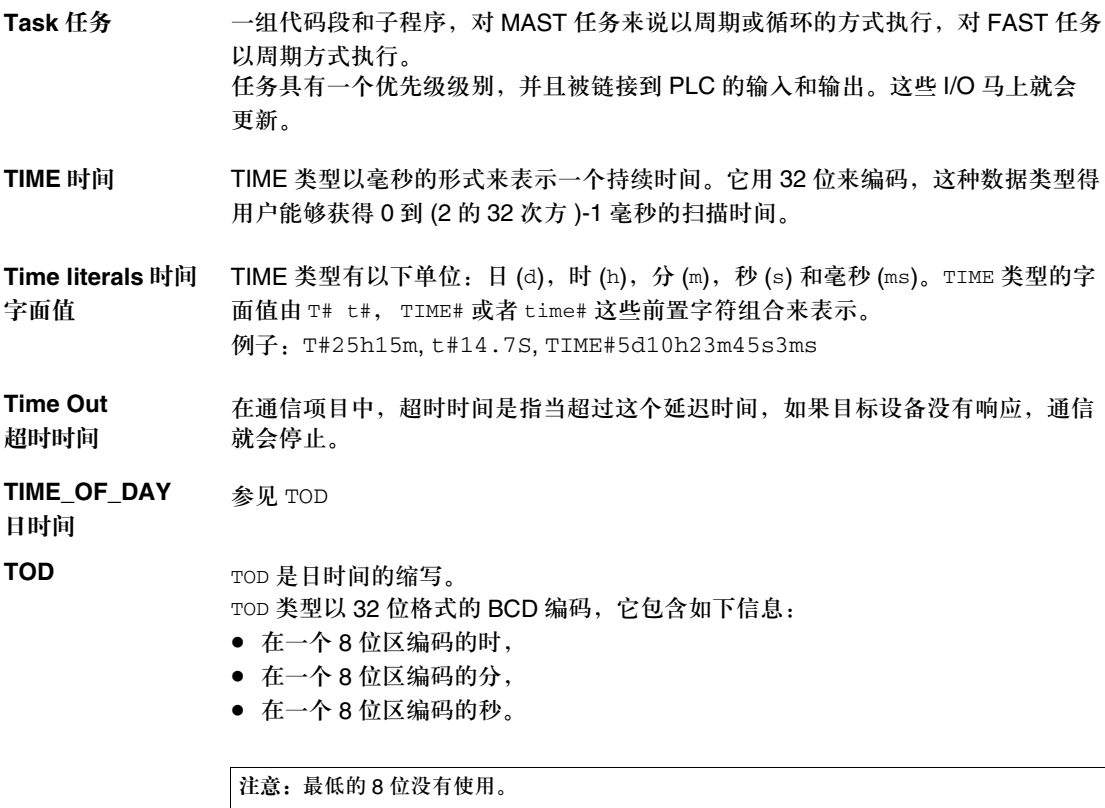

日时间类型按照如下格式输入:**TOD#**< 时 >:< 分 >:< 秒 > 下面的表格给出了每栏的下限 / 上限:

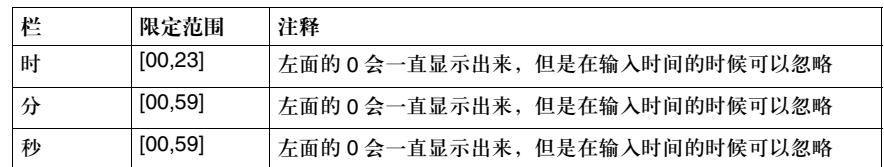

例子:TOD#23:59:45.

**Token** 令牌 SFC 的一个有效步称为一个令牌。

## **U**

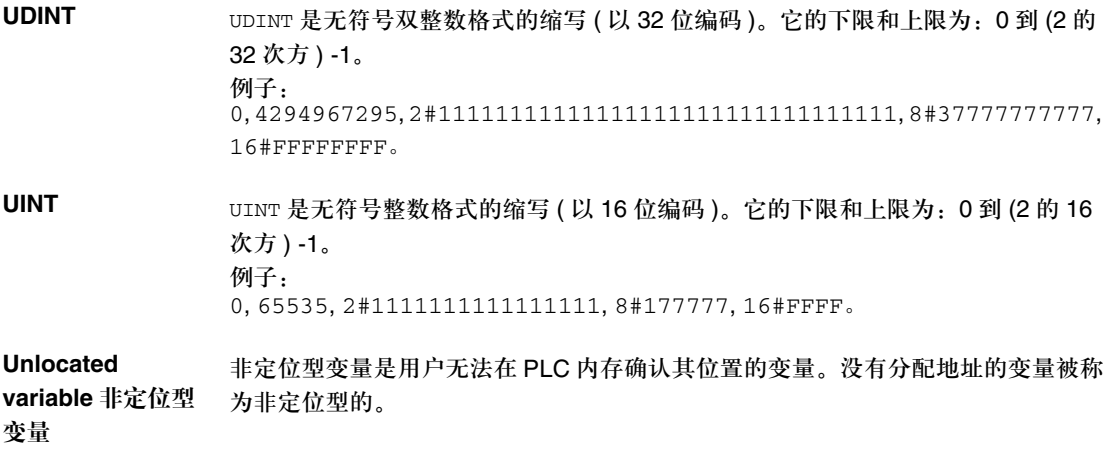

## **V**

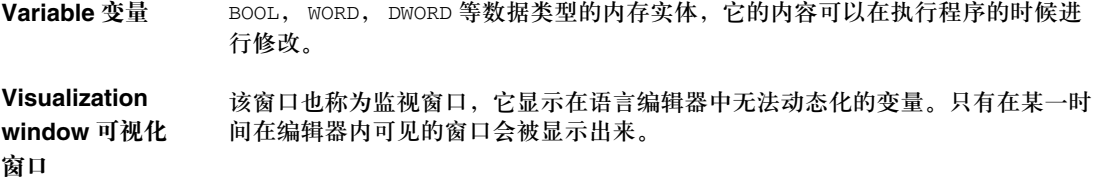

# **W**

#### **Watch point** 观察点 用于应用程序的 "调试"模式。 通过观察点,用户可以在执行程序元素 ( 包含观察点 ) 的同时显示动态化的变量, 以便于在程序的某一点准确观察它们的数值。

WORD 字 WORD 类型以 16 位格式编码, 它用来对位串进行处理。 下面的表格给出了各个基数相应的下限 / 上限:

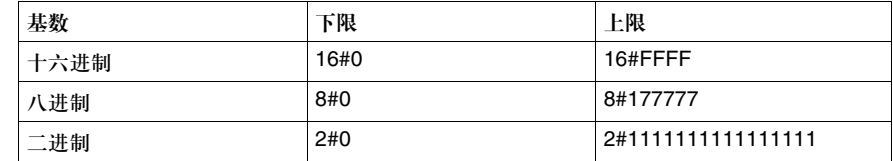

表示的例子

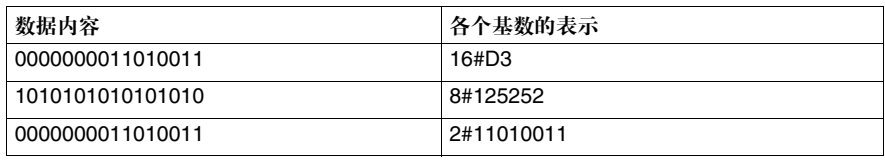

#### 创控教育PLC培训中心 www.200smart.com

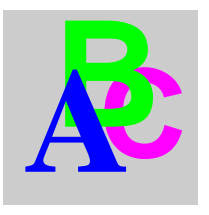

索引

# 符号

%S0 , 122 %S1 , 122 %S10 , 123 %S100 , 133 %S11 , 123 %S118 , 133 %S119 , 133 %S12 , 123 %S120 , 133 %S121 , 133 %S122 , 133 %S13 , 123 %S15 , 124 %S16 , 124 %S17 , 124 %S18 , 125 %S19 , 125 %S20 , 126 %S30 , 127 %S31 , 127 %S32 , 127 %S33 , 127 %S34 , 127 %S35 , 127 %S38 , 127 %S39 , 127 %S4 , 122 %S40 , 128 %S41 , 128 %S42 , 128 %S43 , 128

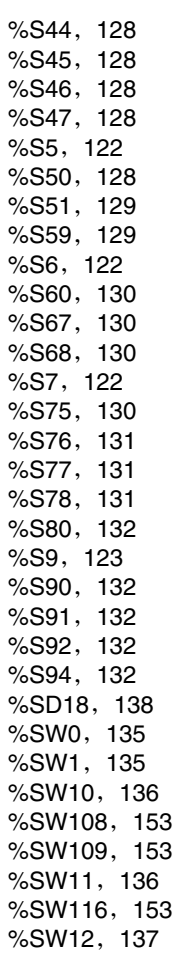

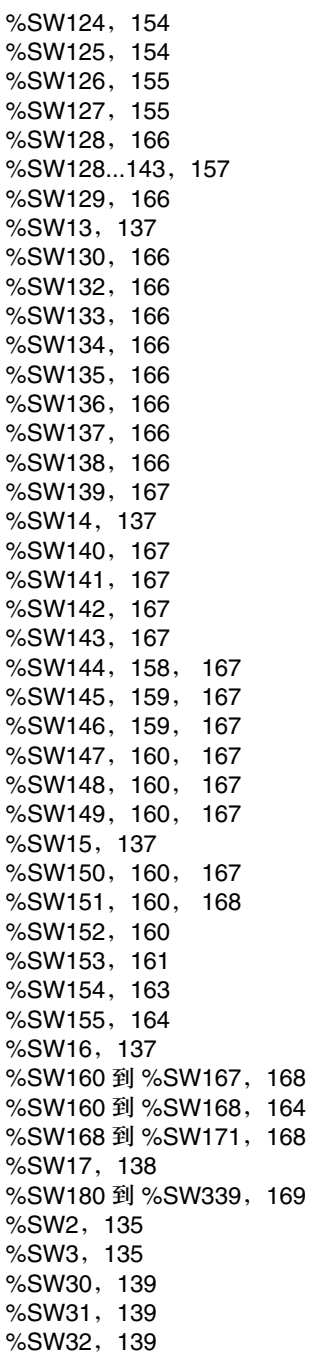

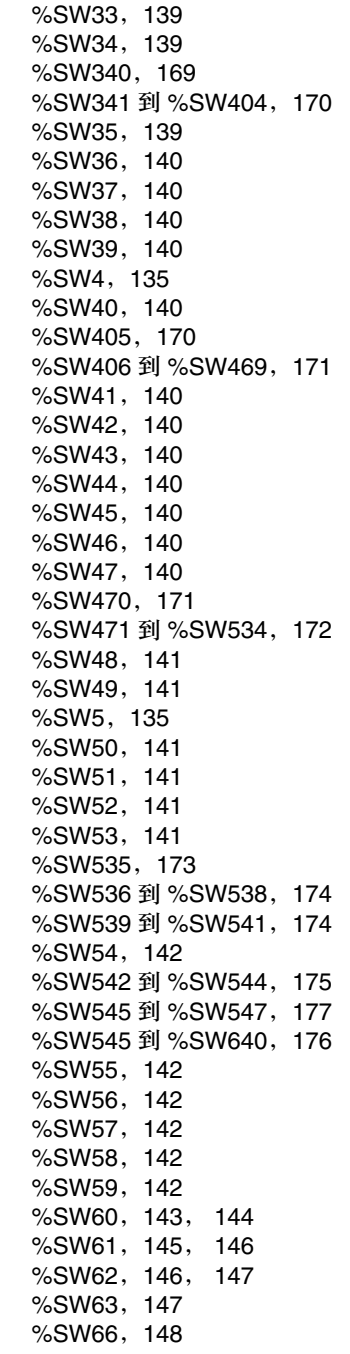

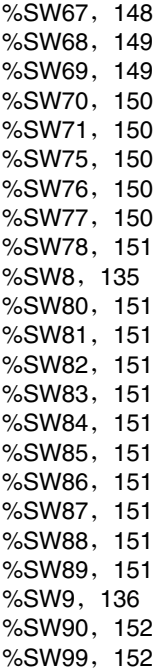

# 数字

100MSCOUNTER , 138 1RSTSCANRUN , 123

# **A**

Action , 337 Action Section SFC , 339 Action Variable , 338 ACTIVEVT , 127 Actual Parameter LD , 301 Actual Parameter FBD , 273 Actual Parameters IL , 402 , 407 , 416 ST , 453 , 458 , 466 ADD IL , 392

**Addition** IL , 392 ST , 430 Addressing , 247 syntax , 247 ADJDATETIME , 142 Alternative Branch SFC , 351 Alternative Joint SFC , 351 Alternative Sequence SFC , 351 Alternative String SFC , 356 , 367 AND IL , 390 ST , 432 APPSERVCNT , 151 ASNSERVCNT , 151 Assignment ST , 436 Asymmetric Parallel String Selection SFC , 362 AUX , 69 AUX0ACT , 127 AUX0CURRTIME , 140 AUX0MAXTIME , 140 AUX0MINTIME , 140 AUX0PERIOD , 135 AUX1ACT , 127 AUX1CURRTIME , 140 AUX1MAXTIME , 140 AUX1MINTIME , 140 AUX1PERIOD , 135 AUX2ACT , 127 AUX2CURRTIME , 140 AUX2MAXTIME , 140 AUX2MINTIME , 140 AUX2PERIOD , 135 AUX3ACT , 127 AUX3CURRTIME , 140 AUX3MAXTIME , 140 AUX3MINTIME , 140 AUX3PERIOD , 135

## 索引 B

BACKUPCHVOV , 130 BAOPMOD , 158 BAPARAM , 159 BASTATUS , 159 Bit forced , 192 BLKERRTYPE , 154 Block Call IL , 402 ST , 453 BOARD\_STS , 168 **Brackets** ST , 429 BW\_GLBD\_IOS , 167 BW\_OTHER\_MSG , 167

# **C**

566 **B**  $\mathcal{C}$ IL , 386 CAERRCNTi , 174 CAL IL , 395 Call coil LD , 297 CARRY , 124 CASE...OF...END\_CASE ST , 441 CBERRCNTi , 174 Change Execution Sequence FBD , 285 , 316 **CN** IL , 386 Coil LD , 296 Coil for detecting negative transistions LD , 296 Coil for detecting positive transistions LD , 296 Cold start , 112 COLDSTART , 122

Comment FBD , 282 IL , 400 LD , 312 SFC , 353 ST , 451 Compatibility between data types , 237 **Complement** ST , 429 COMRFSH , 132 **Connector** FBD , 281 LD , 311 Contact for detecting negative transitions LD , 295 Contact for detecting positive transitions LD , 295 Control element LD , 306 Control Elements FBD , 279 CPUERR , 154 Cycle Master task , 78 Cyclic , 80

# **D**

Data Flow LD , 313 Data flow FBD , 283 Data instances attributes , 245 located , 243 Overview , 185 unlocated , 242 Data references by address , 259 by name , 256 by value , 254 Overview , 186

#### 创控教育PLC培训中心 www.200smart.com

索引

Date types boolean types, 192 data types belonging to the Sequential Function Chart family, 235 data types in BCD format, 199 Derived Data types, 217 Function Block types, 225 Overview, 183 Generic Data Types, 232 Input/Output Derived Data Type, 222 integer types, 195 the bit string type, 211 the character string type, 207 the Date and Time (DT) type, 203 the Date type, 201 the Real type, 205 the Time of Day (TOD) type, 202 the Time type, 197 DAYOFWEEK, 141 DDT Memory occupancy, 219 Delay Time SFC, 330 Derived Function Block FBD, 272 IL, 407 LD, 300 ST, 458 Detect positive transitions LD, 295 Detecting negative transitions LD, 295, 296 Detecting positive transitions LD, 296

#### DFB

Code section, 485 FBD, 272 Function Block Diagram, 508 IL, 407 Instance, 488 Instruction List, 504 Internal data, 480 IODDT, 496 Ladder language, 500 LD, 300 Parameter, 482 Rules of use, 494 ST, 458 Structured Text, 502 Variables, 484 DFB Call FBD, 272 IL, 407 LD, 300 ST, 458 DFB instance Execution, 489 DIAGBUFFCONF, 131 DIAGBUFFFULL, 131 Diagnostics DFB, 511 DIOERRNOM1, 133 DIOERRNOM2, 133 DIOERRPLC, 133 Direct addressing data instances, 247 DIV IL, 392 Division IL, 392 ST, 430 DLASTDEREG, 150 DLASTREG, 150 DNDBERRBUF, 151

#### 创控教育PLC培训中心 www.200smart.com

#### 索引

Humbur Bumbur Bumbur Bumbur Bumbur Bumbur Bumbur Bumbur Bumbur Bumbur Bumbur Bumbur Bumbur Bumbur Bu<br>1568 E. EF FBD , 270 IL , 402 LD , 298 ST , 453 EFB IL , 407 LD , 299 ST , 458 EFB Call FBD , 271 Elementary Function FBD , 270 IL , 402 LD , 298 ST , 453 Elementary Function Block FBD , 271 IL , 407 LD , 299 ST , 458 ELSE ST , 439 ELSIF...THEN ST , 440 Empty Instruction ST , 449 EN FBD , 276 IL , 406 , 414 , 420 LD , 305 ST , 457 , 463 , 469 ENO FBD , 276 IL , 406 , 414 , 420 LD , 305 ST , 457 , 463 , 469 EQ IL , 394

Equal to IL , 394 Equality ST , 432 ERRADDRi , 155 ERRORCNXi , 157 Event processing Programming , 98 EVTi , 71 EVTOVR , 127 EXCHGTIME , 132 **Execution** Cyclic , 80 mono task , 78 Periodic , 81 Execution Sequence LD , 313 SFC , 355 , 366 Execution Sequence FBD , 283 IL , 383 ST , 426 **EXIT** ST , 446 Exponentiation ST , 430

### **F**

FAST , 68 FASTACT , 127 FASTCURRTIME , 139 FASTMAXTIME , 139 FASTMINTIME , 139 FASTPERIOD , 135 FBD , 267 FFB FBD , 270 IL , 401 LD , 298 ST , 452 FipioERR0 , 161 FipioERR1 , 163 FLOATSTAT , 138 FOR...TO...BY...DO...END\_FOR ST , 442

FORCEDANA , 153 FORCEDIOIM , 153 Formal Parameter LD , 301 Formal Parameter FBD , 273 Formal Parameter IL , 402 , 407 , 416 ST , 453 , 458 , 466 Function FBD , 270 IL , 402 LD , 298 ST , 453 Function Block FBD , 271 IL , 407 LD , 299 ST , 458 Function Block Call FBD , 271 IL , 407 LD , 299 ST , 458 Function Block Language , 267 Function Call FBD , 270 IL , 402 LD , 298 ST , 429 , 453 FUNCTIONSNAME IL , 395 FW\_VERSION , 167

# **G**

GE IL , 393 GLBD\_ERROR , 166 GLOBERRCNTi , 175 Greater than - Comparison ST , 431 Greater than -Comparison IL , 393

Greater than or equal to - Comparison IL , 393 ST , 431 **GT** IL , 393

# **H**

HALTIFERROR , 131 Horizontal Matching Block LD , 308 HOURMIN , 141 HSB\_CMD , 144 HSB\_STS , 146 HSBY\_REVERSEi , 147

## **I**

I/O addressing syntax , 247 **Identifier** SFC , 340 IEC Compliance , 517 IEVTNB , 141 IF...THEN...END\_IF ST , 438 IL , 379 INDEXOVF , 126 Inequality ST , 432 Initial Step , 329 Input Step SFC , 332 INPUTADR/SWAP , 152 Inputs/Outputs syntax , 250 **Instruction** IL , 381 ST , 434 , 435 Instruction list , 379 IOERR , 123 IOERRCNT1 , 177 IOERRCNTi , 176 IOERRTSK , 124 IOHEALTHij , 169 IORETRY1 , 177

IORETRYi , 176 IP\_ADDR , 167 IP\_GATEWAY , 167 IP\_NETMASK , 167

# **J**

JMP IL , 396 ST , 450 Jump FBD , 279 IL , 396 , 398 LD , 306 SFC , 348 ST , 450 Jump into a Parallel String SFC , 374 Jump out of a Parallel String SFC , 375

# **K**

KEY\_SWITCH , 150

# **L**

Label FBD , 279 LD , 306 ST , 450 Labels ST , 450 Ladder Diagram , 291 LCKASYNREQ , 132 LD , 291 IL , 388 LE IL , 394 left bracket IL , 387 Less than - Comparison IL , 395 ST , 431

Less than or equal to - Comparison IL , 394 ST , 431 Link FBD , 280 LD , 309 SFC , 349 Link Rules SFC , 327 LOCIOERR , 133 Logic AND IL , 390 ST , 432 Logic Exclusive OR ST , 433 Logical AND ST , 432 Logical Exclusive OR IL , 391 Loops FBD , 290 LD , 315 LT IL , 395

## **M**

MAC\_ADDRi , 167 Macro Section SFC , 332 Macro Step SFC , 332 MAST , 67 MASTACT , 127 MASTCURRTIME , 139 Master , 67 MASTMAXTIME , 139 MASTMINTIME , 139 MASTPERIOD , 135 Maximum Supervision Time SFC , 330 MAXREQNB , 152 MB+DIOSLOT , 169

#### 创控教育PLC培训中心 www.200smart.com

索引

MB+IOHEALTHi , 170 Memory Atrium , 102 Premium , 102 Quantum , 105 Minimum Supervision Time SFC , 330 MOD IL , 393 Modifier IL , 386 Modulo IL , 393 ST , 430 MODUNHEALTH1 , 177 MODUNHEALTHi , 176 Mono task , 78 MONTHDAY , 141 MSGCNT0 , 151 MSGCNT1 , 151 MSGCNT2 , 151 MSGCNT3 , 151 MSGCNT4 , 151 MSGCNT5 , 151 MSGCNT6 , 151 MSTSERVCNT , 151 MUL IL , 392 Multiplication IL , 392 ST , 430 Multitasking , 85 , 86 Multi-Token SFC , 325 , 366 , 367 , 370 , 374 , 375

#### **N**N

IL , 386 NB\_DENIED\_CNX , 166 NB\_IOS\_CNX , 166 NB\_IOS\_MSG , 166 NB\_P502\_CNX , 166 NB\_P502\_REF , 166 NB\_RCV\_MSG , 166 NB\_SENT\_MSG , 166

NBEXPLFIP , 164 NBFRREC , 160 NBFRSENT , 160 NBRESENTMSG , 160 NE IL , 394 negated coil LD , 296 Negation ST , 429 NOM1DIOSLOT , 170 NOM1HEALTHi , 171 NOM2DIOHEALTHi , 172 NOM2DIOSLOT , 171 Normally closed LD , 295 Normally open LD , 295 **NOT** IL , 391 ST , 429 Not equal to IL , 394

# **O**

Operand IL , 384 ST , 427 Operation block LD , 307 Operator IL , 388 ST , 429 OR IL , 390 ST , 433 OSCOMMPATCH , 137 OSCOMMVERS , 137 OSINTVERS , 137 OUTDIS , 123 Output Step SFC , 333 OVERFLOW , 125 OVERRUN , 125

P

572 **P** Parallel Branch SFC , 352 , 374 , 375 Parallel Joint SFC , 352 , 374 , 375 Parallel Sequence SFC , 352 Parallel String SFC , 362 Parallel Strings SFC , 360 , 370 PCMCIABAT0 , 130 PCMCIABAT1 , 130 Periodic , 81 PLCBAT , 130 PLCRUNNING , 123 Power outage , 110 Power restoral , 110 PREMRACK0 to PREMRACK7 , 164 Procedure FBD , 272 IL , 416 LD , 300 ST , 466 Procedure Call IL , 416 ST , 466 PROCEDURENAME IL , 395 Processing Event , 97 Events , 71 PROTTERINL , 133 Public varibles FBD , 275 IL , 408 LD , 303 ST , 459

#### **R**R

IL , 390 RACK0ERR , 128 RACK1ERR , 128

RACK2ERR , 128 RACK3ERR , 128 RACK4ERR , 128 RACK5ERR , 128 RACK6ERR , 128 RACK7ERR , 128 REFRESH\_IO , 168 REMIOERR , 133 , 153 Repeat Instruction ST, 442, 444, 445, 446 REPEAT...UNTIL...END\_REPEAT ST , 445 Reset coil LD , 297 RET IL , 396 RETURN ST , 448 Return FBD , 279 IL , 396 LD , 306 ST , 448 right bracket IL , 396 RIOERRSTAT , 173 RSTMSGCNT , 132 RTCERR , 129 RTCTUNING , 129 RTCWRITE , 128 Rules data naming , 262 Syntax of typenstance names , 187

## **S**

S IL , 389 SAVECURRVAL , 132 SEC , 141 Section , 73 Selection Instruction ST , 438 , 439 , 440 , 441 Sequence Jump SFC , 357 Sequence Language , 321

Sequence Loop SFC , 358 Set coil LD , 296 SFC , 32 Action , 337 SFC Section , 75 SFCCHART\_STATE SFC , 325 SFCSTEP\_STATE , 331 SFCSTEP\_TIMES , 331 Signal Flow LD , 313 SFC , 355 , 366 Signal flow FBD , 283 Single-Token SFC ,325 , 355 , 356 , 357 , 360 , 362 ST , 423 IL , 389 Step SFC , 329 Step Dwell Time SFC , 330 Step Variable , 331 Stop coil LD , 297 STOPDAY , 142 STOPHM , 142 STOPMD , 142 STOPSEC , 142 STOPYEAR , 142 STRINGERROR , 124 Structrued Text , 423 Structure , 216 SUB IL , 392 Subroutine , 76 Subroutine Call FBD , 278 IL , 397 ST , 447 Subroutine Call LD , 297

**Subtraction** IL , 392 ST , 430 Syntax , 247

# **T**

Tables , 214 Tag IL , 398 LD , 306 Task Fast , 68 Master , 67 Tasks Auxiliary , 69 TB100MS , 122 TB10MS , 122 TB1MIN , 122 TB1SEC , 122 TCR1ASSERV , 160 TCR2ASSERV , 160 TCRLIBRE , 160 Text Object FBD , 282 LD , 312 SFC , 353 TIMEREVTNB , 150 Token SFC , 325 Topological Addressing , 247 Transition , 344 SFC , 344 Transition Section SFC , 346 Transition Variable SFC , 347 TSKINHIBIN , 135 TSKINHIBOUT , 136 TSKINIT , 136

# **U**

User function block DFB , 474 UTWPORTADDR , 137

## **V**

VALID\_GD, 168 VAR\_IN\_OUT Variable IL, 414, 421 VAR\_IN\_OUT variable FBD, 277 VAR\_IN\_OUT- Variable LD, 305 ST, 464, 470

### **W**

Warm restart, 116 WARMSTART, 122 Watchdog, 82 WDG, 123 WDGVALUE, 136 WEEKOFYEAR, 150 WHILE...DO...END\_WHILE ST, 444 WSBADDR, 148 WSBFipioDIAG1, 146 WSBPLCDIAG1, 145 WSBSEVENSEG, 148 WSBTIMEBASEi, 149 WSDUALDIAG, 147 WSPLCDIAG0, 143

# **X**

XOR IL, 391 ST, 433 XWAYNETWADDR, 137

# **Y**

YEAR, 141

创控教育PLC培训中心 www.200smart.com

施耐德电气公司 Schneider Electric China www.schneider-electric.com.cn 北京市朝阳区将台路2号 和乔丽晶中心施耐德大厦 邮编: 100016 电话: (010) 8434 6699 传真: (010) 8450 1130

Schneider Building ,Chateau Regency, No.2 Jiangtai Road, Chaoyang District, Beijing 100016 China.<br>Tel: (010) 8434 6699<br>Fax: (010) 8450 1130 本手 Tel: (010) 8434 6699

由于标准和材料的变更,文中所述特性和本资料中的图象只有经过我们的 业务部门确认以后,才对我们有约束。

本手册采用生态纸印刷